# **Microsoft Azure IoT and Advanced Cloud Services**

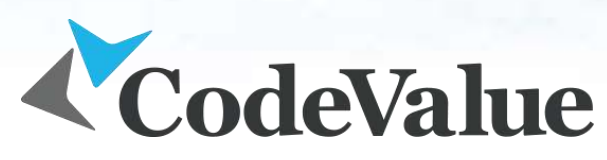

Inspiring Code, Creating Value.

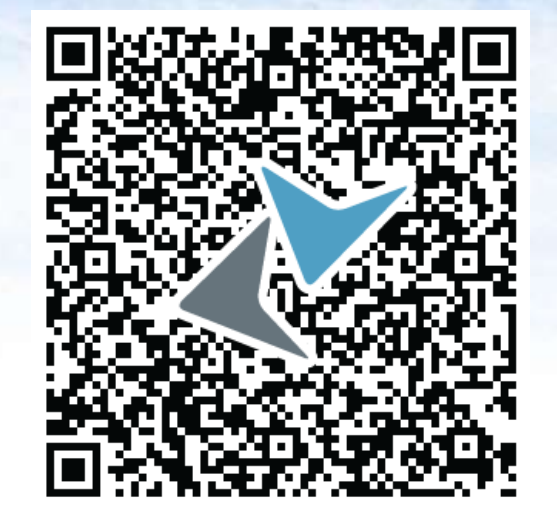

**Alon Fliess**

Chief Software Architect

[alonf@codevalue.net](mailto:alonf@codevalue.net)

<http://blogs.microsoft.co.il/blogs/alon>

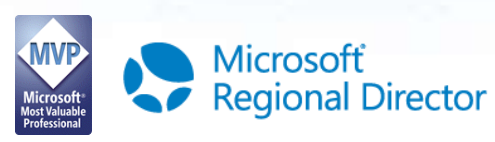

## **Agenda**

Introduction to cloud computing

- Microsoft Azure IaaS
- Microsoft Azure PaaS
	- Azure Web Apps
	- > Introduction to the MSA & Serverless
- Microsoft Azure IoT
- **▶Introduction to C# and Xamarin**
- Advanced Azure Analysis Services

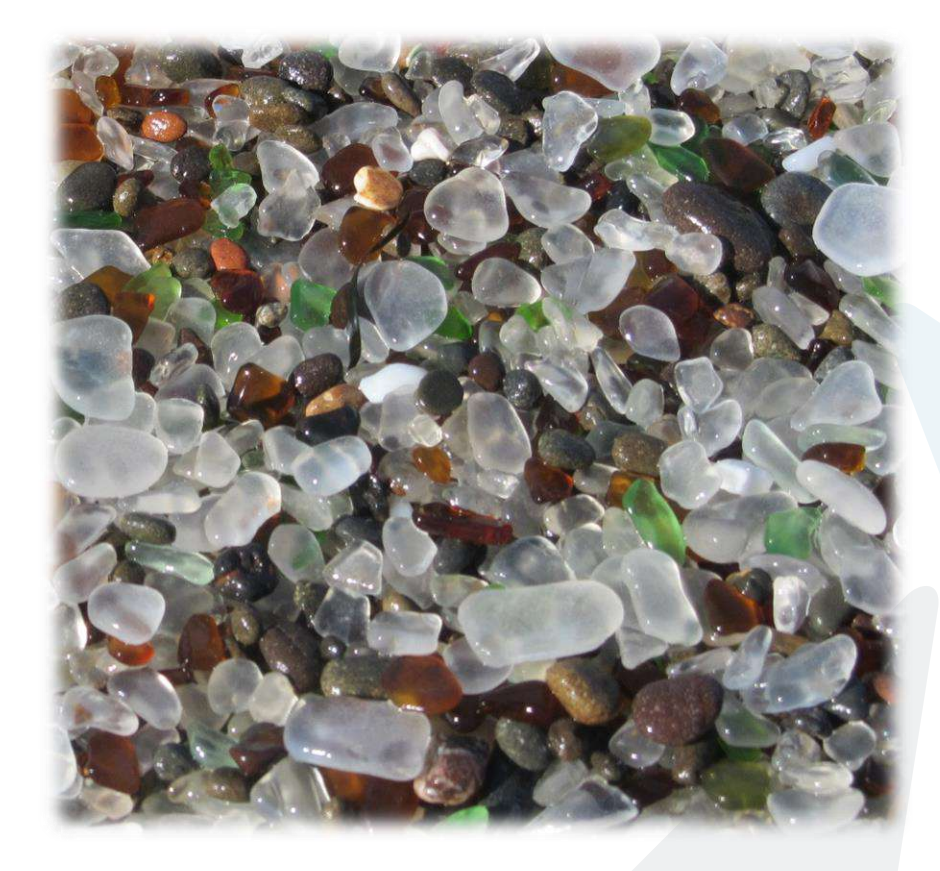

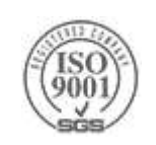

### **About Me**

#### **Alon Fliess:**

- Chief Software Architect & Co-Founder at CodeValue Ltd.
- More than 25 years of hands-on experience
- Microsoft Regional Director & Microsoft MVP
- Renowned speaker at both international and domestic events

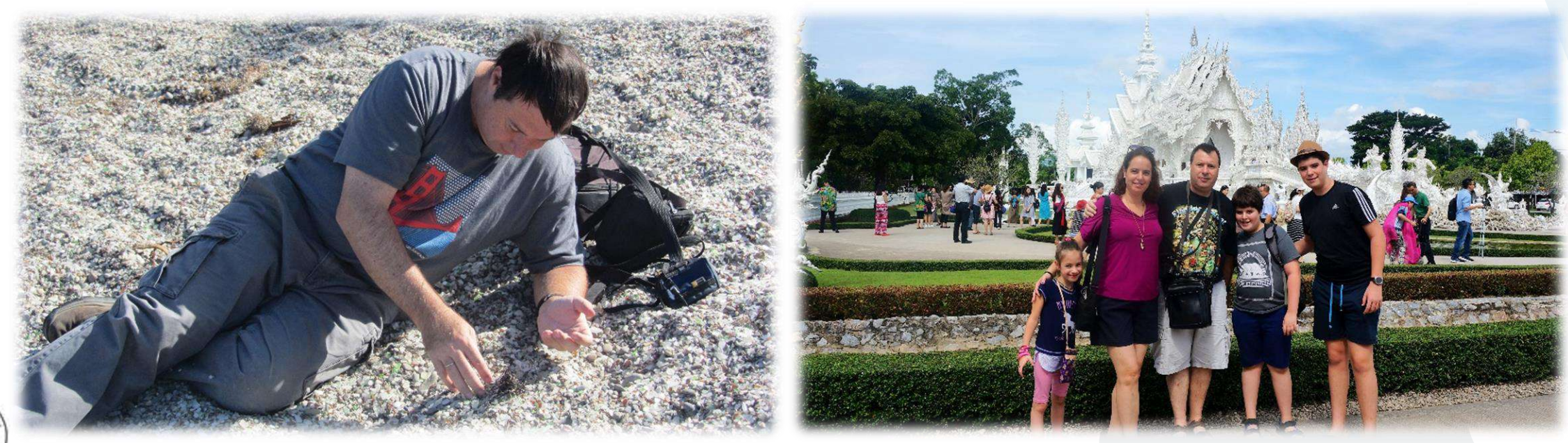

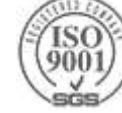

## **About CodeValue**

Awesome software company!

About 200 employees, most of which technology experts

High quality software development solutions

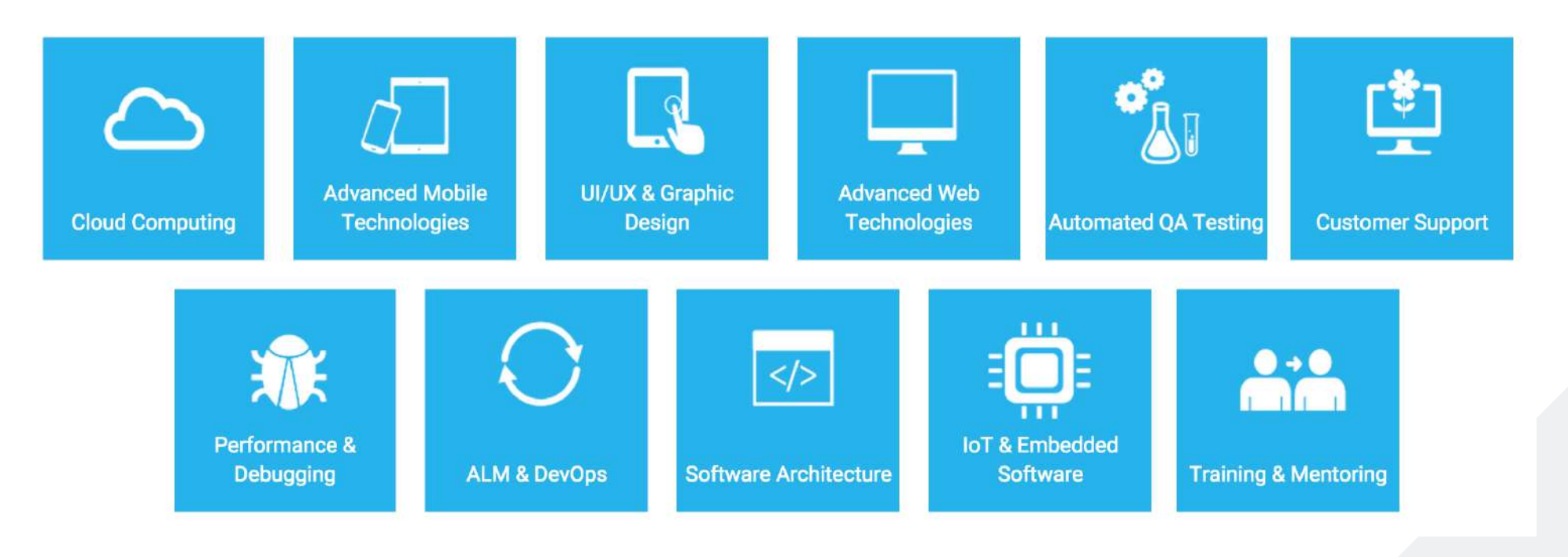

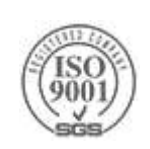

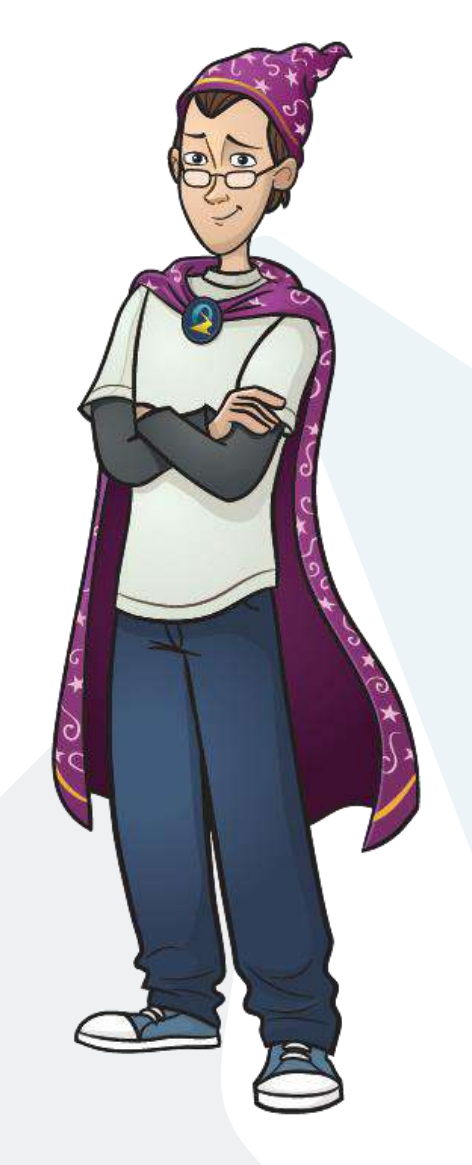

## **Israeli Azure Developer Community**

Curious about Azure? Join us!

Meet every two months at Microsoft Ra'anana

▶Next meeting – December 2015

<http://www.meetup.com/IsraeliAzureDevelopers> <https://www.facebook.com/IsraeliAzureDevelopers>

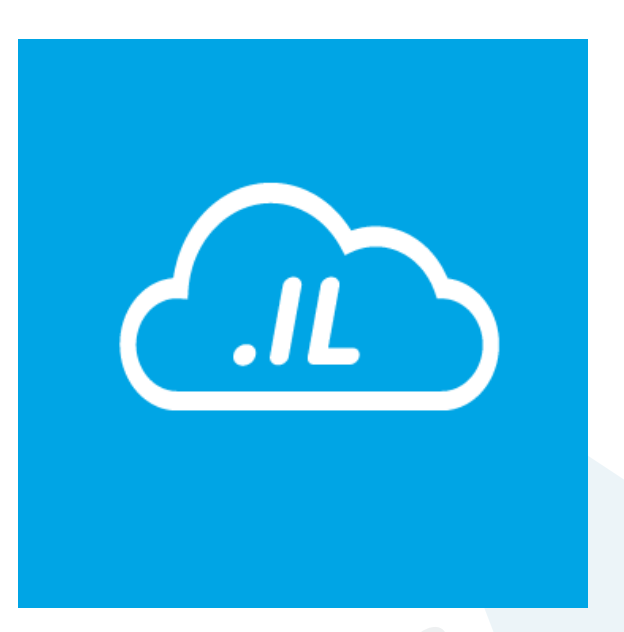

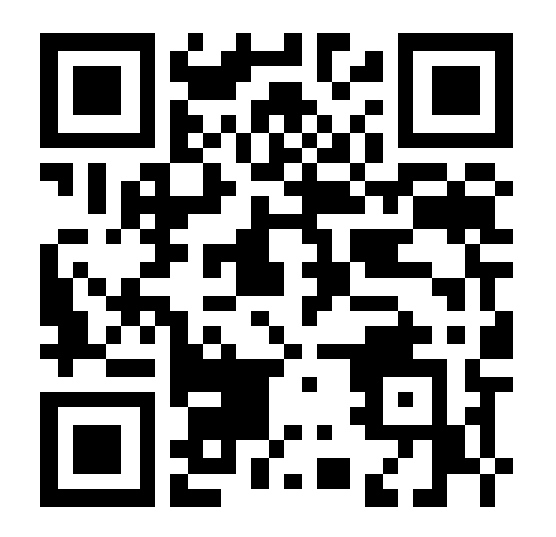

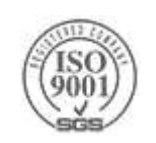

# **Cloud Computing**

### **Introduction to Cloud Computing**

Cloud Computing - A Game Changing Technology Infinite shared resources & services Infrastructure is not a limiting factor ▶ No need to equip for peak-load requirements Elasticity on demand Anytime, anywhere Efficient scalability and high availability Suitable pricing models Pay for what you use

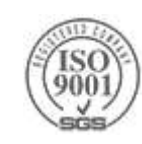

## **Cloud Computing**

### Evolution of Computing - The Next (Current) Big Thing

- Virtualization and Abstraction
	- Details are abstracted from consumers
		- Reduces complexity
- Not necessarily the Internet, can be on premises Private cloud

### Automation, Monitoring, Deployment

Reduce cost, shift risk, shorten time-to-market, focus on business functionality

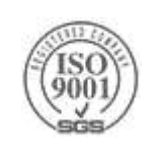

## **Less Worries**

## Focus on functionality

- Let others take care of:
	- Resource management
	- **▶Security**
	- Environments (staging, production)
	- ▶ High availability, scalability, load balancing
	- Fault tolerance
	- ▶ OS installation, licensing, updates, patches
	- Network
	- Maintenance

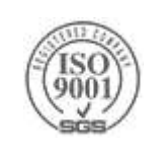

### **Why the Cloud? - IaaS, PaaS & SaaS**

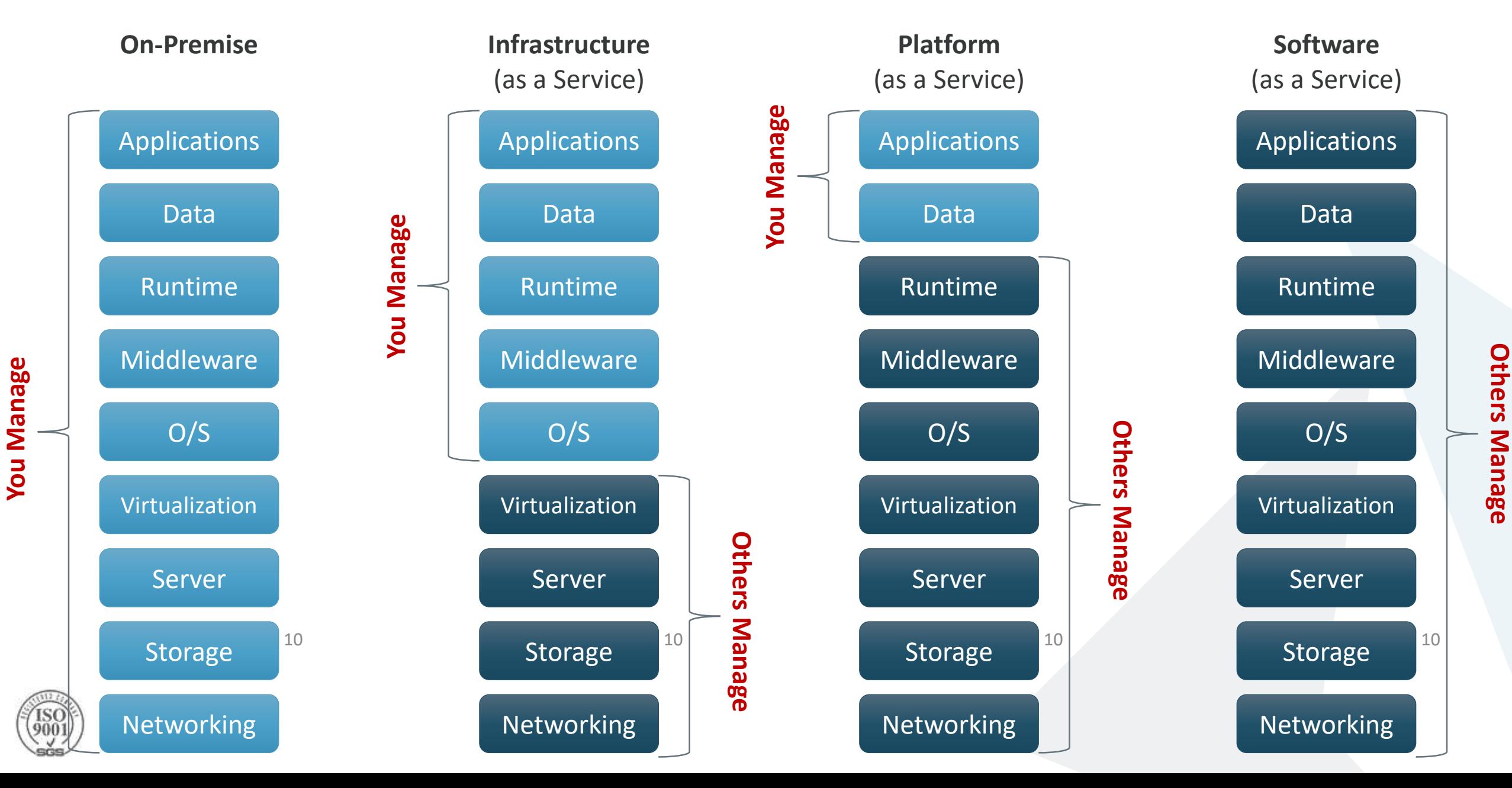

## **Introduction to Cloud Architecture**

Cloud Computing - A Game Changing Technology

**Example 11** Englaced resources & services

Infrastructure is not a limiting factor

▶ No need to equip for peak-load requirements

#### **Elasticity on demand**

Anytime, anywhere

Efficient scalability and high availability

Suitable pricing models

Pay for what you use

**Less worries** about the foundation – **Better application quality!!!**

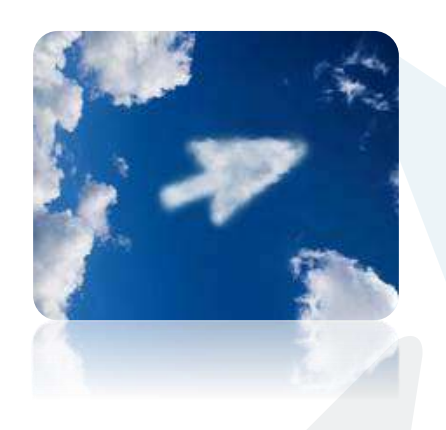

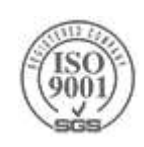

## **[Azure Architecture Blueprints](https://msdn.microsoft.com/dn630664)**

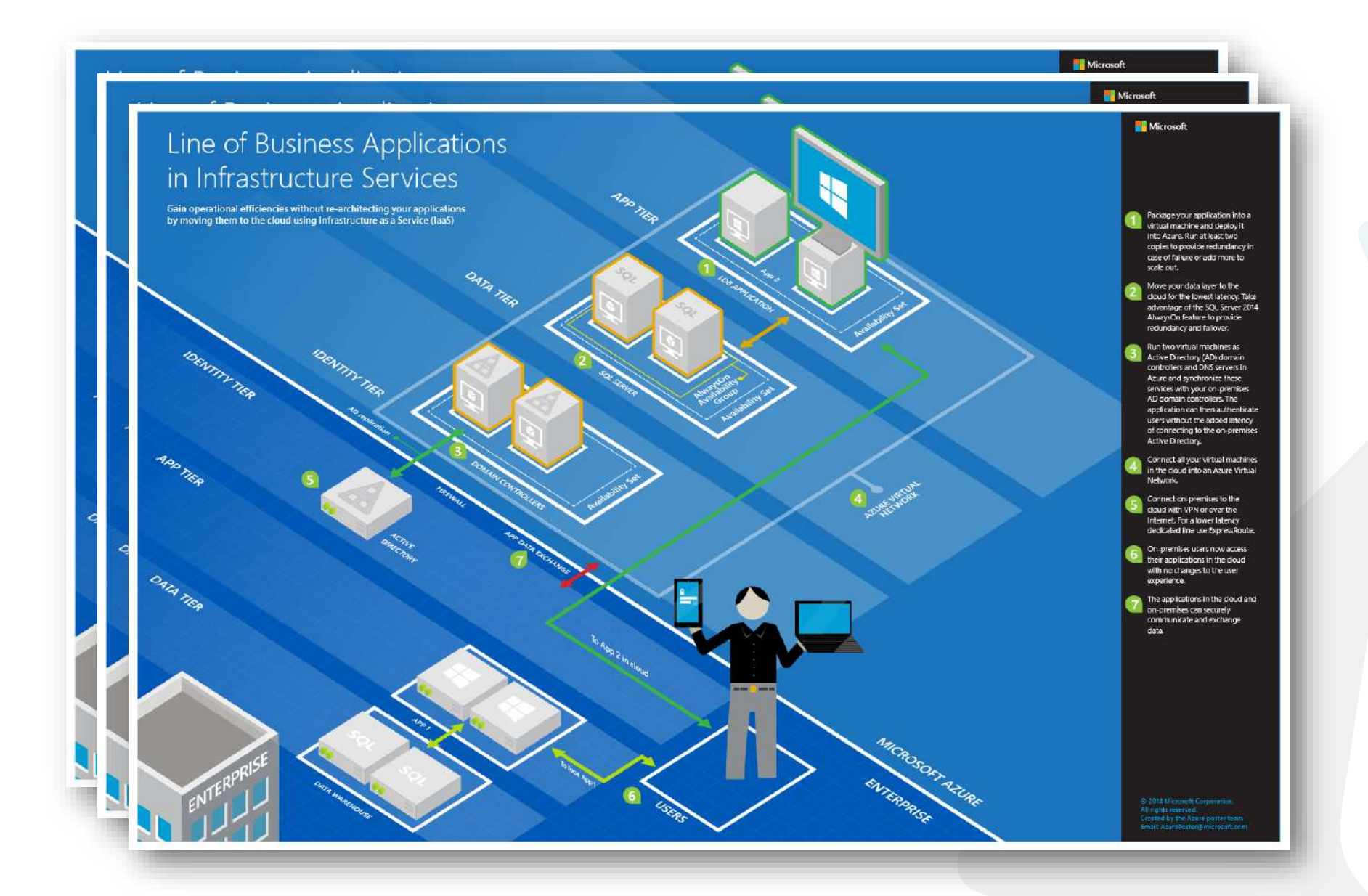

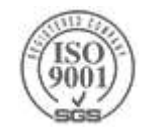

# **Microsoft Azure**

#### Azure regions

Azure has more global regions than any other cloud provider-offering the scale needed to bring applications closer to users around the world, preserving data residency, and offering comprehensive compliance and resiliency options for customers.

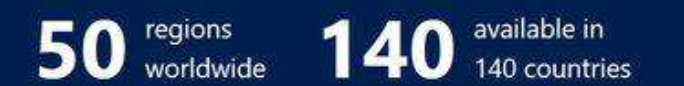

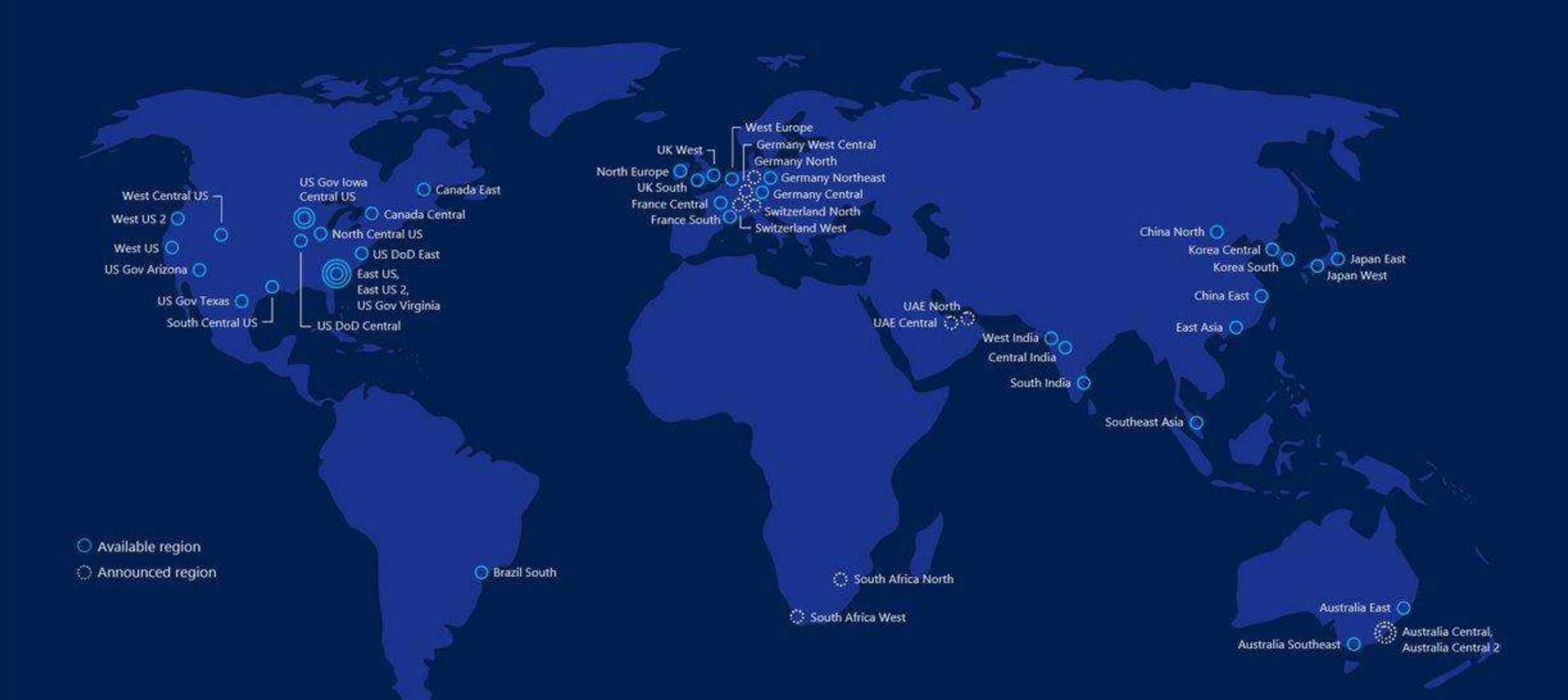

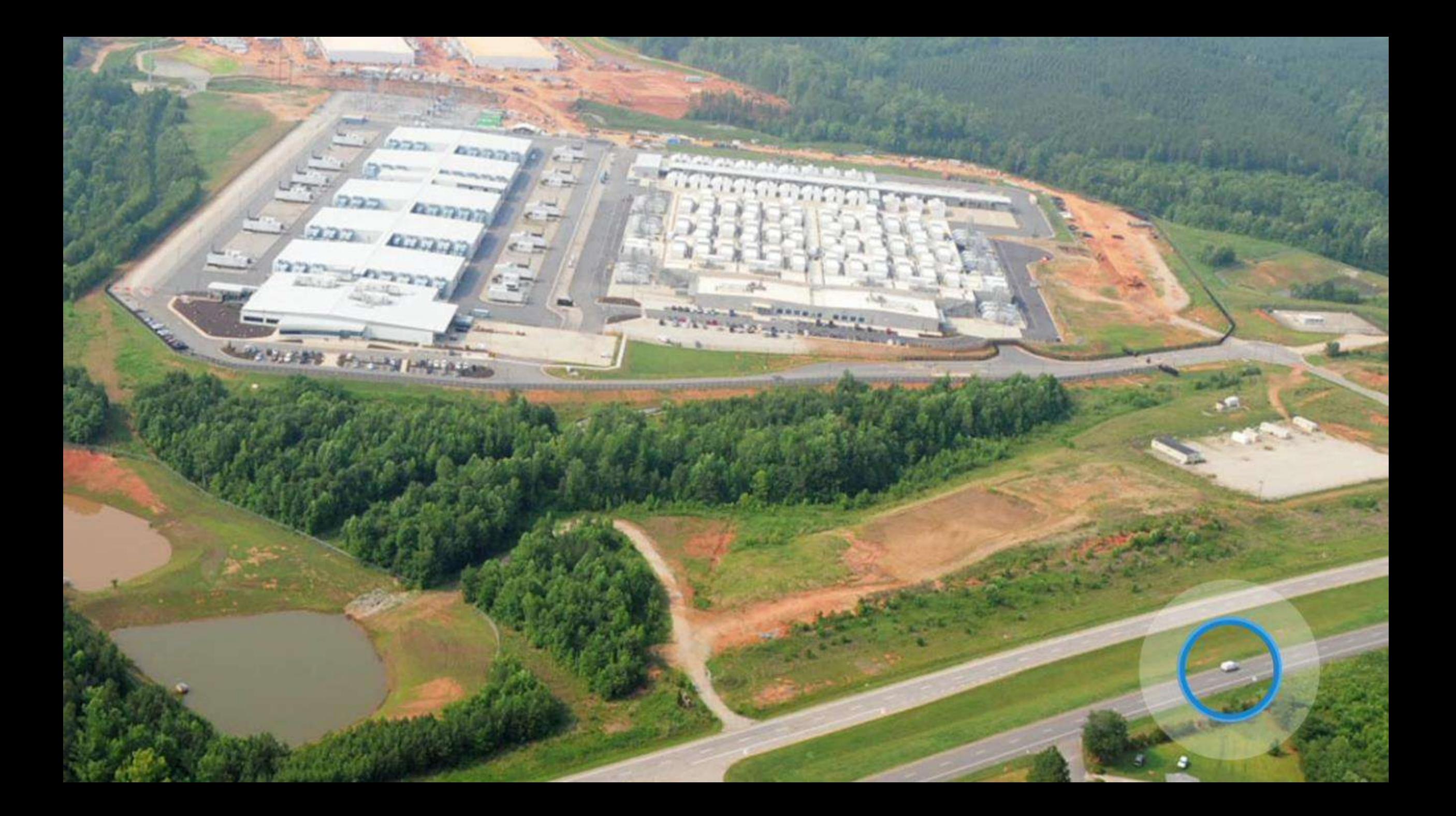

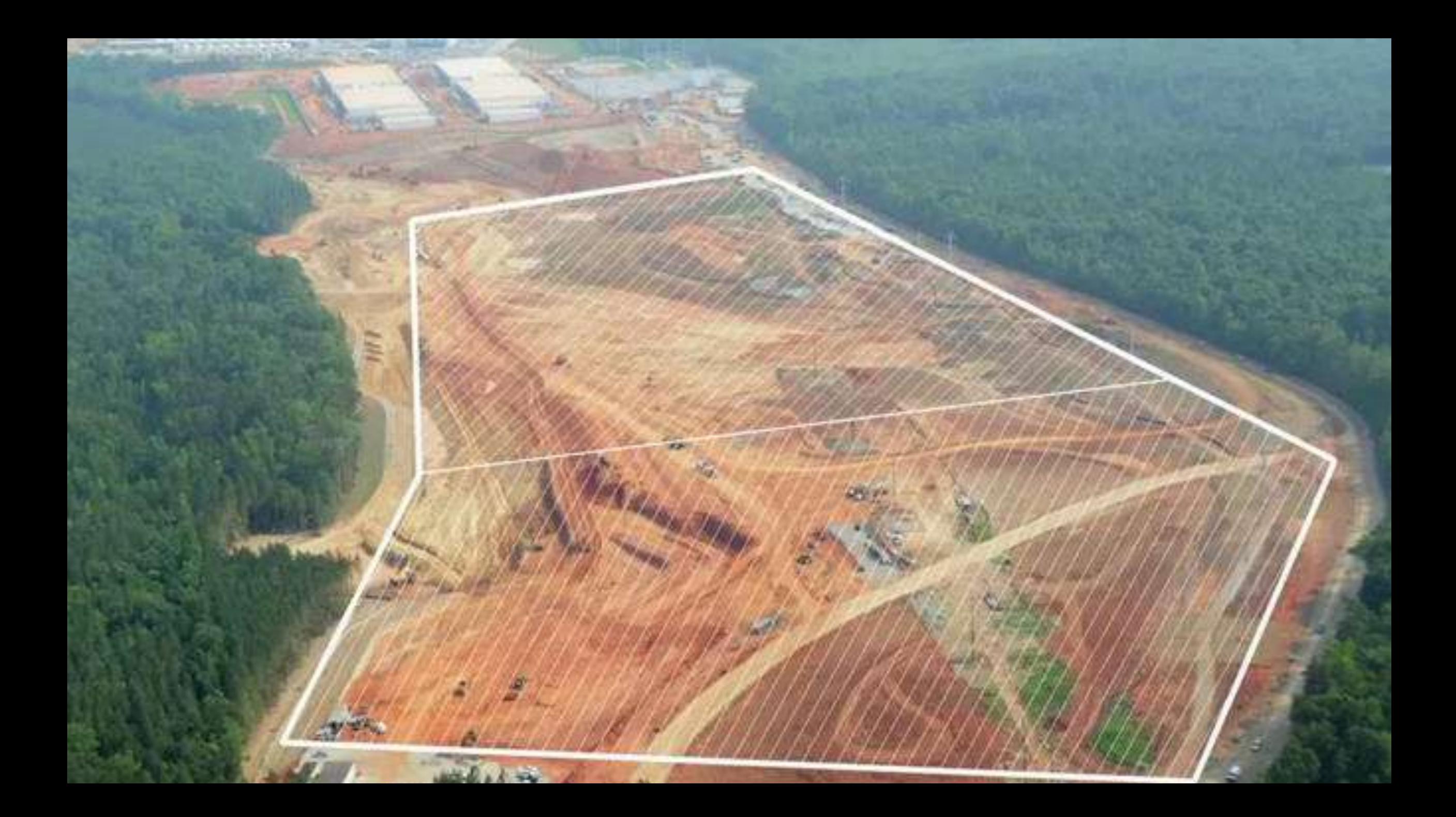

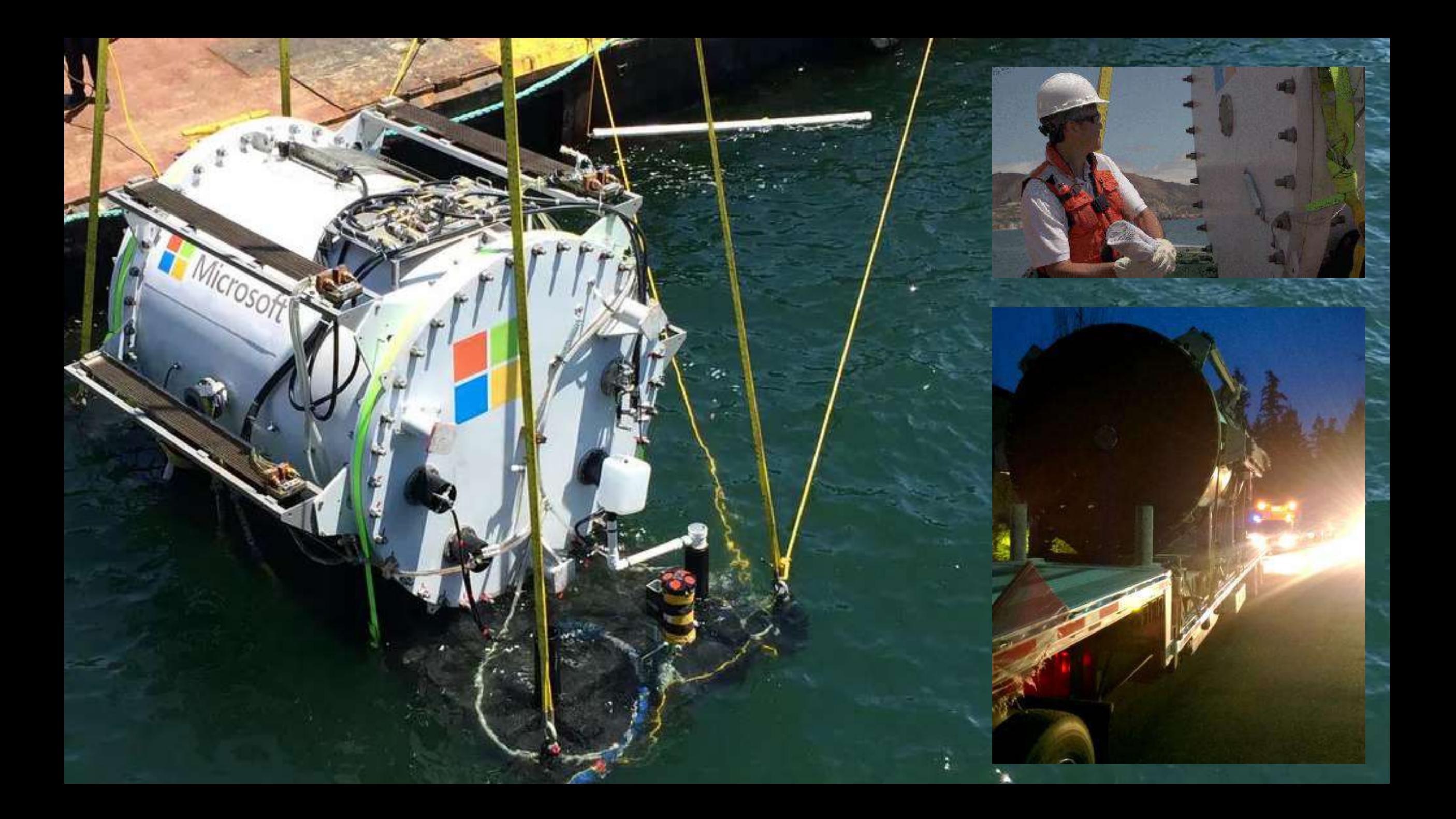

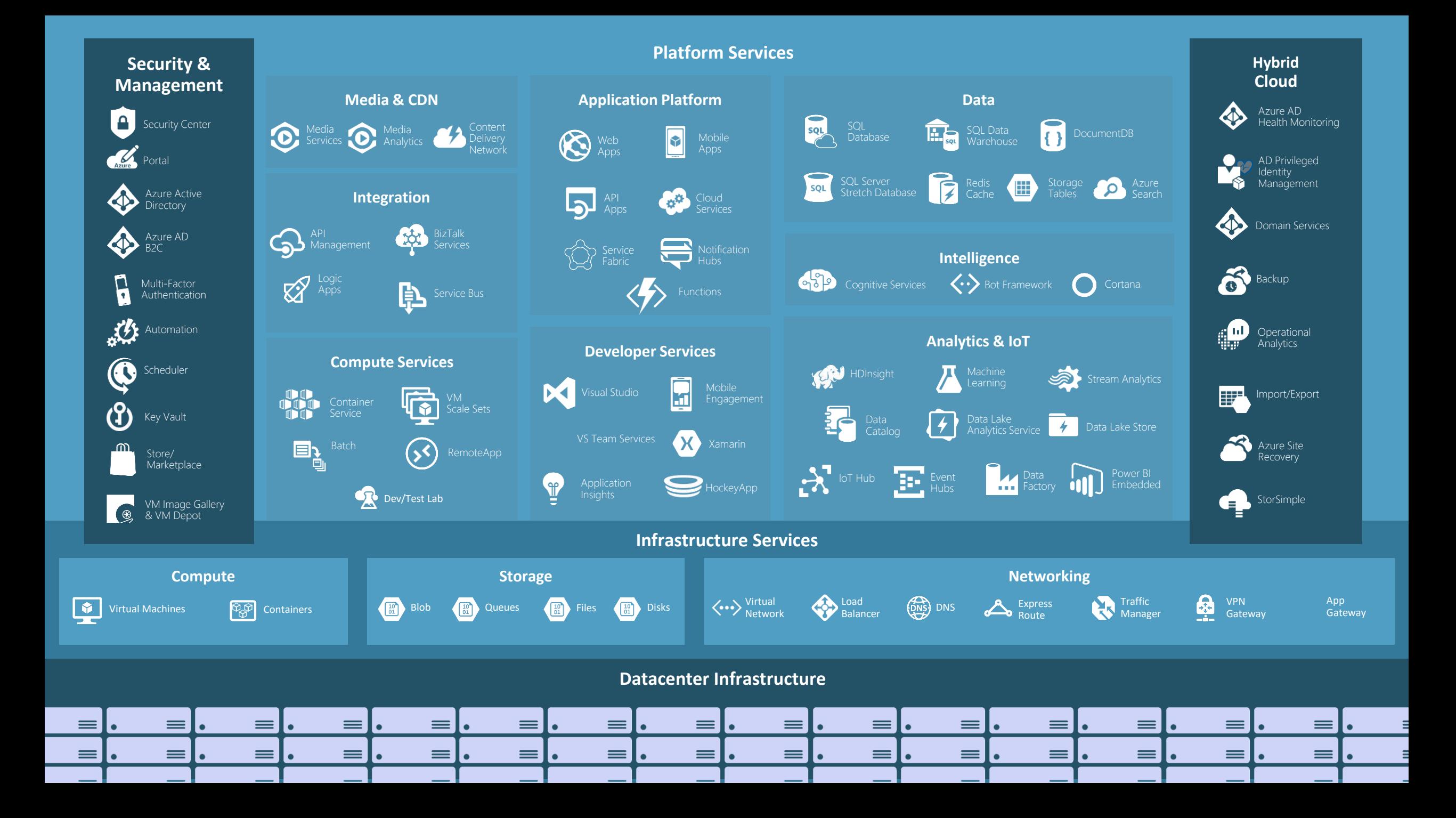

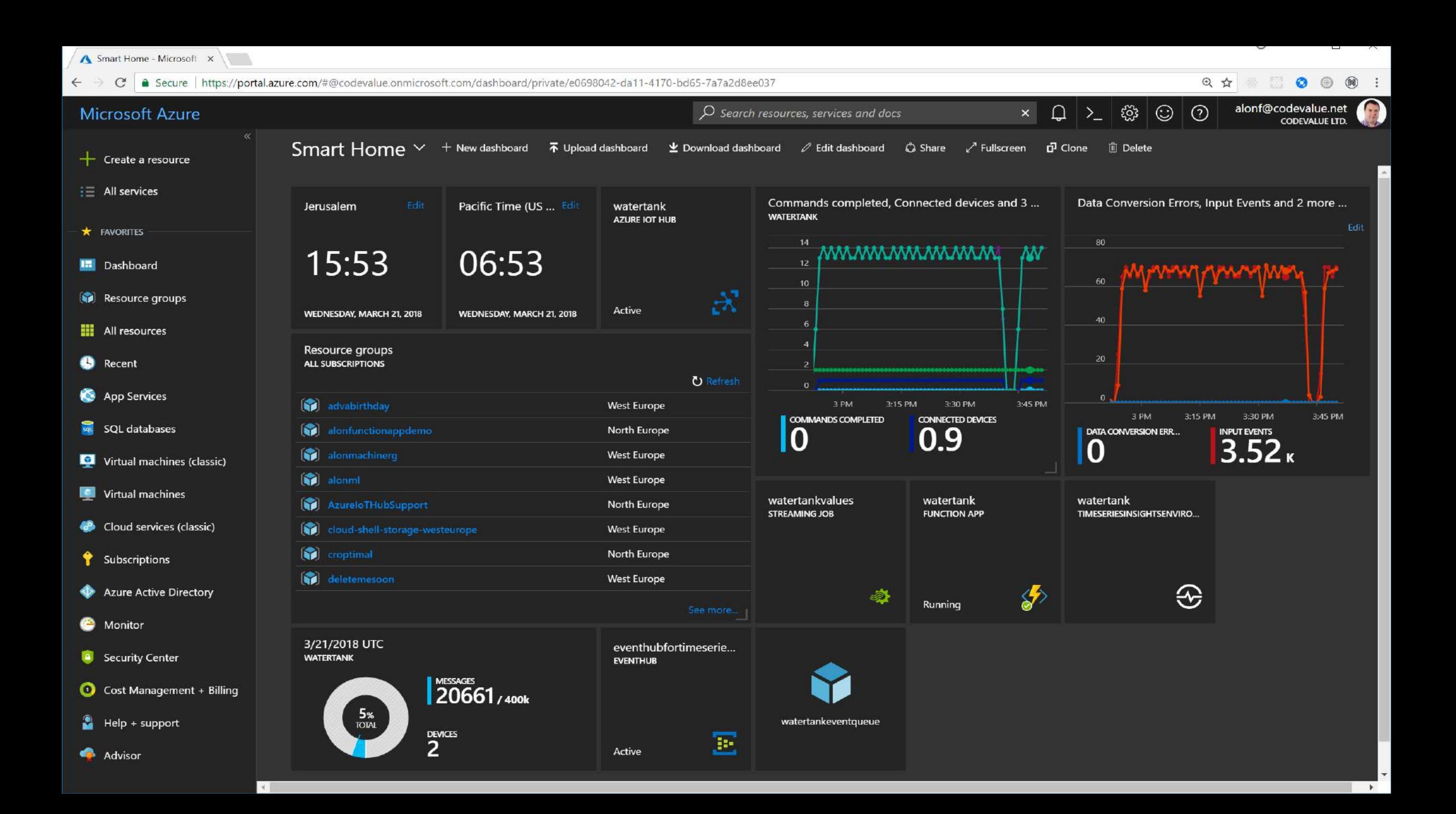

## **Automation is key**

Manual deployment, management and resources-definition can only take you so far

#### Automate Azure with:

- [Azure PowerShell](https://docs.microsoft.com/en-us/powershell/azure/overview?view=azurermps-5.5.0)
- [Azure CLI \(](https://docs.microsoft.com/en-us/azure/azure-resource-manager/xplat-cli-azure-resource-manager)Windows, Mac, Linux)
- Azure Resource Manager (ARM)

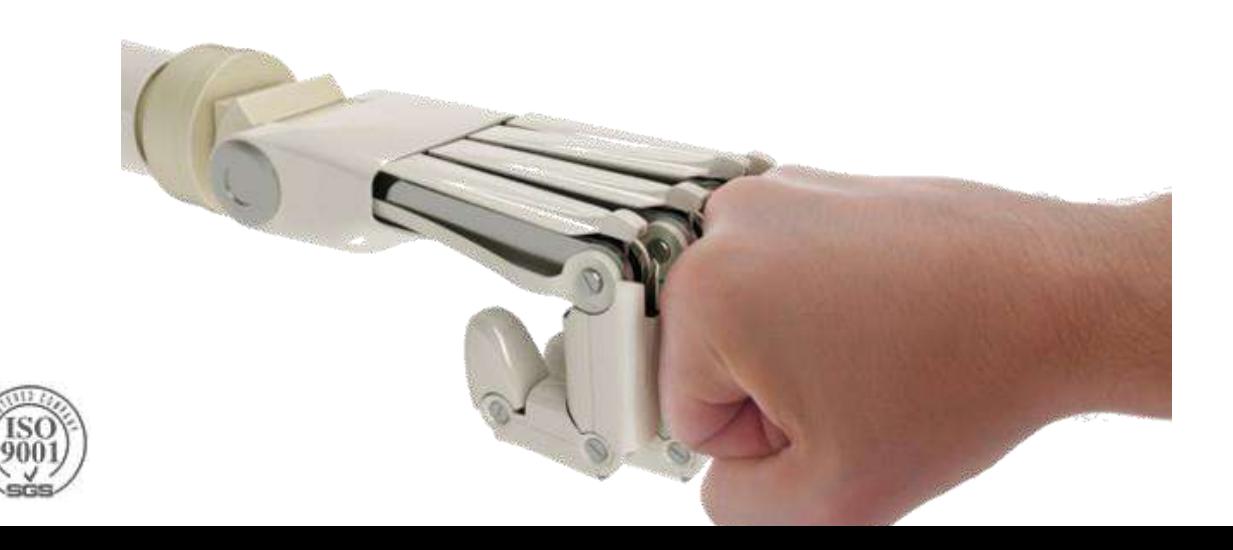

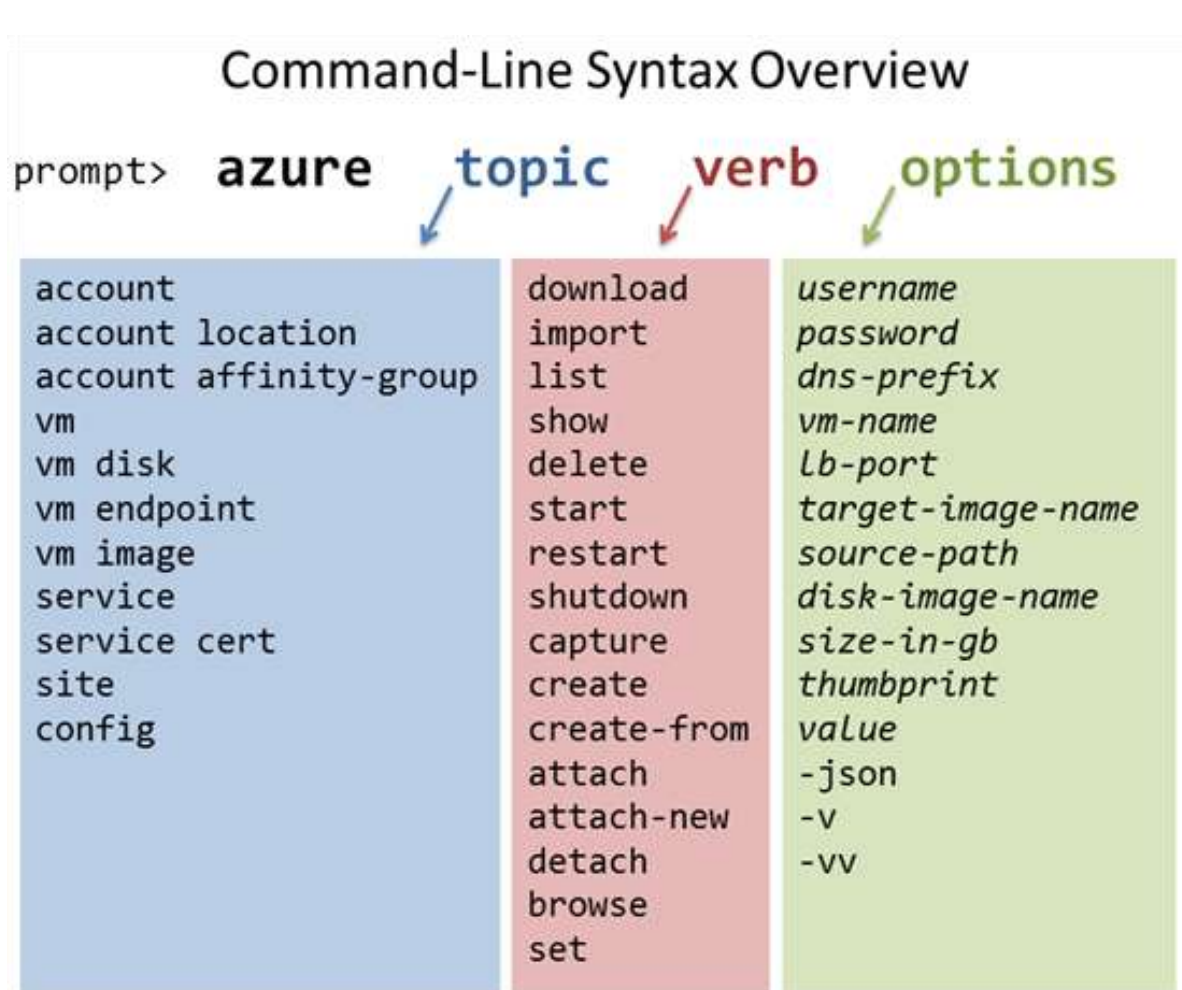

## **Azure Resource Manager (ARM)**

A holistic view of the entire cloud application resources

- $\blacktriangleright$  Instead of looking at them as separate entities, they are part of a whole
- **▶Benefits** 
	- Deploy, manage and monitor the entire solution group
	- Repeatedly deploy your solution
	- Declarative templates
	- Easy resource dependency management (ordered deployment)
	- Native RBAC support to all services in the resource group
	- Simple logical organization with tags
	- **▶ Clear billing**

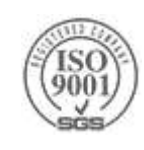

### **Resource Groups**

- $\blacktriangleright$  Tightly coupled containers of multiple resources
- Every resource exist in one (and only one) resource group
- **Resource groups can span regions**
- You can deploy, update, delete a resource group as a whole
- Easy to understand billing

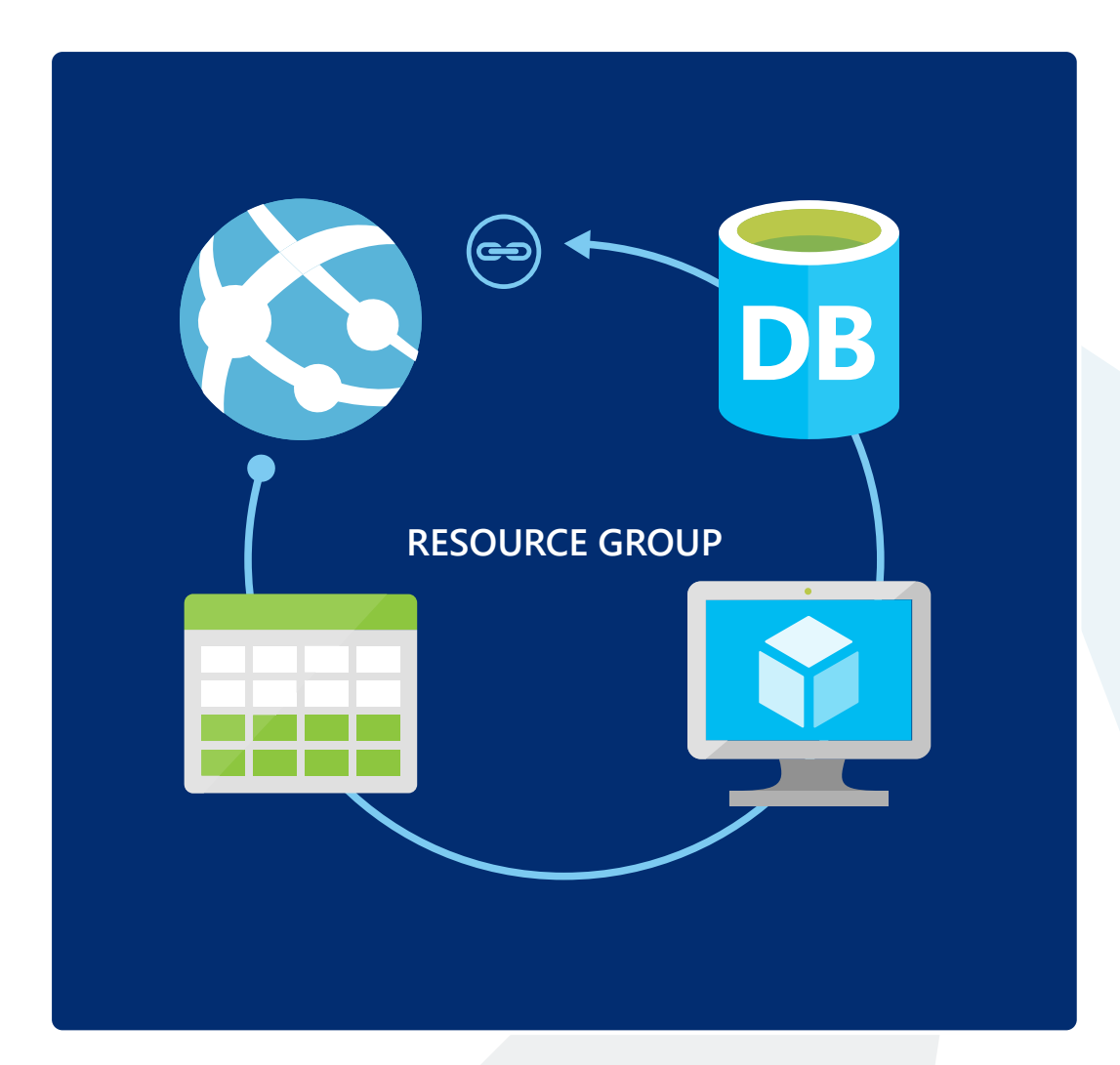

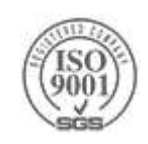

### **Azure Resource Explorer**

#### [resources.azure.com](https://resources.azure.com/)

- Resources management site
- "Explorer like" experience for browsing subscriptions, providers, resources and templates

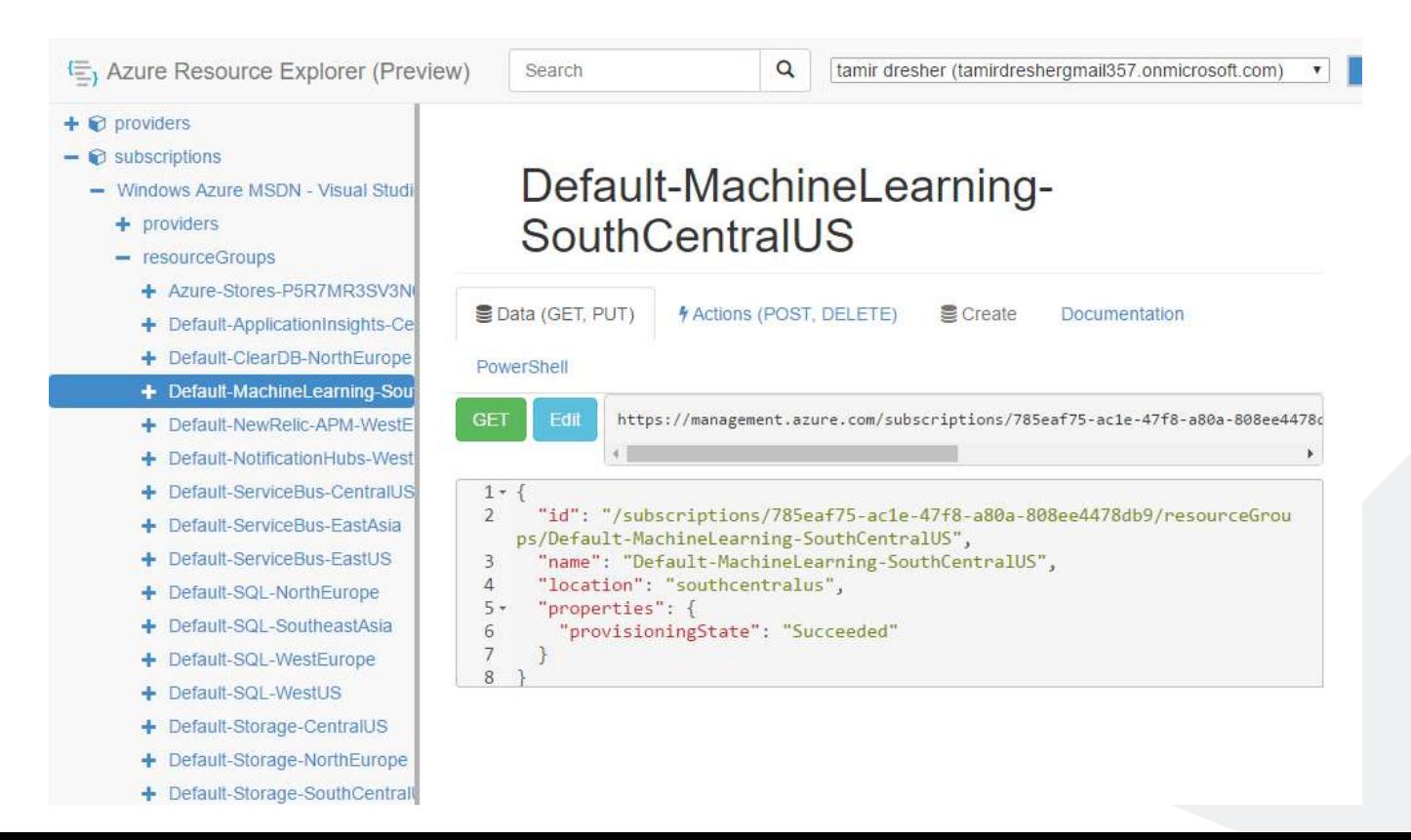

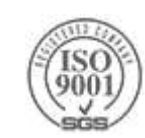

## **ARM cmdlets**

Execute and manage deployments

New-AzureResourceGroupDeployment

#### Create individual resources

New-AzureRmResource

#### Invoke specific actions on existing resources

Invoke-AzureRmResourceAction

New-AzureResource -Location "West US" -Properties @{"test"="test"} -ResourceName myTestSiteName -ResourceType microsoft.web/sites -ResourceGroupName myResourceGroup -Force

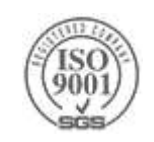

## **[ARM Templates](http://azure.microsoft.com/en-us/documentation/articles/resource-group-overview/)**

Declarative JSON files that specifies resource and their dependencies **Idempotent** 

- Parametrized
- Source-control friendly

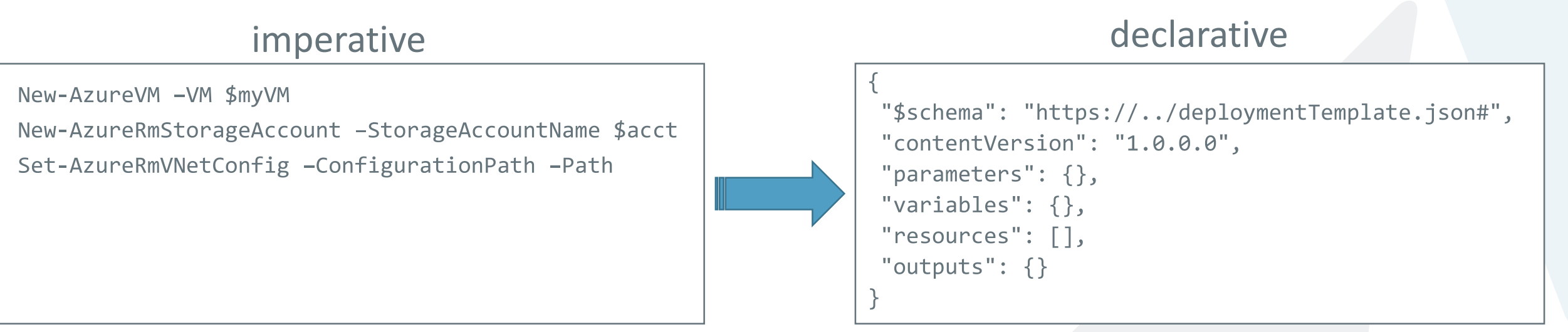

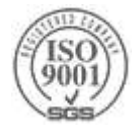

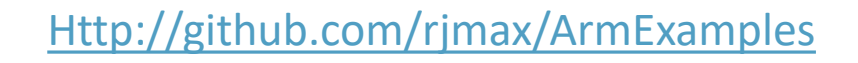

## **Deploying Templates**

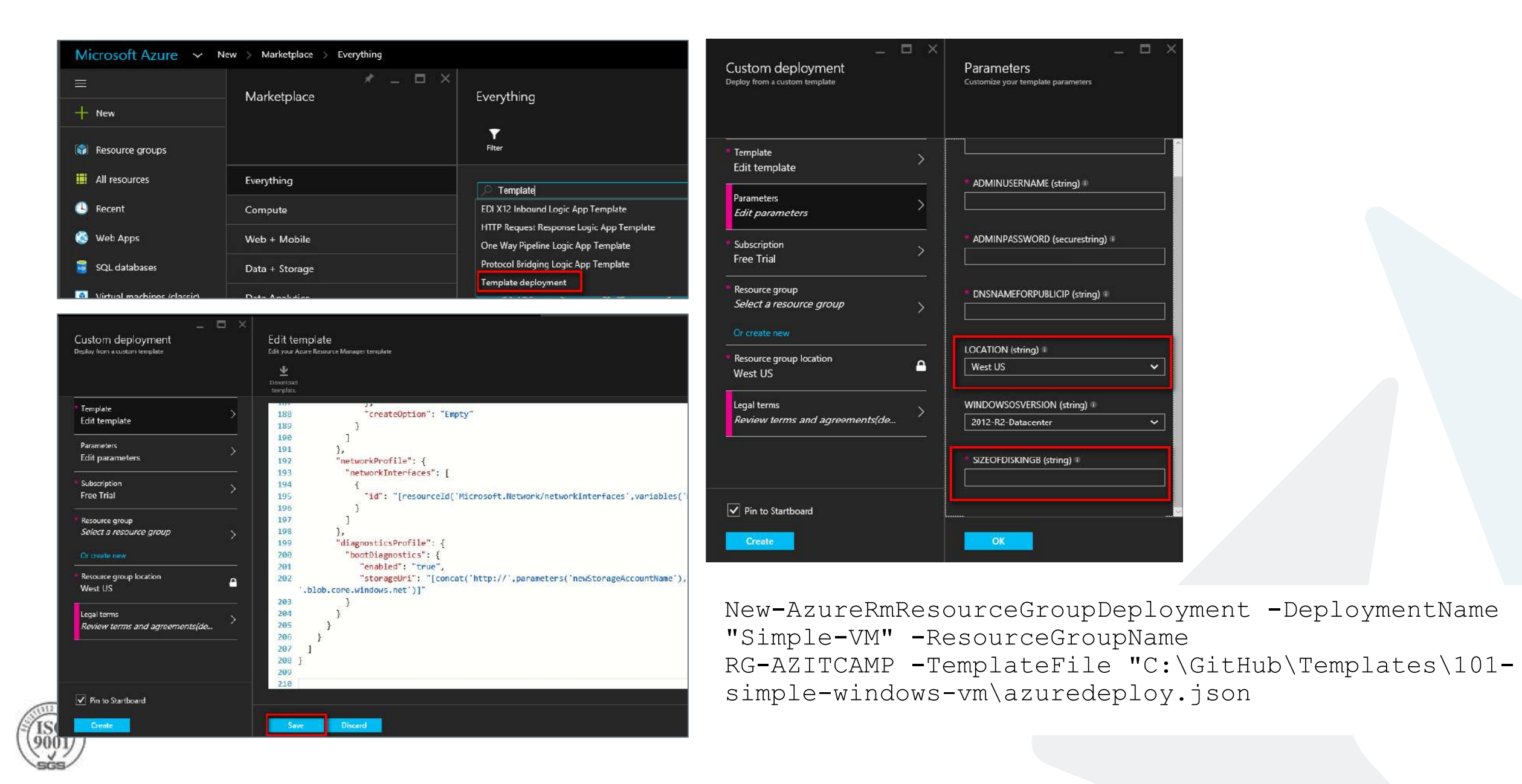

## **Creating\Editing Templates**

- Visual Studio
- Visual Studio Code
- <http://armviz.io/>
- [Export Resource Group Templates](https://azure.microsoft.com/en-us/blog/export-template/)

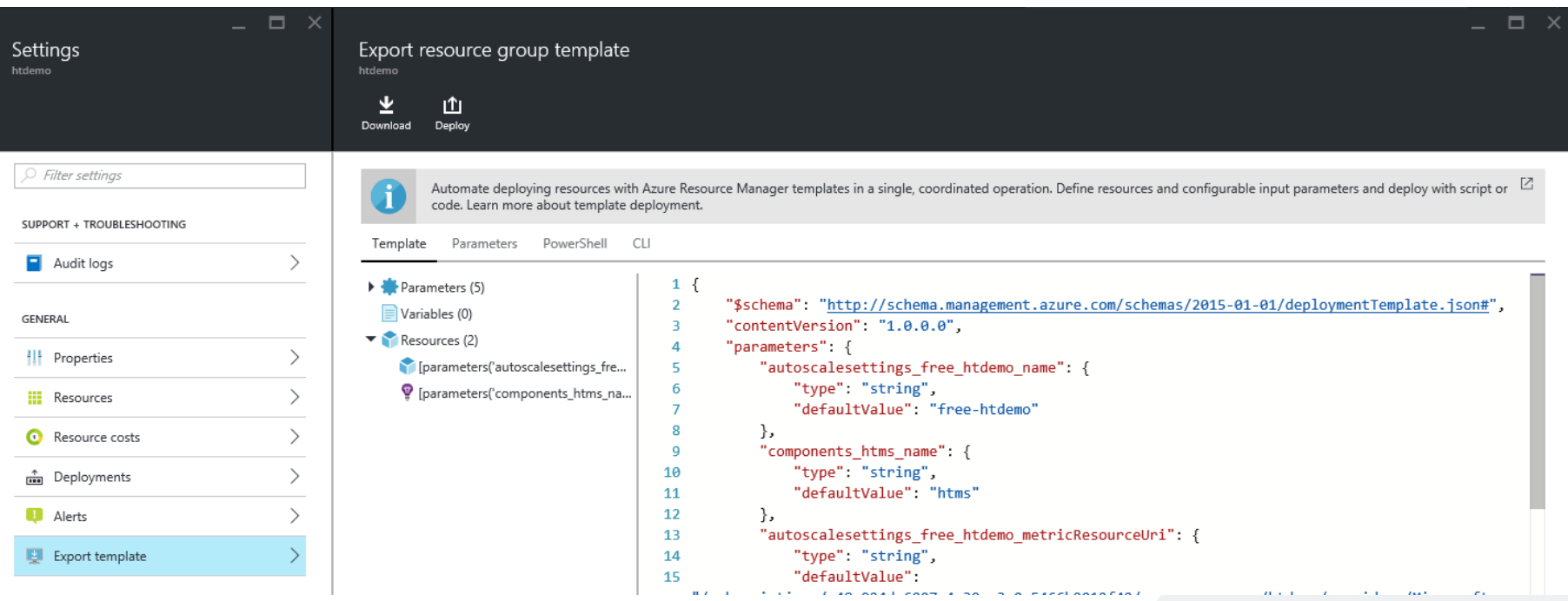

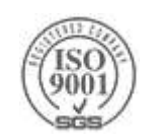

## **Azure Resource Group Project**

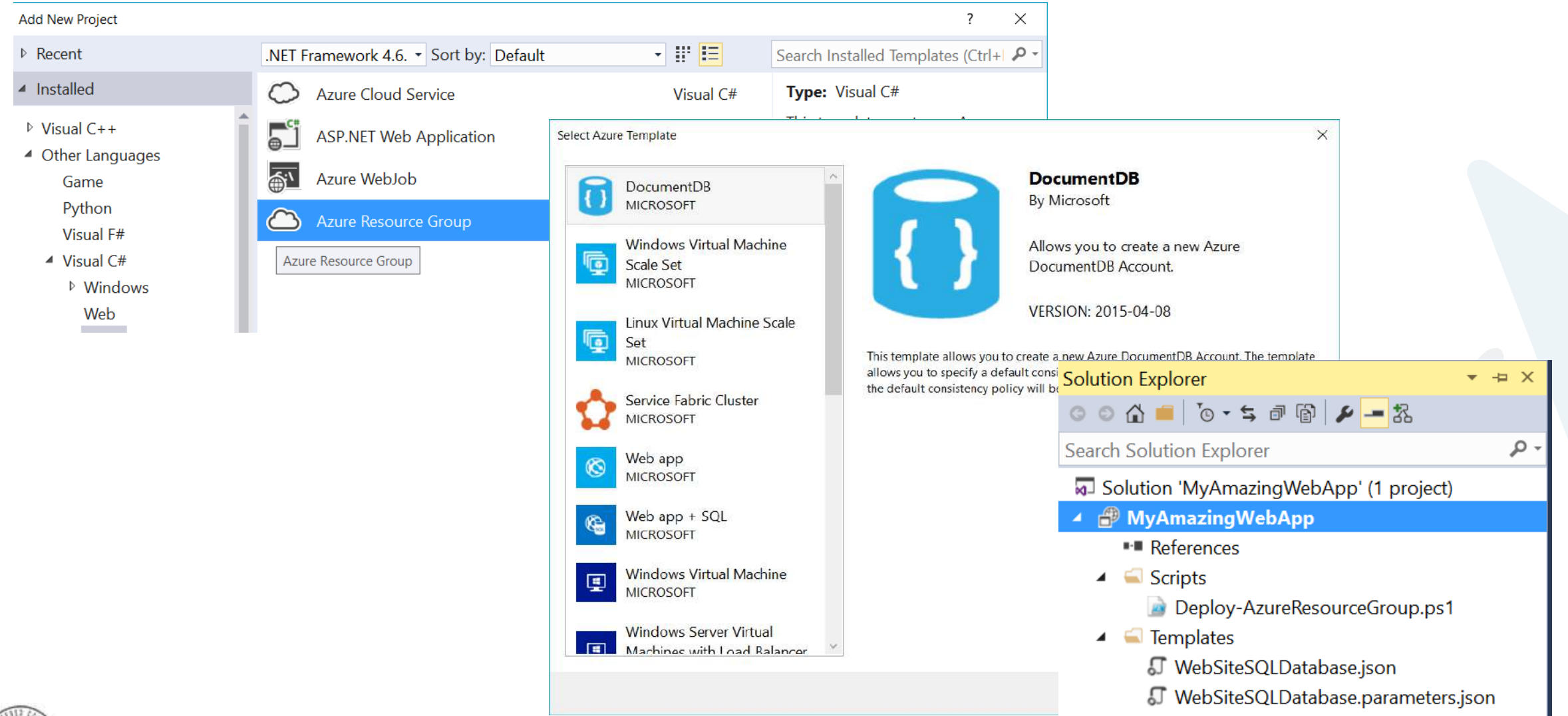

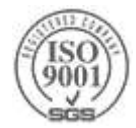

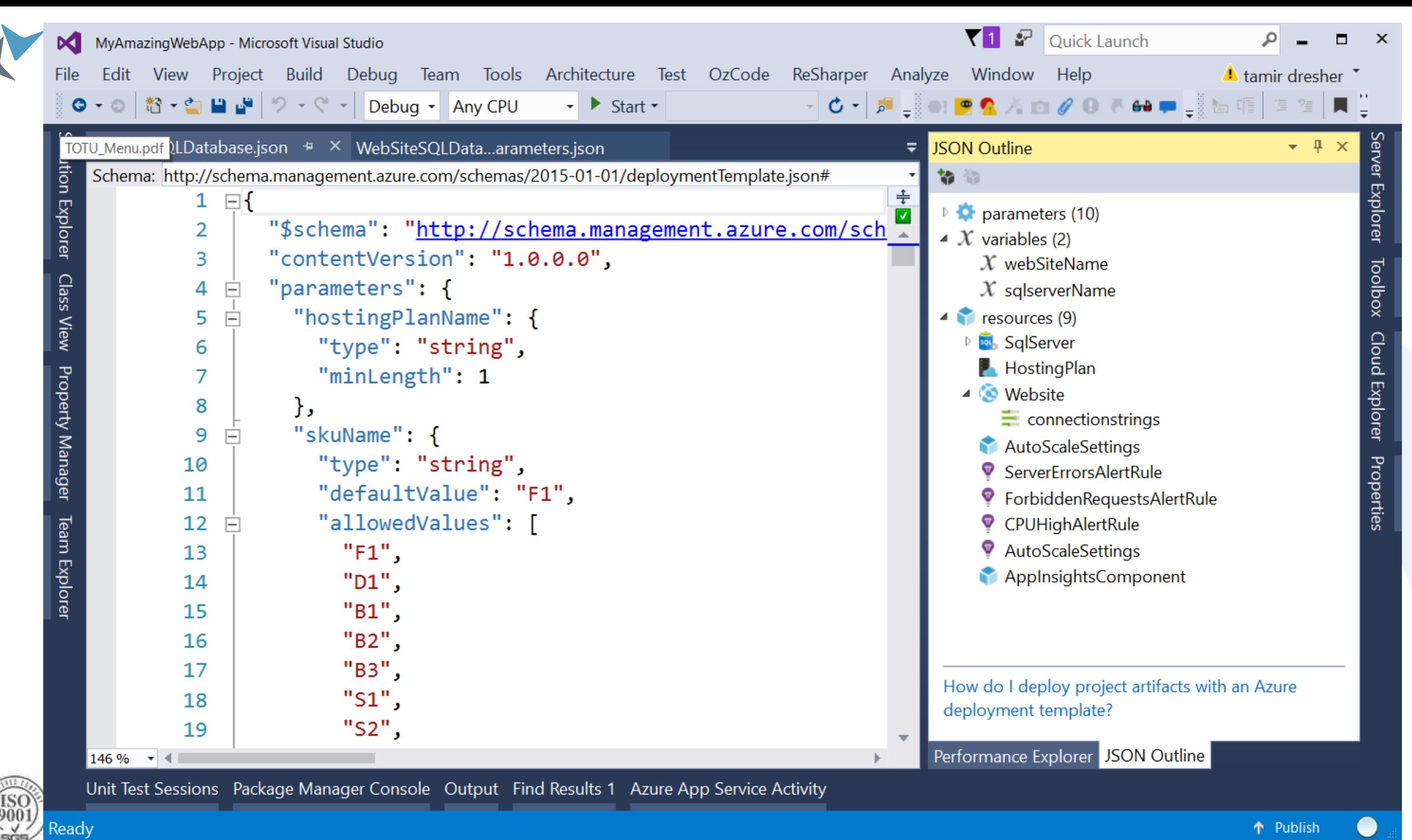

## **More Azure Deployment Links**

- <https://github.com/Azure/azure-quickstart-templates/>
- <https://azure.microsoft.com/en-us/documentation/templates/>
- [http://azure.microsoft.com/en-us/documentation/articles/resource](http://azure.microsoft.com/en-us/documentation/articles/resource-group-overview/)group-overview/
- [https://azure.microsoft.com/en-us/documentation/articles/best](https://azure.microsoft.com/en-us/documentation/articles/best-practices-resource-manager-design-templates/)practices-resource-manager-design-templates/
- [https://github.com/Azure/azure-content/blob/master/articles/app](https://github.com/Azure/azure-content/blob/master/articles/app-service-web/app-service-deploy-complex-application-predictably.md)service-web/app-service-deploy-complex-application-predictably.md

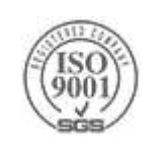

## **Role Based Access Control**

Allows secure access with granular permissions

- Assignable to users, groups, or service principals
- Built-in roles make it easy to get started

**Example 2 Key Concepts:** 

- $\triangleright$  Role Definitions the set of permissions
- Role Assignments associate role definitions with an identity
	- $\triangleright$  Identity == user/group
	- Assignemt is per scope (Directory/Subscription/Resource Group/Resource)
	- $\triangleright$  Inherited subscription assignments apply to all resources

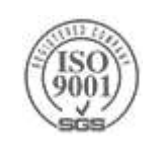

### **Role Based Access Control**

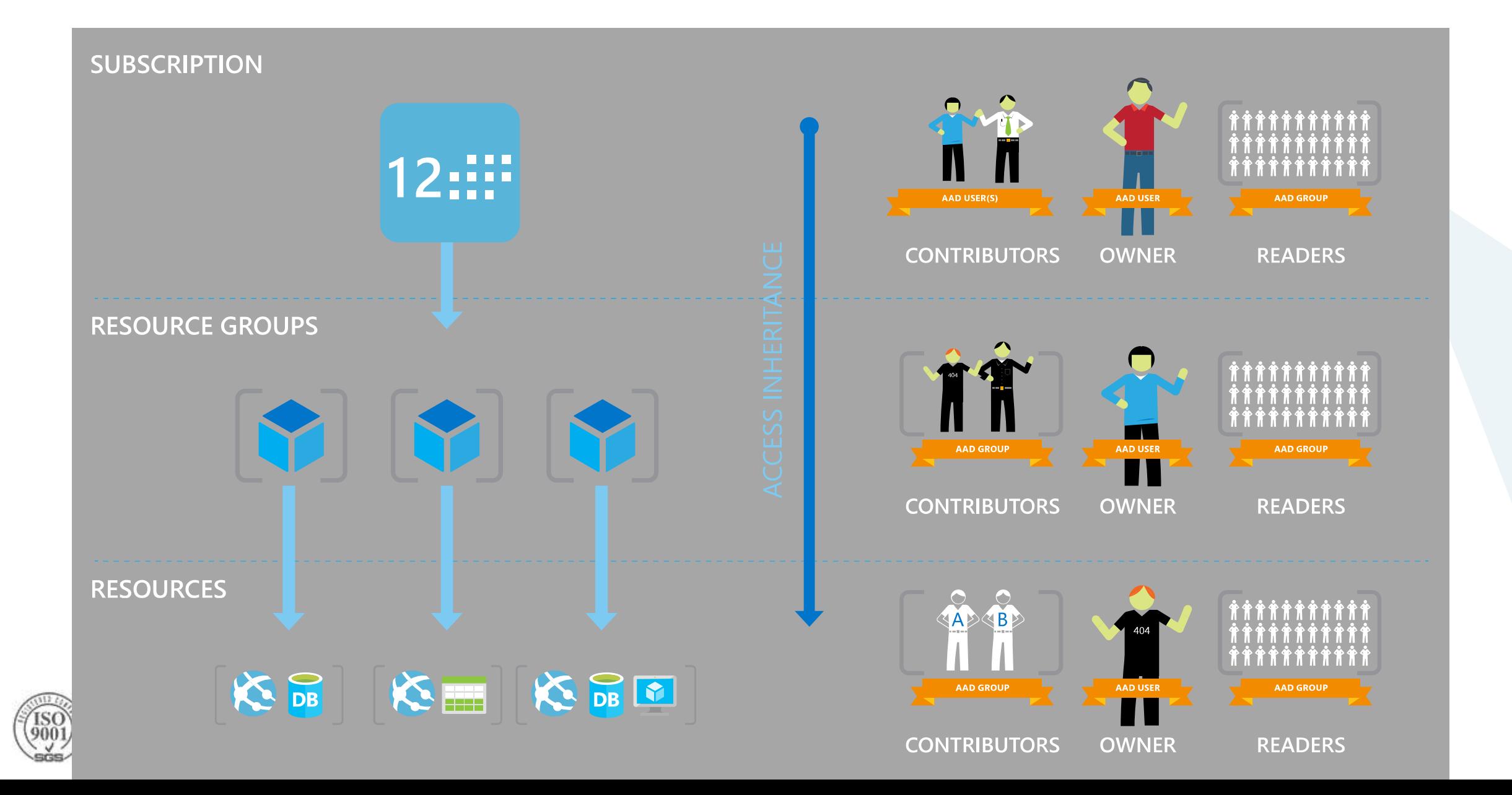

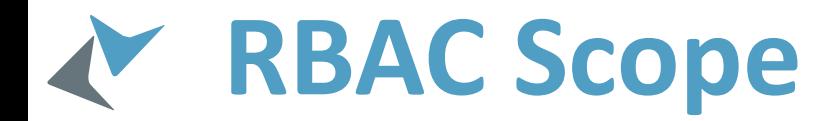

/subscriptions/{id}/resourceGroups/{name}/providers/…/sites/{site}

subscription level – grants permissions to all resources in the sub

> resource group level – grants permissions to all resources in the group resource level – grants

permissions to the specific resource

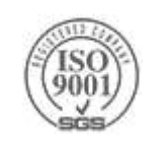

## **[Built-in Roles](https://azure.microsoft.com/en-us/documentation/articles/role-based-access-built-in-roles/)**

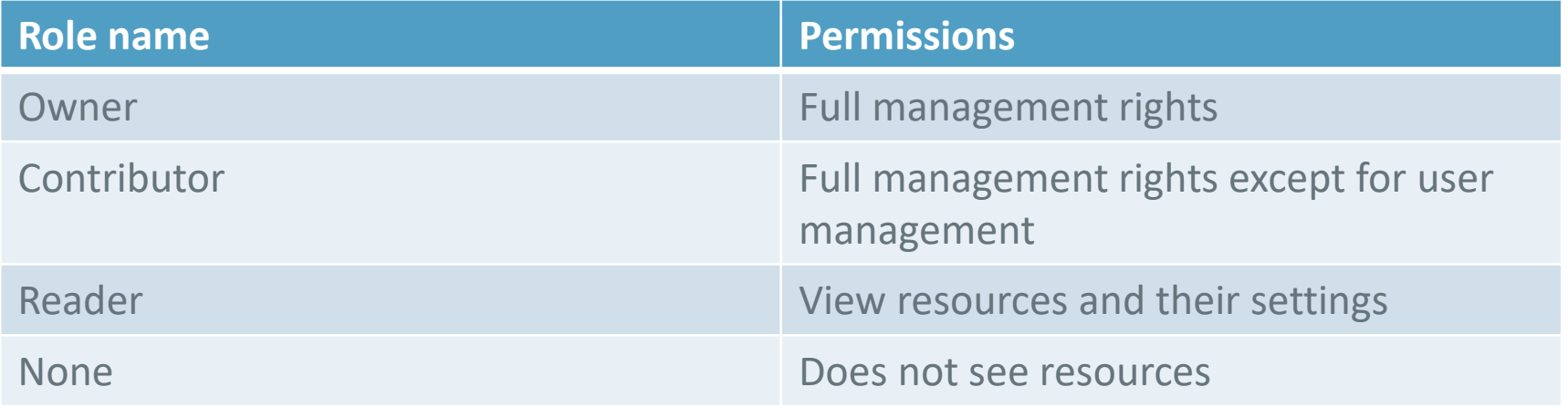

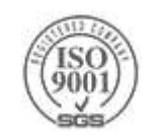

### **RBAC in the portal**

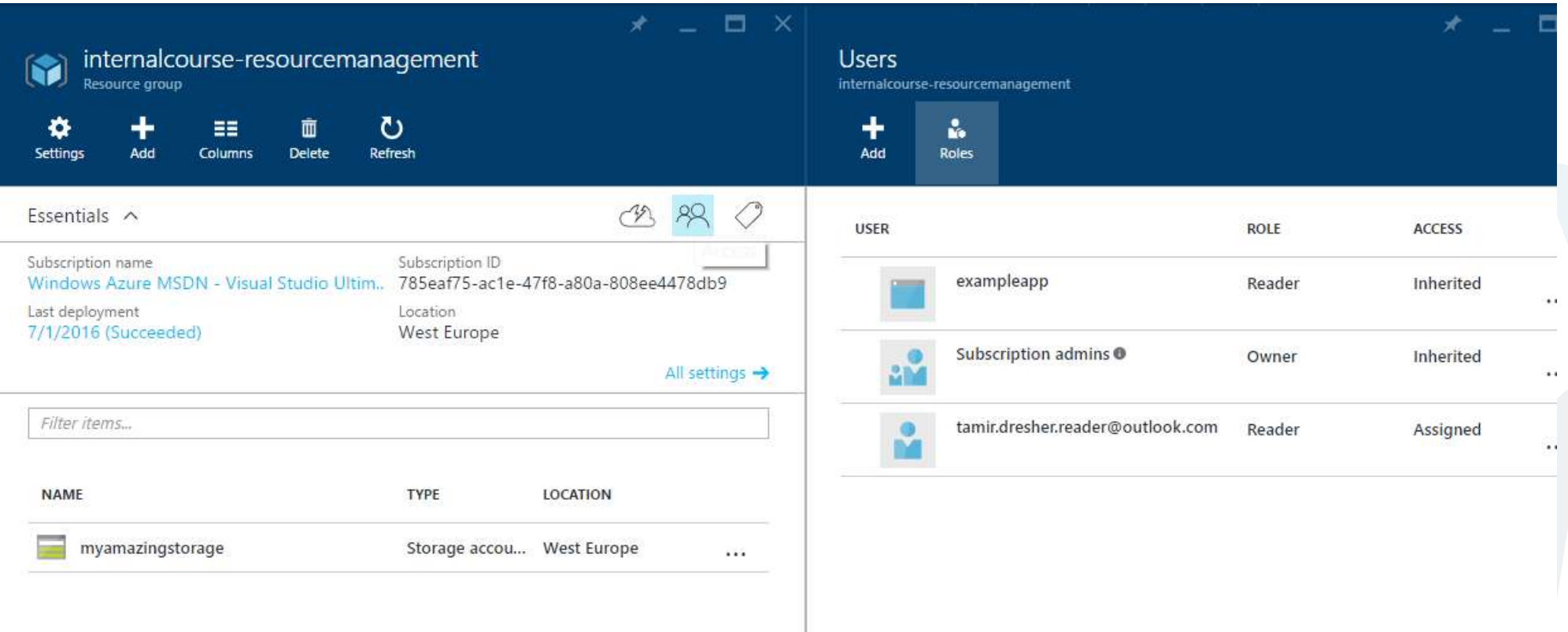

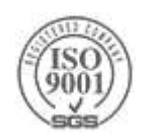

# **Azure Virtual machines**
### **Azure Virtual Machines**

- Launch Windows Server and Linux in minutes
- Scale from 1 to 1000s of VM Instances
- ▶ Save money with per-minute billing
- ▶ Open and extensible

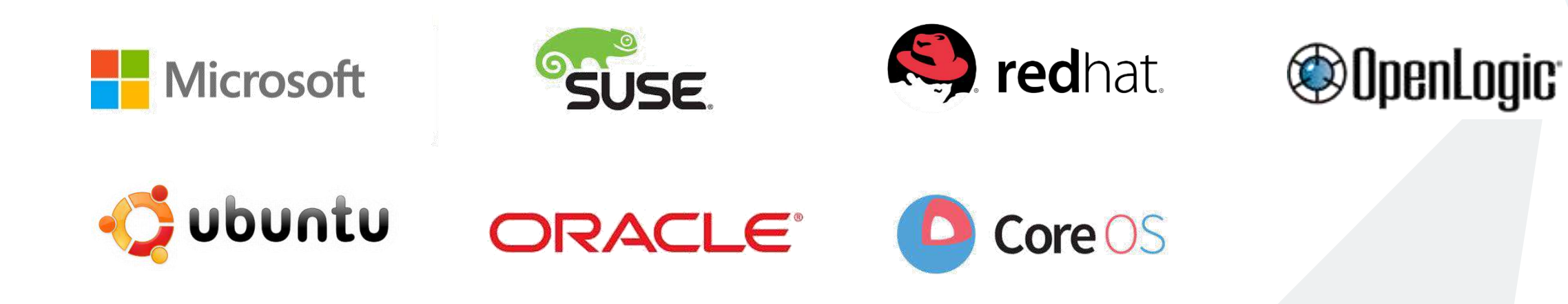

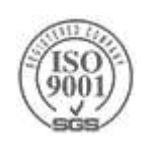

### **Provisioning VMs**

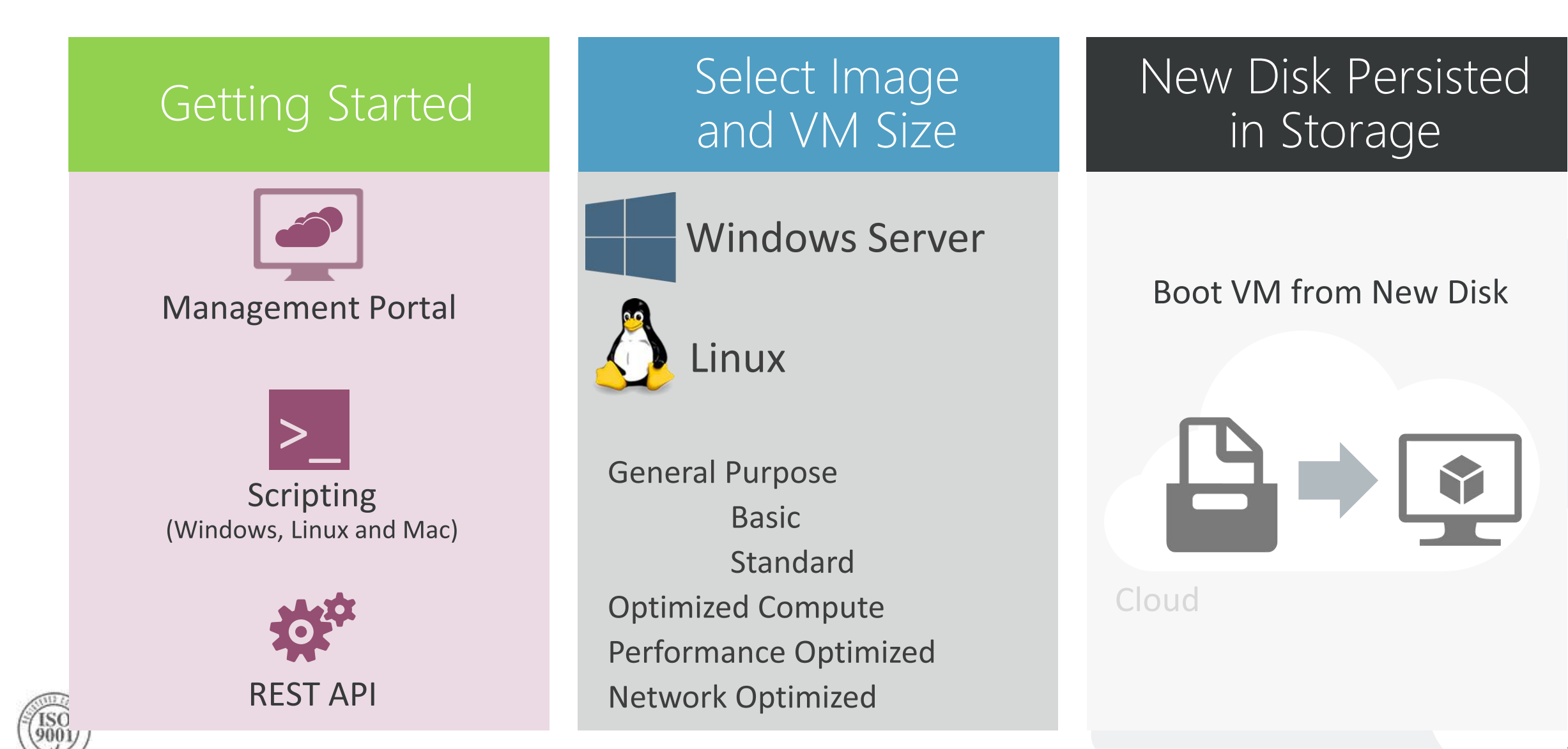

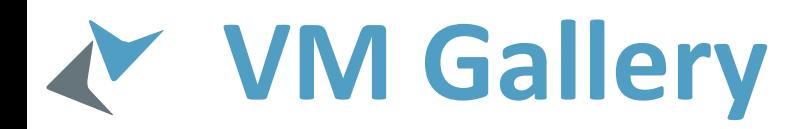

#### A collection of prebuilt images for various workloads

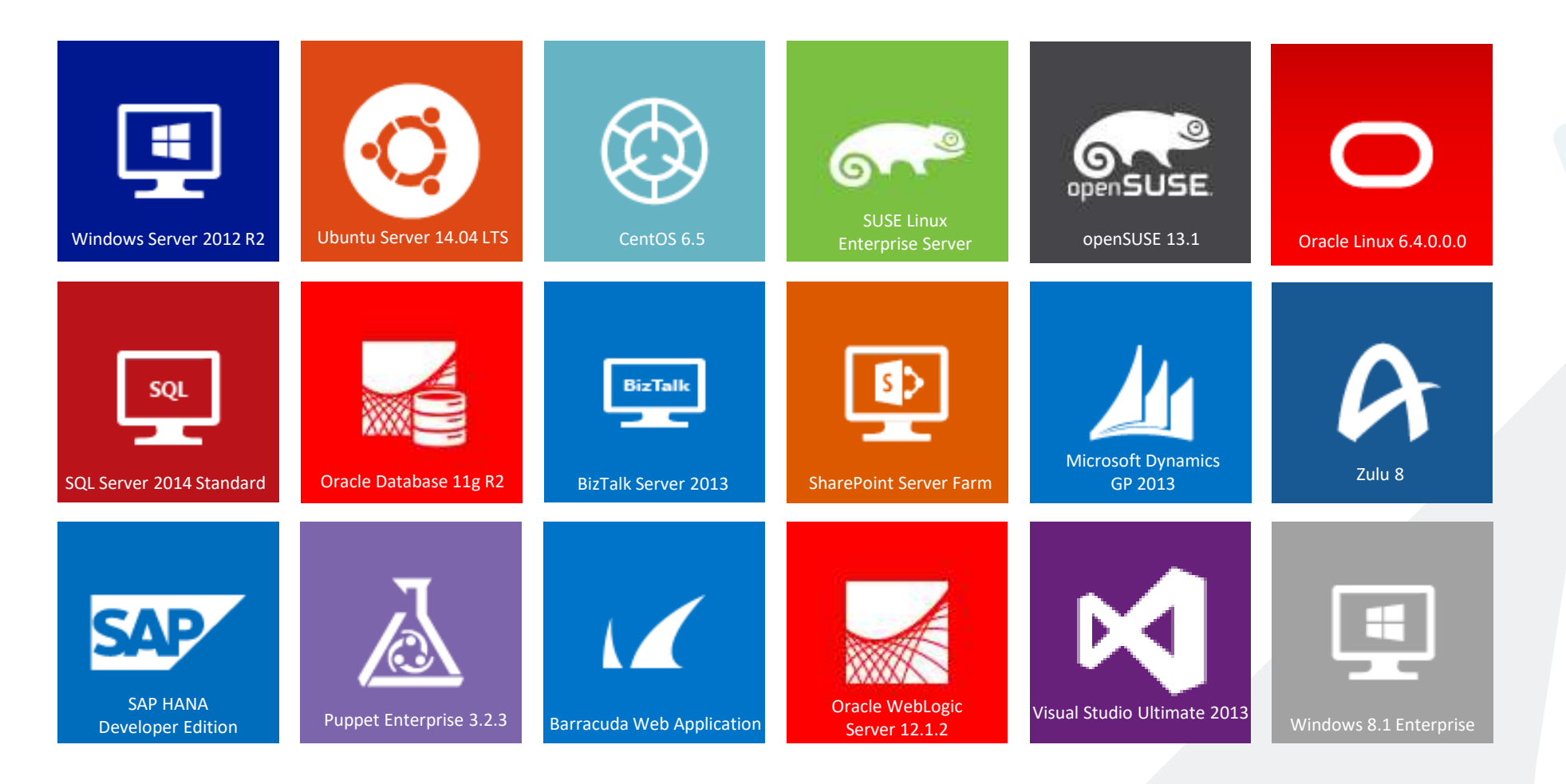

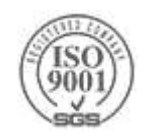

### **Scale Up Options**

Highest value A

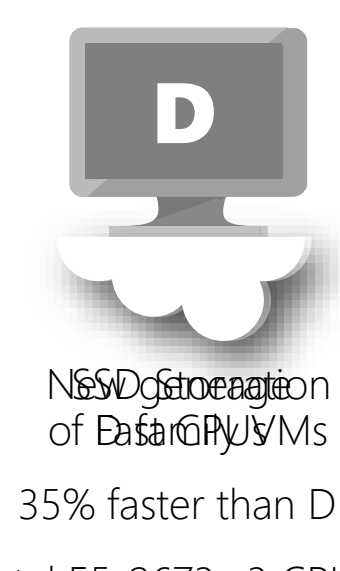

Intel E5-2673 v3 CPUs

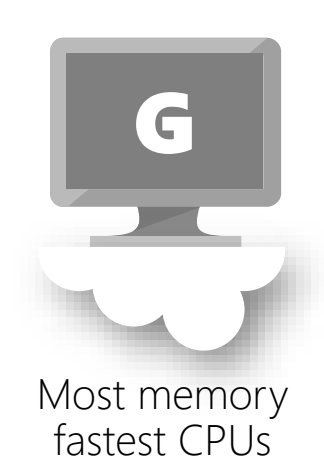

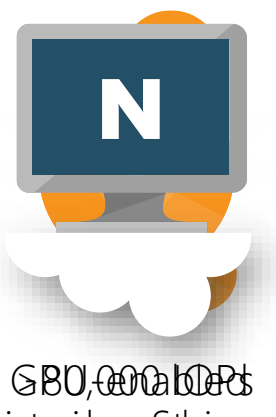

Riretronailum ast toiraege

NVIDIA GPUs

Remote visualization

Compute-intensive + RDMA

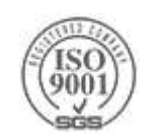

Highest value Largest scale-up

# The G family

Optimized for data workloads Up to 32 CPU cores, 448 GB RAM 6.5 TB local SSD Latest generation Intel processor Up to 64 attached disks!!

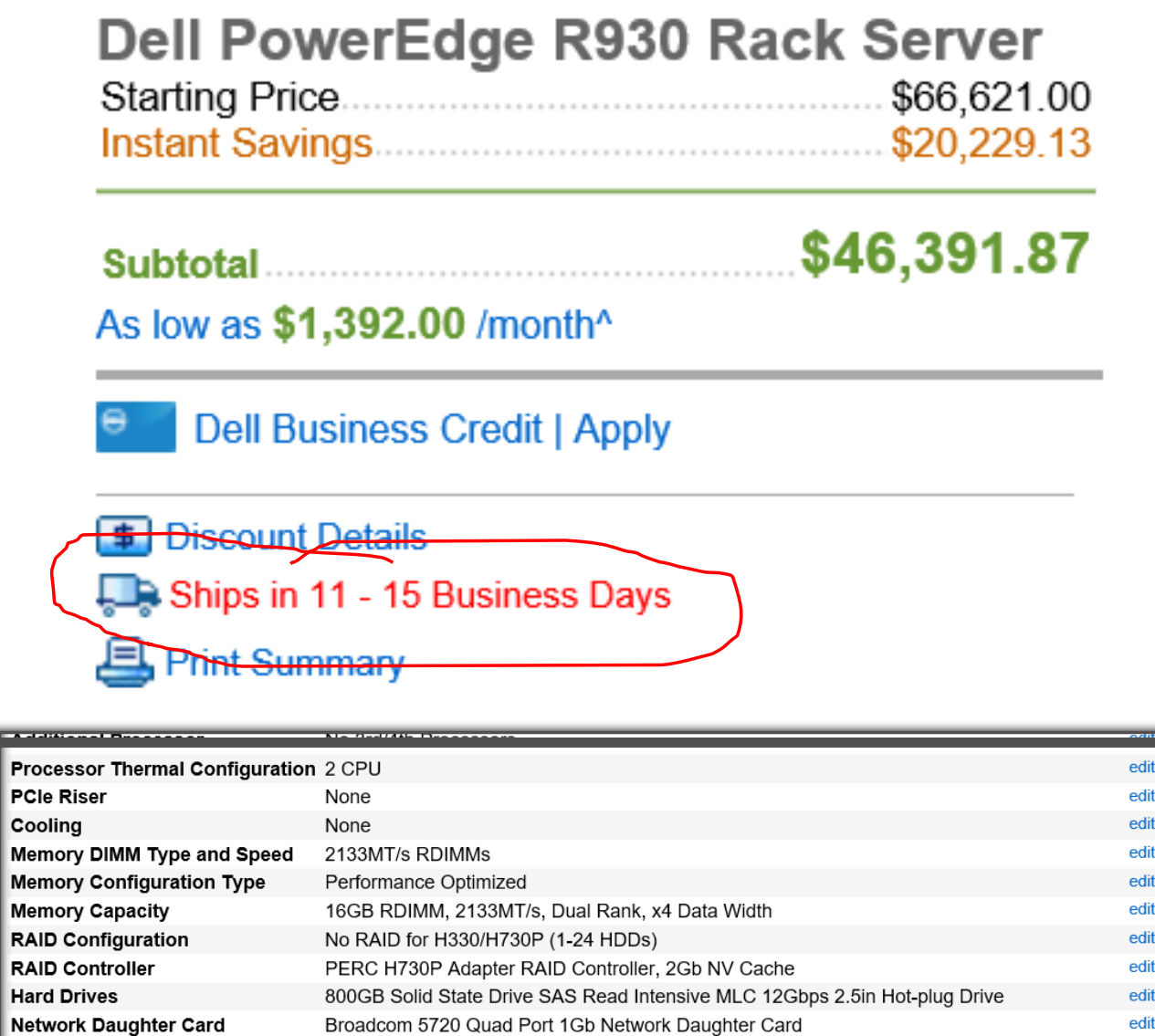

dditional Network Cards

None

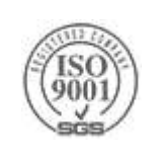

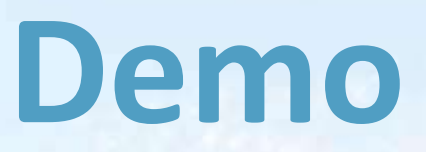

Creating a VM in the Portal

## **VM Disk Layout**

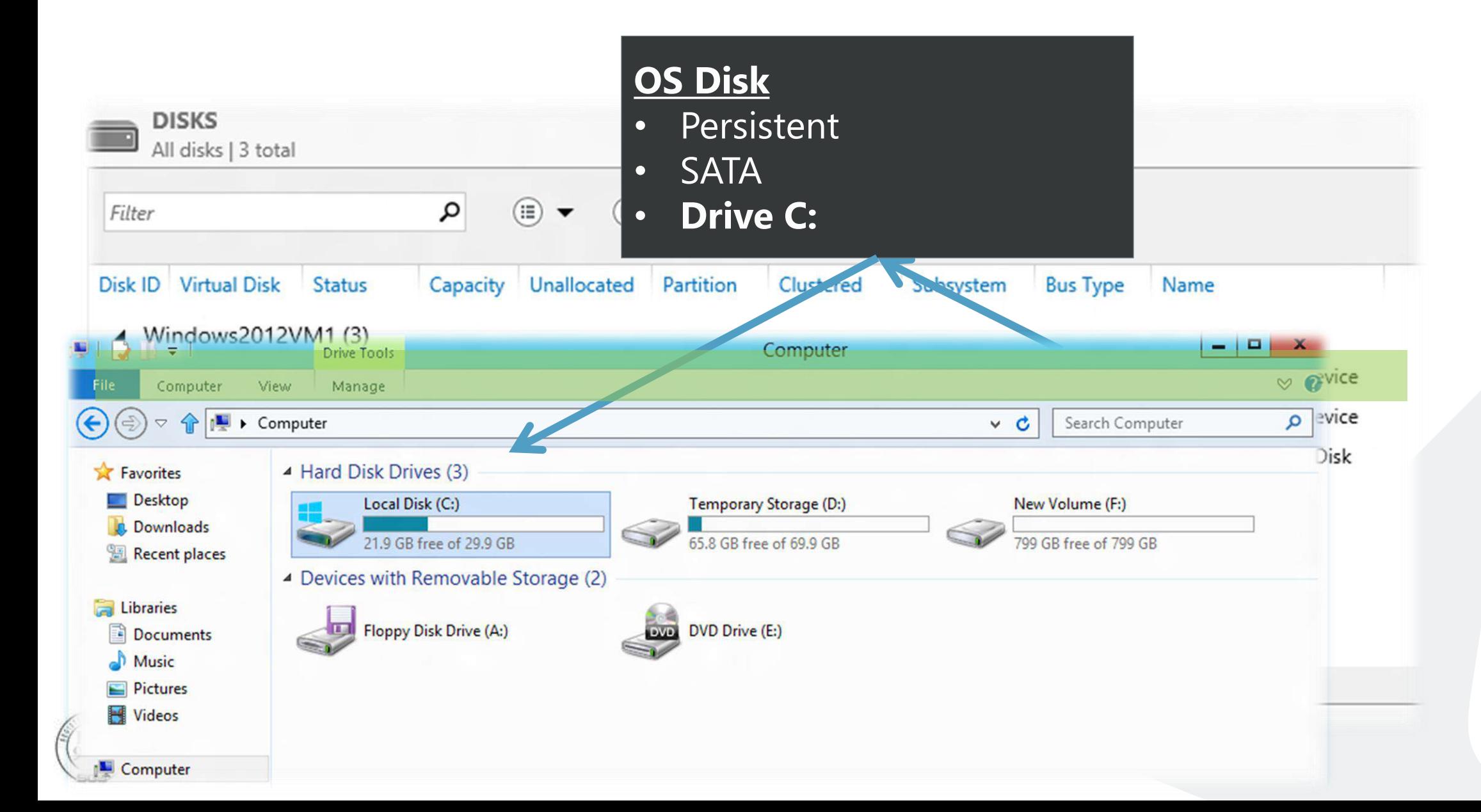

### **Azure Disks**

▶Backed by Page BLOBs

▶ Stored in an Azure Storage account

Mounted by a single VM at a time

Lease is taken on BLOB itself

▶ Can be backed by Standard or Premium storage

 $\triangleright$  Standard – up to 500 8KB IOPS per disk (60 MB/s)

 $\triangleright$  Premium – up to 5000 8KB IOPS per disk (200 MB/s)

 $\triangleright$  Max disk size (per disk) – 1 TB

Pay for actual storage only

▶ Not paying for capacity itself!

**Premium storage can only be attached to DS & GS machines** 

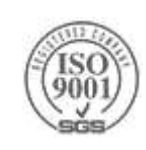

### **Azure Files**

Shared Network File Storage for Azure

**File Share as a Service** 

Can be mounted by multiple VMs concurrently

Availability, durability, scalability are managed automatically

Supports two interfaces: SMB and REST

Individual files stored in share are accessible via REST

- $\triangleright$  Max file share storage (per share) 5 TB
- $\triangleright$  Max file size (within share) 1 TB

Scale limit – up to 1000 8KB IOPS (up to 60 MB/s per file share)

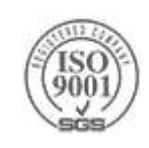

## Availability Sets

### Availability set

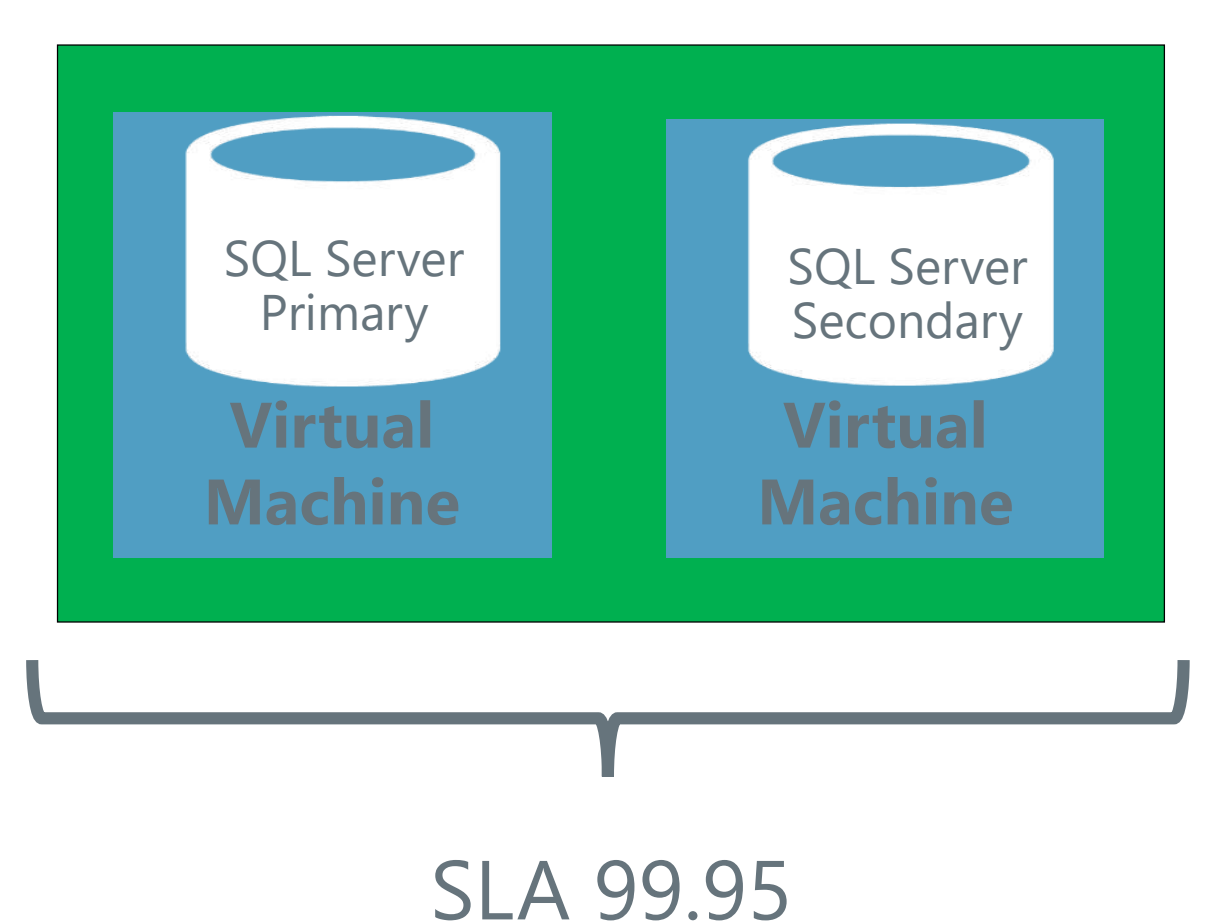

### **Availability Sets**

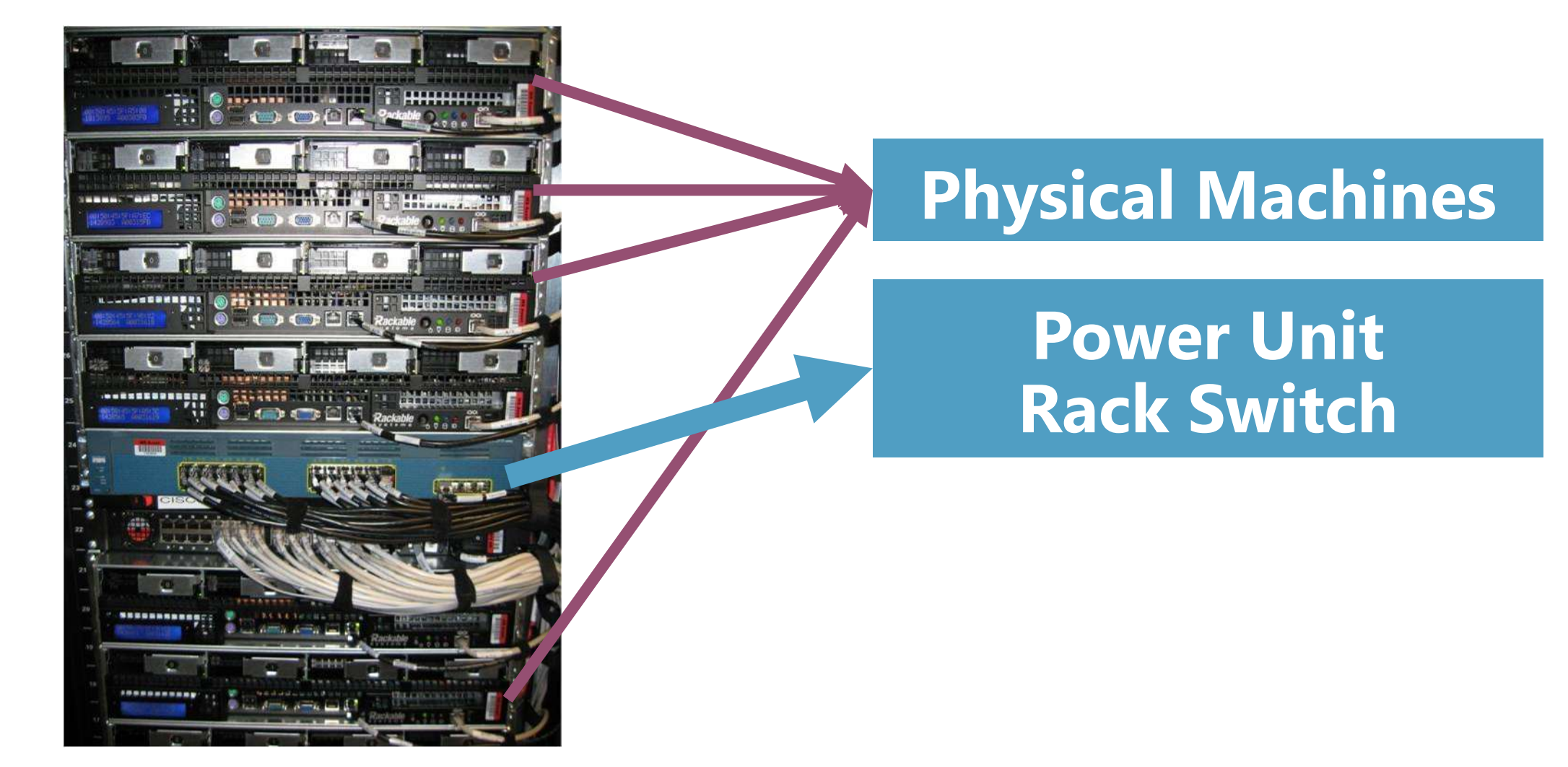

### **Availability Sets**

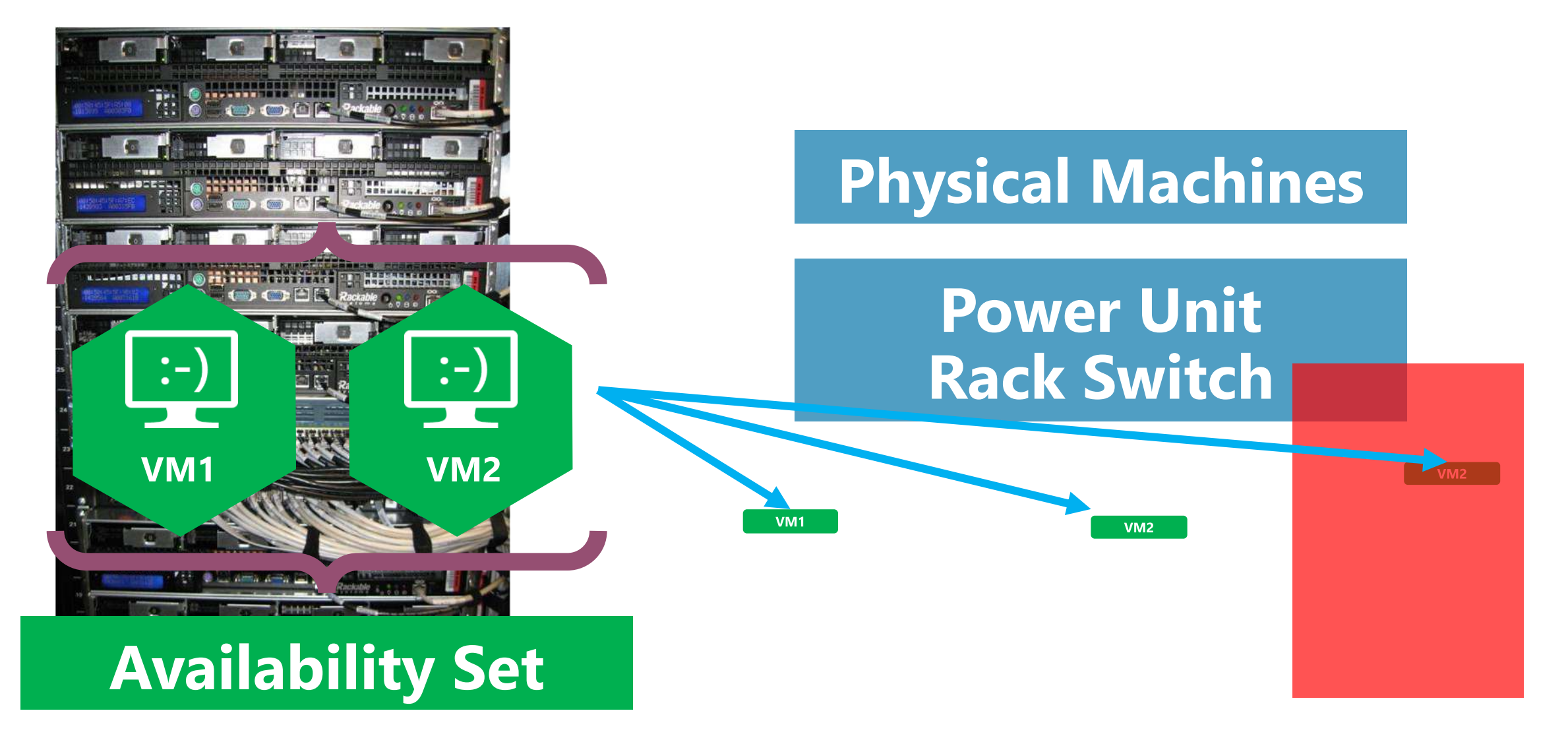

### **Virtual Machine Availability Sets Update Domains are honored by host OS updates**

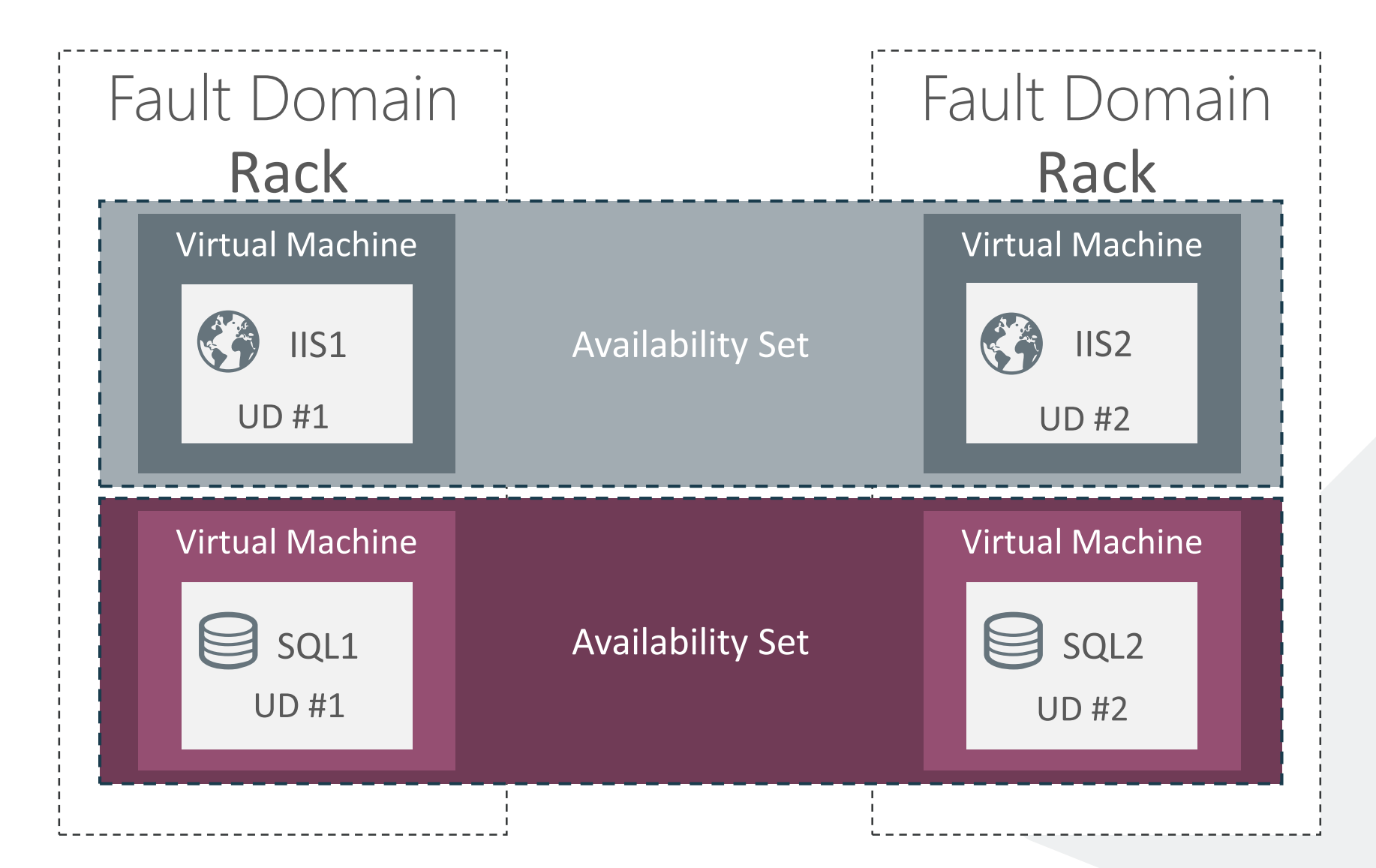

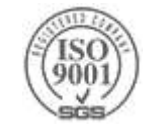

### **Cloud Scale Compute Patterns**

Pets: Named resources with unique characteristics Cattle: Numbered, inherently replaceable, interchangeable

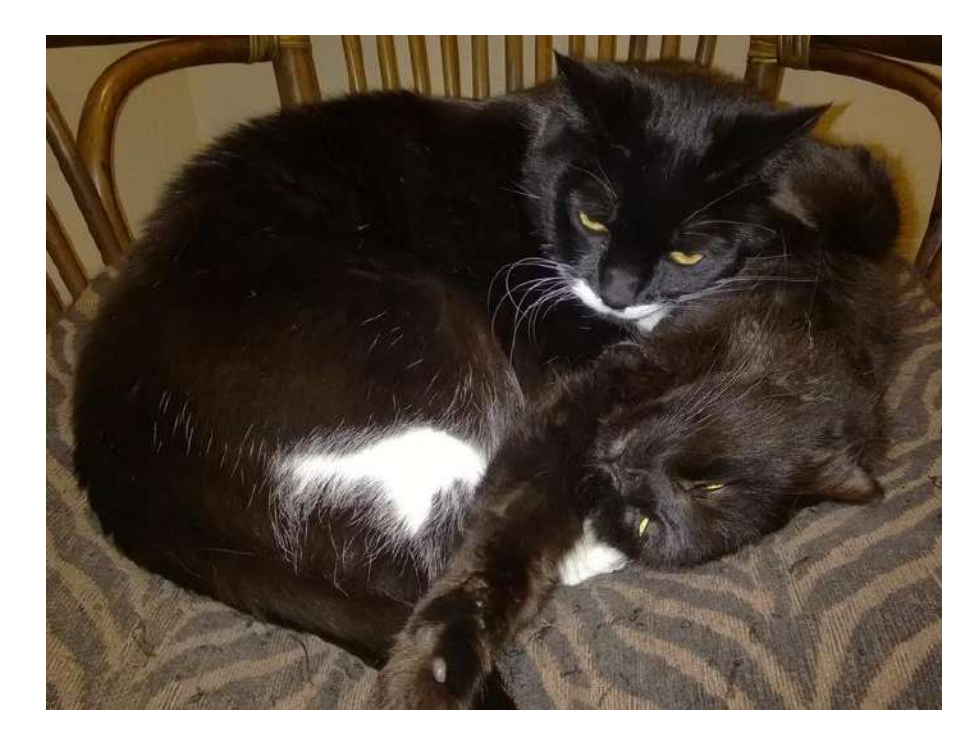

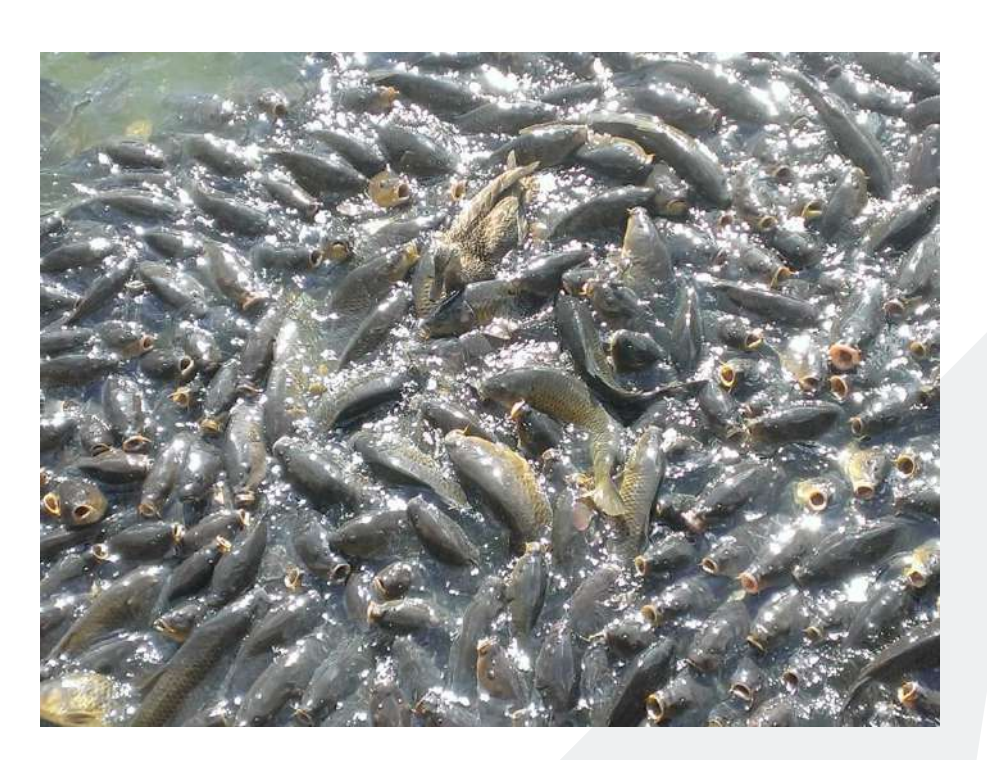

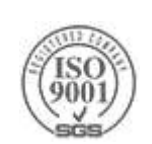

"*Future application architectures should use Cattle but Pets with strong configuration management are viable and still needed*." – Gavin McCance (CERN)

### **Virtual Machine Scale Sets**

Deploy and manage VMs as a set

An Azure Compute resource

- Microsoft.Compute/virtualMachineScaleSets
- Integrated with Azure Autoscale
- Integrated with Azure Load Balancer

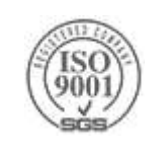

### **VM Scale Sets in ARM**

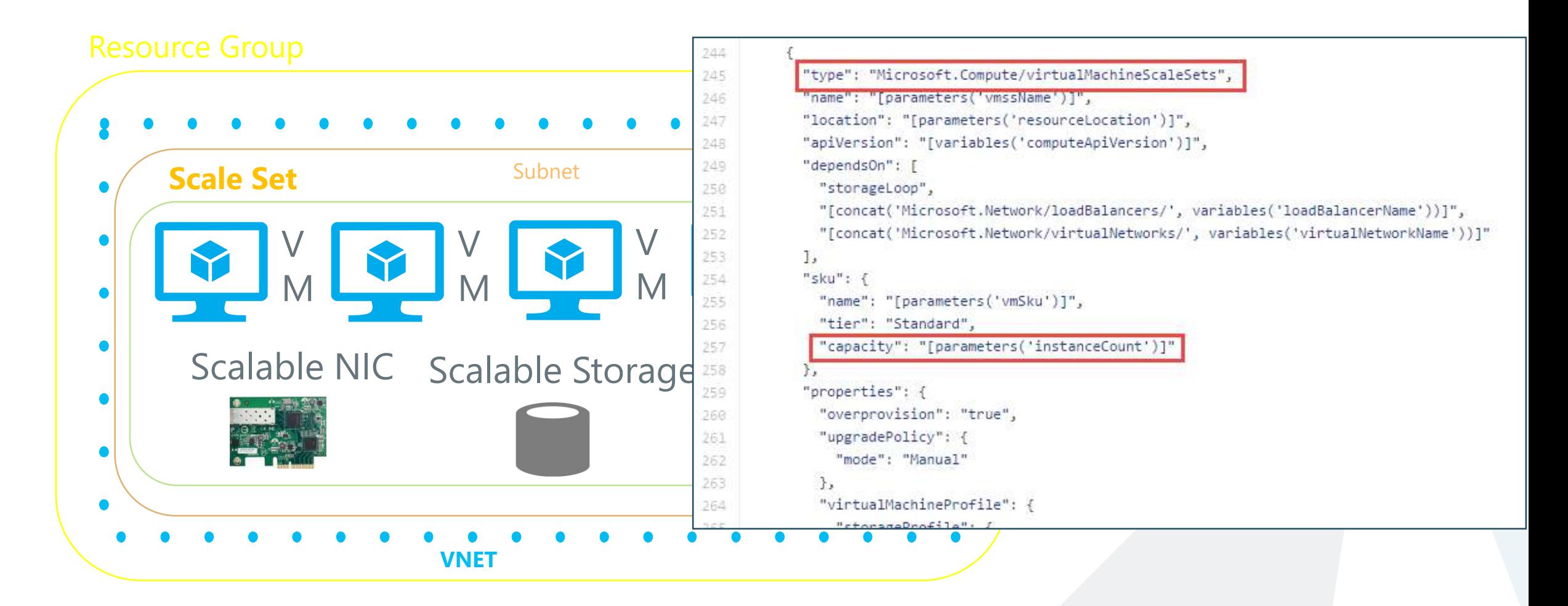

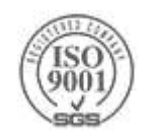

## **Network Interface Cards (NICs)**

NICs allow VMs to communicate with the world

Each VM has at least one NIC attached

Can have more than one

A single NIC is associated with a specific subnet

- ▶ Receives a private IP address
- Can be static or dynamic

A single NIC can be associated with a public IP address

- ▶ Not mandatory
- A public IP is a separate entity
	- $\triangleright$  Can be static or dynamic

Each NIC is associated with a Network Security Group

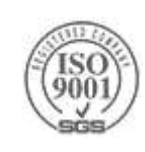

### **Azure Virtual Networks**

A protected private virtual network in cloud

- Extend enterprise networks into Azure
- Cross-premises connectivity

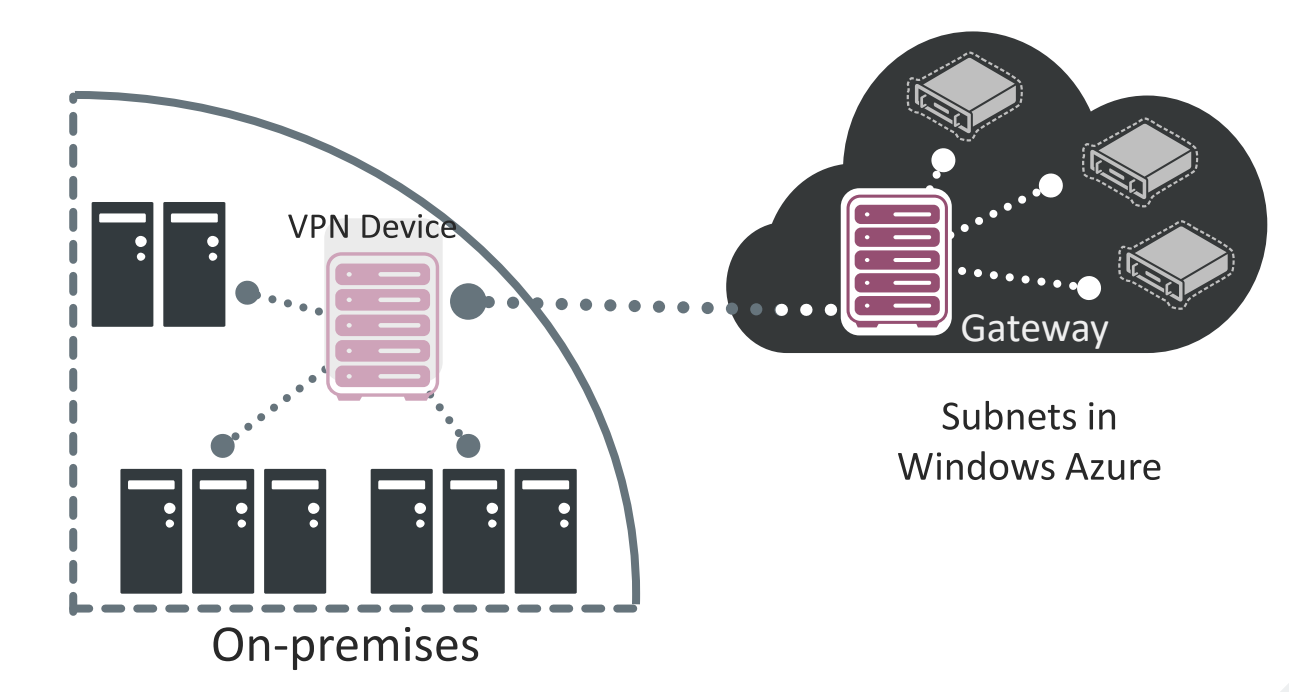

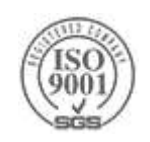

### **Summary**

- Azure VMs can be provisioned on various tiers and sizes
- Data disks can be striped for extra performance
- Azure Files can be used for file share as a service
- Temporary disks are, well… temporary!
- Availability sets provide 99.95% uptime SLA
- ▶NICs and Virtual Networks govern VM connectivity
- Network Security Groups can be used to configure network firewalls

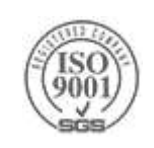

### **Azure Storage Options**

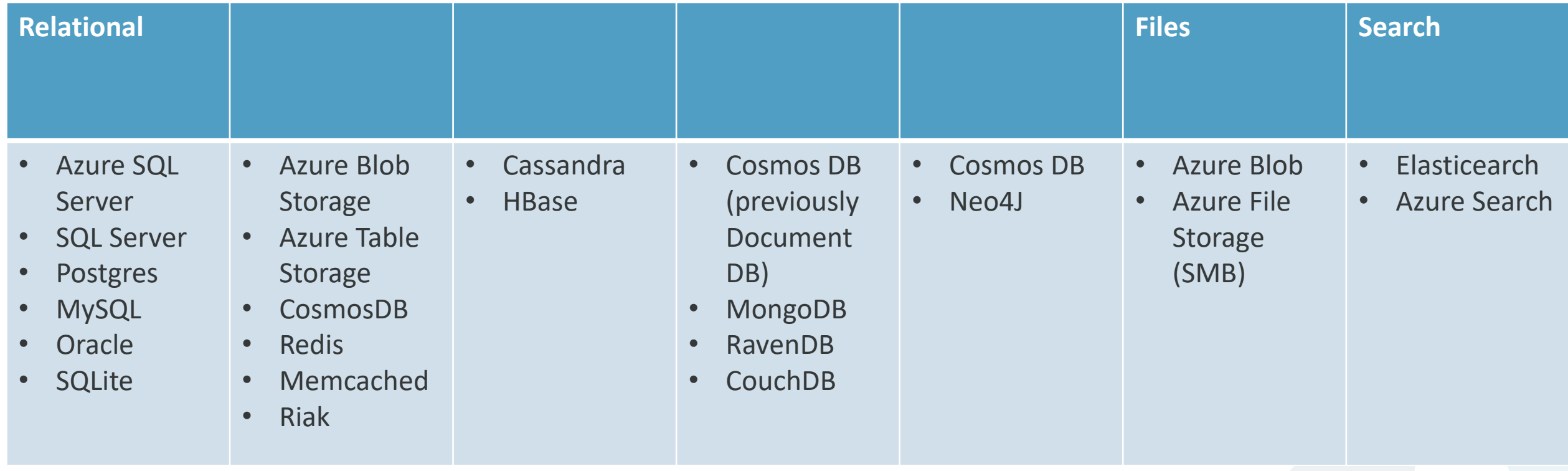

**+ Azure Queues**, which are part of the [Azure storage](https://azure.microsoft.com/services/storage/) infrastructure

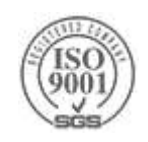

### **CAP Theorem**

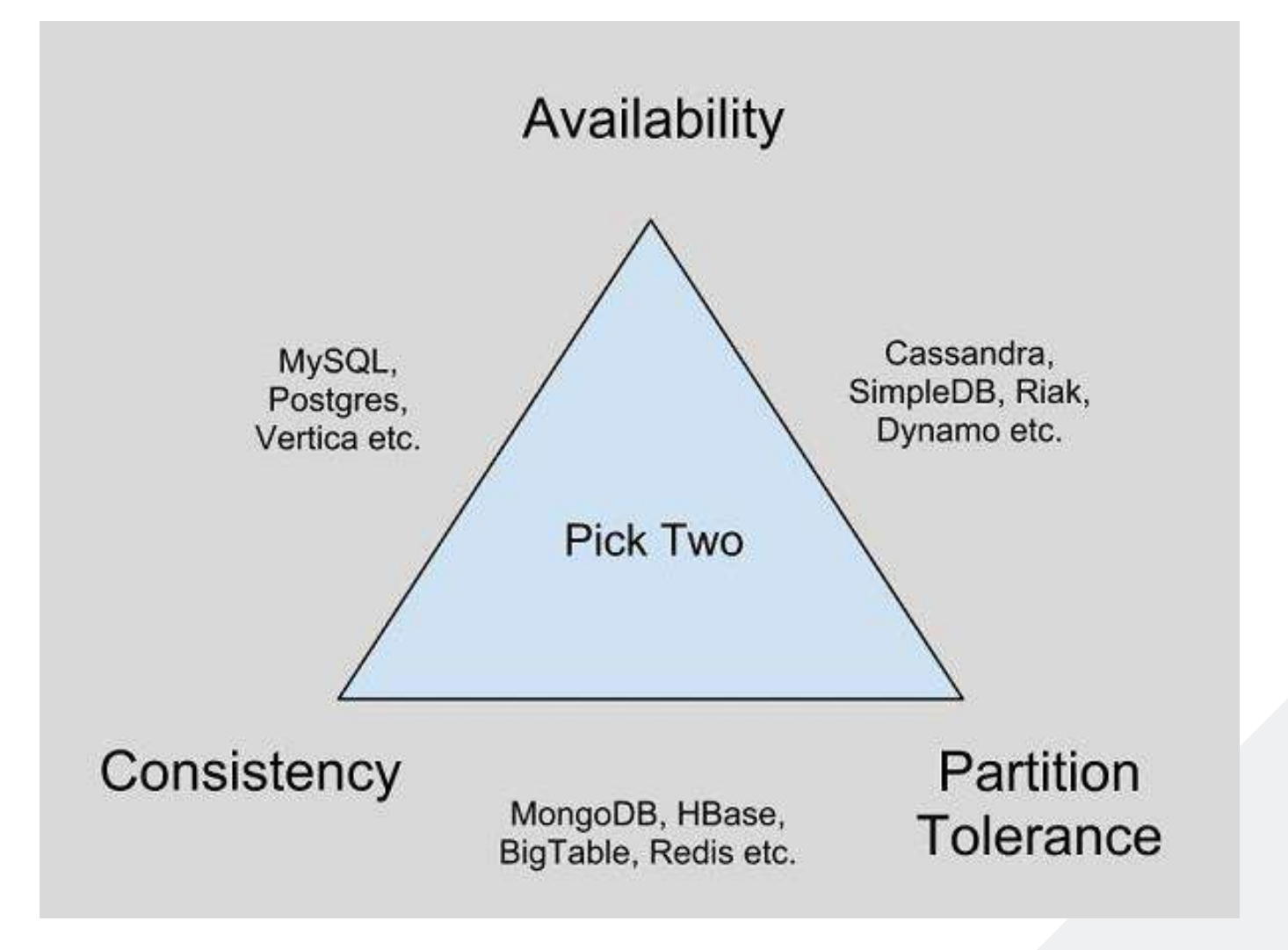

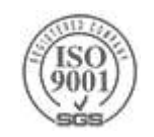

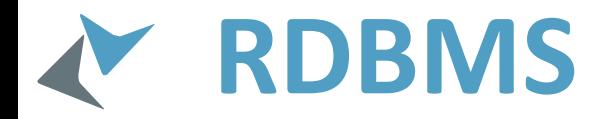

Relational model exist for many years

Tables, columns, relationships and constraints

#### Azure PaaS solutions:

- MS SQL Server
- PostgreSQL

MySQL

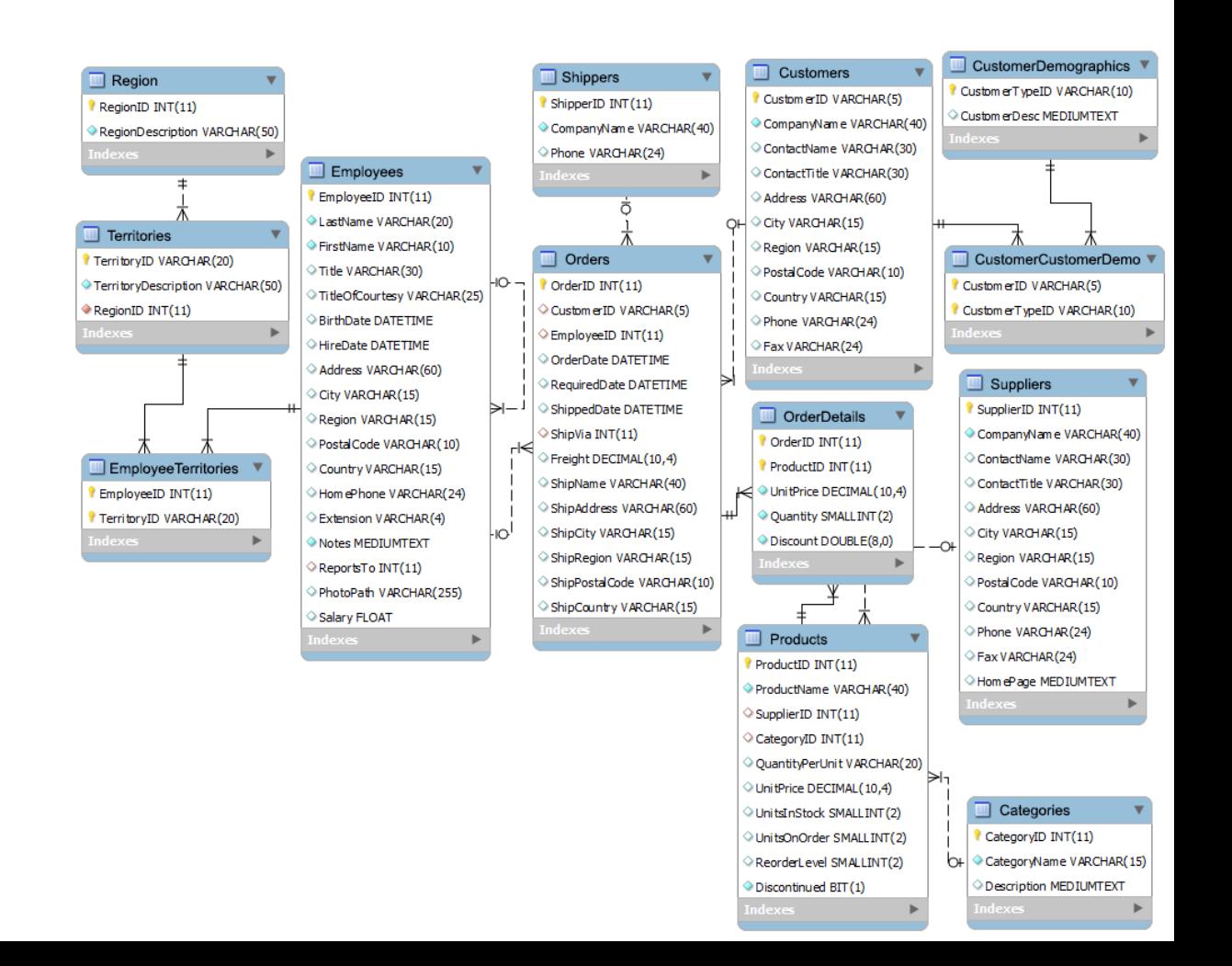

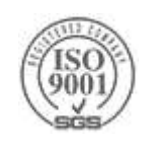

## Azure SQL - Basics

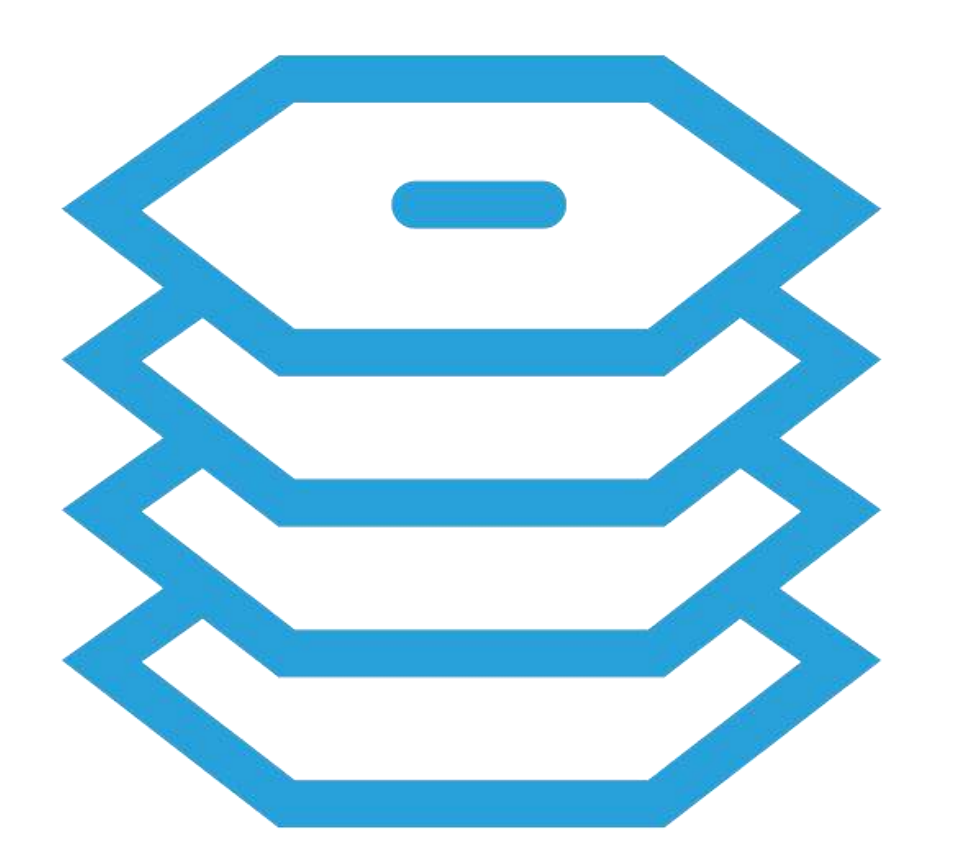

### **SQL Database**

SQL Server database technology as a service **Fully Managed** Enterprise-ready with automatic support for HA Designed to scale out elastically with demand Ideal for simple and complex applications

Feature comparison with SQL Server – <https://docs.microsoft.com/en-us/azure/sql-database/sql-database-features>

### **Server Provisioning**

#### Server Defined

Service head that contains databases

Connect via automatically generated FQDN (xxx.database.windows.net) Initially contains only a master database

#### Provision Servers Interactively

Log on to Windows Azure Management Portal Create a SOL Database server Specify admin login credentials

Add firewall rules and enable service access

#### **Automate Server Provisioning**

Use Windows Azure Platform PowerShell cmdlets (or use REST API directly) wappowershell.codeplex.com

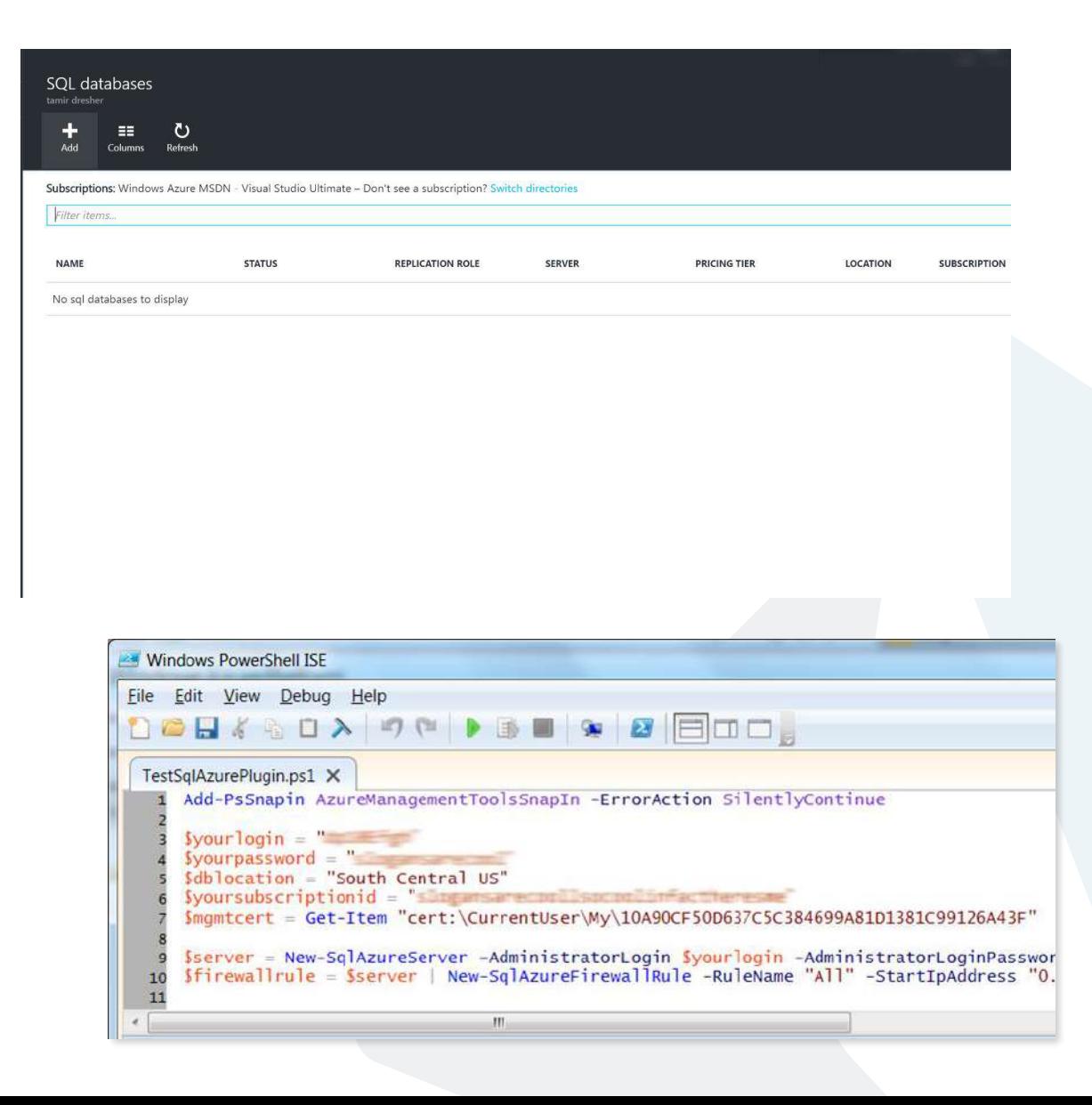

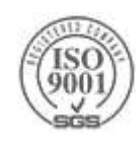

## Enhanced Tooling

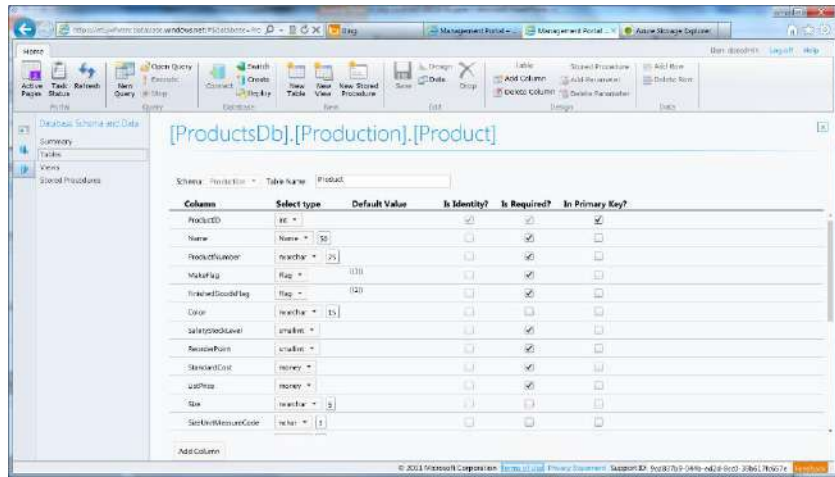

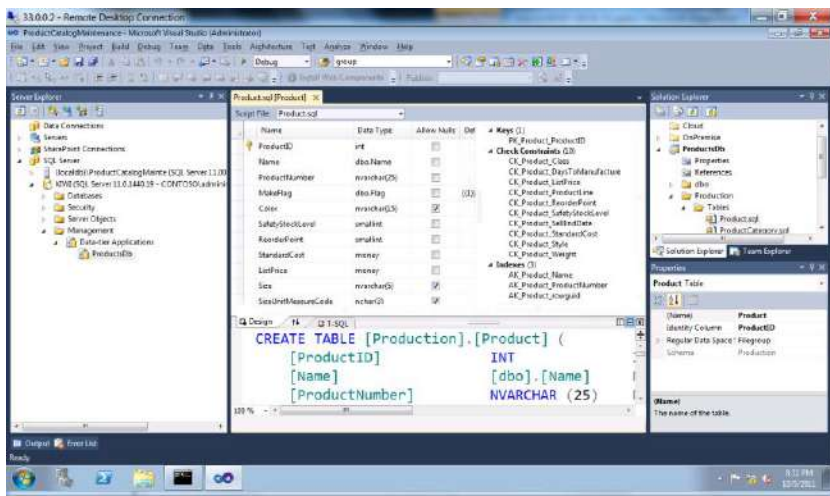

### SQL Database Management Portal

Web designers for tables, views, stored procs Interactive query editing and execution

### **SQL Server Data Tools (SSDT)**

Visual Studio IDE for database development

Includes modern designers and projects with declarative, model-driven development

Develop and test in both connected and disconnected states

Platform targeting for both SQL Server (2005 and above) and SQL Database

Get it free with Web PI, with SQL Server 2012 and with Visual Studio 11

### **SQL Database editions**

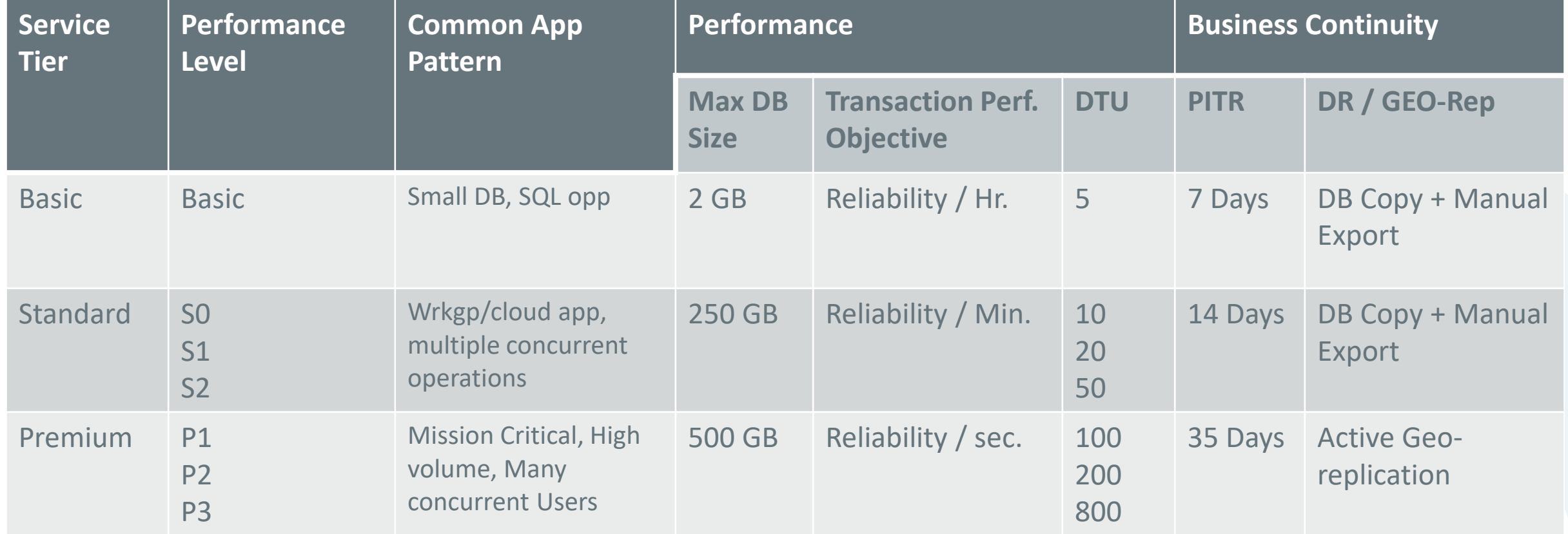

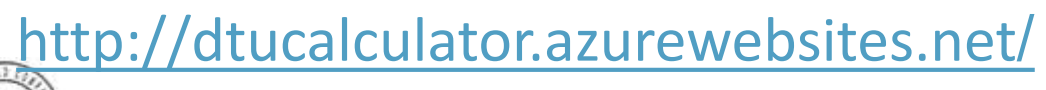

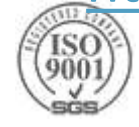

### **Backup and Restore**

- Auto backups, transactional logs every 5 min
- Backups in Azure Storage and geo-replicated
- Creates a side-by-side copy, non-disruptive
- ▶ Backups retention policy: 7, 14 or 35 days
- Automated export of logical backups for long-term backup protection
- Geo-restore Available in all tiers: Basic, Standard and Premium

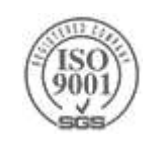

### **Azure Storage Account Services**

**Blobs** 

Highly scalable, **REST based cloud** object store

**Block Blobs: Sequential** file I/O

Page Blobs: Randomwrite pattern data

**Tables** Massive auto-scaling

**NoSQL store** 

**Dynamic scaling based** on load

Scale to PBs of table data

Fast key/value lookups

**Queues** 

Reliable queues at scale for cloud services

Decouple and scale components

Message visibility timeout and update message to protect against unreliable dequeuers

**Disks** Persistent disks for **Azure laaS VMs** 

Built on page blobs

**Premium Storage Disks:** SSD based, high IOPS, low latency

**Files Fully Managed File** Shares in the Cloud

Map to file share, standard file system semantics

"Lift and shift" legacy apps

Code against (REST API) Code against (REST API)

Real Worlds Examples:

XBOX – Cloud Game Save, Halo 4, Music, Kinect data collection

**OneDrive** 

Bing – stores raw data from Twitter and Facebook to digest later

Skype – Video Messaging

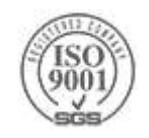

### **Azure Storage Account types**

#### General-purpose Storage Accounts

- Tables, Queues, Files, Blobs and Azure virtual machine
- **Derformance tiers:** 
	- **Standard storage performance tier** allows you to store Tables, Queues, Files, Blobs and Azure virtual machine disks.
	- **Premium storage performance tier** provides [High-Performance Storage for Azure Virtual](https://docs.microsoft.com/en-us/azure/storage/storage-premium-storage)  Machine Workloads

#### ▶ Blob Storage Accounts

- specialized storage for unstructured data as blobs (objects)
	- ▶ Only block and append blobs
- Access tiers:
	- **Hot access tier** indicates that the objects in the storage account will be more frequently accessed.
	- **Cool access tier** indicates that the objects in the storage account will be less frequently accessed.

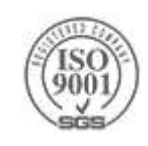

#### Microsoft Azure  $\vee$  New > Data + Storage > Create storage account

**New** 

**MARKETPLACE** 

**Virtual Machines** 

Web + Mobile

Data + Storage

Data + Analytics

Internet of Things

**Networking** 

 $Media + CDN$ 

**Hybrid Integration** 

Security + Identity

**Developer Services** 

Management

Intelligence

**Container Apps** 

 $O$  Search the marketplace

 $\oslash$  Search resources

 $\Box$   $\times$ 

 $\Box$  $\propto$ 

#### Create storage account

The cost of your storage account depends on the usage and the options you choose below. Learn more $Z$ 

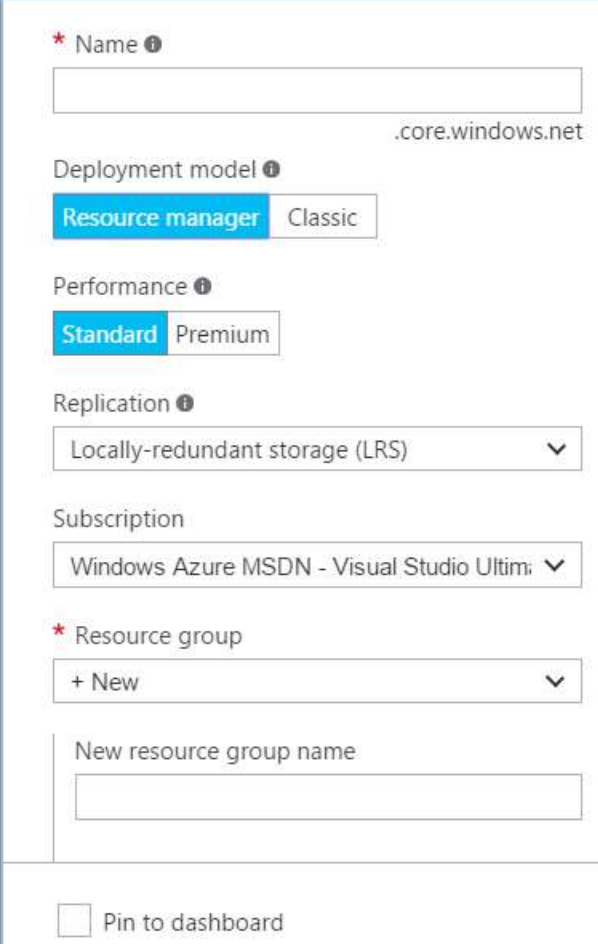

**Create** 

**SOL Data Warehouse**  $\left\langle \right\rangle$ Fully elastic, managed, and **Finding** parallelized relational database. Analyze and scale in seconds. **Azure DocumentDB** 7

 $\Box$   $\times$ 

See all

Scalable and managed NoSQL document database service for modern cloud applications.

business-class apps.

Data Lake Store

analytic workloads

Hyper-scale repository for big data

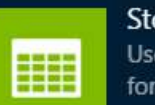

Data + Storage

 $\frac{1}{2}$ 

Storage account Use Blobs, Tables, Queues, and Files for reliable, economical cloud storage.

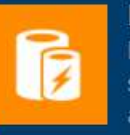

 $\bullet$ 

**Redis Cache** Distributed, in-memory Redis Cache service for modern cloud applications

**Azure Search** Search-as-a-service solution

**RECENT** 

- Resource groups
- All resources
- **B** Recent

 $\equiv$ 

 $+$  New

- App Services
- Virtual machines (classic)
- **C** Virtual machines
- sq. SQL databases
- Cloud services (classic)
- Subscriptions
- **Application Insights**
- Browse  $>$

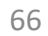

### **Storage account**

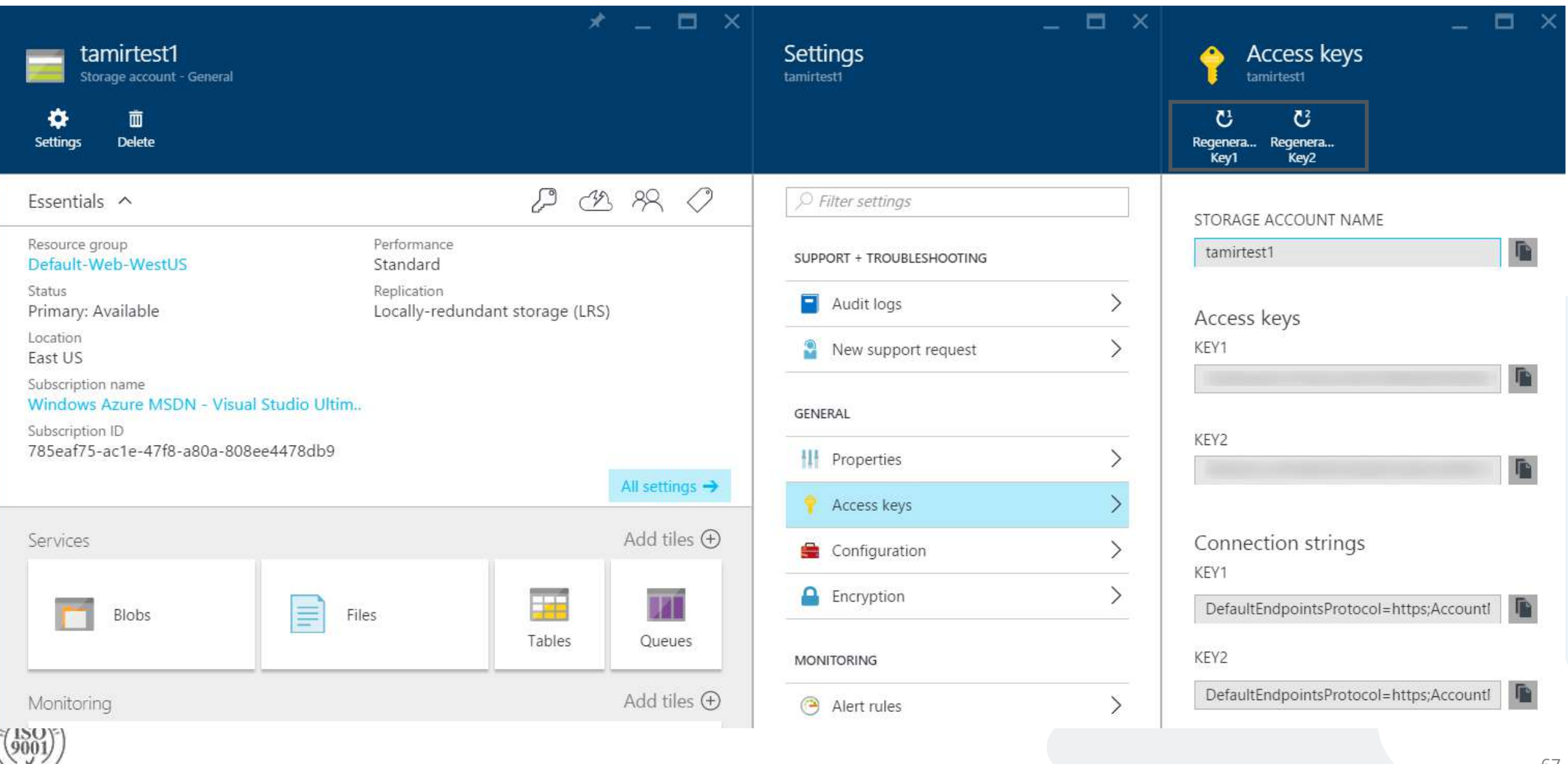

### **Storage API**

### **>REST**

#### Client API from SDK: WindowsAzure.Storage namespace

- A wrapper around the REST API
- $\triangleright$  Hides many of the complexities of the service + Auto retries

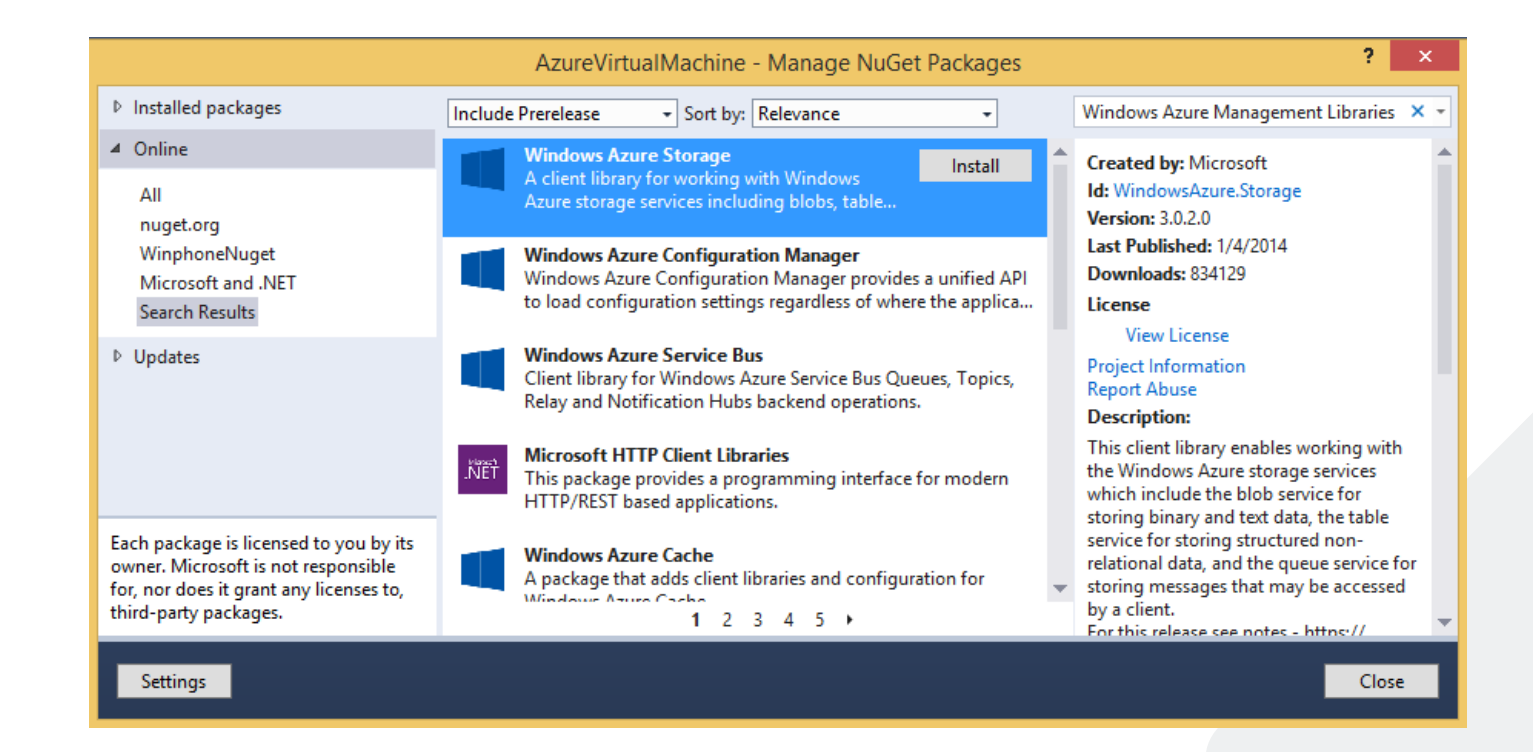

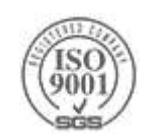

### **Cloud Storage - Azure BLOB Storage**

- BLOB Binary Large OBject
- Storage for any type of entity such as binary files and text documents
- Distributed File Service (DFS)
	- $\triangleright$  Scalability and High availability
- BLOB file is distributed between multiple server and replicated at least 3 times

▶[Get Started with Storage Account](https://azure.microsoft.com/en-us/documentation/articles/storage-create-storage-account/) ▶[Get Started with Blob Storage](https://azure.microsoft.com/en-us/documentation/articles/vs-storage-aspnet-getting-started-blobs/)

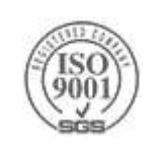

### **Azure Blob Storage Concepts**

http://<account>.blob.core.windows.net/<container>/<blobname>

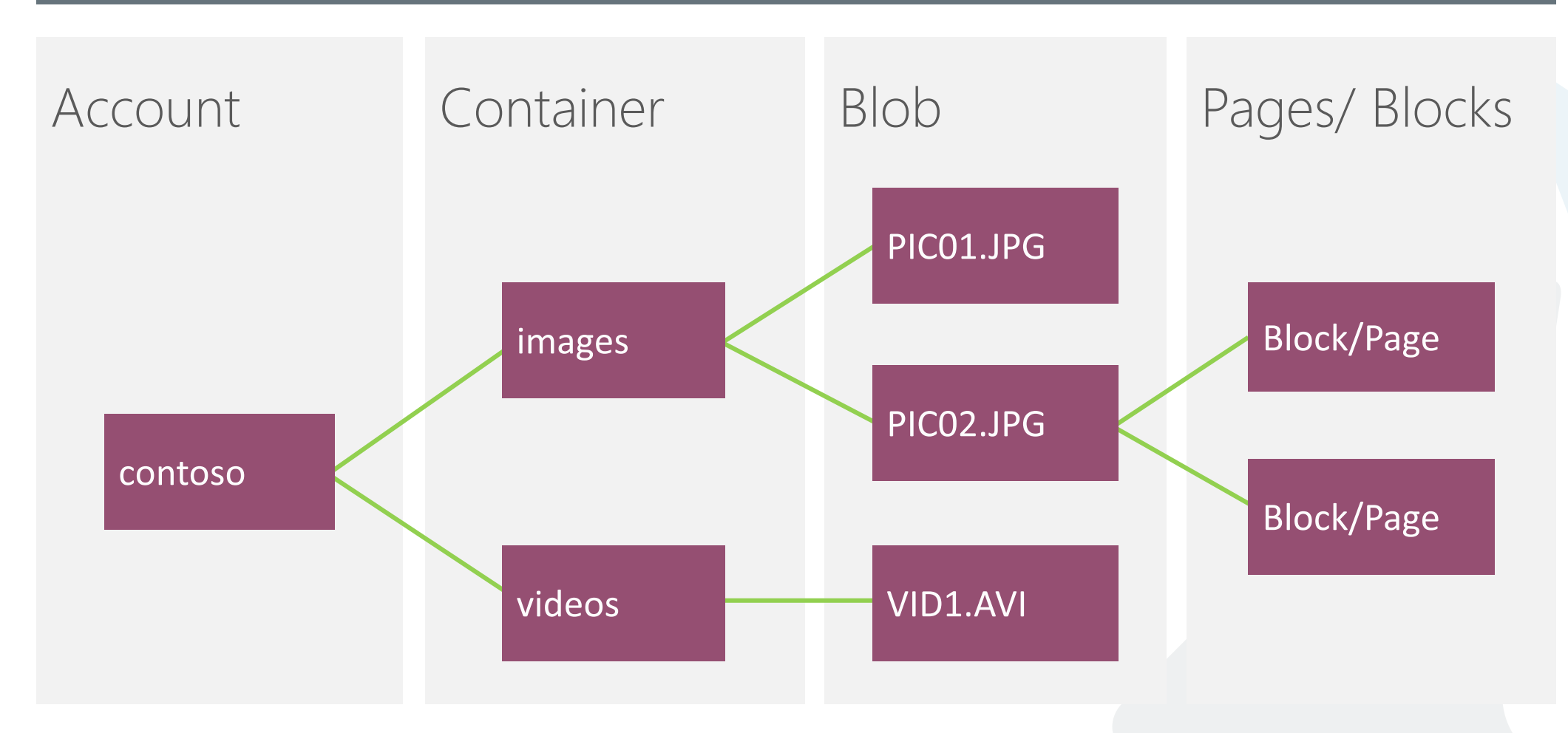

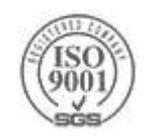

### **Blob Operations**

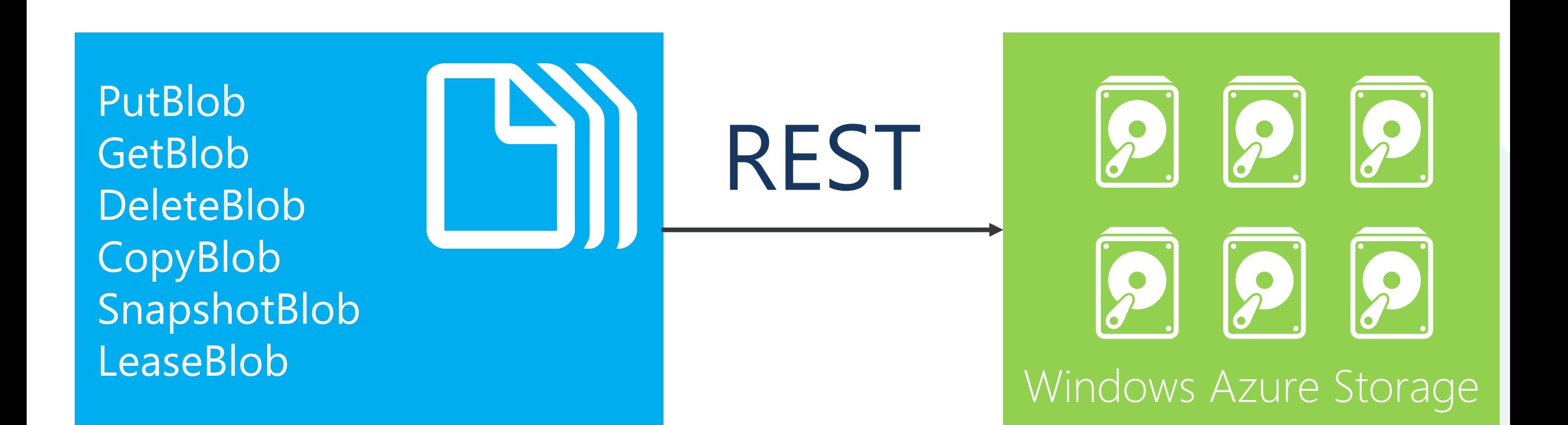

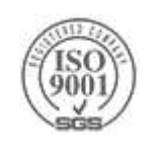

### **Page Blob in code**

#### **Exercise**

```
using Microsoft.WindowsAzure.StorageClient ;
CloudStorageAccount storageAccount = CloudStorageAccount.Parse(
               $"DefaultEndpointsProtocol=https;AccountName={accountName};AccountKey={accountKey}");
CloudBlobClient blobClient = storageAccount.CreateCloudBlobClient();
CloudBlobContainer container = blobClient.GetContainerReference(containerName);
container.CreateIfNotExist();
CloudPageBlob pageBlob = container.GetPageBlobReference(blobName) ;
pageBlob.Create(blobSize) ;
```
#### Writing

pageBlob.WritePages(dataStream, startingOffset) ;

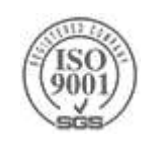
#### **Page Blob in code**

#### $\blacktriangleright$  Reading

```
BlobStream blobStream = pageBlob.OpenRead();
byte[] buffer = new byte[rangeSize] ;
blobStream.Seek(blobOffset, SeekOrigin.Begin) ;
```
int numBytesRead = blobStream.Read(buffer, bufferOffset, rangeSize);

#### Clear Pages

pageBlob.ClearPages(startOffset, length)

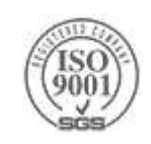

#### **Page Blob in code**

#### $\blacktriangleright$  Reading

```
BlobStream blobStream = pageBlob.OpenRead();
byte[] buffer = new byte[rangeSize] ;
```

```
blobStream.Seek(blobOffset, SeekOrigin.Begin) ;
```
int numBytesRead = blobStream.Read(buffer, bufferOffset, rangeSize);

#### Clear Pages

pageBlob.ClearPages(startOffset, length)

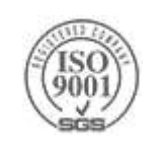

### **[Concurrency](https://code.msdn.microsoft.com/Managing-Concurrency-using-56018114/sourcecode?fileId=123913&pathId=334156808)**

- Optimistic concurrency Timestamps/ETags
	- Timestamp based If-Modified-Since and If-UnModified-Since
	- ETag based If-Match and If-None-Match (can force update with  $*)$
	- Conditional update with supplied Timestamp or ETag will fail if conditions not met
- Pessimistic Concurrency Leases
	- Lease Blob for exclusive write and delete access
	- 15-60s lease duration (can be renewed) or infinite lease (locks)
	- Can change lease id to acquire ownership in a chain/workflow
	- Can also acquire on containers to prevent container deletion
- Last Writer wins
	- https[://azure.microsoft.com/en-us/blog/managing-concurrency-in-microsoft-azure-storage-2/](https://azure.microsoft.com/en-us/blog/managing-concurrency-in-microsoft-azure-storage-2/)
	- <https://msdn.microsoft.com/en-us/library/dd179371.aspx>

## **Optimistic Concurrency**

```
string orignalETag = blockBlob.Properties.ETag;
try
\{blockBlob.UploadText(helloText,
       accessCondition: AccessCondition.GenerateIfMatchCondition(orignalETag));
}
catch (StorageException ex)
{
    if (ex.RequestInformation.HttpStatusCode == (int)HttpStatusCode.PreconditionFailed)
    {
        Console.WriteLine("Blob's orignal etag no longer matches");
    }
    else
        throw;
}
```
### **Passimistic Concurrency**

```
string lease = blockBlob.AcquireLease(TimeSpan.FromSeconds(15), null);
```

```
// Update blob using lease. This operation will succeed
var accessCondition = AccessCondition.GenerateLeaseCondition(lease);
blockBlob.UploadText("update", accessCondition: accessCondition);
```

```
\{// Below operation will fail as no valid lease provided
   blockBlob.UploadText("Update without lease, will fail");
```

```
catch (StorageException ex)
```
if (ex.RequestInformation.HttpStatusCode == (int)HttpStatusCode.PreconditionFailed) Console.WriteLine("Blob's lease does not match"); else

throw;

try

}

{

}

#### **Transient Faults**

**▶ " transient fault** is a fault that is no longer present if power is disconnected for a short time and then restored." ([http://en.wikipedia.org/wiki/Transient\\_fault#Transient\\_fault\)](http://en.wikipedia.org/wiki/Transient_fault#Transient_fault)

Many faults in connectivity to cloud are transient by nature

Commonly occur when connecting to service or database

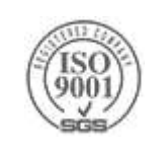

## **Transient Faults handling**

#### **Retry Logic**

- $\blacktriangleright$  Linear every fixed amount of time
- Exponential if the server is heavy-used (throttling) we don't want to flood it

immediate….1 sec….5 seconds….etc.

#### **Idempotency**

- operations in [mathematics](http://en.wikipedia.org/wiki/Mathematics) and [computer science,](http://en.wikipedia.org/wiki/Computer_science) that can be applied multiple times without changing the result beyond the initial application (wikipedia)
- Same messages could be sent more than once or out of sequence
- ▶ Design for idempotency

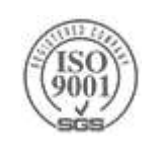

## **Retry Policy Application**

- Microsoft.WindowsAzure.Storage.RetryPolicies.IRetryPolicy Interface
- [ExponentialRetry](http://msdn.microsoft.com/en-us/library/windowsazure/microsoft.windowsazure.storage.retrypolicies.exponentialretry.aspx)
- **[LinearRetry](http://msdn.microsoft.com/en-us/library/windowsazure/microsoft.windowsazure.storage.retrypolicies.linearretry.aspx)**
- **>[NoRetry](http://msdn.microsoft.com/en-us/library/windowsazure/microsoft.windowsazure.storage.retrypolicies.noretry.aspx)**

 $\triangleright$  Default is exponential – if you don't want any retry logic then you must override

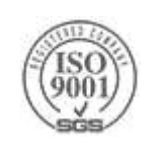

## **Cloud Storage - Table Storage**

#### ▶Not RDBMS

- $\triangleright$  No relationships between entities
- > NoSql
- Entity can have up to 255 properties Up to 1MB per entity
- Mandatory Properties for every entity
	- PartitionKey & RowKey (only indexed properties)
		- Uniquely identifies an entity
		- Same RowKey can be used in different PartitionKey
		- ▶ Defines the sort order
	- Timestamp Optimistic Concurrency
- Strongly consistent
- [Get Started with Table Storage](https://azure.microsoft.com/en-us/documentation/articles/vs-storage-cloud-services-getting-started-tables/)

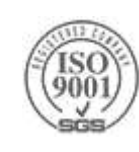

#### **Shared Access Signatures**

- Fine grain access rights to blobs and containers
- ▶ Sign URL with storage key permit elevated rights

**>**Revocation

- Use short time periods and re-issue
- Use container level policy that can be deleted
- ▶ Two broad approaches
	- $\blacktriangleright$  Ad-hoc
	- ▶ Policy based

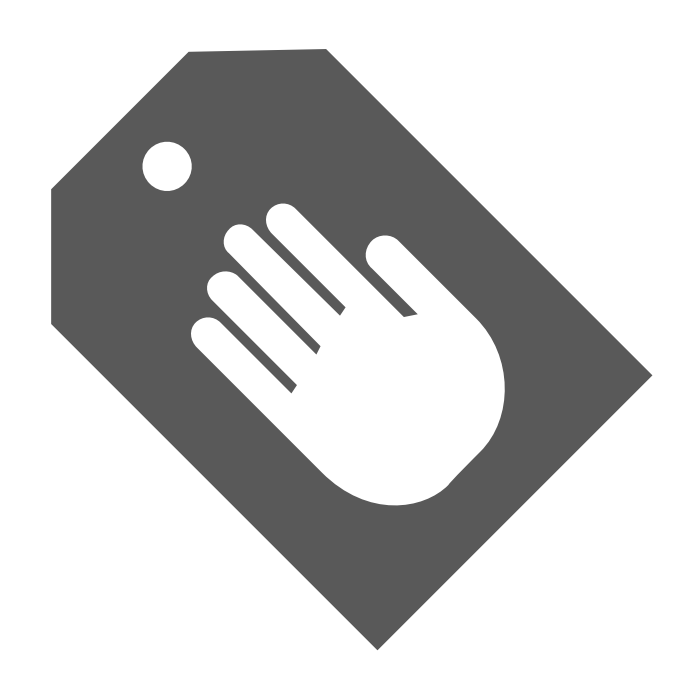

# **Tables**

Azure Storage

### **Table Storage Concepts**

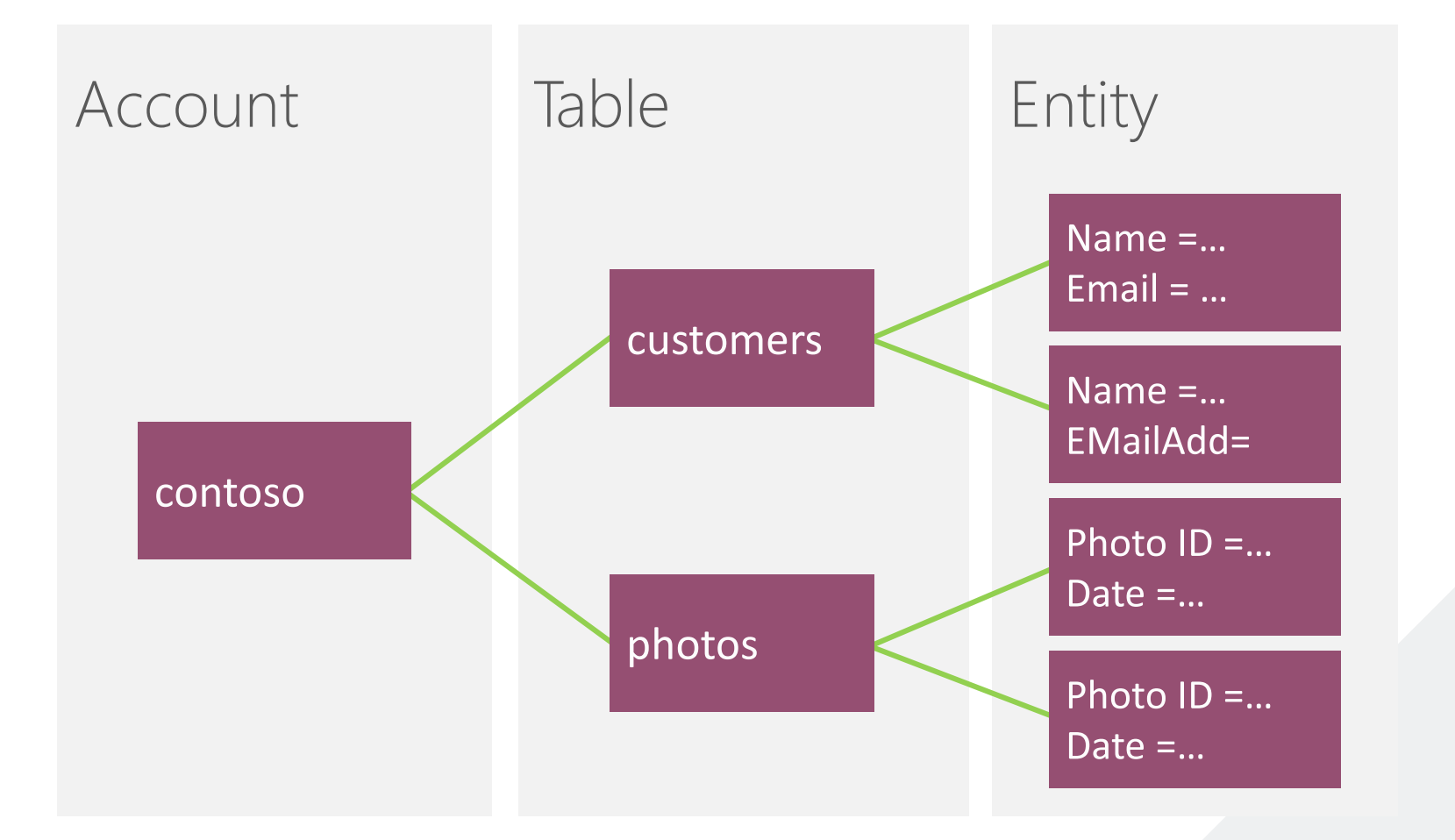

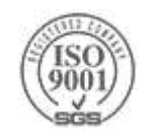

## **Entity Properties**

Entity can have up to 255 properties ▶ Up to 1MB per entity

Mandatory Properties for every entity

- PartitionKey & RowKey (only indexed properties)
	- Uniquely identifies an entity
	- Same RowKey can be used in different PartitionKey
	- Defines the sort order
- $\blacktriangleright$  Timestamp
	- ▶ Optimistic Concurrency
	- Exposed as an HTTP Etag

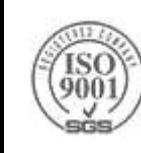

## **Sample – Inserting an Entity into a Table**

// You will need the following using statements using Microsoft.WindowsAzure.Storage; using Microsoft.WindowsAzure.Storage.Table;

#### // Create the table client.

CloudTableClient tableClient = storageAccount.CreateCloudTableClient(); CloudTable peopleTable = tableClient.GetTableReference("people"); peopleTable.CreateIfNotExists();

```
// Create a new customer entity.
CustomerEntity customer1 = new CustomerEntity("Harp", "Walter");
\text{customer1.Fmail} = \text{Walter@contoso.com"};customer1.PhoneNumber = "425-555-0101";
```
// Create an operation to add the new customer to the people table. TableOperation insertCustomer1 = TableOperation.Insert(customer1);

// Submit the operation to the table service. peopleTable.Execute(insertCustomer1);

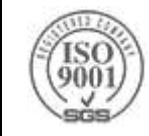

## **Table Object Model**

*ITableEntity* interface –PartitionKey, RowKey, Timestamp, and Etag properties

Implemented by *TableEntity* and *DynamicTableEntity*

```
// This class defines one additional property of integer type,
// since it derives from TableEntity it will be automatically 
// serialized and deserialized. 
public class SampleEntity : TableEntity
{
   public int SampleProperty { get; set; } 
}
```
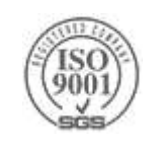

## **Querying**

- $\triangleright$  Retrieve(PartitionKey, RowKey) retrieve single entity that satisfy the arguments
- TableQuery lightweight object that represents a query for a given set of entities
- IQueryable (not efficient)

```
IQueryable<Footwear> query = table.CreateQuery<Footwear>()
         .Where(f => f.Gender == "Male" && (f.Size > 4 && f.Size < 7));
```

```
IEnumerable<Footwear> shoes = query.ToList();
```
full table scan will be performed. because no Partition key was specified, the query will be sent to every Partition Server.

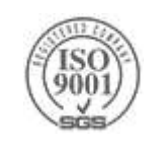

# **queues**

Azure Storage

## **Windows Azure Queues**

- Queue First In First Out (FIFO) Not guaranteed
- Queue are performance efficient, highly available and provide reliable message delivery
	- Simple, asynchronous work dispatch
	- Programming semantics ensure that a message can be processed at least once
- Decouple Producers and Consumers

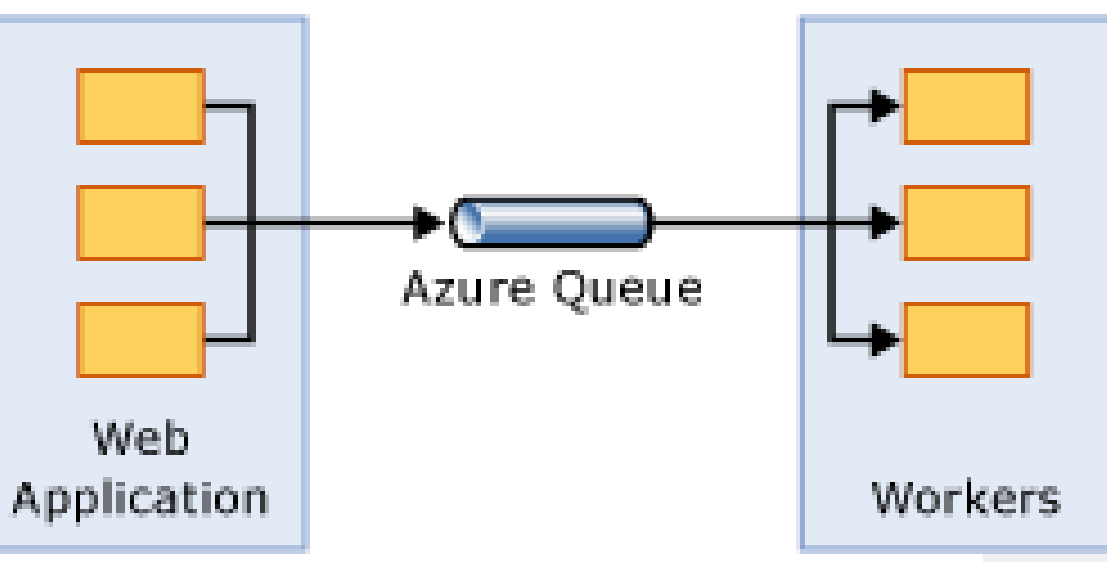

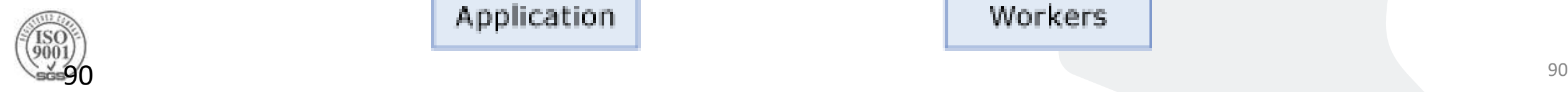

#### **Storage Queue Concepts**

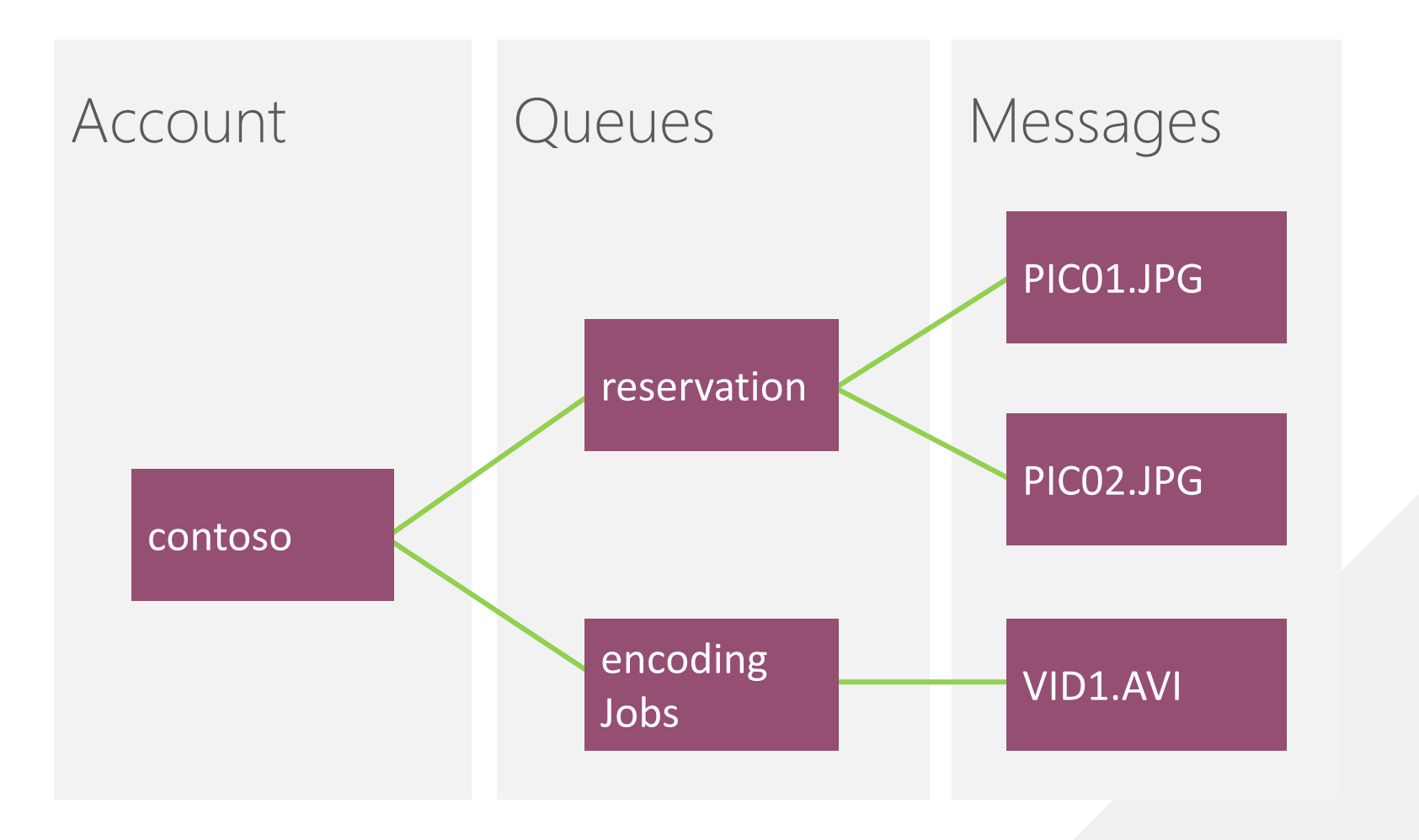

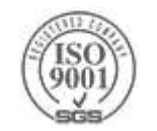

### **Queue Operations**

#### Queue

- Create Queue
- Delete Queue
- List Queues
- Get/Set Queue Metadata

#### Messages

- Add Message (i.e. Enqueue Message)
- Get Message(s) (i.e. Dequeue Message)
- Peek Message(s)
- Delete Message

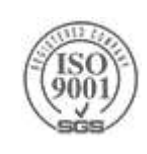

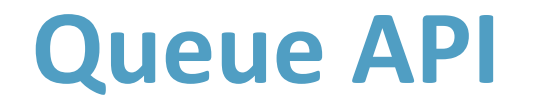

// Retrieve storage account from connection string CloudStorageAccount storageAccount = CloudStorageAccount.Parse( CloudConfigurationManager.GetSetting("StorageConnectionString"));

// Create the queue client CloudQueueClient queueClient = storageAccount.CreateCloudQueueClient();

// Retrieve a reference to a queue CloudQueue queue = queueClient.GetQueueReference("myqueue");

// Create the queue if it doesn't already exist queue.CreateIfNotExists();

// Create a message and add it to the queue. CloudQueueMessage message = new CloudQueueMessage("Hello, World"); queue.AddMessage(message);

#### **Queue API**

// Peek at the next message CloudQueueMessage peekedMessage = queue.PeekMessage();

// Get the next message CloudQueueMessage retrievedMessage = queue.GetMessage(); //Process the message in less than 30 seconds, and then delete the message queue.DeleteMessage(retrievedMessage);

// Get the message from the queue and update the message contents. CloudQueueMessage message = queue.GetMessage(); message.SetMessageContent("Updated contents.") ; queue.UpdateMessage(message, TimeSpan.FromSeconds(0.0), // Make it visible immediately. MessageUpdateFields.Content | MessageUpdateFields.Visibility);

## **Message Visibility**

▶ By default, after dequeuing, messages are invisible for 30 seconds

- While invisible, no other consumer can dequeue the message
- You can set the visibility-timeout when getting the message from the queue

**GetMessageAsync** Task<CloudQueueMessage> (TimeSpan? visibilityTimeout, QueueRequestOptions options, OperationContext operationContext): Task<CloudQueueMessage>

You can extend the visibility-timeout by executing the UpdateMessageAsync method

UpdateMessageAsync

(CloudQueueMessage message, TimeSpan visibilityTimeout, MessageUpdateFields updateFields):Task

Call the DeleteMessageAsync method to remove the message from the queue

Task

Use the DequeueCount property to validate the amount of times the message was dequeued

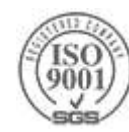

### **Poison Messages**

Message can cause the consumer to crash

- $\triangleright$  find "poison" messages when dequeuing by examining the [DequeueCount](http://msdn.microsoft.com/en-us/library/windowsazure/microsoft.windowsazure.storageclient.cloudqueuemessage.dequeuecount.aspx) property of the message.
- If [DequeueCount](http://msdn.microsoft.com/en-us/library/windowsazure/microsoft.windowsazure.storageclient.cloudqueuemessage.dequeuecount.aspx) is above a given threshold it is a potential "poison" message

#### ▶ Two options

- 1. Delete the message
- 2. Store in Poison Queue/Table

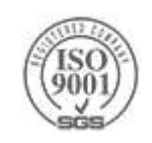

# **Cosmos DB**

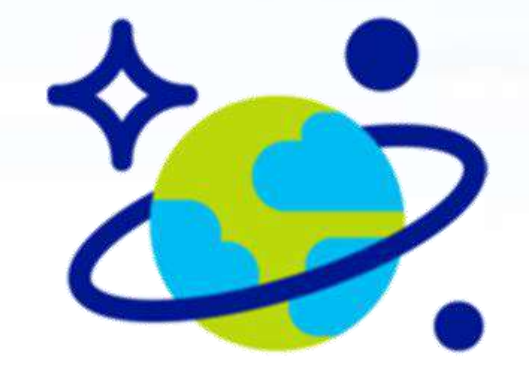

# **Cosmos DB**

#### Microsoft's globally distributed, multi-model database service for mission-critical applications.

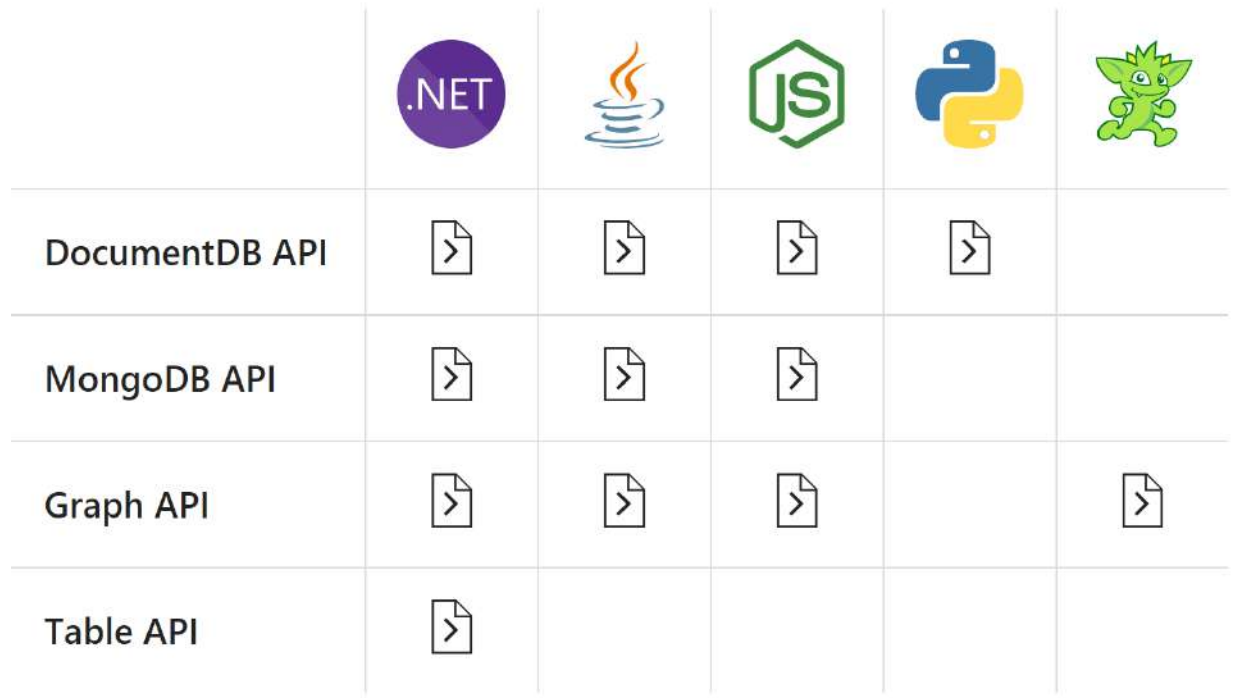

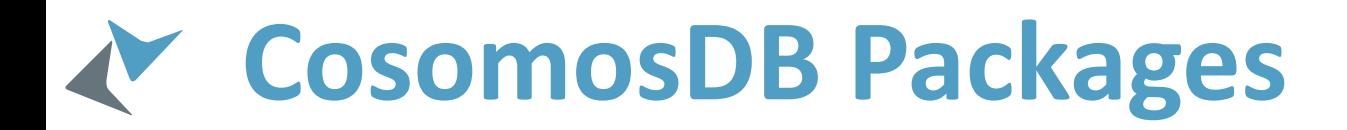

#### Nuget:

- WindowsAzure.Storage-PremiumTable
- Microsoft.Azure.DocumentDB
- Microsoft.Azure.Graphs

#### Emulator

https://docs.microsoft.com/en-us/azure/cosmos-db/local-emulator

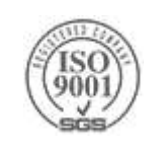

## **Tunable Consistency – 5 levels**

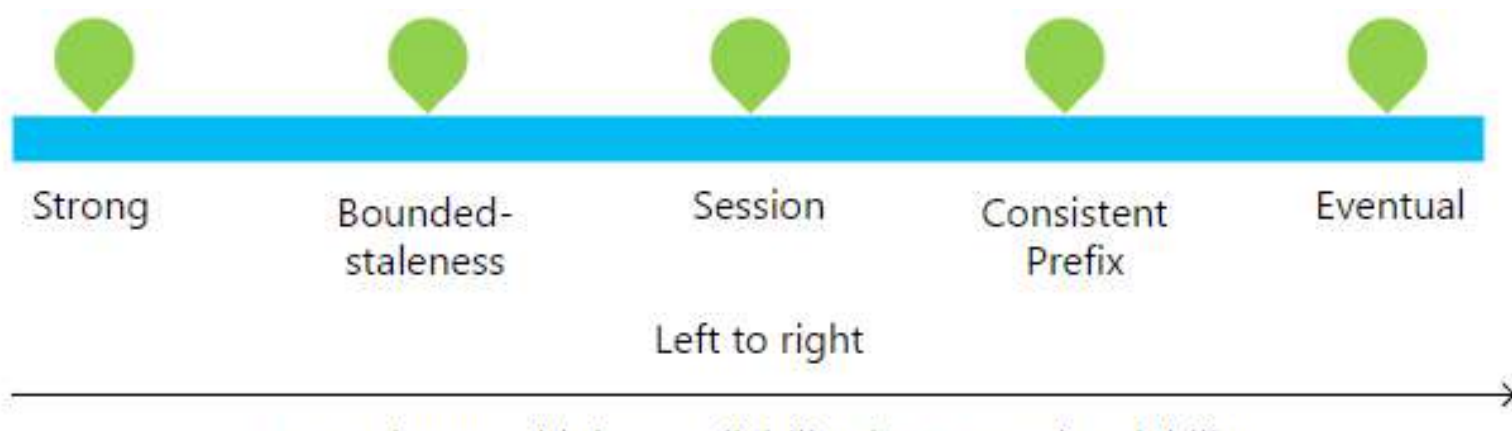

Lower latency, higher availability, better read scalability

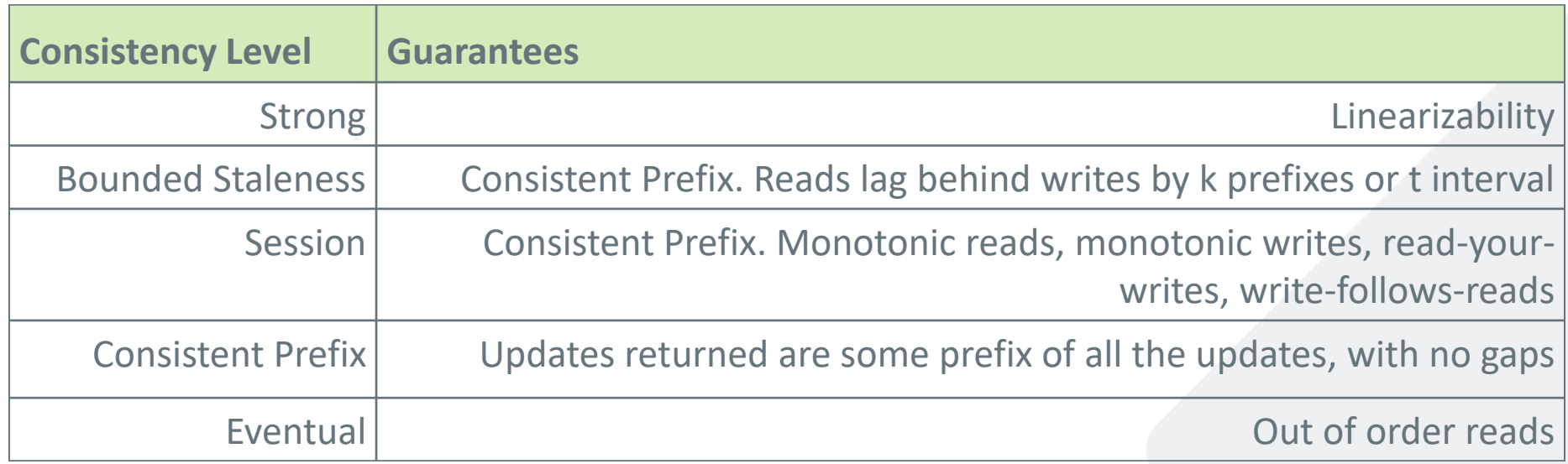

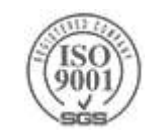

## **Tunable Consistency – 5 levels**

- **Strong** All writes are visible to all readers. Writes synchronously committed by a majority quorum of replicas and reads are acknowledged by the majority read quorum.
- **Bounded Stateless**  Guaranteed ordering of writes, reads adhere to minimum freshness. Writes are propagated asynchronously, reads are acknowledged by majority quorum lagging by at most K prefixes.
- **Session** Read your own writes. Writes are propagated asynchronously while reads for a session are issued against the replica that can serve the requested version.
- **Consistent Prefix**  Updates returned are some prefix of all the updates, with no gaps
- **Eventual** Reads eventually converge with writes. Writes are propagated asynchronously while reads can be acknowledged by any replica. Readers may view older data then previously observed.

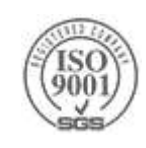

## **Tunable Consistency**

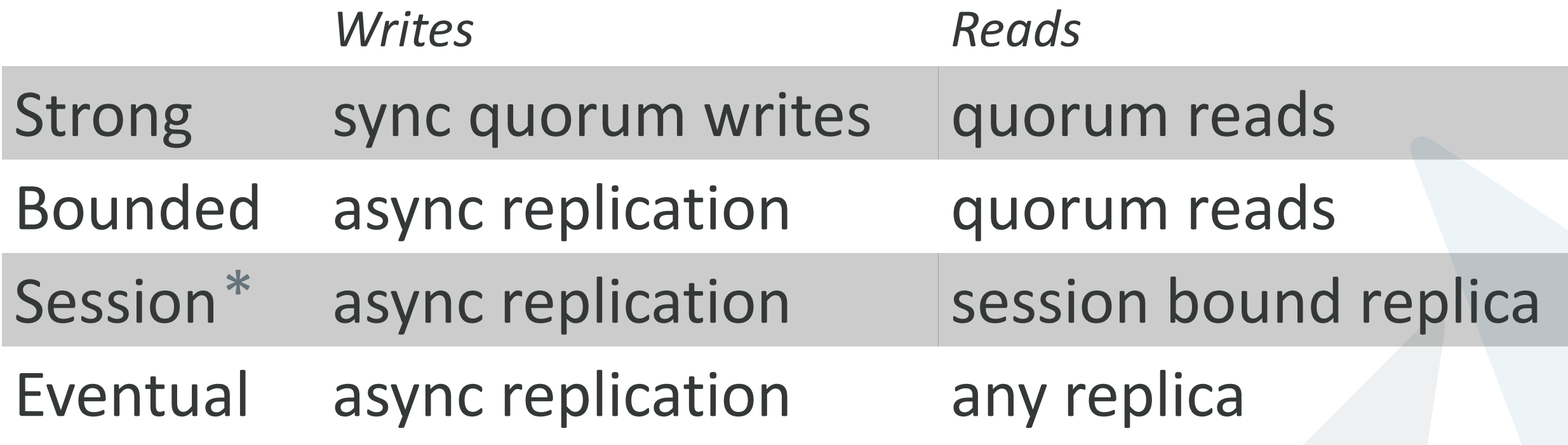

\* Ideal consistency and performance tradeoff for many application scenarios. High performance writes and reads with predictable consistency.

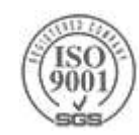

# **Document database**

CosomosDB

### **CosmosDB - Document**

Fully managed, scalable JSON document database service

- Supports SQL as querying language
- Joins with nested documents is supported
- Everything is indexed

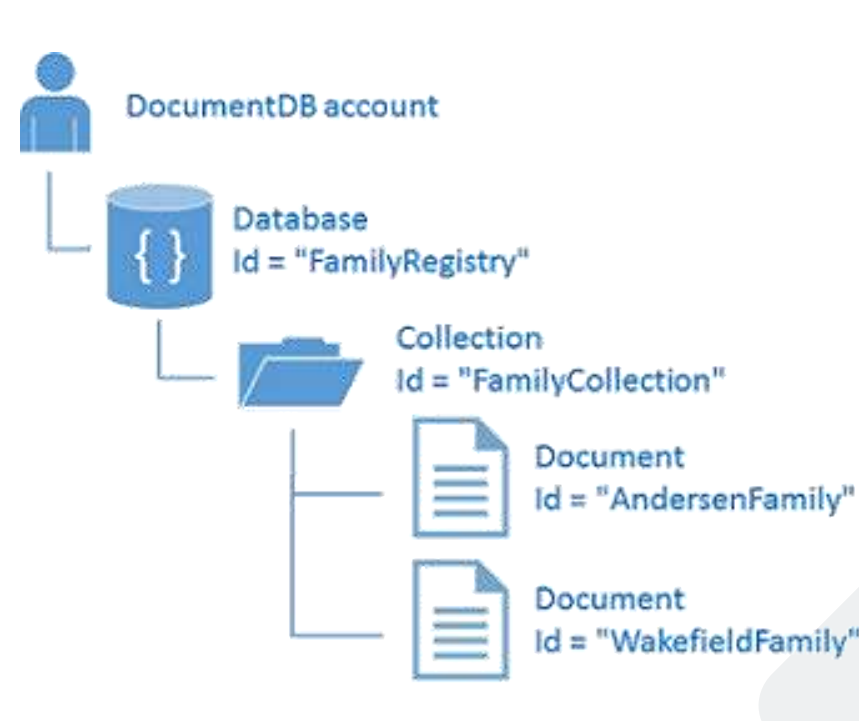

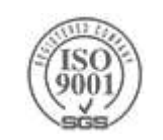

### **Creating DocumentDB Database**

```
using (client = new DocumentClient(new Uri(endpointUrl), authorizationKey))
{
    Database database = client.CreateDatabaseQuery().Where(c => c.Id == id)
        .ToArray()
        .FirstOrDefault();
    if (database == null)\{database = await client.CreateDatabaseAsync(new Database { Id = id });
    }
}
```
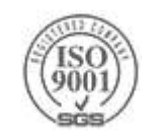

## **Creating DocumentDB Collection**

```
DocumentCollection collection = 
client.CreateDocumentCollectionQuery(UriFactory.CreateDatabaseUri(databaseId))
                .Where(c => c.Id == collectionId)
                .ToArray()
                .SingleOrDefault();
if (collection == null)
{
    DocumentCollection collectionDefinition = new DocumentCollection();
    collectionDefinition.Id = collectionId;
    collectionDefinition.IndexingPolicy = new IndexingPolicy(
       new RangeIndex(DataType.String) { Precision = -1 });
    collectionDefinition.PartitionKey.Paths.Add("/LastName");
    collection = await client.CreateDocumentCollectionAsync(
   UriFactory.CreateDatabaseUri(databaseId),
                        collectionDefinition,
                        new RequestOptions { OfferThroughput = 400 }));
}
```
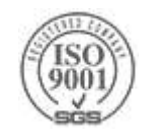

### **Creating DocumentDB Document**

```
Family AndersonFamily = new Family() \{ \ldots \}
```

```
string collectionLink = collection.SelfLink;
```
await client.CreateDocumentAsync(collectionLink, AndersonFamily);

```
Document doc1 = await client.CreateDocumentAsync(col1.DocumentsLink,
       new \{ id = "doc1", partitionKey = "partitionKey1" \});
```
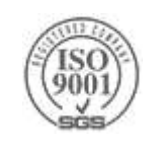

#### **Demo: Interacting with DocumentDB**

```
var query = client.CreateDocumentQuery<Family>(
    collectionLink,
    new FeedOptions { MaxItemCount = 1, EnableCrossPartitionQuery = true })
    .kwhere(d \Rightarrow d.LastName == "Anderson")Seler(t \Rightarrow new \{ Name = f.LastName \}).AsDocumentQuery();
foreach (var item in query.ToList())
\{Console.WriteLine("The {0} family live in {1}", item.Name, item.City);
}
```

```
var query = client.CreateDocumentQuery<Family>(collectionLink, new SqlQuerySpec()
\{QueryText = "SELECT * FROM Families f WHERE (f.id = @id)",
    Parameters = new SqlParameterCollection() { new SqlParameter("@id", "AndersenFamily")
    }
   DefaultOptions);
```
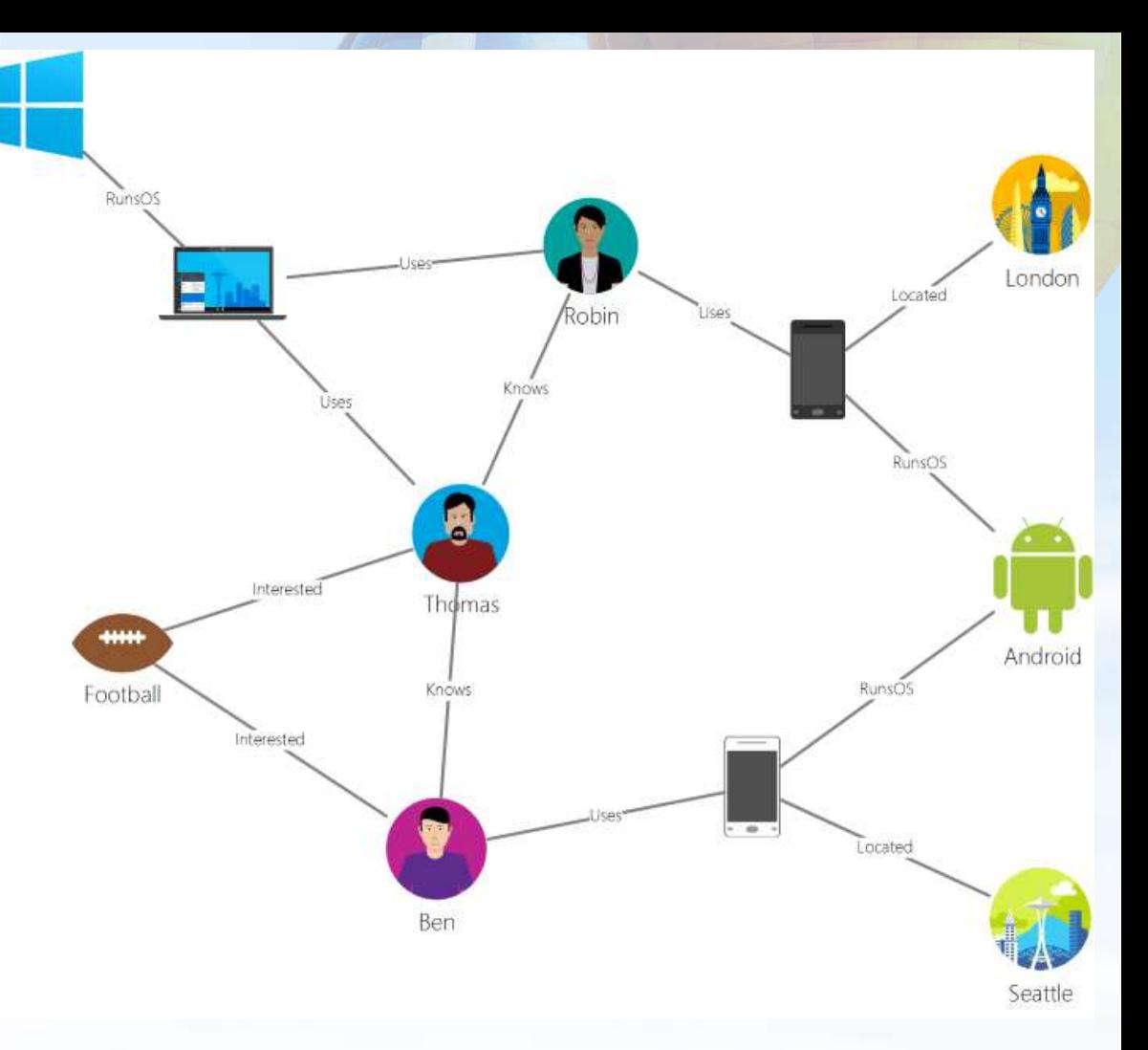

# Graph data

CosomosDB

## **Gremlin**

[Apache Tinkerpop's](http://tinkerpop.apache.org/) graph traversal language, [Gremlin](https://docs.microsoft.com/en-us/azure/cosmos-db/[Gremlin](http:/tinkerpop.apache.org/docs/current/reference/#graph-traversal-steps)) is a Graph API for creating graph entities, and performing graph query operations.

- <http://gremlindocs.spmallette.documentup.com/>
- <https://docs.microsoft.com/en-us/azure/cosmos-db/graph-introduction>

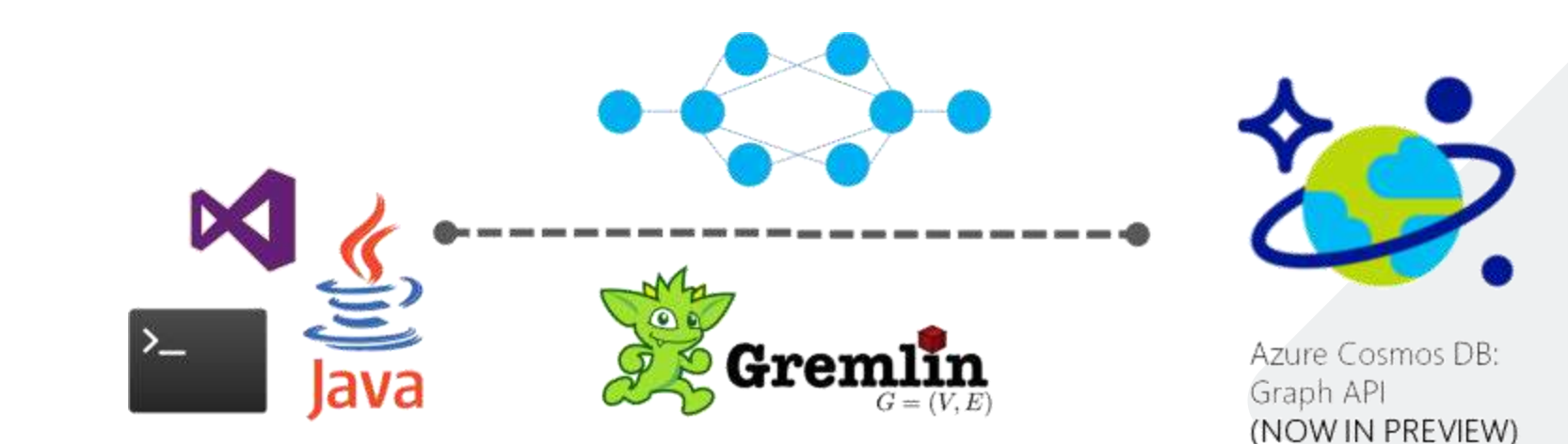

#### **Gremlin**

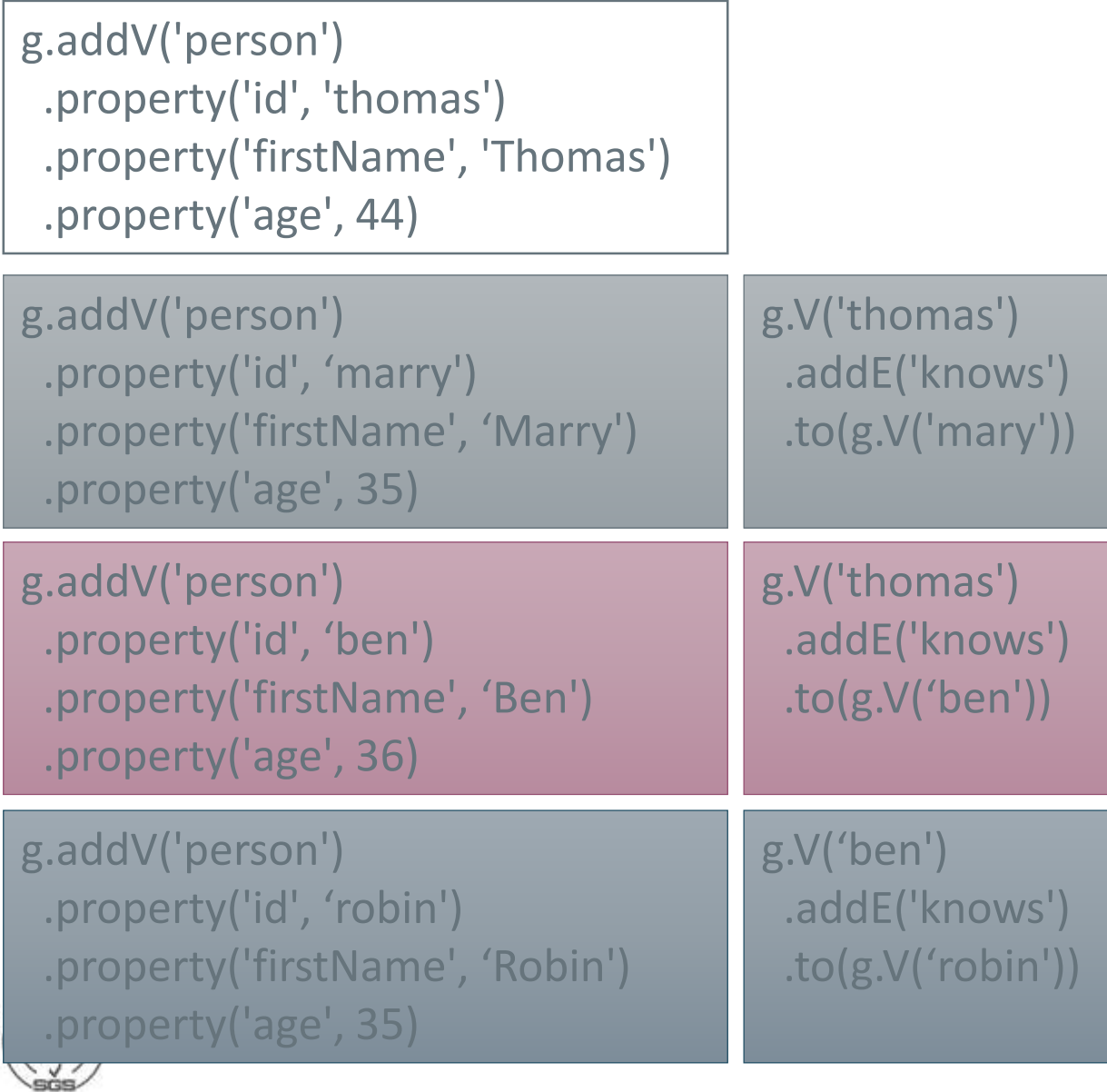

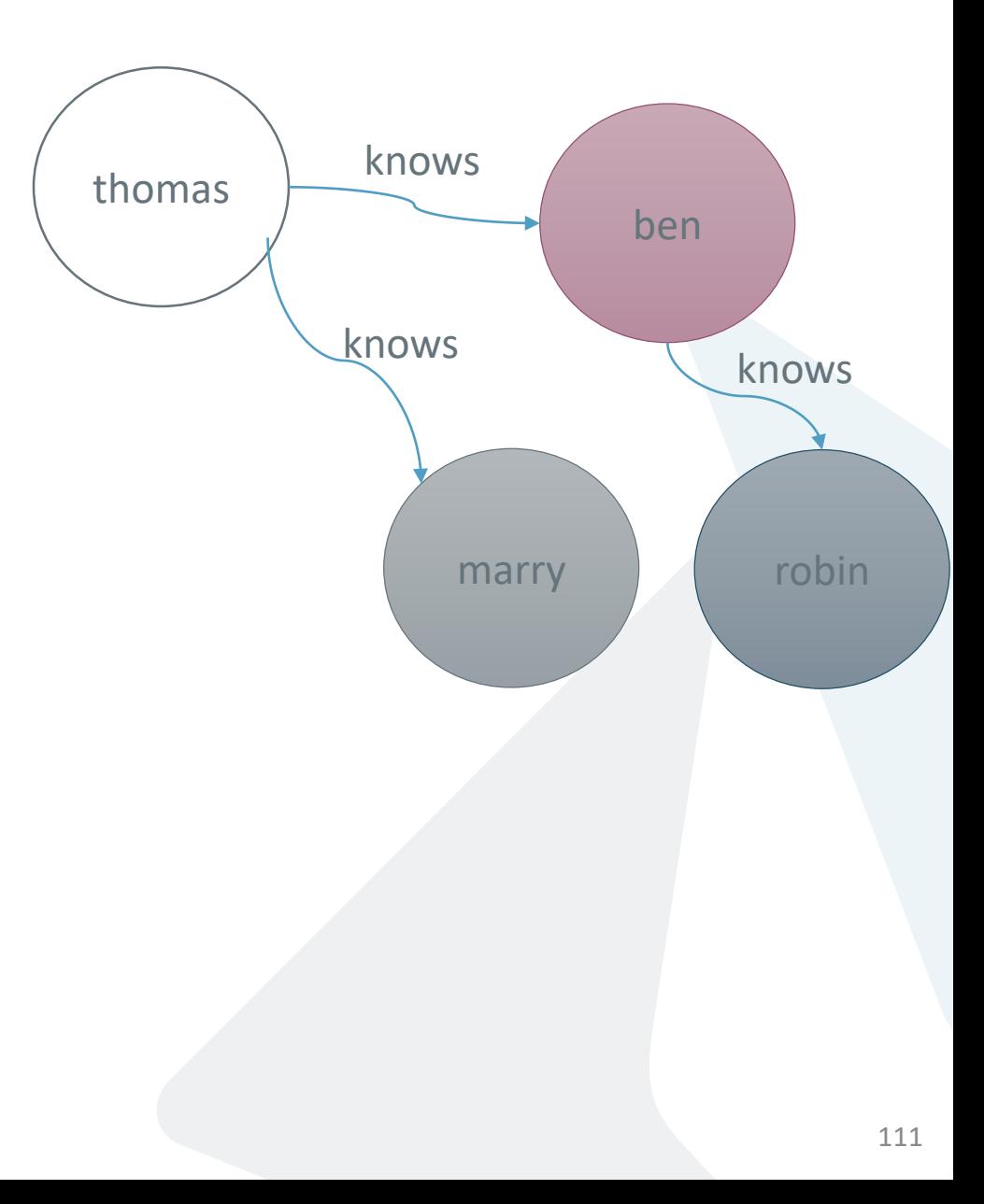

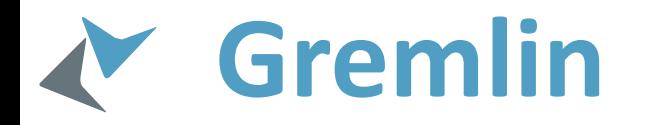

g.V('thomas') .outE('knows') .inV().hasLabel('person') .outE('knows') .inV().hasLabel('person')

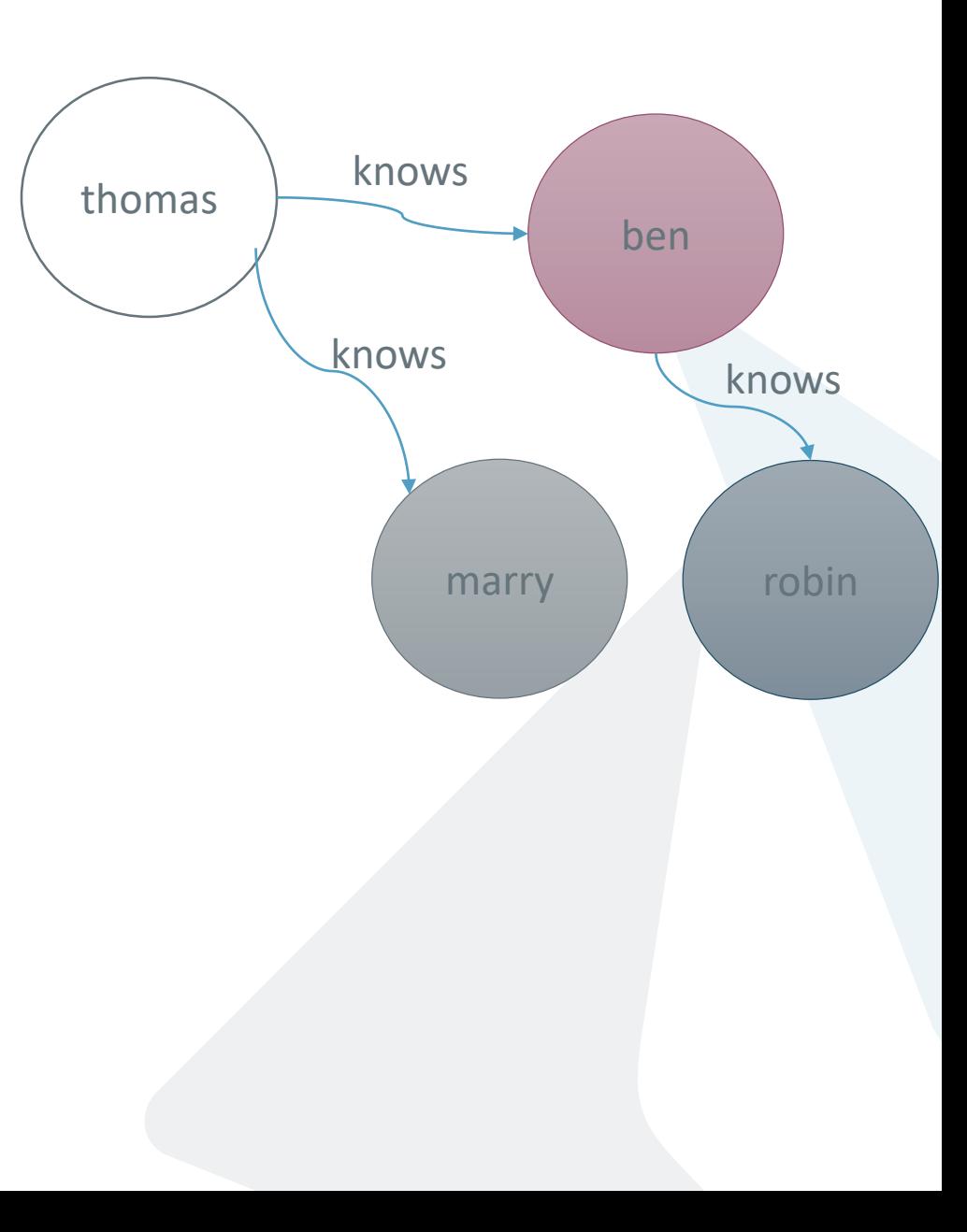

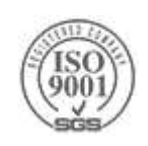

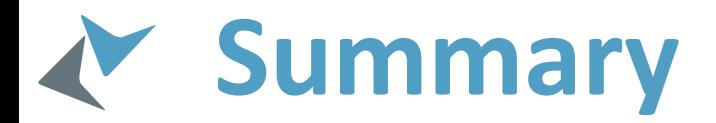

- **Choosing the correct persistence store is crucial for good architecture**
- **Realtional**
- **Storage Account**
	- **BLOBs**
	- **Tables**
	- **Queues**
	- **Files**
	- **Disks**
- **Shared Access Signatures (SAS) and Policies**
- **Partitioning and Consistency**
- **CosmosDB**
	- ▶ Document
	- Graph
	- $\triangleright$  Premium Tables

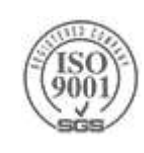

#### **Other Data Services**

**Azure Search** - Full text search and text analysis, sophisticated data indexing

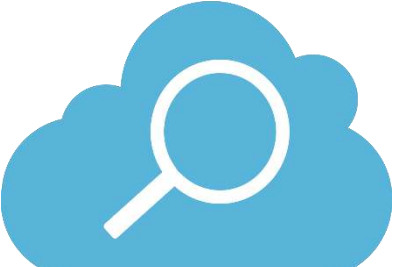

**Azure Redis Cache** - gives you access to a secure, dedicated Redis cache, managed by Microsoft and accessible from any application within Azure.

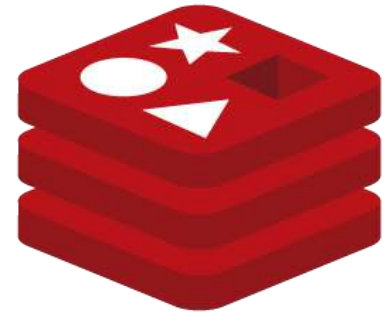

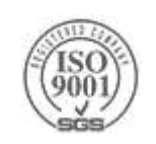

# **PaaS - Azure App Service**

#### **Service hosting & management layers**

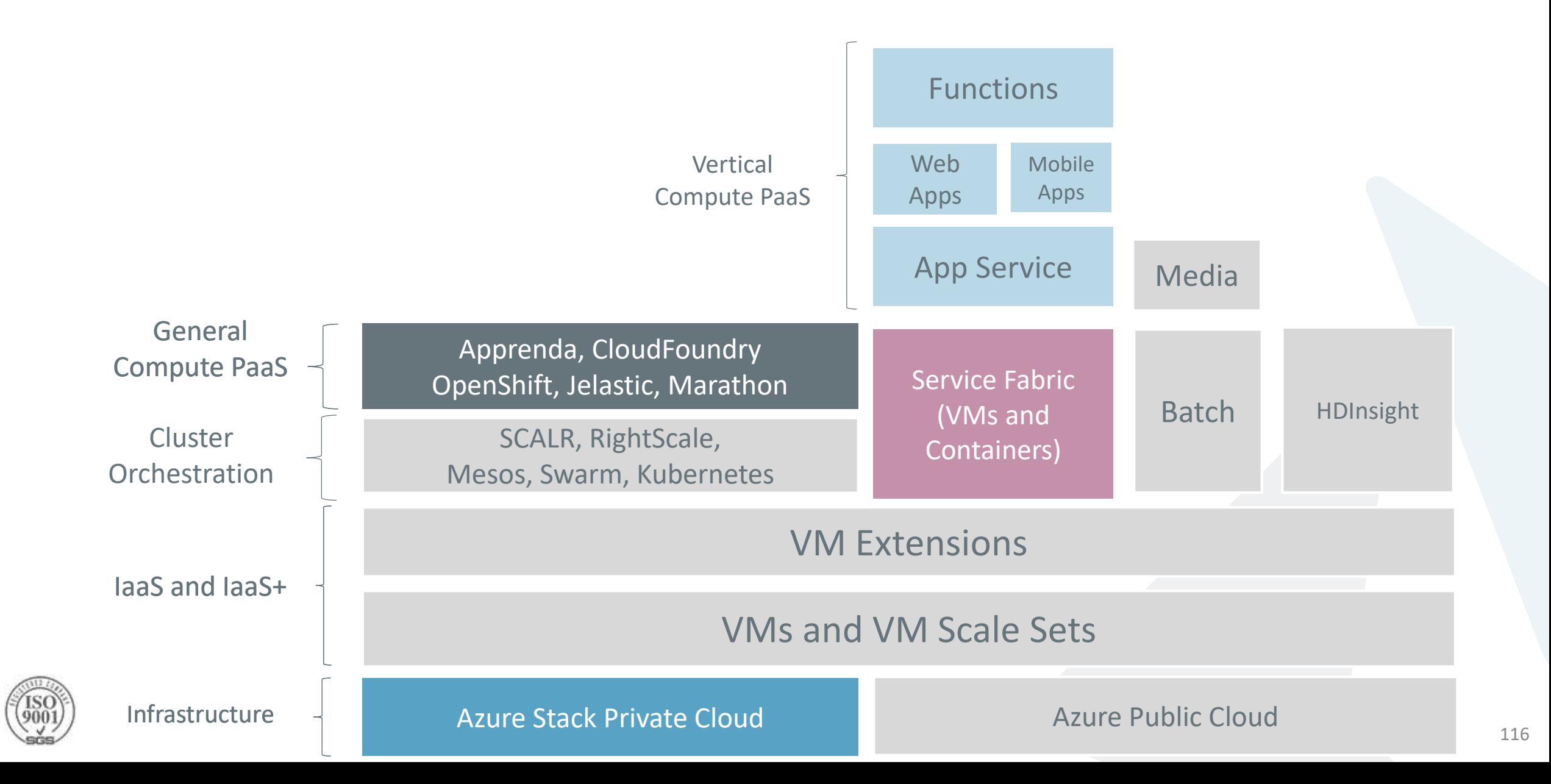

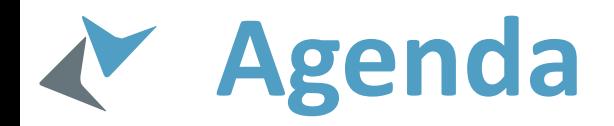

- **▶ Web Apps** WebJobs
- ▶ App Service Plans
- Deployment Slots
- Mobile Apps
- API Apps
- Logic Apps
- Azure Functions

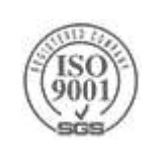

## **Azure App Services**

- Building and hosting web applications without managing infrastructure
- ▶ Offers auto-scaling and high availability
- Supports both Windows and Linux
- Enables automated deployments from GitHub, VSTS, or any Git repo
- ▶ Service App suite includes
	- **Web Apps**  websites and web applications
	- **API Apps**  RESTful APIs
	- **Mobile Apps**  mobile app back ends
	- **Logic Apps**  automating business processes and integrating systems and data across clouds without writing code
- **Azure Functions** are also based on the App Services infrastructure

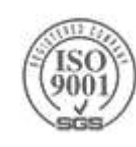

# **Azure web APPS**

Azure App Services

#### **Azure Web Sites**

**Provision a Web Application Fast** You can use IDE, PowerShell, Portal ▶ Deploy Easily via a Source Control

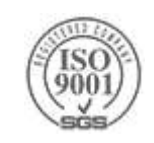

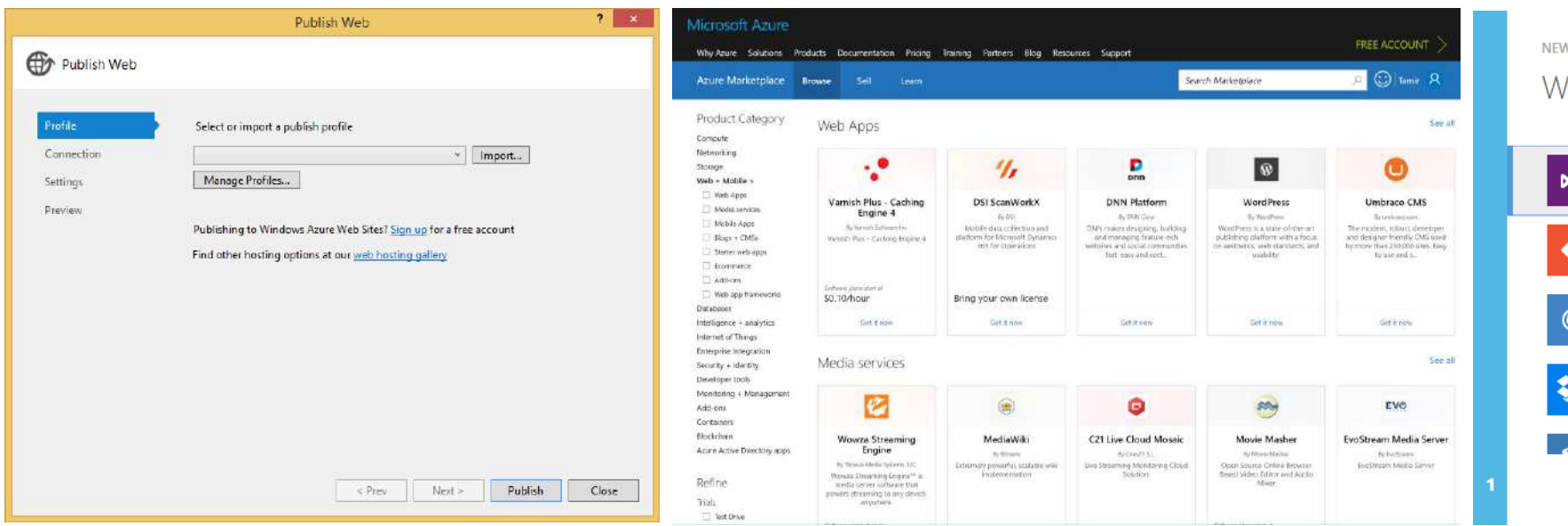

#### Publish from VS From Gallery From Gallery Sync with Source Control

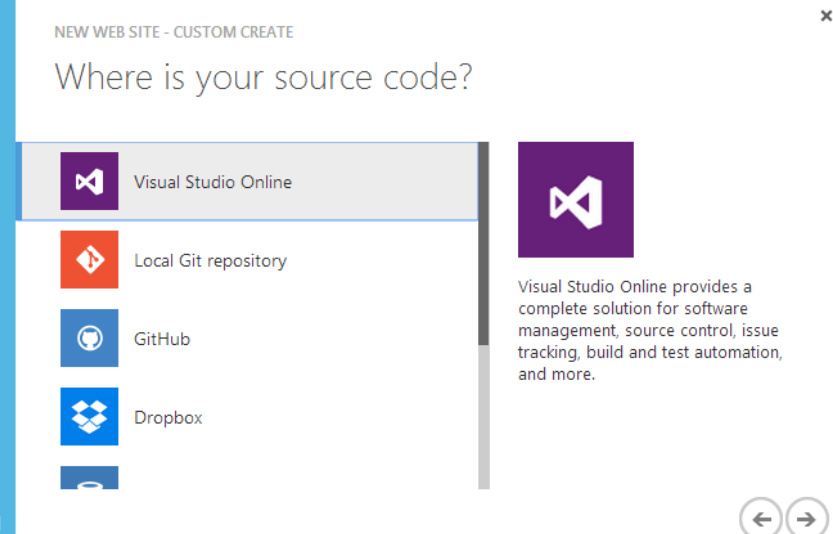

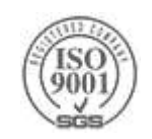

 $\pmb{\times}$ 

# **DEMO**

#### Publishing from VS

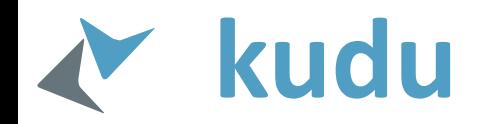

- Every Azure web site has an associated Kudu service site
- Kudu is the engine behind [git deployments in Azure Web Sites](https://www.windowsazure.com/en-us/develop/nodejs/common-tasks/publishing-with-git/)
- If your web site has URL http://mysite.azurewebsites.net/ then the root URL of the Kudu service is **https**://mysite.**scm**.azurewebsites.net/.
- Gives monitoring utils for the deployment

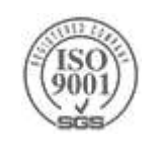

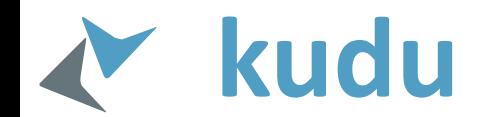

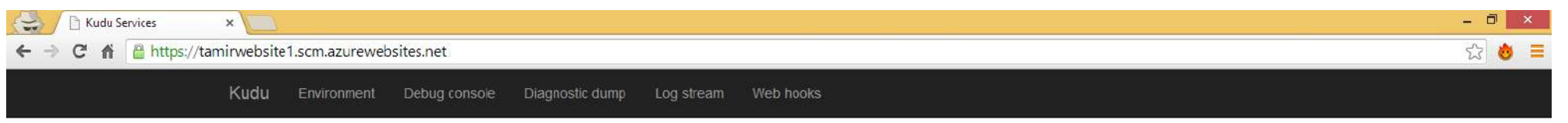

#### Environment

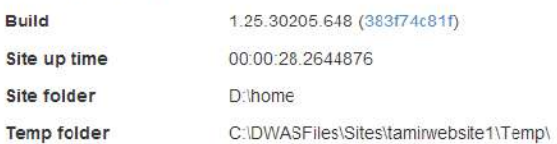

REST API (works best when using a JSON viewer extension)

- App Settings
- Deployments
- · Files
- Processes and mini-dumps
- · Runtime versions
- · Source control info
- · Web hooks
- Web jobs

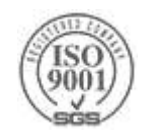

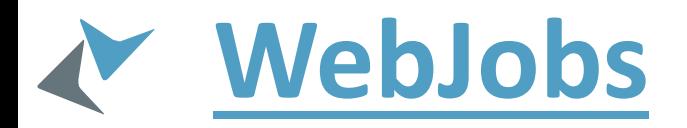

- Windows Azure Web App enables you to run custom jobs (running executables or scripts) on your web site
- ▶ The WebJobs SDK has a binding and trigger system which works with Windows Azure Storage Blobs, Queues and Tables.
- The trigger system calls a function in your code whenever any new data is received in a queue or blob.
- ▶ [You can create your own binders and triggers](https://github.com/Azure/azure-webjobs-sdk-extensions/wiki/Binding-Extensions-Overview)
- Most of WebJobs functionality is now provided by Azure Functions

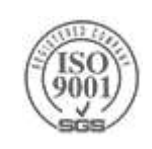

# **[App Service Plan](https://azure.microsoft.com/en-us/documentation/articles/azure-web-sites-web-hosting-plans-in-depth-overview/)**

Represents a set of feature and capacity that can be shared across multiple apps in Azure App Service.

- > This is the physical resources representative
- ▶ 5 pricing tiers Free, Shared, Basic, Standard, Premium
- Apps can share the Service Plan if they are in the same subscription and same location
- A good usage for example is to share resources for each environment (DEV, TEST, PROD)

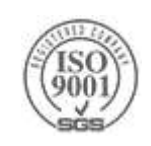

# **Mobile Apps**

Azure App Services

## **What is Mobile Apps?**

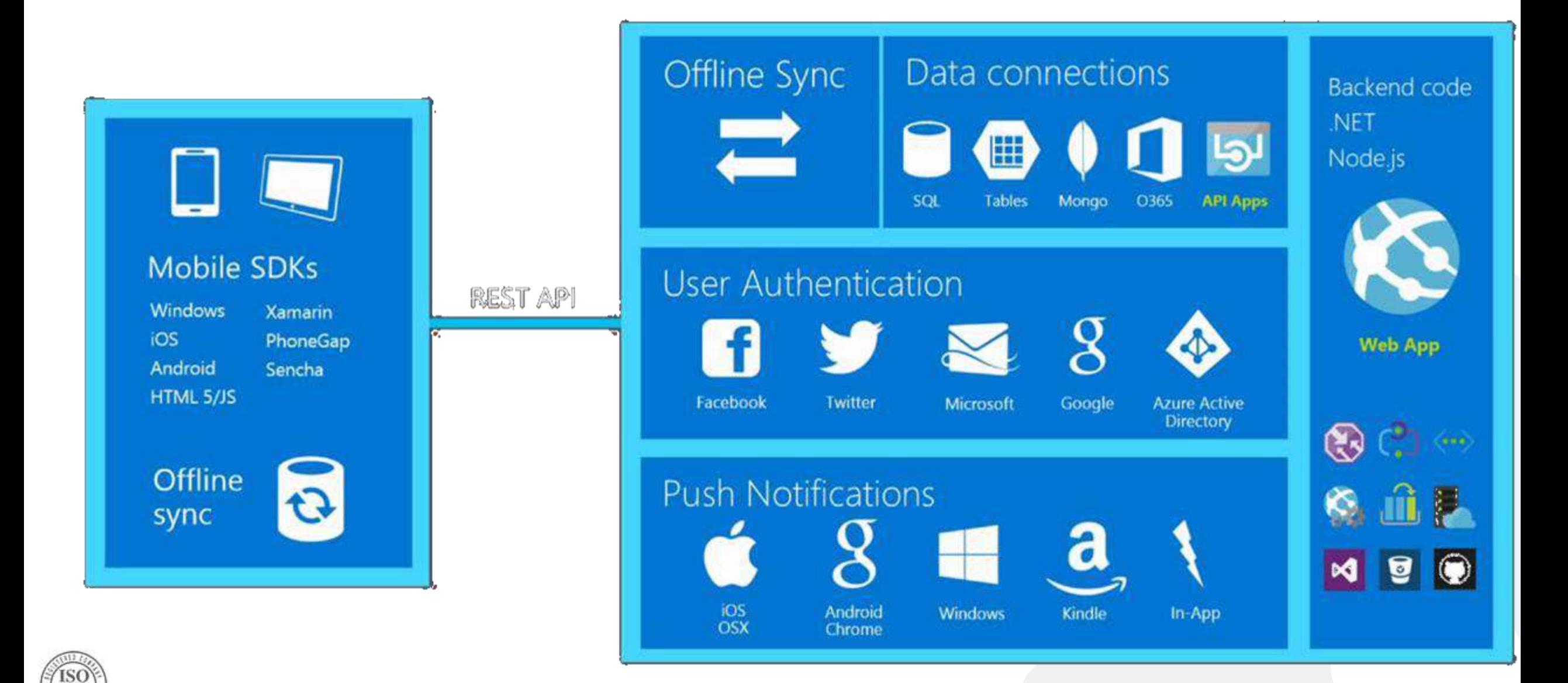

# **Structured Storage**

- Powered by SQL Database
- Same DB Multiple Mobile Services
- Data management in
	- Windows Azure Portal
	- SQL Portal
	- SQL Management Studio
	- REST API
	- CLI Tools
- JSON to SQL Type Mappings

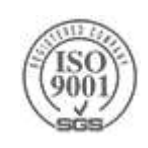

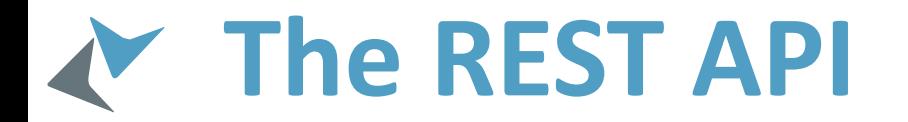

#### **Base REST API Endpoint URL**

https://Mobileservice.azure-mobile.net/tables/\*

#### Data Operations and their REST Equivalents

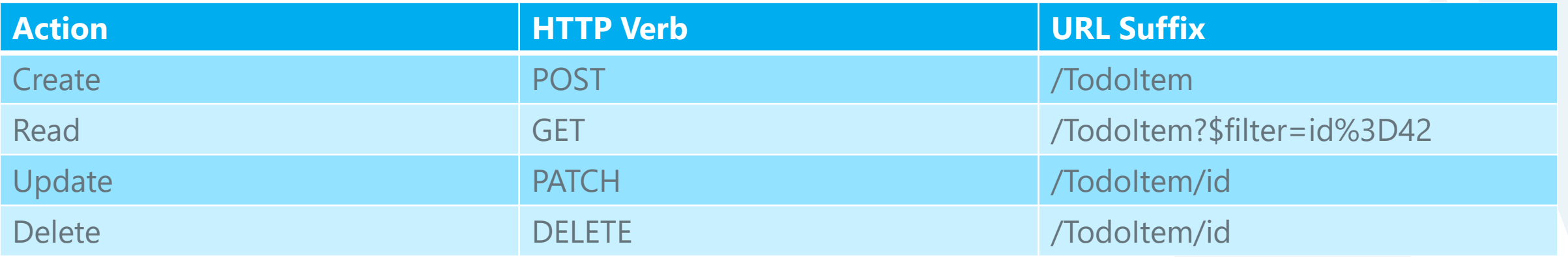

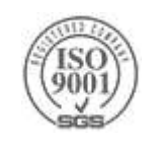

# **API Apps**

Azure App Services

## **API Apps**

- Basically Web Apps for Web Api's
- Simple access control
- Swagger metadata
- ▶ Logic App Integration
- Marketplace support for connectors
- ▶ VS tooling and support (for client side as well)

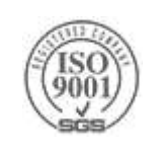

## **Creating REST Client from Swagger**

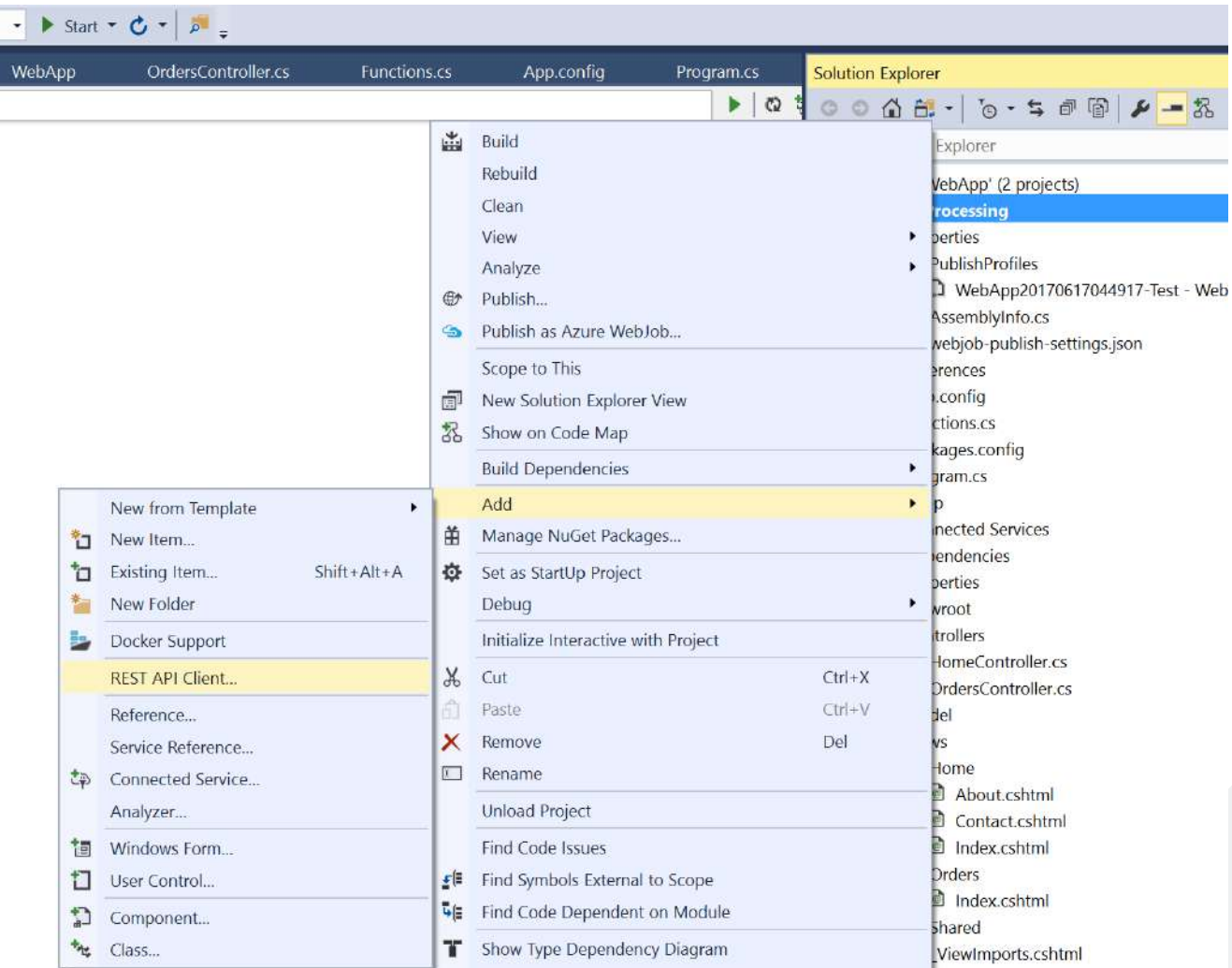

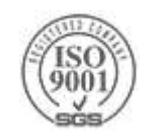

## **API Apps Architecture Example**

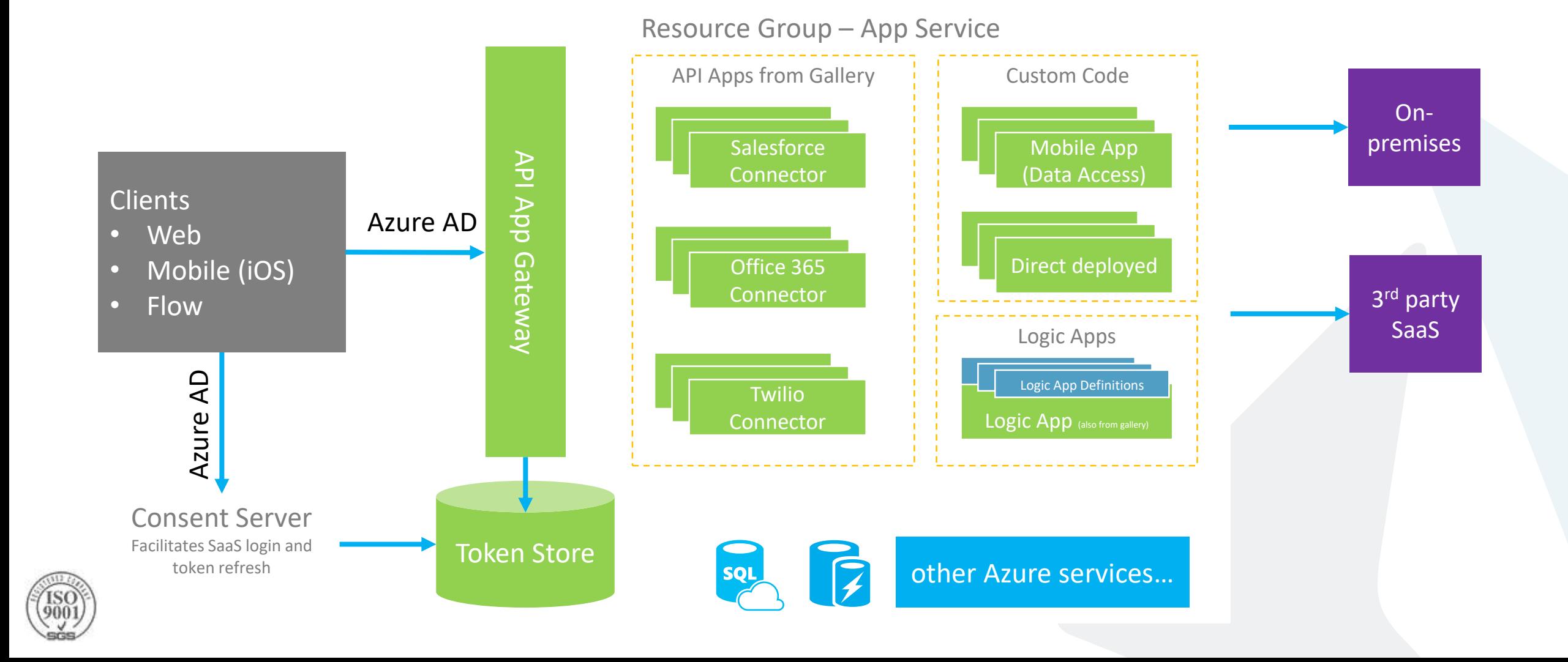

# **Logic Apps**

Azure App Services

# **Logic Apps**

- Visually create business process and workflows based on Triggers and Actions
- Deliver integration capabilities in Web, Mobile, and API Apps
- Integrate with your SaaS and enterprise applications
- Automate EAI/B2B and business processes
- Connect to on-premises data

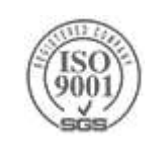

# **Logic App Designer**

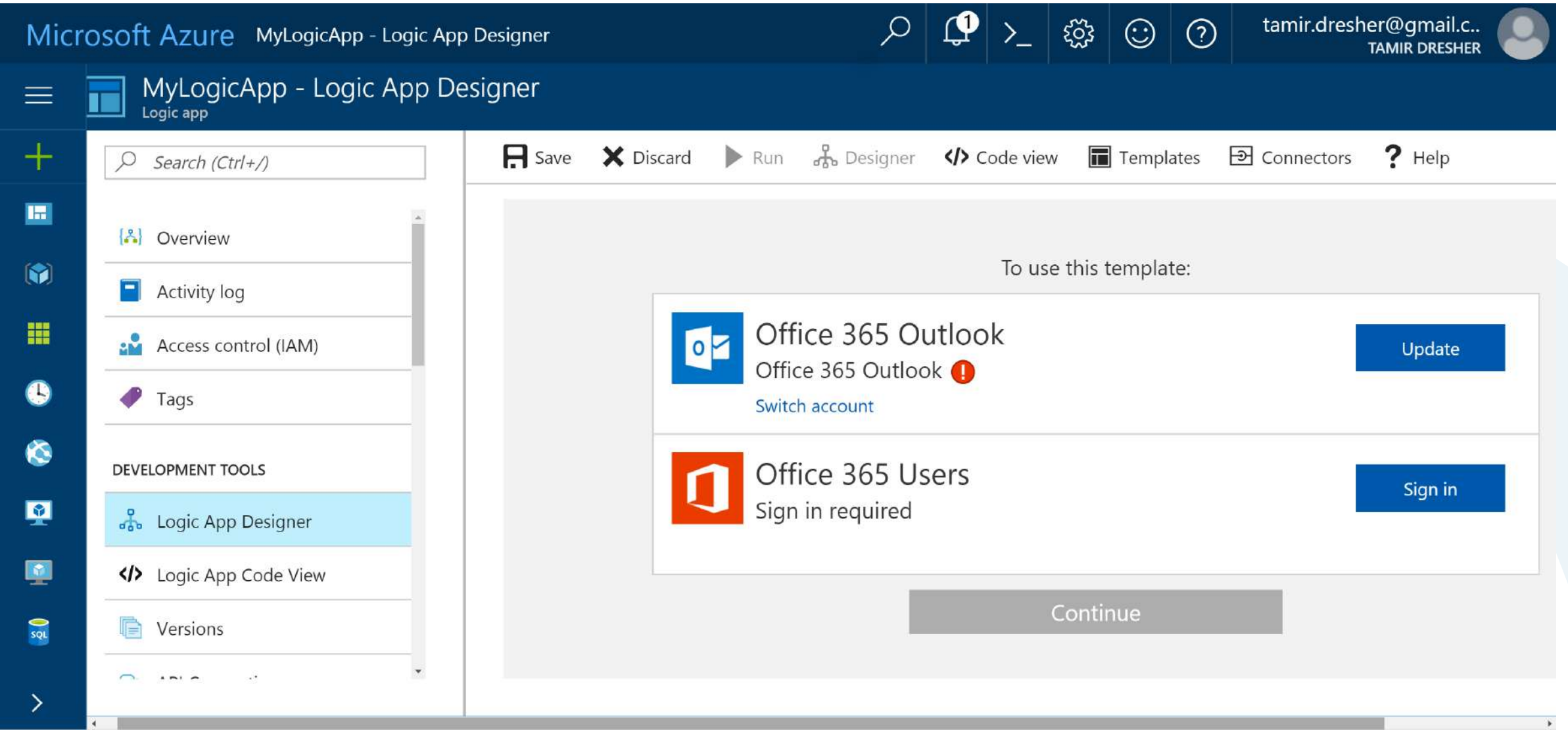

#### **Built-in API Connectors**

#### **Connectors**

- Box
- Chatter
- Delay
- Dropbox
- Azure HD Insight
- Marketo
- Azure Media Services
- OneDrive
- SharePoint
- SQL Server
- Office 365
- Oracle

- HTTP, HTTPS
- File
- Flat File
- FTP, SFTP
- POP3/IMAP
- SMTP
- $SOAP + WCF$
- QuickBooks
- SalesForce
- Sugar CRM
- SAP
- Azure Service Bus
- Azure Storage
- Timer / Recurrence
- Twilio
- Twitter
- IBM DB2
- Informix
- Websphere MQ

#### Protocols BizTalk Services

- Batching / Debatching • X12
- Validate
- Extract (XPath)
- Transform (+Mapper)
- Convert (XML-JSON)
- Convert (XML-FF)
- Azure Web Jobs • Yammer
- Dynamics CRM

• EDIFACT • AS2 • TPMOM • Rules Engine

- Dynamics AX
- Hybrid Connectivity

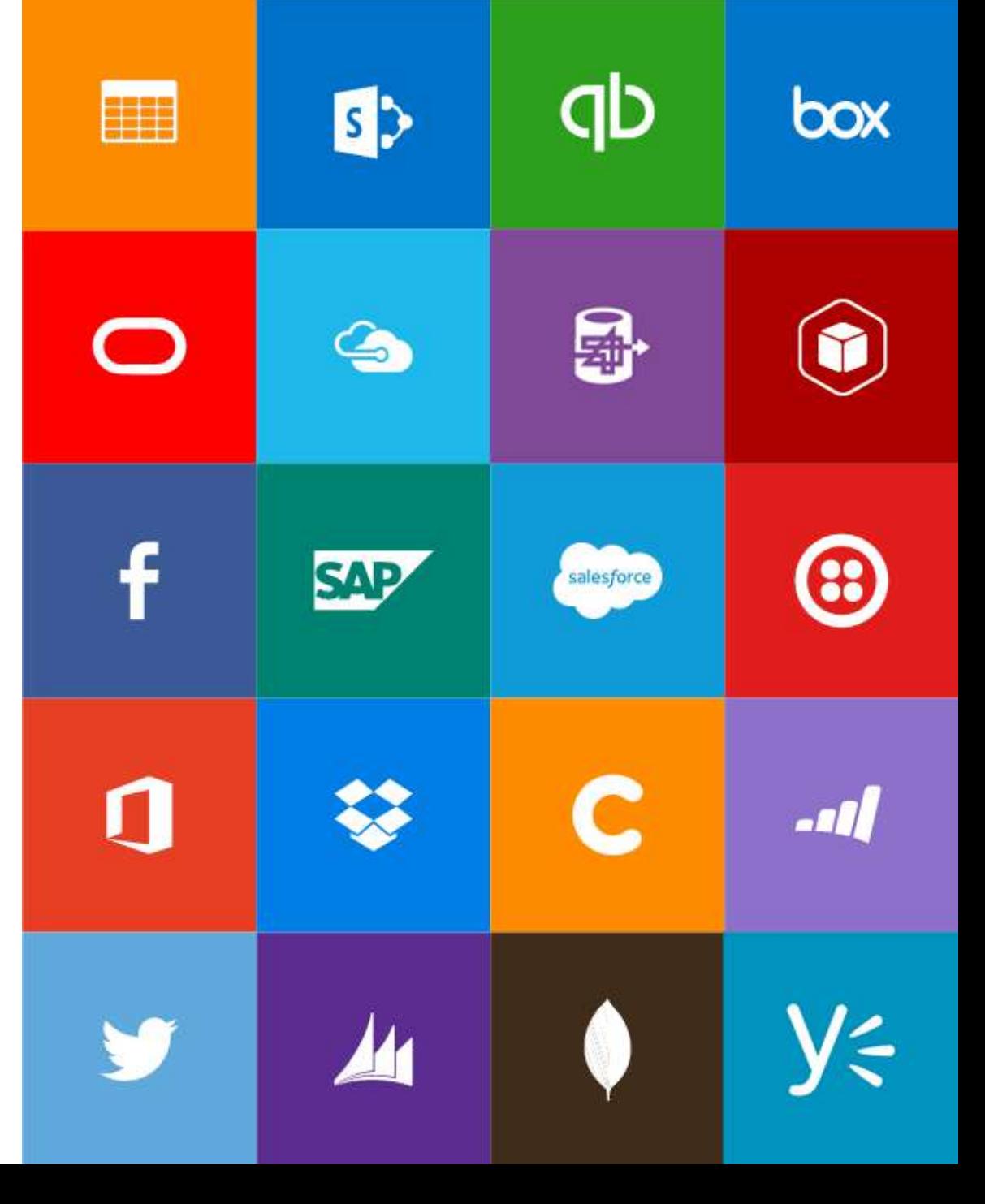

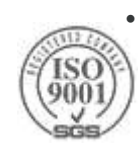

#### **Azure Functions**

Azure Functions is an event driven, compute-on-demand experience

- Azure Functions scale based on demand and you pay only for the resources you consume.
- Function can be written in C# or nodeJS
- The runtime, otherwise known as the script host, is the underlying WebJobs SDK host which listens for events, gathers and sends data, and ultimately runs your code.

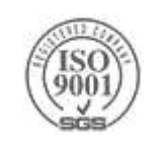

#### **Azure Functions architecture**

Azure Functions is built around the WebJobs SDK runtime. The WebJobs SDK makes it easy to react to events and work with data in a consistent abstracted fashion.

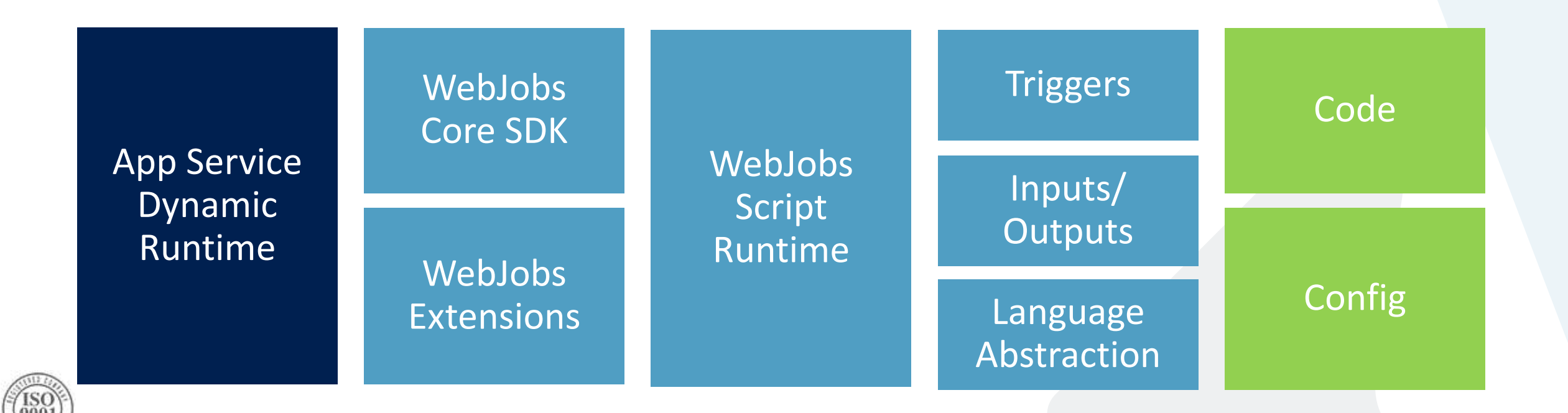

#### **Common Scenarios**

- > Timer-based processing
- Azure service event processing
- ▶ SaaS event processing
- Serverless web application architectures
- $\triangleright$  Serverless mobile backends
- $\triangleright$  Real-time stream processing
- $\triangleright$  Real-time bot messaging

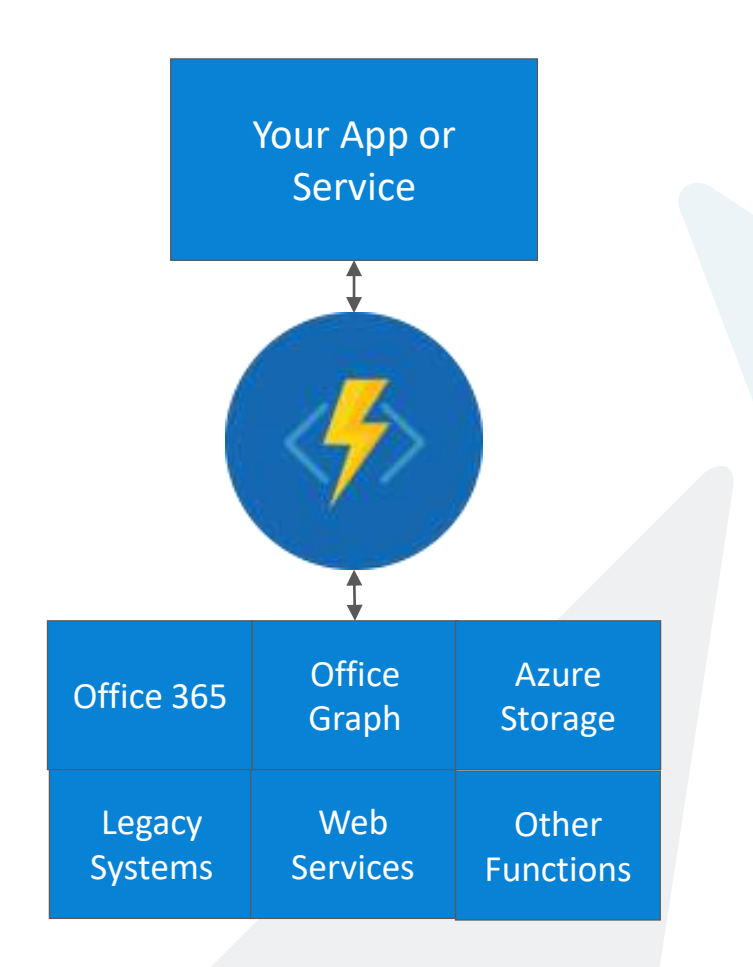

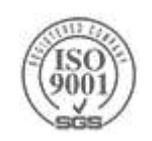

## **Function App Templates**

Function App templates are categorized into general areas of Timer, Data Processing, and Webhook & API

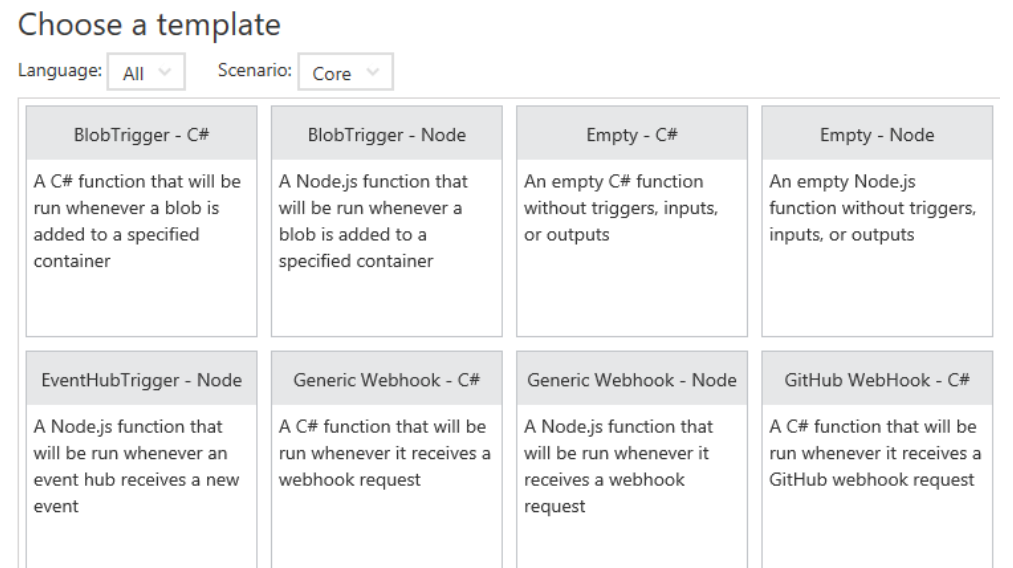

#### **BlobTrigger**

- **EventHubTrigger**
- Generic webhook
- GitHub webhook
- HTTPTrigger
- **QueueTrigger**
- ServiceBusQueueTrigger
- **ServiceBusTopicTrigger**
- TimerTrigger
- Blank & Experimental

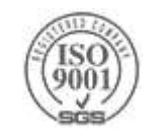

## **Azure Functions folder structure**

#### nodeJS

mynodefunction

- function.json
- | index.js
- node\_modules
- | | ... packages ...
- | package.json

#### $\geq$ C#

mycsharpfunction - function.json - run.csx

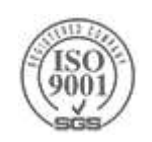

## **function.json**

```
{
    "disabled":false,
    "bindings":[
        // ... bindings here
        {
            "type": "bindingType",
            "direction": "in",
            "name": "myParamName",
            // ... more depending on binding
        }
    ]
}
```
- ▶ Type Binding type. For example, queueTrigger.
- direction 'in', 'out' Indicates whether the binding is for receiving data into the function or sending data from the function.
- name The name that will be used for the bound data in the function.

For C# this will be an argument name; for JavaScript it will be the key in a key/value list.

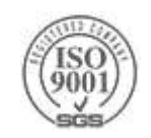
# **logging**

▶ To log output to your streaming logs in C#, you can include a TraceWriter typed argument. We recommend that you name it **log**  or **logger**. It's recommend to avoid using Console.Write in Azure Functions.

public static void Run(string myBlob, TraceWriter log) { log.Verbose(\$"C# Blob trigger function processed: {myBlob}"); }

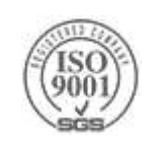

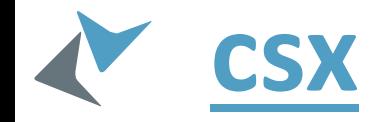

A lightweight C# script

- ▶ Only the .NET Framework 4.6 is supported
- If you need to reference a private assembly, you can upload the assembly file into a bin folder relative to your function and reference it by using the file name
	- >#r "AssemblyName"
- Supports Nuget by adding the packages.json
	- When you upload a *project.json* file, the runtime gets the packages and automatically adds references to the package assemblies
- Other \*.csx files can be reused by adding #load "myfile.csx"

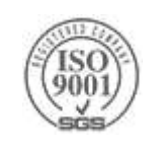

# **Dynamic tier pricing**

Pay per execution model - two meters, three units

- **Number of executions**
- Duration of execution x reserved memory

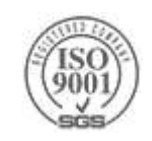

# **Functions programming concepts**

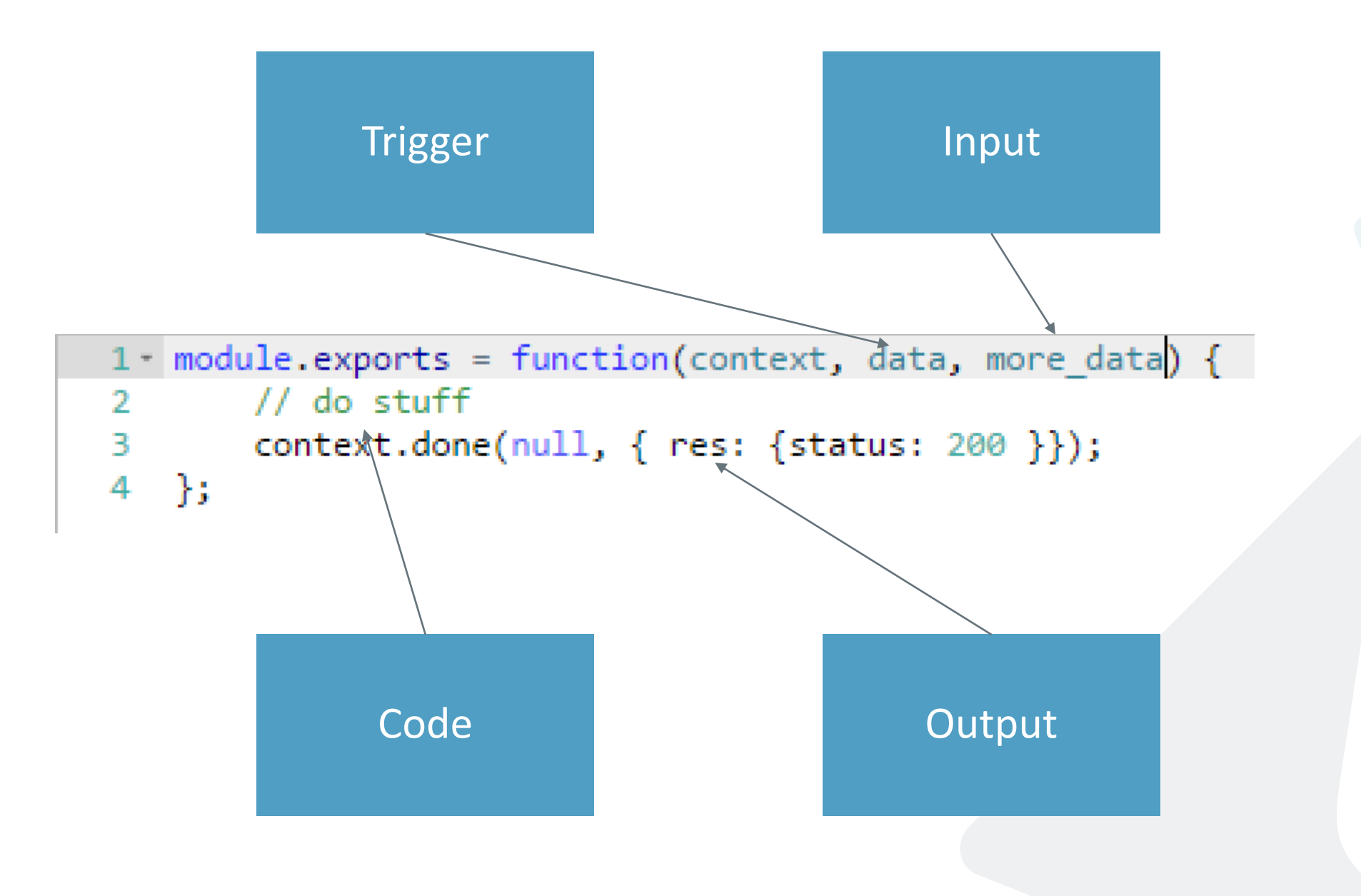

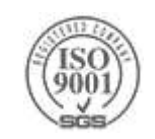

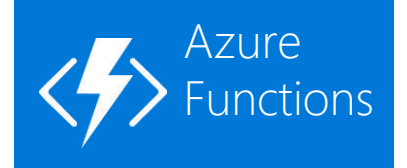

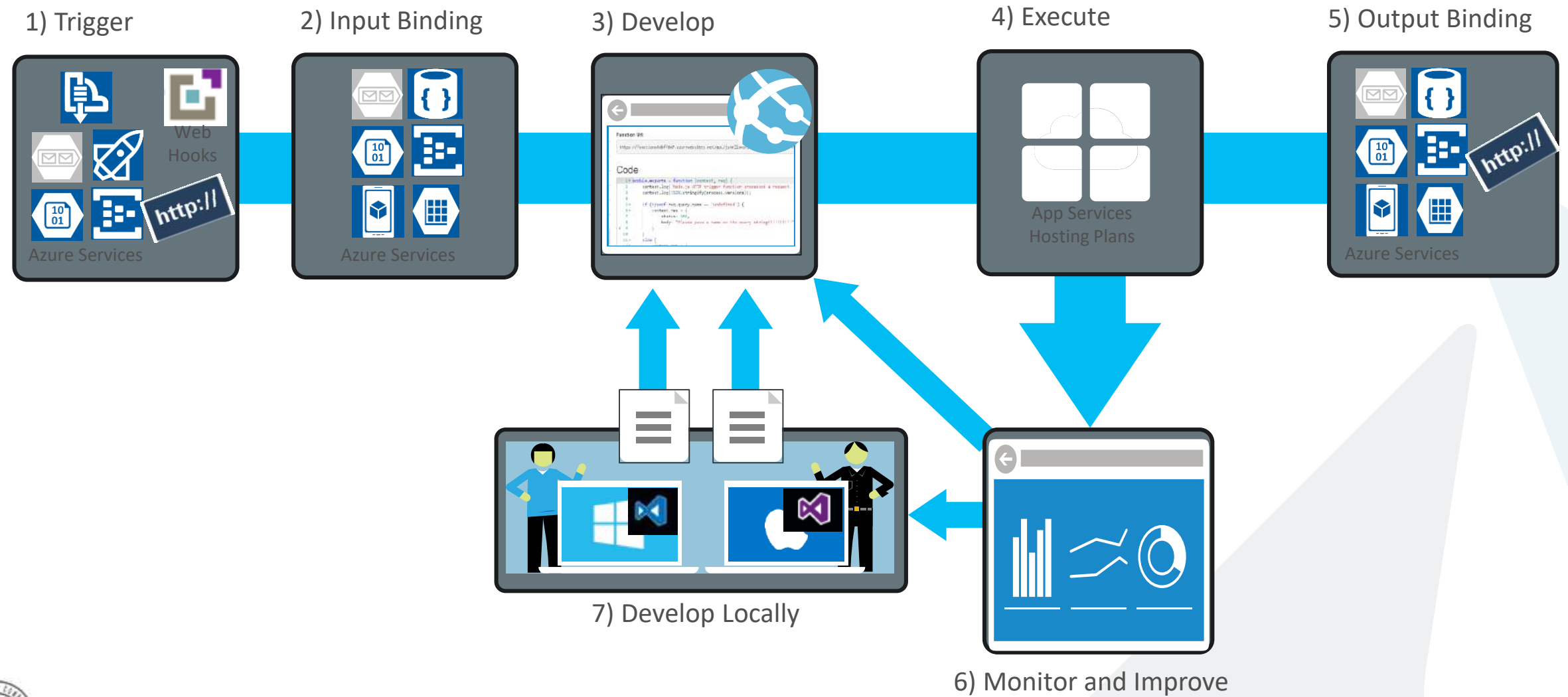

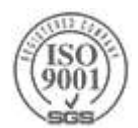

# **Benefits of "serverless"**

- "Pinnacle of PaaS compute"
- Not just hardware "servers", but software servers are also **managed for you**
- Focus on **business logic**, not solving technical problems not **core to business**
- Lower effort to get started makes it easier to experiment (bots, etc.)

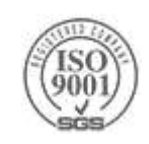

#### **Signs that a serverless pattern might be useful for a given scenario**

- 1. Stateless  $\rightarrow$  Scale
- 2. Too complicated to deploy a traditional backend
- 3. Workload is sporadic (very low & high scale)
- 4. (Human) Operational costs need to stay low
- 5. Lots of different services involved

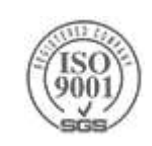

# **Suggestions for getting started**

- 1. For existing services, start small. Replace 1 API or background processing item
- 2. Integration is a great place to introduce serverless, because it is often a new layer on top of old layers
- 3. For new services, establish a pattern early and stick with it. Lack of tooling/established patterns mean you pay an early adopter tax. Build automation asap

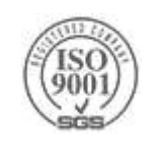

# **Get started and reach out!**

- > Try Azure <https://azure.microsoft.com/en-us/free/>
- ▶ Try Functions [https://functions.azure.com](https://functions.azure.com/)
- ▶ Try App Service [https://tryappservice.azure.com](https://tryappservice.azure.com/)

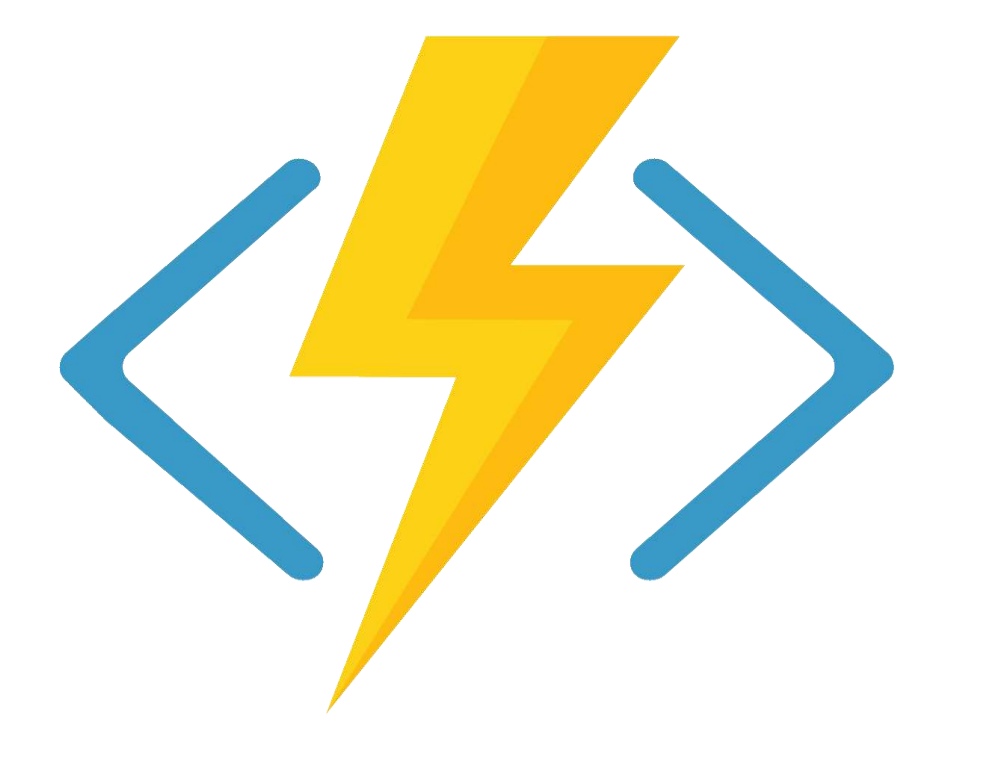

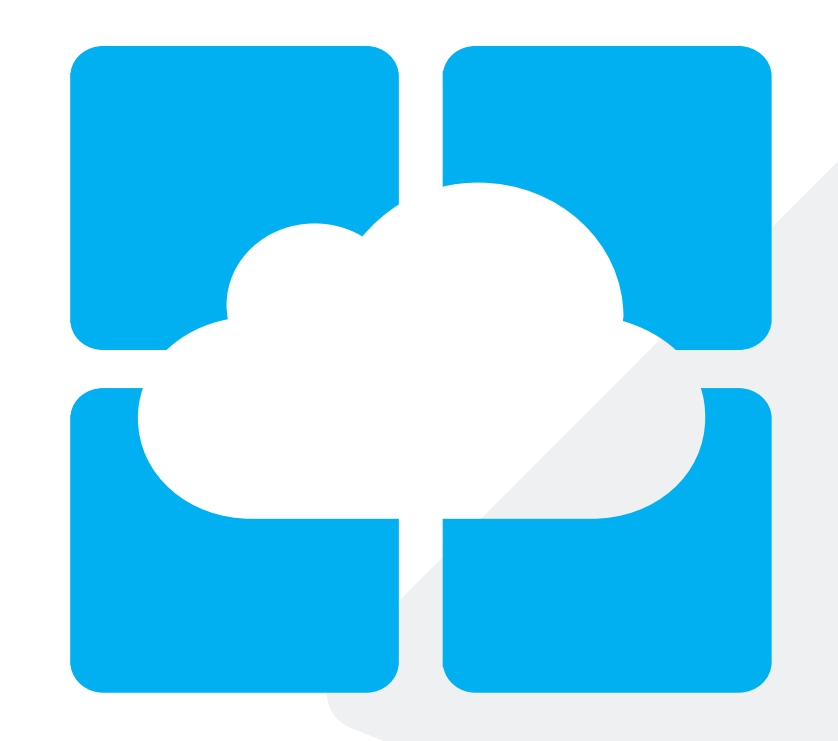

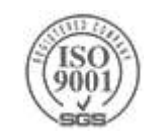

# **Advanced Messaging**

# **Communication Patterns**

**Synchronous** Request-Reply

- A.K.A RPC Remote Procedure Call
- Client synchronously wait for the server response
- Connection remains open -> Increase load on server
- Sent message is not durable

Fan in

- Server receives messages asynchronously from multiple producers
- Decoupling of client and server

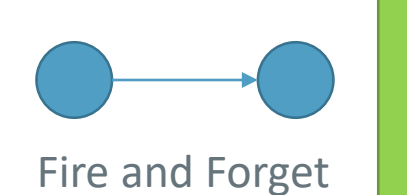

- After the server acknowledge, client continues without waiting for response (not even for operation completion)
- Sent message is not durable

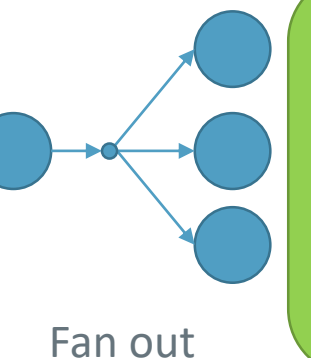

• A.K.A Publish-Subscribe (PubSub) The producer broadcasts a message • Decoupling of client and server

155 Asynchronous guest-Reply

- Decoupling of client and server
- The server asynchronously process the message and post a response
- The client asynchronously process the response

**Secure Network Traversal**

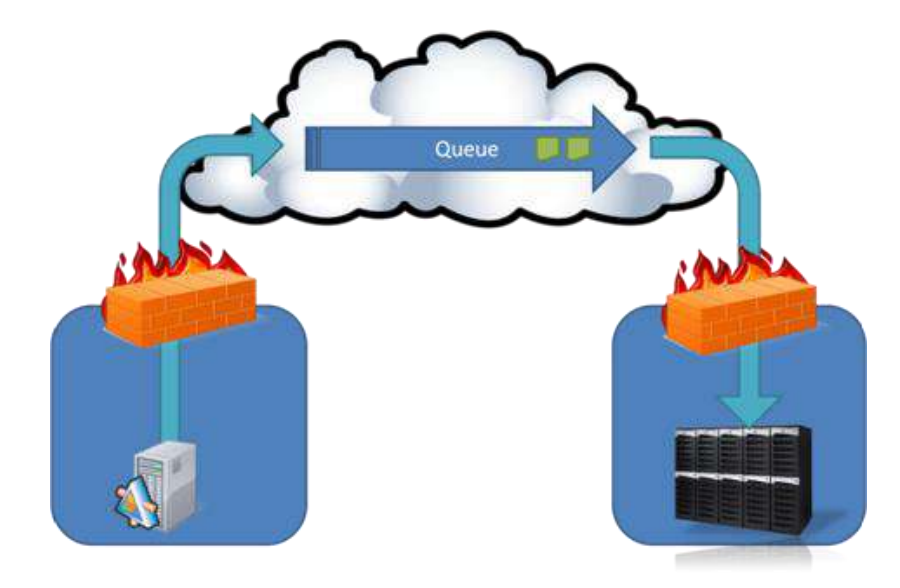

http://www.cloudcasts.net/devguide

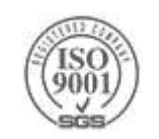

#### **Load Leveling**

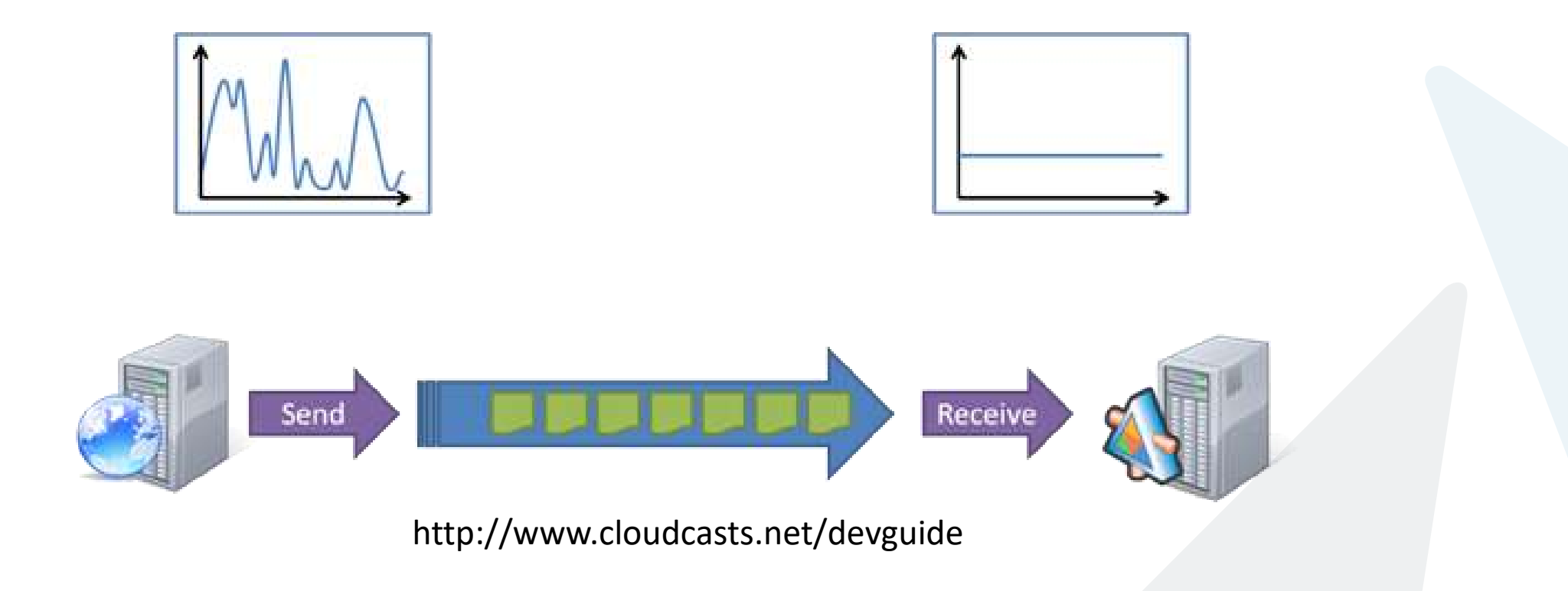

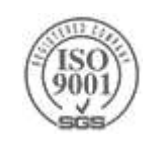

#### **Load Balancing**

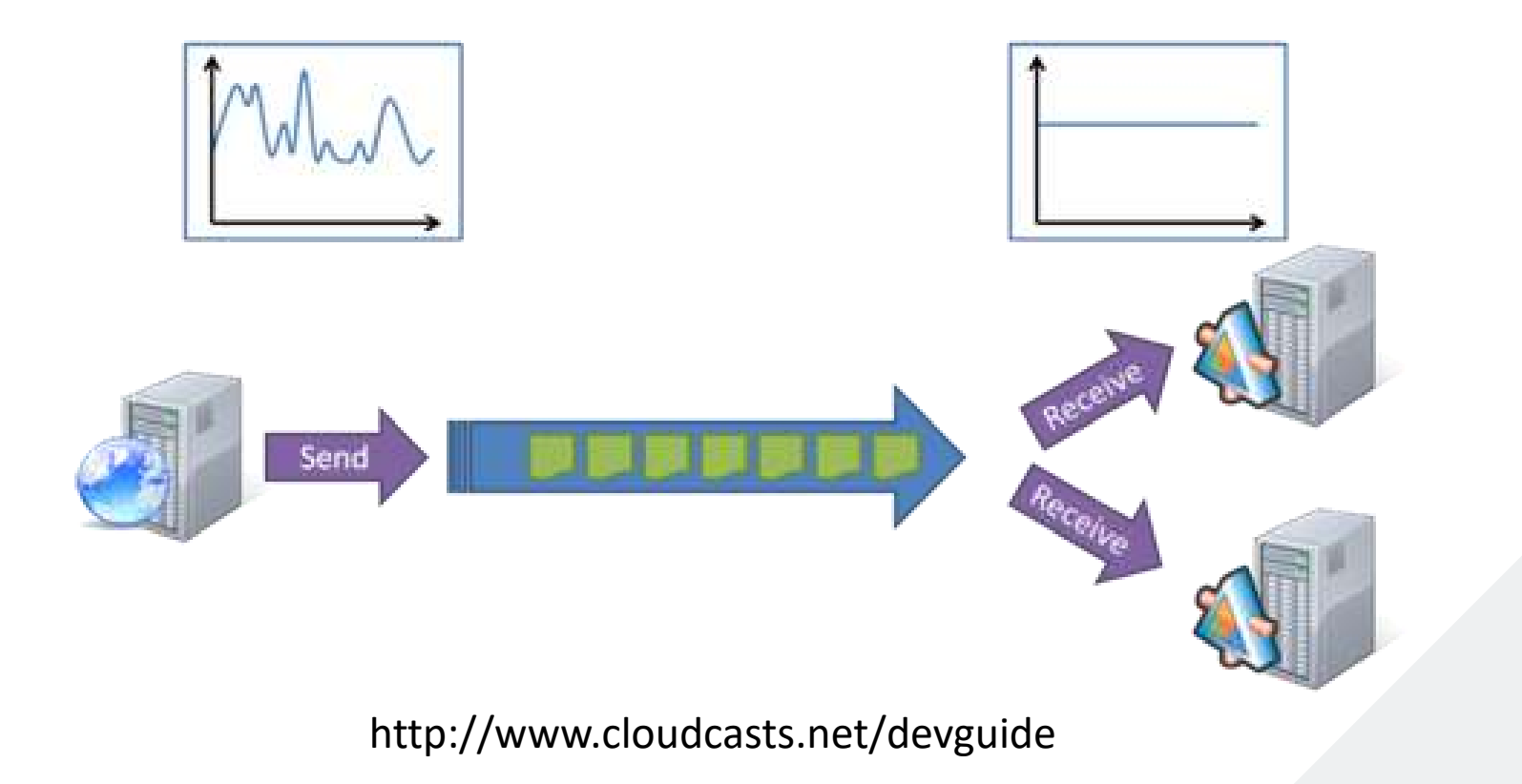

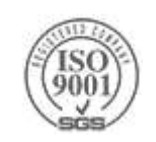

**Resilience against Service Failure**

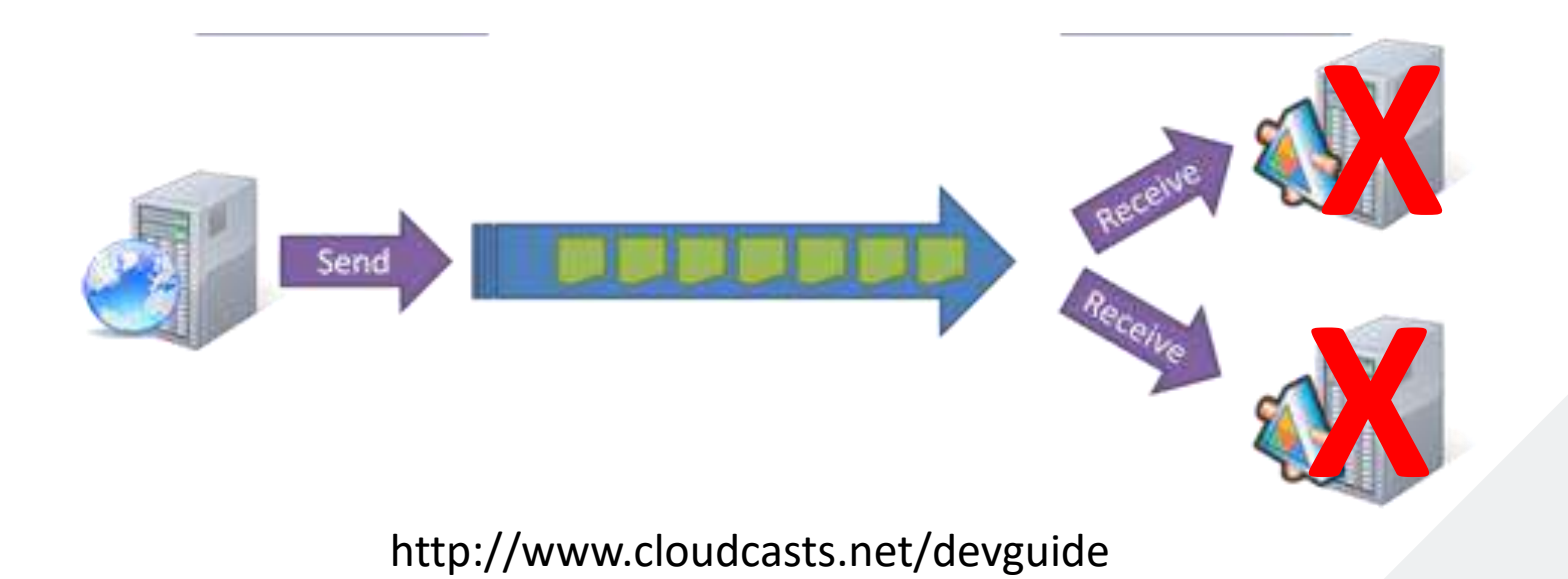

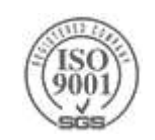

#### **End of Day Processing**

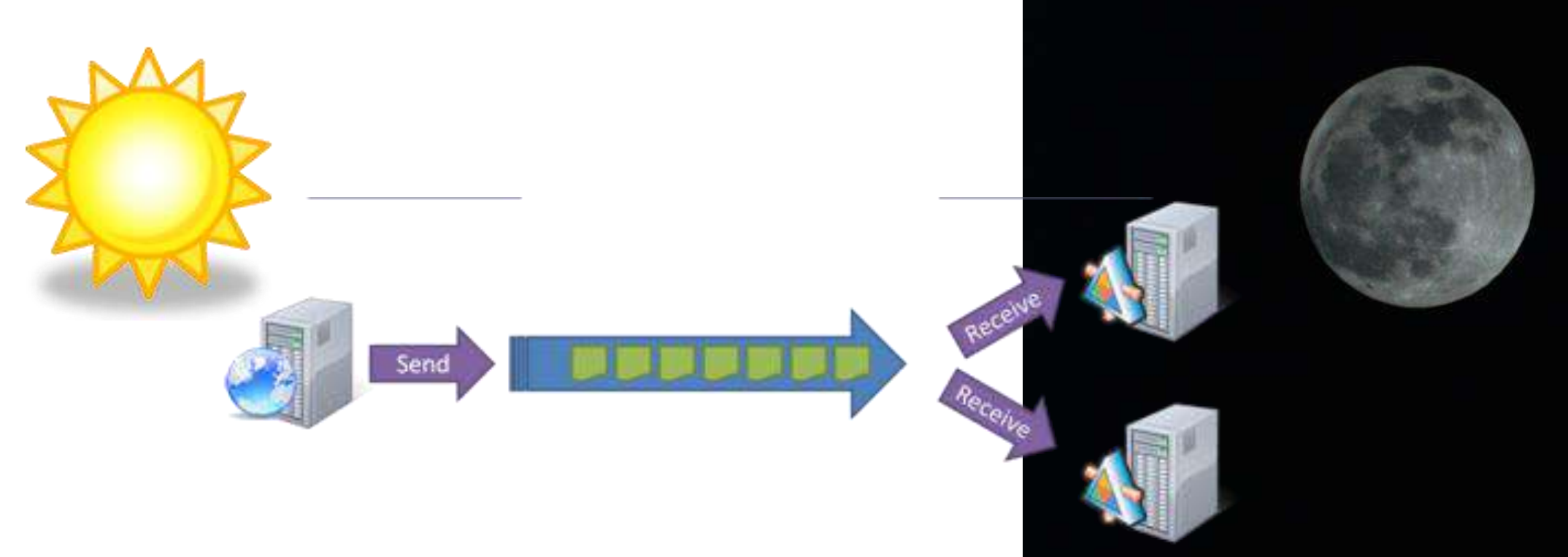

http://www.cloudcasts.net/devguide

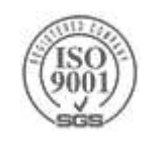

**Hyper scale data ingress (Event Hub)**

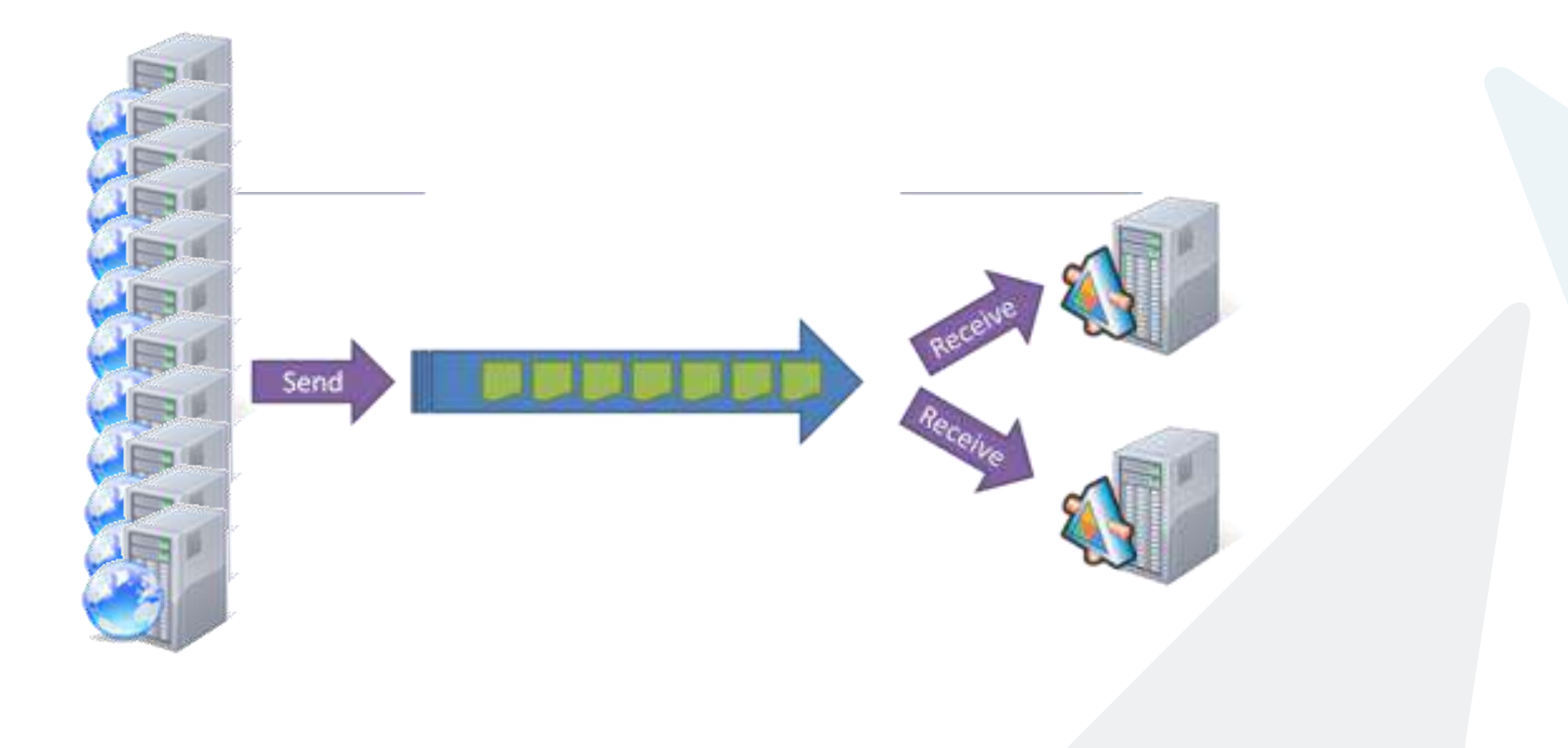

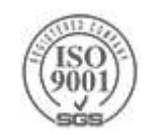

# **Azure Service Bus**

Communication Patterns

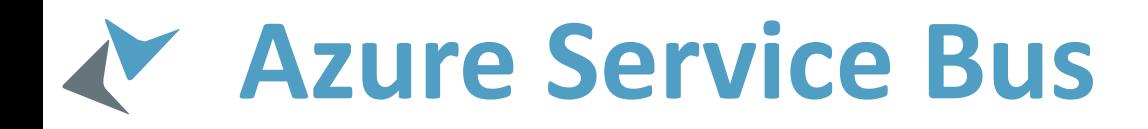

#### Messaging

- Queuing
- Topics (Pub/Sub)
- ▶ Reliable Transfer
- **▶ Connectivity** 
	- Service Relay
	- Protocol tunneling
- Hyper scale data ingestion
- Notification Hub
	- Scalable Push notifications
	- Multi platform

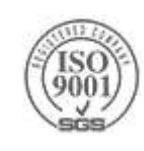

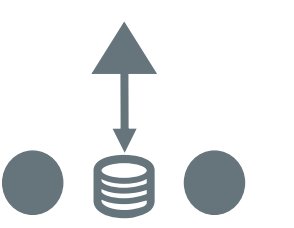

# **Service Bus Messaging**

### **Service Bus Messaging**

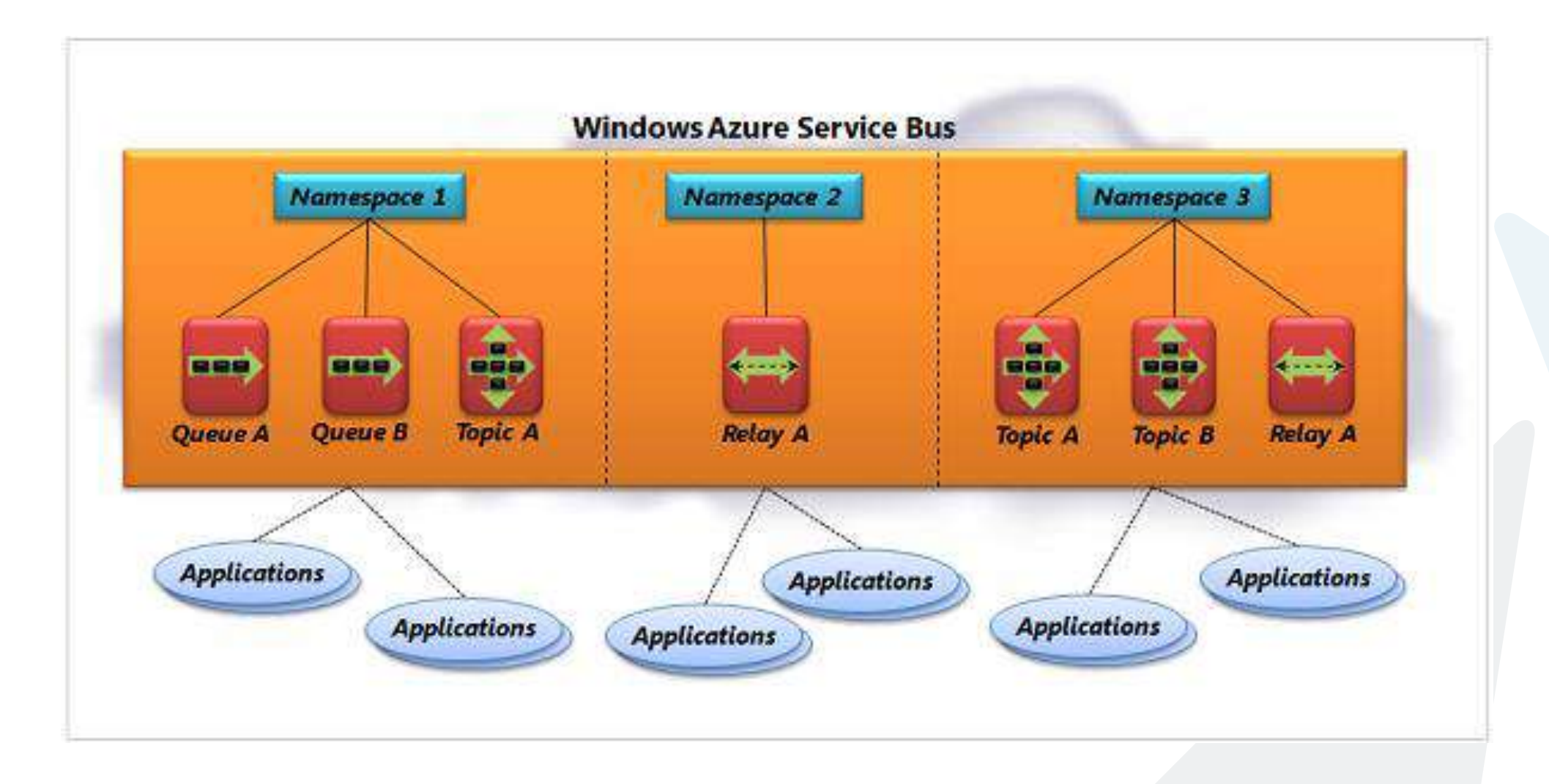

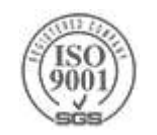

# **Service Bus Messaging - Queue**

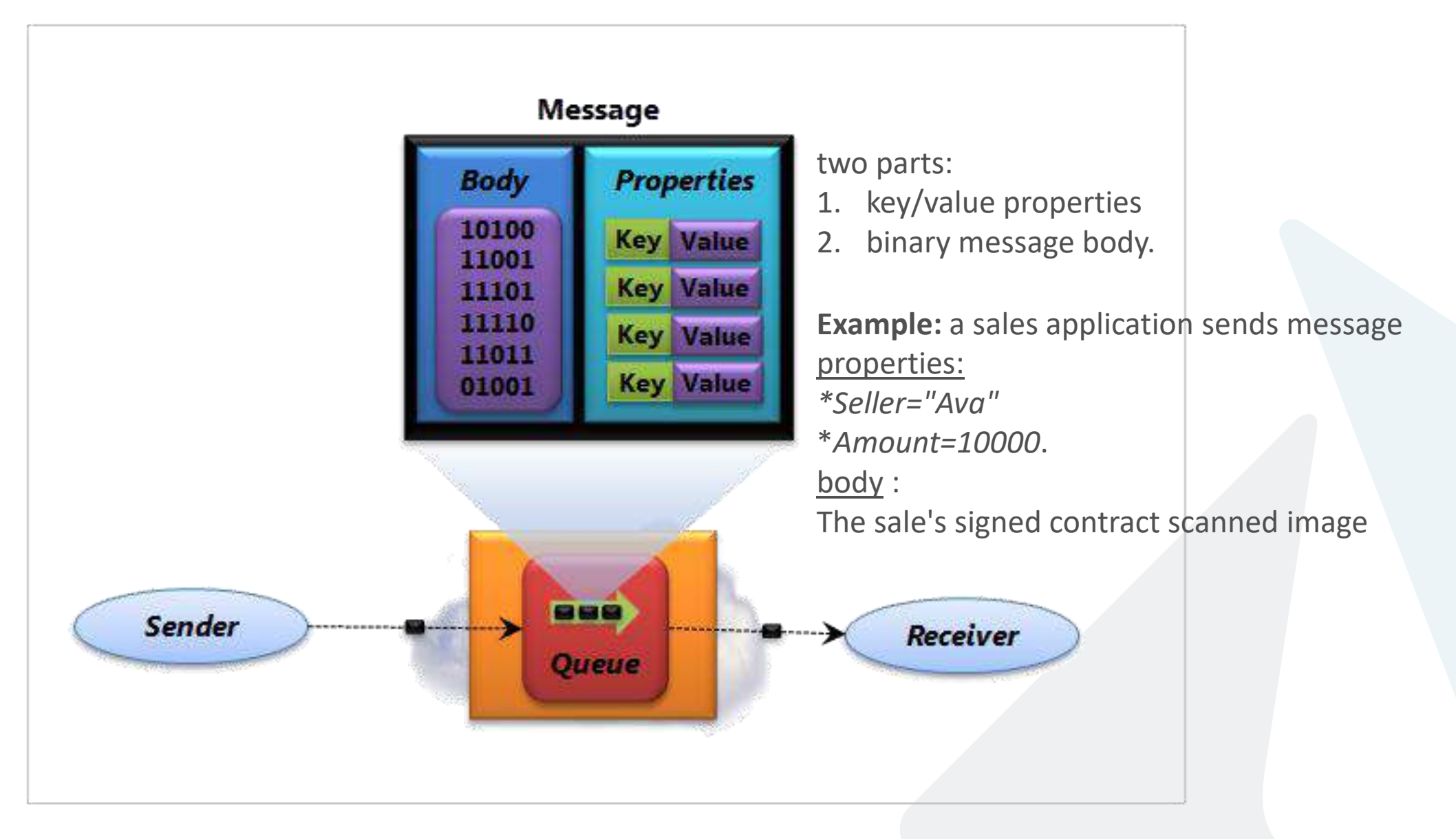

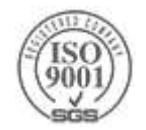

# **Service Bus Messaging - Queue**

```
Uri managementUri =
       ServiceBusEnvironment.CreateServiceUri("sb", "ServiceBusNamespace", string.Empty);
var sharedSecretTokenProvider =
   TokenProvider.CreateSharedSecretTokenProvider( "[ServiceBusIssuerName]",
                                                   "[ServiceBusIssuerKey]");
var namespaceManager = new NamespaceManager(managementUri, sharedSecretTokenProvider);
var queuDescription=namespaceManager.CreateQueue("[QueuePath]");
var queueClient = QueueClient.Create(queuDescription.Path);
var someSerializableObject = new SomeSerializableType();
var brokeredMessageToSend = new BrokeredMessage(someSerializableObject);
brokeredMessageToSend.Properties["key"] = "val";
queueClient.Send(brokeredMessageToSend);
var recievedBrokerdMessage = queueClient.Receive();
```
var someSerializableType = recievedBrokerdMessage.GetBody<SomeSerializableType>(); var peekedBrokeredMessage = queueClient.Peek();

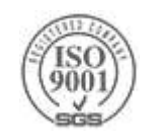

### **Service Bus Explorer**

#### <https://github.com/paolosalvatori/ServiceBusExplorer>

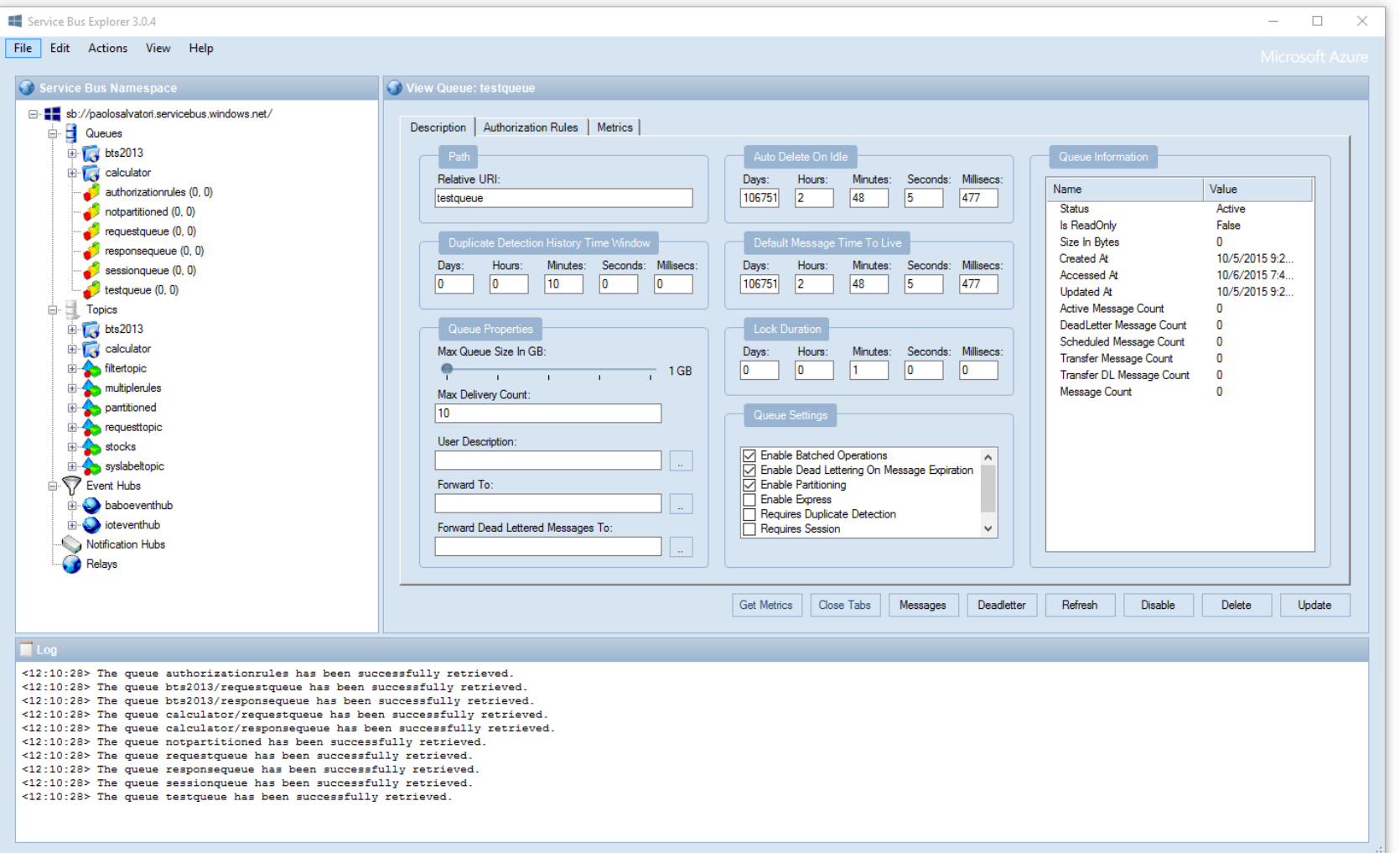

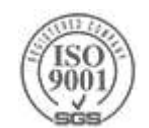

### **Service Bus Messaging – Queue – Event Driven**

```
var eventDrivenMessagingOptions = new OnMessageOptions
}
    AutoComplete = true,
    MaxConcurrentCalls = 5
};
eventDrivenMessagingOptions.ExceptionReceived += OnExceptionReceived;
queueClient.OnMessage(OnMessageArrived, eventDrivenMessagingOptions);
```

```
private void OnMessageArrived(BrokeredMessage obj)
}<br>}
    //do something
}
private void OnExceptionReceived(object sender, ExceptionReceivedEventArgs e)
}<br>}
   //do something
```
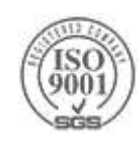

}

### **Removing Poison Messages**

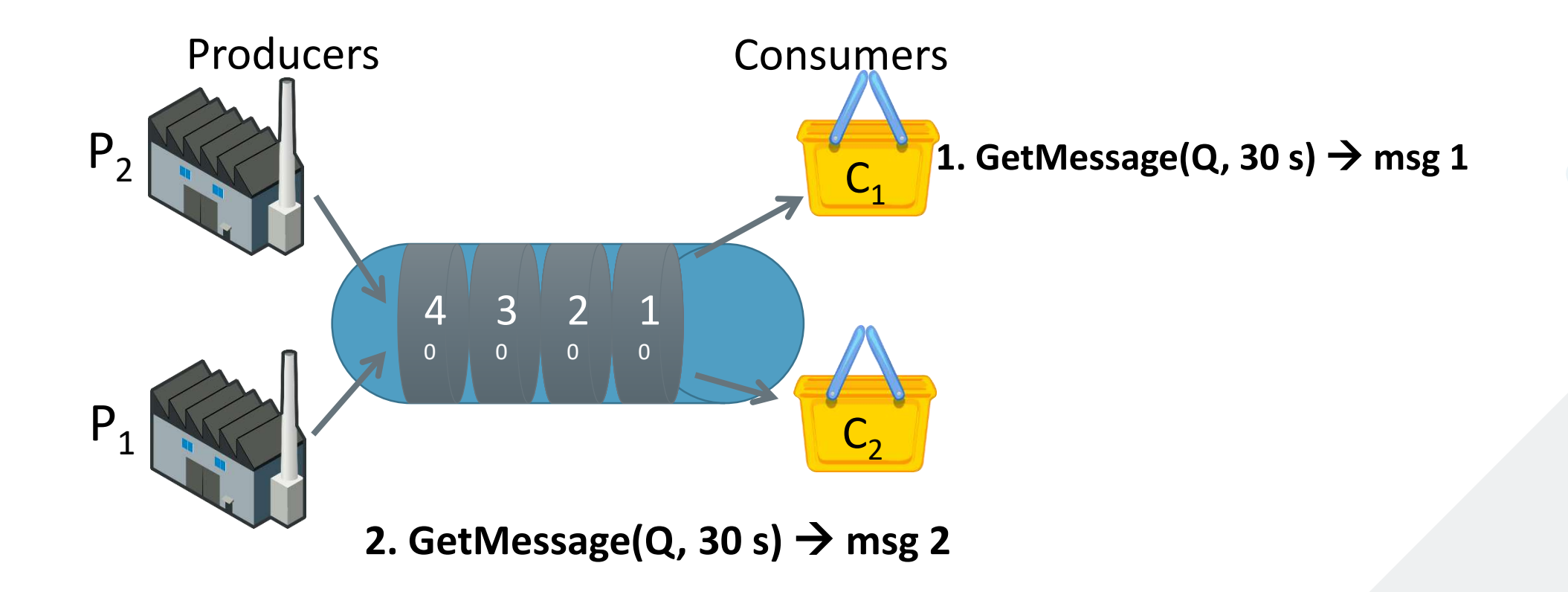

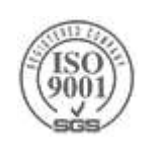

# **Removing Poison Messages**

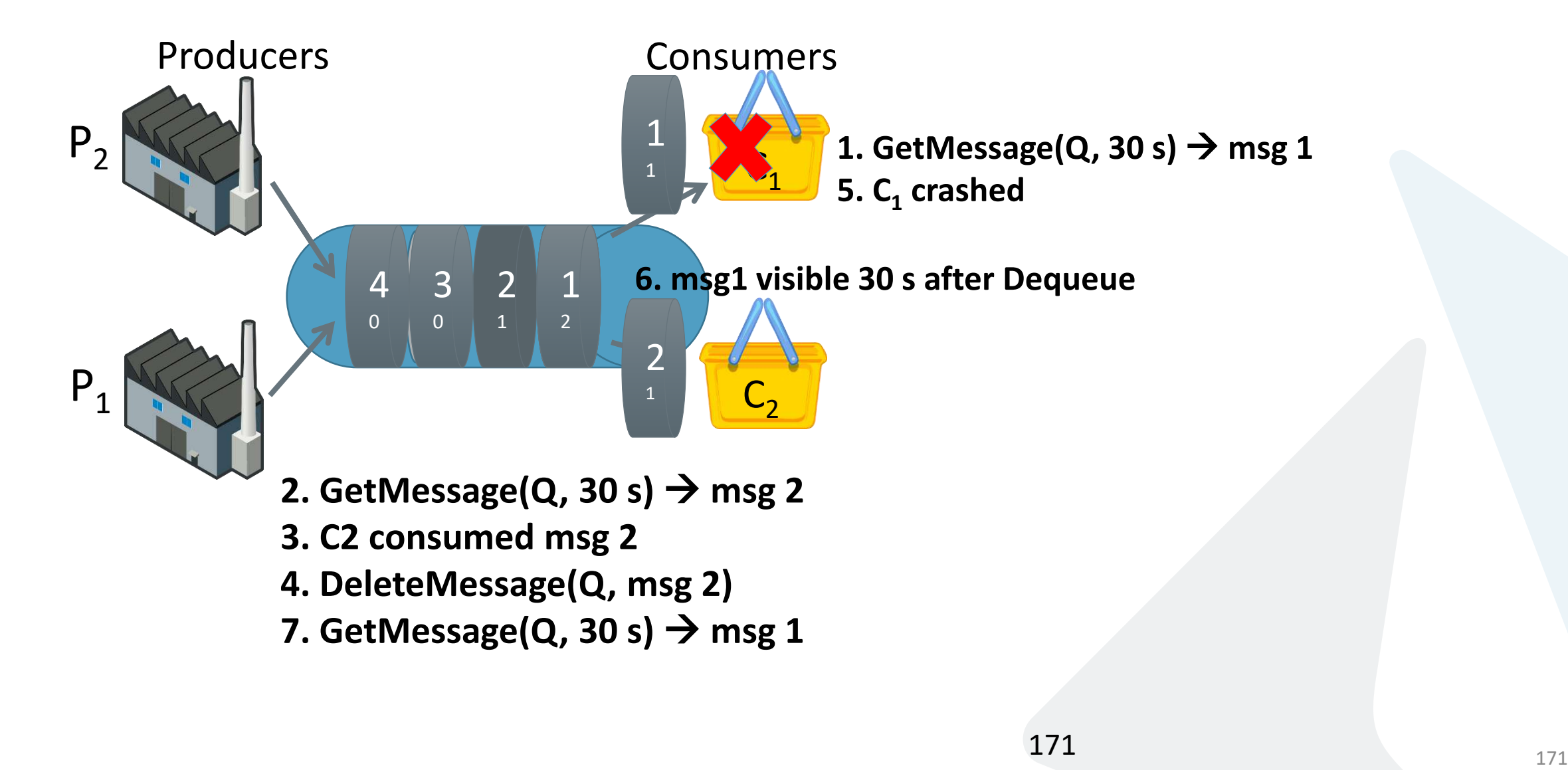

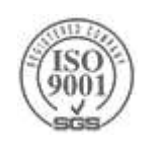

# **Removing Poison Messages**

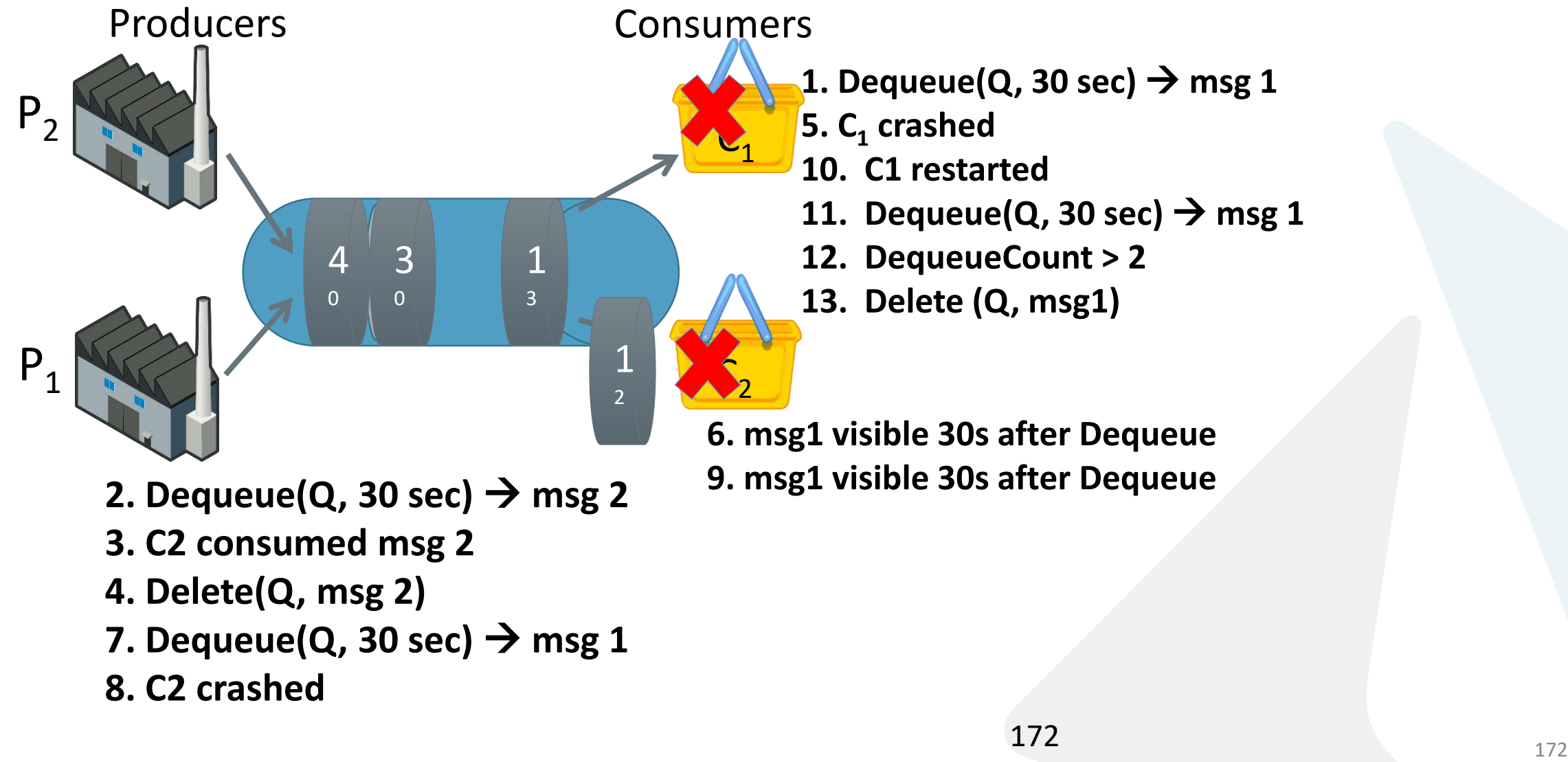

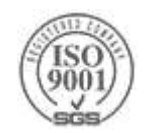

# **Poison Messages**

Message can cause the consumer to crash

- Detecting "Poison Messages"
	- For Storage Queues examine the [DequeueCount](http://msdn.microsoft.com/en-us/library/windowsazure/microsoft.windowsazure.storageclient.cloudqueuemessage.dequeuecount.aspx) property of the message.
		- ▶ Two options
			- 1. Delete the message
			- 2. Store in Poison Queue/Table
	- 1. Azure Service bus
		- 1. automatically done by setting the **[QueueDescription.MaxDeliveryCount](https://docs.microsoft.com/en-us/dotnet/api/microsoft.servicebus.messaging.queuedescription#Microsoft_ServiceBus_Messaging_QueueDescription_MaxDeliveryCount)** and [SubscriptionDescription.MaxDeliveryCount](https://docs.microsoft.com/en-us/dotnet/api/microsoft.servicebus.messaging.subscriptiondescription#Microsoft_ServiceBus_Messaging_SubscriptionDescription_MaxDeliveryCount) properties
		- 2. Explicitily calling the **DeadLetter()** method

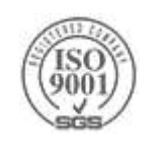

- $\triangleright$  If a receiver finishes processing a message successfully then it should call **Completed** method
- $\triangleright$  If a receiver application is unable to process the message for some reason, then it can call the **Abandon** method
	- This will cause the Service Bus to unlock the message within the queue and make it available to be received again
- $\triangleright$  If the application crashes after processing the message but before the **Complete** request is issued, then the message will be redelivered to the application when it restarts
- We can mark failing message as dead-letter using the **DeadLetter()** method

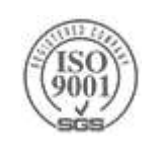

- When we mark the message as dead letter. The message is moved to dead letter queue.
- ▶ the name of the sub-queue is [queueName]/\$DeadLetterQueue
- The path can be obtained using the **FormatDeadLetterPath** method of the QueueClient
- If This sub-queue can be consumed by any other system or consumer and check the messages, log them and so on.
- It is not possible to add the message to the original queue.

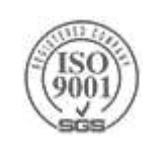

```
BrokeredMessage receivedMessage;
while ((receivedMessage = queueClient.Receive(TimeSpan.FromSeconds(10))) != null)
{
    int retryCount = 0;
    while (retryCount < MaxRetryCount)
    {
        if (ProcessOrder(receivedMessage))
            break;
        else
            retryCount++;
    }
    if (retryCount == MaxRetryCount)
    {
        receivedMessage.DeadLetter( "UnableToProcess",
                                      "Failed to process in reasonable attempts");
    }
```
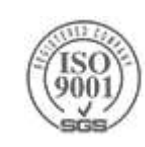

}

// Log the dead-lettered messages that could not be processed: var deadQueuePath=

QueueClient.Create(QueueClient.FormatDeadLetterPath(queueClient.Path)

QueueClient deadLetterClnt =

```
QueueClient.Create(deadQueuePath, ReceiveMode.ReceiveAndDelete);
```
BrokeredMessage receivedDeadLetterMessage; while ((receivedDeadLetterMessage = deadLetterClnt.Receive(TimeSpan.FromSeconds(10))) != null) { LogOrder(receivedDeadLetterMessage); }

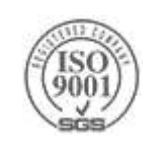

### **Service Bus Messaging – Topics**

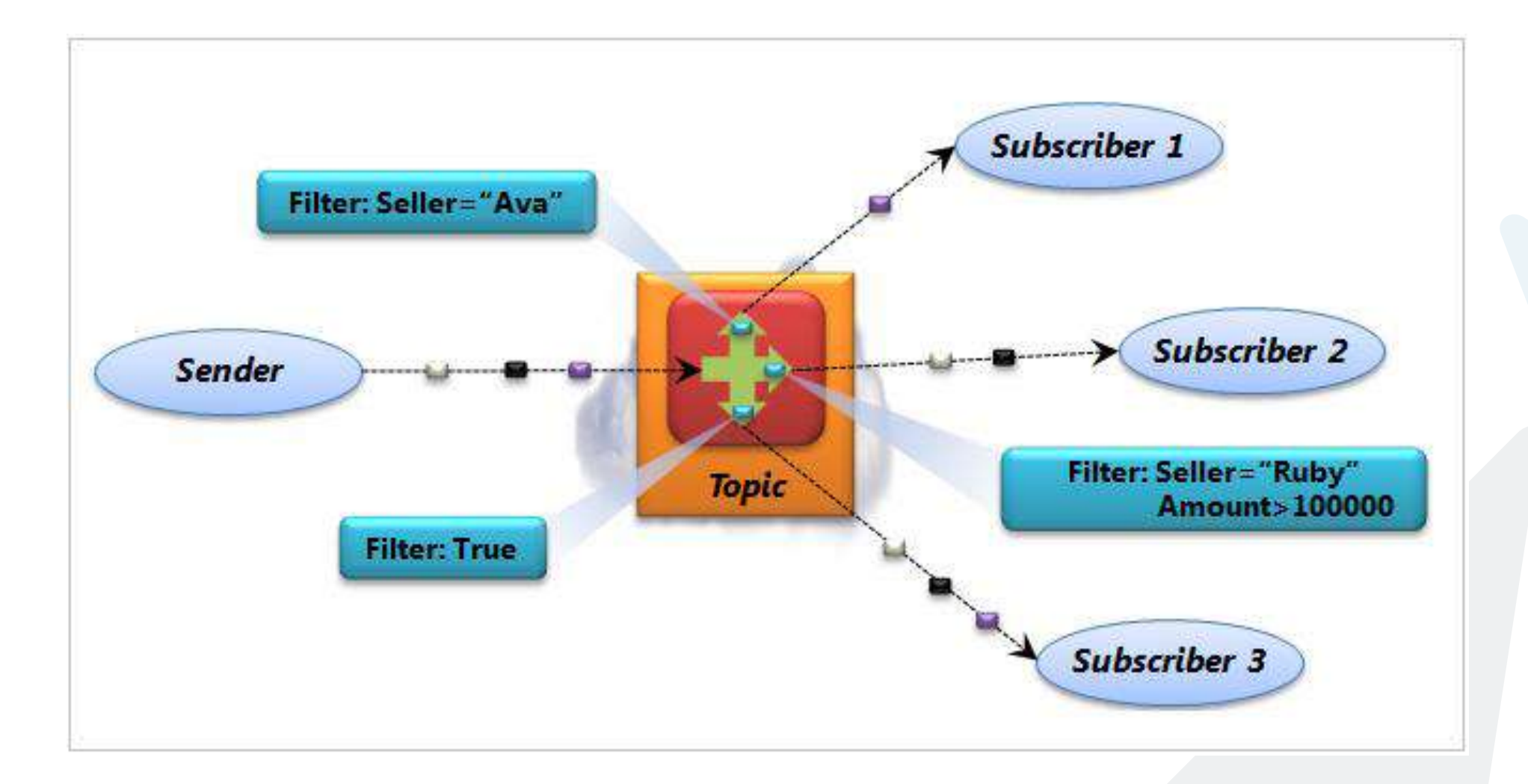

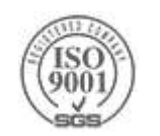

# **Service Bus Messaging – Topics**

A topic is similar in many ways to a queue.

- topics let each receiving application create its own subscription by defining a *filter*.
- A subscriber will then see only the messages that match that filter.
- Unlike queues, however, a single message sent to a topic can be received by multiple subscribers.

*publish and subscribe*

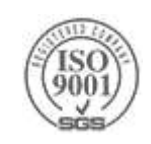

# **Service Bus Messaging – Topics**

- ▶ Up to 2000 rules per topic
- Each matched rule yield a message copy
- **>Types:** 
	- ▶ SqlFilter SQL92 expressions over message properties
	- ▶ CorrelationFilter
	- FlaseFilter
	- **>TrueFilter**

### Filter can help for

- Routing based on content
- $\triangleright$  Partitioning aware message distribution without sender involvement

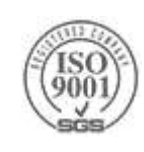
## **Service Bus Messaging – Topics**

```
TopicDescription myTopic = namespaceManager.CreateTopic("DataCollectionTopic");
Uri serviceUri = ServiceBusEnvironment.CreateServiceUri("sb", "ServiceBusNamespace", 
string.Empty);
var tokenProvider = TokenProvider.CreateSharedSecretTokenProvider("[ServiceBusIssuerName]",
                                                                  "[ServiceBusIssuerKey]");
MessagingFactory factory = MessagingFactory.Create(serviceUri, tokenProvider);
```
TopicClient myTopicClient = factory.CreateTopicClient(myTopic.Path);

```
var brokeredMessage = new BrokeredMessage(someSerializableObject);
brokeredMessage.Properties["MessageCategory"] = "Inventory";
myTopicClient.Send(brokeredMessage);
```
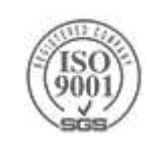

## **Service Bus Messaging – Topics**

```
SqlFilter inventoryFilter =
   new SqlFilter("MessageCategory = Inventory");//MessageCategory is a property in the message
SubscriptionDescription myAgentSubscription =
    namespaceManager.CreateSubscription(myTopic.Path, "Inventory");
```
var subscriptionClient = SubscriptionClient.Create(myTopic.Path, "Inventory" , inventoryFilter); BrokeredMessage message = subscriptionClient.Receive();

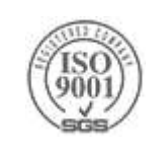

#### **Service Bus– Relay**

#### ▶IPv4 is running out

- ▶ Dynamic DNS
- Network Address Translation (NAT)
- Load Balancers
- Routers
- Hardware Firewall
- Software Firewall

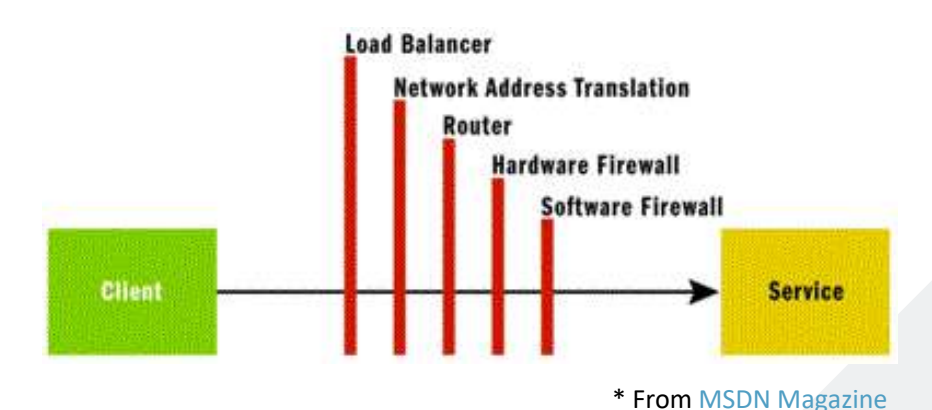

Web Services simply don't work What about calling back to the client?

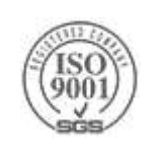

## **Service Bus – Relay**

Intermediary Pass-Through Service (Push)

▶ Overcome connectivity challenges

Uses outbound connections only

Defaults to TCP with fallback to HTTP

Relays client calls to service

#### Hosted in the cloud

- ▶ Scalability
- ▶ Security
- Management Portal

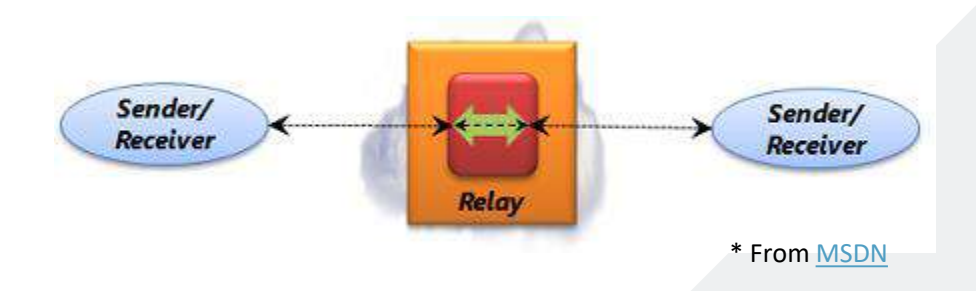

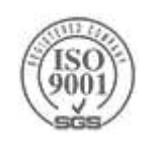

## **Connectivity Relay**

Service connects and authenticates against the relay Relay determines how to communicate with the service

Client authenticates and calls the service

▶ Relay forwards the message to the service

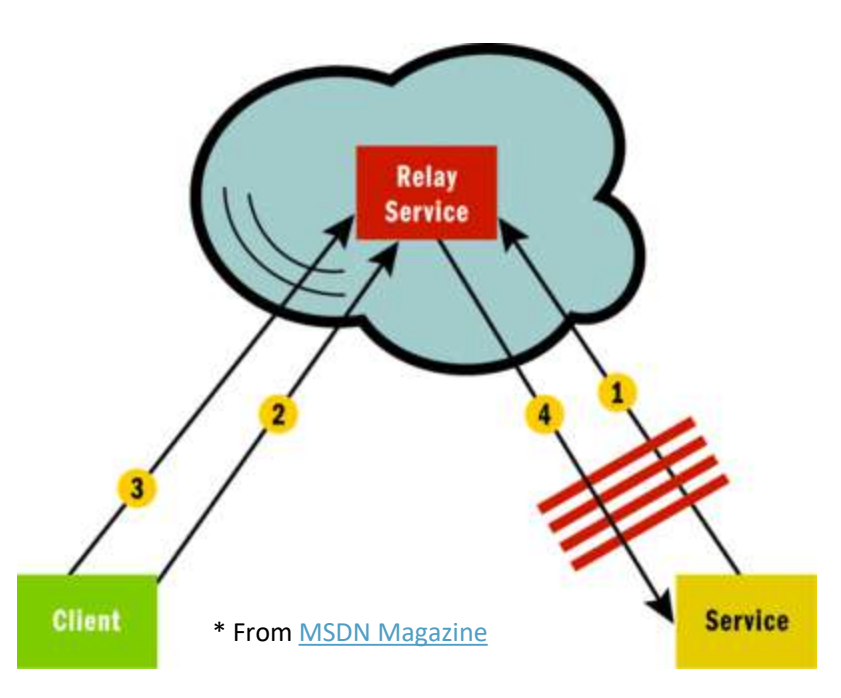

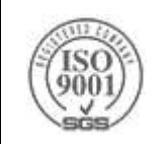

## **Service Address and Registry**

#### Service Bus Address

**[scheme]**:**[ns]**.servicebus.windows.net/{uri}

**sb**://**MyCompany**.servicebus.windows.net/CalcService

#### ▶ Service Bus Registry

- ATOM-based feed of online services
- http://MyCompany.servicebus.windows.net/

#### ▶Need to enable publishing to registry

Add ServiceRegsitrySettings endpoint behavior configured with public discovery type

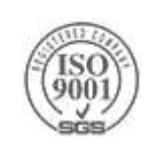

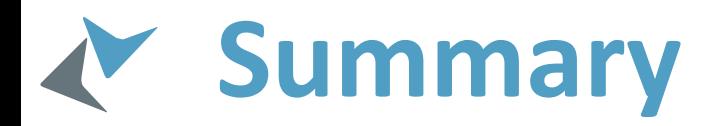

- Azure Service Bus is a key component for many connectivity scenarios
- ▶Highly flexible and robust messaging & connectivity solution ▶ Skype in a box
- Can be installed on premise
	- ▶ Service Bus for Windows Server
- PaaS no maintenance or setup issues
	- Simply configure and use

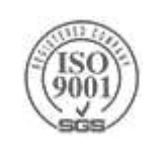

# **Event Hubs**

#### **Event Hubs**

- Highly scalable data ingress service
- Can ingest millions of events per second
- Act as the "front door" for an event pipeline
	- Once data is collected into an Event Hub, it can be transformed and stored using any real-time analytics provider or batching/storage adapters.
- Decouples the production of a stream of events from the consumption of those events
	- Event consumers can access the events on their own schedule
- Different from traditional queues
	- Journal Logging
	- Similar to Apache Kafka

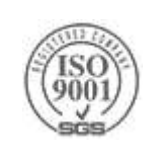

# **Azure Based High-Throughput Ingest Architecture**

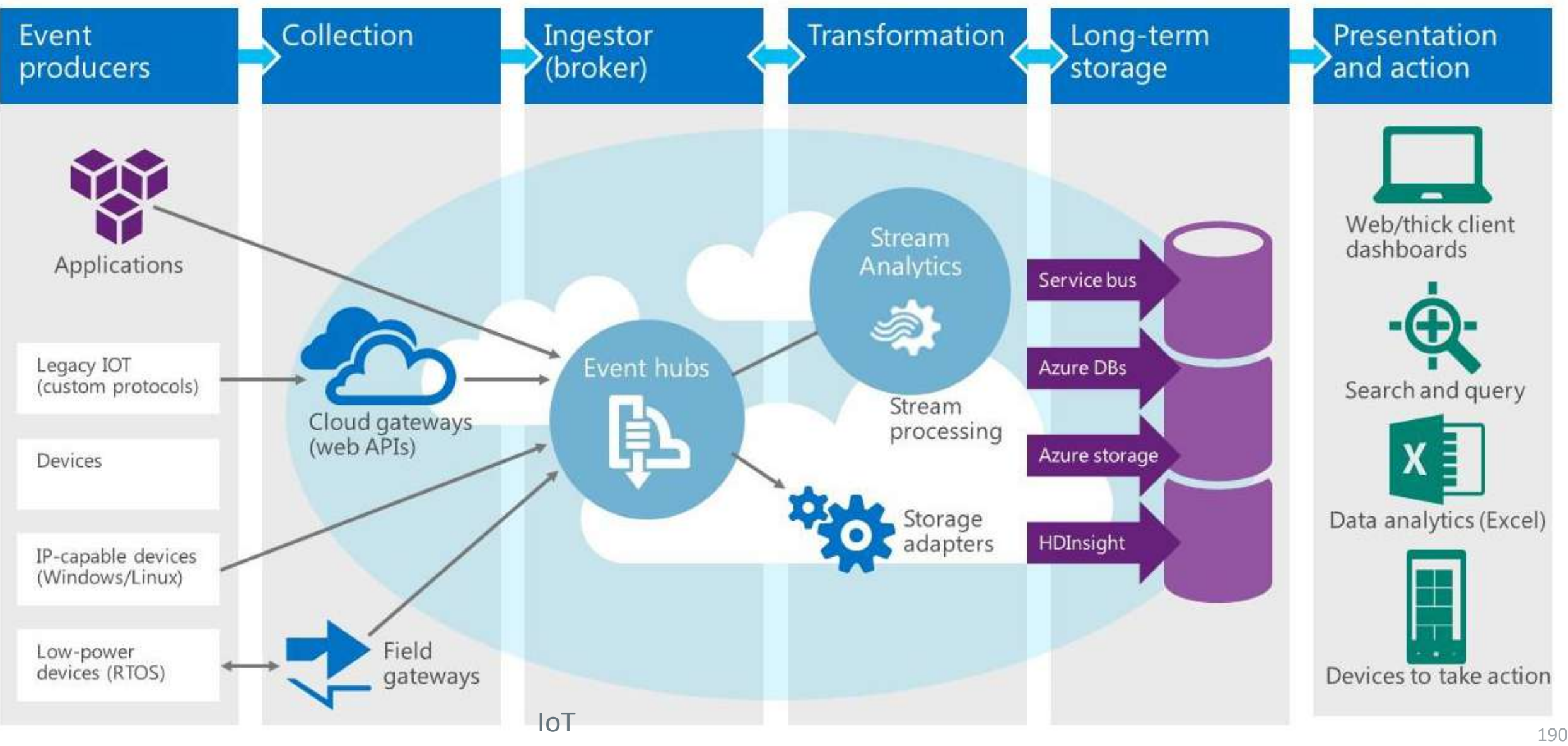

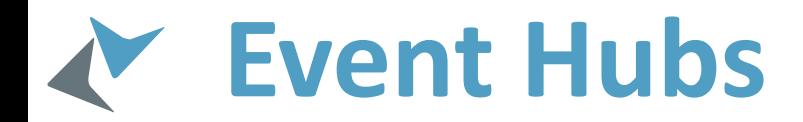

**Event Receivers** 

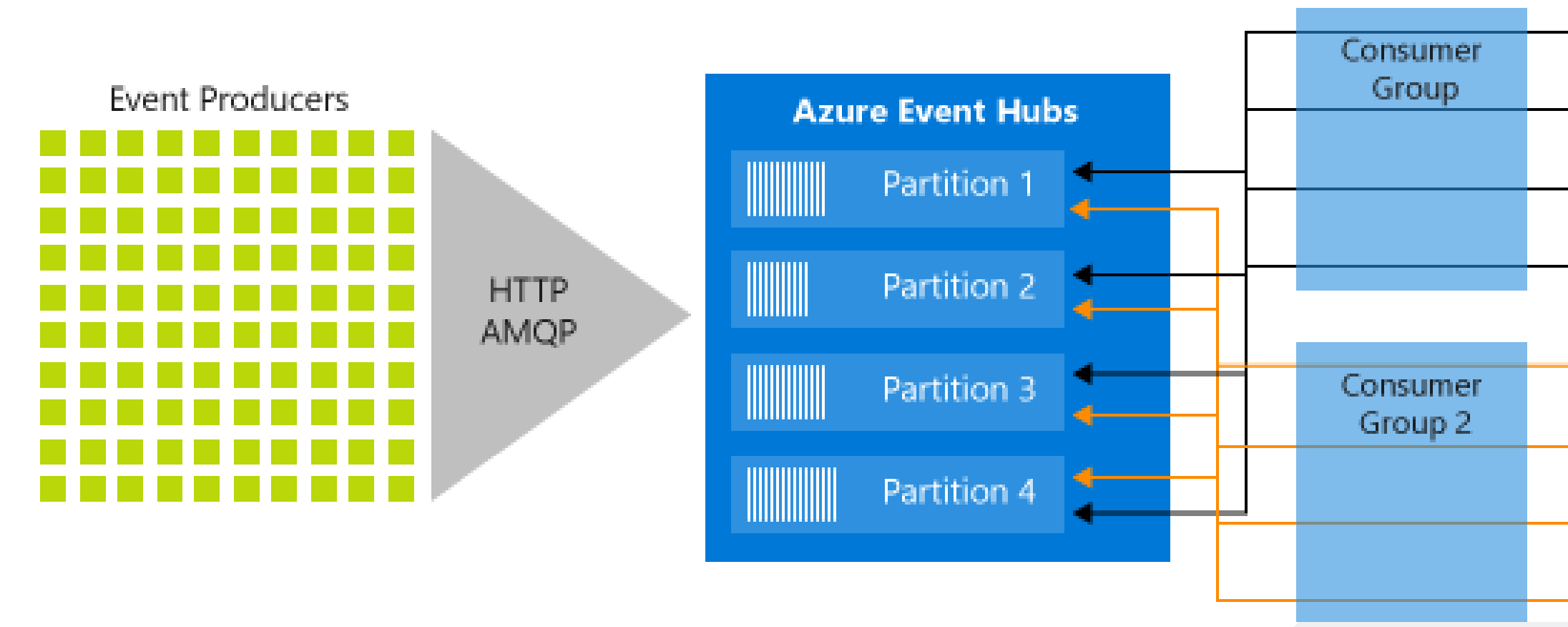

Image from <https://docs.microsoft.com/en-us/azure/event-hubs/event-hubs-features>

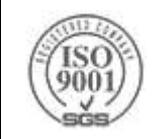

#### **Event Hub Partition** N

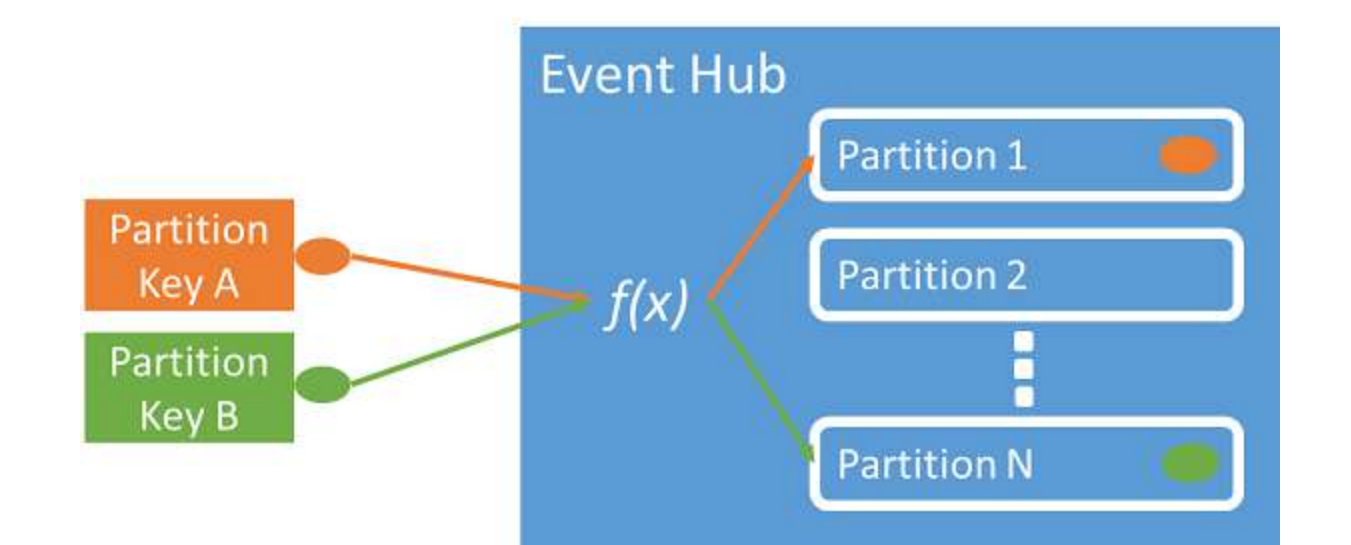

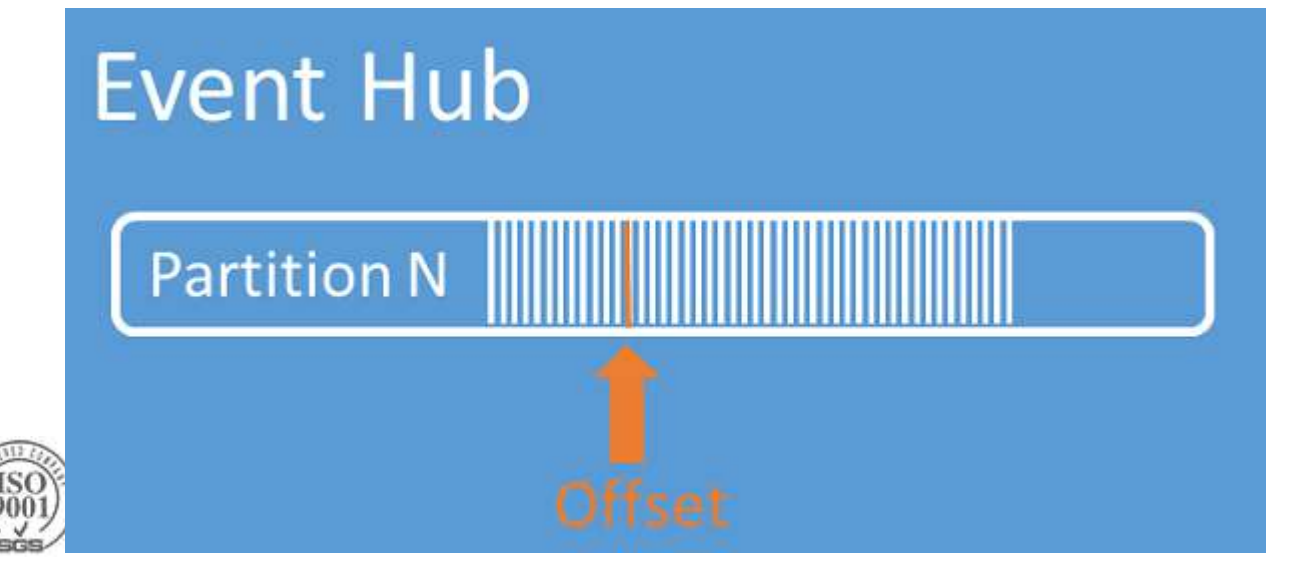

## **Basic Programming model**

#### **Creating**

var manager = new Microsoft.ServiceBus.NamespaceManager("mynamespace.servicebus.windows.net"); var description = manager.CreateEventHub("MyEventHub"); var client = EventHubClient.Create(description.Path);

#### Sending

var partitionedSender = client.CreatePartitionedSender(); var partitionedSender = client.CreatePartitionedSender(description.PartitionIds[0]);

#### Receving

EventHubConsumerGroup group = client.GetDefaultConsumerGroup(); var receiver = group.CreateReceiver(client.GetRuntimeInformation().PartitionIds[0]);

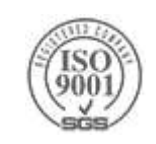

### **Event Processor Host**

- [EventProcessorHost](https://docs.microsoft.com/en-us/dotnet/api/microsoft.servicebus.messaging.eventprocessorhost) provides a thread-safe, multi-process, safe runtime environment for event processor with checkpointing and partition lease
- Reside in Microsoft Azure Service Bus Event Hub EventProcessorHost nuget package
- How it works:
	- Implement [IEventProcessor](https://docs.microsoft.com/en-us/dotnet/api/microsoft.servicebus.messaging.ieventprocessor) with the logic of your message-processing:
	- Use [EventProcessorHost](https://docs.microsoft.com/en-us/dotnet/api/microsoft.servicebus.messaging.eventprocessorhost) [.RegisterEventProcessorAsync](https://docs.microsoft.com/en-us/dotnet/api/microsoft.servicebus.messaging.eventprocessorhost#Microsoft_ServiceBus_Messaging_EventProcessorHost_RegisterEventProcessorAsync__1) to register [IEventProcessor](https://docs.microsoft.com/en-us/dotnet/api/microsoft.servicebus.messaging.ieventprocessor)
	- $\triangleright$  The host will attempt to acquire a lease on every partition in the event hub using a "greedy" algorithm.
	- As new nodes,(worker instances), come online, they place lease reservations and over time the load shifts between nodes as each attempts to acquire more leases.

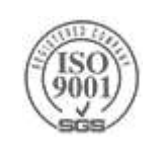

### **Event Processor Host**

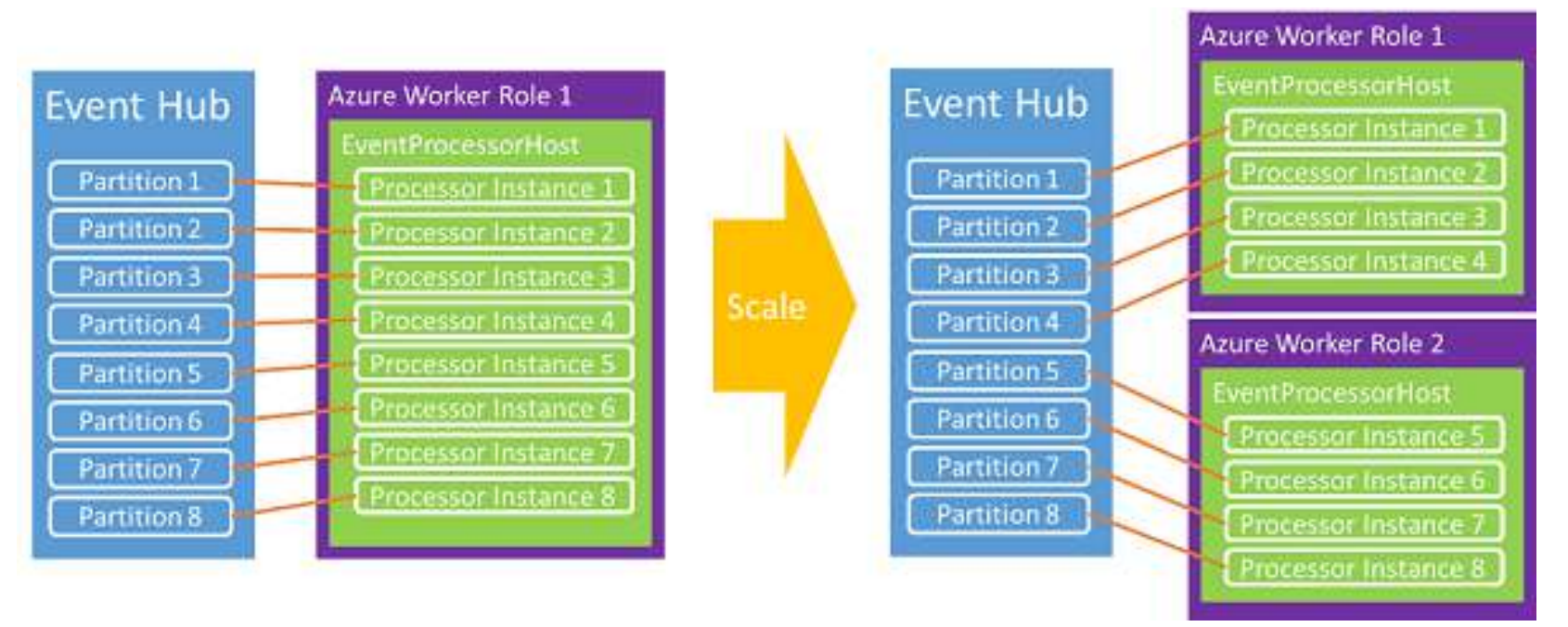

The [EventProcessorHost](https://docs.microsoft.com/en-us/dotnet/api/microsoft.servicebus.messaging.eventprocessorhost) class also implements an Azure storage-based checkpointing mechanism.

If This mechanism stores the offset on a per partition basis, so that each consumer can determine what the last checkpoint from the previous consumer was.

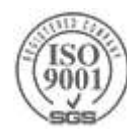

#### **Event Processor Host - IEventProcessor**

#### class SimpleEventProcessor : IEventProcessor

```
async Task IEventProcessor.CloseAsync(PartitionContext context, CloseReason reason)
{
    Console.WriteLine("Processor Shutting Down. Partition '{context.Lease.PartitionId}'."
    if (reason == CloseReason.Shutdown){
        await context.CheckpointAsync();
    }
}
Task IEventProcessor.OpenAsync(PartitionContext context){
    Console.WriteLine($"SimpleEventProcessor initialized. Partition:'{context.Lease.PartitionId}'"); 
    return Task.CompletedTask;
}
async Task IEventProcessor.ProcessEventsAsync(PartitionContext context,
                                               IEnumerable<EventData> messages){
    foreach (EventData eventData in messages) {
        string data = Encoding.UTF8.GetString(eventData.GetBytes());
        Console.WriteLine($"Message received. 
            Partition: '{context.Lease.PartitionId}', Data: '{data}'"));
    } 
}
```
 $\mathcal{L}$ 

#### **Event Processor Host – Register IEventProcessor**

```
string eventProcessorHostName = Guid.NewGuid().ToString();
EventProcessorHost eventProcessorHost = 
       new EventProcessorHost(eventProcessorHostName, 
                             eventHubName, 
                             EventHubConsumerGroup.DefaultGroupName, 
                             eventHubConnectionString, 
                             storageConnectionString);
Console.WriteLine("Registering EventProcessor...");
var options = new EventProcessorOptions();
options.ExceptionReceived += (sender, e) => { Console.WriteLine(e.Exception); };
eventProcessorHost.RegisterEventProcessorAsync<SimpleEventProcessor>(options).Wait();
Console.WriteLine("Receiving. Press enter key to stop worker.");
Console.ReadLine();
eventProcessorHost.UnregisterEventProcessorAsync().Wait();
```
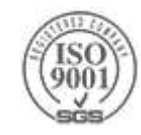

# **Notification Hubs**

## **Push is Transforming Businesses**

Broadcast breaking news to millions of customers using their preferences

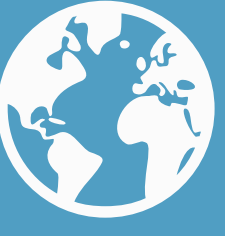

Send notifications based on account changes or actions

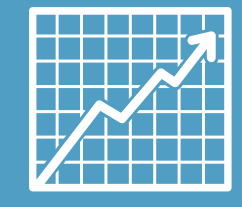

Engage customer to improve your brand, customer satisfaction, and business metrics

Increase employee productivity and responsiveness

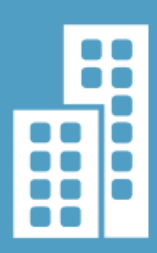

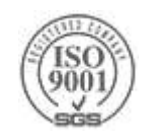

## **Push Notification 101**

- **Register device handle at app launch** 
	- 1. Client app retrieves handle from Platform Notification Service (PNS)
	- 2. Client app sends handle to your custom backend
- ▶ Send Notification
	- **3. Your backend** connects to PNS and requests push Your code has to map between logical users and device handles
	- 4. PNS pushes notification to device
- Maintain backend device handles
	- **5. Your code** must delete expired handles when PNS rejects them
	- **6. Your code** must map between logical users and device handles

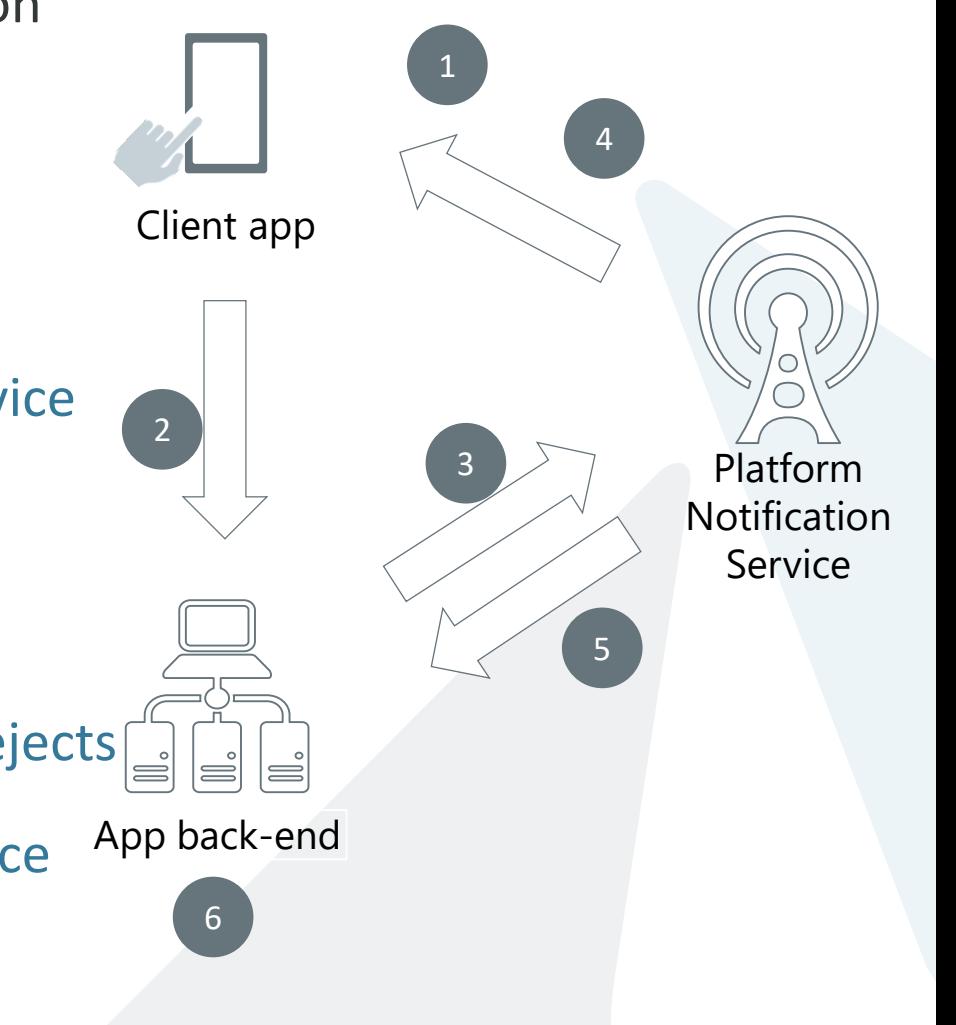

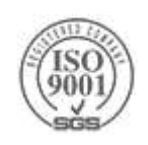

## **Azure Notification Hub**

#### **Register device handle at app launch**

- 1. Client app retrieves handle from Platform Notification Service
- 2. Client sends handle to your backend Backend **registers with Notification Hub** using tags to represent logical users and groups

▶ Send Notification

3. Backend sends request to Notification Hub using a tag **Notification Hub** manages scale **Notification Hub** maps logical users/groups to device handler Client app

#### 4. Notification Hub delivers notifications to matching devices via PNS

- Maintain backend device handles
	- **5. Notification Hub** deletes expired handles when PNS rejects
	- **6. Notification Hub** maintains mapping between logical users/groups and device handles

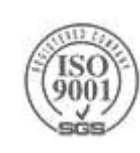

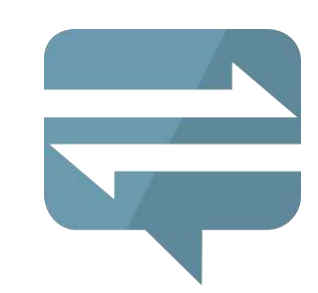

PNS

4

Notification Hub

5

6

1

4

2

3

App back-end

2

## **Advantages of Notification Hub**

X-plat: one API to notify on any mobile platform

- Backend can be on-prem or in the cloud, .NET, Java, PHP, Node, you name it
- ▶ Support iOS, Android, Windows Phone, Windows, Kindle
- Avoid storing device information in your tables
- **▶ Work with logical users and segments**
- Personalization and localization
	- $\blacktriangleright$  Templates
- Broadcast at scale, multicast, unicast
- Rich Telemetry

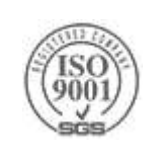

## **Push Notification Patterns**

Notify a single logical user

Broadcast to a segment based on interest

 $\blacktriangleright$  Tag Expressions

Notify all users

Notify all users, in batches

Personalization and localization

> Template Expressions

Geo-Targeting Tags

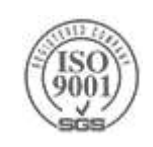

# **Event Grid**

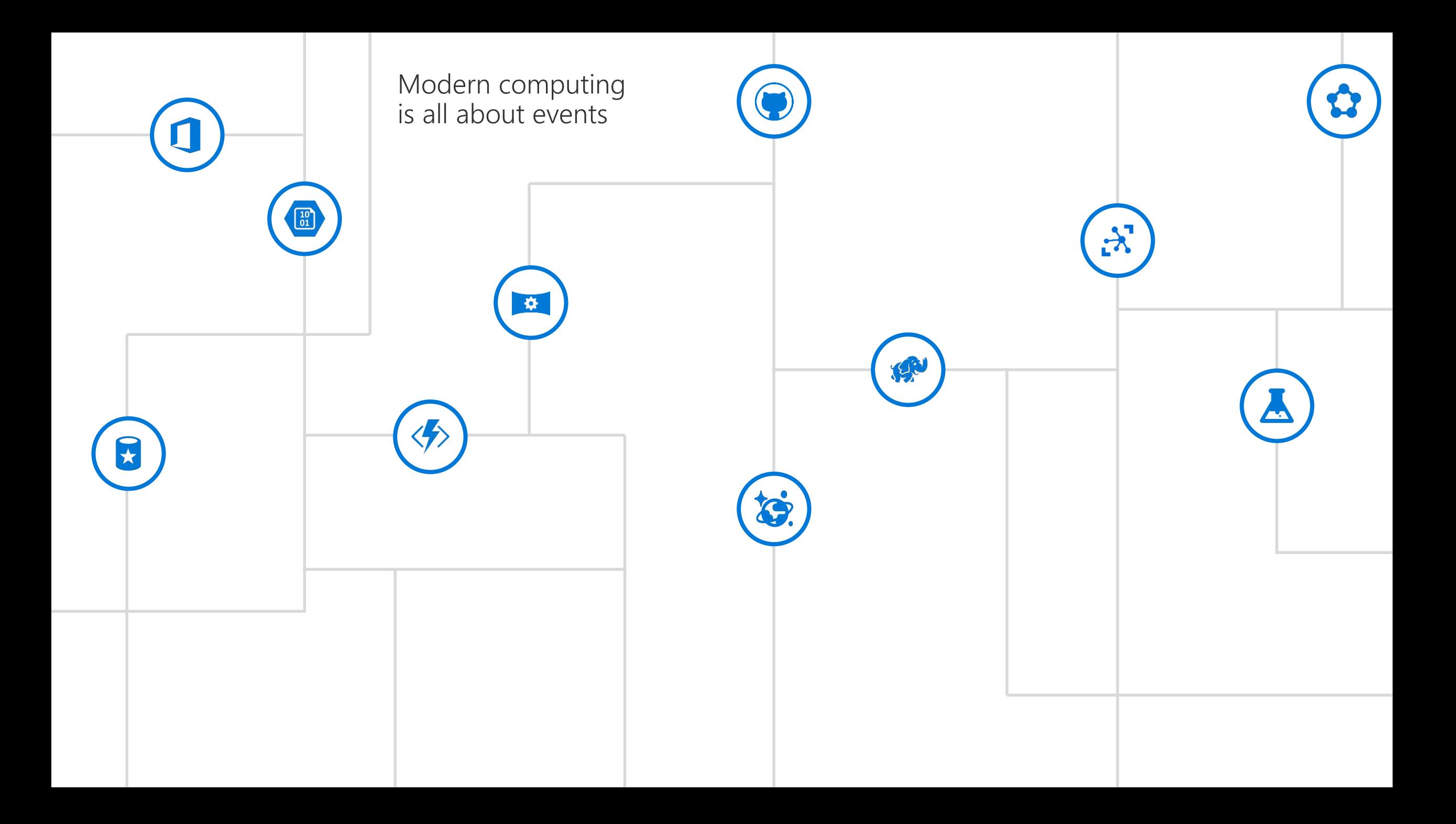

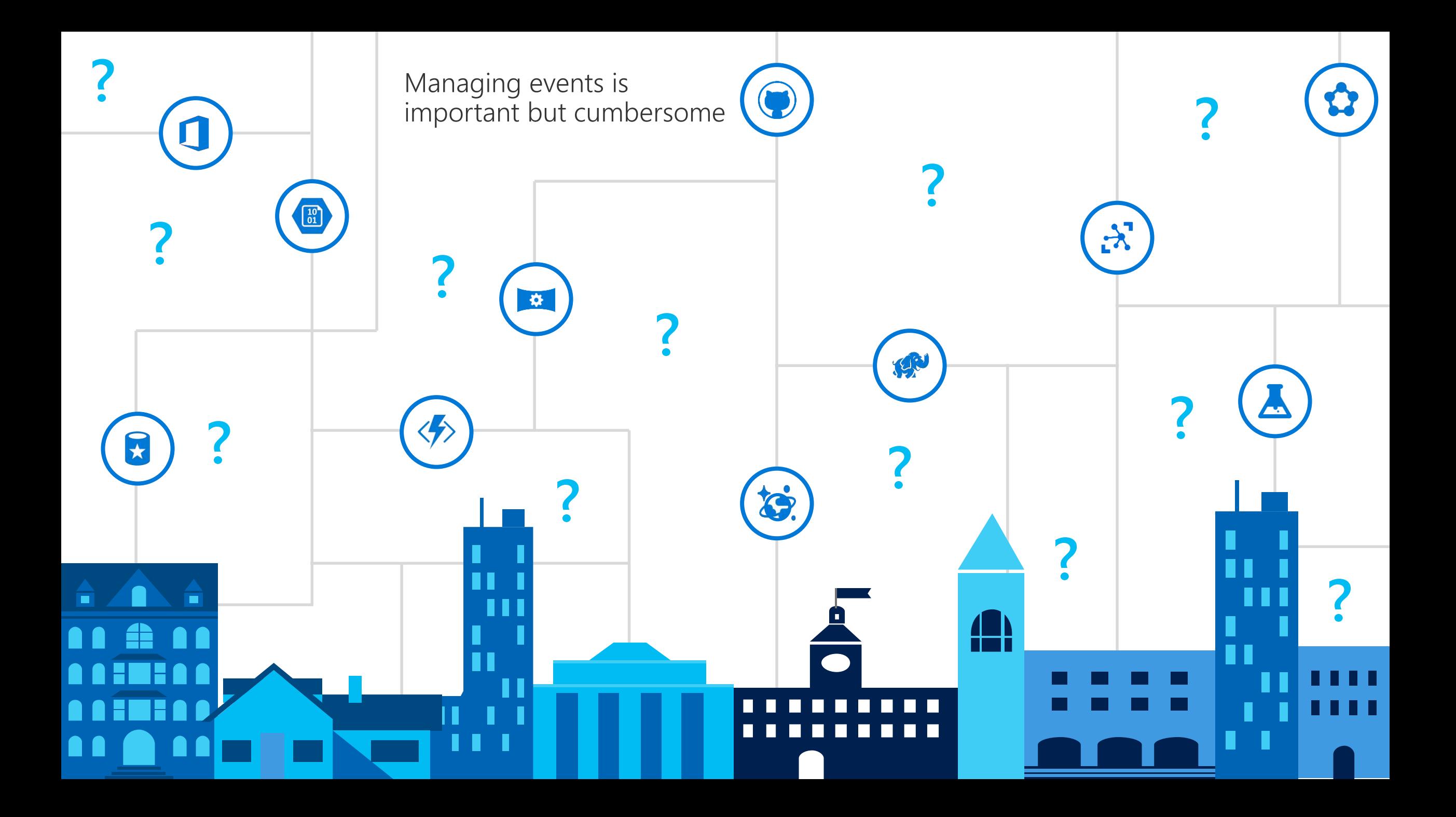

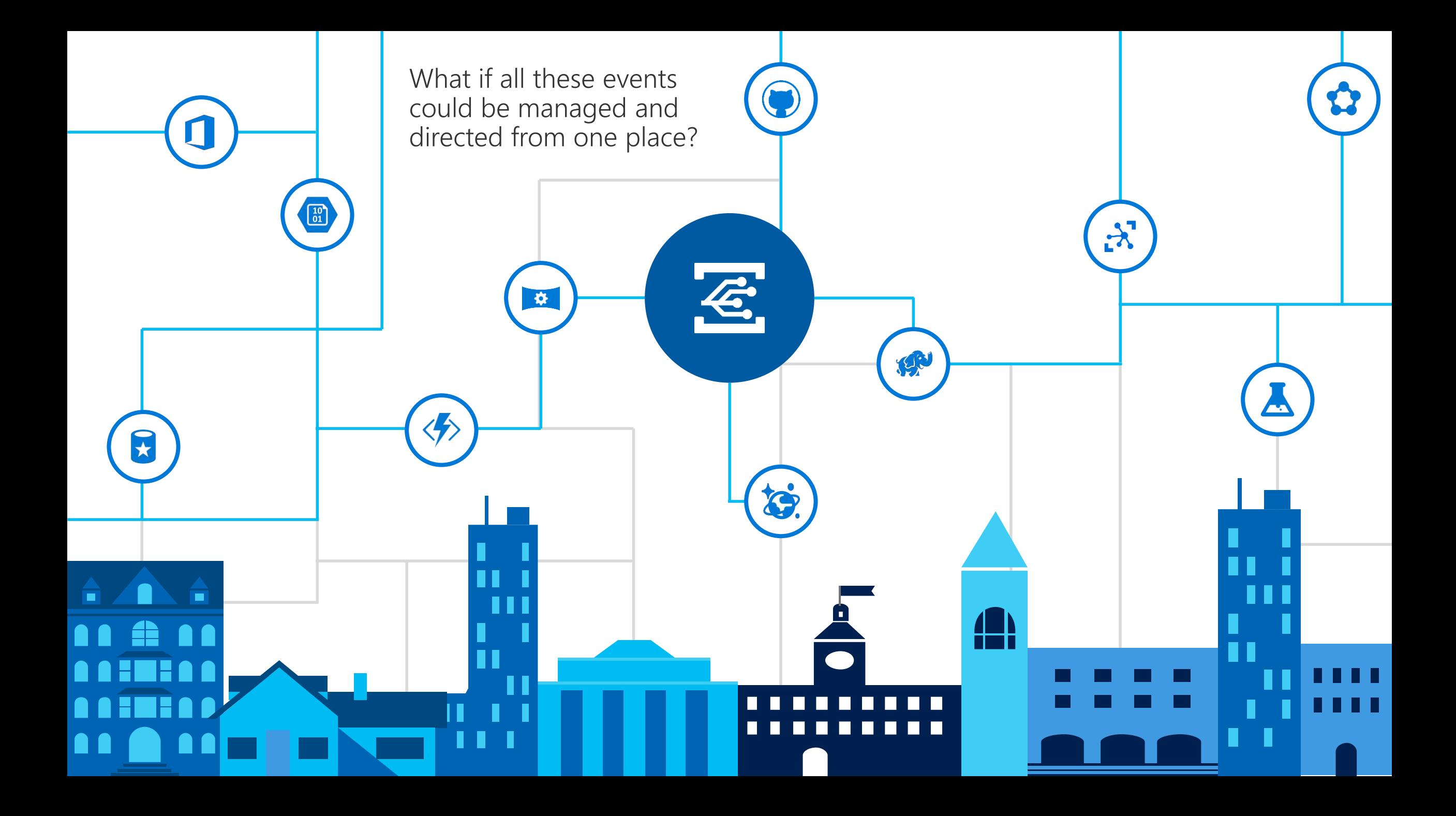

## Azure Event Grid

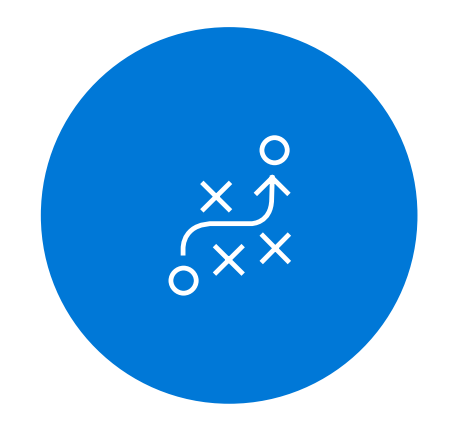

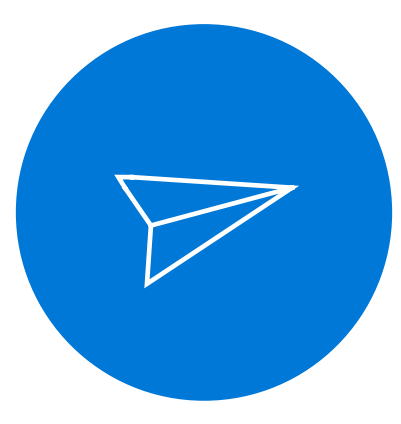

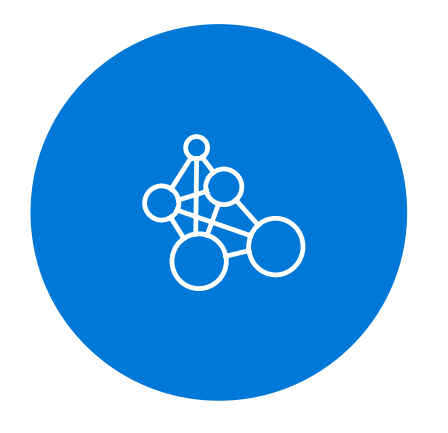

Fully-managed event routing

Near real-time event delivery at scale

Broad coverage within Azure and beyond

# Backbone of event-driven computing

## **Benefits**

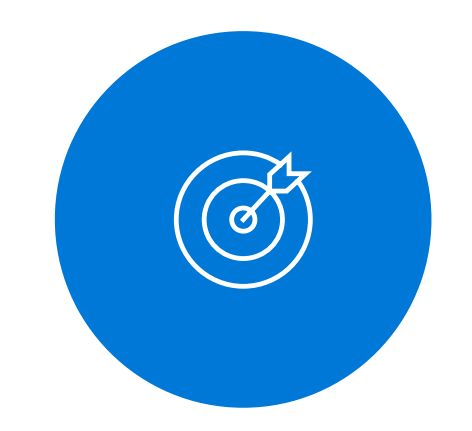

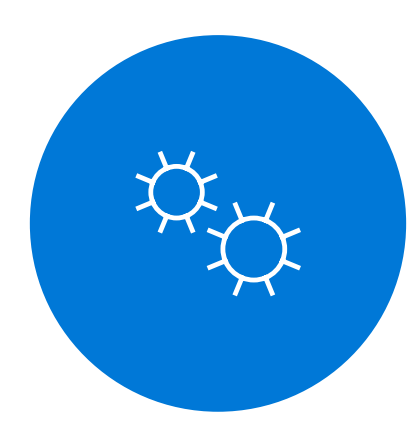

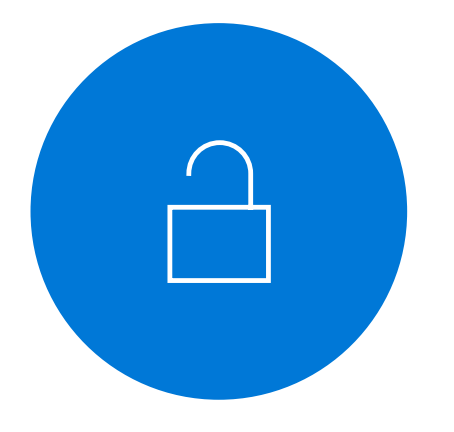

Focus on innovation and pay per event

Ensure reliability and performance for your apps Unlock new scenarios for your apps

# Manage all events in one place

# Manage all events in one place

#### Event publishers

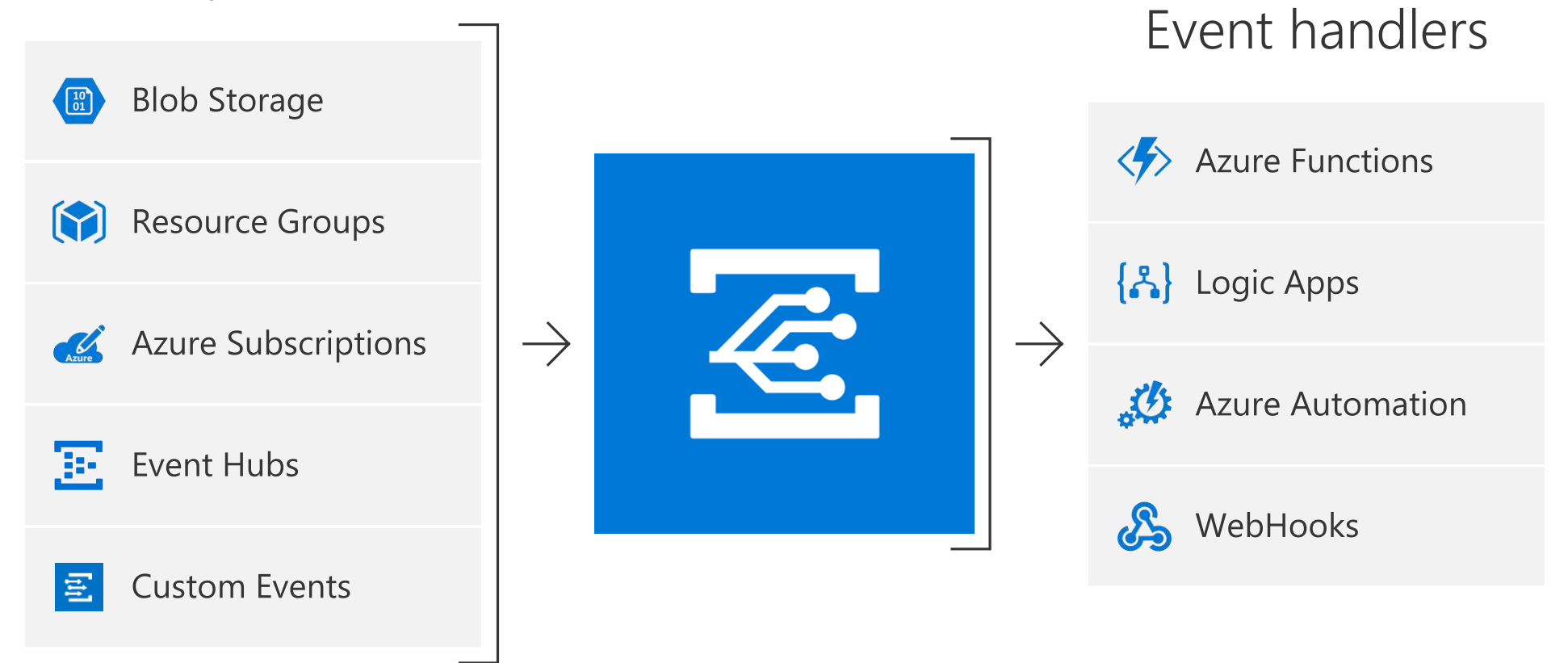

# Manage all events in one place

Event publishers

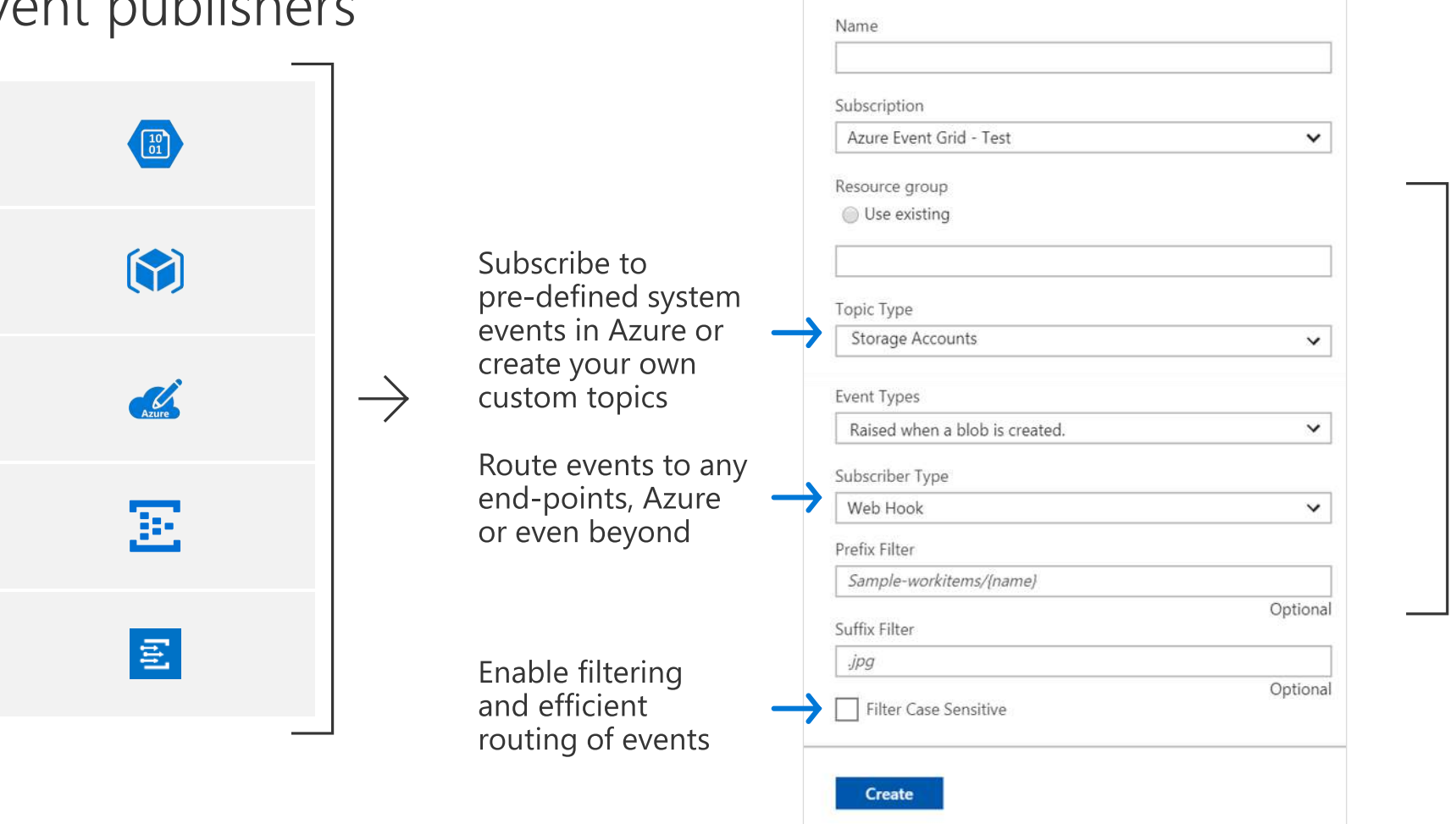

**Create Event Subscription** 

Event Grid - PREVIEW

#### Event handlers

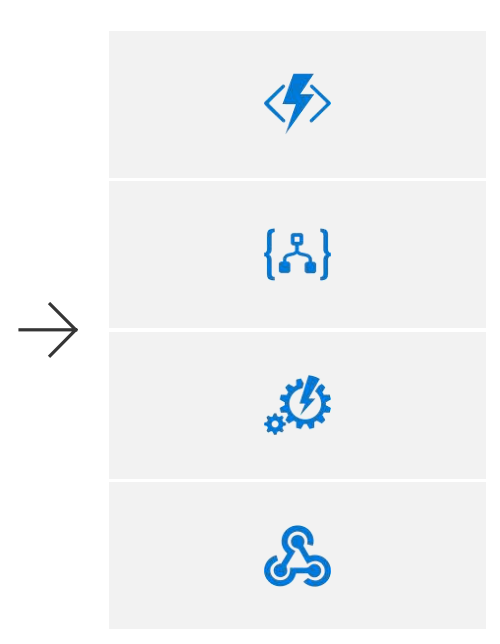

# Ensure reliability and performance in your apps

Sub-second end-to-end latency in the 99<sup>th</sup> percentile

Near real-time

10,000,000 events per second per region

Massive scale-out

24-hour retry with exponential back off for events not delivered

High reliability

# Benefit from broad coverage

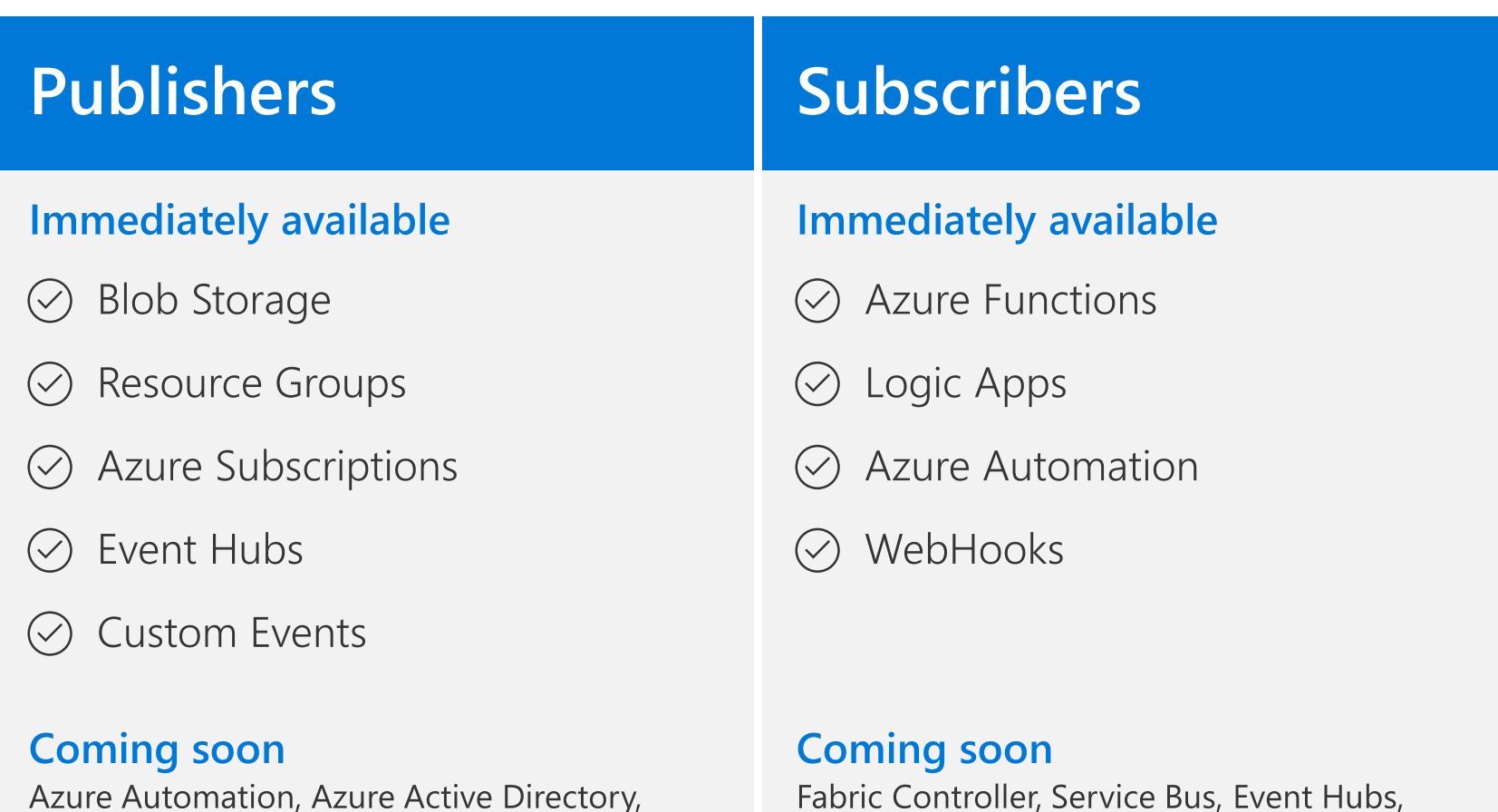

Azure Data Factory, Storage Queues

Azure Automation, Azure Active Directory, API Management, Logic Apps, IoT Hub, Service Bus, Azure Data Lake Store, Cosmos DB

## Scenarios

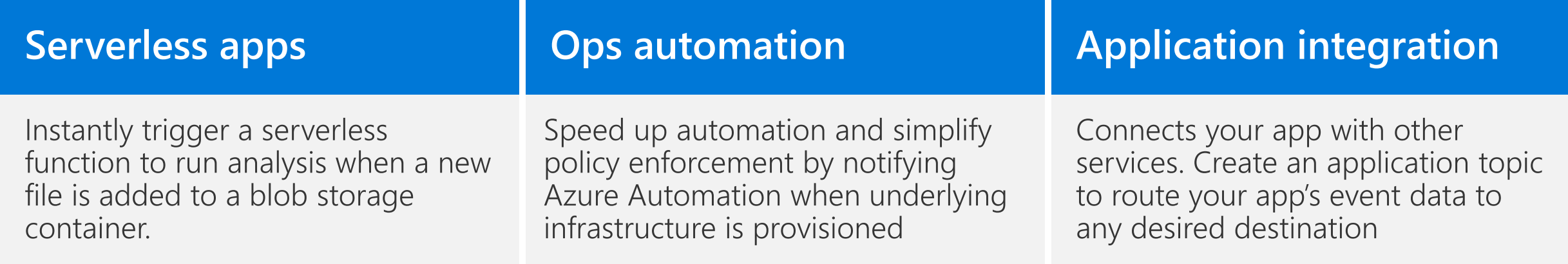

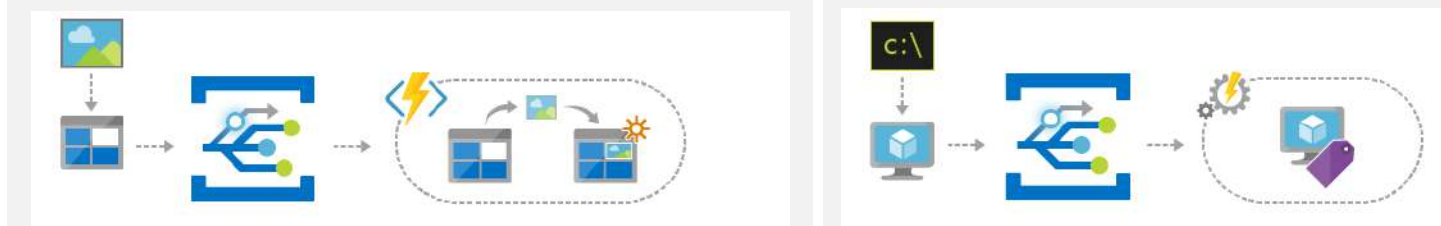

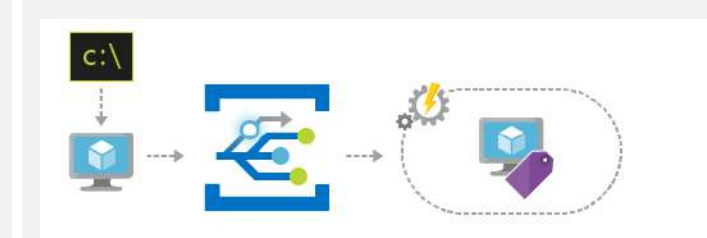

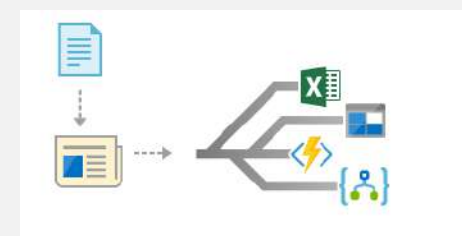

# Concepts

- 1. Events: what happened
- 2. Event Publishers: where it took place
- 3. Topics: where publishers send events
- 4. Event Subscriptions: how you receive events
- 5. Event Handlers: the app or service reacting to the event

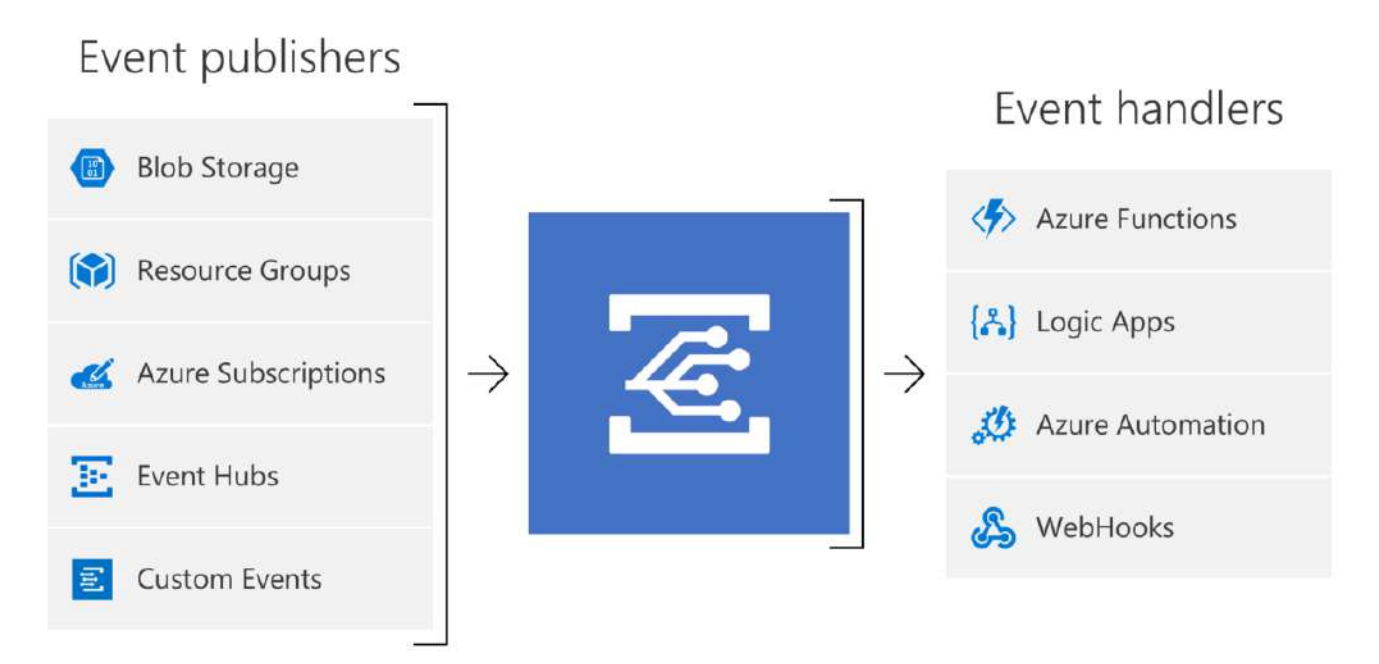

#### **Topics** Event Subscriptions **Blob Storage Azure Functions**  $\leftrightarrow$ Resource Groups  $\mathcal{L}$ Logic Apps **Azure Subscriptions**  $\mathcal{L}$ **Azure Automation EL** Event Hubs WebHooks **CAD Custom Topics** 目目 **Event Publishers Event Handlers**

1. Events: what happened

Concepts

- 2. Event Publishers: where it took place
- 3. Topics: where publishers send events
- 4. Event Subscriptions: how you receive events
- 5. Event Handlers: the app or service reacting to the event
# Event Grid quiding principles

- Always available
- Near real-time event delivery
- At least once delivery
- Dynamic scale
- Platform agnostic (WebHook)
- Language agnostic (HTTP protocol)

# Target performance

- Sub-second end-to-end latency in the 99<sup>th</sup> percentile
- 99.99% availability
- 10,000,000 events per second per region
- 100,000,000 subscriptions per region
- 50 ms publisher latency
- 24 hour retry with exponential back off for events not delivered
- Transparent regional failover

# Event Schema

```
"topic": "/subscriptions/{subscription-id}/resourceGroups/Storage/providers/Microsoft.Storage/storageAccounts/xstoretestaccount",
"subject": "/blobServices/default/containers/oc2d2817345i200097container/blobs/oc2d2817345i20002296blob",
"eventType": "Microsoft.Storage.BlobCreated",
"eventTime": "2017-06-26T18:41:00.9584103Z".
"id": "831e1650-001e-001b-66ab-eeb76e069631",
"data": \{"api": "PutBlockList",
  "clientRequestId": "6d79dbfb-0e37-4fc4-981f-442c9ca65760",
  "requestId": "831e1650-001e-001b-66ab-eeb76e000000",
  "eTag": "0x8D4BCC2E4835CD0",
  "contentType": "application/octet-stream",
  "contentLength": 524288,
  "blobType": "BlockBlob",
  "url": "https://oc2d2817345i60006.blob.core.windows.net/oc2d2817345i200097container/oc2d2817345i20002296blob",
  "sequencer": "00000000000004420000000000028963",
  "storageDiagnostics": \{"batchId": "b68529f3-68cd-4744-baa4-3c0498ec19f0"
```
# Resource model: extension resource

ARM calls are made to a parent resource ARM reroutes all Event Grid calls to the Event Grid RP

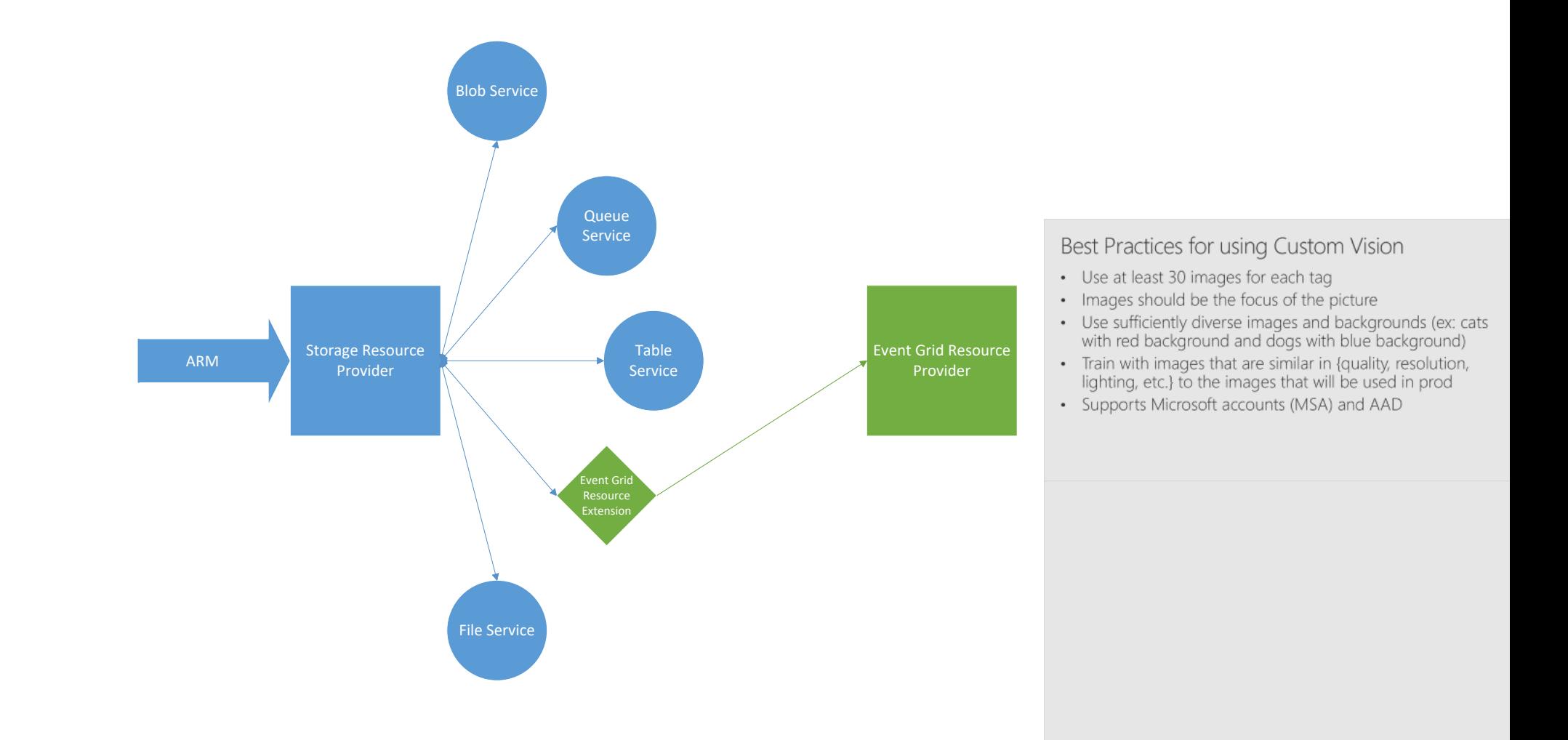

# Pricing (public preview)

\$0.30 per million operations (\$0.60 per million operations upon GA)

#### Operations include:

- Ingress events
- Advanced matches
- Delivery attempts  $\bullet$
- Management calls
- 100,000 free operations per month
- Management operations throttled to 10 per second
- 1,000 event subscriptions per account

Operation definitions, number of free operations, management throttling, and number of subscriptions per account subject to change upon GA

### Learn more at azure.com/EventGrid  $\rightarrow$

# **Cloud Architecture**

Micro Services

### **Agenda**

Introduction to Software Architecture

- Requirements
- Architecture
- Design Principles
- Cloud Application Architecture
	- Architecture Attributes in Cloud Scale applications
	- ▶ High Availability, Management, Multi-Tenancy

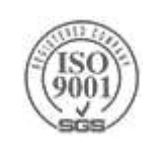

# **Software Architecture**

## **Software Architecture**

Architecture defines the system structure

- ▶ Built from software components
- If The relationship between components

Very young discipline

designing software architecture is still a mix of art and science!

Usually architecture goes with high level design

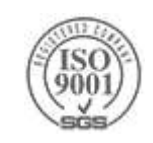

**Requirements & Constrains**

**Non-Functional** requirements Mainly during architecture phase **Functional** requirements Mainly during design phase **Constraints >Decision helpers** 

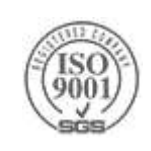

### **Non-Functional Requirements**

It is hard to express these requirements in Use Cases or User Stories

Express these requirements in a measurable way

Instead of: "The system has to be responsive"

- Say: "The system has to respond to user action in less than 50 milliseconds"
- Non-Functional requirements have more influence on the architecture than functional requirements

Availability, scalability, security, …

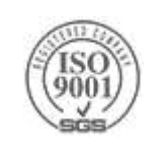

# **Architecture Attributes**

### **Performance**

Localize operations to minimize sub-system communication

#### **Security & Identity**

Use a layered architecture with critical assets in inner layers  $\triangleright$  Provide Identity flow diagram for the whole system

### **Availability**

 $\blacktriangleright$  Include redundant components in the architecture

### **Maintainability**

Use fine-grain, self-contained components

### **Scalability**

Include redundant components and handle state

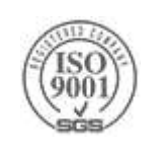

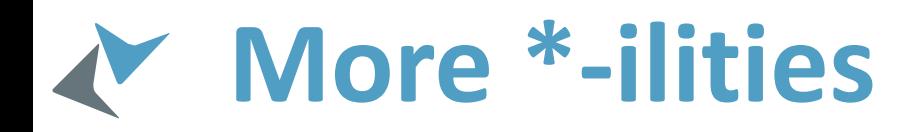

- **>Stability**
- Backward compatibility
- Extensibility
- **Example 18**
- Maintainability
- Availability
- ▶ Security
- **▶ Usability**
- **Auditability**
- **>Scalability**
- >Testability
- Composability
- Demonstrability
- **Deployability**
- **Efficiency**
- **Learnability**
- Manageability
- ▶ Operability

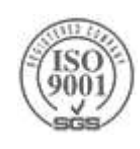

### **Cross Cutting Concerns**

### Those aspects that span across components and layers

### I dentify each of the crosscutting concerns

- Design separate components to manage these concerns
- This approach provides better reusability and maintainability
- Avoid mixing the crosscutting code with the component code
	- You can use DI or AOP to decouple cross cutting concerns from your components
- Crosscutting Concern libraries must be deployed in such a way that all other component can use them

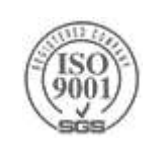

## **Cross Cutting Concerns**

**>Logging** 

Authentication and Authorization (Identity & Security)

**AND** 

Error Handling

▶ Communication & Hosting

Pub/Sub, Queues, Notifications, REST, SOAP

Storage

**>Report** 

**Example 2** 

**>Configuration** 

Validation

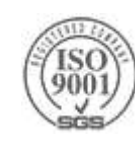

# **Cloud Architecture**

### **State Management**

A Program is something that reads input, changes state and provides output

If The way you manage [state](http://en.wikipedia.org/wiki/State_(computer_science)) has huge impact on your architecture and design

- Sometime your state is transient
- In many other cases you rely on durable storage
	- Transaction or Compensation ([ACID](http://en.wikipedia.org/wiki/ACID) vs [BASE](http://en.wikipedia.org/wiki/Eventual_consistency))
	- In-process state management vs. external state management

What does stateless mean?

Bad state management can lead to poor performance, eliminate scalability or reduce correctness

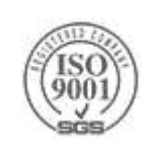

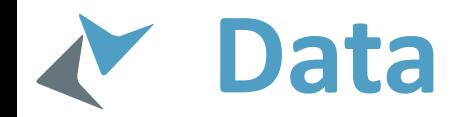

The sun-light that you see indicates that the sun was still there 8 minutes ago!

When you see in a shopping site that the product is available, is it?

For Web/Cloud Scale application:

- Prefer read-only data (Great for caching, CDN, Scale)
- Understand your data flow & data consistency
- ▶ Be prepared to compensate because of stale data

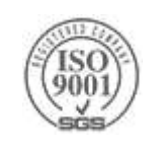

### **Cloud Scale**

### High Scale, High Availability, High Maintainability – to the Extreme!

If The Cloud technology enables cloud scale applications with much less effort

Answers many of the non-functional requirements and the cross-cutting concerns out of the box!

- Enables elastic, theoretically endless scale
- Surfaces more concerns:
	- More geographic options
	- Promotes "design for failure" (be prepared for VM shutdown)
	- Promotes Agility (continued integrations/deployments)

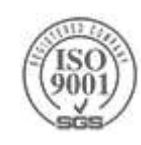

# **High Availability**

### Remove any single-point-of-failure throughout your application

- Make sure you have redundant services
- ▶ Distribute services and data across geographies
- ▶ Make sure your storage is HA
- $\triangleright$  Take storage snapshots
- Extreme monitoring & automatic responses
	- $\blacktriangleright$  Elastic scaling
	- $\triangleright$  Self healing mechanisms
- ▶ Long latency is a failure!
	- Make sure your services respond quickly even on load
		- Spawn more instances, buy better QoS resources (I/O, CPUs, Memory, Network)
		- $\triangleright$  Load balance to reduce the pressure
- Have a storage only based failover web site for web applications

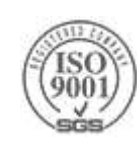

## **Load Balancing**

- ▶ Use Auto Scaling feature to add or remove compute resources
- [Azure Load Balancer](https://azure.microsoft.com/en-us/documentation/articles/load-balancer-overview/) provides Layer 4 load balancing
	- ▶ LB across Fault Domains
	- Hash-based distribution
	- $\triangleright$  Port forwarding
- [Azure Application Gateway](https://azure.microsoft.com/en-us/services/application-gateway/) provides Layer 7 (HTTP) load balancing
	- Cookie based distribution (session affinity)
	- $\triangleright$  Configurable distribution rules
	- $\triangleright$  SSL offloading
- $\triangleright$  Sticky Session try to avoid it
- [Azure Traffic Manager](http://www.structuretoobig.com/post/2011/10/10/Geo-Load-Balancing-with-the-Azure-Traffic-Manager.aspx) provides DNS based Geo Load-Balancing
	- > Failover
	- Round Robin
	- $\blacktriangleright$  Performance
- Preferably use the CNAME record in the DNS and not a single server IP or Virtual IP

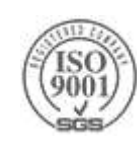

## **Queues in Cloud Applications**

### Load Balancing over time, and:

A Transport

Asynchronous data distribution

Reliable delivery of messages

### ▶Decoupled Services

▶ Horizontal Scaling

 $\triangleright$  S : R ratio

Set the number of senders and receivers according their workload

### ▶ A Buffer

- ▶ Time Scaling (Buffer over time)
- Reliable mechanism for partially offline services

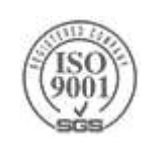

## **Using Queues**

### Azure [Queue Storage Service](http://www.windowsazure.com/en-us/develop/net/how-to-guides/queue-service/) / [Service Bus Queues](http://www.windowsazure.com/en-us/develop/net/how-to-guides/service-bus-queues/)

- Since there is a size limit to a message
	- For large messages, put a URL to storage item in the message
- Some queues do not guarantee FIFO
	- ▶ Build your app to handle it (Add counter to the message)
- ▶ [Idempotency](http://en.wikipedia.org/wiki/Idempotency) is important (Handle duplicate message gracefully)
	- Azure Service Bus Queues can guarantee reliable messaging and duplicate detection
- Understand the access control of the queue
- Handle polling rate & batch operations wisely
- Set visibility timeout to handle message concurrency control
- Set the retention period (when the message will be deleted)
- ▶ Handle poison messages

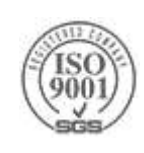

# **Service Oriented Architecture**

- An architectural pattern in which application components provide services to other components via a communications protocol
- A service is a self-contained unit of functionality
- Services can be combined to provide the functionality of a large software application
- SOA makes it easier for software components on computers connected over a network to cooperate.
- Every compute resource can run any number of services, and each service is built in a way that ensures that the service can exchange information with any other service in the network without human interaction and without the need to make changes to the underlying program itself

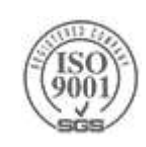

# **The 24/7 Challenge**

- >How do you update a system running 24/7/365?
	- How do you keep the application servers responsive?
	- How do you keep all application servers synced?
	- How do you update the data/schema?
	- How do you update all your clients' software?
		- Web, Mobile, Desktop…
	- How do you rollback on error?
		- > How do you rollback data?
		- > How do you know there is an error?

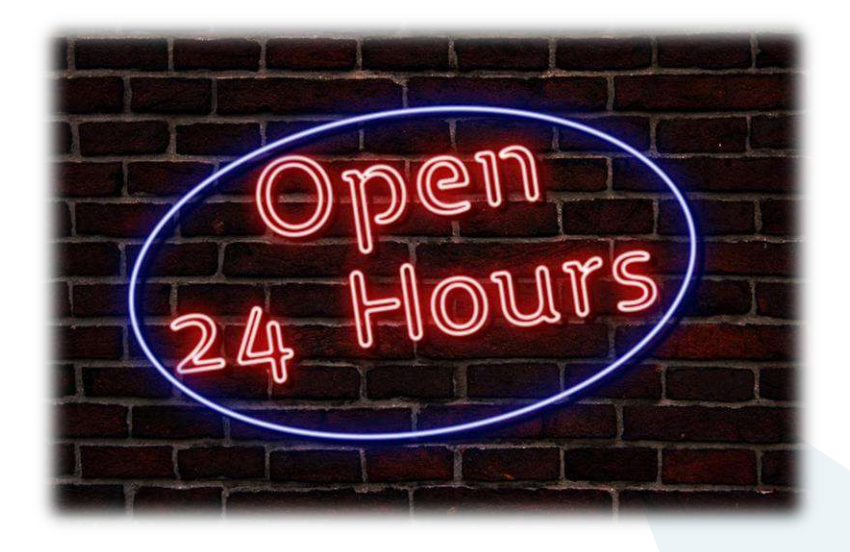

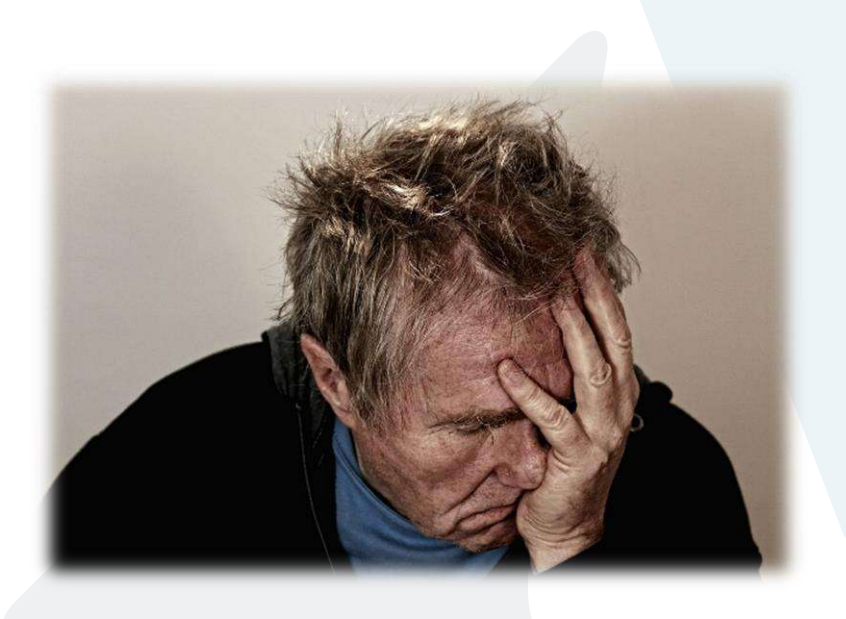

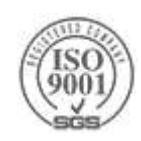

### **Microservices Architecture (MSA) - Wikipedia**

"*Microservices is a specialization of and implementation approach for service-oriented architectures (SOA) used to build flexible, independently deployable software systems*"

*"Services are small in size, messaging enabled, bounded by contexts, autonomously developed, independently deployable, decentralized and built and released with automated processes"*

*"The benefit of distributing different responsibilities of the system into different smaller services is that it enhances the cohesion and decreases the coupling"*

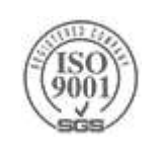

# **Server Side Patterns – [Micro Services](https://azure.microsoft.com/en-us/documentation/articles/service-fabric-overview-microservices/)**

"*Microservice applications are composed of small, independently versioned, and scalable customer-focused services that communicate with each other over standard protocols with welldefined interfaces*."

- Extreme SOA
	- A class is a service
	- Each service encapsulates a simple business functionality
		- Volatile boundary
		- Versioning is backed in to the method
- Requires hosting and management system
	- Azure Service Fabric for example
	- ▶ Docker or other Container technology

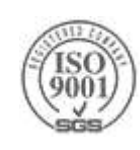

### **Micro Service Architecture**

### [Some principles:](http://www.vinaysahni.com/best-practices-for-building-a-microservice-architecture)

A micro service should be less then 100 lines of code

- $\triangleright$  It should be easy to understand, fast to deploy, and cheap to reimplement (throw the old one)
- A micro service should be independently developed & deployed
- A micro service should has private data ownership
- Eventual Consistency
- **▶ Versioning**

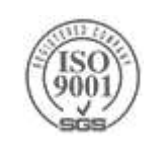

### **Microservices & SOA**

#### Microservices

- Small, independent processes that communicate with each other to form complex applications which utilize language-agnostic APIs
	- > Small building blocks
	- $\blacktriangleright$  Highly decoupled
	- ▶ Focused on doing a small task
- Facilitate a modular approach to system-building.
- The microservices architectural style is becoming the standard for building continuously deployed systems
- Advantages
	- Services are easy to replace
	- Services are organized around capabilities, e.g., user interface front-end, recommendation, logistics, billing, etc.
	- Services can be implemented using different programming languages, databases, hardware and software environment, depending on what fits best

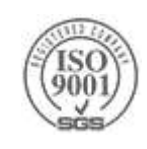

### **Microservices & SOA**

SOA aims at integrating various (business) applications

Microservices belong to a single application

- Naturally enforces a modular structure
- Architectures are usually symmetrical rather than hierarchical
- Microservices sometimes referred to as a finer-grained SOA

▶ Or SOA as SOA should have been

How small is "micro"?

It depends!

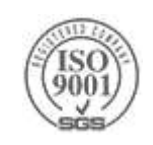

### **Modernization with Microservices**

- Individually built and deployed
- Small, independently executing services
- Integrate using published API calls for overall application's functionality
- Fine-grained, loosely coupled application

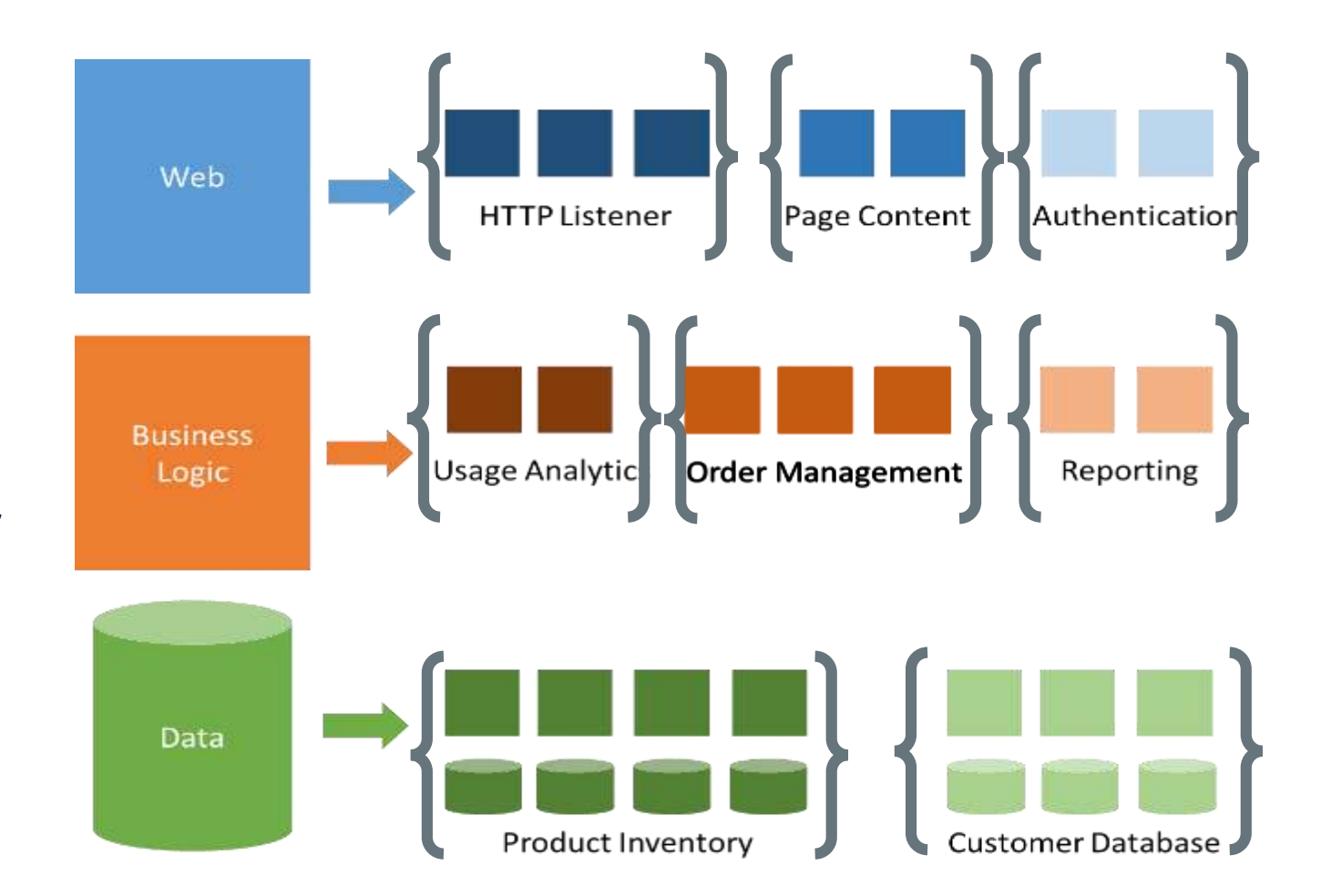

### **MSA - Signs that you do something wrong**

- If you find the need to deploy services together, you're doing something wrong
- If you have a single codebase for all your services, you're doing something wrong
- $\triangleright$  If you find you have a service talking directly to the database of another service, you're doing something very wrong
- $\triangleright$  If you have to send out a warning before each deploy of a service, you're doing something wrong

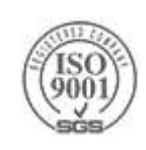

### **Microservices**

Microservices is traditionally hard

- Deploy & manage multiple (high) amount of distinct components
- Ensure scalability & HA of each component separately
- Ensure sufficient compute resources for each component separately
- Distribution of components across a server farm
- $\blacktriangleright$  Today we have tools to manage these concerns for us
	- ▶ Or at least help us manage them correctly
- ▶ Two popular options on Azure
	- [Azure Container Service](https://azure.microsoft.com/en-us/services/container-service/) (Docker, [Managed Kubernetes](https://azure.microsoft.com/en-us/blog/introducing-azure-container-service-aks-managed-kubernetes-and-azure-container-registry-geo-replication/))
	- [Azure Service Fabric](https://azure.microsoft.com/en-us/services/service-fabric/)

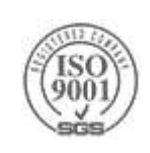

# **Decoupling Business Workflows**

#### [Orchestration vs Choreography](https://stackoverflow.com/questions/29117570/orchestrating-microservices)

- The Manager service in IDesign method encapsulates the business process A major change in the business-flow requires a change in the manager
- In a non-restrictive MSA, any service can consume any message and call any other service – this is the common approach!
	- Either by using an API, or by sending a message to a broker
		- Event Driven Messaging, Pub/Sub, Queues, etc.
	- With this approach one can change the business flow just by introducing a new micro service!!!
	- However, the complexity of the system is much higher!!!

#### Does MSA flexibility worth the complexity?

Server-less application is another form of MSA, and introduces even higher complexity

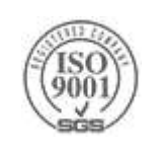

### **[Orchestration vs Choreography](https://stackoverflow.com/questions/29117570/orchestrating-microservices)**

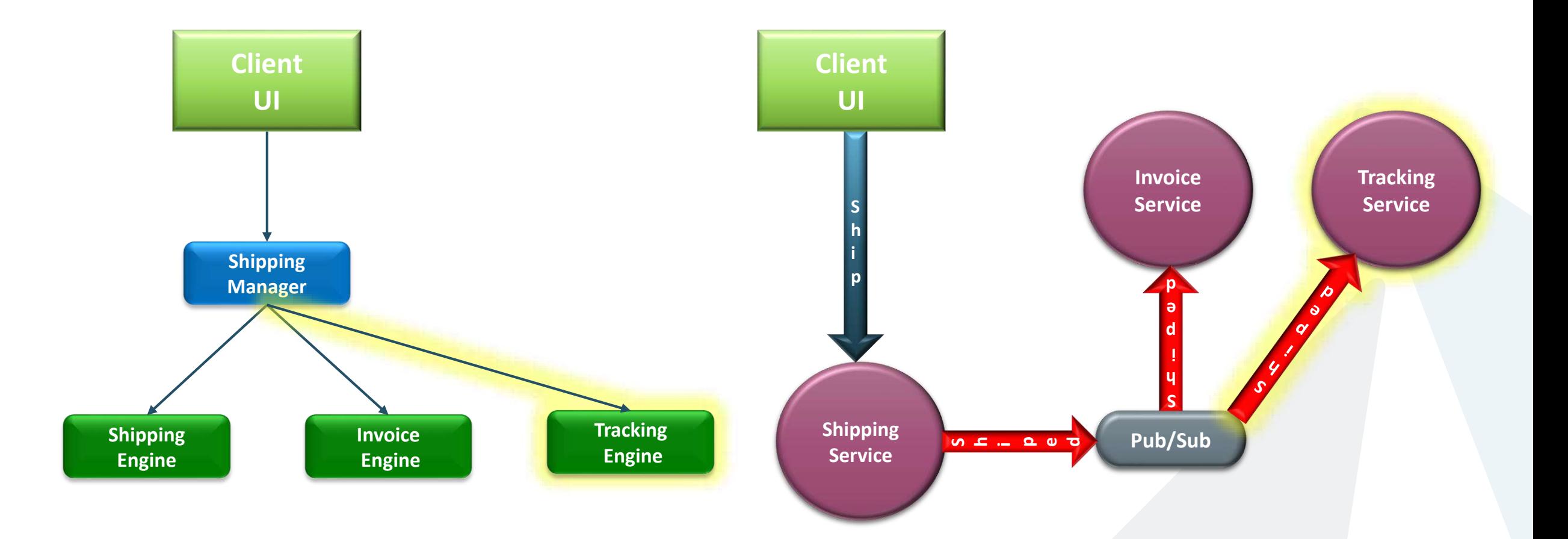

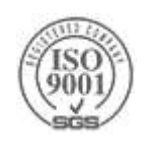
# **The Seek for the Perfect Host**

- $\triangleright$  To deal with MSA complexity the requirements are:
	- Isolation, Security
	- Maintainability, Manageability, Traceability
	- Fast Auto Scaling, Health monitoring, Self Healing
- Famous Hosts:
	- ▶ Process
		- (Console) Application
		- Windows Service
		- Unix/Linux Demon
	- ▶ Web Servers
		- > IIS, Apache, NGINEX
	- Framework and language runtimes
		- .NET AppDomain, JVM
	- ▶ Virtual Machines
		- Hyper-V, VMWare, VirtualBox
	- ▶ Containers
		- Docker Containers, Windows Containers, Windows Hyper-V Containers, Service Fabric

### Containers are the current MSA favorite hosting model

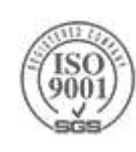

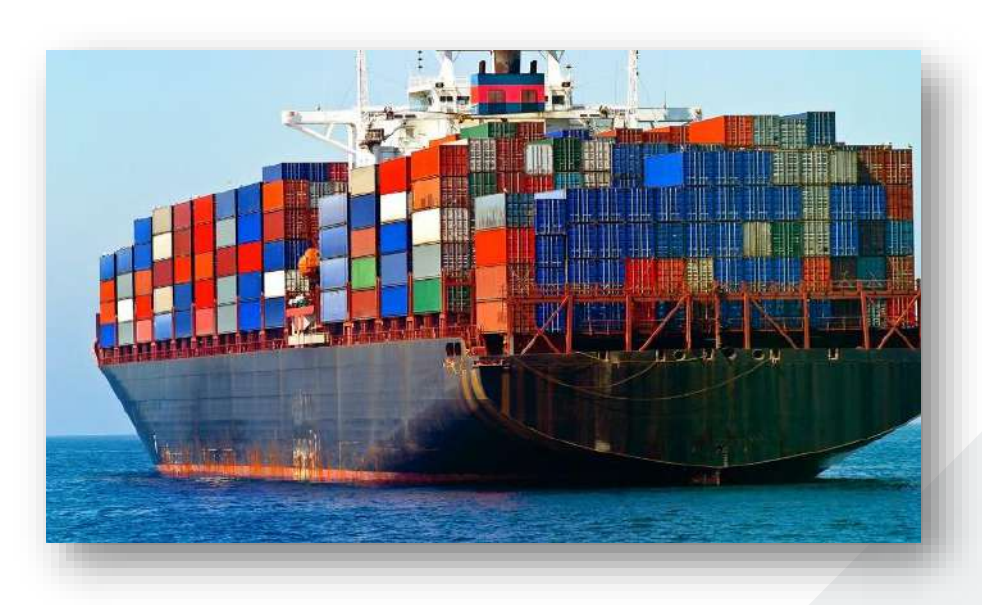

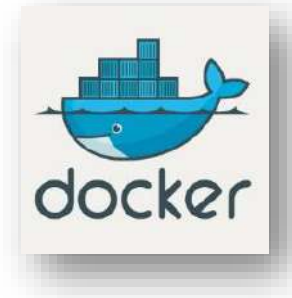

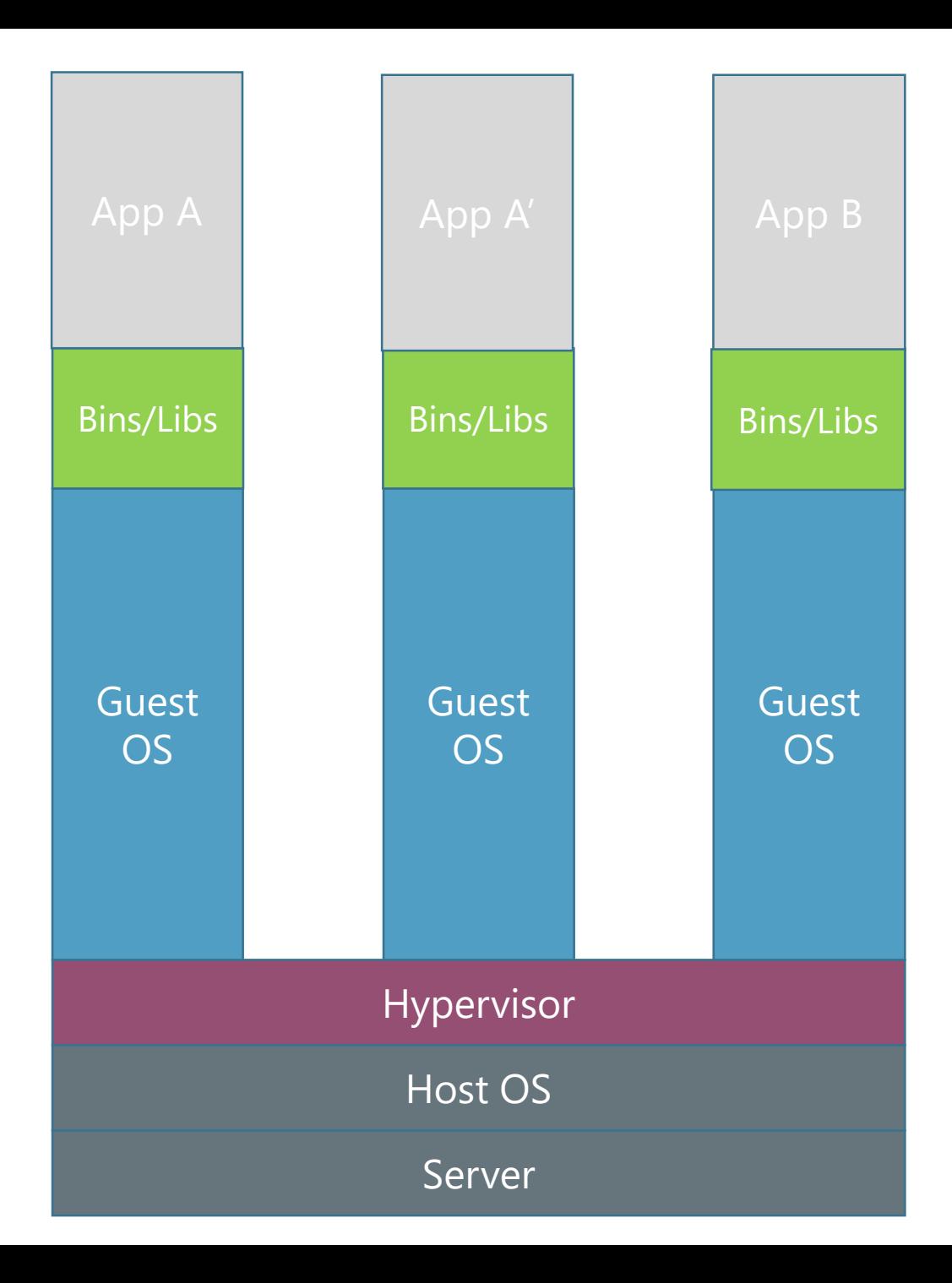

Containers are isolated, but share OS and, where appropriate, bins/libraries

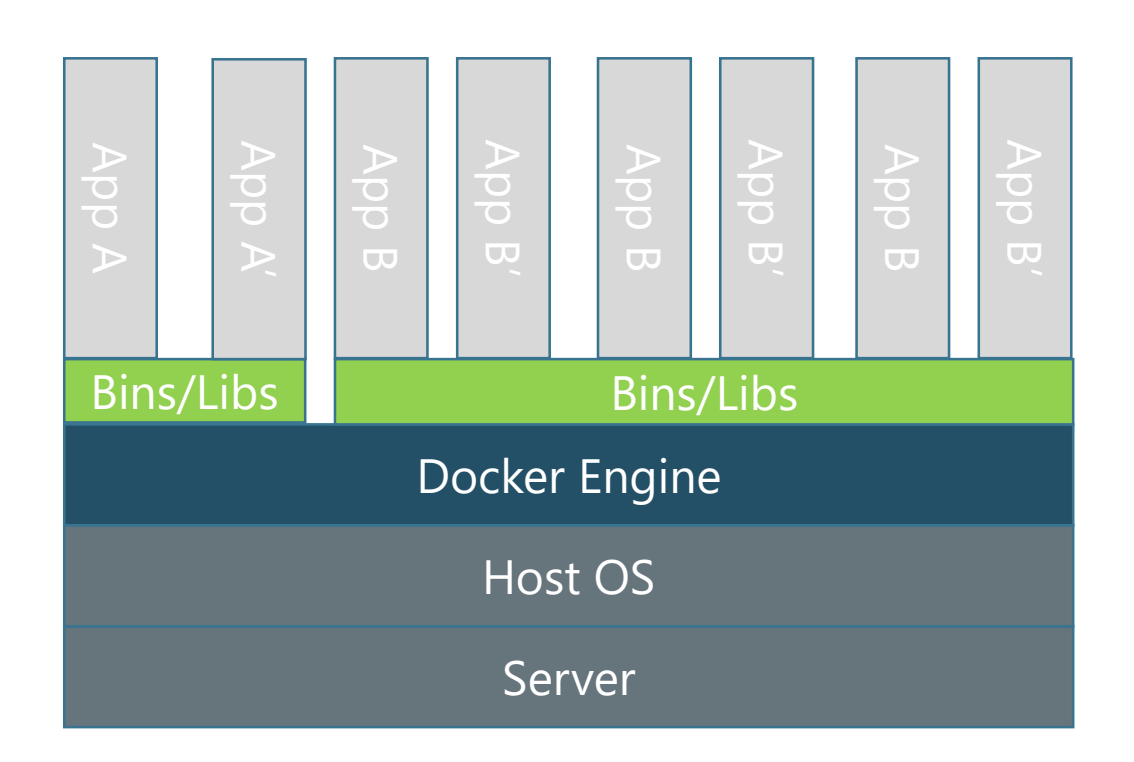

### **Microservices**

### Use Azure Container Service

- ▶ Existing Docker enabled systems
- Usage of existing 3<sup>rd</sup> party tools which integrate with Docker
- Want to customize various elements of the framework
	- **Registry service**
	- $\blacktriangleright$  Image repository
	- ▶ Cluster orchestration
- ▶ Use Azure Service Fabric
	- **Prescribed holistic solution**
	- New software taking advantage of the service fabric SDK
		- > Stateful Services
		- ▶ Actor Model
	- > Easier to use and get started
- Integration is possible!
	- ▶ Run Docker containers in Service Fabric
	- ▶ Run Service Fabric in a Docker container

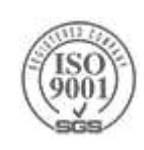

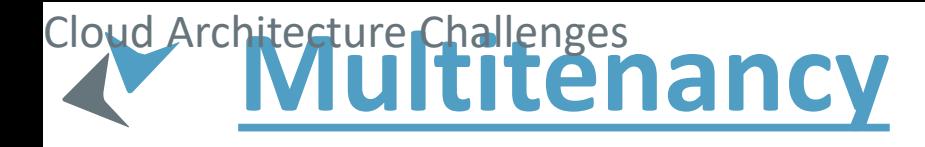

### One Application to Rule Them All!

If The cloud provides many benefits

- You develop and deploy to the cloud
	- > Staging/Production cloud environments
- ▶ Cloud management & monitoring
- You'd like to share those effort for all of your customers

### $\triangleright$  A Multi-tenant application is one application that serves application instances

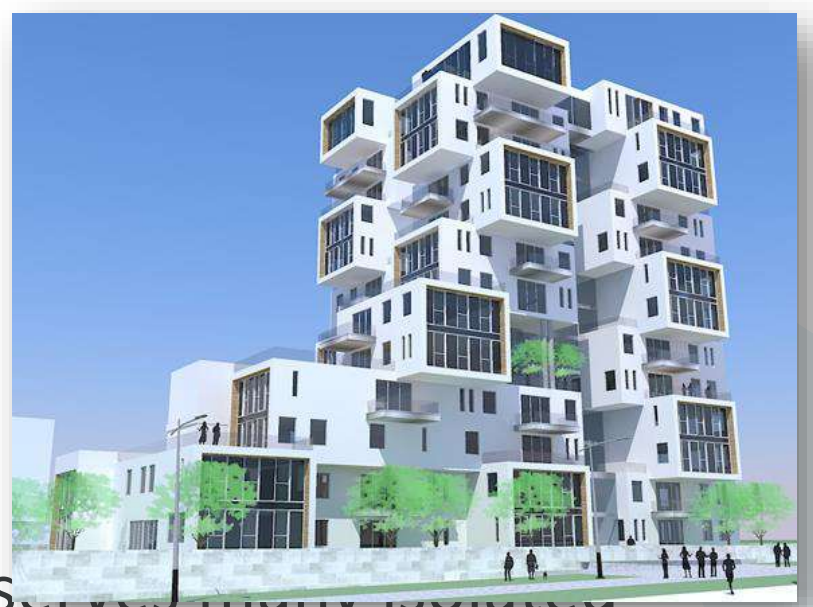

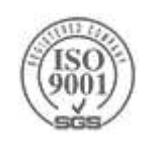

## **Multitenancy**

Consider which resources are shared and which are separate

Beware of privacy!

### Multi-factor optimization question

- ▶ Cost of resources
- Maintenance difficulty
	- $\blacktriangleright$  Failures
	- ▶ Updates
- Security constraints
	- ▶ The more separation, the more security...
	- Strive to avoid potential code issues which can retrieve wrong data

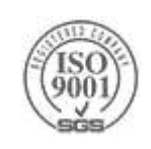

# **Azure IoT**

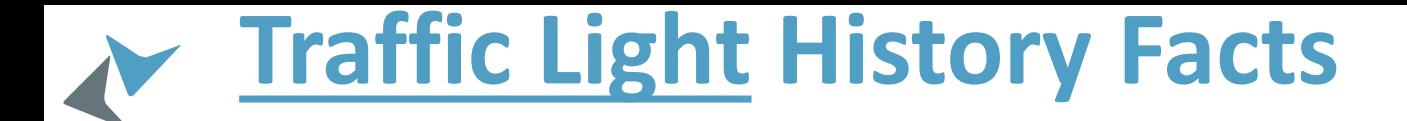

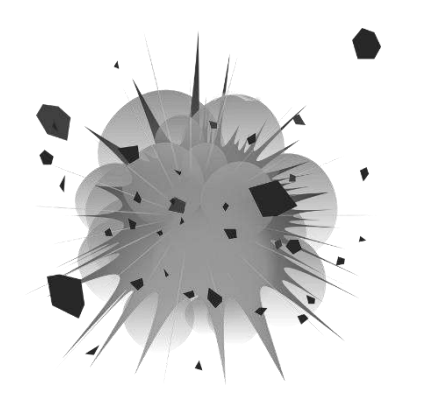

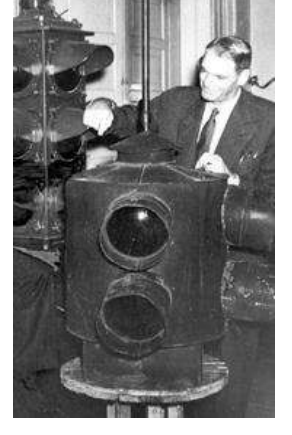

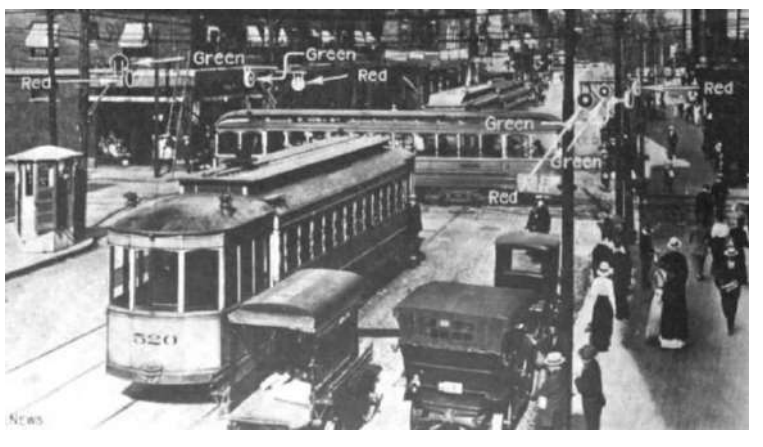

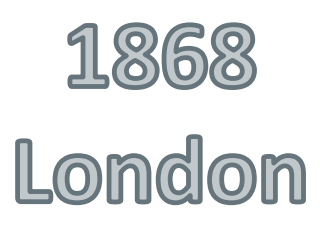

ISO<br>900

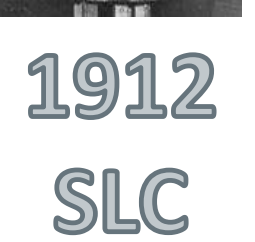

### 1914 Cleveland

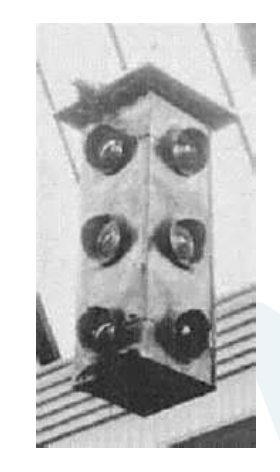

1920 **Detroit** 

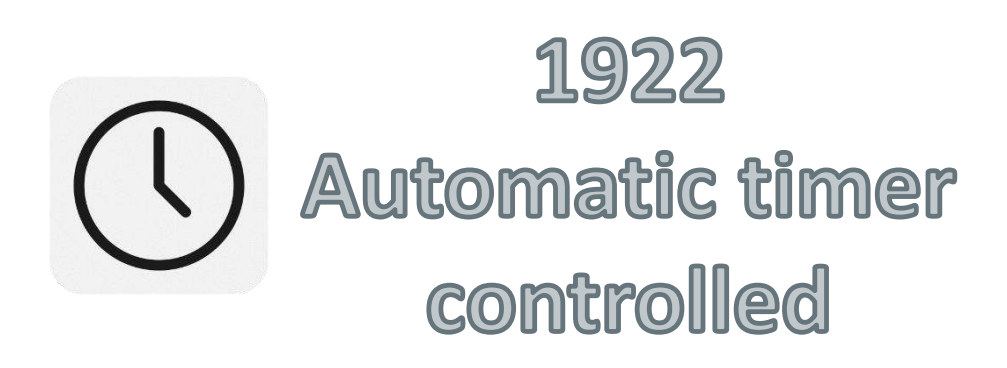

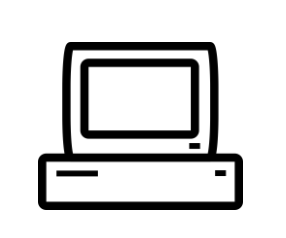

**1950s** Computer **Detection** 

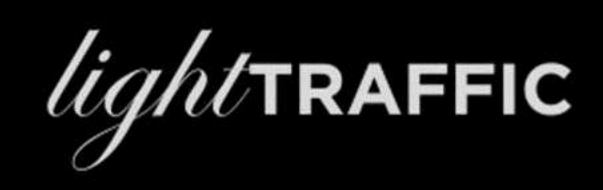

### **Agenda**

- $\blacktriangleright$ Introduction
- >The Simple System
- **IoT Device Lifecycle**
- >The Modern IoT System
- Azure IoT PaaS & SaaS
- Azure IoT Hub
- ▶ Device Registry & Provisioning Service
- Twin, Routing and Jobs
- Smart cloud & intelligence edge
- Summary

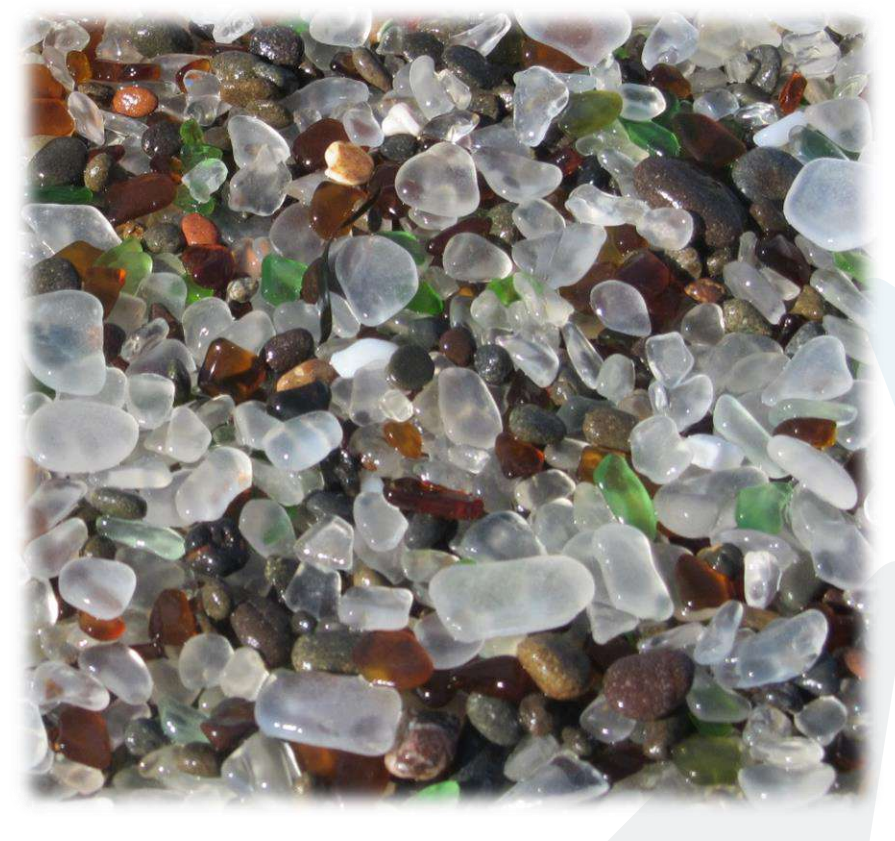

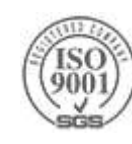

# **Technology advances in "Buzzwords" steps**

- $\blacktriangleright$  It starts with the basic technology and slowly evolves
- After several years the world is ready to embrace the technology
- And here is where the big buzz begins
- For the Internet of Things:
	- If The basic technology is already here for almost a decade by now
		- Amazon Web Services cloud has started in 2006
		- Azure was announced in October 2008 and released on February 1, 2010
		- Devices such as the [Amtel](http://en.wikipedia.org/wiki/Atmel_AVR) AVR are more than 20 years old
		- The [Arduino](http://en.wikipedia.org/wiki/Arduino) family that many IoT hobbyists are using it as a cheap IoT end device is 10 years old

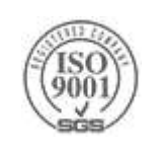

## **IoT - More Than The Core Technology**

It is not (just) the technology that makes IoT what it is

 $\blacktriangleright$  It is the

Concepts, perception, commitment and the challenges

Facts that the entire industry is dealing with it nowadays

> The IoT Challenge:

*vast amount of devices using different hardware and software technologies, are connected between them and to the cloud which in turn provides many services, which handle a huge stream of data and analyze it and extract vital information about the current state of the system and via extended processing it can even predict future state*

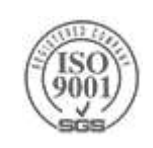

# **The Citizen App**

Make any citizen a sensor(s) Text, picture, video, audio, location

- ▶ Large city scale 10s Millions
- Server-less Architecture:
	- IoT Hub per city
	- ▶ Stream Analytics
	- CosmosDB
	- **Azure Functions**
	- File uploads

Small team: 2-3 developers, 6-8 months

# **Amazing!**

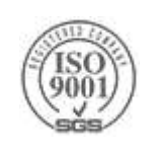

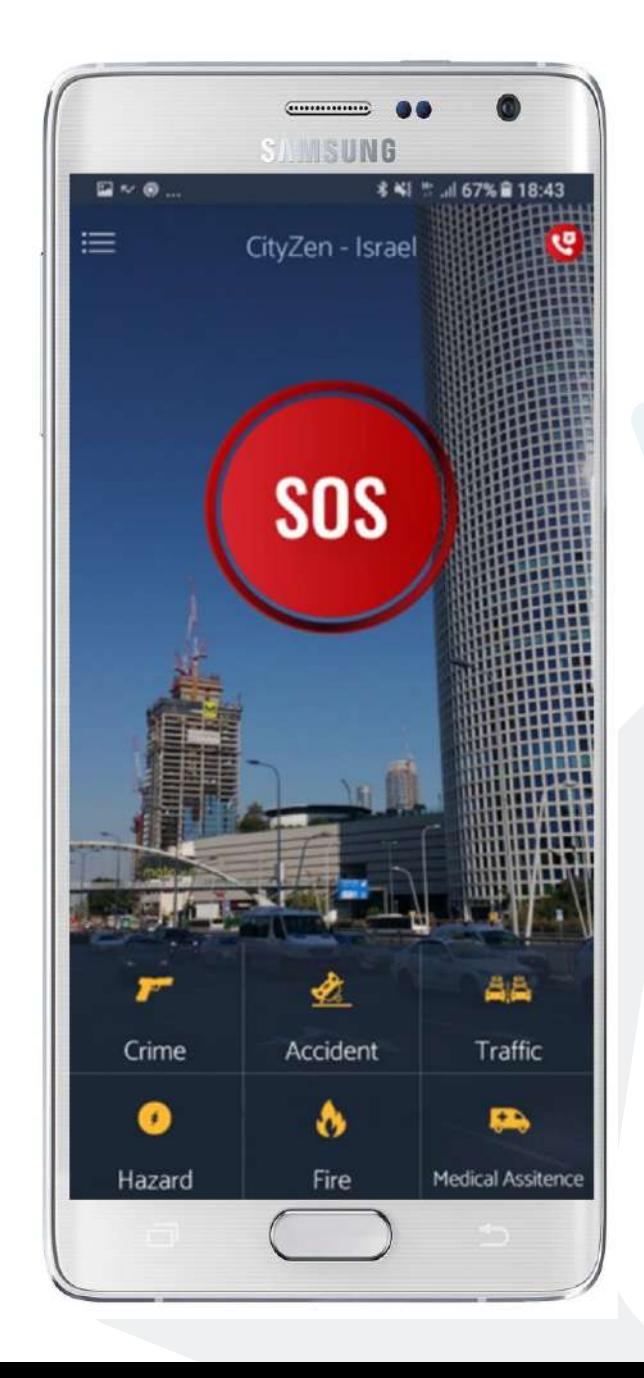

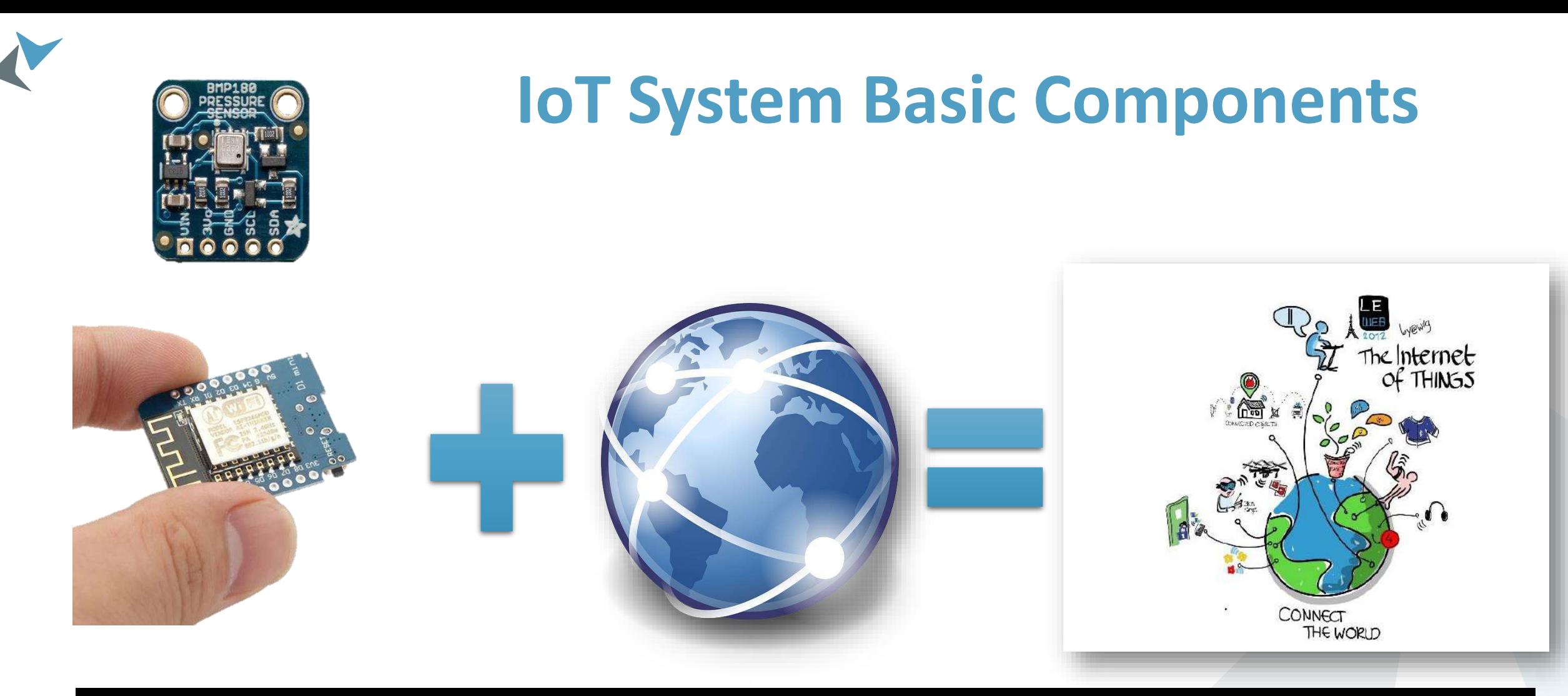

var sensorData = await \_bmp180.GetSensorDataAsync(Bmp180.UltraHighResolution); var messageString = JsonConvert.SerializeObject(sensorData);

var message = new

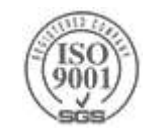

Microsoft.Azure.Devices.Client.Message(Encoding.ASCII.GetBytes(messageString)); await deviceClient.SendEventAsync(message);

### **The Device**

There are many System on a Chip (SoC) devices to choose from Raspberry Pi family

- Arduino Compatible Family ▶ ESP 8266 based devices
- $\blacktriangleright$  Intel devices

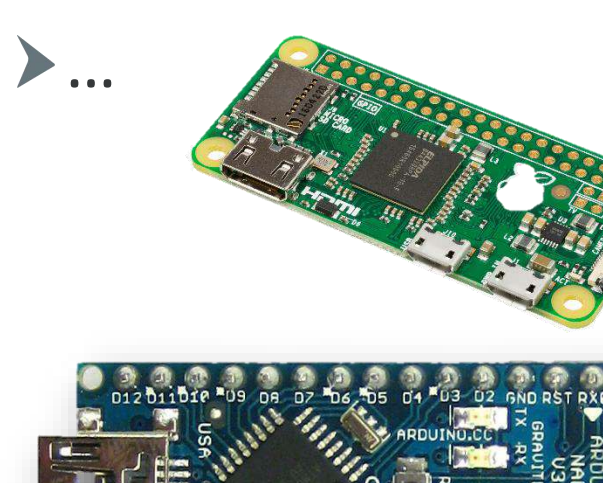

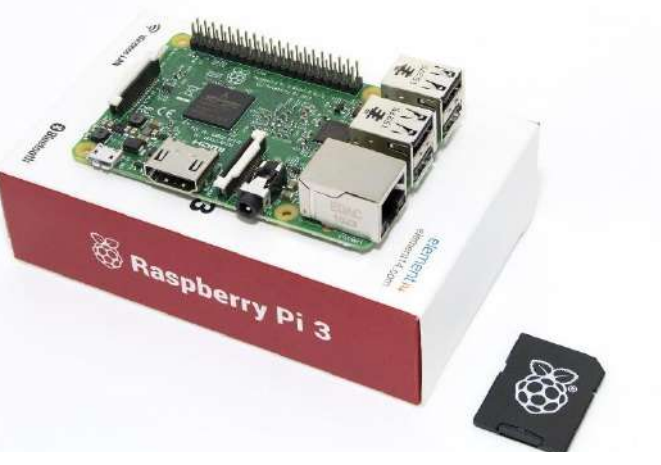

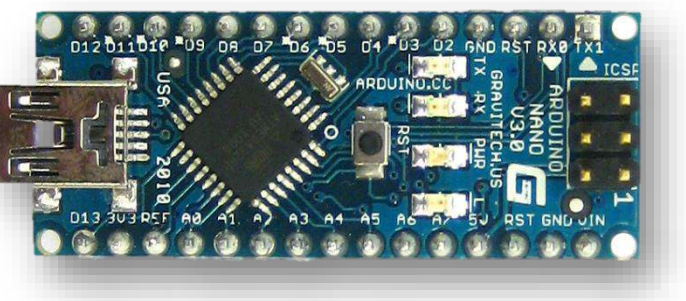

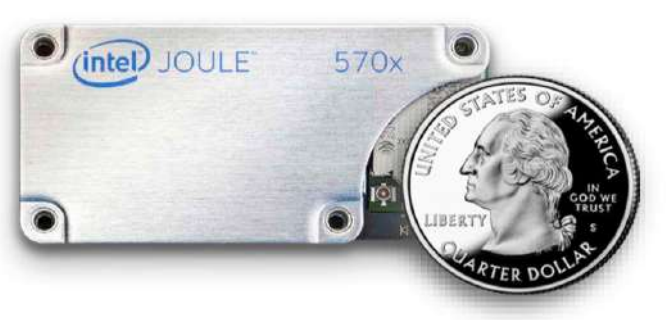

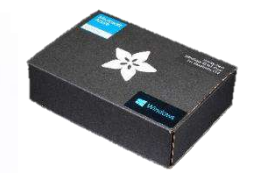

Raspberry Pi Kit Windows 10 and Raspbian Samples in C and C#

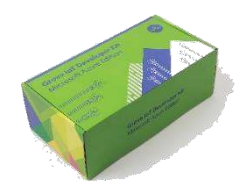

**Intel Edison Kit Linux Yocto** Samples in JavaScript (Node.js)

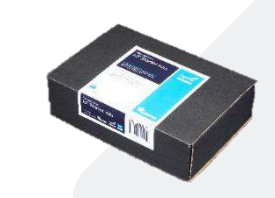

Feather Huzzah ESP8266 Kit **RTOS** Samples in Arduino IDE and C

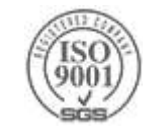

### **Sensors, Actuators, Motors**

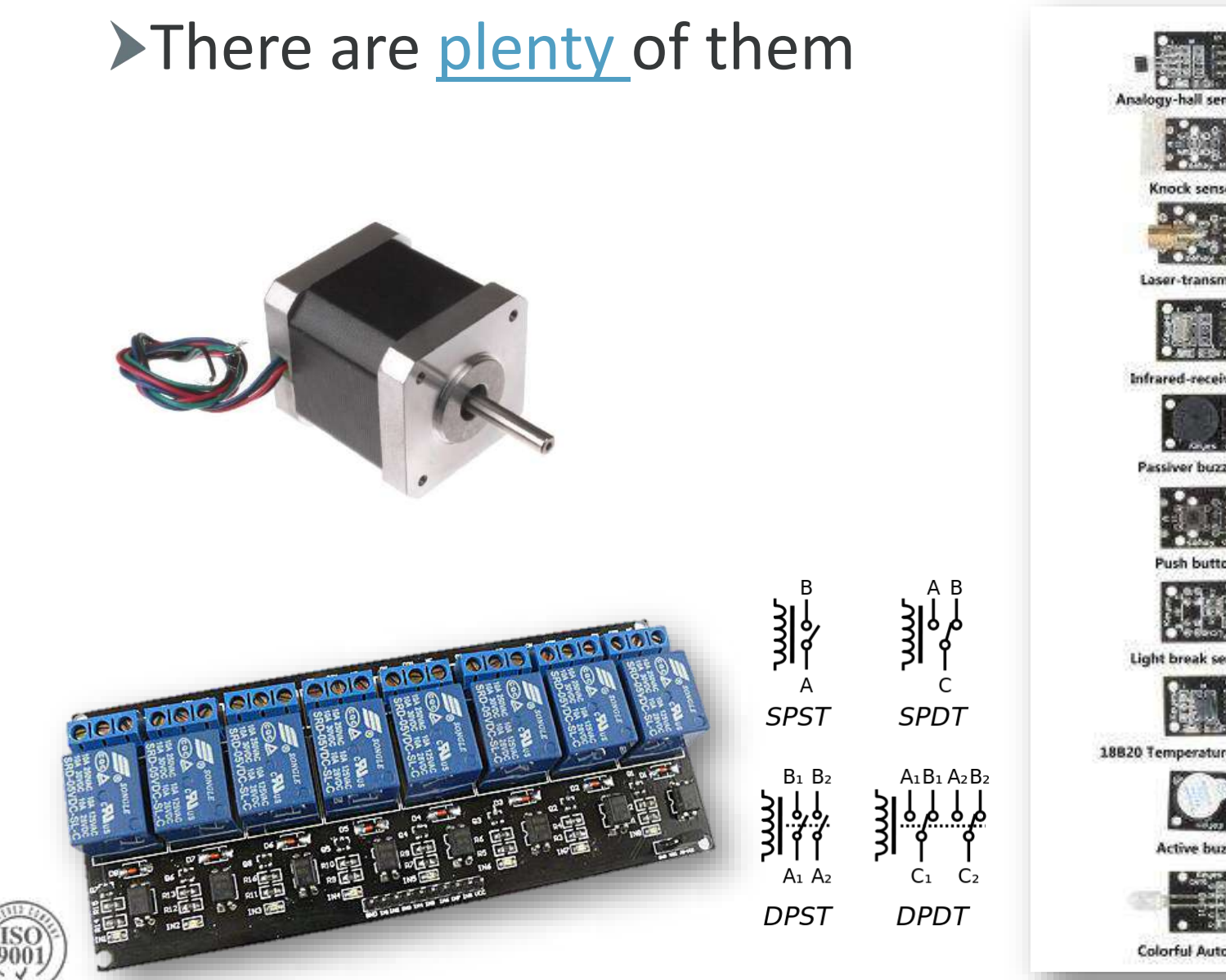

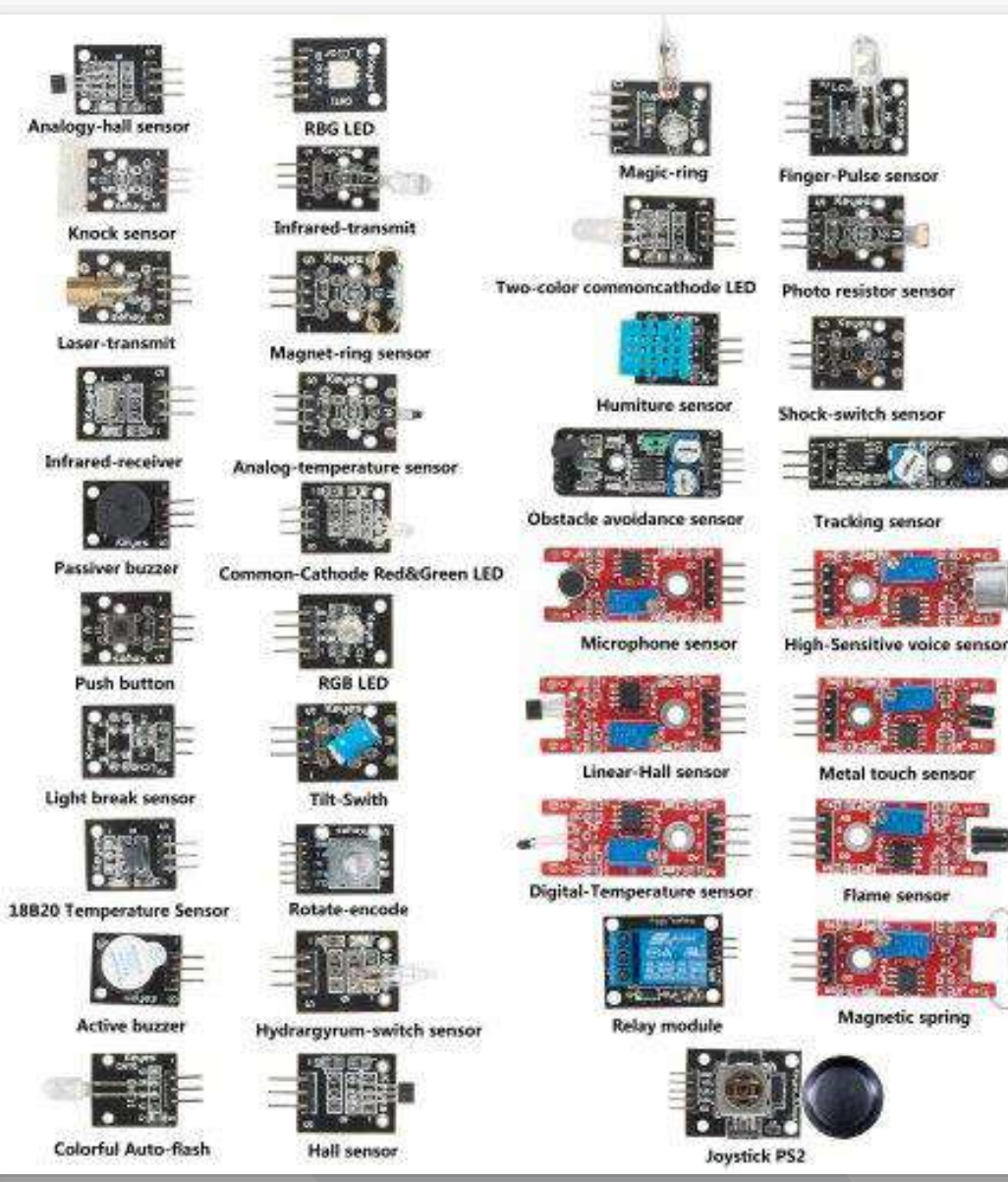

# **How do I play with it?**

### **>Pick your weapon**

- A prototype board that has networking capabilities
	- [Raspberry Pi,](https://www.raspberrypi.org/products/) [WeMos](https://www.wemos.cc/), [Intel IoT,](https://software.intel.com/en-us/iot/hardware/compare) [Tessel,](https://tessel.io/) [NetDuino](https://www.wildernesslabs.co/Netduino)
	- ▶ The complete list @ [Azure IoT hardware catalog](https://catalog.azureiotsuite.com/)
- Some Electronics & Hardware Programming
	- Understand how to connect sensors and communicate with them
- **Pick your Cloud Services and technologies** 
	- Microsoft Azure, AWS
	- ▶Do something with the (Big) data

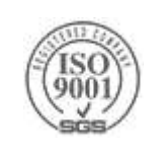

# **Electronics 101**

 $\Delta$ Ohm's law:  $V = R^*I$  $\rightarrow$  V  $\rightarrow$  Volt (V, mV)  $\rightarrow$  Ampere (A, mA)  $\triangleright$  R  $\rightarrow$  Ohm ( $\Omega$ )

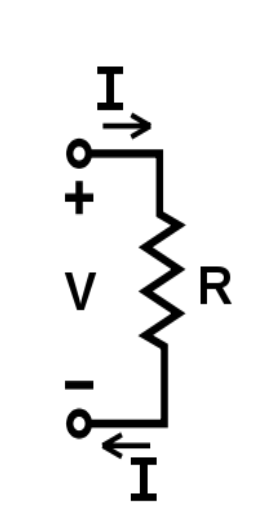

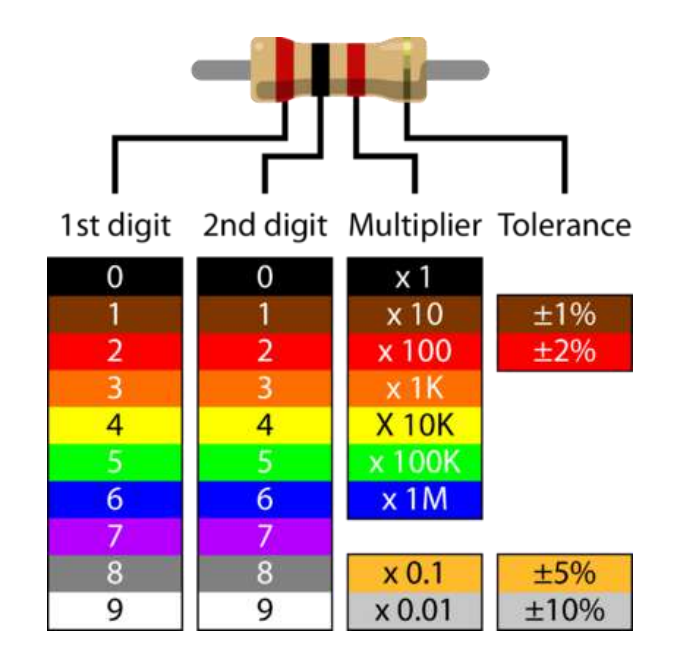

▶ Series and Parallel Resistors Series:  $R_{FQ} = R_1 + R_2 + ... + R_n$ 

$$
\blacktriangleright \text{Parallel: } 1/R_{\text{EQ}} = 1/R_1 + 1/R_2 + ... + 1/R_n
$$

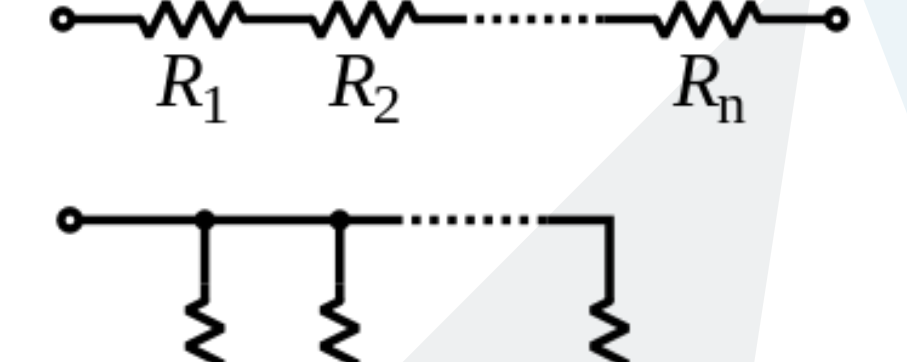

 $R_{\rm n}$ 

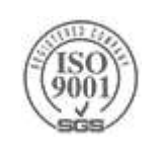

# **Resistive divider, [LED current limiter](http://ledcalc.com/)**

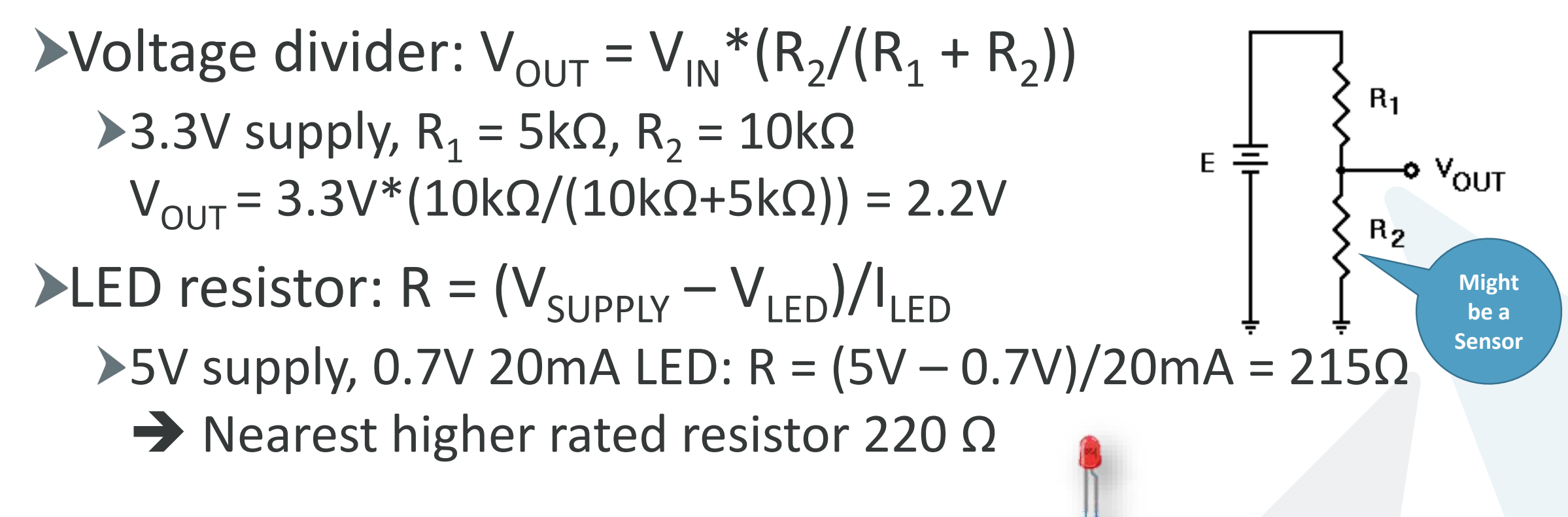

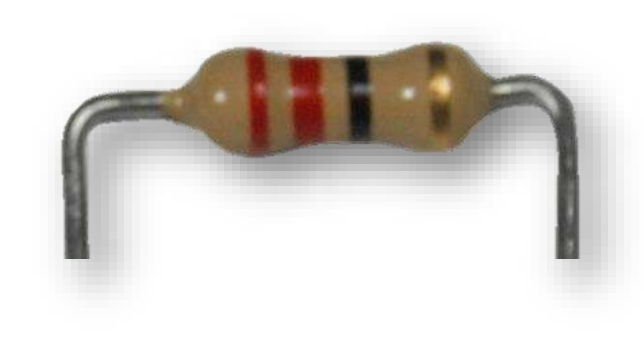

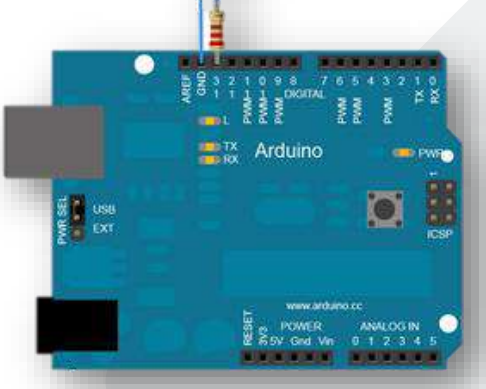

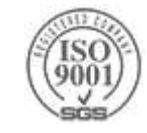

### **The Modern IoT System**

Most large IoT systems include one or more of the following:

- Many different end **devices** with **sensors** and **actuators**
- Local **gateways**
- A collection of **cloud services** that enables:
	- **Registration** of end devices
	- **Management** of end devices
	- **Controlling** of end devices
	- Different **communication protocols** that provide reliability and security
	- The ability to **collect a vast amount** of data in a very **high rate**
	- The ability to **analyze** the **stream** of information in **close to real-time** manner
	- The ability to **analyze** the **current** and **historical** collected information
	- The ability to **show** the resulted **conclusion** and the **collected data**

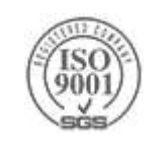

### The IoT Challenge - Pets Vs Cattle - Pettle?

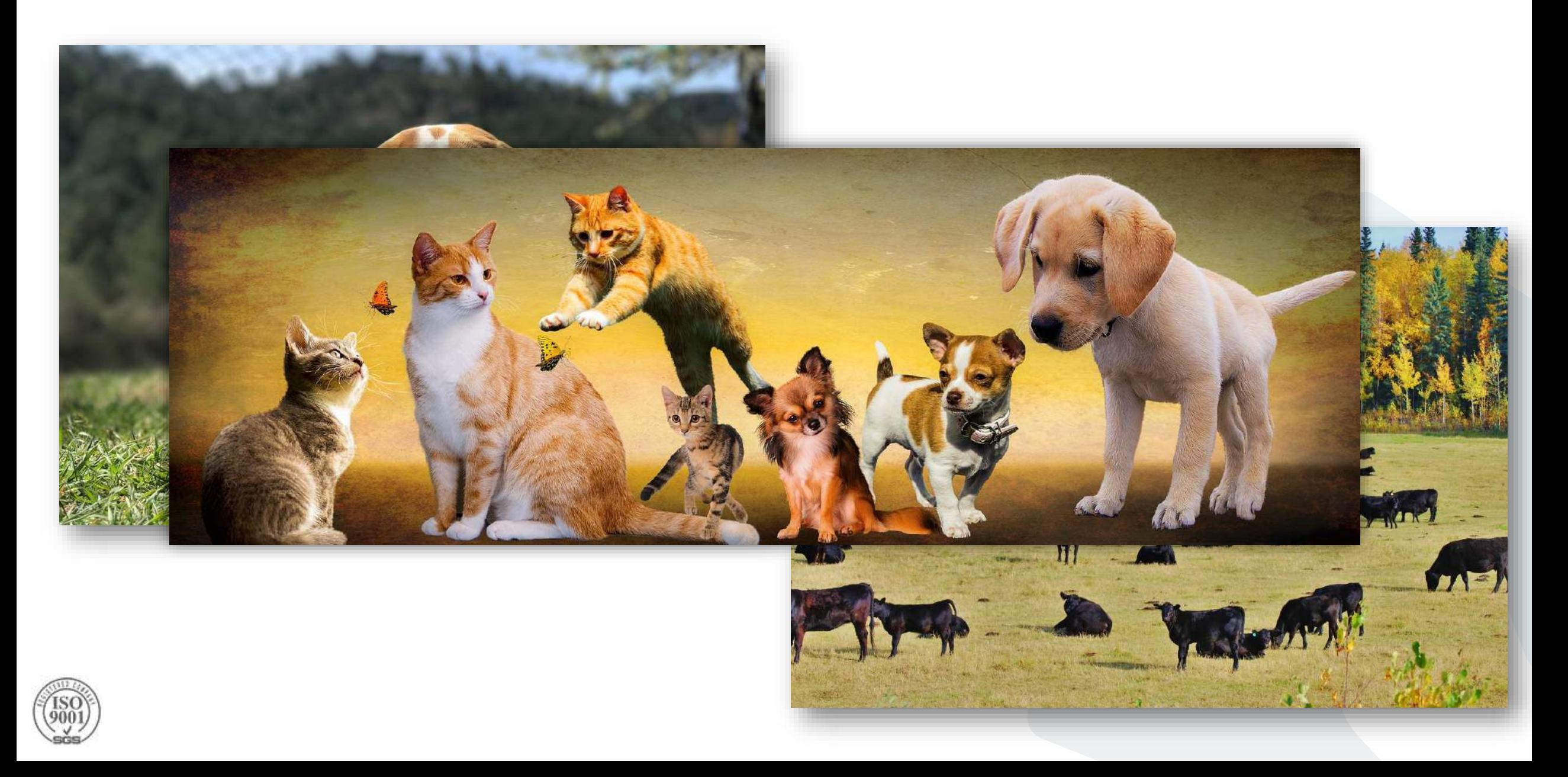

### **IoT Device Lifecycle**

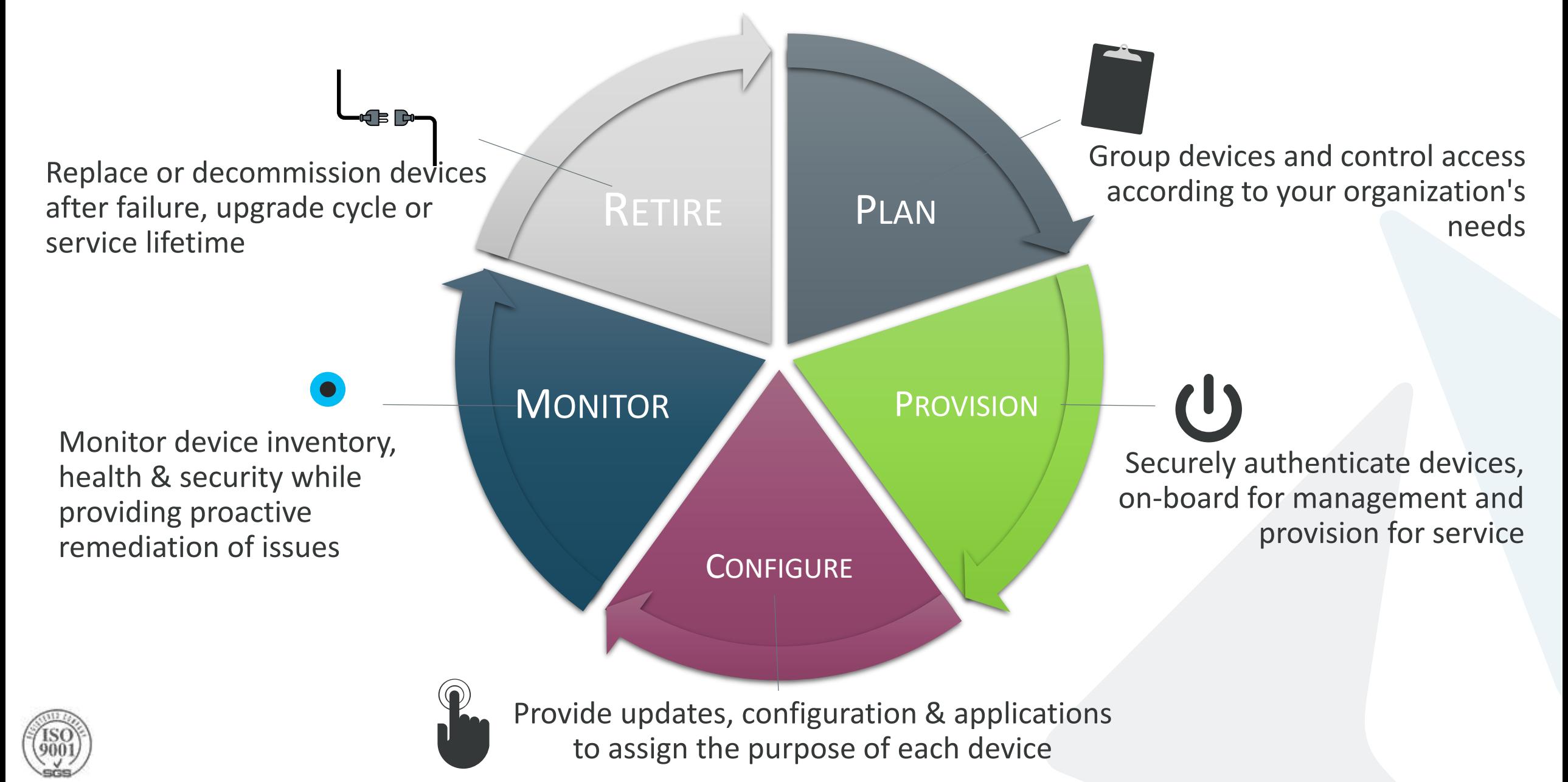

### **High Level Architecture**

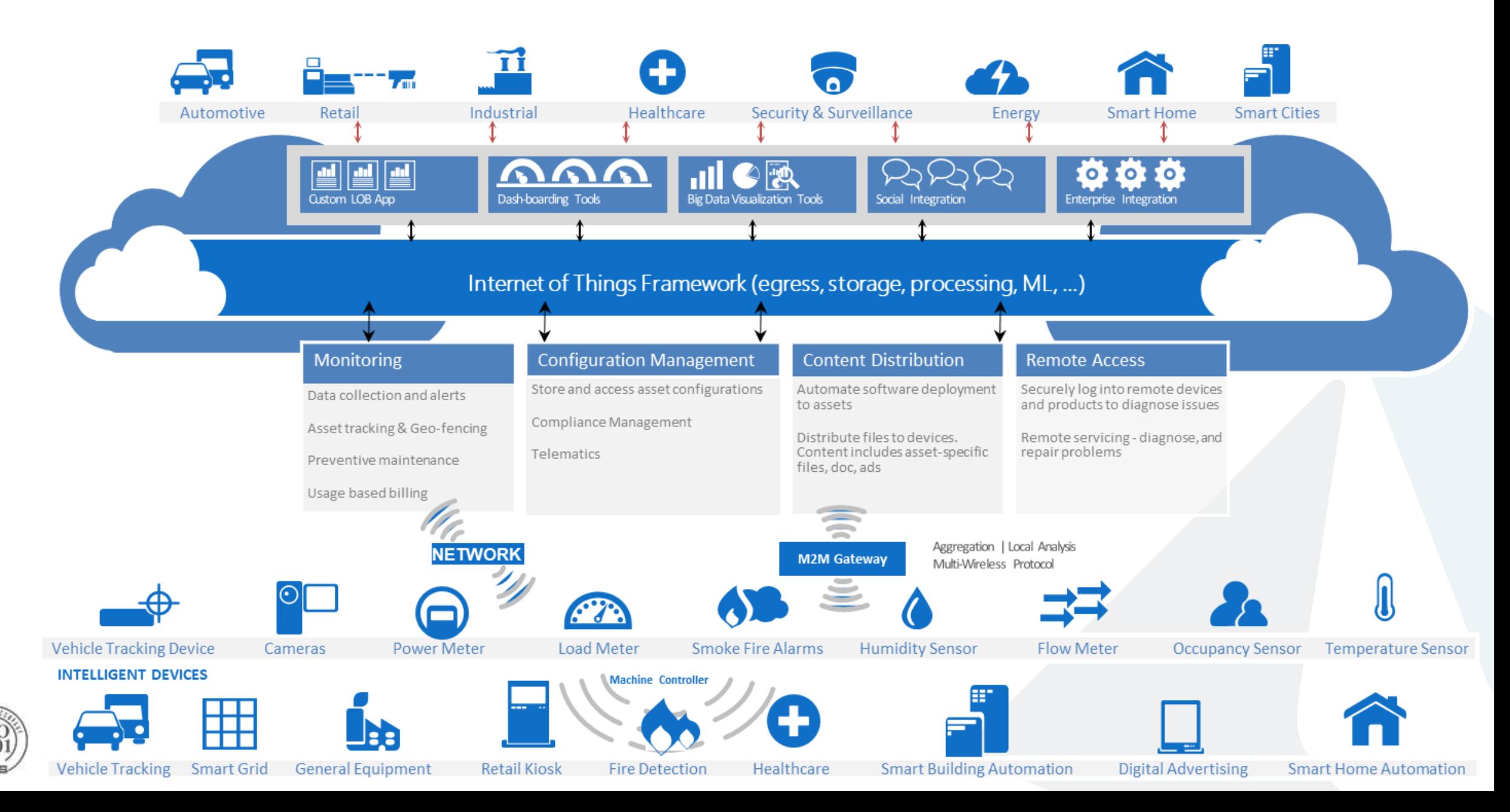

### **Comprehensive set of capabilities for IoT solutions**

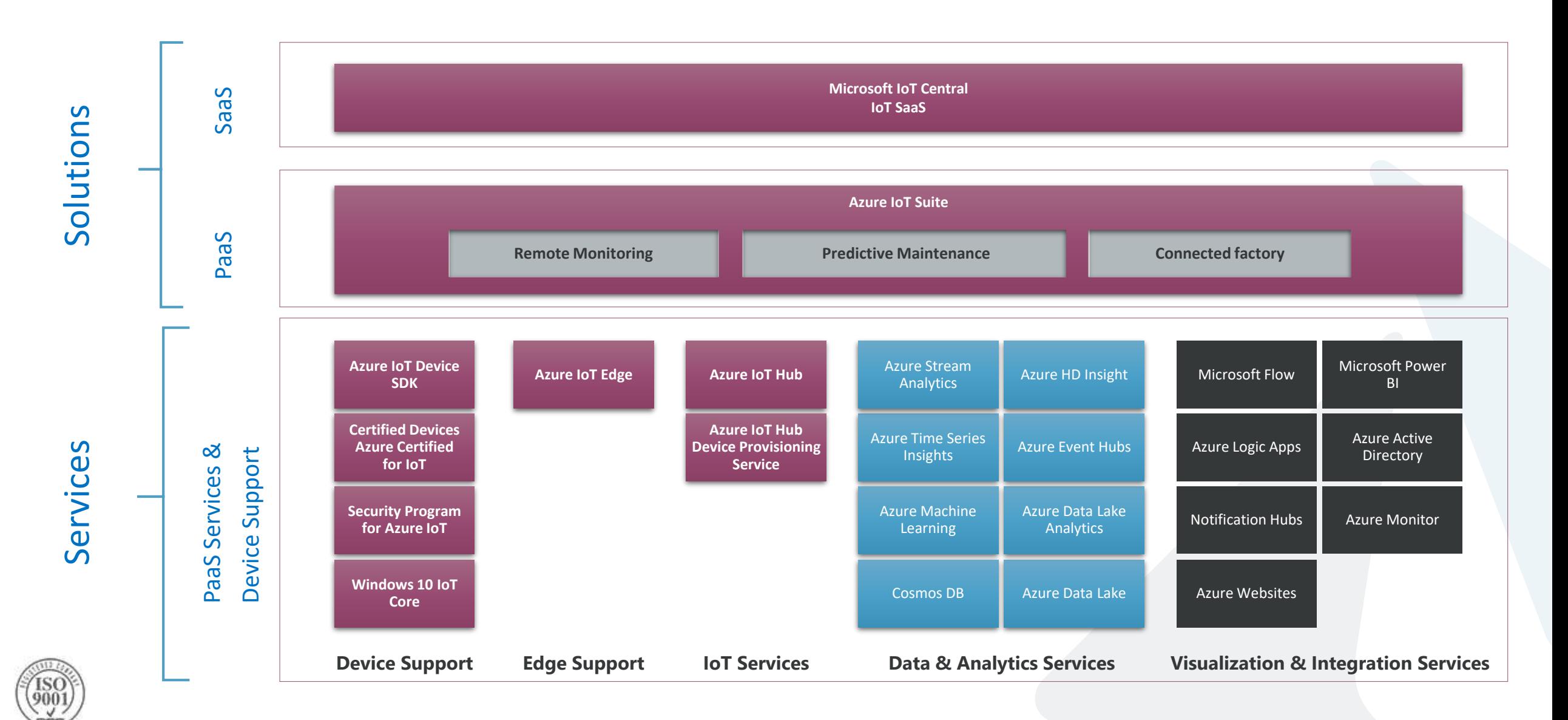

# **Azure IoT solutions approach**

### SaaS – Microsoft IoT Central

- Fully managed IoT SaaS
- No cloud solution development expertise required
- Configurable to your needs
- Ideal for straightforward IoT needs

### PaaS – Azure IoT Suite

- > Preconfigured solutions
- **>** Deploy in minutes
- Accelerate time to value
- $\blacktriangleright$  Ideal for solutions that require ultimate control

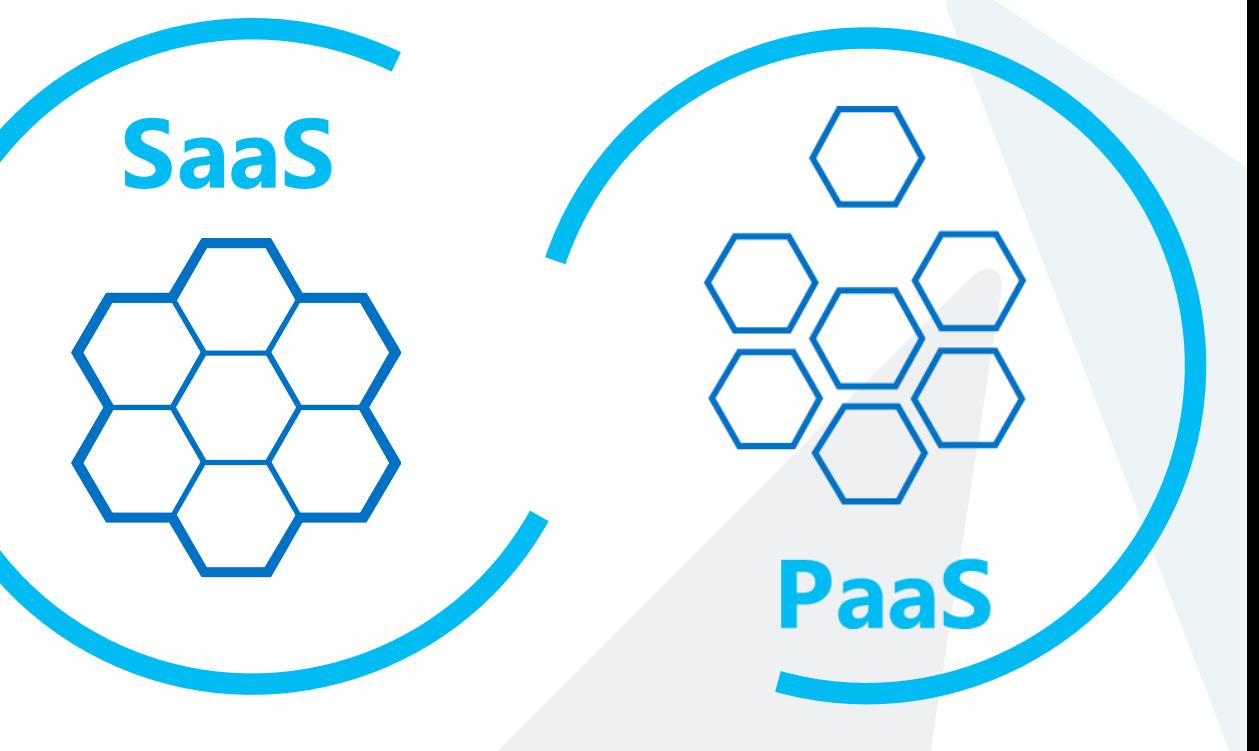

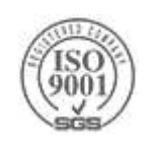

### **IoT Central Features**

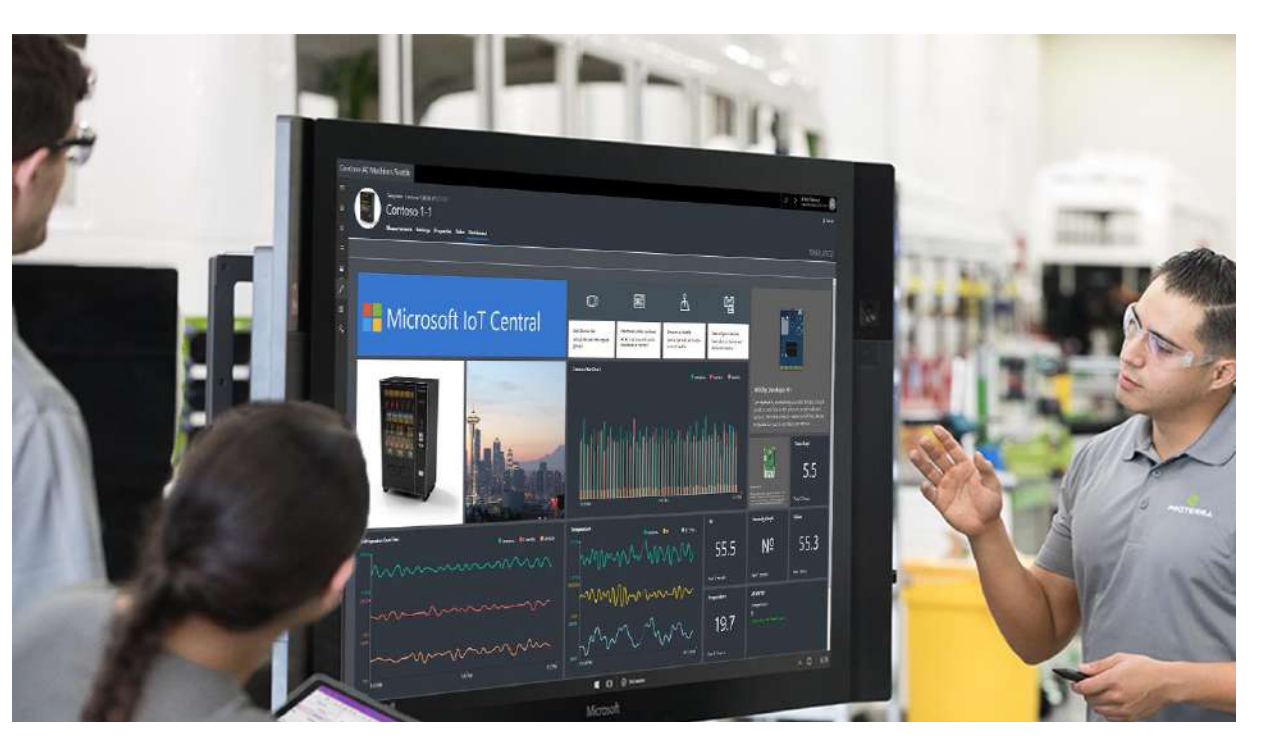

### **Connectivity Hub & Telemetry ingestion**

Connects a variety of devices to the cloud through an open platform

#### **Device management**

Enables understanding, control, and optimization of investments

#### **Analytics & dashboards**

Provide simple and consumable reports and visualizations for any platform

#### **Rules engine**

Real time data processing

#### **Time-series insights**

Identify trends among millions of IoT events

#### **Digital twin management**

Enables actionable insights through modeling and simulation

#### User and identity management

Delivers customized levels of permissions across users and protect from unauthorized access

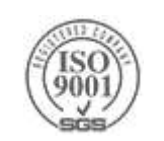

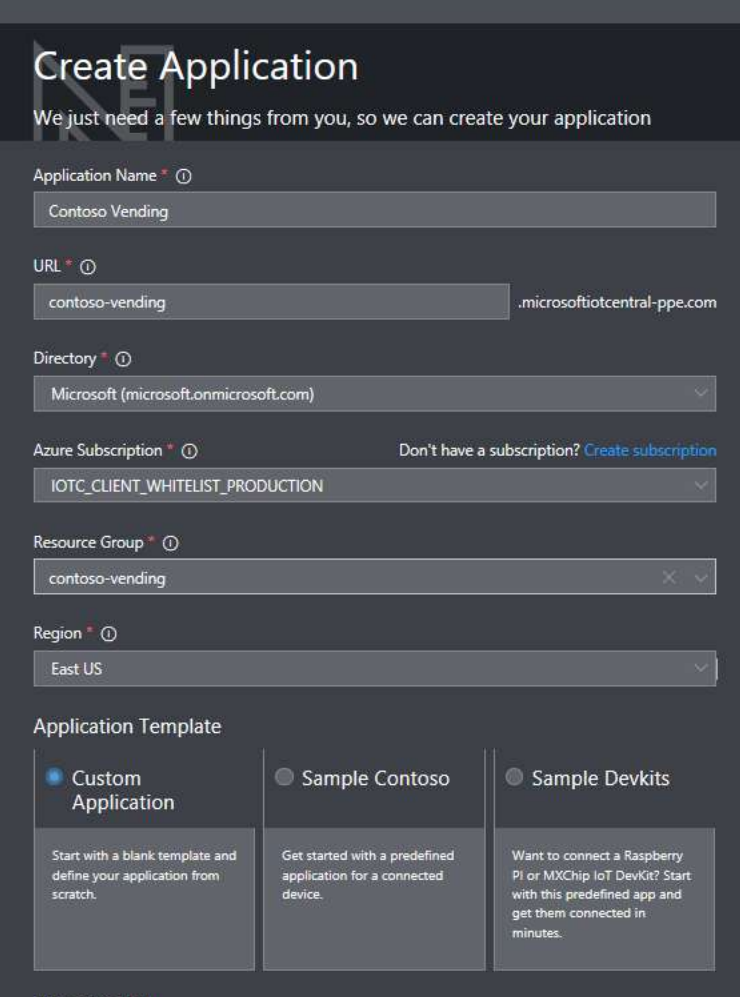

#### Payment plan

```
Free 30 Day Trial Application
```

```
Paid Application
```

```
500 USD per application per month (includes 100 devices)<br>0.50 USD per additional device per month after that<br>30 USD per additional GB of data
```
By clicking create, you agree to the Microsoft IoT Central Terms of use and Privacy Statement.

Create

#### **Contoso Vending**

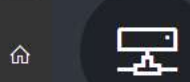

 $\equiv$ 

 $\Box$ 

泪

 $\mathbf{r}$ 

 $\overline{\mathscr{L}}$ 

噐

 $R_{\rm h}$ 

#### Refrigerated Vending Machine (1.0.0) Refrigerated Vending Machine-1

Measurements Settings Properties Rules Dashboard

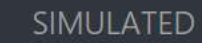

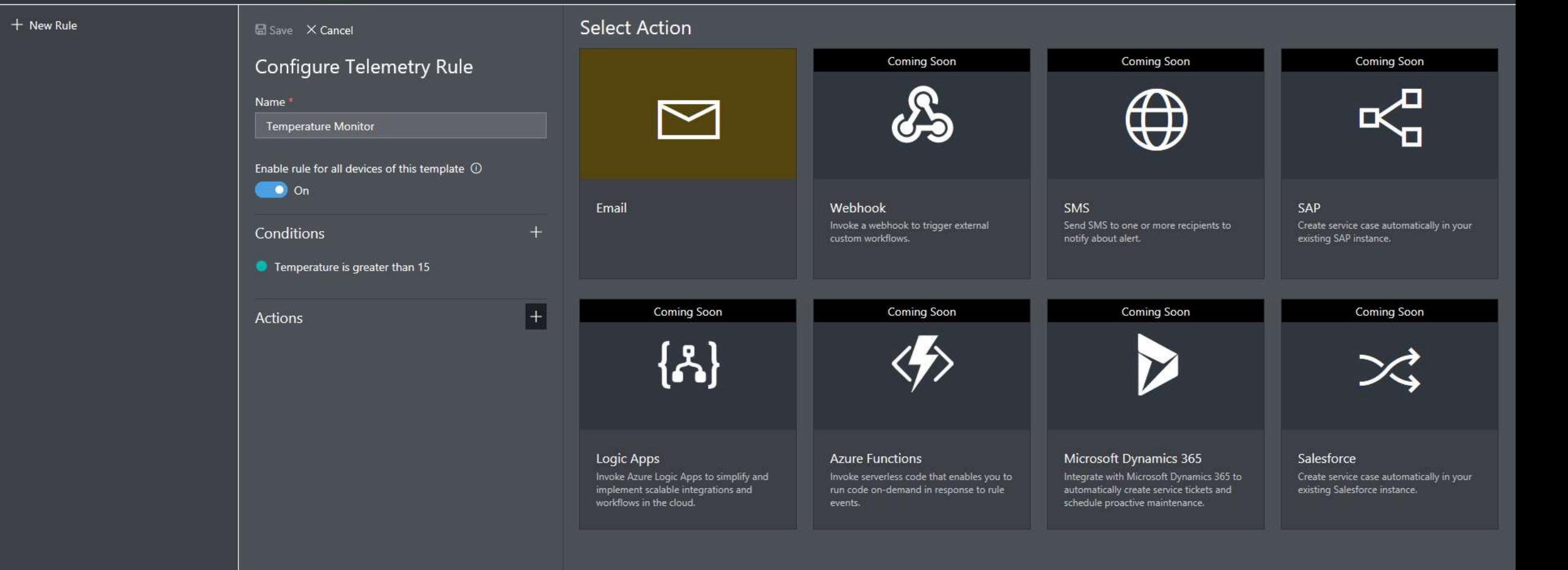

Contoso Vending

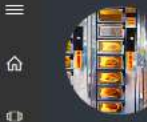

#### Refrigerated Vending Machine (1.0.0) Refrigerated Vending Machine - SN01255

Measurements Settings Properties Rules Dashboard

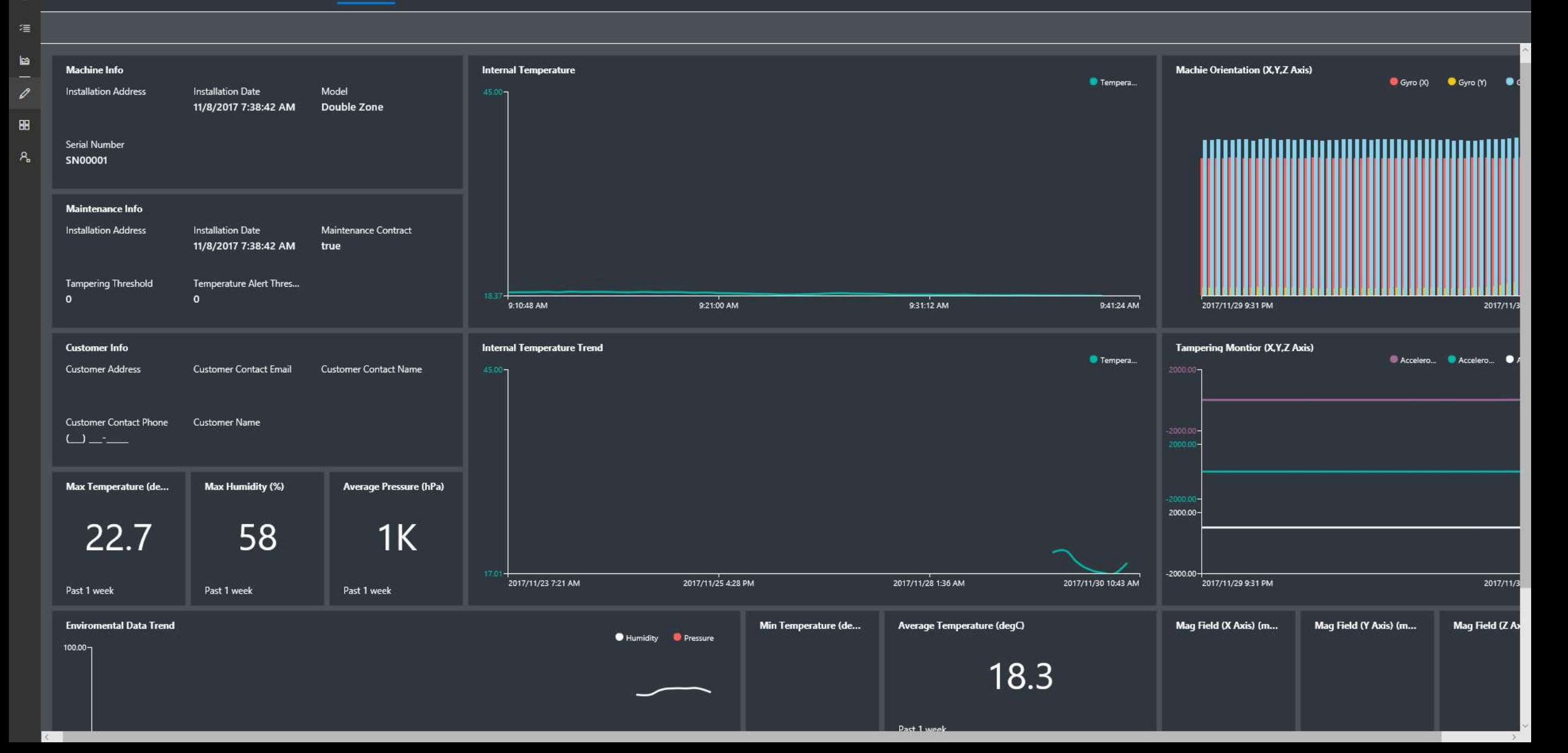

安 Connect this device ■ Delete

 $\Omega$ 

### **Microsoft IoT Central - Simplified predictable pricing**

**Trial for 30 days**

FREE

Includes 10 devices and 100MB data traffic

### **\$0.50 USD**

**Per device, per month**

\$500 fixed fee per month *includes first 100 devices and 1000 MB data traffic*  Additional devices \$0.50 USD includes 10 MB data traffic Additional data traffic \$30 per 1 GB

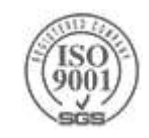

### **Azure IoT Services Reference Architecture**

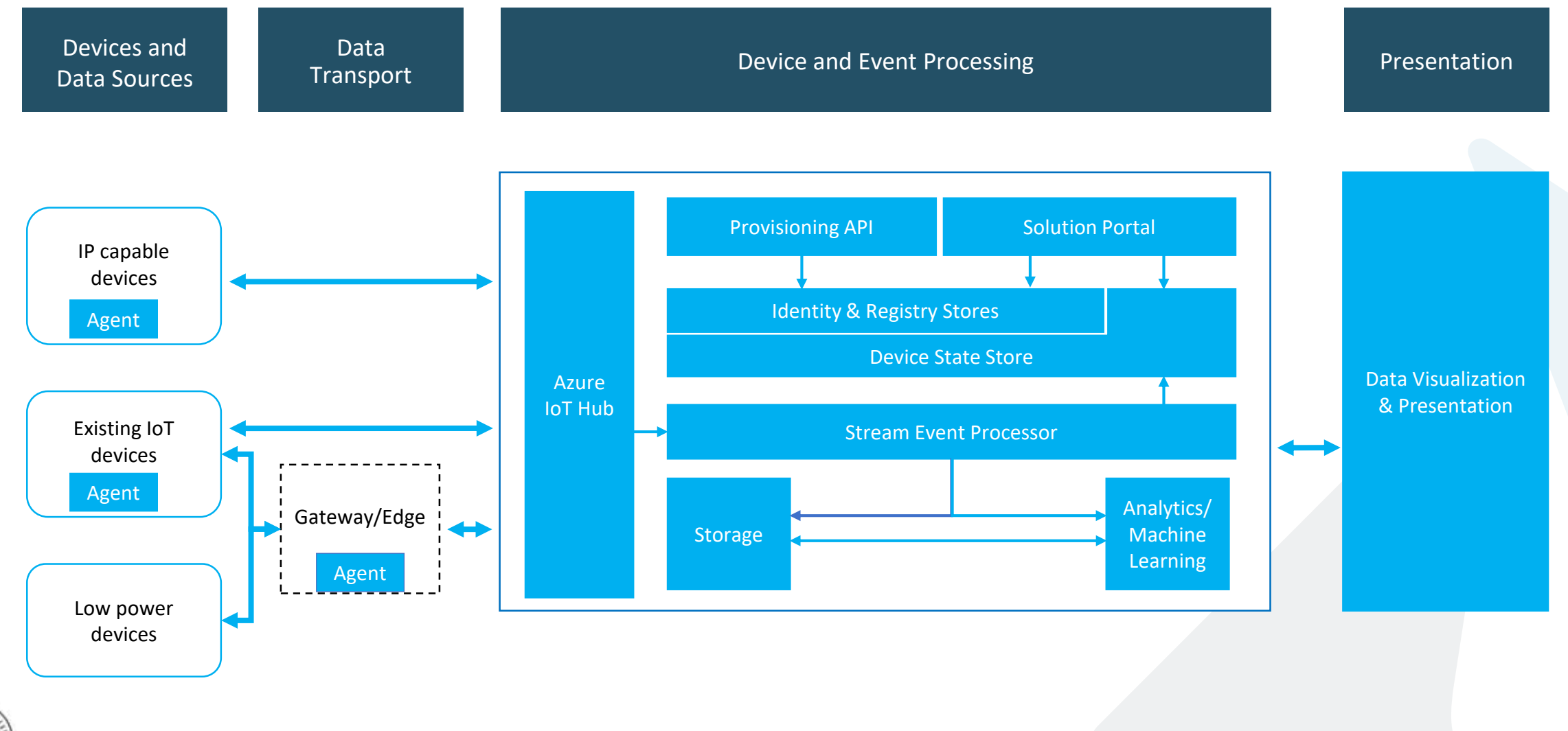

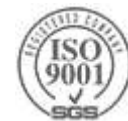

### **Azure IoT Suite**

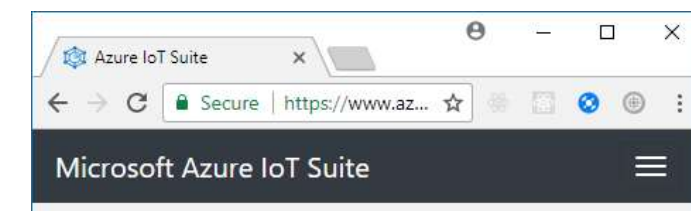

### Provisioned solutions  $\Omega$

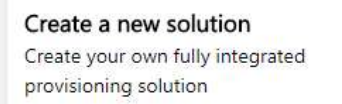

#### $x \mid$ Azure IoT Suite

 $\leftarrow$   $\rightarrow$   $\mathbf{C}$  **a** Secure | https://www.azureiotsuite.com/#solutions/types

#### Microsoft Azure IoT Suite

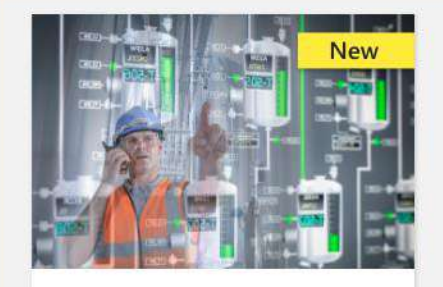

Remote monitoring preview Connect and monitor your devices to analyze untapped data and improve business outcomes by automating processes.

This updated version of remote monitoring provides enhanced functionality and operator scenarios built on a new architecture that facilitates customization.

- The new version includes: · Redesigned user interface
	- · Microservices-based architecture
	- . Availability in both .NET and Java
	- · View an interactive demo

Get the previous version.

Select

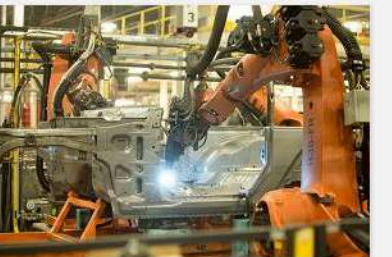

Connected factory Accelerate your journey to Industrie 4.0 connect, monitor and control industrial devices for insights using OPC UA to drive operational productivity and profitability.

Select

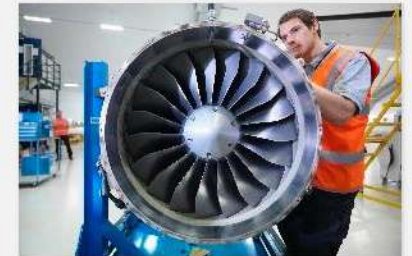

Predictive maintenance Anticipate maintenance needs and avoid unscheduled downtime by connecting and monitoring your devices for predictive maintenance.

Select

# $\Theta$

☆

∰

 $\boldsymbol{\varphi}$ 

 $\Box$ 

 $\Box \bullet \bullet \bullet \bullet :$ 

Alon Fliess

CODEVALUE LTD.

X

#### Device simulation

Select

Streamline your loT solution development by using simulated IoT devices to both build and test your solution throughout the software development lifecycle.

### **Azure IoT Suite solution – PaaS (almost) like a SaaS**

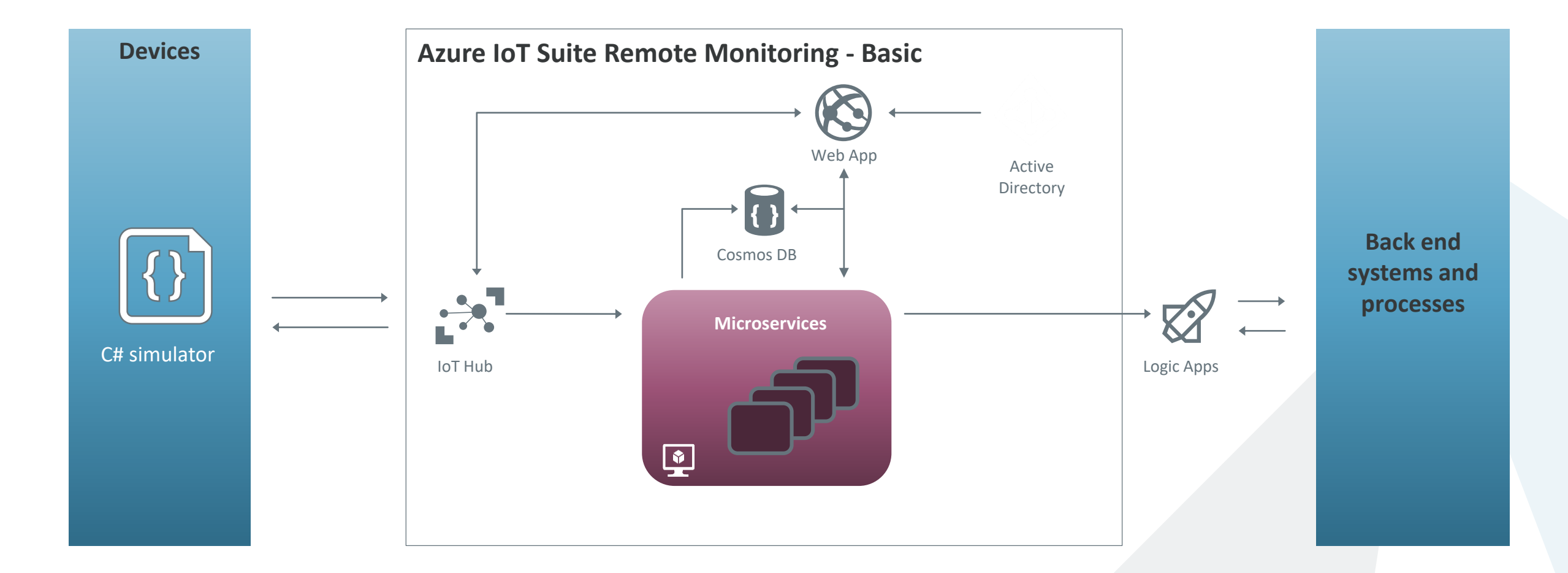

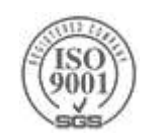

**In IoT Device Portal - Dashbrew**  $\cong$   $\circ$   $\circ$   $\circ$   $\circ$   $\circ$   $\cong$   $\bullet$   $\circ$   $\cong$   $\bullet$   $\circ$ 

← → C <del>n</del> azurewebsites.net/Dashboard/Index

Hockey a Baseball and Date Canada Planning & Stocks & Development & Development & Media & Reddit & Tech & News & Weather & Other Sports & Golf & Hockey & Baseball & Pools G Google \* Bookmarks

#### Microsoft Azure IoT Suite 10

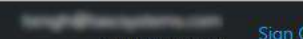

Sign Out **ADMINISTRATOR** 

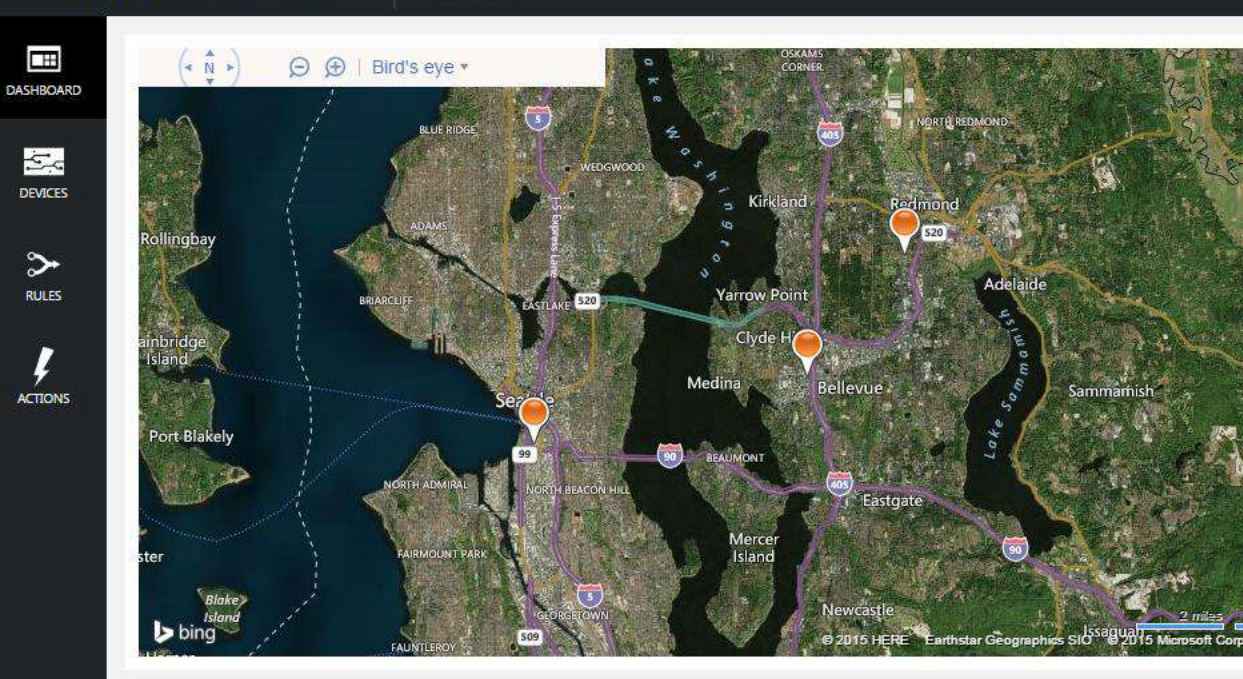

#### **Alarm History**

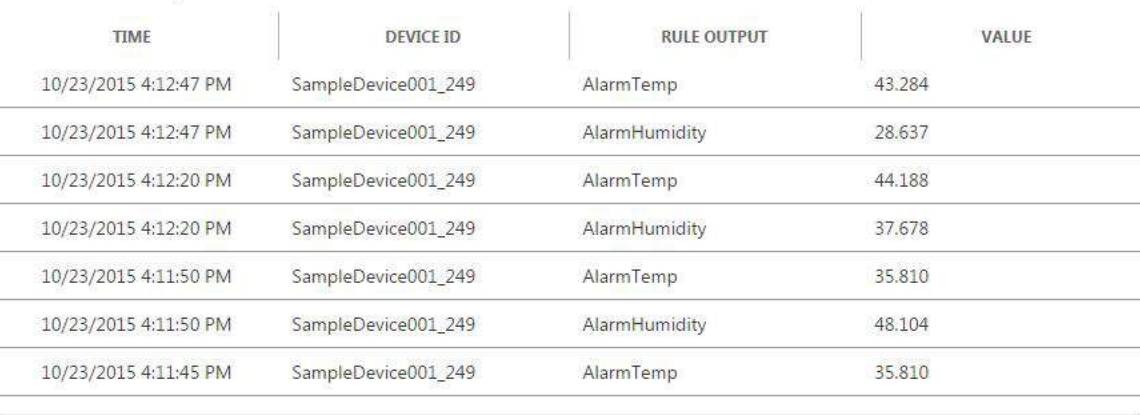

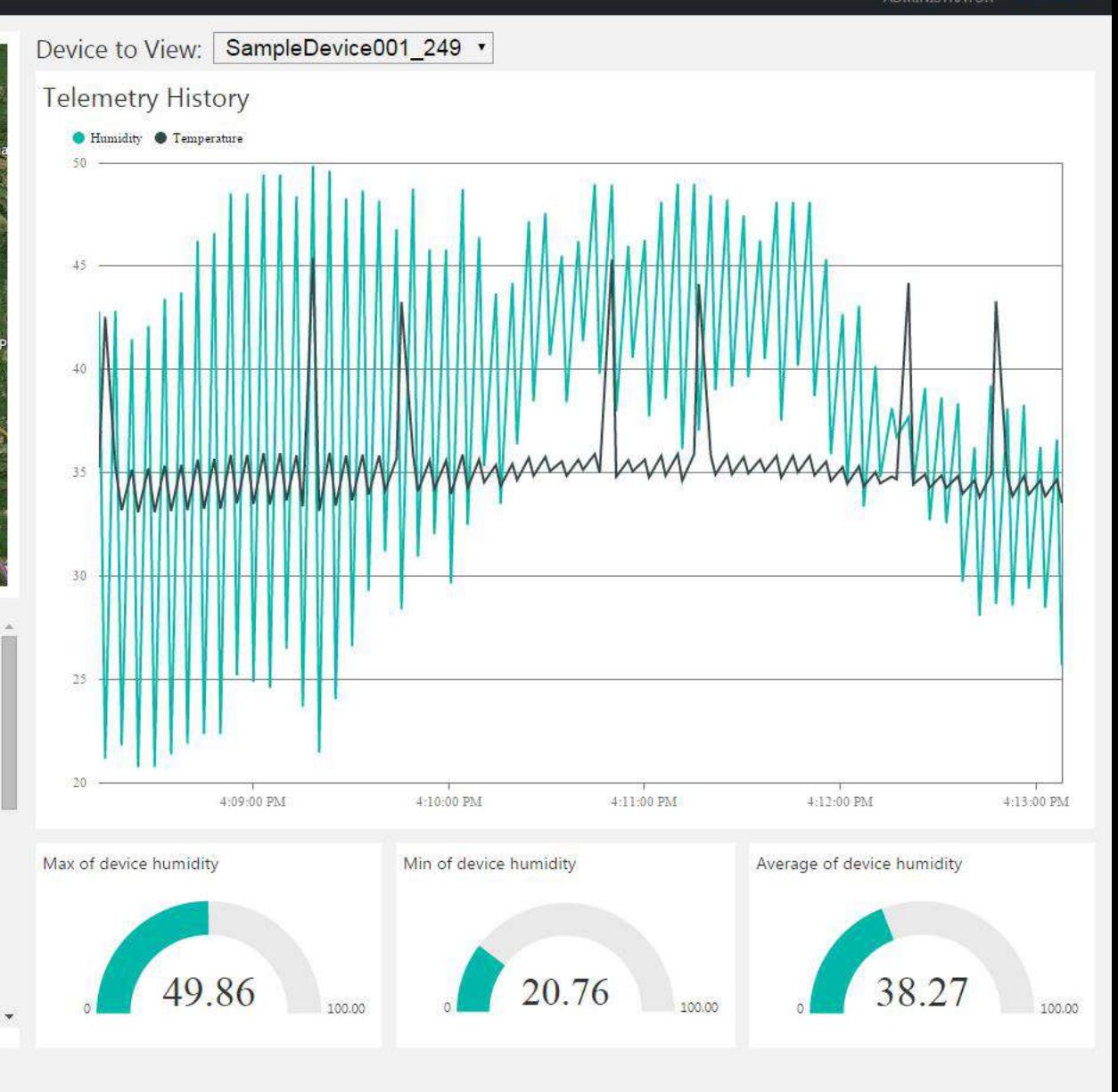

# **Introducing Microsoft Azure IoT Hub**

- **IoT Hub is available as a stand-alone service or as one** of the services used in the new Azure IoT Suite
- Azure IoT Hub is designed to connect your devices to Azure. It supports:
	- Millions of simultaneously connected devices
	- Per-device authentication
	- >High throughput data ingestion
	- Scale device management
	- Reliable command and control

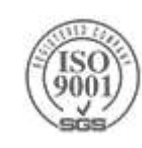

### **Pick your favorite to create a hub**

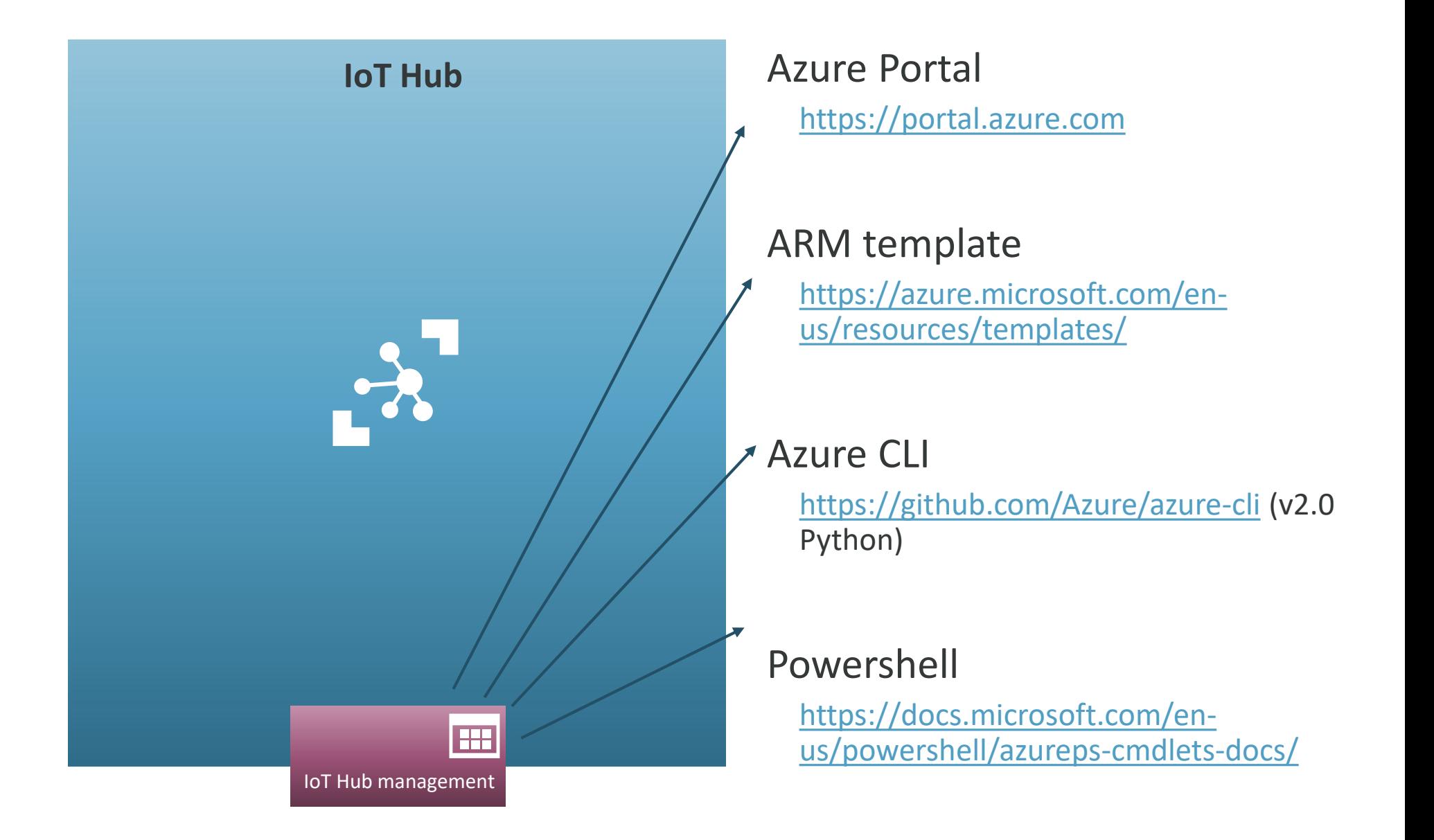

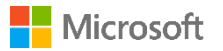

### **Azure IoT Hub**

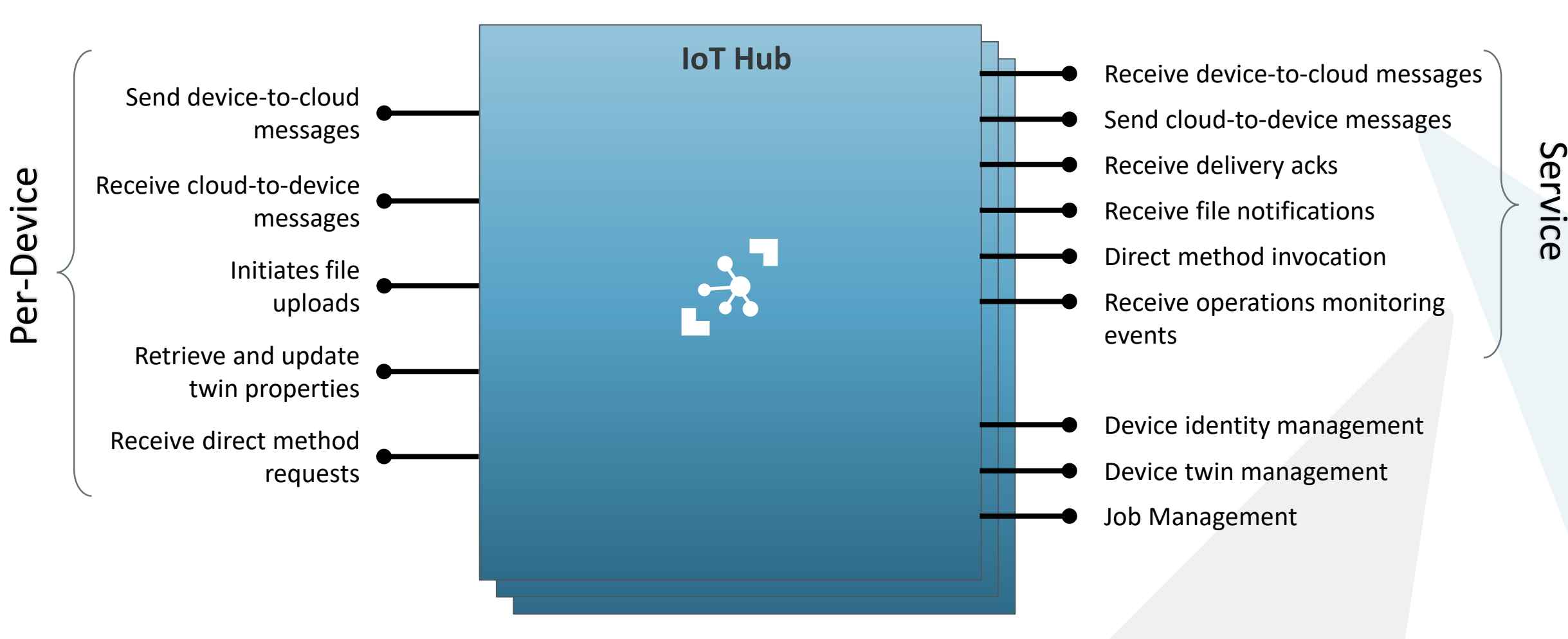

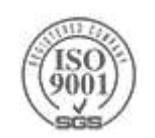
# **Azure IoT Hub [SDKs](https://docs.microsoft.com/en-us/azure/iot-hub/iot-hub-devguide-sdks)**

#### **Device-facing**

 $\triangleright$  For devices and field gateways

#### **Platforms**

- [Many devices](https://catalog.azureiotsuite.com/)
- ▶ RTOS (FreeRTOS)
- $\blacktriangleright$ Linux (Ubuntu, Debian, Fedora, Raspbian, Angstrom)
- Windows 7/8/10
- ARM mbed
- $\blacktriangleright$  Android
- $\triangleright$  iOS

#### **Device SKD by programming language**

- $\triangleright$  For device side development
- [Azure IoT device SDK for C](https://github.com/Azure/azure-iot-sdk-c)
- [Azure IoT device SDK for .NET](https://github.com/Azure/azure-iot-sdk-csharp/tree/master/device)
- [Azure IoT device SDK for Java](https://github.com/Azure/azure-iot-sdk-java/tree/master/device)
- [Azure IoT device SDK for Node.js](https://github.com/Azure/azure-iot-sdk-node/tree/master/device)
- [Azure IoT device SDK for Python](https://github.com/Azure/azure-iot-sdk-python/tree/master/device)

### **Service-facing SDK by programming language**

- $\triangleright$  For back-ends and cloud gateways
- [Azure IoT service SDK for .NET](https://github.com/Azure/azure-iot-sdk-csharp/tree/master/service)
- [Azure IoT service SDK for Node.js](https://github.com/Azure/azure-iot-sdk-node/tree/master/service)
- [Azure IoT service SDK for Java](https://github.com/Azure/azure-iot-sdk-java/tree/master/service)
- [Azure IoT service SDK for Python](https://github.com/Azure/azure-iot-sdk-python/tree/master/service)

#### **Azure IoT [Gateway SDK](https://github.com/Azure/azure-iot-gateway-sdk)**

Infrastructure and modules to create IoT gateway solutions

### **Azure IoT Hub [REST API](https://docs.microsoft.com/rest/api/iothub/)**

 $\blacktriangleright$  For all the rest...

#### **Advance IoT Hub topics**

- [IoT Hub endpoints](https://docs.microsoft.com/en-us/azure/iot-hub/iot-hub-devguide-endpoints)
- $\triangleright$  [IoT Hub query language for device twins and jobs](https://docs.microsoft.com/en-us/azure/iot-hub/iot-hub-devguide-query-language)
- [Quotas and throttling](https://docs.microsoft.com/en-us/azure/iot-hub/iot-hub-devguide-quotas-throttling)
- [IoT Hub MQTT support](https://docs.microsoft.com/en-us/azure/iot-hub/iot-hub-mqtt-support)

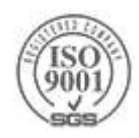

# **[C Language Device SDK](https://github.com/Azure/azure-iot-sdk-c/tree/master/iothub_client/samples/iothub_client_sample_mqtt)**

- Many low price, low energy, SoC can be developed only by using the C language
- The IoT team has built a full-blown C SDK to connect and communicate with the IoT Hub
	- It supports all IoT Hub Device capabilities, including:
		- Secure connection and communication using three protocols (HTTP, AMQP, MQTT)
		- Sending telemetry messages using JSON serialization and set of macros to provide message serialization
		- $\triangleright$  Receiving messages from the cloud
		- $\blacktriangleright$  Handling device twin synchronization
		- Invoke a function with request-reply message exchange pattern when the IoT Hub calls
		- ▶ Upload files
- If  $\triangleright$  There are [two levels of functions:](https://docs.microsoft.com/en-us/azure/iot-hub/iot-hub-device-sdk-c-iothubclient)
	- ▶ With  $*$ \_LL\_ $*$  low level API for device that has no threading capabilities
	- ▶ With no \* LL \* support background message processing using threads
- Follow this [intro](https://docs.microsoft.com/en-us/azure/iot-hub/iot-hub-device-sdk-c-intro) to understand the various functions

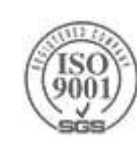

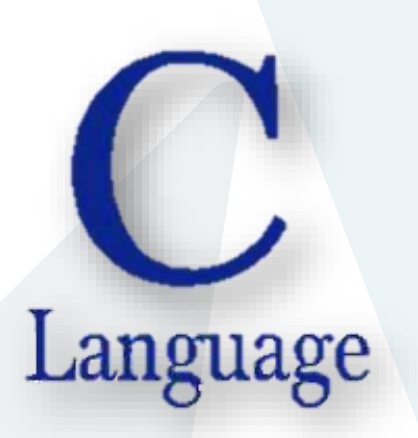

# **Connecting and Defining A Model (C SDK)**

```
if ((iotHubClientHandle = IoTHubClient LL CreateFromConnectionString(connectionString, MQTT Protocol)) ==
    (void)printf("ERROR: iotHubClientHandle is NULL!\r\n");
else
```

```
BEGIN NAMESPACE(WeatherStation);
```

```
DECLARE MODEL(ContosoAnemometer,
WITH DATA(ascii char ptr, DeviceId),
WITH DATA(int, WindSpeed),
WITH ACTION(TurnFanOn),
WITH ACTION(TurnFanOff),
WITH ACTION(SetAirResistance, int, Position)
);
```
END NAMESPACE(WeatherStation);

```
ContosoAnemometer* myWeather = CREATE MODEL INSTANCE(WeatherStation, ContosoAnemometer);
if (myWeather == NULL)
    (void)printf("Failed on CREATE MODEL INSTANCE\r\n");
```
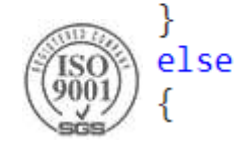

## **IoT Hub and IoT Device Communication Protocols**

### IoT Hub supports three protocols:

- HTTP Use for devices that cannot support other protocols or that are rarely connected
- [AMQP](http://www.amqp.org/) Use on field and cloud gateways to take advantage of connection multiplexing across devices
- $\triangleright$  [MQTT](https://docs.microsoft.com/en-us/azure/iot-hub/iot-hub-mqtt-support) Extremely lightweight, Use on all devices that do not require to connect multiple devices
- You can choose to use any protocol, however you need to take some protocol characteristics into considerations:
	- ▶ HTTP does not have an efficient way to implement server push
		- As such, when you are using HTTP, devices poll IoT Hub for cloud-to-device messages
	- AMQP returns errors for many conditions, while MQTT terminates the connection
		- As a result your exception handling logic might require some changes
	- MQTT does not support the *reject* operations when receiving [cloud-to-device messages](https://docs.microsoft.com/en-us/azure/iot-hub/iot-hub-devguide-messaging)
		- If your back-end app needs to receive a response from the device app, consider using [direct methods](https://docs.microsoft.com/en-us/azure/iot-hub/iot-hub-devguide-direct-methods)

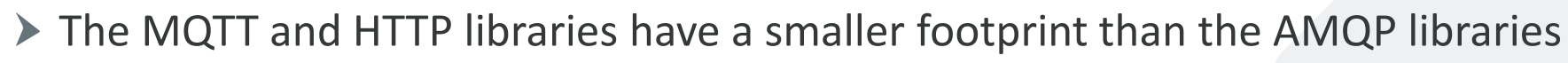

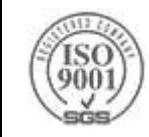

## **Supported Protocols & Port Numbers**

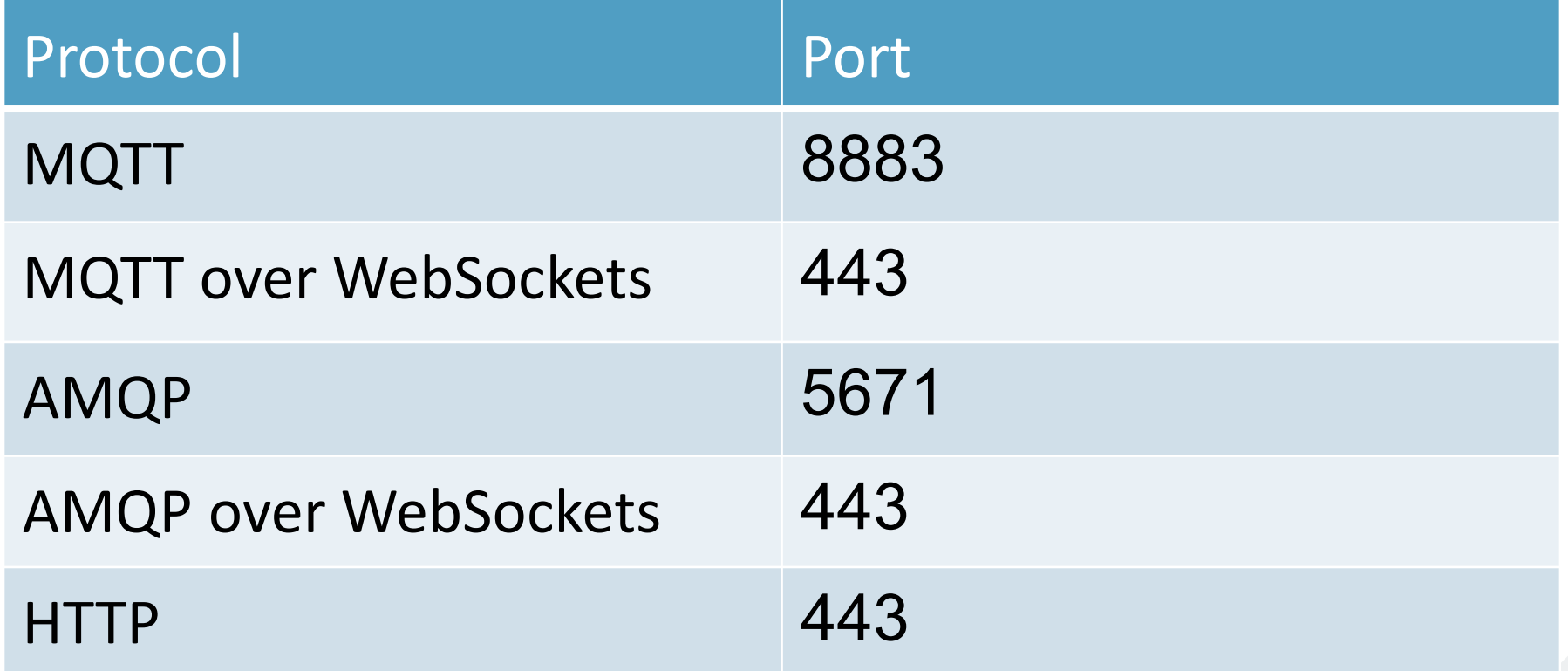

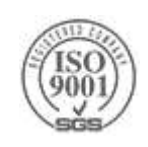

# **Device registry**

{

}

- Unique id for each device
- Unique credentials for authentication
	- ▶ Private Key/SAS **Token**
	- **▶ X.509 Certificates**
- ▶ Device Twin

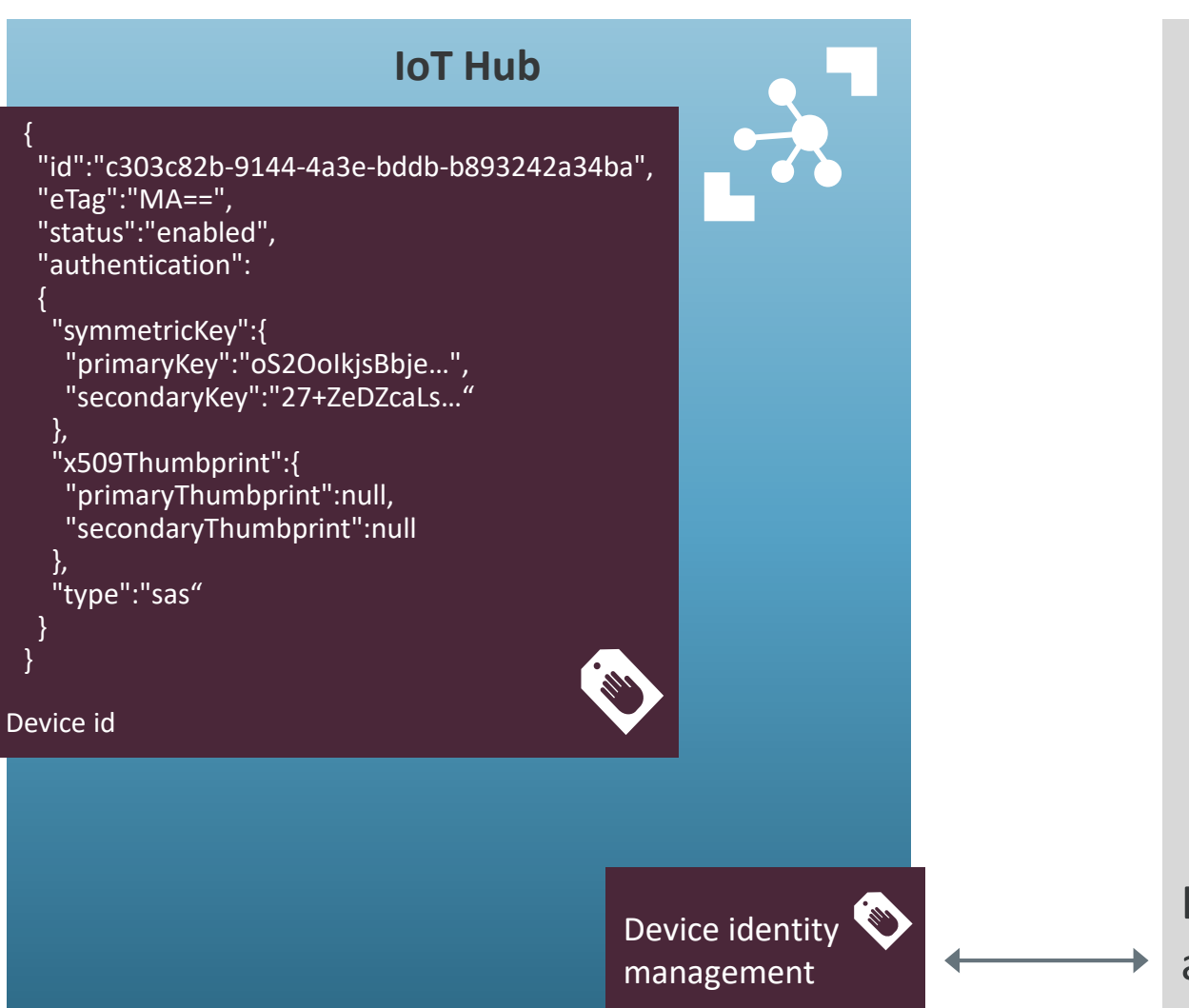

- Azure Portal
- $\blacktriangleright$ Development tools
	- ▶ Azure CLI
	- ▶ VSCode extension
- ▶ Using a client SDK
	- .Net
	- ▶ Node
	- Java
	- $\blacktriangleright$  Python

Device provisioning and authorization

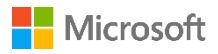

## **Provisioning at scale**

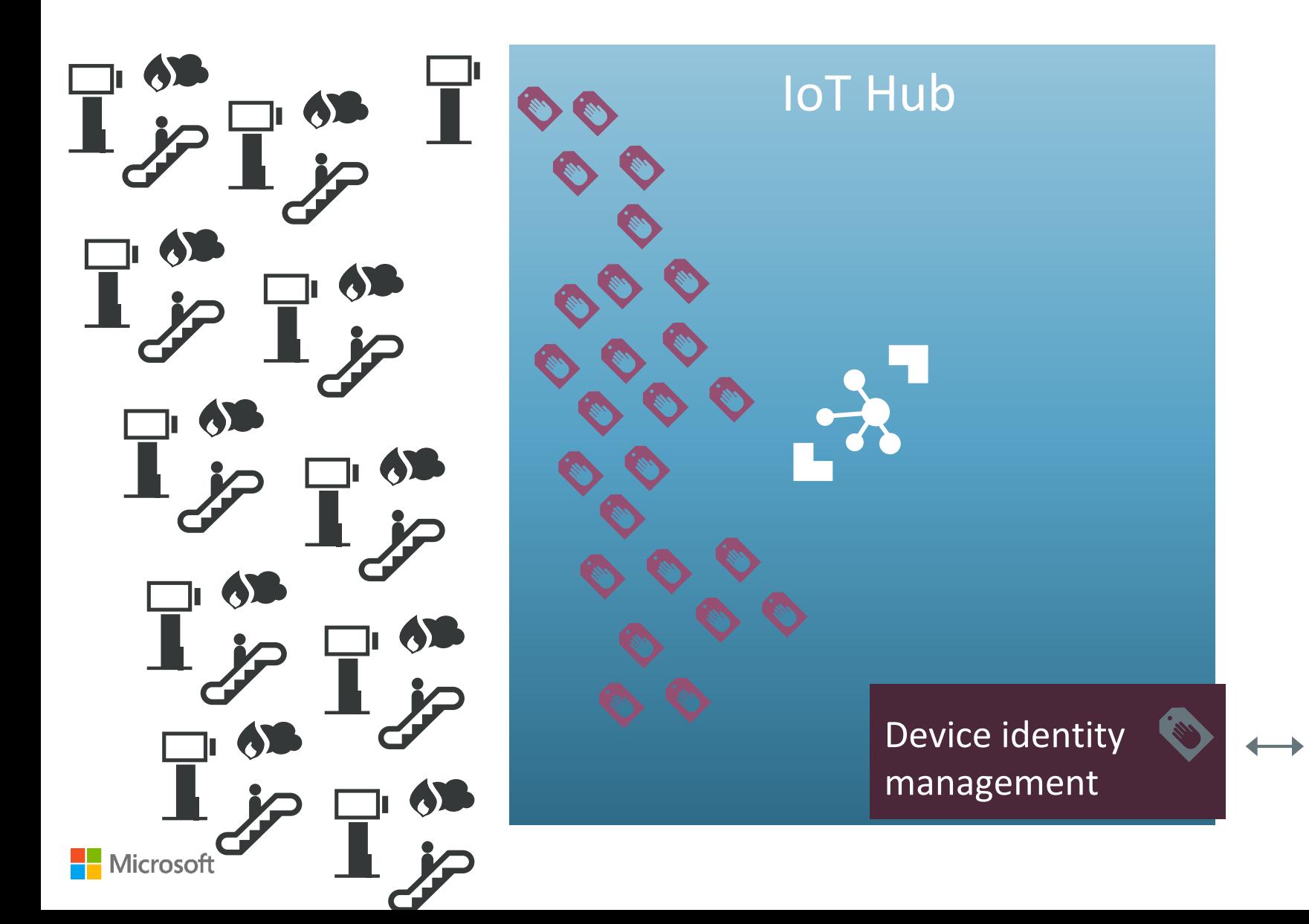

Device provisioning and authorization

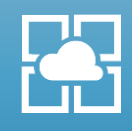

 $\frac{1}{2}$ 

## **[Device Provisioning Service](https://azure.microsoft.com/en-us/blog/azure-iot-hub-device-provisioning-service-is-generally-available/)**

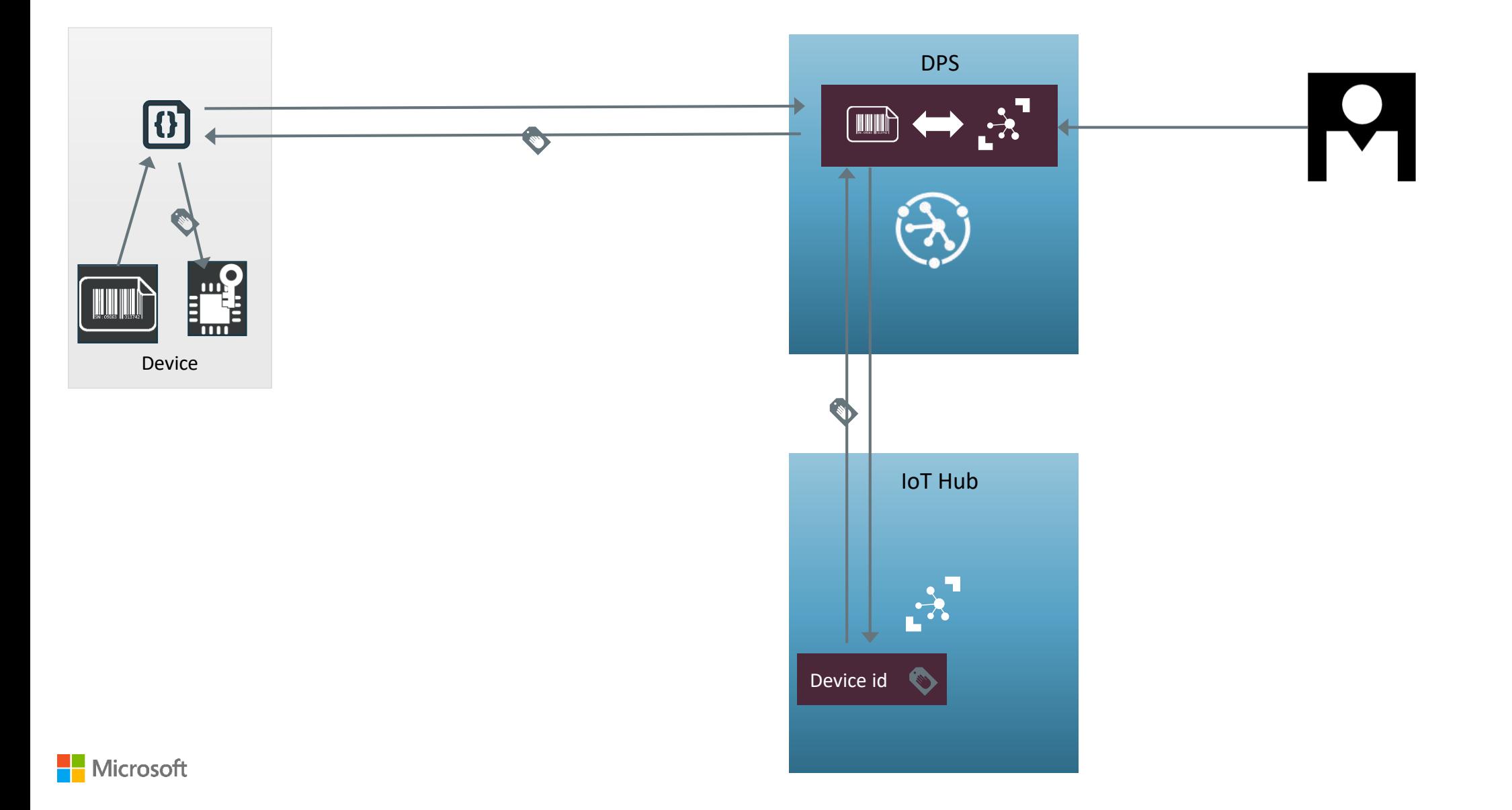

# **Device Twins**

Device twins are JSON documents that store device state information:

- metadata, configurations, and conditions
- ▶ The IoT Hub persists a device twin for each registered device

## Use device twins to:

- Store device-specific metadata in the cloud
- Report current state information such as available capabilities and conditions from your device app
- Synchronize the state of long-running workflows between device app and cloud app
- Query your device metadata, configuration, or state
- Get notified when a twin is modified

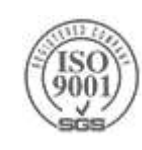

## **Device Twin**

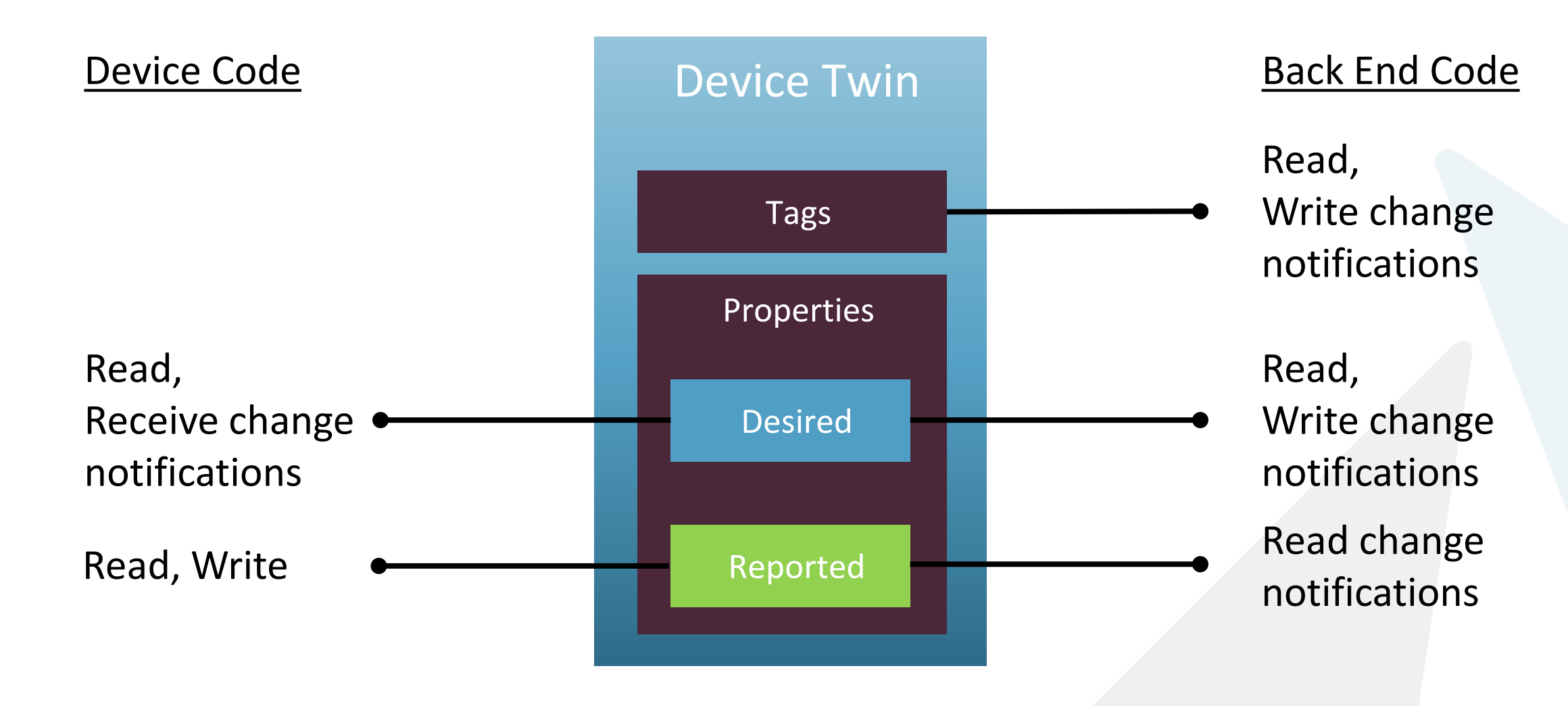

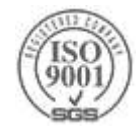

## **Designed for IoT Scale**

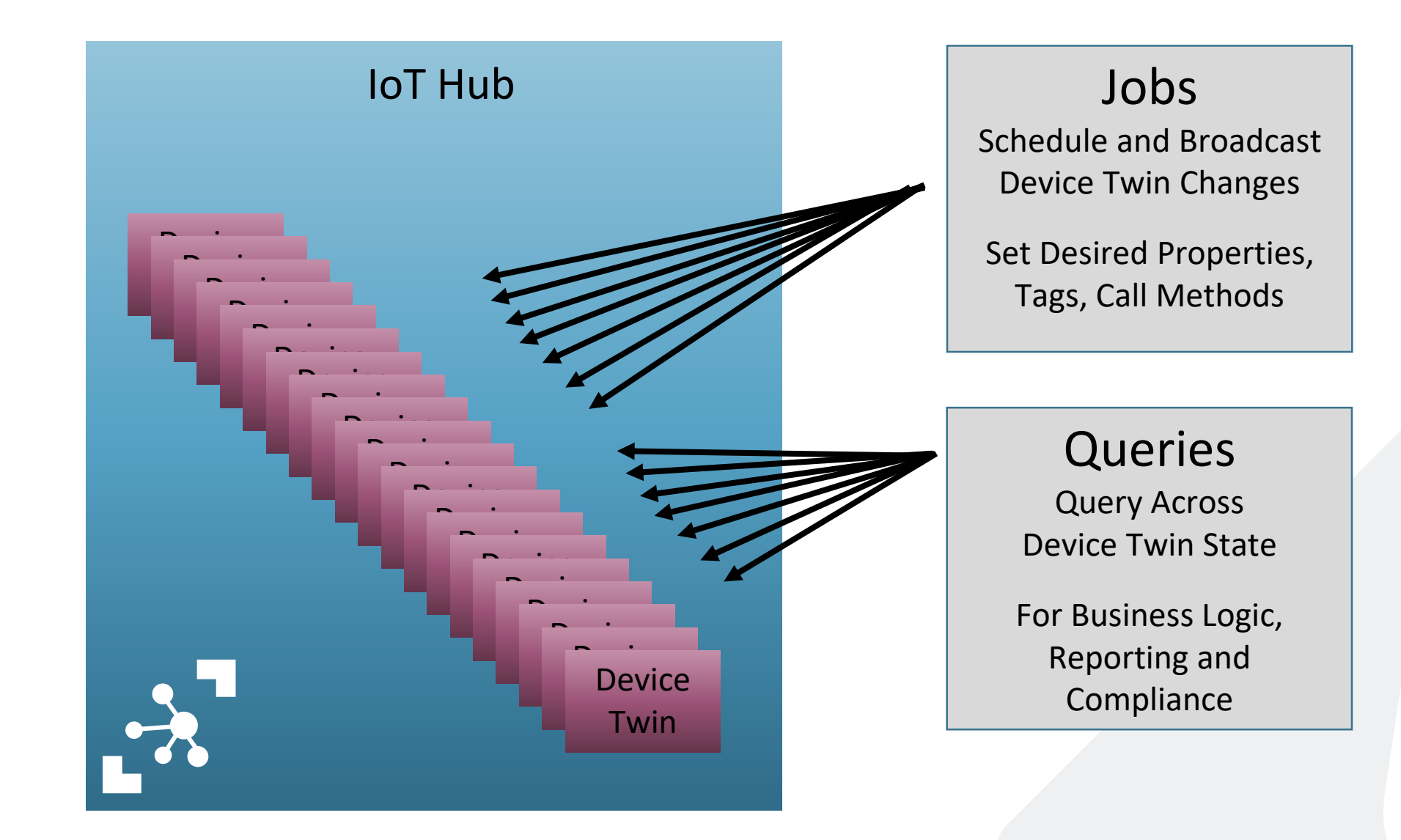

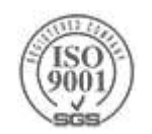

## **Device Jobs**

To handle massive amount of devices and to communicate with offline devices, use Jobs:

- Jobs encapsulate the execution of device twin updates and direct methods against a set of devices at a schedule time
- The job is described as a JSON document

I Jobs are initiated by the cloud app and maintained by IoT Hub

Once a job is initiated, querying for jobs enables the cloud app to refresh the status of running jobs

## [More information](https://docs.microsoft.com/en-us/azure/iot-hub/iot-hub-devguide-jobs)

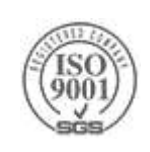

## **What's next now that I have data flowing in?**

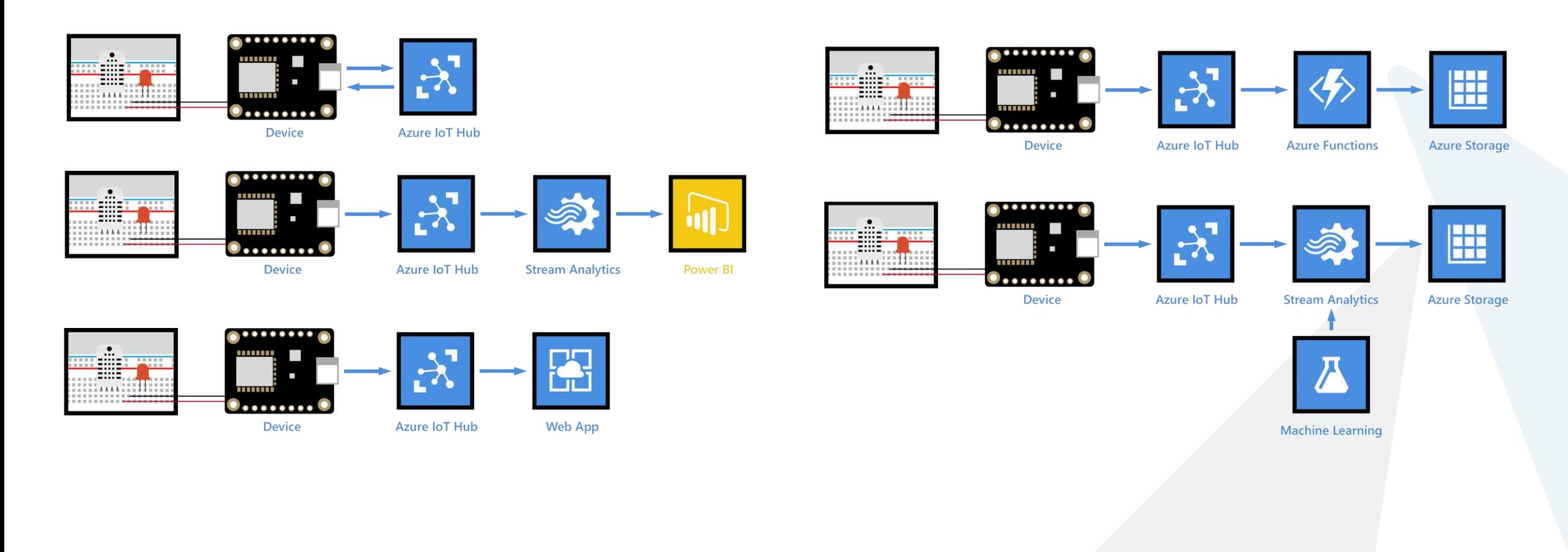

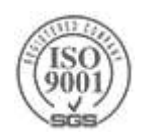

## **Processing IoT Hub Messages – Event Hub**

You can process IoT Hub device to cloud messages using either:

- The built-in Event-Hub compatible endpoint
- ▶ Rout the events to an Azure Service Bus queue
- Azure Event Hub is a very powerful telemetry ingestion service that was created by the Service Bus team
	- The key to scale for Event Hubs is the idea of **partitioned consumers**
		- **Partitioned consumers** enables very high scale by removing the contention bottleneck and facilitating end to end parallelism

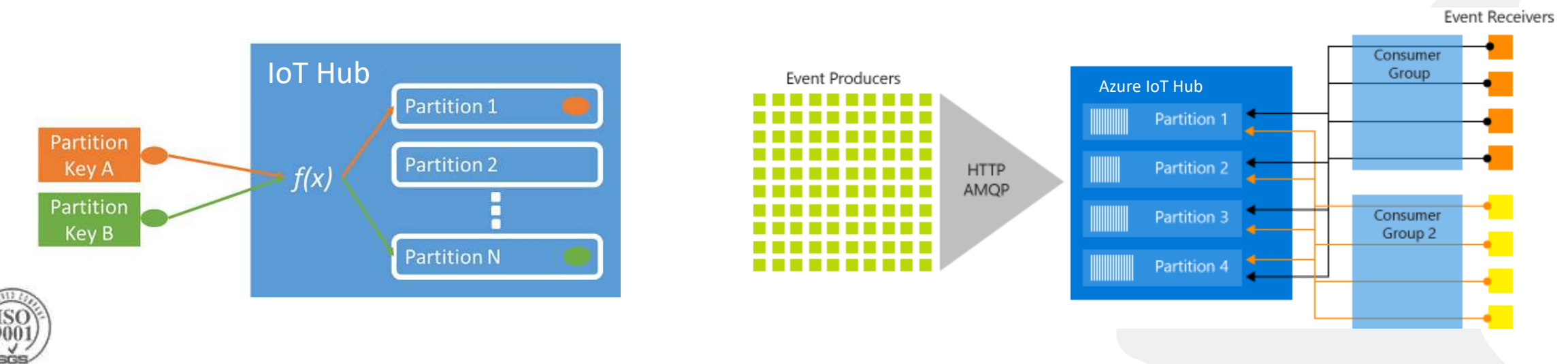

# **Routing telemetry data**

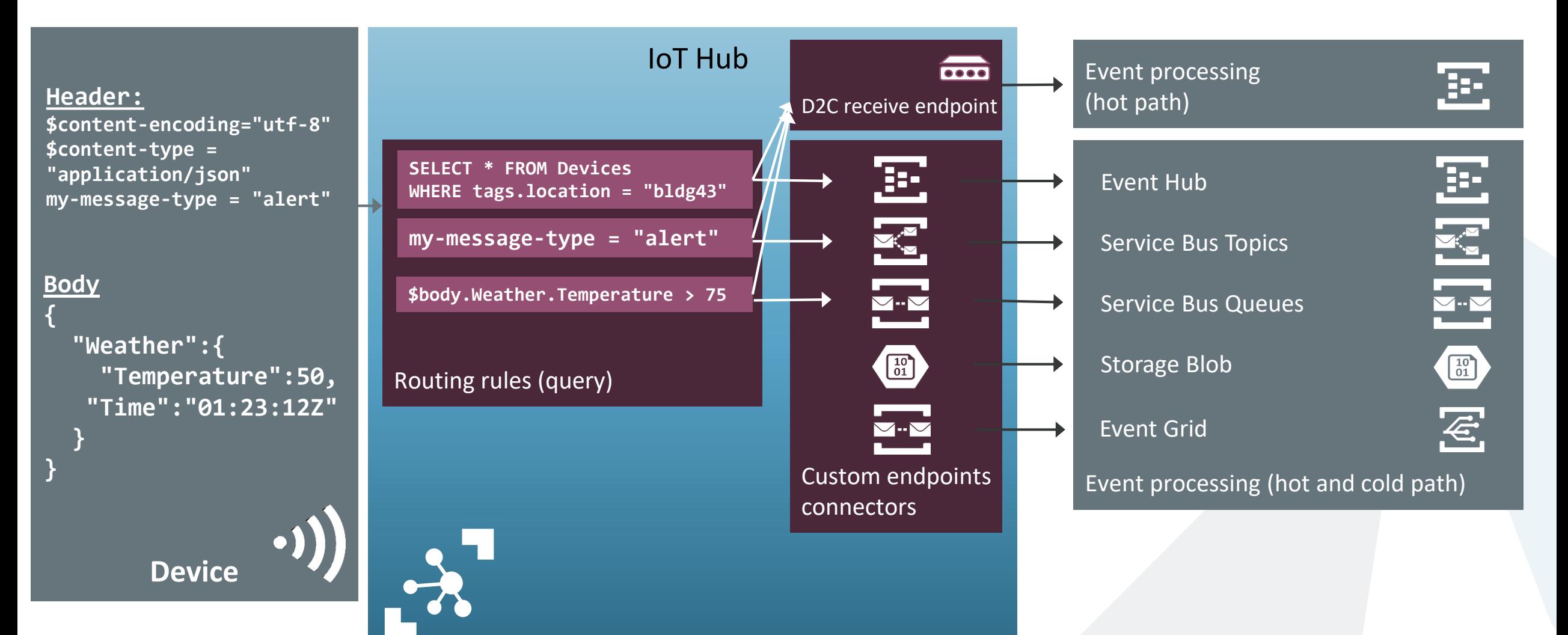

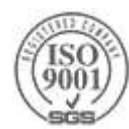

## **Direct Method - Calling a function in the device**

- As opposed to other IoT Hub message exchange patterns that are one-way, a method call is a request-reply interaction
	- Other cloud to device communication are based on sending messages to the device, or setting desired properties
- ▶ Each device method targets a single device
	- $\triangleright$  [Jobs](https://docs.microsoft.com/en-us/azure/iot-hub/iot-hub-devguide-jobs) provide a way to invoke direct methods on multiple devices, and schedule method invocation for disconnected devices
- Direct methods are synchronous and either succeed or fail
	- Failure occurs after a timeout period (default: 30 secs, settable up to 1 Hour)
- Great for interactive scenarios such as turning on a light from a phone
- Direct method are HTTP-only from the cloud side, and MQTT-only from the device side
- The payload for method requests and responses is a JSON document up to 8KB

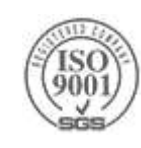

## **Direct Method**

```
private static async Task InvokeMethod()
```

```
var methodInvocation = new CloudToDeviceMethod("writeLine") { ResponseTimeout = TimeSpan.FromSeconds(30) };
methodInvocation.SetPayloadJson("'a line to be written'");
```
var response = await serviceClient. InvokeDeviceMethodAsync("myDeviceId", methodInvocation);

```
Console.WriteLine("Response status: {0}, payload:", response.Status);
Console.WriteLine(response.GetPayloadAsJson());
```

```
\}
```
}

```
serviceClient = ServiceClient.CreateFromConnectionString(connectionString);
InvokeMethod().Wait();
Console.WriteLine("Press Enter to exit.");
Console. ReadLine();
```
#### Device Side C SDK – [Handling direct method](https://github.com/Azure/azure-iot-sdk-c/blob/master/serializer/samples/devicemethod_simplesample/devicemethod_simplesample.c)

```
else if (IoTHubClient LL SetDeviceMethodCallback(iotHubClientHandle, DeviceMethodCallback, myWeather) != IOTHUB CLIENT OK)
€
    (void)printf("Failed on IoTHubClient SetDeviceMethodCallback\r\n");
```
# **Upload Files**

Use file upload to send media files and large telemetry batches

- You must first link an Azure Storage account to the IoT Hub
	- $\triangleright$  You can do that using the portal
- If  $\triangleright$  The device initiates an [upload](https://docs.microsoft.com/en-us/azure/iot-hub/iot-hub-devguide-file-upload#initialize-a-file-upload)
- When the upload completes, the device [notifies the IoT hub](https://docs.microsoft.com/en-us/azure/iot-hub/iot-hub-devguide-file-upload#notify-iot-hub-of-a-completed-file-upload)
- See [file upload notifications](https://docs.microsoft.com/en-us/azure/iot-hub/iot-hub-devguide-file-upload#file-upload-notifications)
- ▶ The SDK makes it easy: (C#)

```
private static async void SendToBlobAsync()
   string fileName = "image.jpg";Console.WriteLine("Uploading file: {0}", fileName);
   var watch = System.Diagnostics.Stopwatch.StartNew();
   using (var sourceData = new FileStream(@"image.jpg", FileMode.Open))
        await deviceClient.UploadToBlobAsync(fileName, sourceData);
   watch.Stop();
   Console.WriteLine("Time to upload file: {0}ms\n", watch.ElapsedMilliseconds);
```
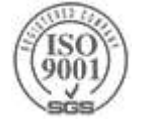

## **Waves of Innovation The smart cloud & Intelligent Edge**

## Cloud

Globally available, unlimited compute resources

## IoT

Harnessing signals from sensors and devices, managed centrally by the cloud

## Edge

Intelligence offloaded from the cloud to IoT devices

## AI

Breakthrough intelligence capabilities

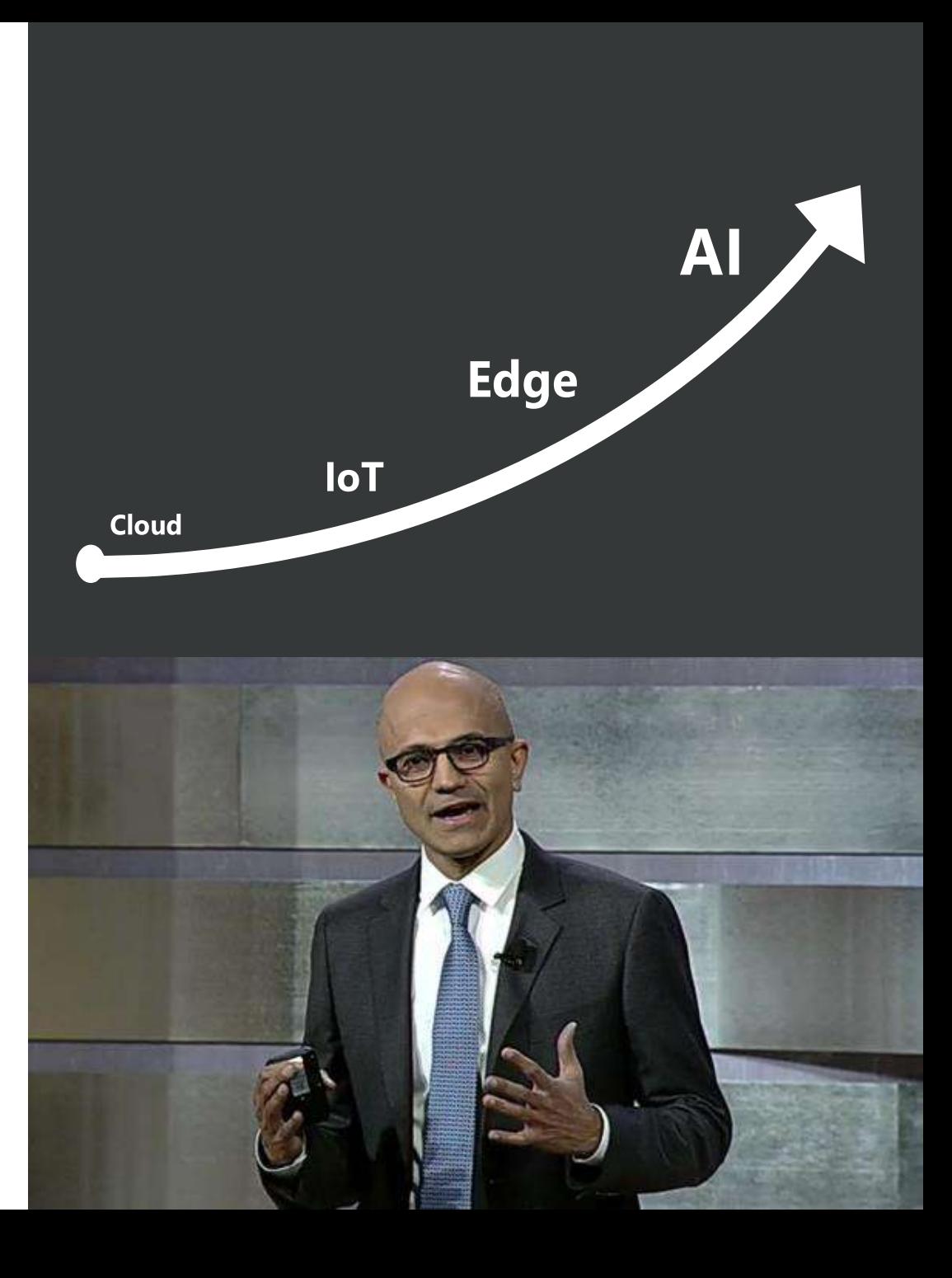

# **Why the edge?**

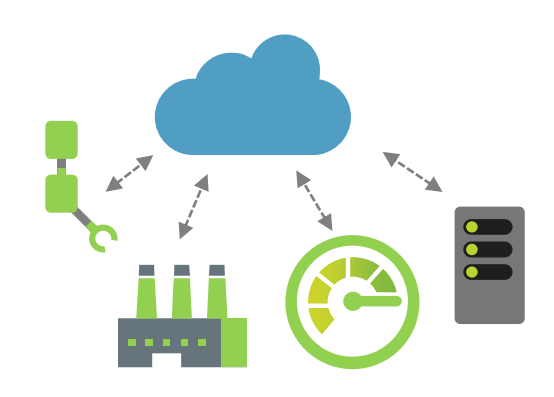

## IoT in the Cloud

Remote monitoring and control

Merging remote data from across multiple IoT devices Near infinite compute and storage to train machine learning and other advanced AI tools

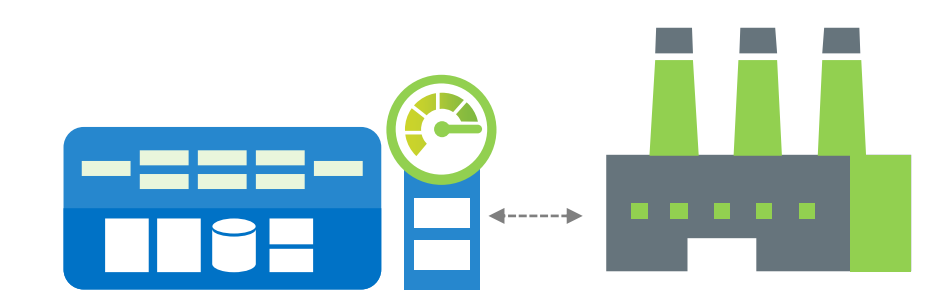

## IoT on the Edge

Low latency tight control loops require near real-time response

Public internet inherently unpredictable

Privacy of data and protection of IP

# **Azure IoT Edge**

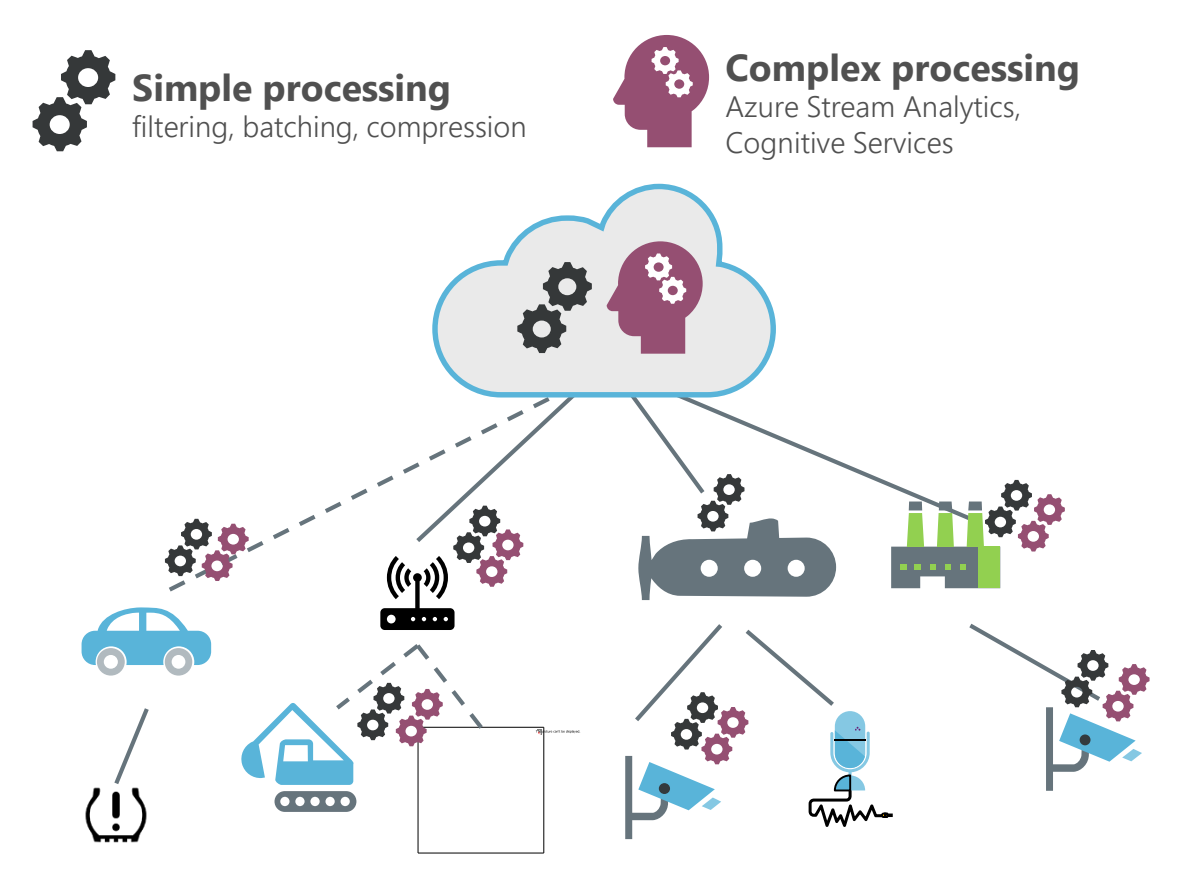

### **Secure**

- A Secure connection to the Azure IoT Edge
- Collect state and telemetry and monitor security of the device

### **Cloud Managed**

Enable rich management from Azure

### **Cross-Platform**

▶ Enable Azure IoT Edge on both Windows and Linux

### **Portable**

Enable creating Docker Images that target multiple architecture

### **Extensible**

Enable seamless deployment of advanced capabilities modules such as **AI**, **Azure Function**, **Stream Analytics** and **3 rd party**

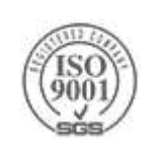

## **Azure IoT Edge**

- Container based modules
- Azure Functions
- Azure Stream Analytics
- Azure Machine Learning
- ▶ Cognitive Services
- ▶ Offline / Synchronized Device Twins
- ▶ Local Storage
- Cloud Management & Deployment
- ▶ High Availability / Fault Tolerance
- ▶ Cloud Dev/Test Support

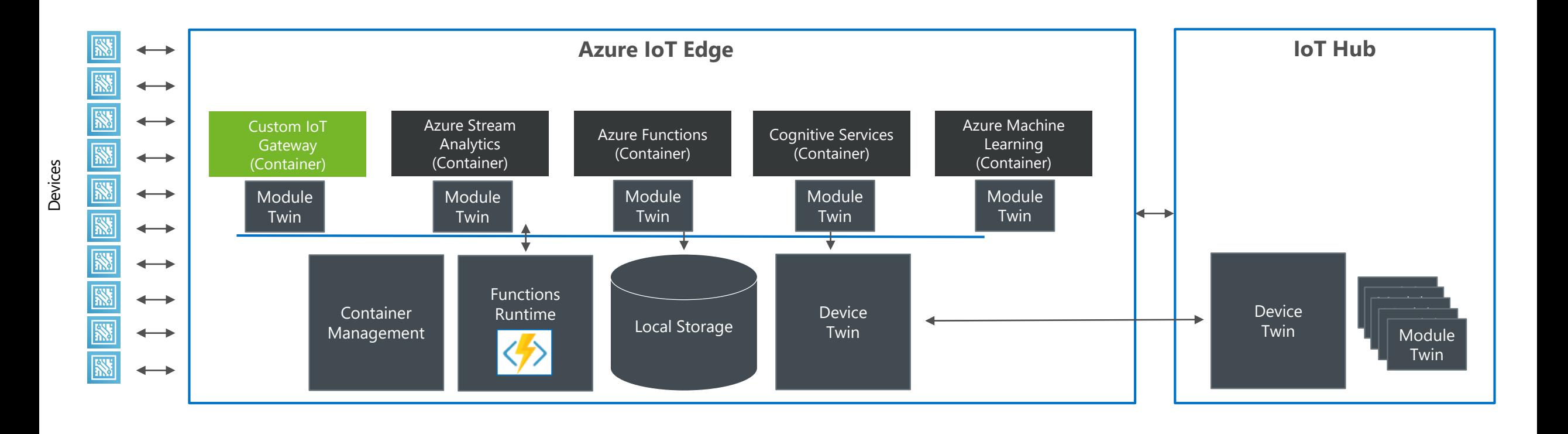

## **Hardware for Azure IoT Edge**

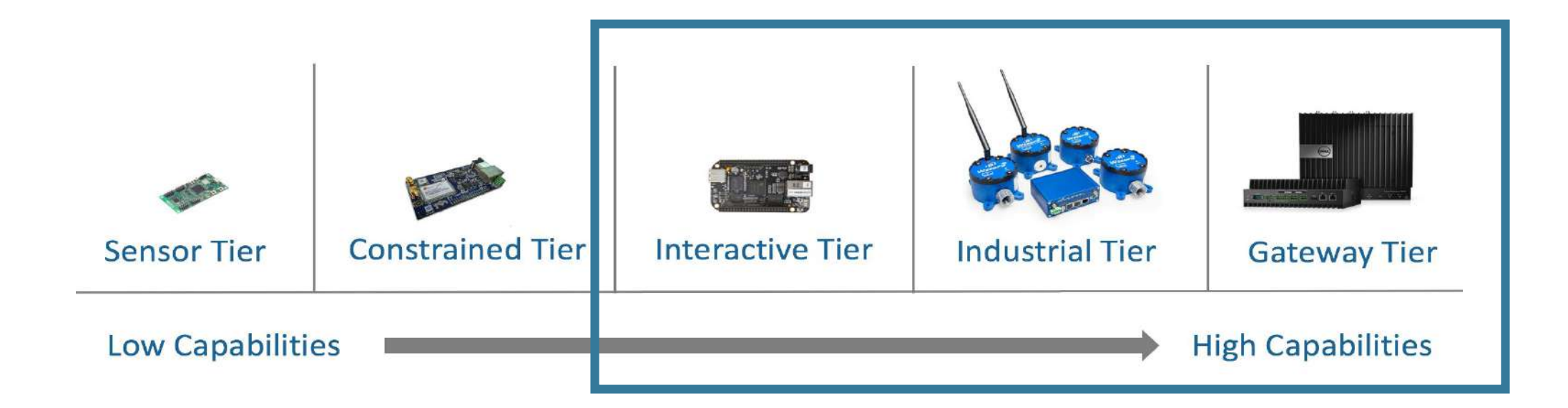

Ability to run on devices smaller than a Raspberry Pi

128MB memory

Support best in class operating systems such as Windows, and Linux

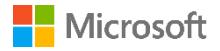

## **IoT Edge as a Gateway - Transparent**

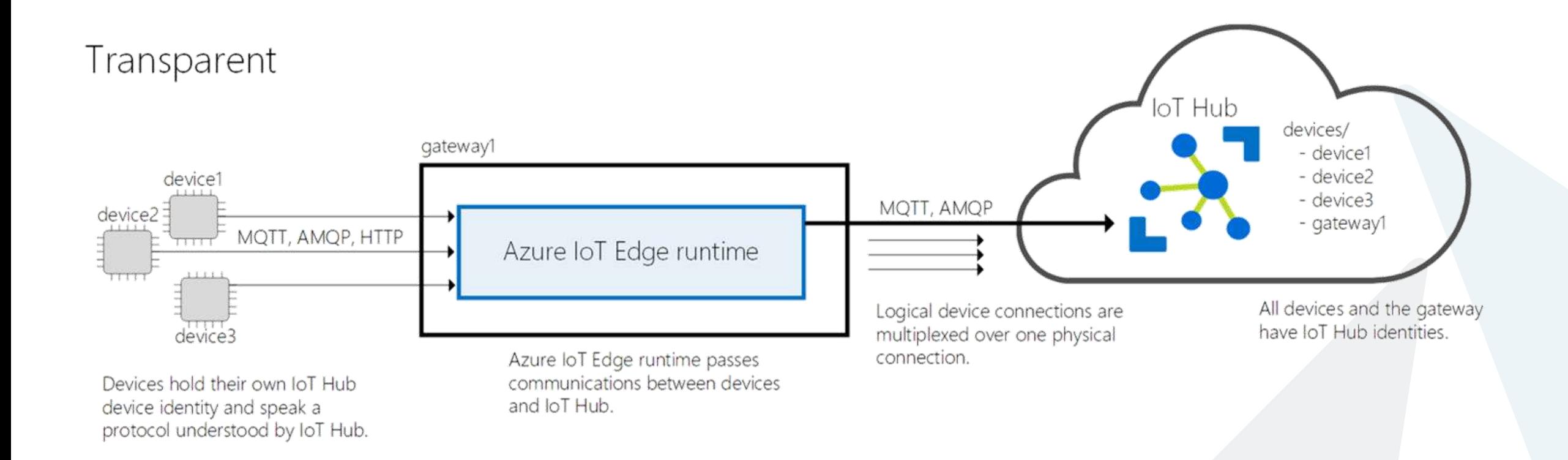

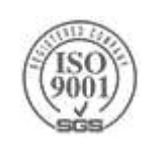

## **IoT Edge as a Gateway - Protocol Translation**

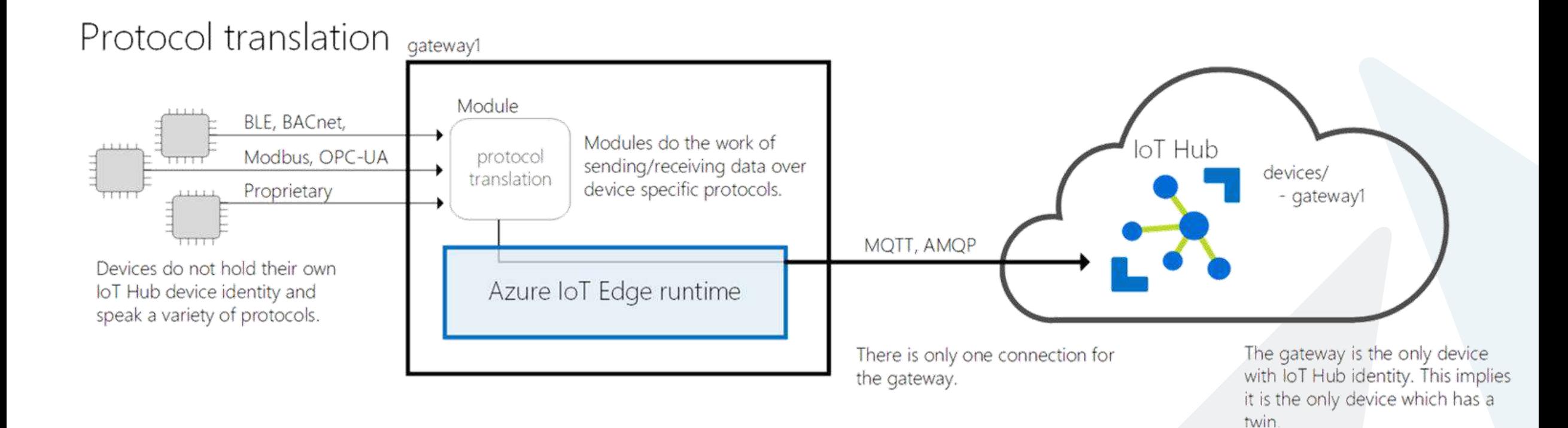

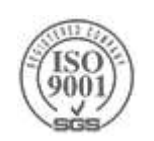

## **IoT Edge as a Gateway – Identity Translation**

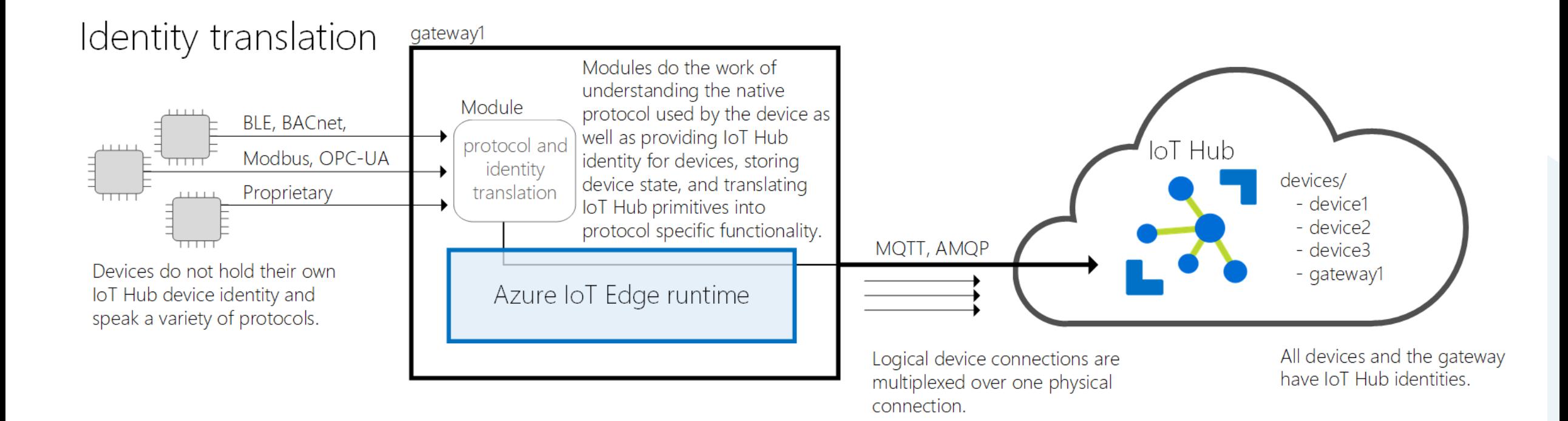

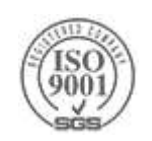

## **IoT Edge Portal Support**

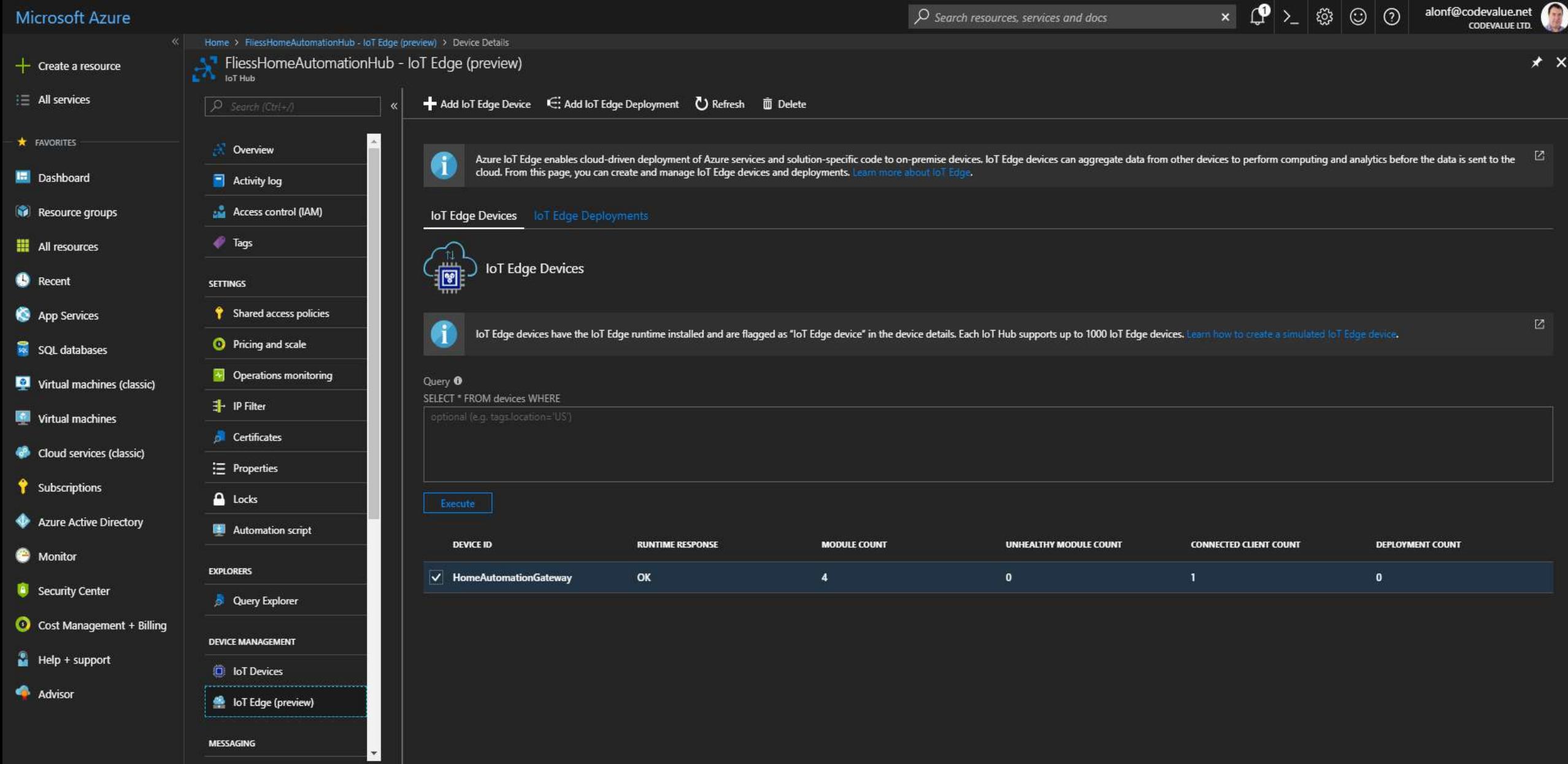

## **Visual Studio Code IoT Edge Extension**

M module.json - FilterModule - Visual Studio Code  $\Box$  $\times$ File Edit Selection View Go Debug Tasks Help m ... C<sup>\*</sup> Program.cs {} module.ison × ñ **EXPLORER** ega.<br>12an -**4 OPEN EDITORS** "\$schema-version": "0.0.1". C Program.cs α "description": "". {} module.json  $"image":$  { *A* FILTERMODULE 竹歯の画 Y "repository": "alonf/filtermodule", b .vscode "tag":  $\{$  $\triangleright$  bin "version":  $"0.0.1"$ .  $\circledast$ "platforms": { **D** obi "amd64": "./Dockerfile", aitignore "amd64.debug": "./Dockerfile.amd64.debug", Œ Dockerfile "arm32v7": "./Dockerfile.arm32v7", ≡ Dockerfile.amd64.debug "windows-amd64": "./Dockerfile" ≡ Dockerfile.arm32v7 **N** FilterModule.csproj {} module.json 1: Azure loT Ec<sup>v</sup> + II <sup>6</sup> ^ II × Open to the Side Ctrl+Enter C<sup>e</sup> Program.cs Reveal in Explorer Alt+Shift+R ▲ DOCKER Open in Command Prompt -windows-amd64 nf/filtermodule] ▲ Images Select for Compare alonf/filtermodule:0.0.1-windows-amd64 (2 minutes ago) microsoft/dotnet:2.0-sdk (3 days ago)  $Ctrl+C$ Copy microsoft/dotnet:2.0-runtime (3 days ago) Copy Path Alt+Shift+C microsoft/azureiotedge-simulated-temperature-sensor:1.0-preview (1. **International Communication** and the communication of the state of the state Rename F<sub>2</sub> **4 AZURE IOT HUB DEVICES** Delete Del ▲ HomeAutomationGateway **SedgeAgent** Build IoT Edge Module Image 39a71361fe55cc753e5d8e88bc7ca7005f5d6661da0c2 SedgeHub 39a71361fe55cc753e5d8e88bc7ca7005f5d6661da0c2 Build and Push IoT Edge Module Image 0.0.1-windows-amu04. uigest. snazso.orr4s70039a71361fe55cc753e5d8e88bc7ca7005f5d6661da0c2 <sup>o</sup> tempSensor ✿ 4065c24b890 size: 2402 PS C:\Users\alon\source\Repos\FilterModule>

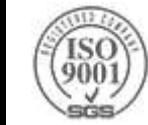

## **Price & Capabilities**

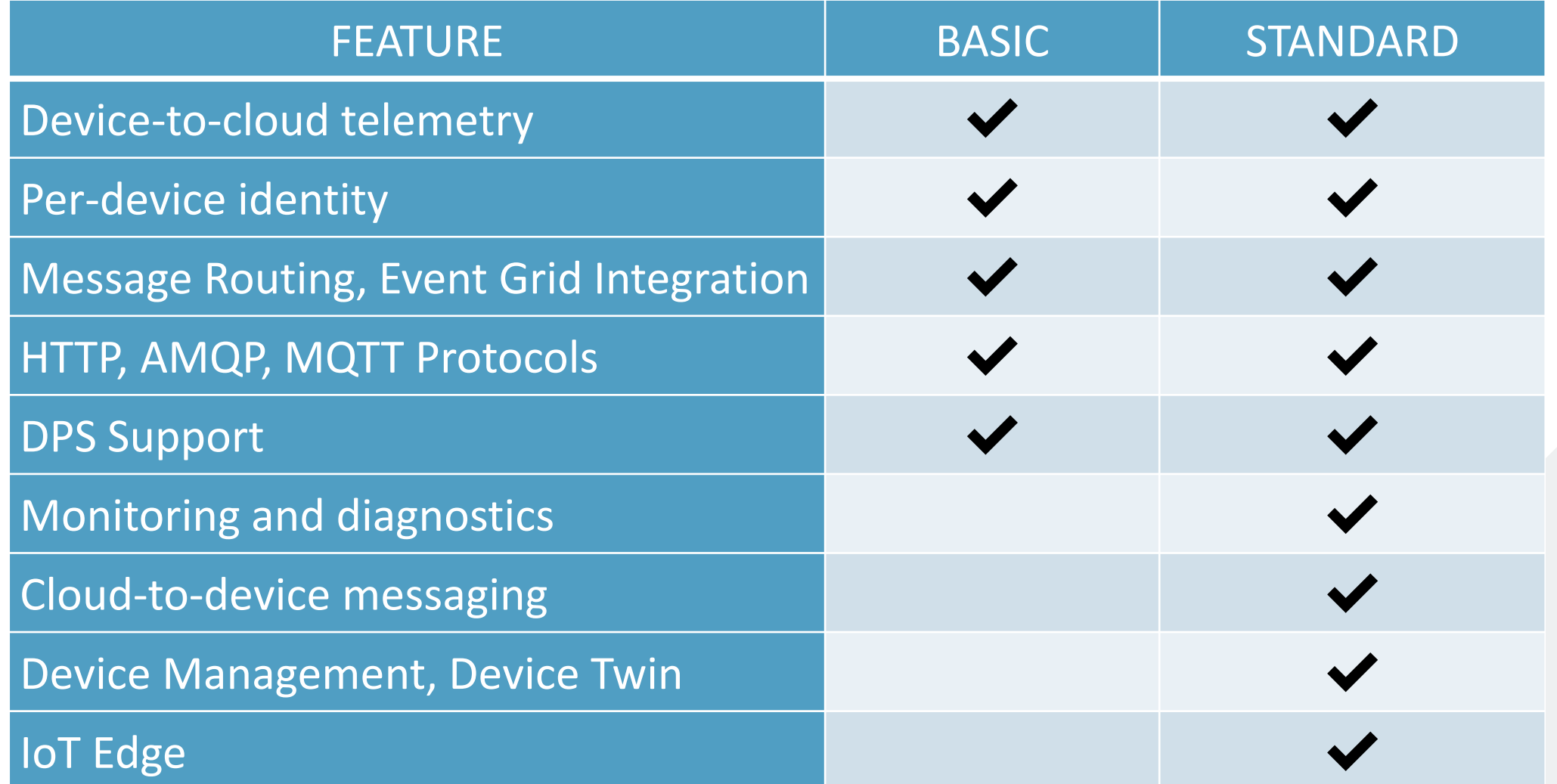

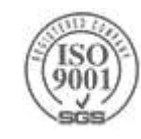

## **Price & Capabilities**

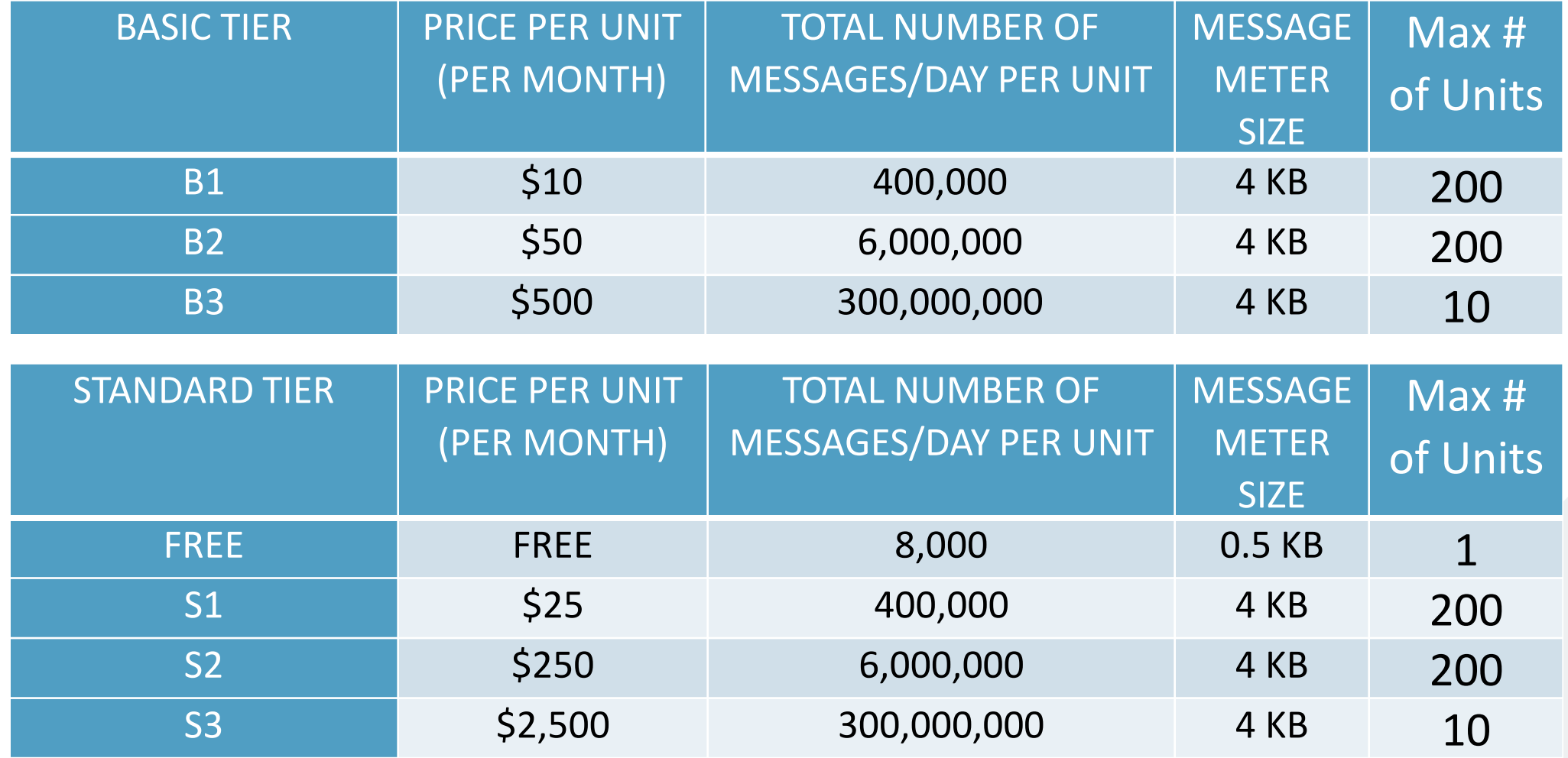

Operation throttles & Other Limits:

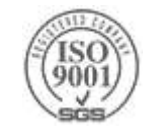

<https://docs.microsoft.com/en-us/azure/iot-hub/iot-hub-devguide-quotas-throttling>

# **Limits, Quota & Throttling**

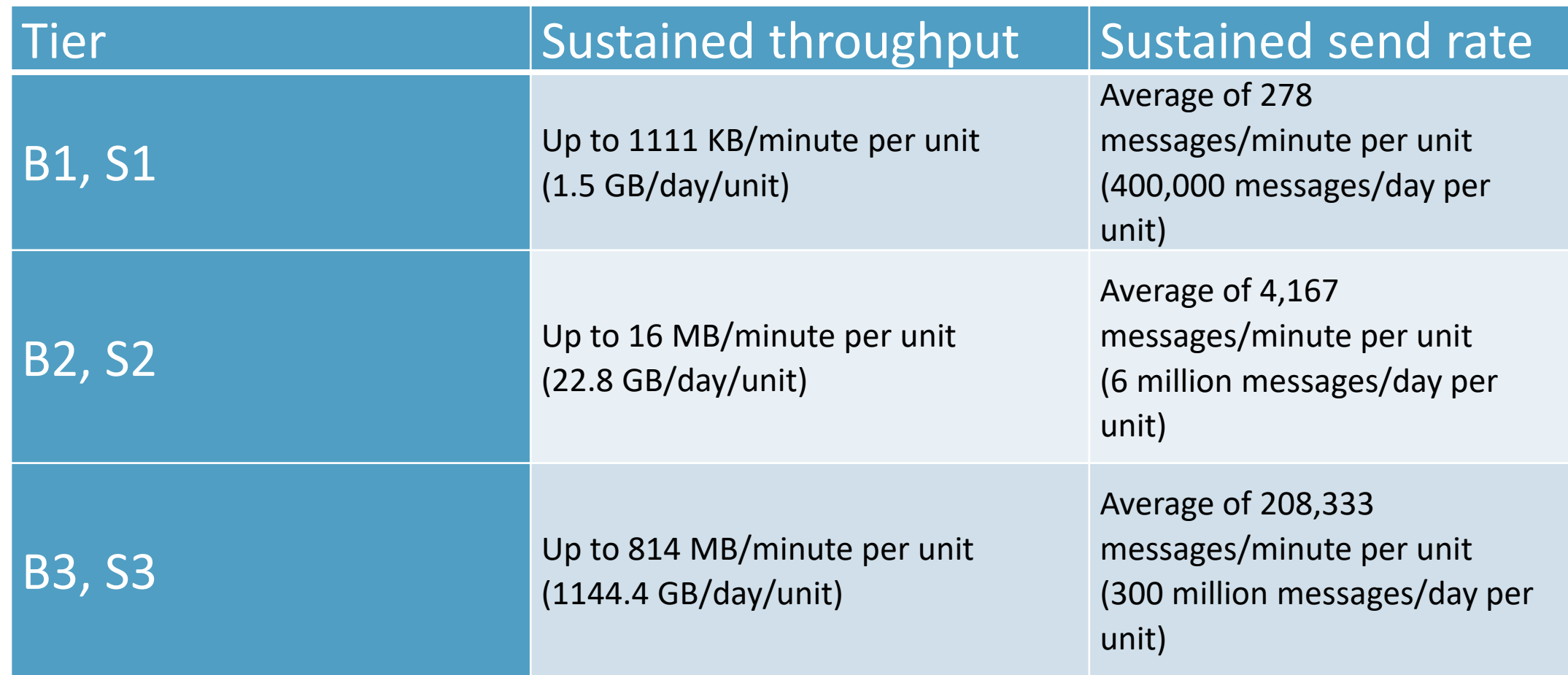

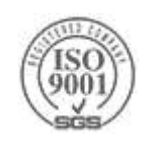

# **A True War Story**

- My wife is shouting:
	- ALON!!! There's water everywhere!!!
- ▶ By the time the plumber came to fix it, in 4 hours I had this:
- A water flood detector
	- ▶ Using small device + Azure IoT Hub + Service Bus Queue + Azure Logic App + Office 365 Email + Twilio SMS

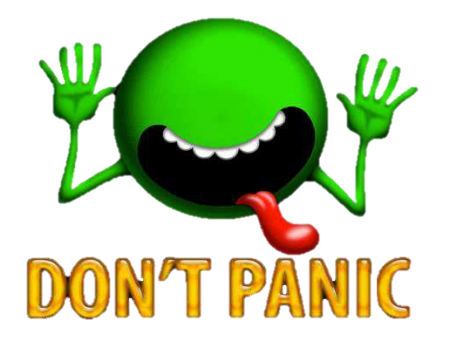

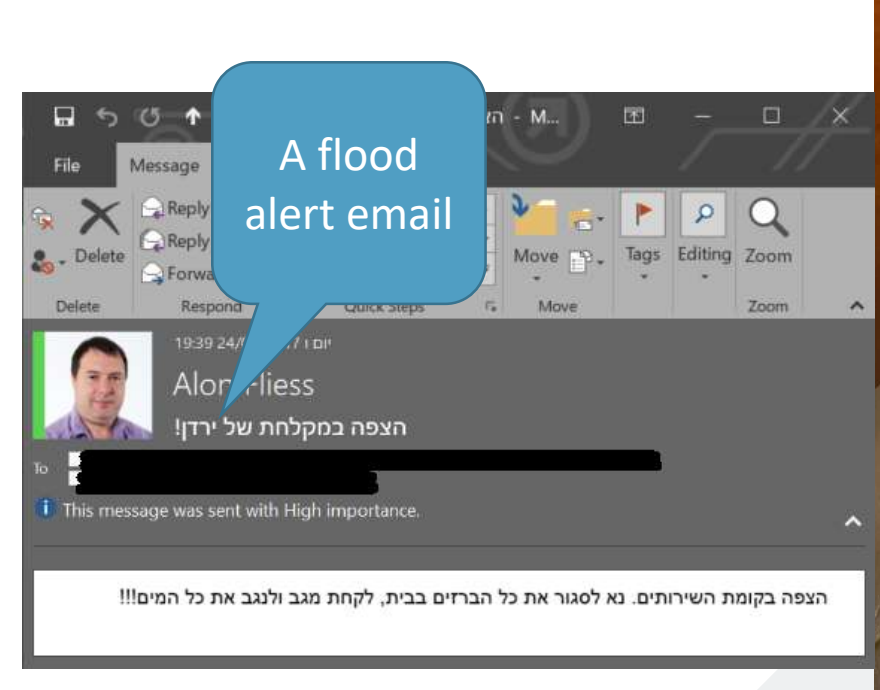

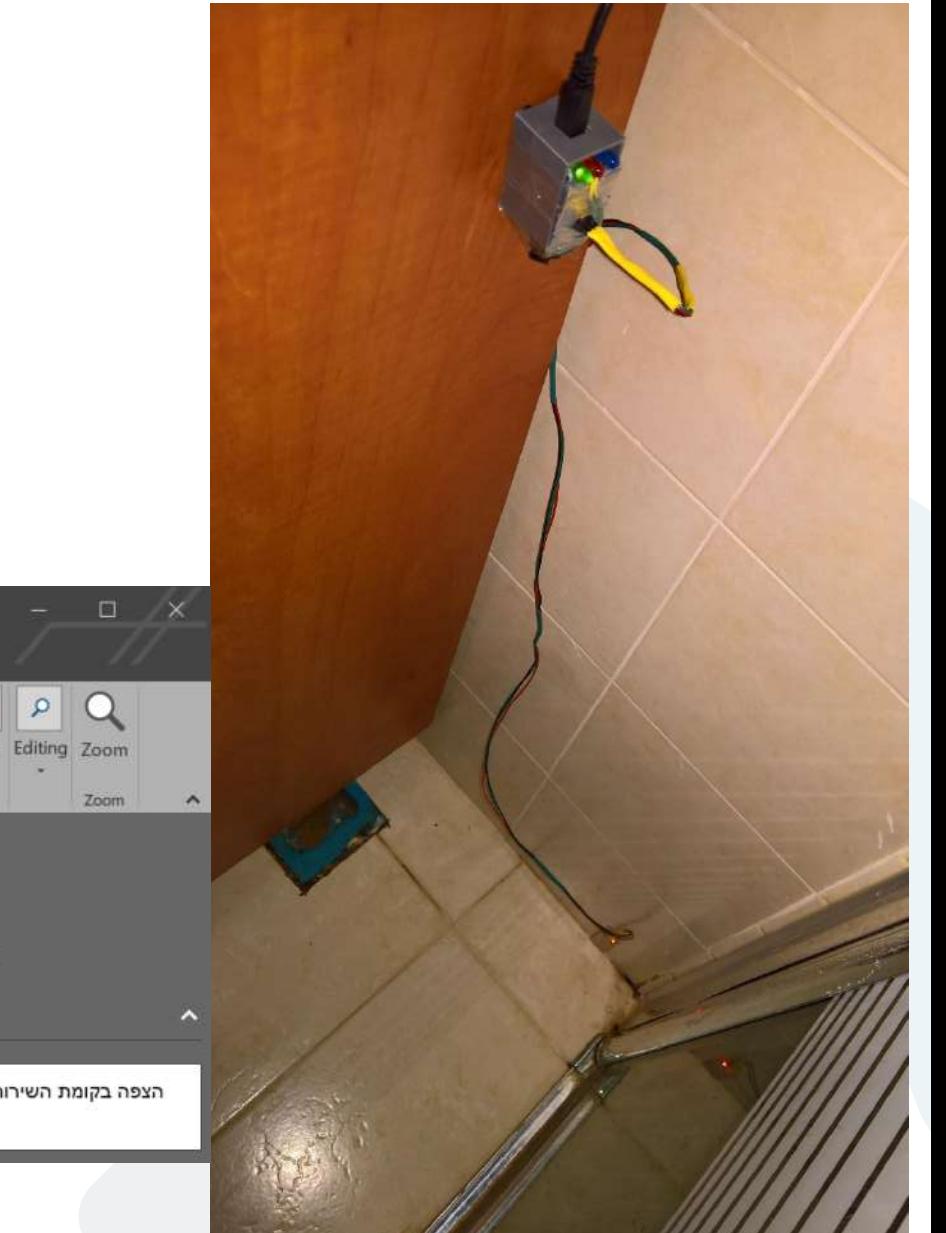

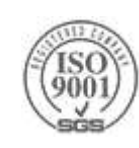

## **The Water-Tank Boiler System**

▶Based on ESP32 + 2 NTC Thermistors + Current Sensor

> Hot water, when needed while saving energy!

▶ Over the air firmware update

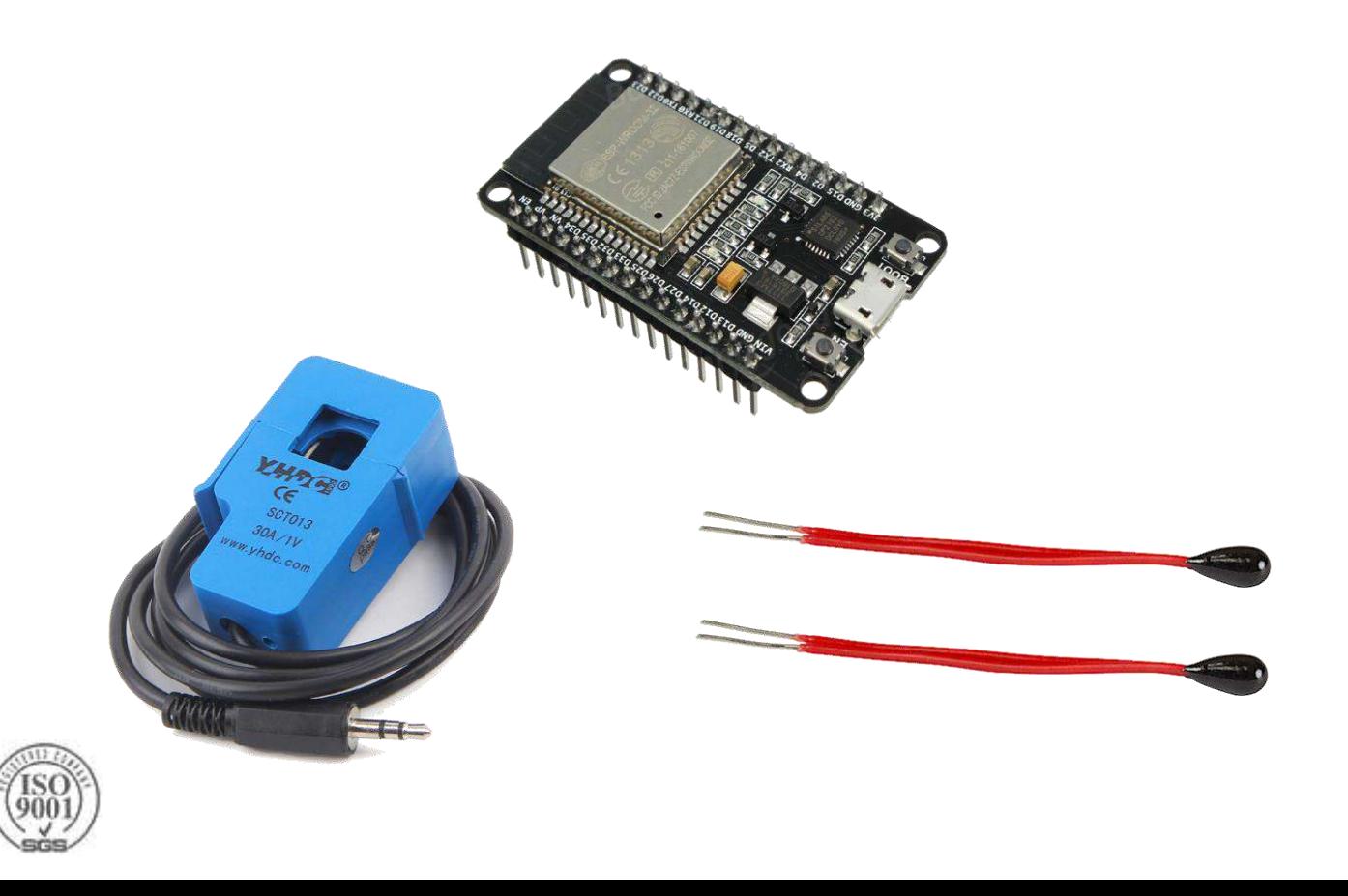

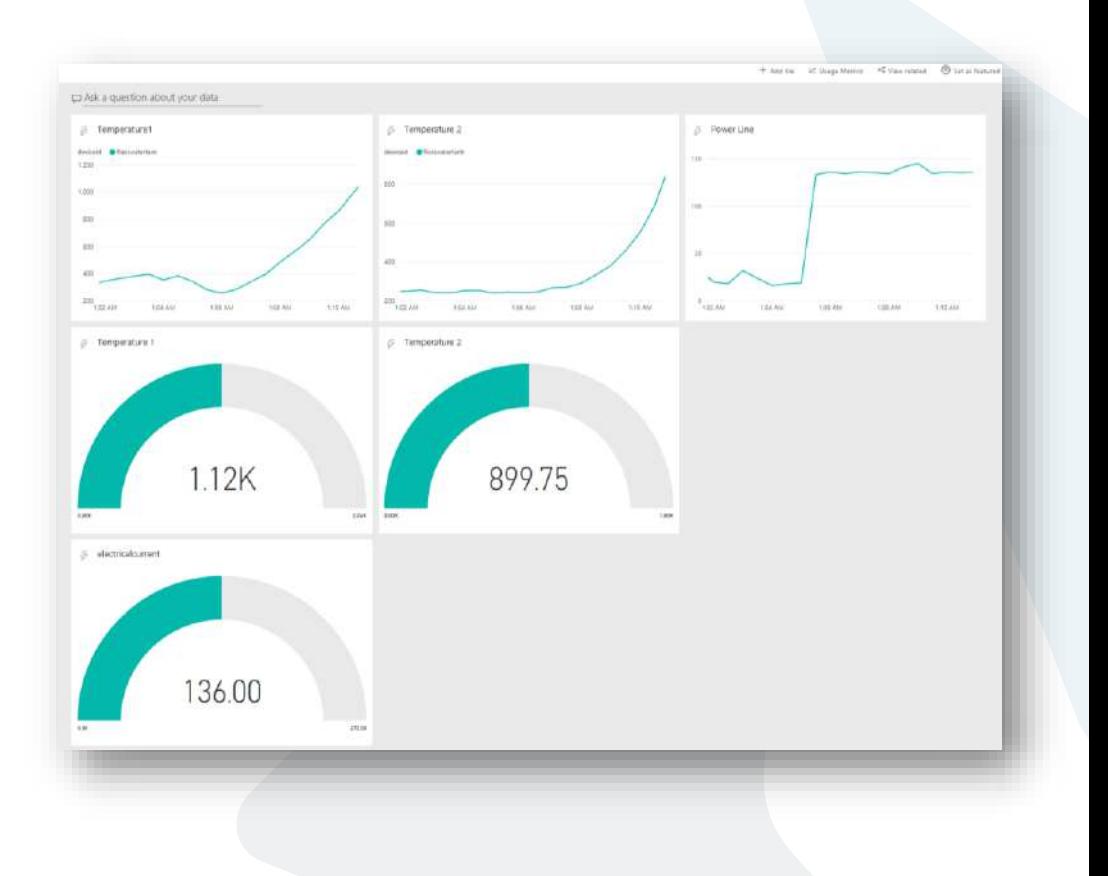

## **A Smart Boiler System**

IoT Hub + Routing to ServiceBus Queue + Stream Analytics + Azure Function + PowerBI + Stream Insight

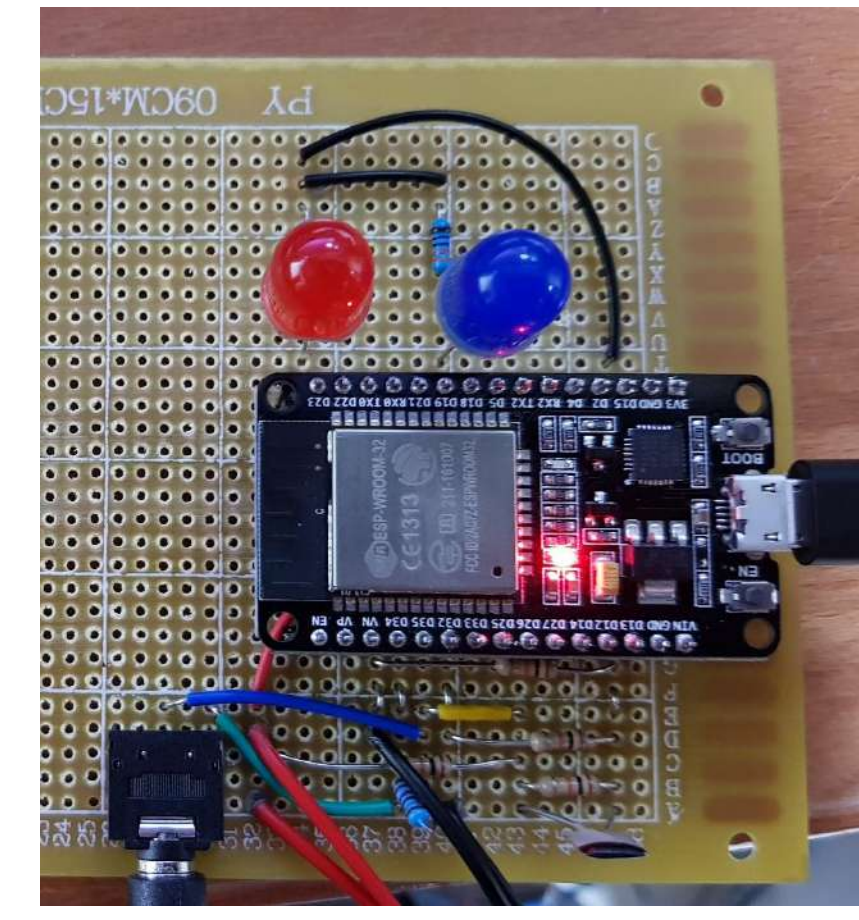

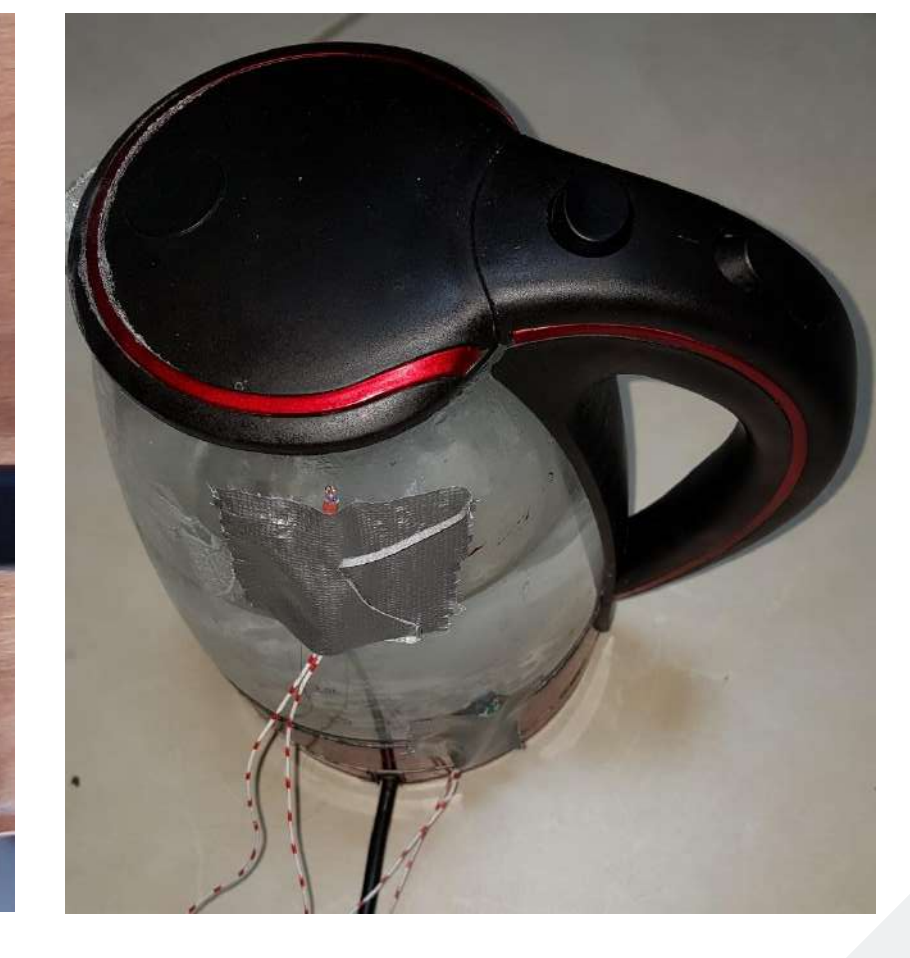

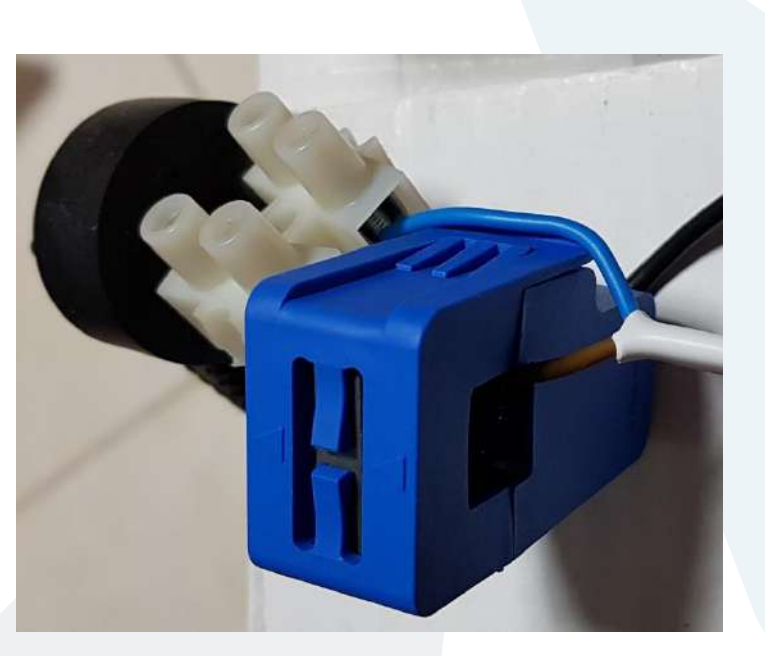

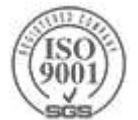

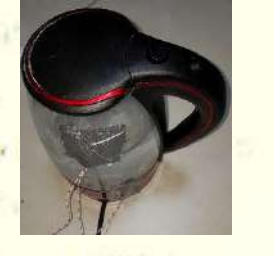

server pr.p

 $\overline{\mathbf{e}}$ 

Line 81, Column

#### 68 69 70 71  $72$  $73$ 74 **Demo**75  $76$  $\overline{\bf n}$ 78 79 80 **B1**  $\overline{82}$

i No

"

{mockQueryBuilder->shouldReceive('newQuery')->once()->andReturn(\$query); \$relation >expects(\$this->once())->method('touchIfTouching');

blic function getRelationArguments()<br>sparent = m::mock('Illuminate\Database\Eloquent\Model');<br>sparent = m::mock('Illuminate\Database\Eloquent\Model');<br>sparent->shouldReceive('getKey')->andReturn(1);<br>sparent->shouldReceive(

223 14

list(\$builder, \$parent) = \$this->getRelationArguments();<br>return new MorphToMany(\$builder, \$parent, 'taggable', 'taggables', 'taggable\_id', 'tag\_id');

 $list({\texttt{\$builder, $parent$}) = $this \rightarrow getRelationArguments();$ 

\$this->assertTrue(\$relation->detach());

public function getRelationArguments()

 $\mathbf{a}$ 

W

Δ

琳

public function getRelation()

به جد

 $\boldsymbol{\beta}$ 

 $\overline{\phantom{0}}$ 

c

 $\ast$ 

 $\mathscr{S}$ 

 $\ddot{\mathcal{L}}$ 

 $\star$ 

 $-22.49$ 

 $\blacksquare$ 

 $\epsilon$ 

 $22 - 35$ 

 $\frac{d\Phi}{dt}$ 

Q

**Ball San A** 

 $\sim$ 

 $\mathcal{O}$ 

 $\mathcal{P}$ 

 $\overline{\phantom{a}}$ 

 $\sim$ 

## **Smart Boiler - To-do…**

Use Azure IoT edge

- $\triangleright$  Run the Azure Function locally
- Run stream analytics locally
- Add AI module
	- Water usage patterns
	- ▶ Save even more energy
- ▶ Scale to many tenant
	- Device provisioning portal
	- Device settings and management portal

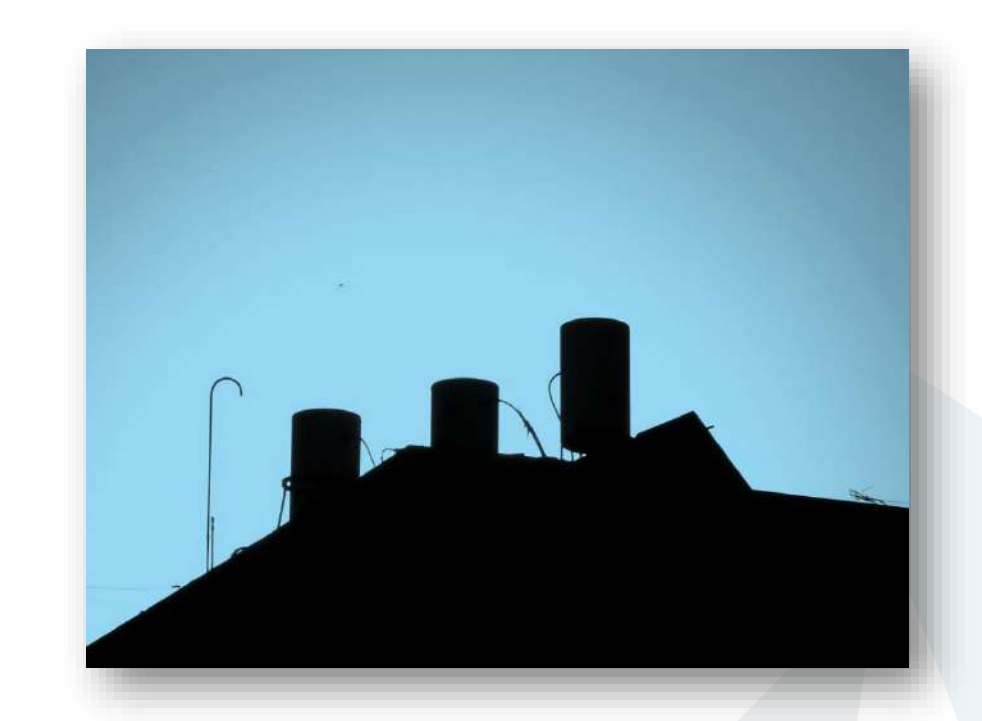

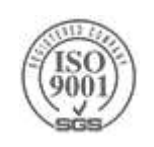
### **Azure IoT Summary**

 $\triangleright$  IoT system architecture is a bit different then other cloud architecture ▶ A "Pettle" – each device count!

Microsoft provides SaaS and PaaS solutions

Azure IoT Central, Azure IoT Suite, Azure IoT Hub and cloud services

Azure IoT Hub is designed to connect your devices to Azure. It supports:

- SDKs, Millions of simultaneously connected devices, Per-device authentication, High throughput data ingestion, Scale device management
- HTTP, MQTT, AMQP communication protocols
- ▶ Cloud to Device and Device to Cloud messaging
- $\triangleright$  State transfer with device twins
- Query language, Job Management, File Upload

Smart cloud & intelligent Edge

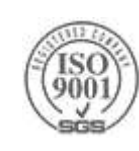

#### **Activating a Real Gate**

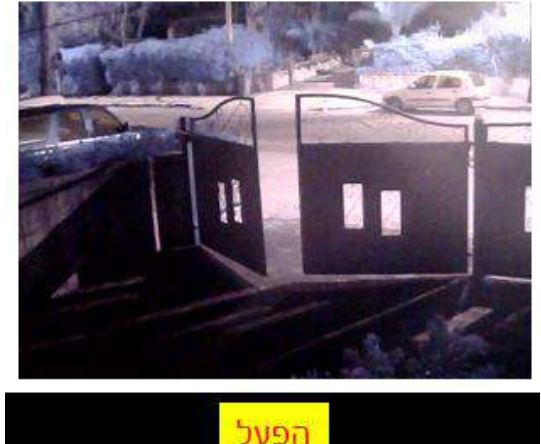

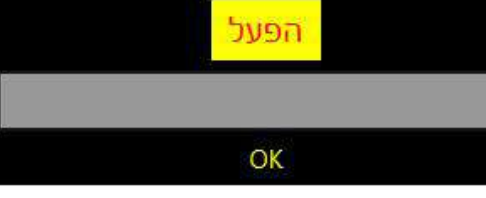

Welcome to the Fliess & **Fisher home gate control** system

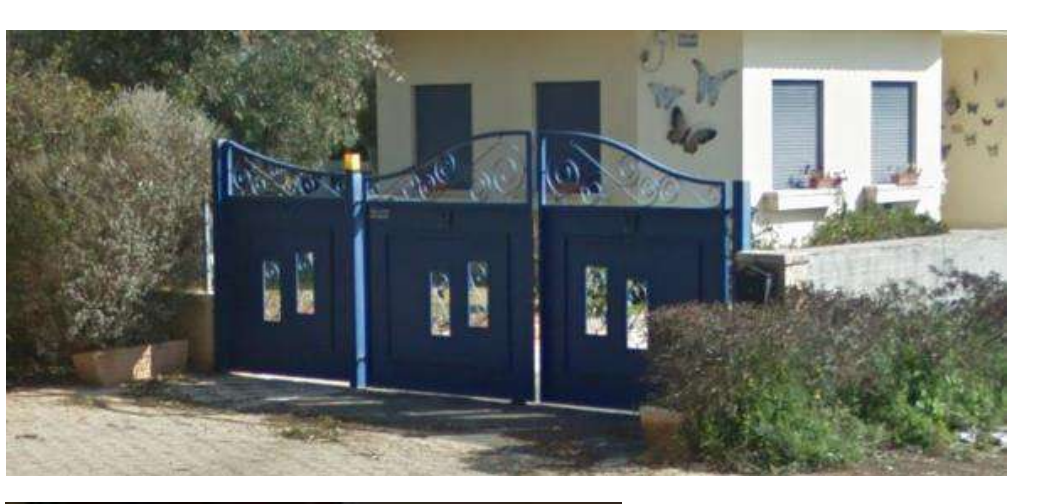

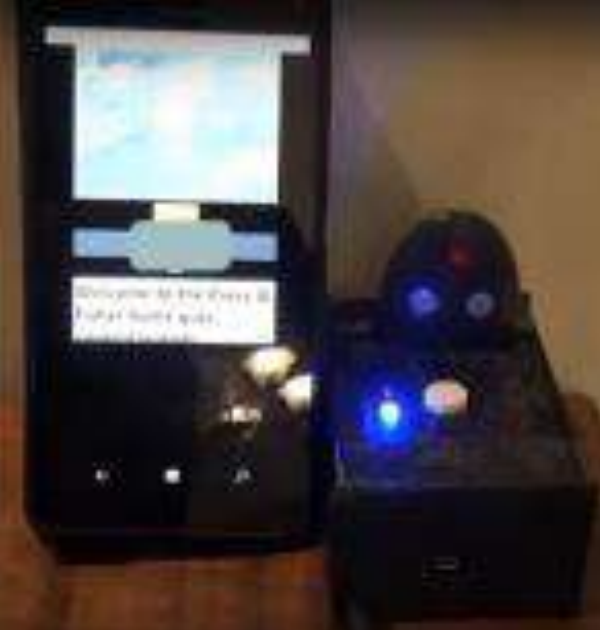

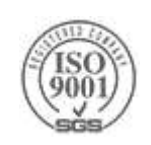

### **Other Usage**

#### My 3D Printer LED light

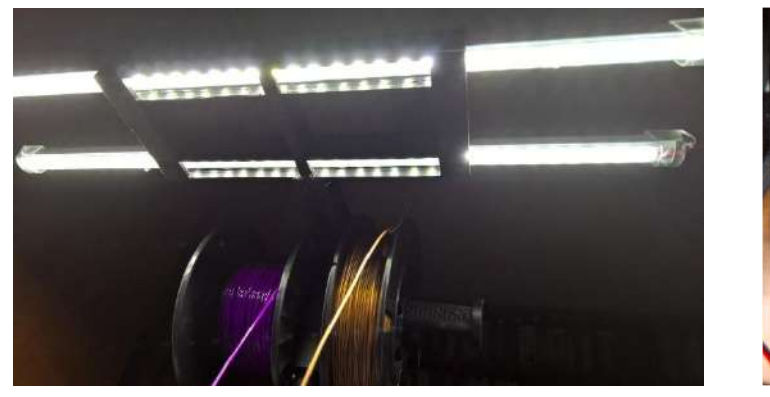

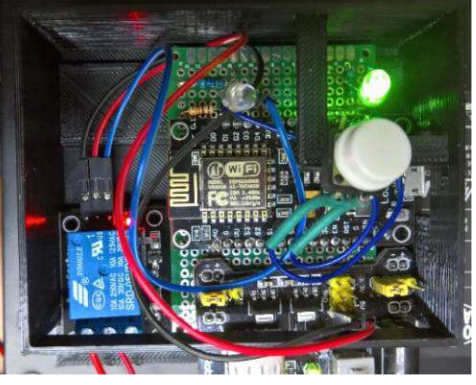

#### Alexa: Turn on ground level AC

Alexa set ground level AC to 20 degrees

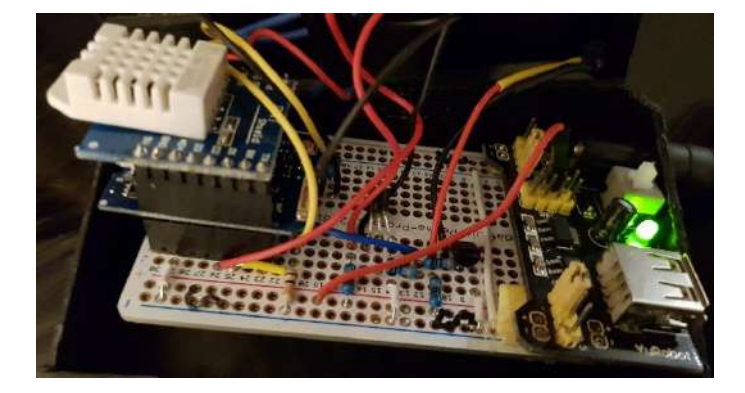

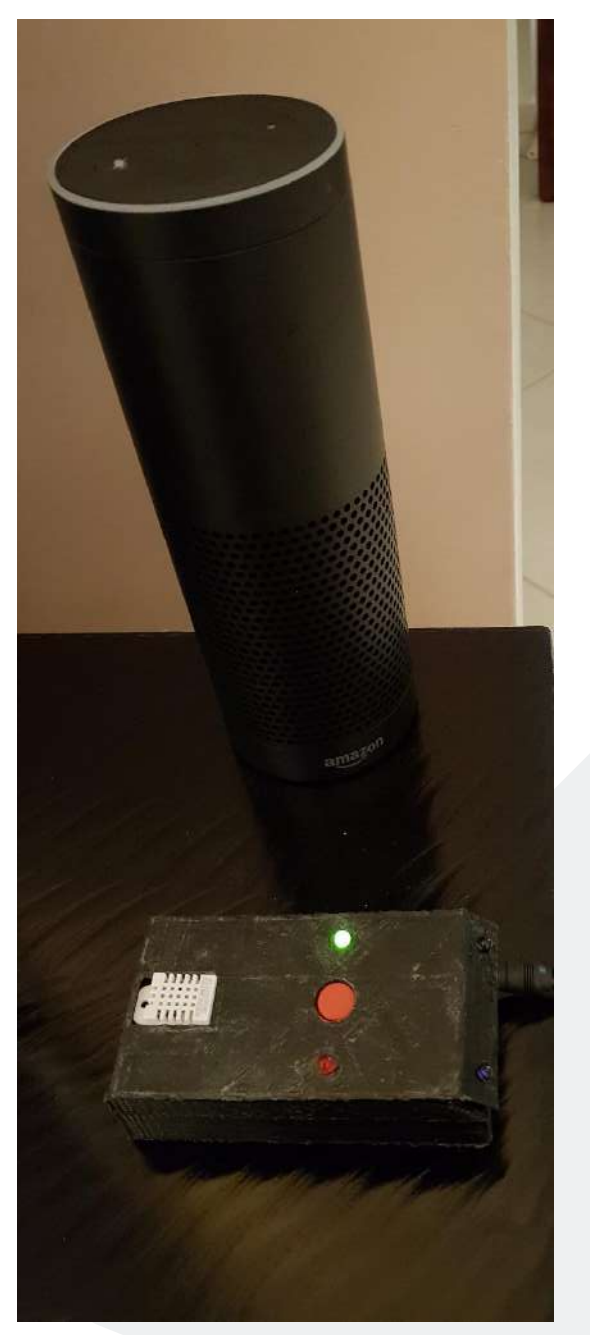

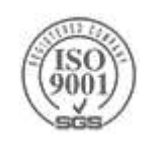

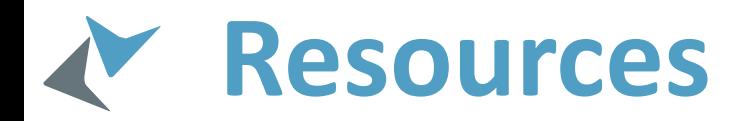

#### Demo code:

- <https://github.com/alonf/BasicGateController>
- Setup IoT Hub video: <https://youtu.be/vq5AeLlsWx4>
- My MSDN articles:
	- ▶ Introduction to the Internet of Things [From the Device to Microsoft Azure Cloud](https://blogs.msdn.microsoft.com/microsoft_press/2015/04/27/from-the-mvps-introduction-to-the-internet-of-things-from-the-device-to-microsoft-azure-cloud/)
		- [https://blogs.msdn.microsoft.com/microsoft\\_press/2015/04/27/from-the-mvps-introduction-to-the-](https://blogs.msdn.microsoft.com/microsoft_press/2015/04/27/from-the-mvps-introduction-to-the-internet-of-things-from-the-device-to-microsoft-azure-cloud/) $\blacktriangleright$ internet-of-things-from-the-device-to-microsoft-azure-cloud/
	- [Efficient IoT With Azure](https://blogs.msdn.microsoft.com/mvpawardprogram/2016/11/15/efficient-iot-with-azure/)
		- <https://blogs.msdn.microsoft.com/mvpawardprogram/2016/11/15/efficient-iot-with-azure/>
	- [Secure Provisioning of IoT device using Azure IoT Hub device SDK](https://blogs.msdn.microsoft.com/mvpawardprogram/2017/03/14/provisioning-of-iot-device/)
		- <https://blogs.msdn.microsoft.com/mvpawardprogram/2017/03/14/provisioning-of-iot-device/>

#### >Thingiverse

<http://www.thingiverse.com/thing:2253418>

#### ▶ Azure IoT

- ▶ [IoT SDKs](https://docs.microsoft.com/en-us/azure/iot-hub/iot-hub-devguide-sdks) <https://docs.microsoft.com/en-us/azure/iot-hub/iot-hub-devguide-sdks>
- [GitHub](https://github.com/Azure/azure-iot-sdks) <https://github.com/Azure/azure-iot-sdks>
- [Azure IoT Suite](https://azure.microsoft.com/en-us/suites/iot-suite/) <https://azure.microsoft.com/en-us/suites/iot-suite/>
- [Azure IoT Hub](https://azure.microsoft.com/en-us/services/iot-hub/) <https://azure.microsoft.com/en-us/services/iot-hub/>

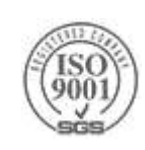

# C# and Xamarin

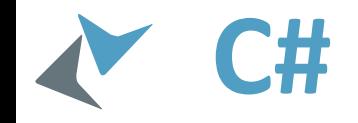

A multi-paradigm programming language encompassing strong typing, imperative, declarative, functional, generic, object-oriented and component-oriented programming disciplines

- Developed by Microsoft and approved as a standard by Ecma (ECMA-334) and ISO (ISO/IEC 23270:2006)
- ▶ C# is intended to be a simple, modern, general-purpose, object-oriented programming language
- The most recent version is C# 6.0, which was released on July 20, 2015

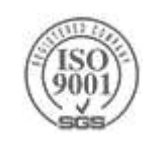

#### **C# Basics**

- The platform Compiler, Jitter, CLR, GC, Libraries (references), .NET Native
- Types, Value types and reference types (boxing), Metadata (ILDASM)
- Class and Interfaces, explicit interface, polymorphism (abstract, override, new), partial

https://en.wikipedia.org/wiki/Comparison\_of\_C\_Sharp\_and\_Java

- Methods, ref and out parameters, params, lambda expression
- Exceptions, checked and unchecked, finally
- Control Flow (if-else, while, do-while, for, foreach, switch)
- ▶ Operator overloading
- ▶ Properties
- ▶ Delegates & Events
- Attributes
- Generic, constraints
- Enumerators (yield return)
- > LINQ
- ▶ Task, Async/Await

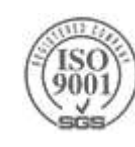

# **Xamarin (Forms)**

# What is native?

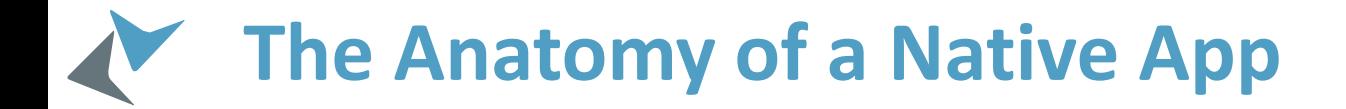

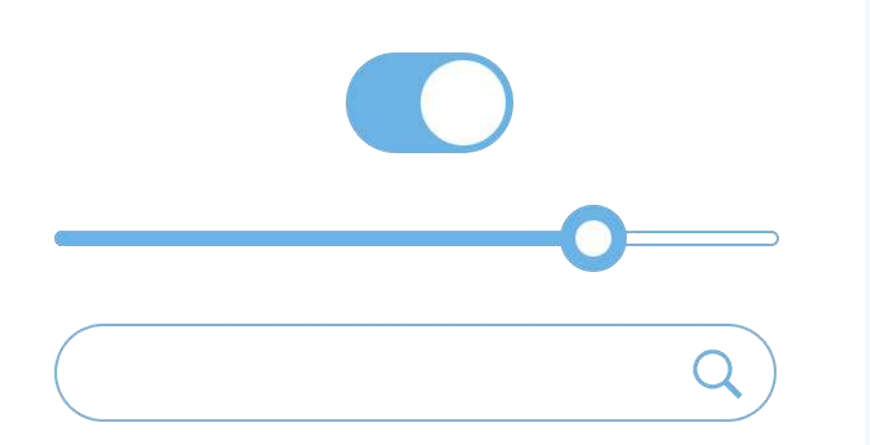

Native User Interfaces

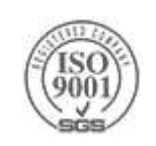

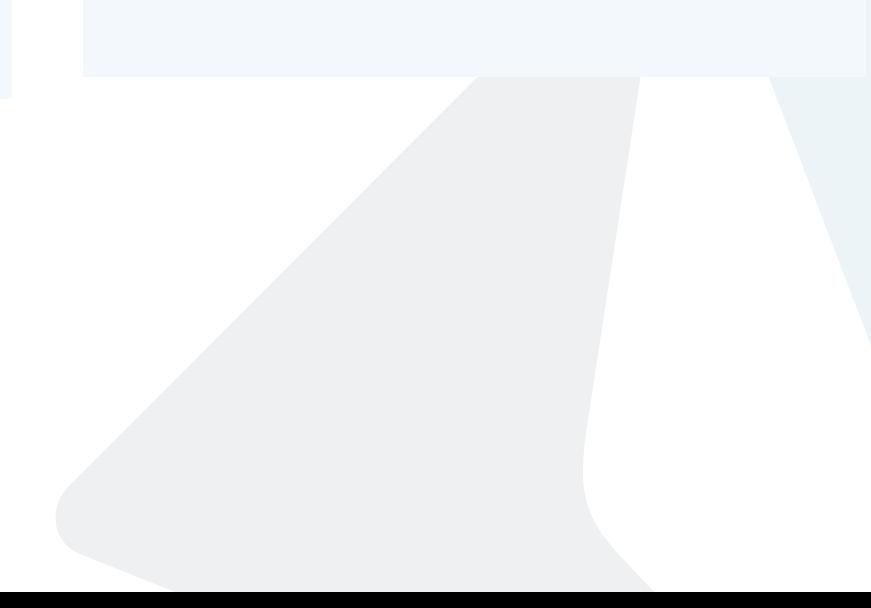

# Architecting

# Mobile Apps

### **The Silo Approach**

#### Build App Multiple Times

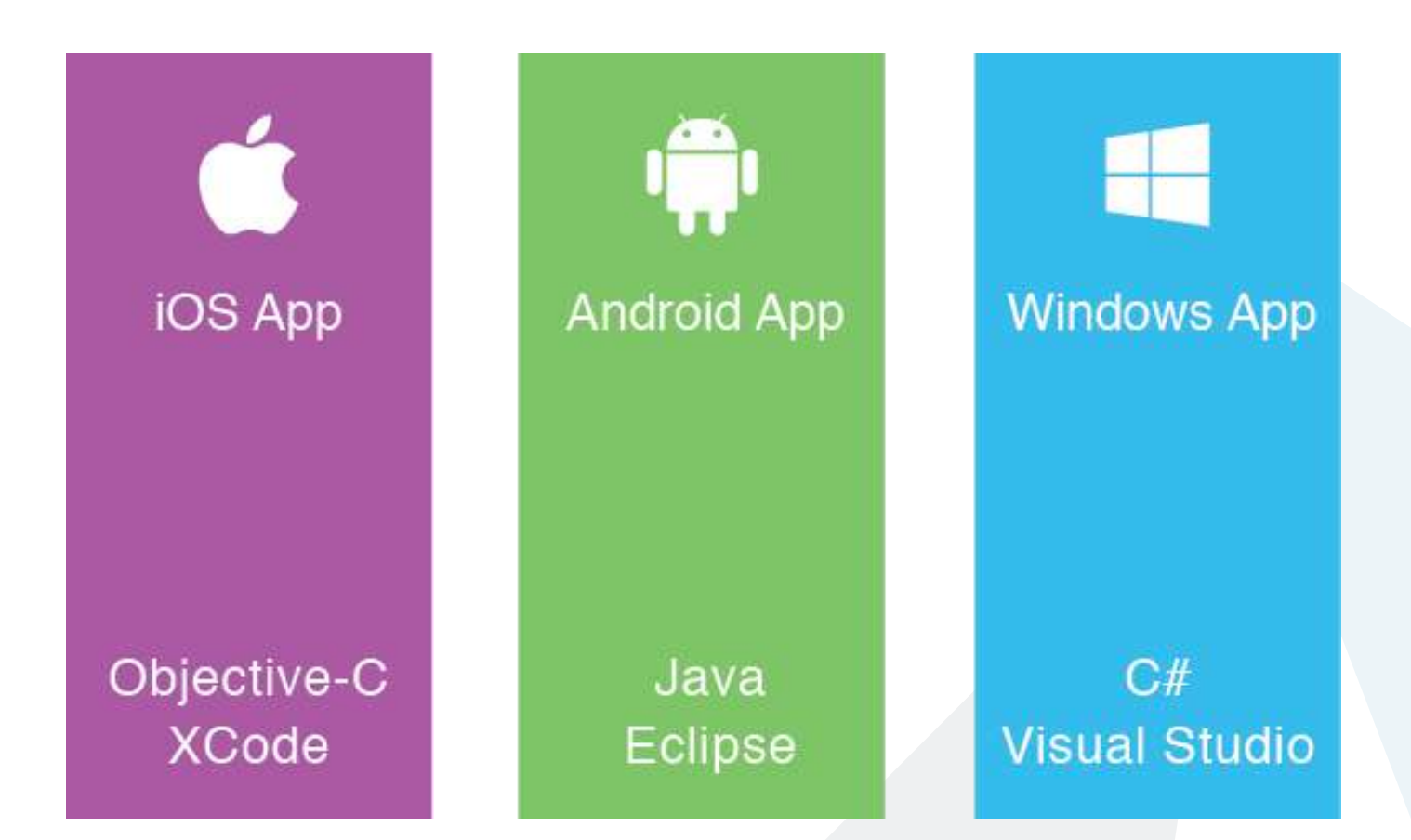

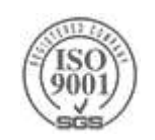

#### **The Write-Once-Run-Anywhere Approach**

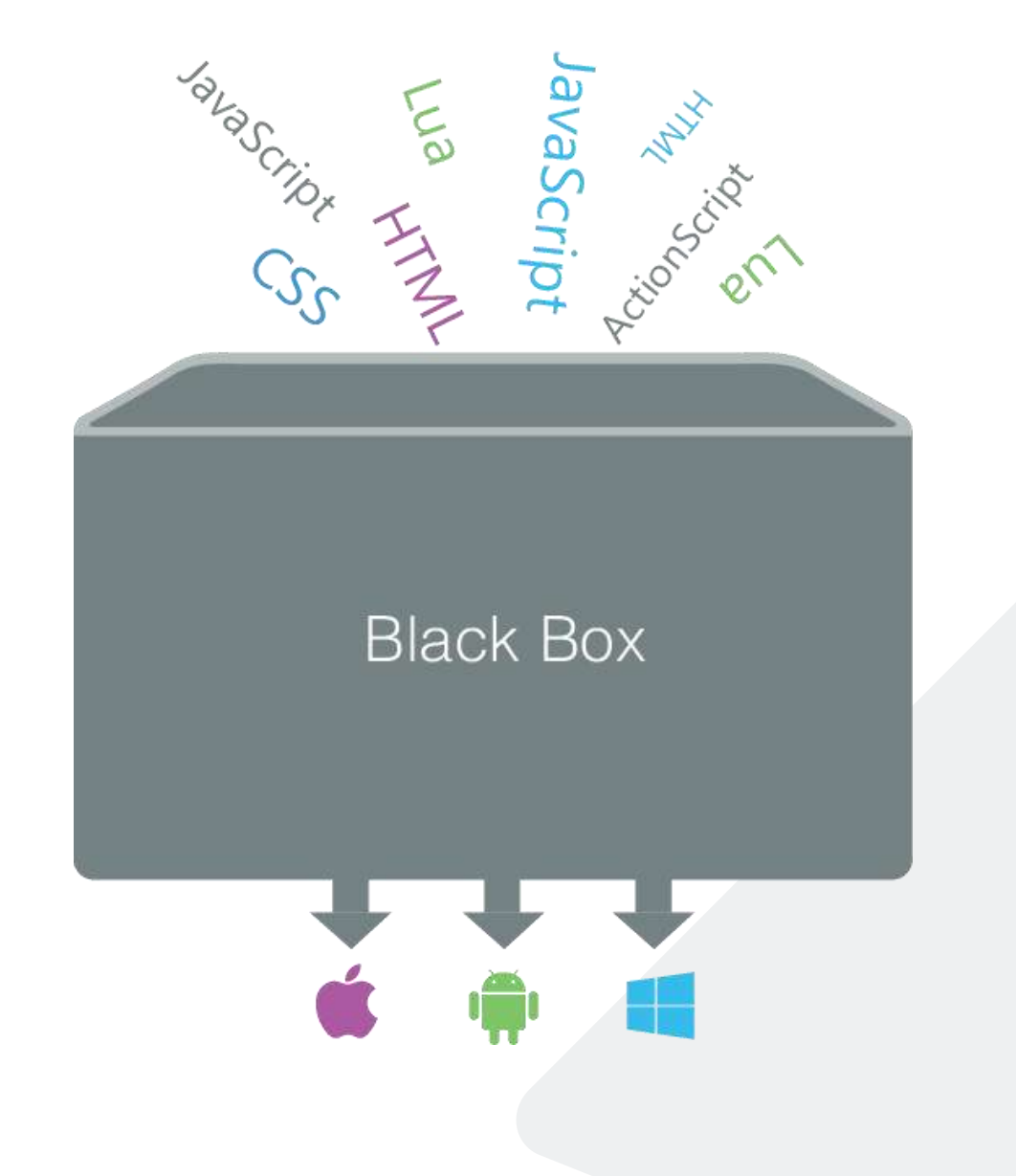

#### Lowest Common **Denominator**

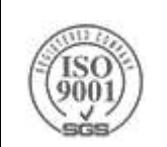

### **Xamarin's Unique Approach**

#### Native With Code Sharing

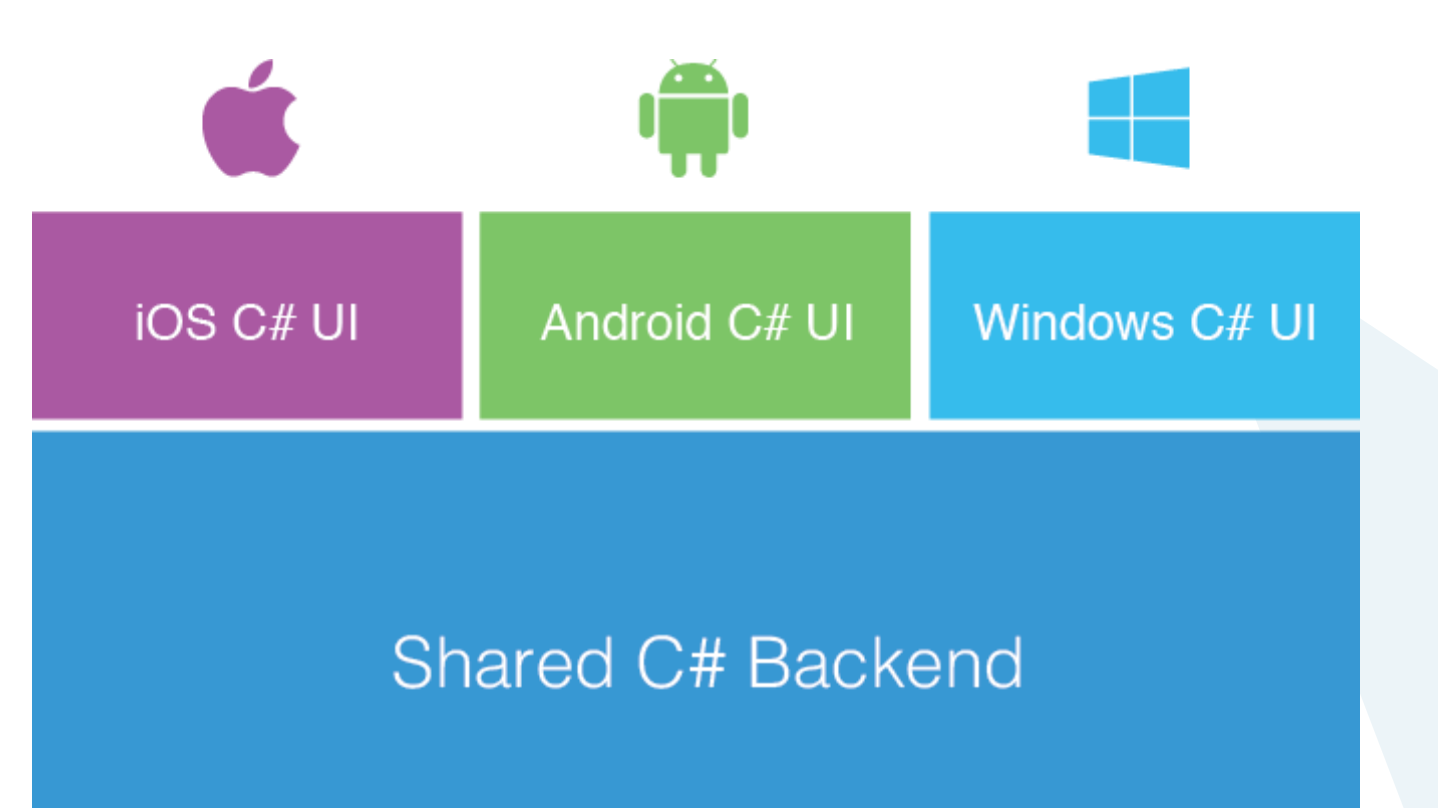

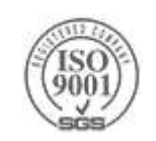

#### **Windows APIs**

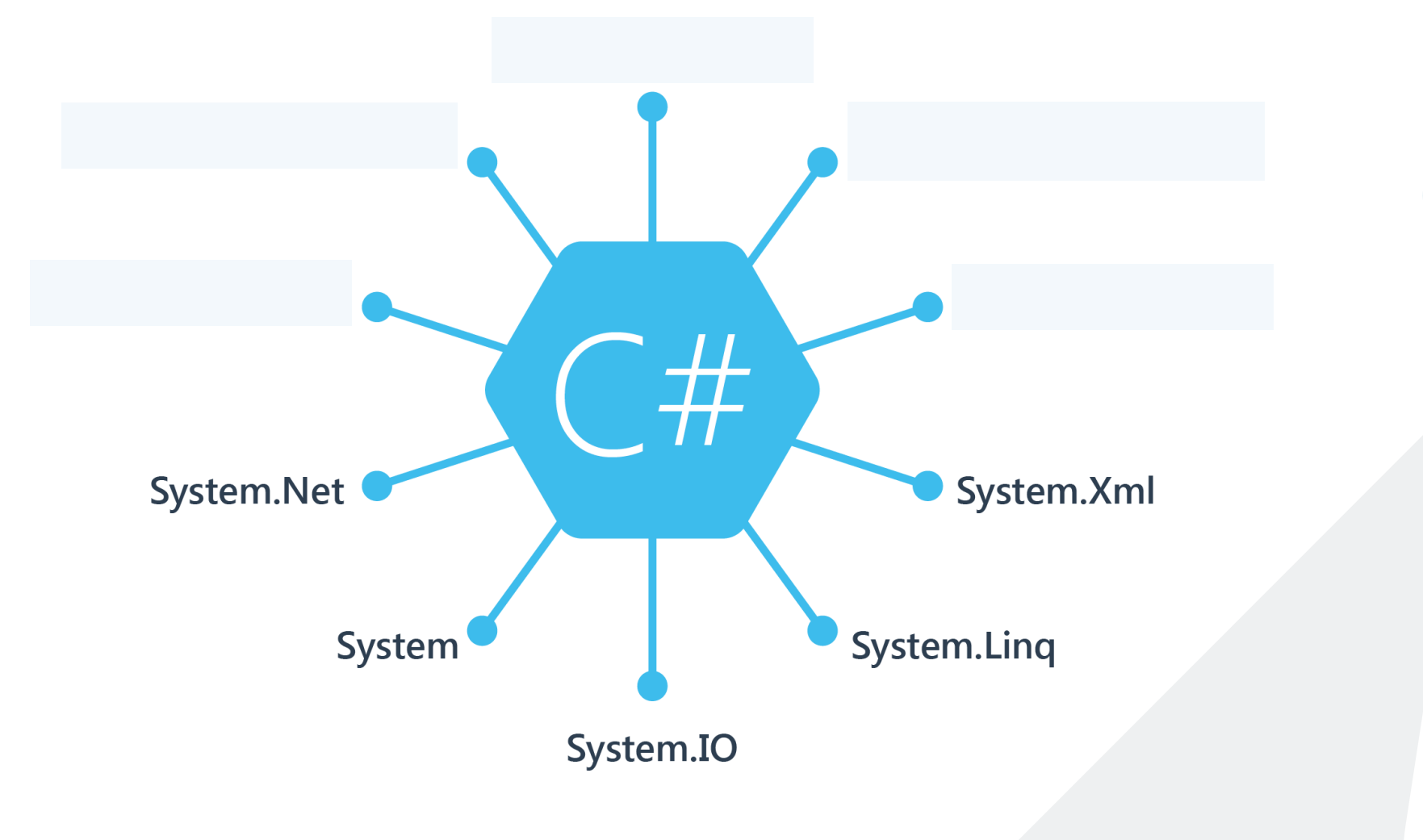

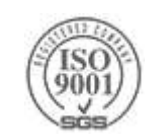

### **iOS APIs | 100% Coverage**

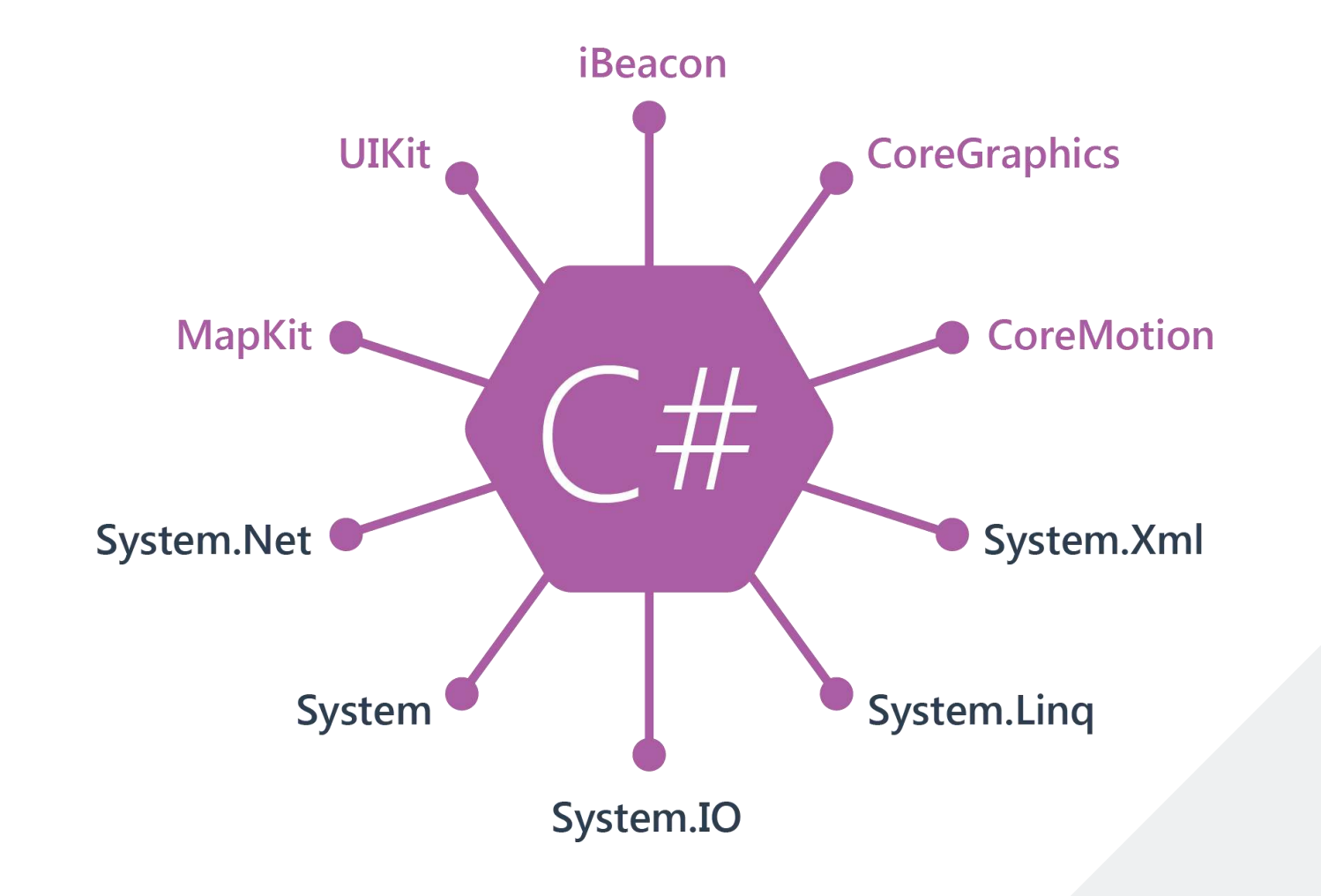

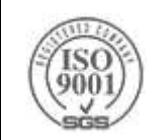

### **Android APIs | 100% Coverage**

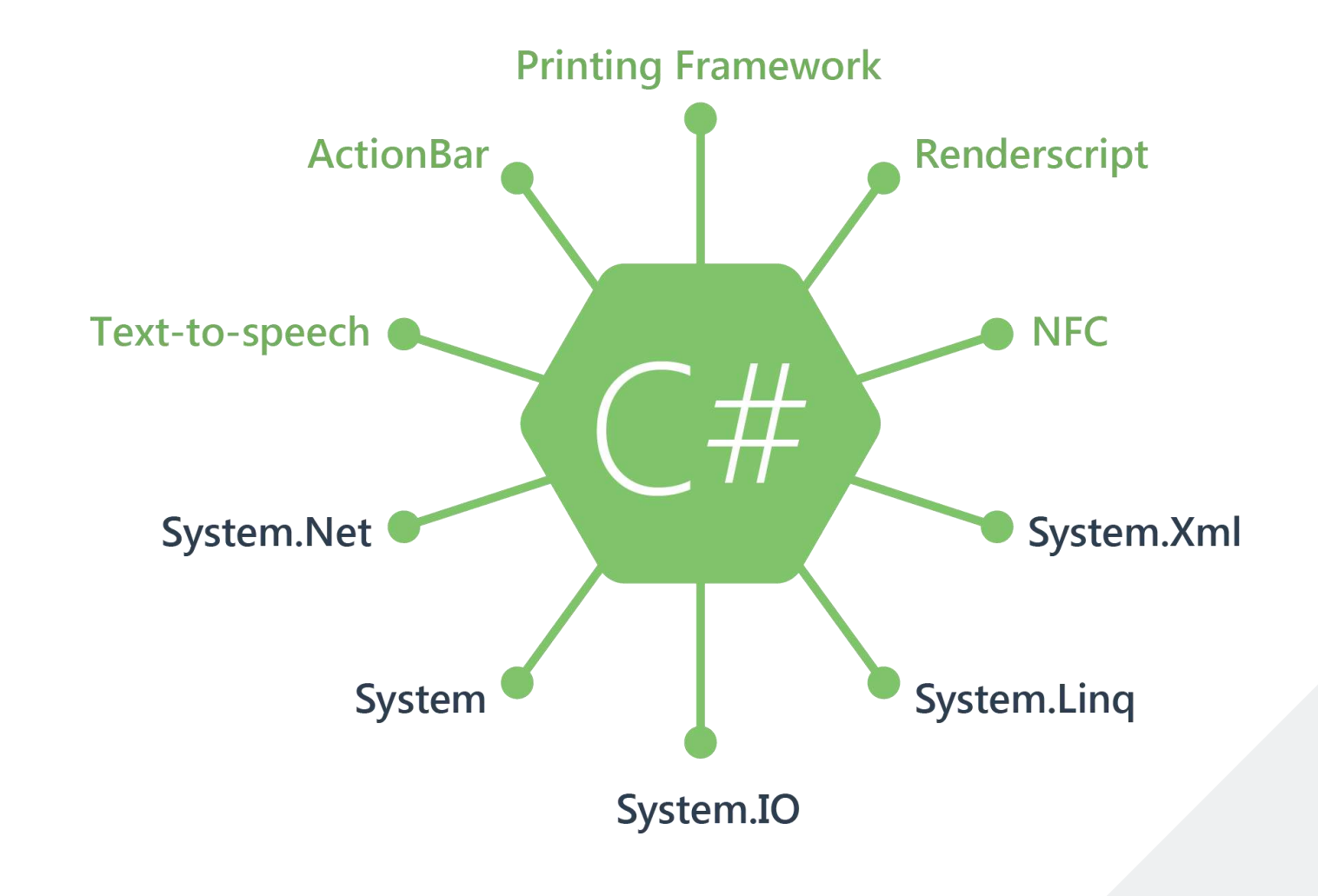

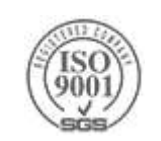

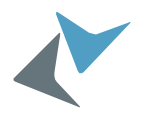

#### Anything you can do in Objective-C, Swift, or Java can be done in C# with Xamarin using Visual Studio

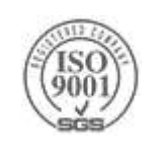

# Native Performance

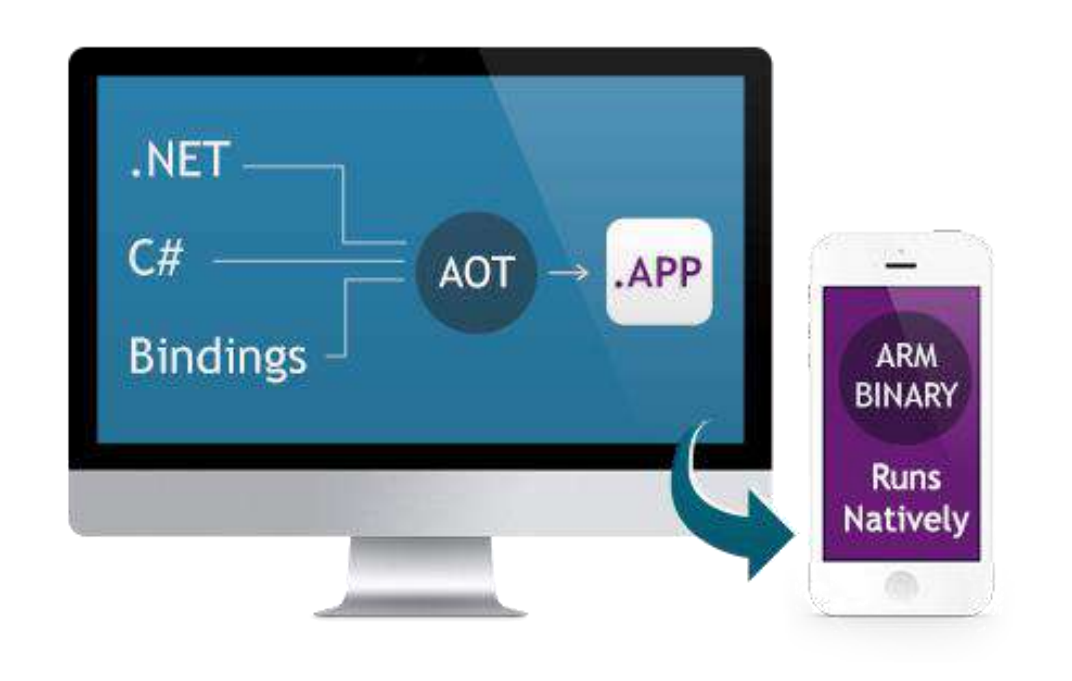

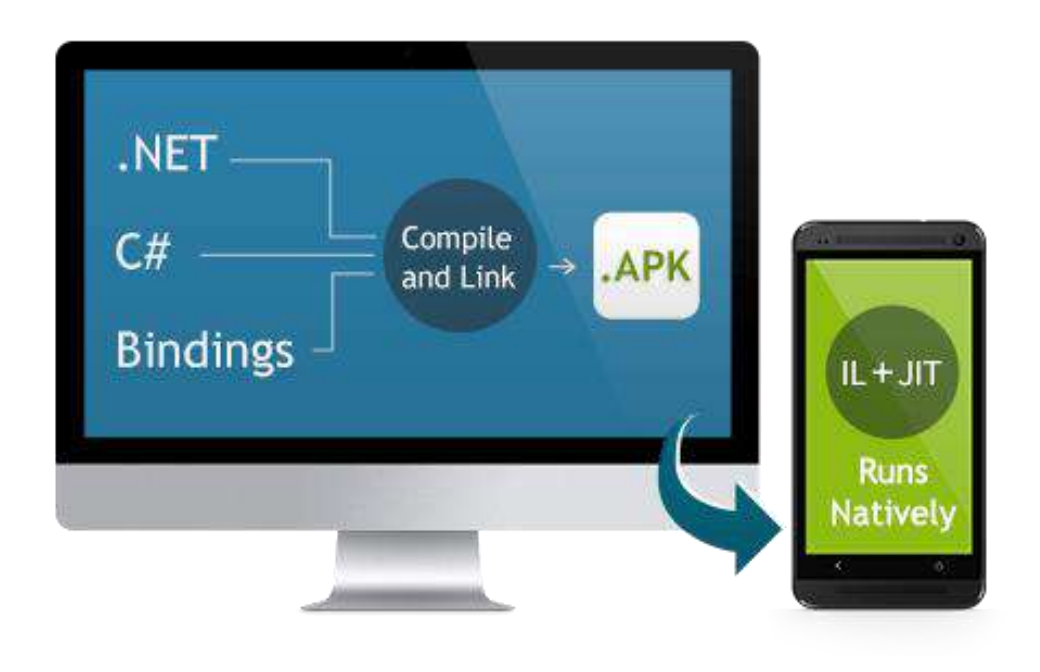

Xamarin.iOS does full Ahead Of Time (AOT) compilation to produce an ARM binary for Apple's App Store.

Xamarin.Android takes advantage of Just In Time (JIT) compilation on the Android device.

### **Meet Xamarin.Forms** Build native UIs for iOS, Android and Windows Phone from a single, shared C# codebase.

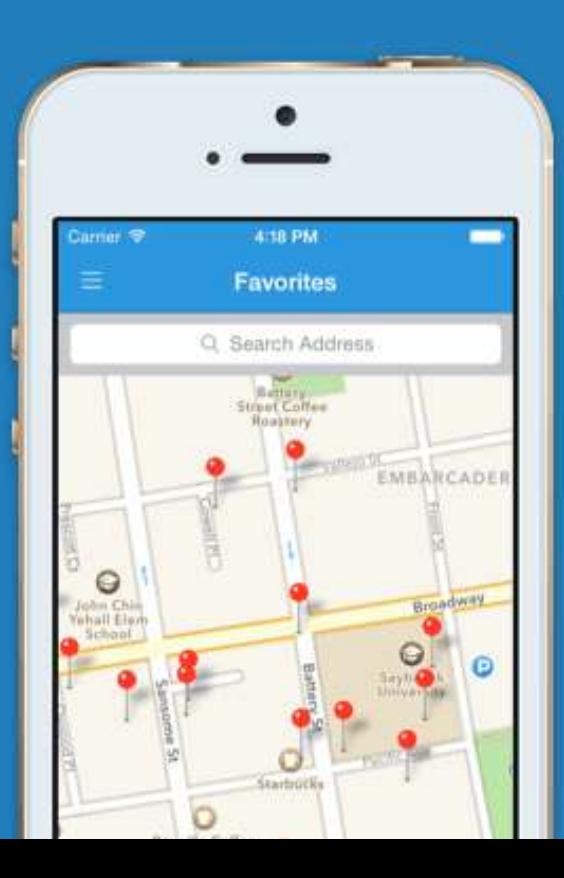

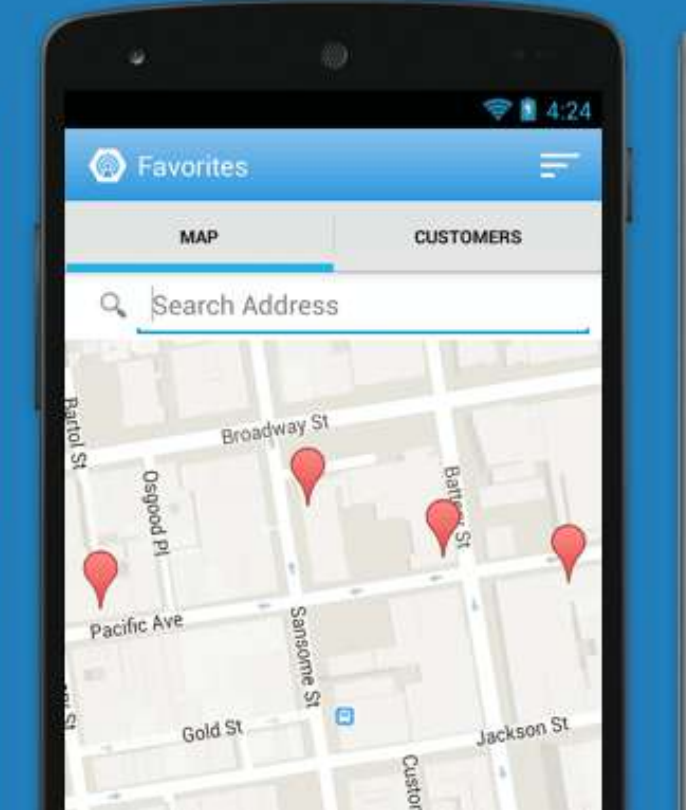

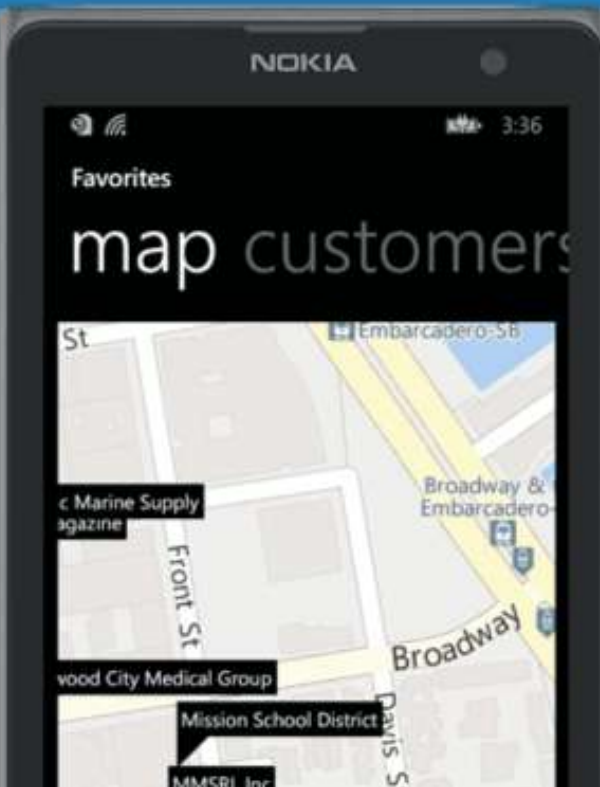

#### Xamarin + Xamarin.Forms

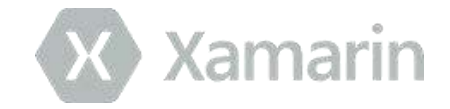

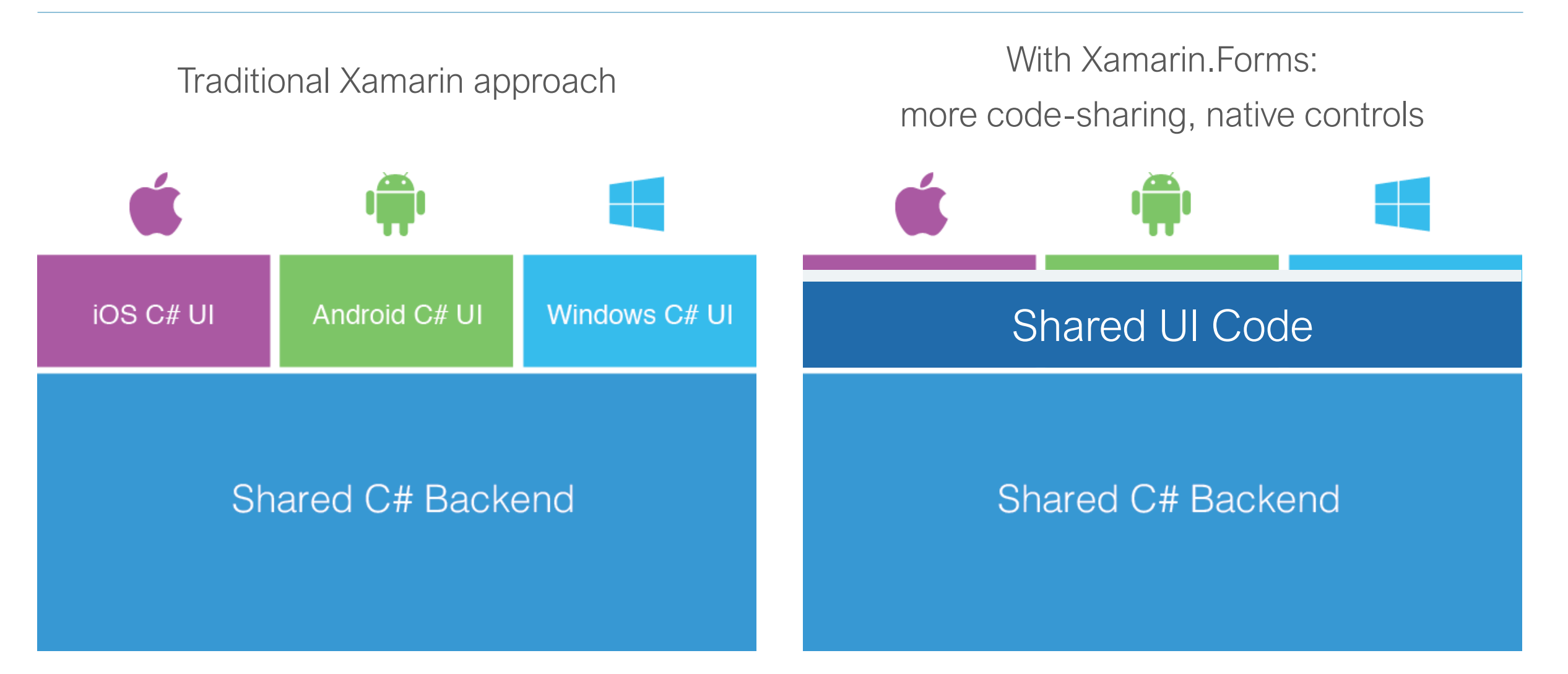

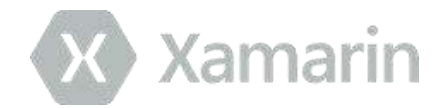

Quickly and easily build native user interfaces using shared code

Xamarin.Forms elements map to native controls and behaviors

Mix-and-match Xamarin.Forms with native APIs

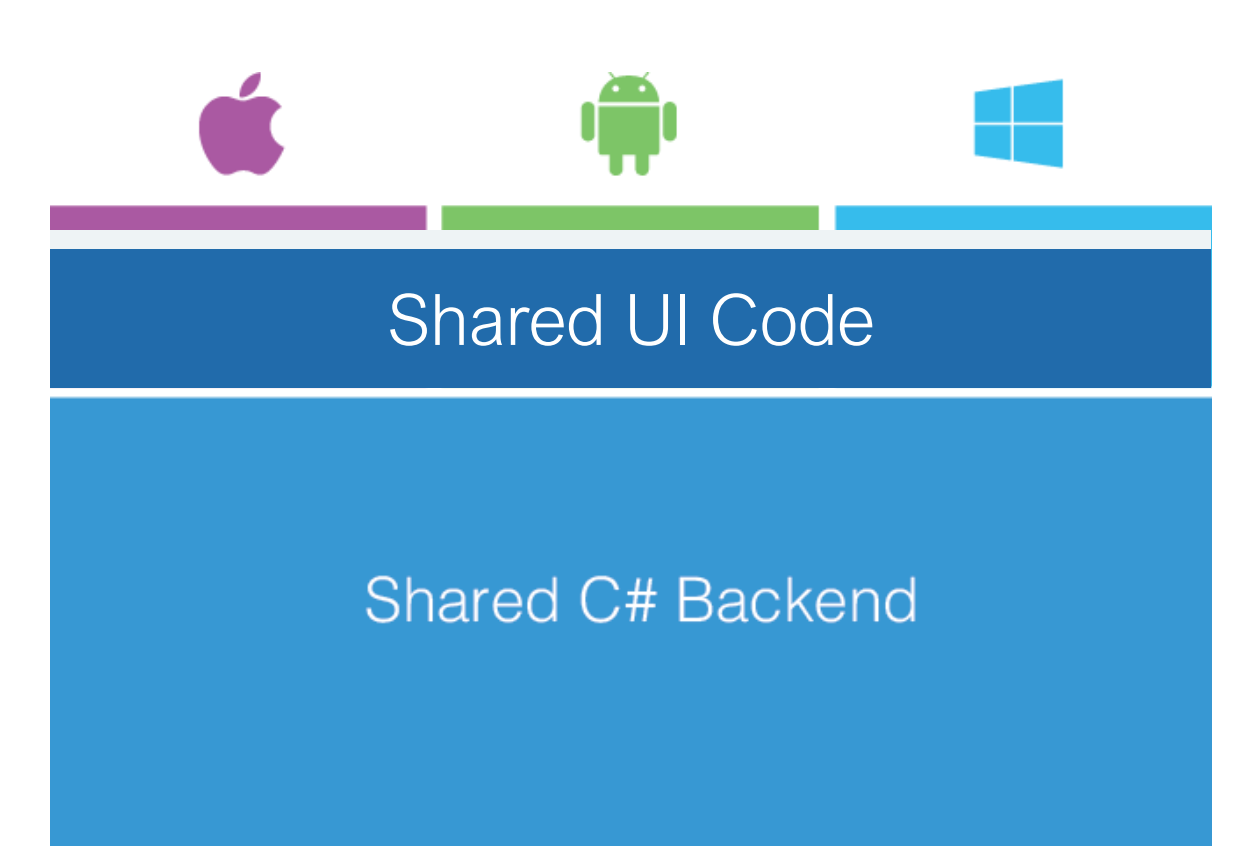

### What's Included

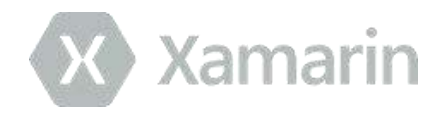

- 40+ Pages, Layouts, and Controls ■ Build from code behind or XAML
- Two-way Data Binding
- **Navigation**
- Animation API
- **Dependency Service**
- **Messaging Center**

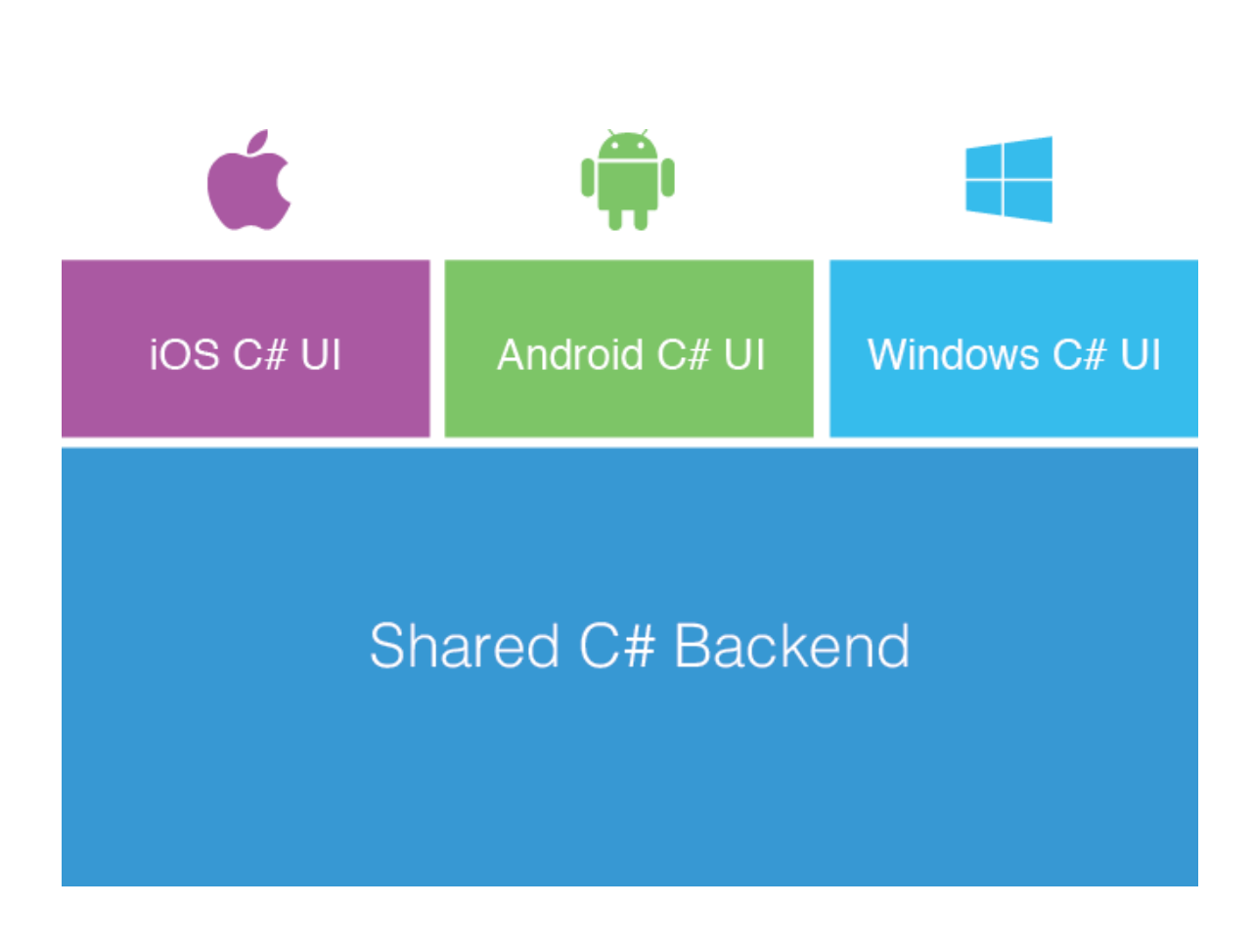

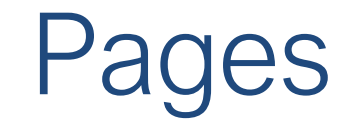

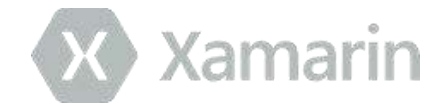

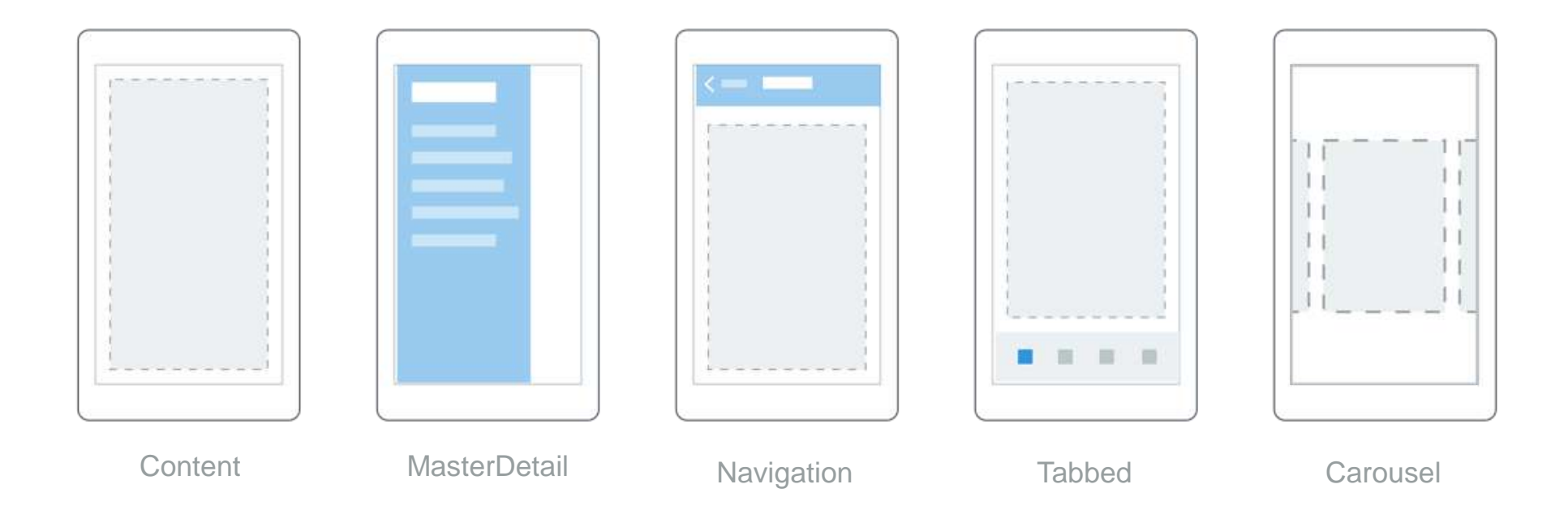

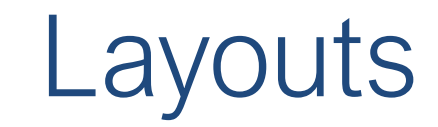

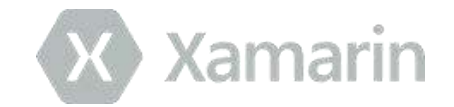

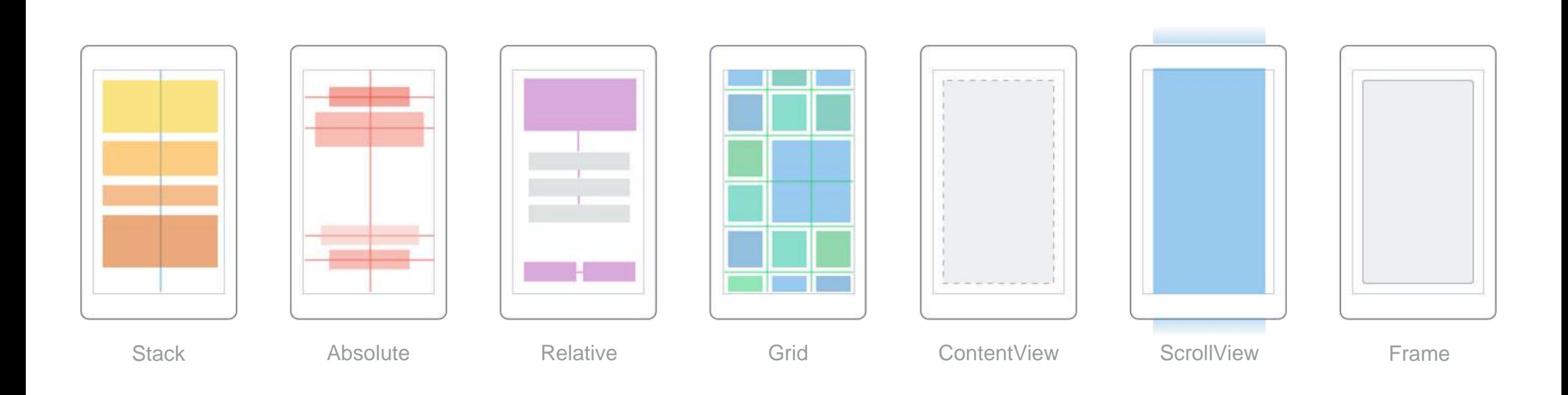

#### **Controls**

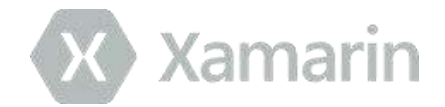

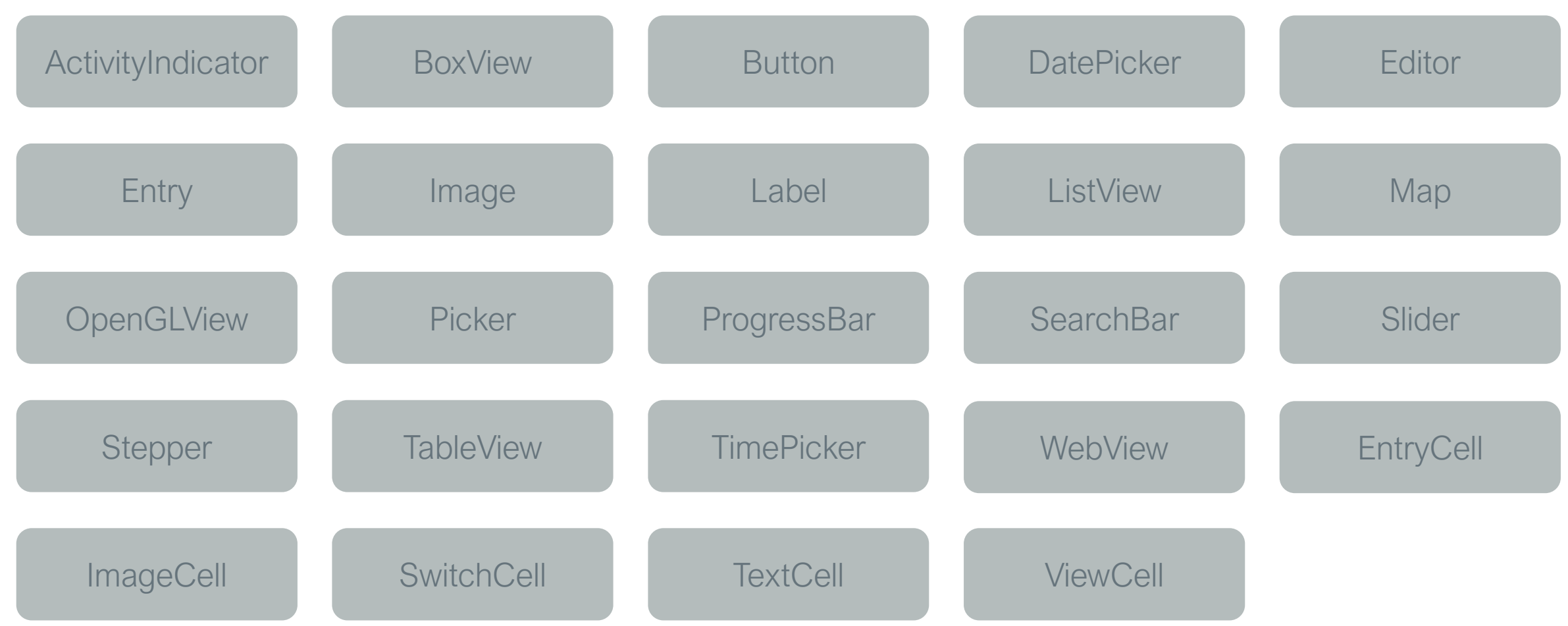

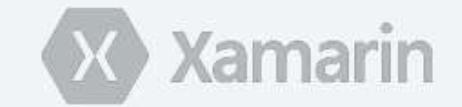

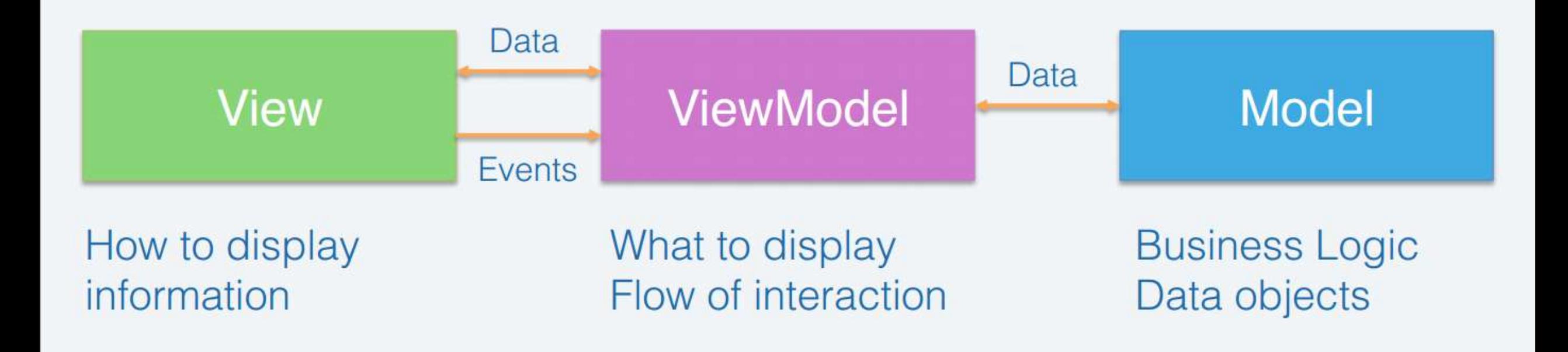

#### Model-View-ViewModel

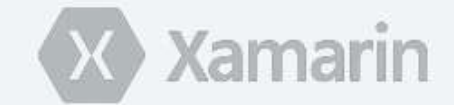

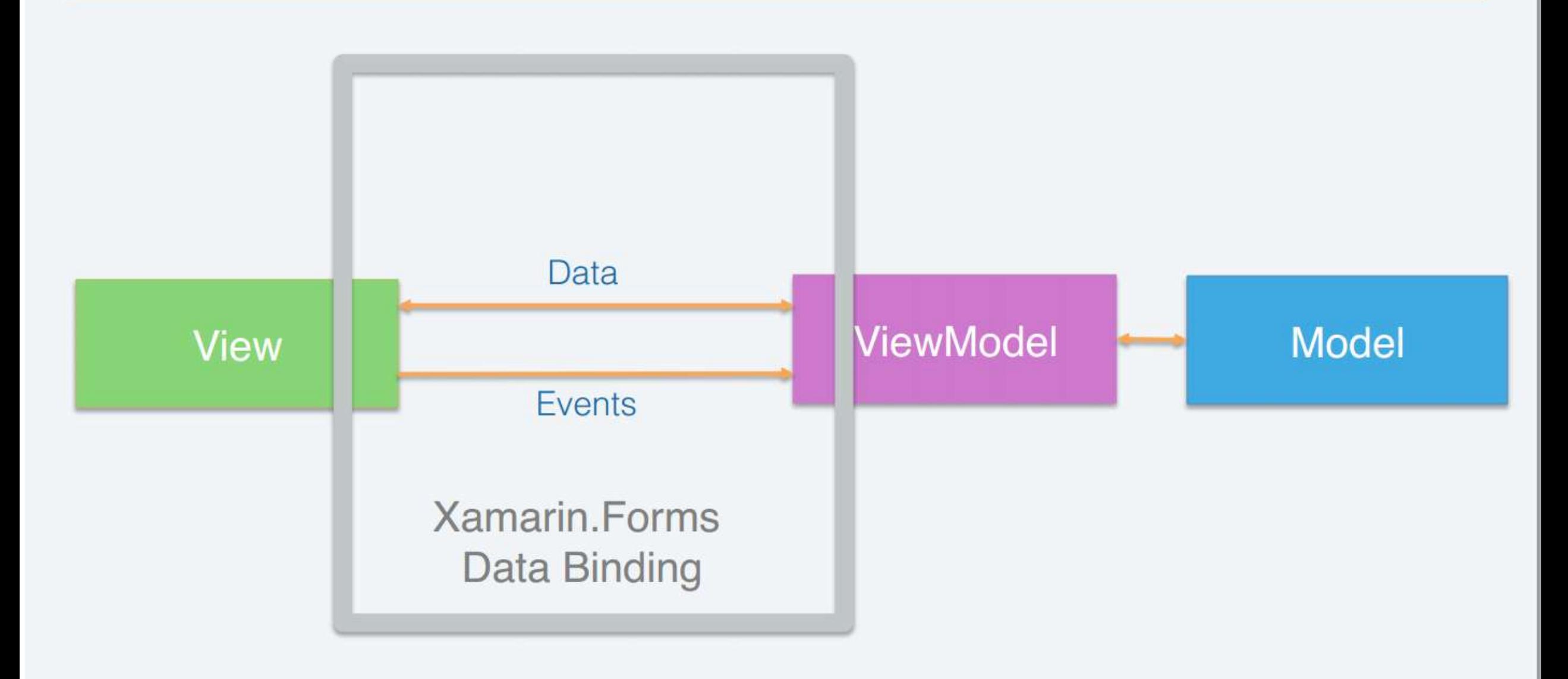

#### **DataBinding**

- Xamarin support rich DataBindings mechanism.
- Support for INotifyPropertyChanged notifications.
- Declare Bindings in Code/XAML var label = new Label() {VerticalOptions = LayoutOptions.Center}; label.SetBinding(Label.TextProperty, new Binding("MyName"));

<Entry Placeholder="Please input your User Name" Text="{Binding UserName, Mode=TwoWay}"/>

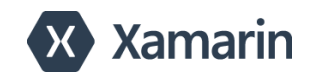

## Commands

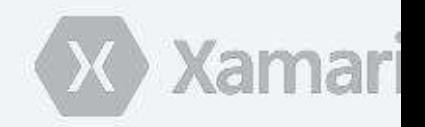

- Used to Execute a method when an action is  $\mathbf{B}$ performs, such as button click.
- Ability to pass parameter  $\blacksquare$
- Ability to have CanExecute M)

```
public interface ICommand
1.
    // Methods
    bool CanExecute (object parameter);
    void Execute (object parameter);
    \frac{1}{2}// Events
    \frac{1}{2}event EventHandler CanExecuteChanged
```
#### **Commands**

■ Command type is part of the Xamarin Forms framework (no need for the 3rd Party).

```
private Command _remindMeCommand;
```

```
public Command RemindMeCommand
\mathbf{1}get
    {
        return _remindMeCommand ?? (_remindMeCommand = new Command(
             ( ) =>
             {
                 UserName = "Alon Fliess";
             }));
    }
}
```
<Button Text= "Remind Me…" Command= "{Binding RemindMeCommand}"/>

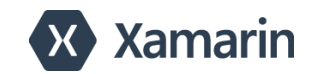

## • Async/Await API

## • Cross-platform animations

• Platform-specific animation APIs

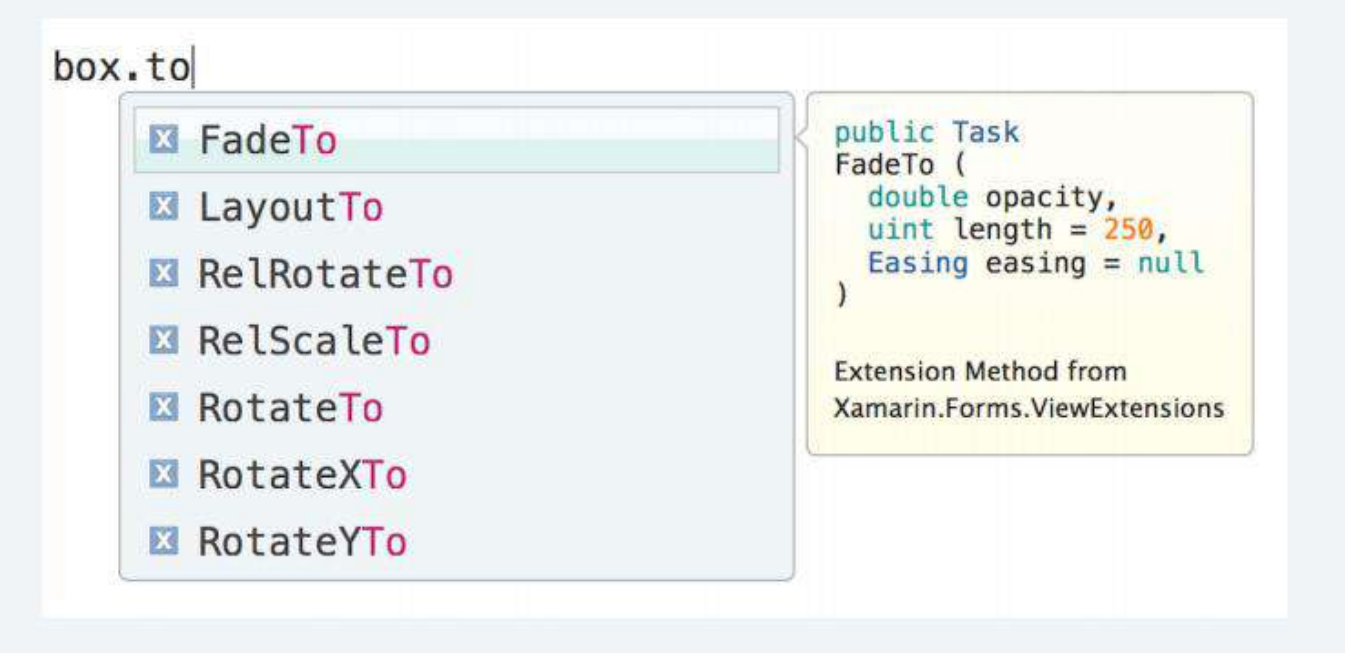

#### Animations

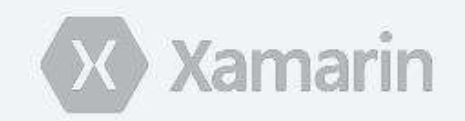

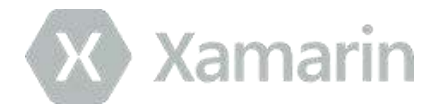

```
public class LoginViewModel : INotifyPropertyChanged
  private string username = string.Empty;
  public string Username
    get { return username; }
    set { username = value; OnPropertyChange('Usename');}
  }
  private string password = string.Empty;
  public string Password
    get { return password; }
    set { password = value; OnPropertyChanged ("Password"); }
  }
  public Command LoginCommand
   get {
      return new Command ( ) => {
       //Log into Server here
     \});
   }
```
### Login Page - Code Behind

ł

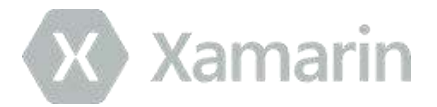

```
public class LoginPage : ContentPage
 public LoginPage()
   //set binding context
   this. BindingContext = new LoginViewModel ();
   //create UI & bind to properties
   var username = new Entry { Placeholder = "Username" };
   username.SetBinding (Entry.TextProperty, "Username");
   var password = new Entry { Placeholder = "Password", IsPassword = true };
   password.SetBinding (Entry.TextProperty, "Password");
   var loginButton = new Button {
     Text = "Login",TextColor = Color. White,BackgroundColor = Color. FromHex ("77D065")
   \};
    loginButton.SetBinding (Button.CommandProperty, "LoginCommand");
   //set main content of page
   Content = new StackLayout{VerticalOptions = LayoutOptions.Center,Padding = 50, Spacing = 10,
     Children = { username, password, loginButton }
   \};
 €
```
## Login Page - XAML

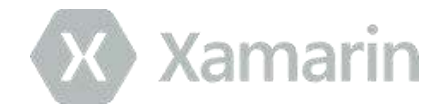

 $\leq$ ?xml version="1.0" encoding="UTF-8" ?> <ContentPage xmlns="http://xamarin.com/schemas/2014/forms" xmlns:x="http://schemas.microsoft.com/winfx/2009/xaml" x:Class="LoginExampleForms.LoginPageXAML"> <ContentPage.Content>

<StackLayout VerticalOptions="Center" Padding="50" Spacing="10">

<Entry Placeholder="Username" Text="{Binding Username}"/> <Entry Placeholder="Password" Text="{Binding Password}"/> <Button Text="Login" TextColor="#FFFFFF" BackgroundColor="#77D065" Command="{Binding LoginCommand}"/>

</StackLayout>

</ContentPage.Content> </ContentPage>

## Login Page

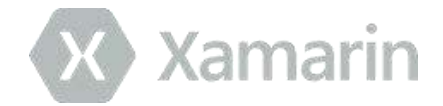

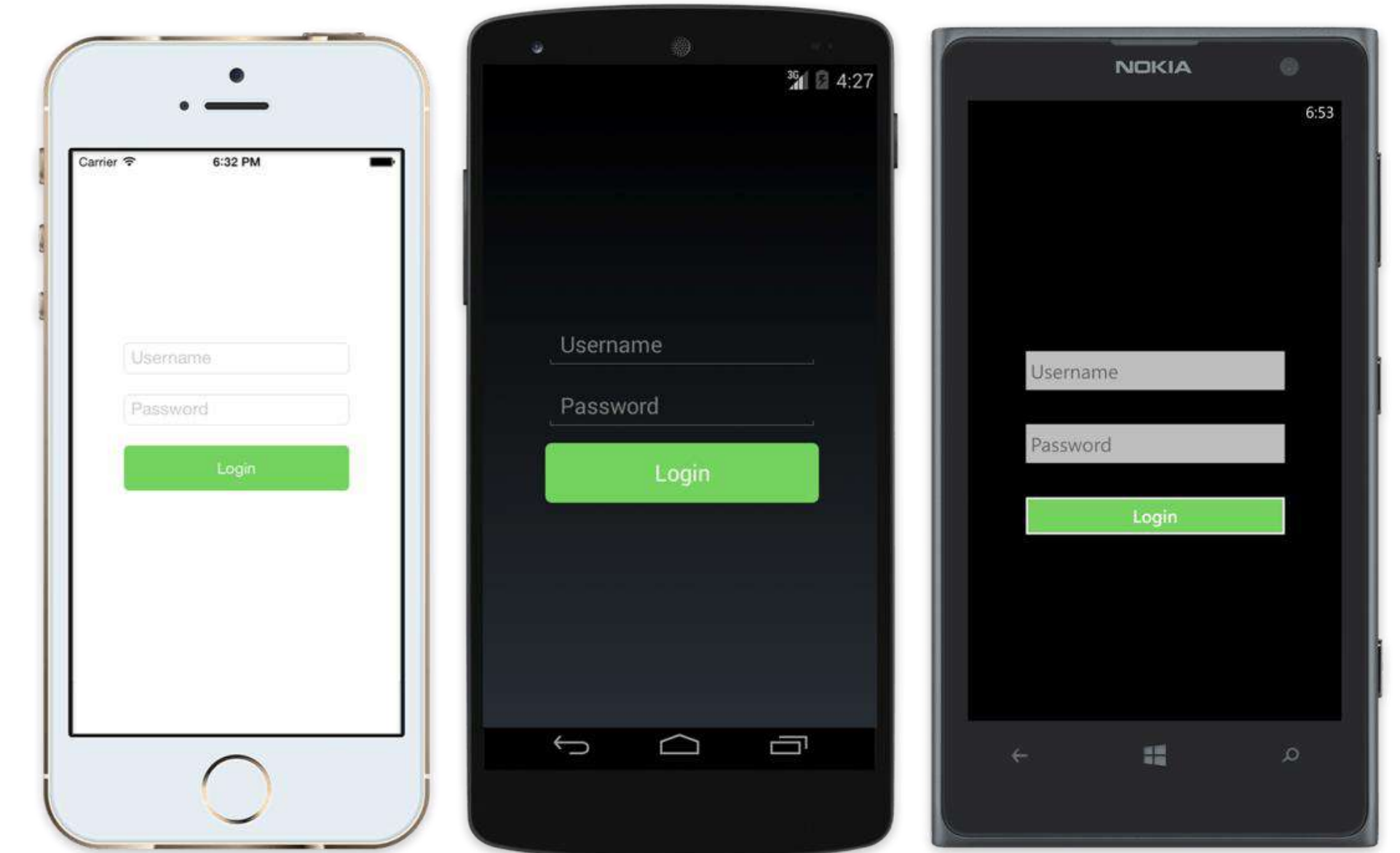
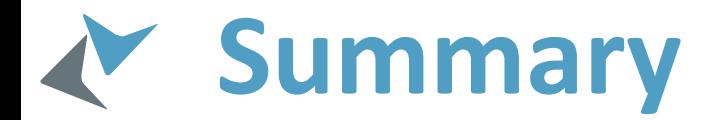

Quickly and easily build native user interfaces using shared code

▶ Xamarin. Forms elements map to native controls and behaviors

Mix-and-match Xamarin.Forms with native APIs

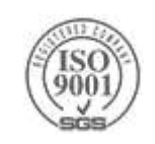

# **XAML Fundamentals**

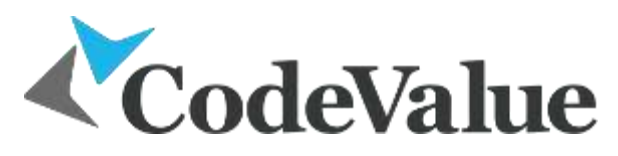

Inspiring Code, Creating Value.

## **What is XAML?**

- XML based language
- Enable separation of UI and behavior (code)
- Windows Phone related tools emit XAML
- XAML allows
	- Creation of objects
	- Setting of properties
	- **▶ Connection to events**
	- Custom behaviors
- XAML cannot call methods directly

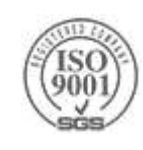

## **XAML vs. Code**

Anything that can be done in XAML can be done in code

But not vice versa

- XAML is usually shorter and more concise than the equivalent code
	- >Thanks to type converters and markup extensions
- XAML should be used for initial UI
- **Example 20 K 20 K 2018 M** 2019 Merciana McDange items dynamically

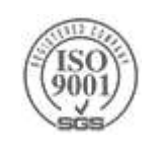

## **Simple XAML Example**

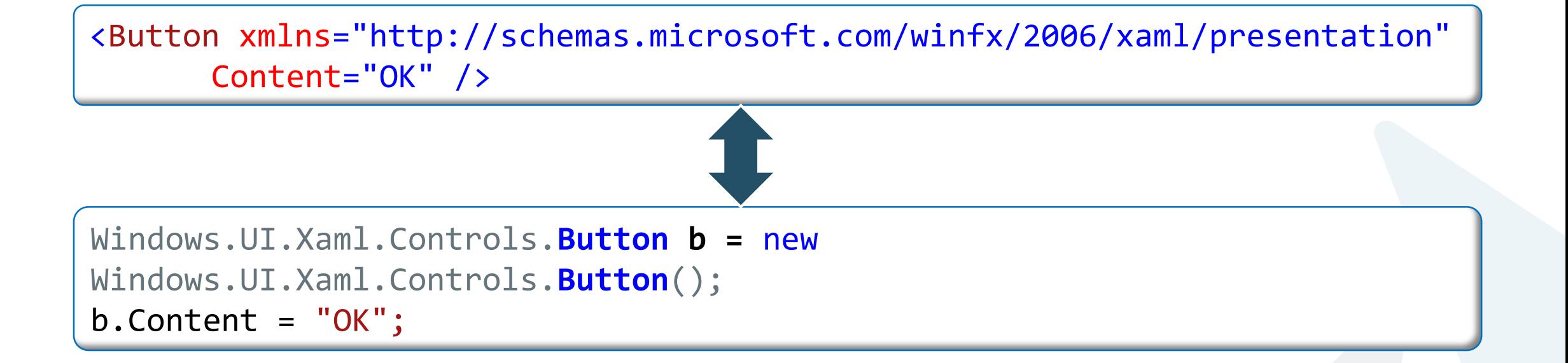

- Visual Studio UI designer generates XAML on each control picked from the toolbox
- XAML Can be visually viewed in the UI designer

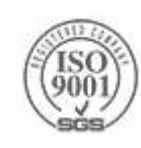

## **XAML Namespaces**

The default XAML namespace is assigned a value that is mapped to some of the runtime namespaces contain UI elements

- Other XAML namespaces may be mapped to custom namespaces and other runtime namespaces
- The "x" namespace is mapped to a special namespace, contains XAML parser specific types

XAML namespace can be defined on each element level

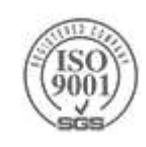

## **XAML Example**

```
<!--ContentPanel - place additional content here-->
<Grid x:Name="ContentPanel" Grid.Row="1" Margin="12,0,12,0">
    <Button x:Name="buttonOk"
            Width="200"
            Height="200"
                                                           OK
            Content="OK"
            Click="buttonOk_Click" />
</Grid>
```
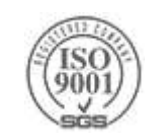

## **Elements and Attributes**

Elements with type names only designate object creation (via the default constructor)

Attributes indicate property or event values Event values are event handlers (methods) names

Complex properties are designated using a **<Type.Property>** element

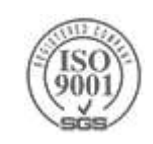

## **XAML Example**

```
<!--ContentPanel - place additional content here-->
<Grid x:Name="ContentPanel" Grid.Row="1" Margin="12,0,12,0">
    <Button x:Name="buttonOk"
            Width="200"
            Height="200"
            Content="OK"
                                                                  OK
            Click="buttonOk_Click" >
        <Button.Background>
            <LinearGradientBrush EndPoint="0.5,1"
                                 StartPoint="0.5,0">
                <GradientStop Color="#FFB2D9FF" Offset="0.004"/>
                <GradientStop Color="#FFB0D8FF" Offset="1"/>
                <GradientStop Color="#FF0A85FF" Offset="0.571"/>
            </LinearGradientBrush>
        </Button.Background>
    </Button>
</Grid>
```
## **XAML And Code Behind**

A root element, usually **Page** or **UserControl** classes, can have code behind file

The name of the code behind file is correlated to the XAML file name

For example: MainPage.xaml and MainPage.xaml.cs

The code behind full class name is specified from XAML using the **x:Class** directive

```
<Page
    x:Class="UWPDemo.MainPage"
    xmlns="http://schemas.microsoft.com/winfx/2006/xaml/presentation"
    xmlns:x="http://schemas.microsoft.com/winfx/2006/xaml"
    xmlns:local="using:UWPDemo"
    xmlns:d="http://schemas.microsoft.com/expression/blend/2008"
    xmlns:mc="http://schemas.openxmlformats.org/markup-compatibility/2006"
    mc:Ignorable="d">
    <Grid Background="{ThemeResource ApplicationPageBackgroundThemeBrush}">
        <Image x:Name="image" HorizontalAlignment="Left" VerticalAlignment="Top" Stretch="Fill" Opacity="0.5"/>
        <Button x:Name="button" Content="Button" HorizontalAlignment="Left" " Height="61" Width="127"/>
    </Grid>
 </Page>
```
## **Child Elements**

Child elements (that are not property elements) can be one of

**▶The Content** property of the object

A property adorned with the attribute **Windows.UI.Xaml.Controls.ContentProperty**

Collection items

The object implements **IList** or **IDictionary**

A value that can be type-converted

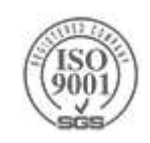

## **Content Property**

A single property that is designated with the **ContentProperty** attribute on the type

Allows shortening the markup

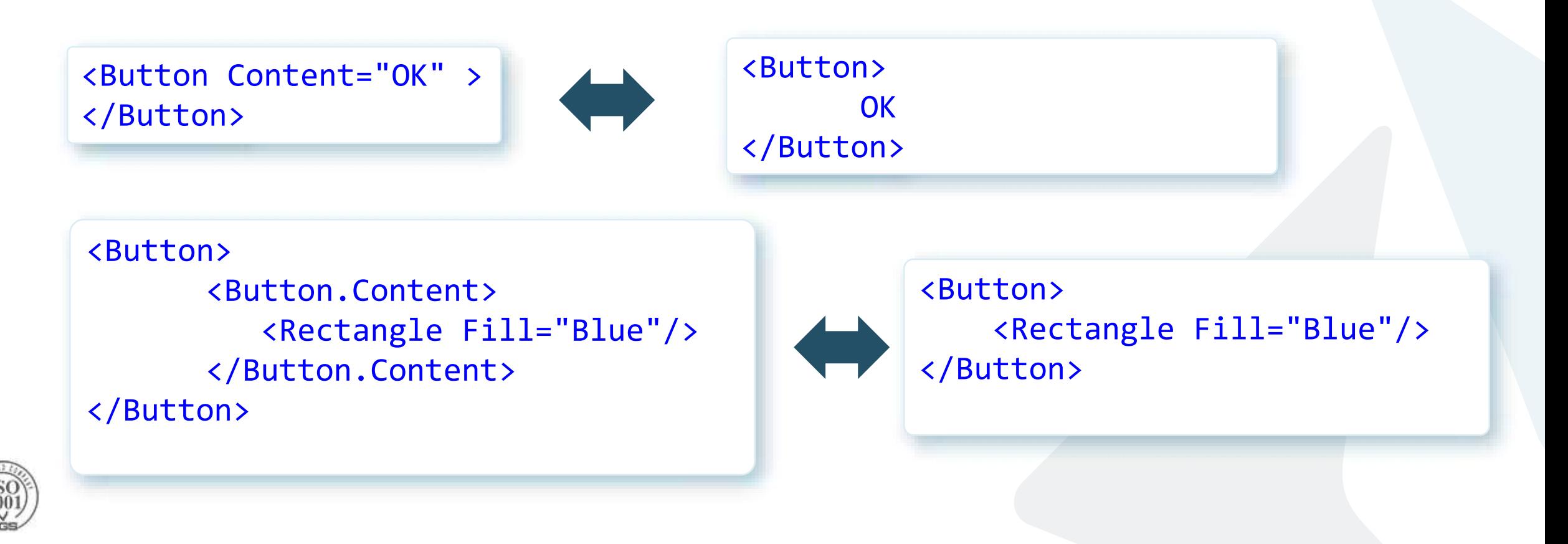

## **Collection Items**

```
List (IList)
```

```
<ListBox>
<ListBox.Items>
<ListBoxItem Content="Item 1"/>
<ListBoxItem Content="Item 2"/>
</ListBox.Items>
</ListBox>
```
Dictionary (IDictionary)

```
<ResourceDictionary>
<SolidColorBrush x:Key="br1" Color="Aqua" />
<Rectangle x:Key="rc1" Fill="Brown" />
</ResourceDictionary>
```
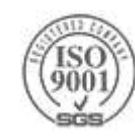

## **Summary of XAML Rules**

- XML Element create a new instance
- **EXML** attribute set a property or register an event
	- **Type converter may execute**
- **Type.Property** set a "complex" property
- **ContentProperty** attribute no need to specify **Type.Property**
- Property of type **IList** or **IDictionary**
	- Add child elements (XAML calls appropriate **Add** method) Need a **x:Key** in case of a dictionary

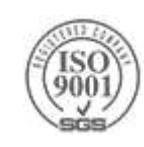

## **Naming Elements**

Elements can be named using the **x:Name** XAML attribute The code-behind file will contain a field with that name Elements deriving from **FrameworkElement** contain a **Name** property that can be used in code to locate elements **x:Name** and **Name** cannot be set on the same element

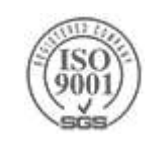

## **XAML Keywords**

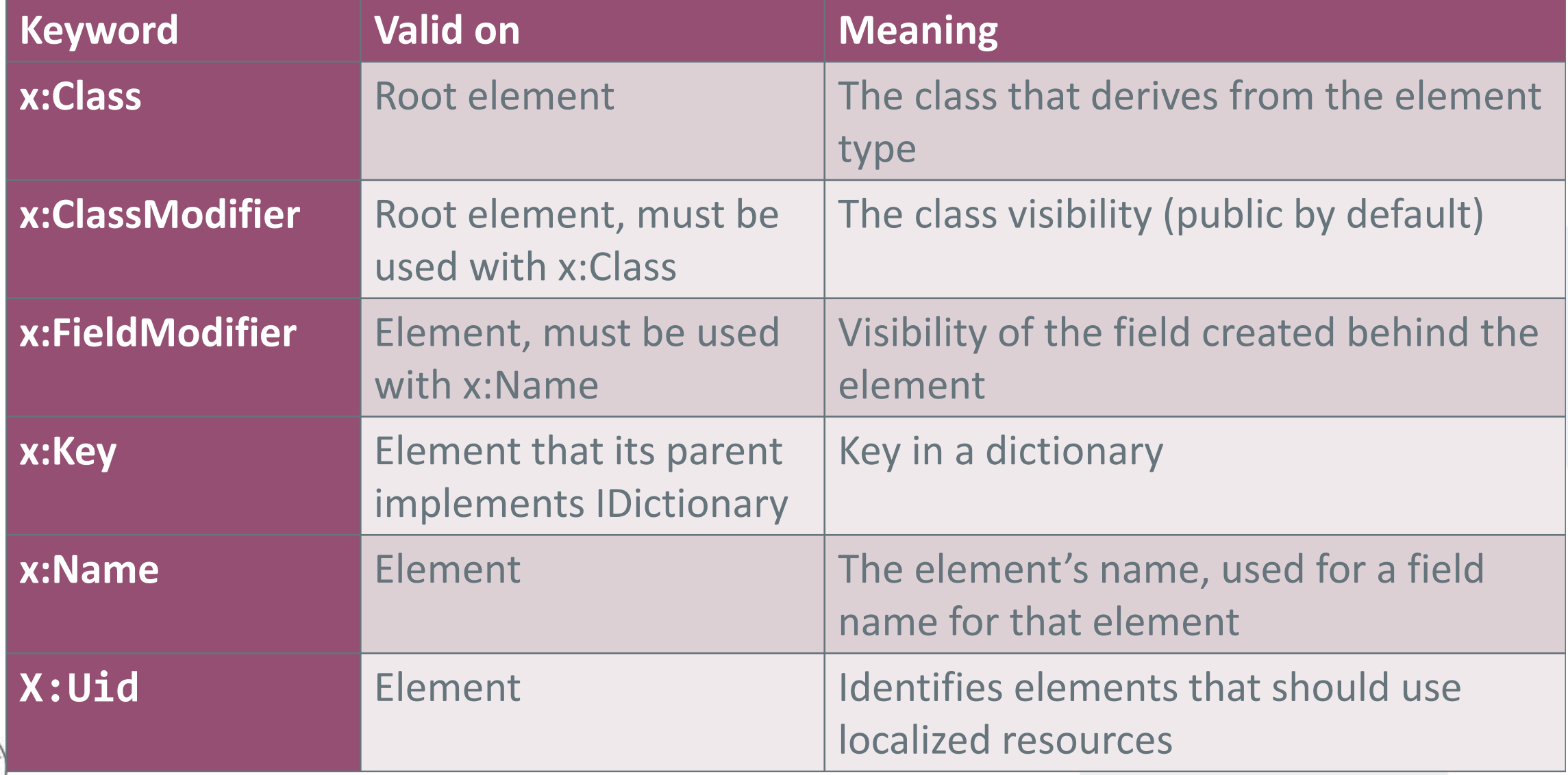

### **Mapping custom types to XAML namespaces**

- You can define your own custom types in C# and then reference your custom types in XAML markup
- To use XAML for custom types those that come from libraries other than the Windows Runtime core libraries:
	- You must declare and map a XAML namespace with a prefix
	- Use that prefix in element usages to reference the types that were defined in your library
	- ▶ You declare prefix mappings as xmlns attributes

For example:

- $\triangleright$  the attribute syntax to map a prefix myTypes to the namespace myCompany.myTypes is
- xmlns:myTypes="using:myCompany.myTypes"
- The representative element usage is: <myTypes:CustomButton/>

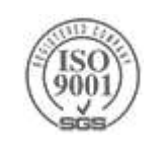

## **XAML Markup Extensions**

- Represent some kind of "shortcut" that enables a XAML file to access a value or behavior that isn't simply declaring elements based on backing types
- ▶In XAML attribute syntax, curly braces "{" and "}" indicate a XAML markup extension usage
- A XAML parser calls code that provides behavior for that particular markup extension
	- That code provides an alternate object or behavior result that the XAML parser needs
- Examples:
	- {x:Bind} {Binding} {StaticResource} {ThemeResource} {TemplateBinding} {RelativeSource} {CustomResource} {x:Null}

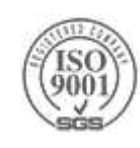

## **Markup Extension Example**

<Canvas.Resources>

<Style TargetType="Border" x:Key="PageBackground">

<Setter Property="BorderBrush" Value="Blue"/>

<Setter Property="BorderThickness" Value="5"/>

</Style>

</Canvas.Resources>

<Border Style="{StaticResource PageBackground}">

...

...

</Border>

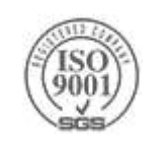

## **XAML and .NET Events**

- XAML has a syntax for attaching event handlers to objects in the markup
- You specify the name of the event as an attribute name on the object where the event is handled
	- For the attribute value, you specify the name of an event-handler function that you define in code
- ▶ The XAML processor uses this name to create a delegate representation in the loaded object tree, and adds the specified handler to an internal handler list

<Button Click= showUpdatesButton\_Click">Show updates</Button>

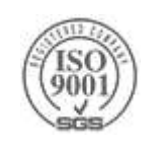

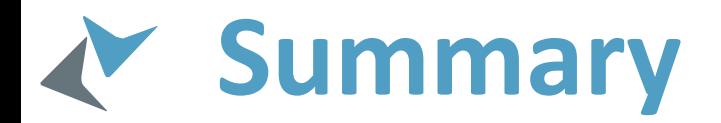

XAML is mainly used to create a Windows app user interface

- $\blacktriangleright$ It declaratively allows object creation, property and event assignment
- A code-behind file will usually contain the procedural logic
- Sharing with designers is easier
- Tools such as Expression Blend generate XAML that is immediately usable

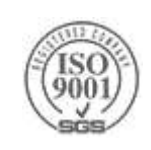

## Event Processing Azure Stream Analytics

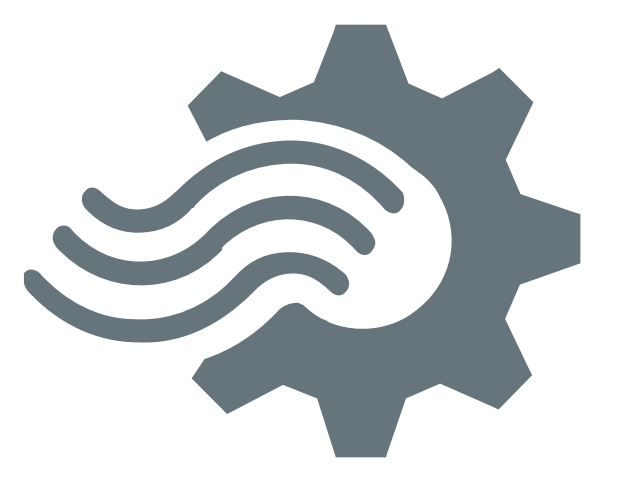

## *<u>A* Real time event processing</u>

#### **Uncover real time insights**

Perform real time analytics across multiple streams

#### **Rapid Deployment**

Use simple SQL syntax, auto distributed for scale

#### **Mission critical reliability**

Fully managed, low latency, high throughput

#### **Create real time alerts**

Flag alerts and alarms for attention

#### **High volume**

Analyze millions of data points per second

#### **Highly scalable**

Enterprise grade, predictable solution.

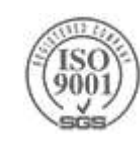

## **Streaming Architecture**

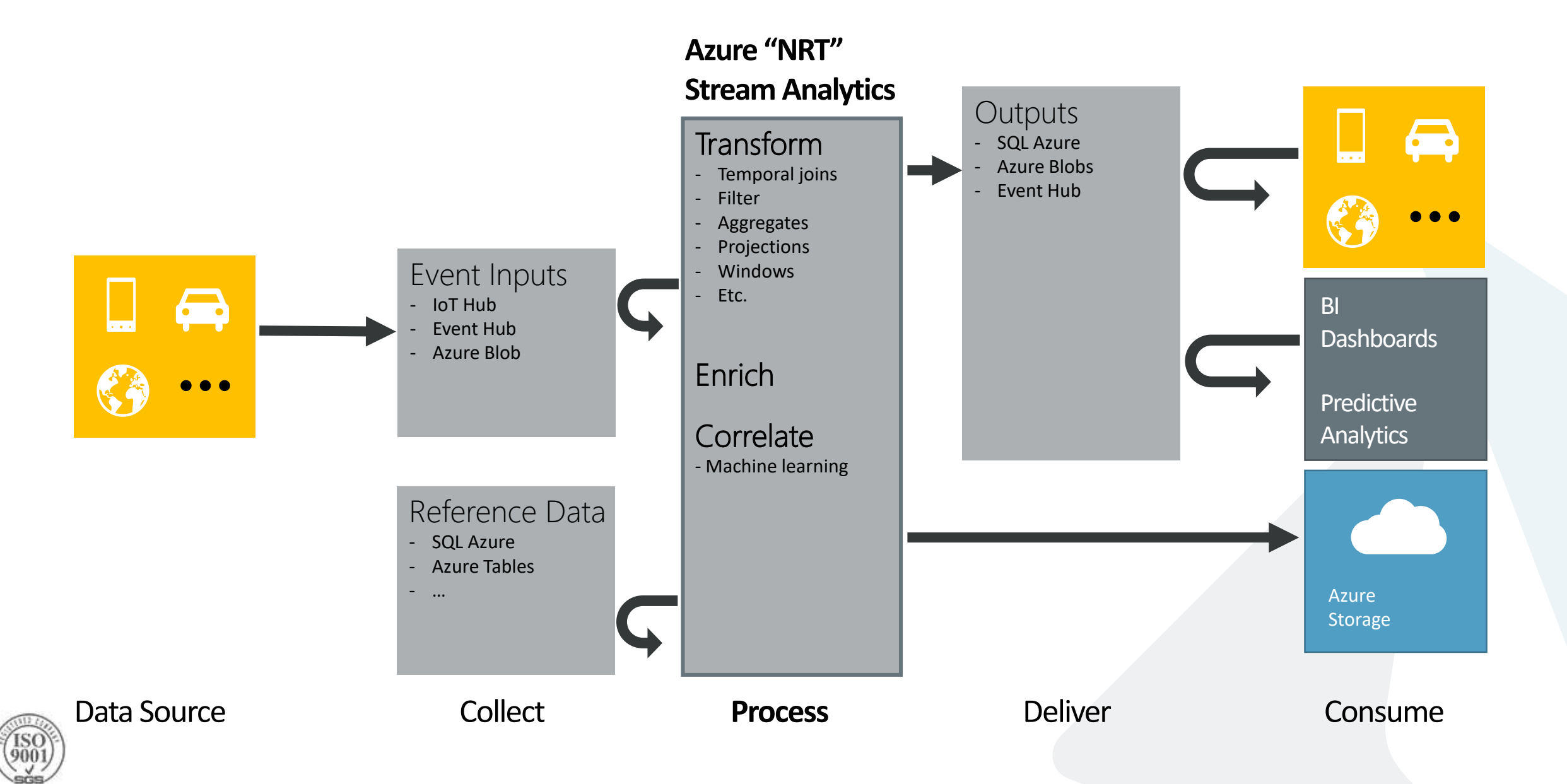

## **Stream Analytics - Tumbling Windows**

How many vehicles entered each toll booth every 5 minutes?

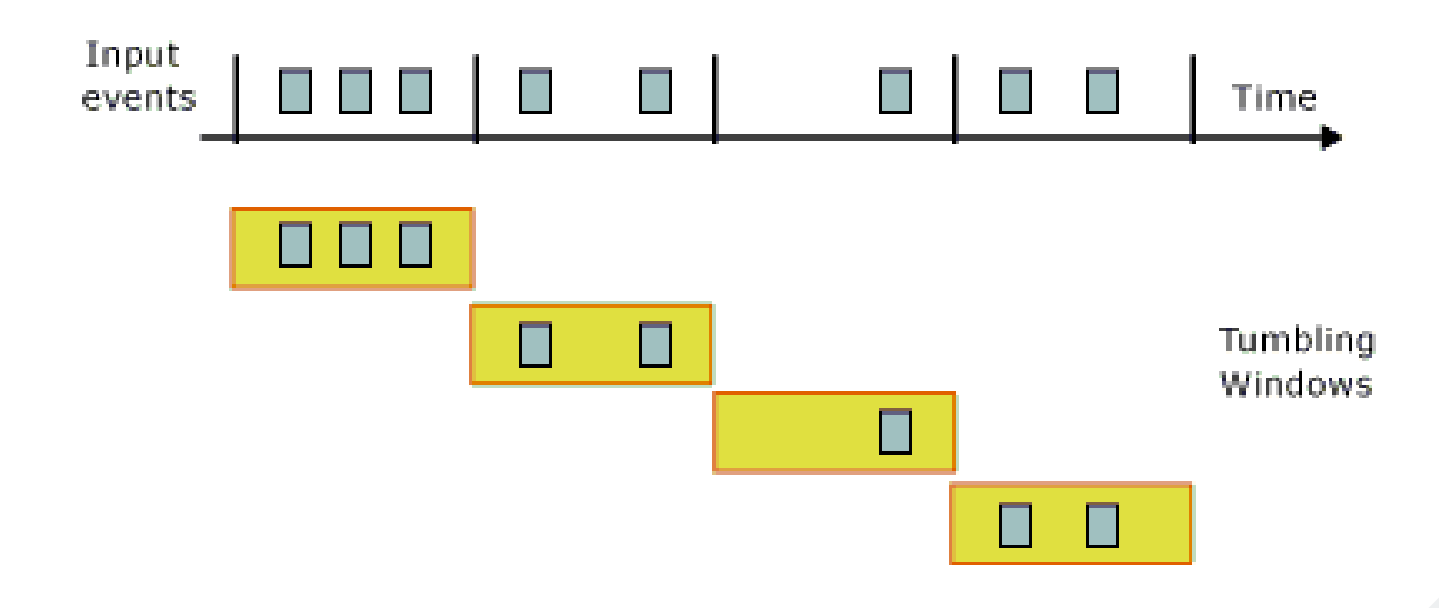

SELECT TollId, COUNT(\*) FROM EntryStream GROUP BY TollId, TumblingWindow(minute,5)

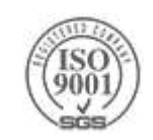

## **Stream Analytics - Tumbling Windows**

How many vehicles entered each toll booth every 5 minutes?

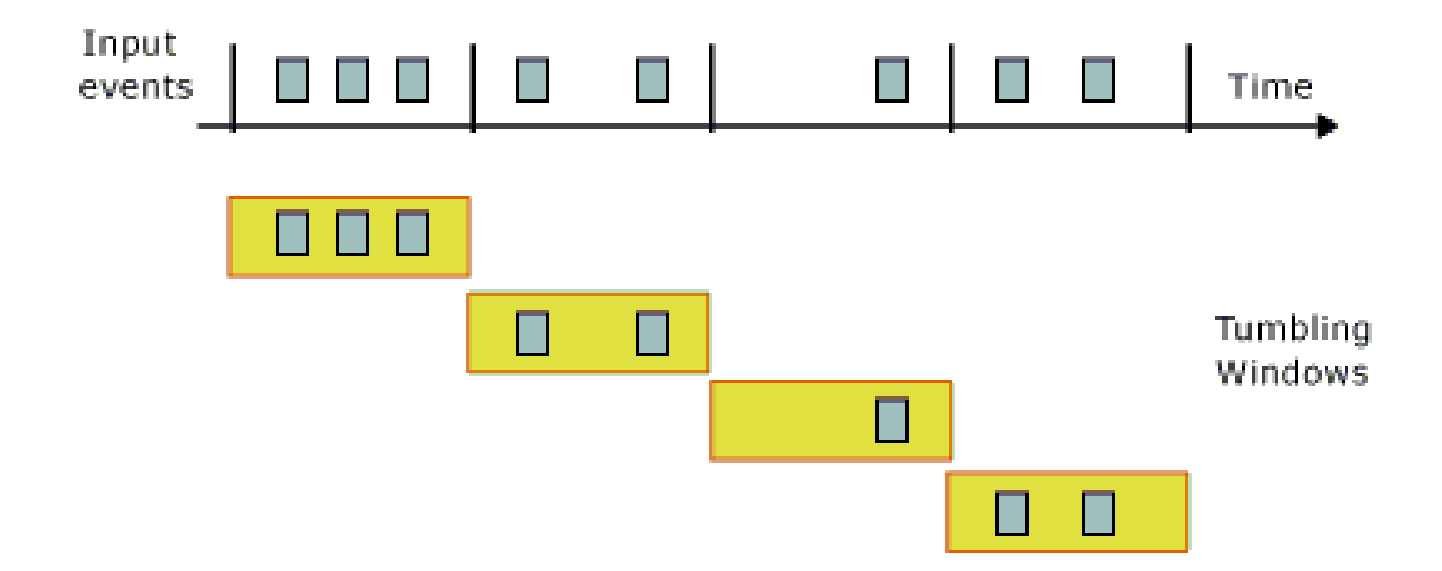

SELECT TollId, COUNT(\*) FROM EntryStream GROUP BY TollId, TumblingWindow(minute,5)

## **Add or edit jobs using simple interface**

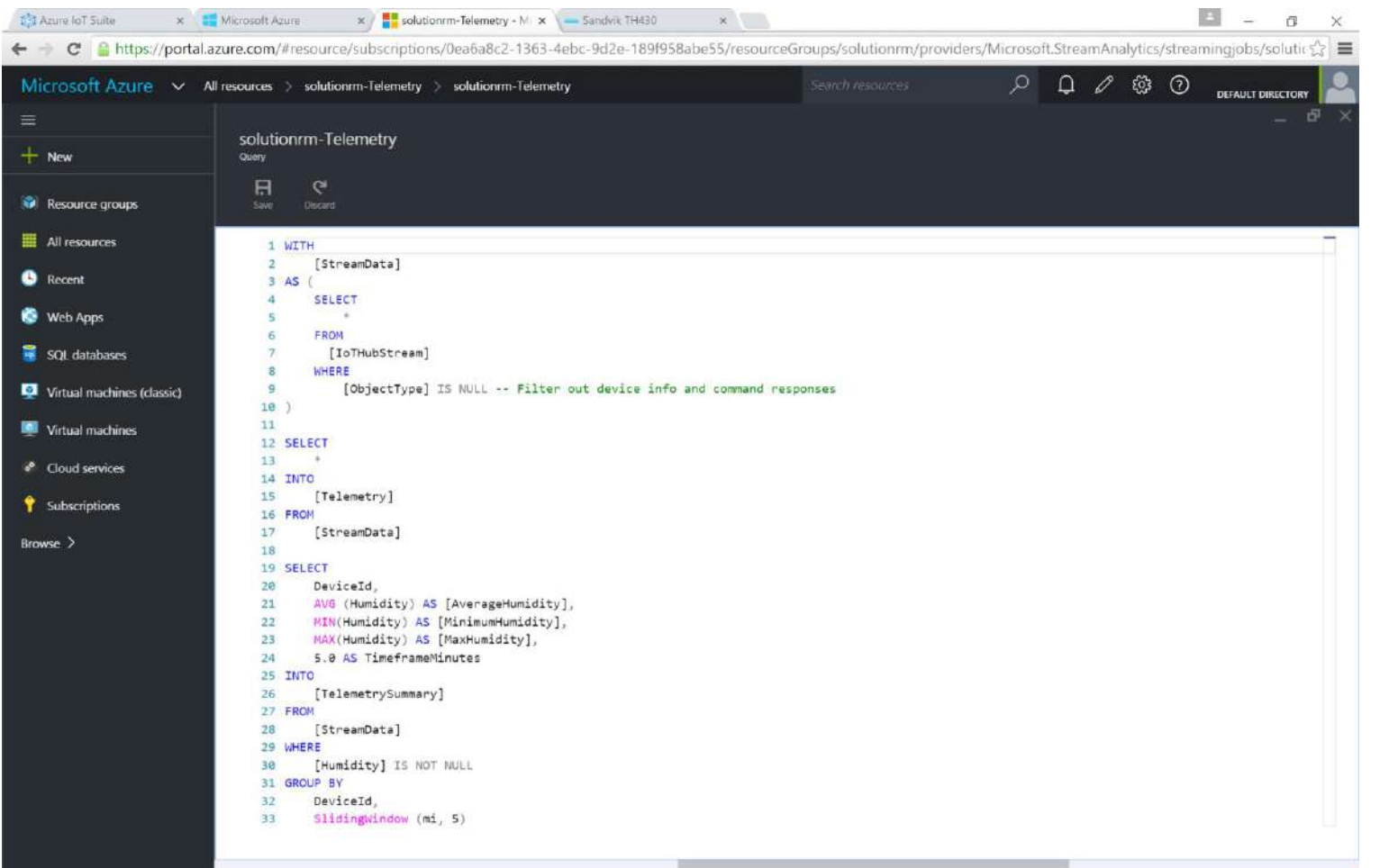

#### **Rule based interface**

Simple implementation and rule development using ASA UI.

#### **Multi-channel**

Analyze multiple channels of information simultaneously, in real time.

## **Data Visualization** Power BI

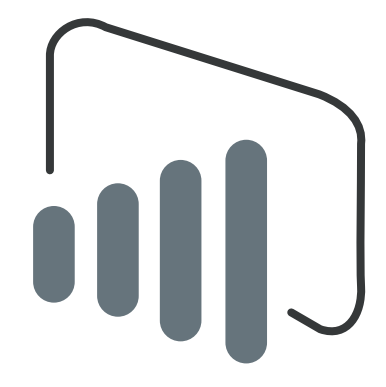

## **Data visualization with PowerBI**

#### **Highly accessible analytics**

Cloud based dashboard and analytics tool,

#### **360º view of business KPI's**

Customize dashboards to address concerns and performance metrics.

#### **Cross platform support**

View data via web platform, on any device

#### **Pre-built dashboards**

Utilize standard dashboards for rapid deployment, based on popular solution demands.

#### **Real time capabilities**

Ingest, analyze and display data as it happens

#### **Secure access**

Secure, live communication with data source

#### **Query data**

Intuitive, natural language query tool

#### **Integrated systems**

Integrate with other business systems and enrich device data with intelligence from other business systems, eg: CRM, ERP

## **Data visualization with PowerBI**

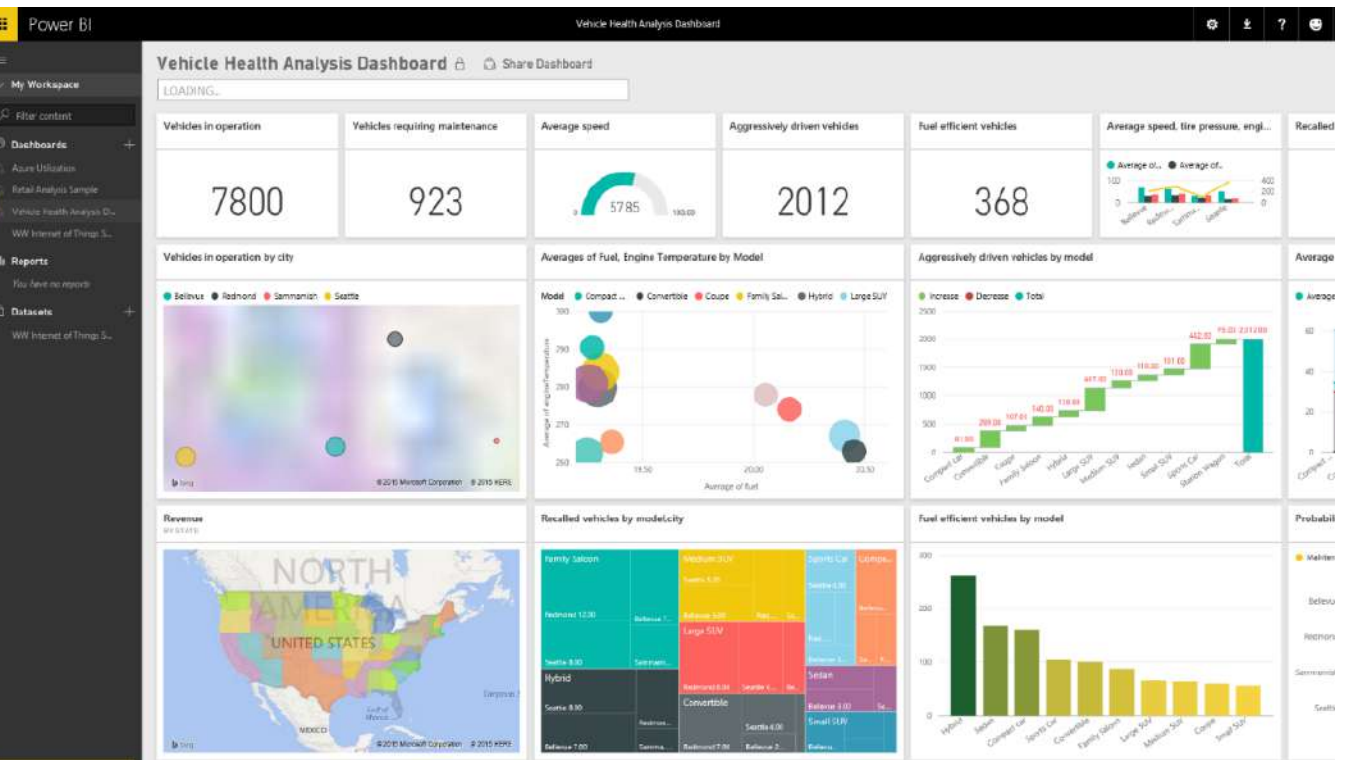

#### **Rich visuals**

Standard and custom graphing options

#### **Custom dashboards**

Build heat maps and visually track data

#### **External data**

Integrate external data feeds to add value to device data, or pull in external information such as weather or market information.

# **Artificial Intelligence**

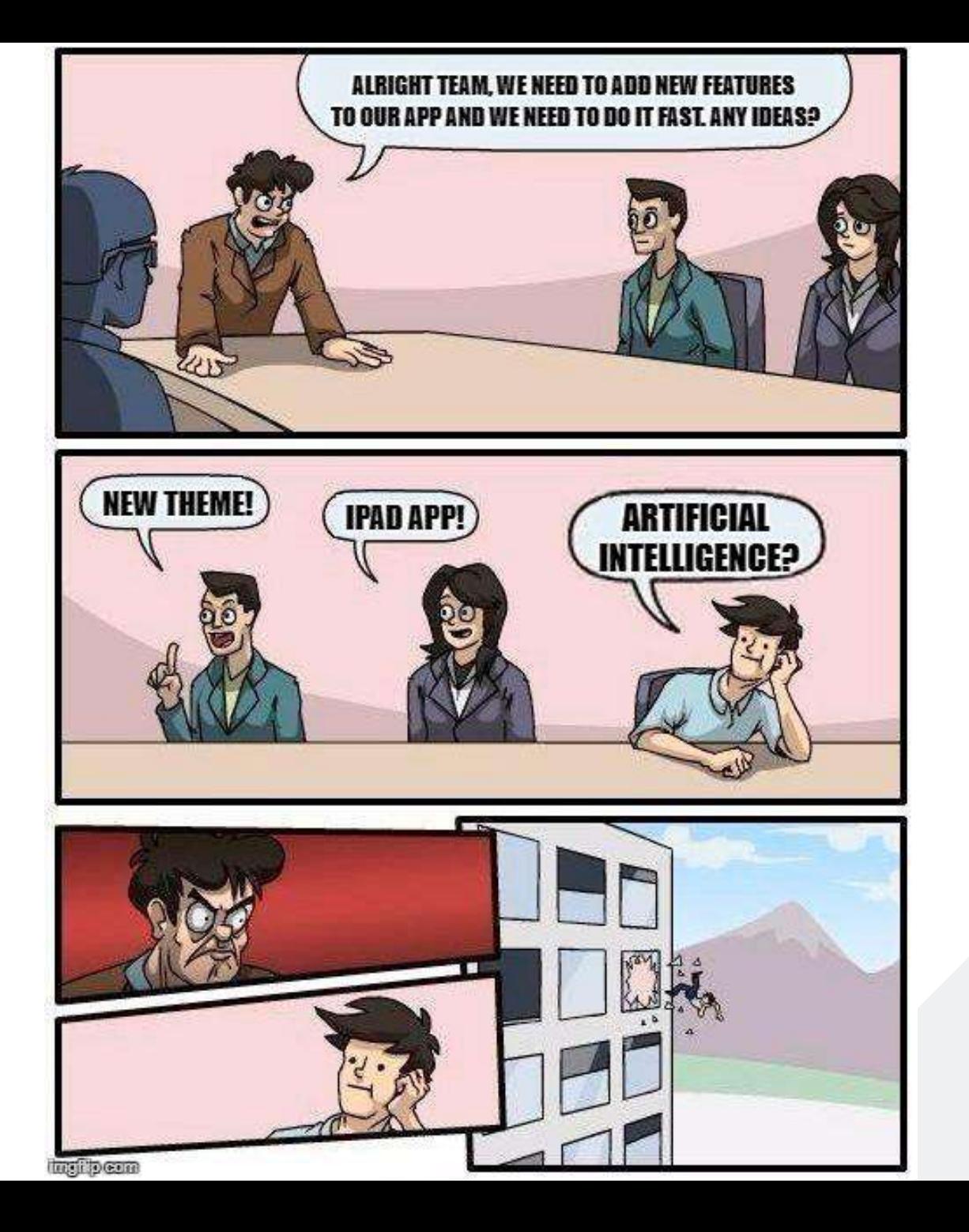

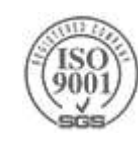

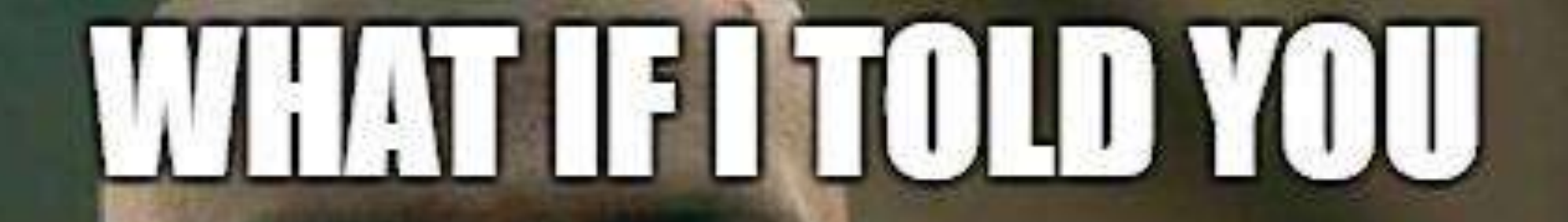

# **THAT ARTIFICIAL INTELLIGENCE<br>CAN ACTUALLY BE EASY?**

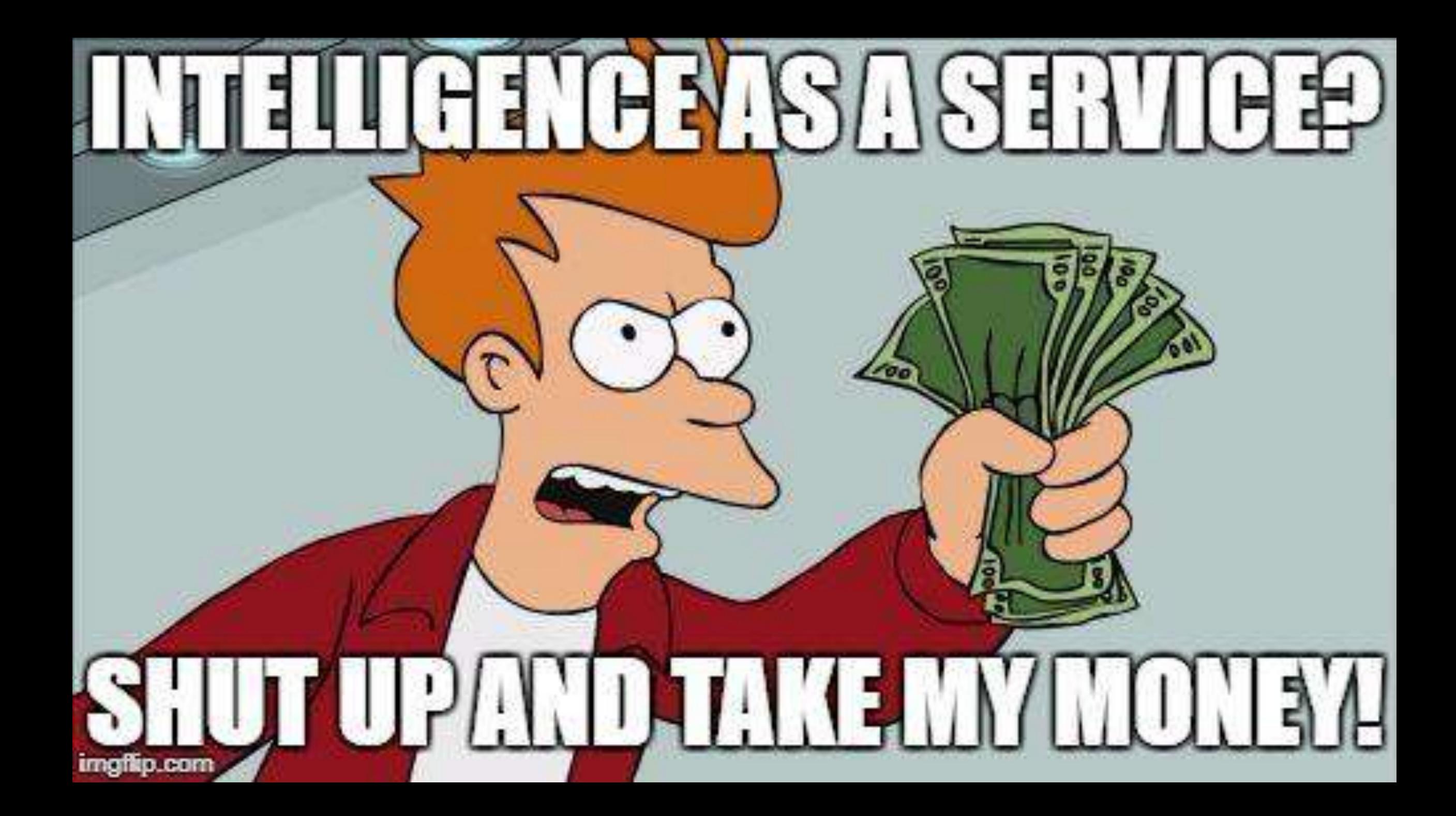

# **Microsoft Cognitive Services**

#### Microsoft Cognitive Services Give your apps a human side

#### **Vision**

From faces to feelings, allow your apps to understand images and video

#### **Speech**

Hear and speak to your users by filtering noise, identifying speakers, & understanding intent

#### **Language**

Process text and learn how to recognize what users want

#### **Knowledge**

Tap into rich knowledge amassed from the web. academia, or your own data

#### **Search**

Access billions of web pages, images, videos, and news with the power of **Bing APIs** 

#### Labs

An early look at emerging Cognitive **Services** technologies: discover, try & give feedback on new technologies before general availability
### Microsoft Cognitive Services Give your apps a human side

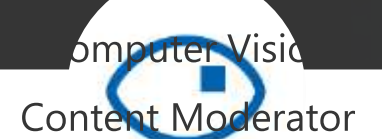

Emotion

**Vision** 

Video

Video Indexer

**Custom Vision Service** 

peake Recognition

Translator Speech **Speech**<br>Custom Speech Service

malysis

**Text Analytics** 

**Languaget** 

Web Language Model

Language Understanding

### de nic Knowledde Bing Autosuge **Entity Linking** Knowledge Exploration<br> **Knowledge**<br>
Recommendations

**QnA Maker** 

**Custom Decision** Service

**Bing Image Search Bing News Search Bing His referench Bing Web Search Bing Entity Search Bing Custom** Search

(gesture) Project Cuzco (events)

oiect Pragi

Project Johannesburg<br>(Fall Fig. )

**Project Nanjing** (isochrones)

Project Abu Dhabi (distance matrix)

Project Wollongong (location)

### Microsoft Cognitive Services Give your apps a human side

#### **Vision**

**Computer Vision** 

**Content Moderator** 

Emotion

Face

Video

Video Indexer

#### **Speech**

**Bing Speech** Speaker Recognition **Translator Speech** 

#### **Language**

**Bing Spell Check Linguistic Analysis Text Analytics Translator Text** Web Language Model

#### **Knowledge**

Academic Knowledge **Entity Linking** Knowledge Exploration Recommendations **OnA Maker** 

#### **Search**

**Bing Autosuggest Bing Image Search Bing News Search Bing Video Search Bing Web Search Bing Entity Search** 

#### Labs

**Project Prague** (gesture)

**Project Cuzco (events)** 

Project Johannesburg (routing)

> **Project Nanjing** (isochrones)

Project Abu Dhabi (distance matrix)

Project Wollongong (location)

#### **CUSTOMIZATION**

**Custom Vision** Service

**Custom Speech** Service

Language Understanding **Custom Decision** Service

**Bing Custom** Search

## Why Microsoft Cognitive Services?

### Easy

Roll your own with REST APIs

Simple to add: just a few lines of code required

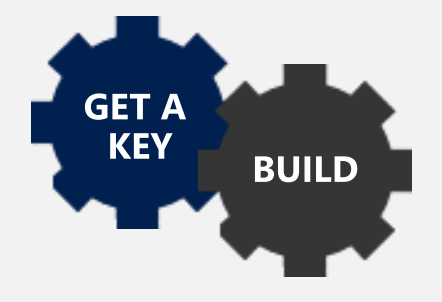

Integrate into the language and platform of your choice Breadth of offerings helps you find the right API for your app Bring your own data for your custom experience

Flexible

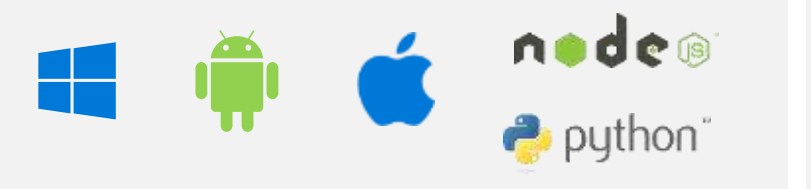

### **Tested**

Built by experts in their field from Microsoft Research, Bing, and Azure Machine Learning

Quality documentation, sample code, and community support

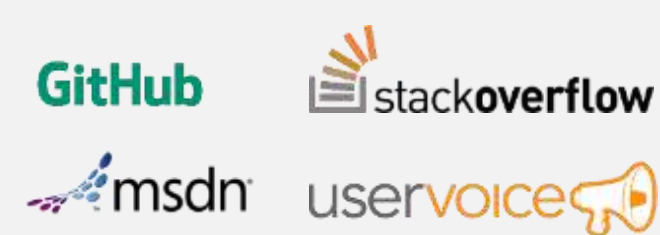

## A variety of real-world applications

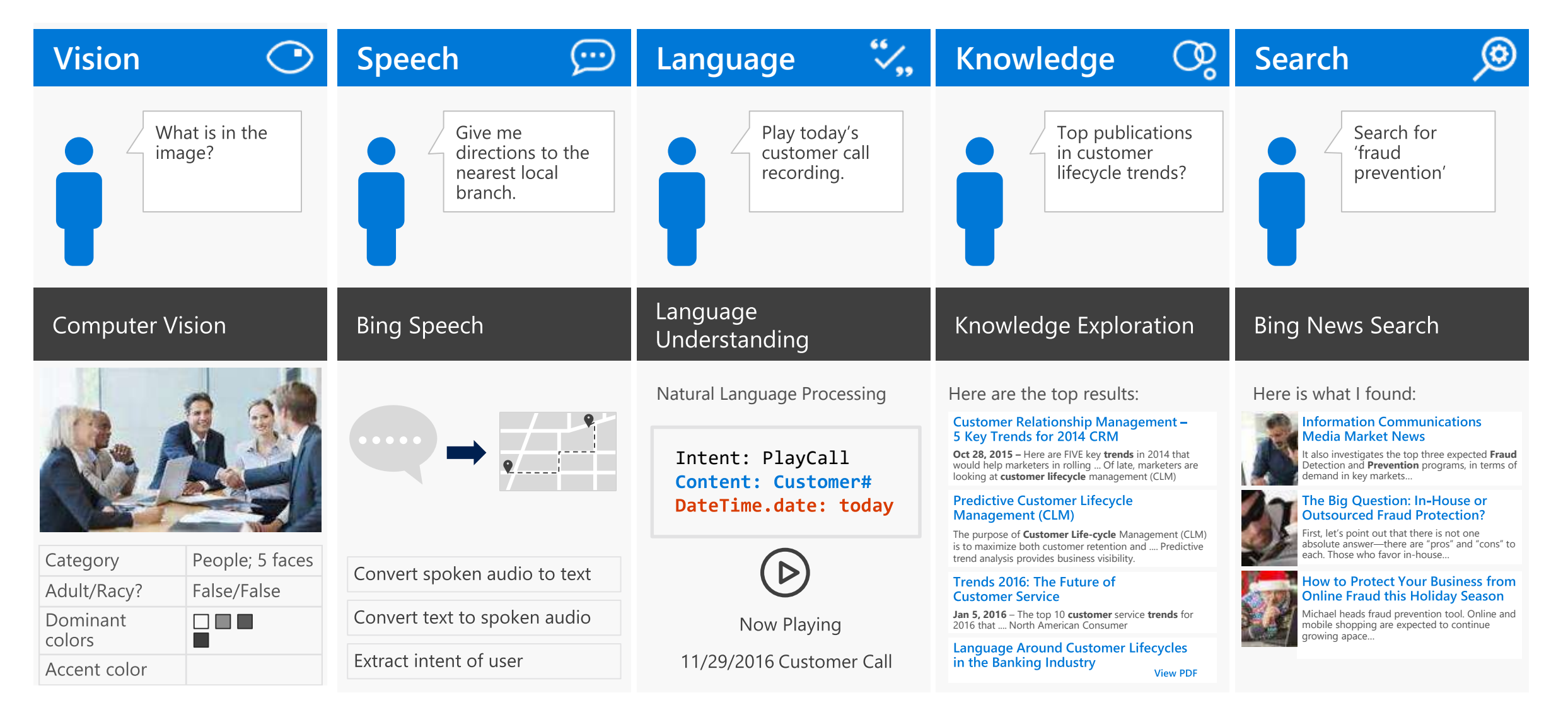

### How do I use them?

using Microsoft.ProjectOxford.Vision; using Microsoft.ProjectOxford.Vision.Contract;

```
AnalysisResult analysisResult;
var features = new VisualFeature[] { VisualFeature.Ta
VisualFeature.Description };
```

```
using (var fs = new FileStream(@"C:\Vision\Sample.jpganalysisResult = await visionClient.AnalyzeImageAsy
\}
```
POST https://api.projectoxford.ai/vision/v1.0/analyze' &subscription-key=<Your subscription key>

```
"tags": [ 
  { "name": "outdoor",
    "score": 0.976 }, 
  { "name": "bird",
    "score": 0.95 } ],
"description": 
  { "tags": 
    [ "outdoor", "bird" ],
    "captions": [ 
    { "text": "partridge
       in a pear tree"
,
      "confidence": 0.96 }
```
# Vision

Vision

#### **Computer Vision API**

Distill actionable information from images

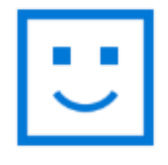

#### **Face API** Detect, identify, analyze,

organize, and tag faces in photos

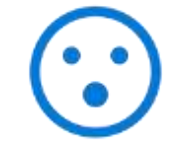

#### **Emotion API** Personalize experiences with emotion recognition

#### **Video API** Analyze, edit, and process

videos within your app

#### **Content Moderator**

Machine-assisted moderation of text and images, augmented with human review tools

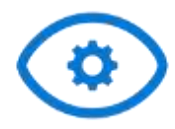

#### **Custom Vision Service**

Customizable web service that learns to recognize specific content in imagery

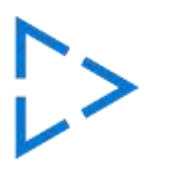

#### **Video Indexer**

Process and extract smart insights from videos

# **Computer**<br>Vision API

Analyze an image Understand content within an image

### **OCR**

Detect and recognize words within an image

### **Generate thumbnail**

Scale and crop images, while retaining key content

### Recognize celebrities

Thanks to domain specific models, ability to recognize 200K celebrities from business, politics, sports, and entertainment around the world

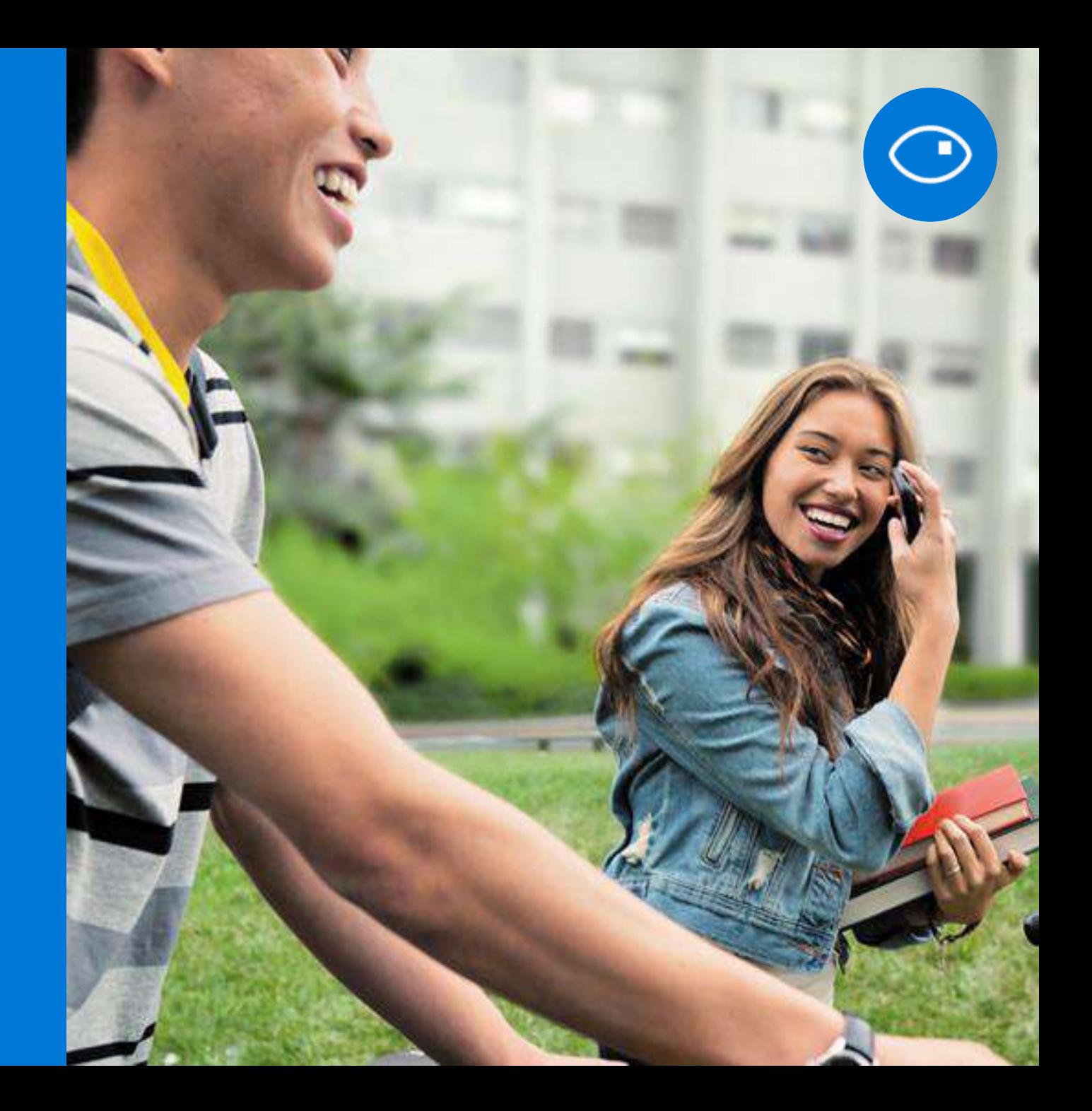

## Analyze image

#### **Type of image**

**Clip Art Type** Line Drawing Type **Black & White Image**  0 Non-clipart 0 Non-Line Drawing False

#### **Content of image**

Categories  $[$ { "name": "people\_swimming",<br>"score": 0.099609375 }] **Adult Content** False **Adult Score** 0.18533889949321747 Faces [{ "age": 27, "gender": "Male", "faceRectangle": {"left": 472, "top": 258, "width": 199,

"height":  $199$ }}]

#### Image colors

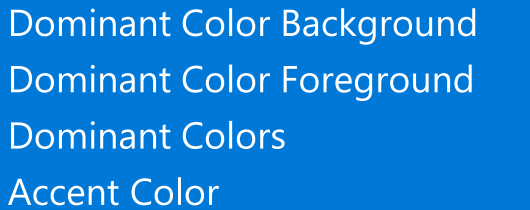

White Grey White

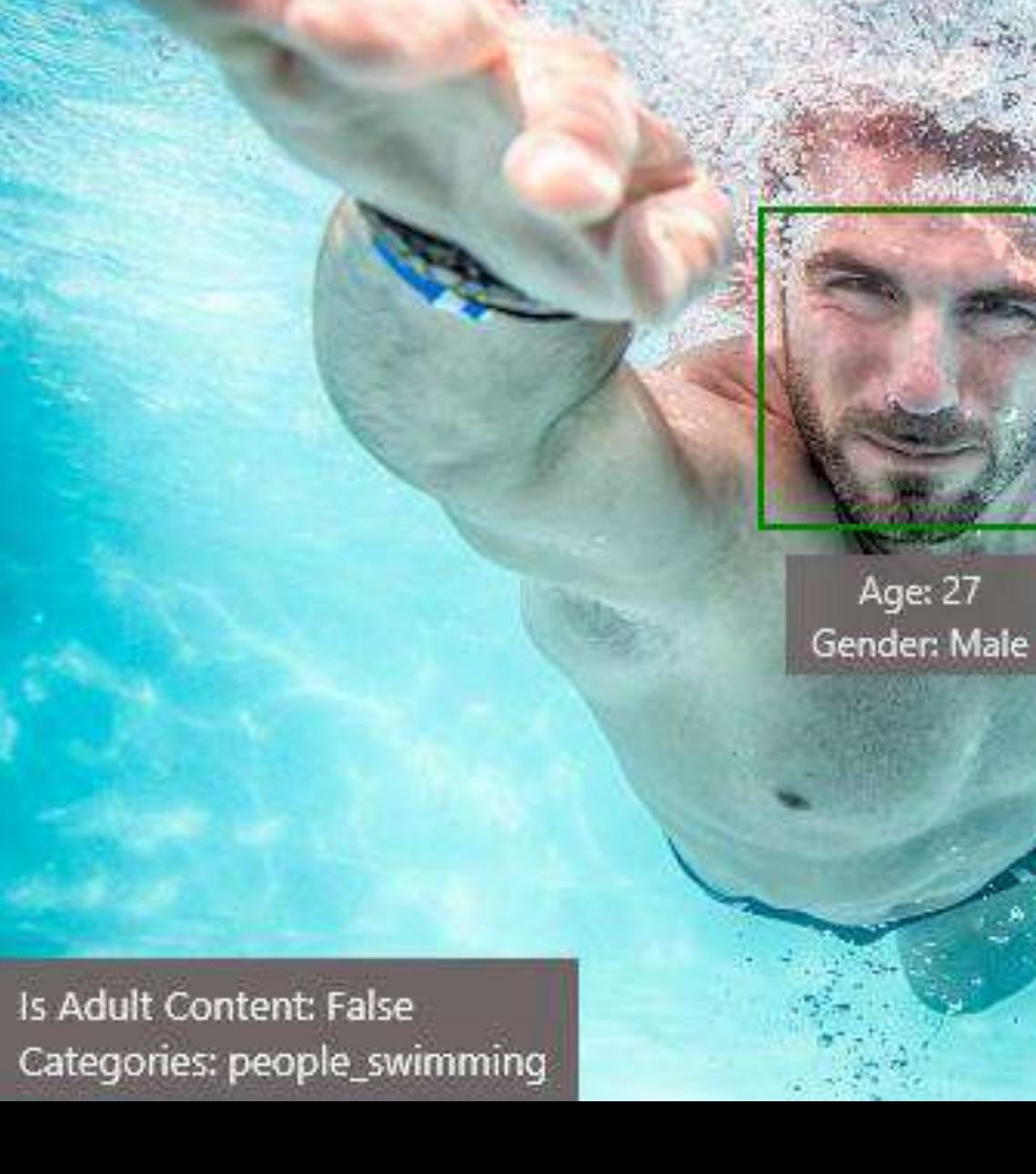

**OCR** 

**JSON:** 

```
"language": "en",
"orientation": "Up",
"regions": \lceil"boundingBox": "41,77,918,440",
 "lines": [
    "boundingBox": "41,77,723,89",
   "words": [
      "boundingBox": "41,102,225,64",
     "text": "LIFE"
      "boundingBox": "356,89,94,62",
      "text": "IS"
      "boundingBox": "539,77,225,64",
     "text": "LIKE"
```
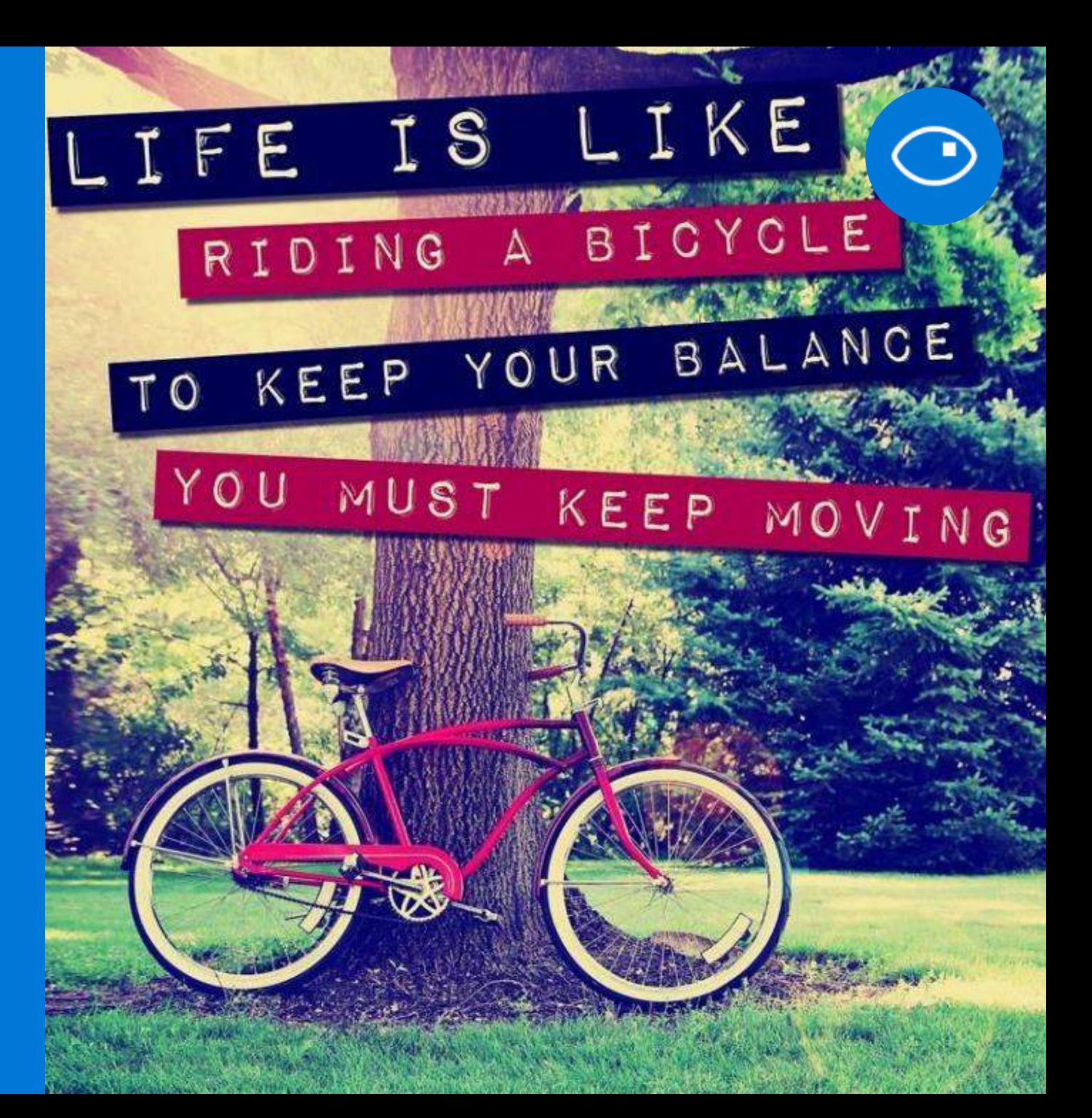

### **Emotion API**

### **Face detection**

"faceRectangle": {"width": 193, "height": 193, "left": 326, "top": 204} ...

#### **Emotion scores**

"scores": { "anger": 5.182241e-8, "contempt": 0.0000242813, "disgust": 5.621025e-7, "fear": 0.00115027453, "happiness": 1.06114619e-8, "neutral": 0.003540177, "sadness": 9.30888746e-7, "surprise": 0.9952837}

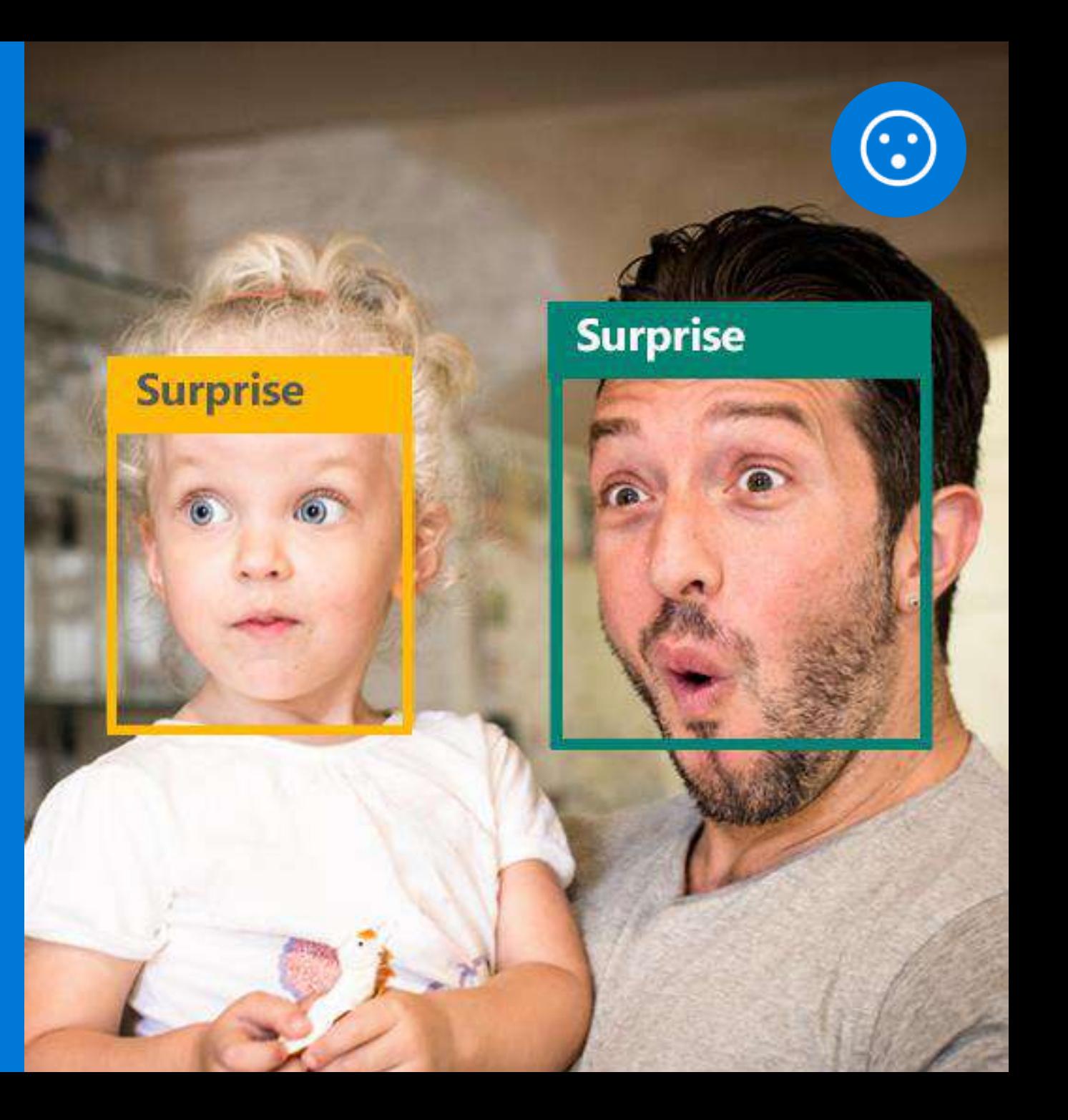

### **Face API**

### **Face detection**

Detect faces and their attributes within an image

### **Face verification**

Check if two faces belong to the same person

### **Similar face searching**

Find similar faces within a set of images

#### **Face grouping** Organize many faces into groups

### **Face identification**

Search which person a face belongs to

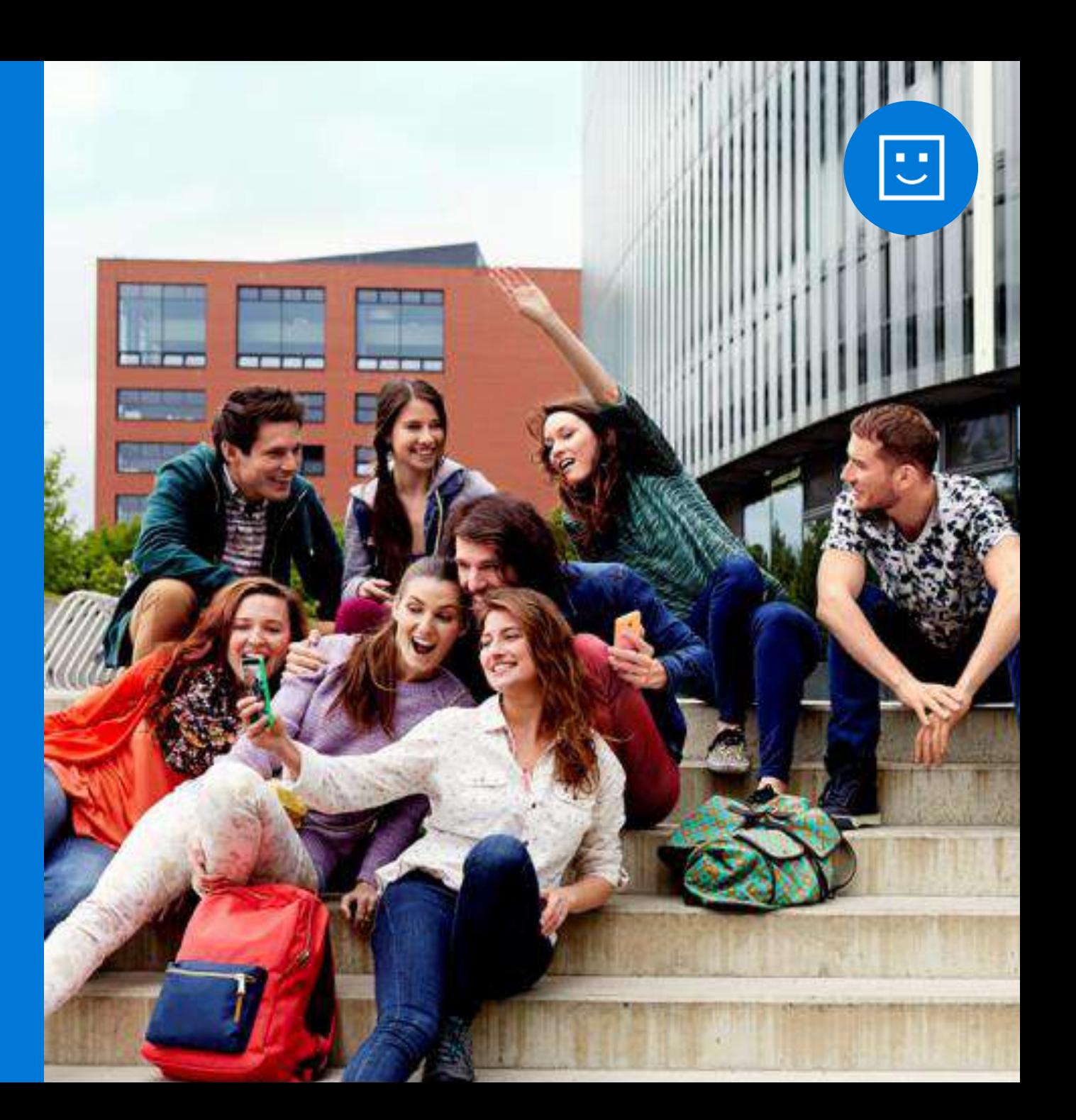

### Face API

### **Detection**

"faceRectangle": {"width": 193, "height": 193, "left": 326, "top": 204}

### **Feature attributes**

"attributes": { "age": 42, "gender": "male", "headPose": { "roll": "8.2", "yaw": "-37.8", "pitch": "0.0" }}

### Grouping

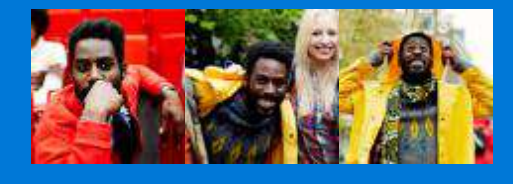

**Identification Jasper Williams** 

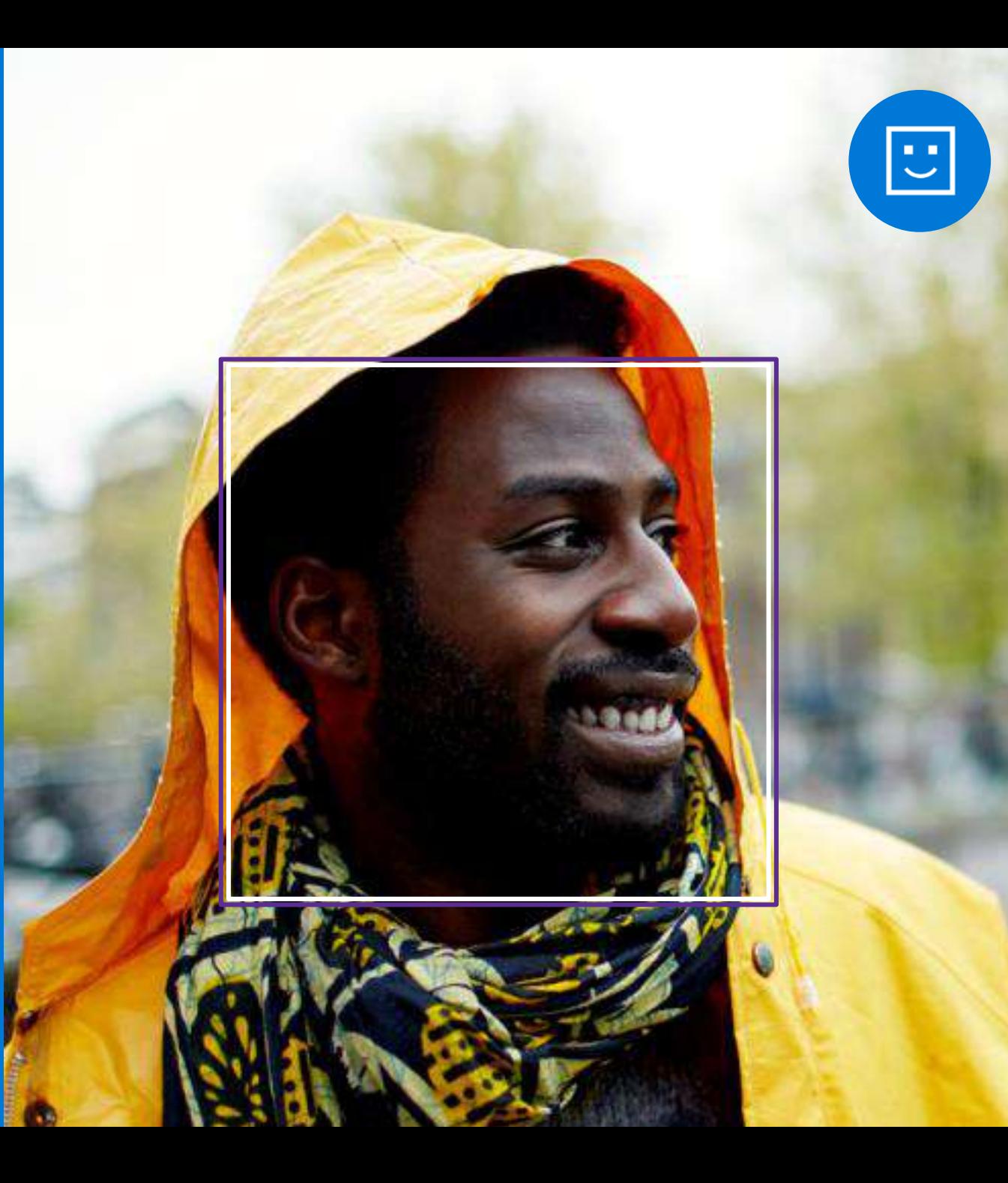

# Demo

Face and Emotion: <http://microsoft.com/cognitive> Intelligent Kiosk: <http://aka.ms/kioskapp>

### Video Indexer Unlock video insights

### Upload your video and go

Start turning your video into insights right away.

### Make your content more discoverable

Quickly and easily extract insights such as spoken words, faces, characters, and emotions

### Improve engagement with your video

Metadata extracted by Video Indexer can be used to build powerful engagement experiences with recommendations, highlight clips, and interactive videos

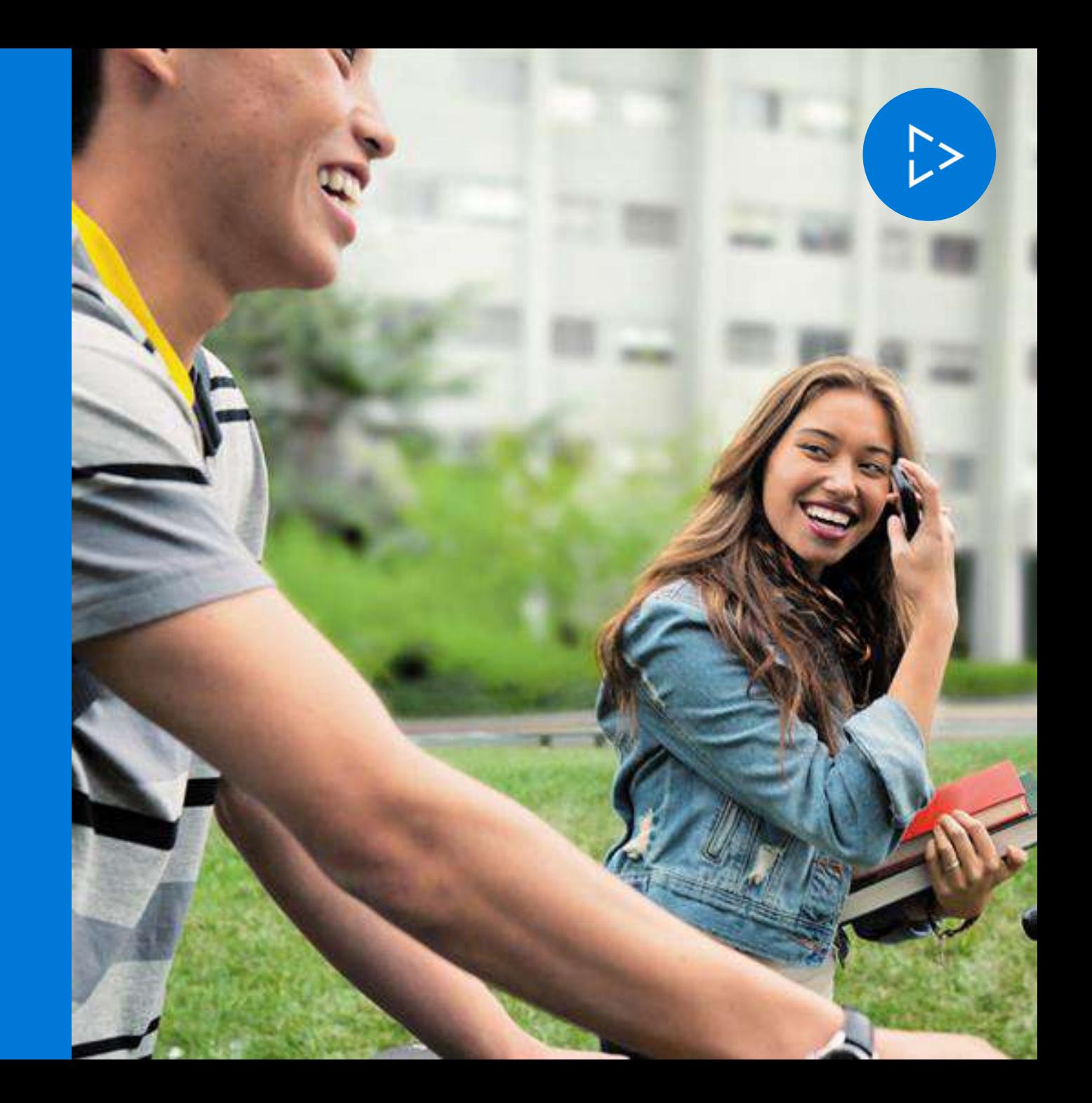

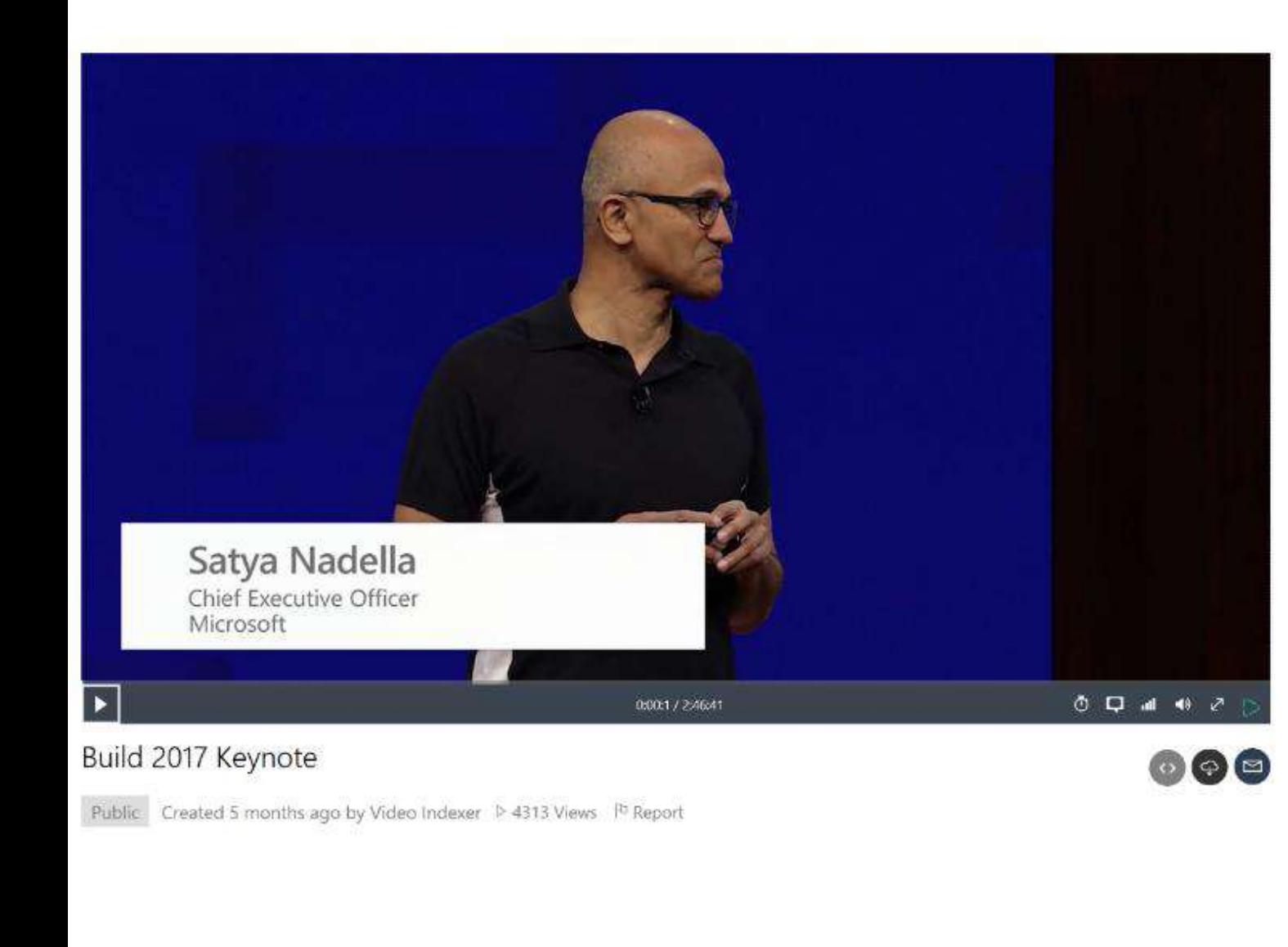

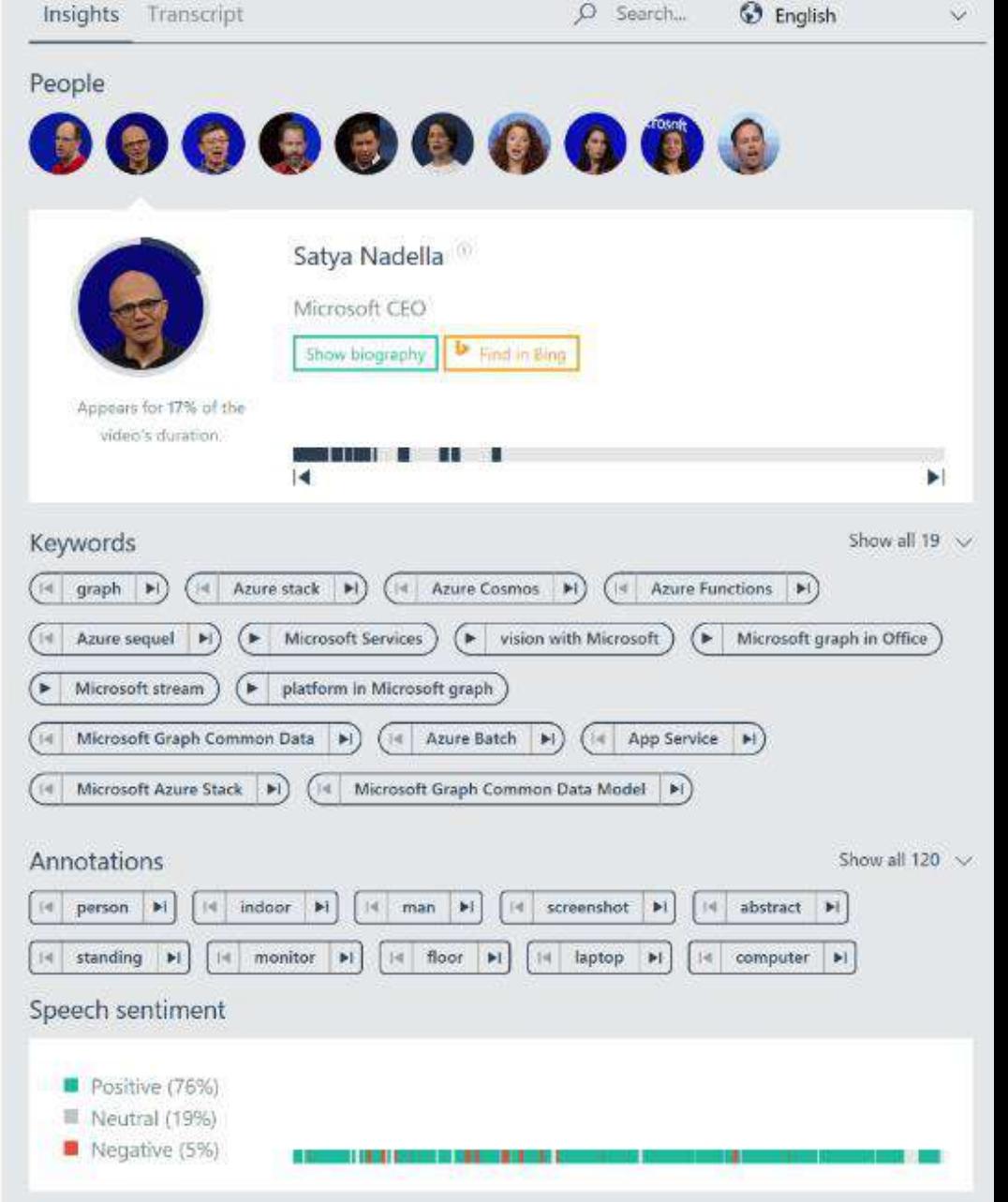

# Demo

Video Indexer: <https://www.videoindexer.ai/>

## Best practices for Devs

### Samples and SDKs exist

For ObjectiveC/Swift/iOS, Java/Android, C#/Windows, and Python (Jupyter notebook) https://www.microsoft.com/cognitive-services/en-us/SDK-Sample?api=computer%20vision

### Limitations

Computer Vision API describes images in English only

Face API detects up to 64 human faces in one image

Facial detection: JPEG, PNG, GIF (first frame), and BMP supported, image file size of 1KB-4MB, detectable face size 36x36-4096x4096 pixels, returned faces ordered by face rect size desc

### Fun random details

FindSimilarFace has 2 modes: matchPerson (default, same person) and matchFace (similar faces) FaceGroup API takes between 2-1000 candidate faces

Documentation: https://www.microsoft.com/cognitive-services/en-us/documentation

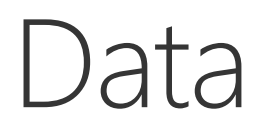

### **Computer Vision**

Description, tags, clip art, line drawing, black & white, IsAdultContent/Score, IsRacy/Score, categories, faces, dominant colors, accent color

<https://www.microsoft.com/cognitive-services/en-us/computer-vision-api>

### Emotions

Anger, contempt, disgust, fear, happiness, sadness, surprise, and neutral <https://www.microsoft.com/cognitive-services/en-us/emotion-api>

### Face

Bounding box, 27 facial landmarks, age, gender, head pose, smile, facial hair, glasses <https://www.microsoft.com/cognitive-services/en-us/face-api>

## UBER

"Thousands of partners sign in to our platform every hour. The response time from the Face API is incredible, enabling us to verify our drivers without slowing them down."

Dima Kovalev, Product Manager, Uber

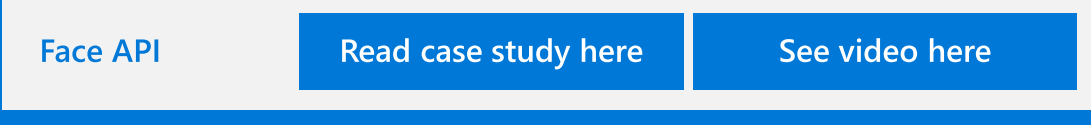

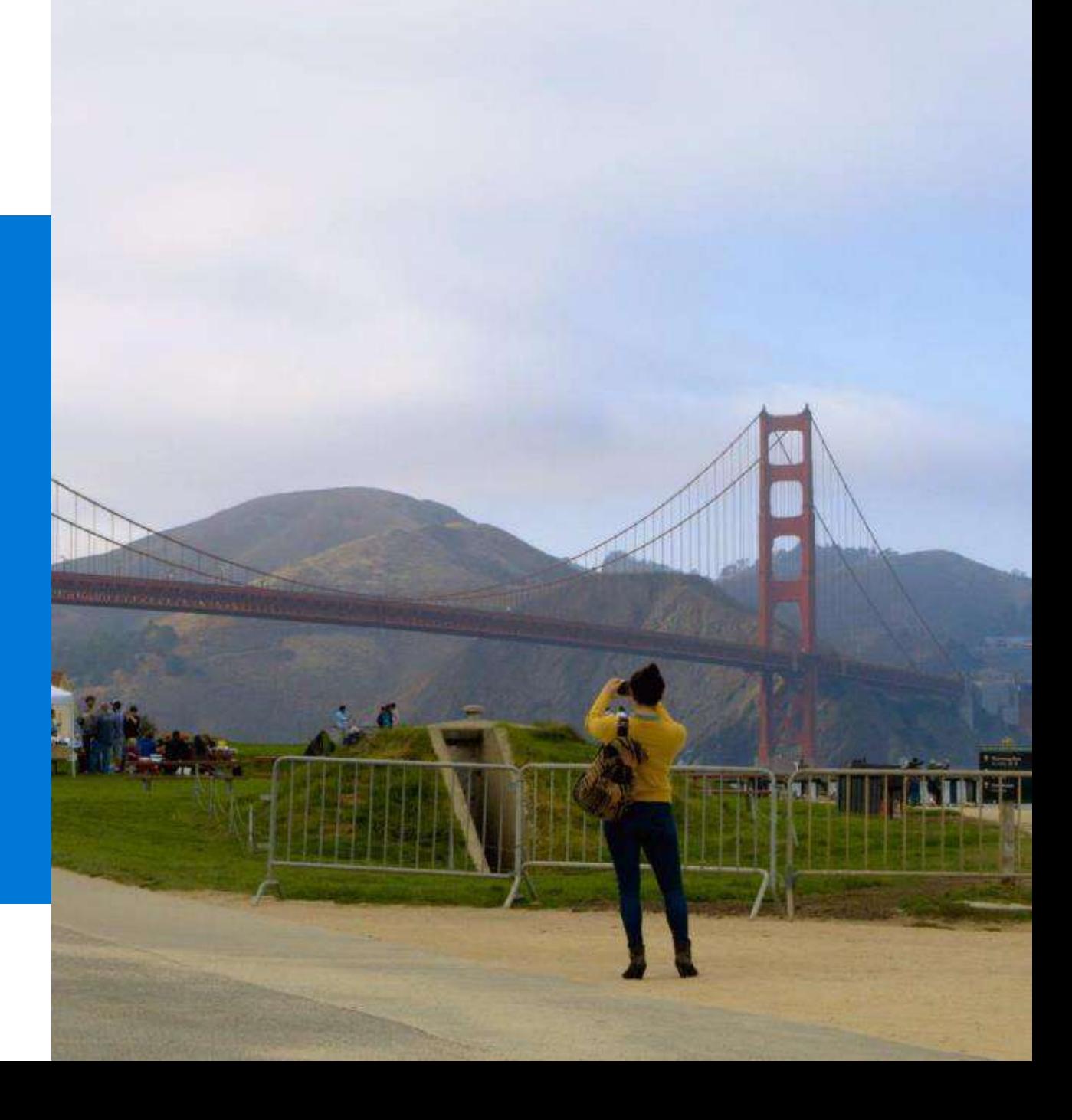

## Custom Vision Service

### $\bullet$ Custom Vision Service

A customizable web service that learns to recognize specific content in imagery

### Upload Images

Upload your own labeled images, or use Custom Vision Service to quickly tag any unlabeled images.

#### Train

Use your labeled images to teach Custom Vision Service the concepts you want it to learn.

### Evaluate

Use simple REST API calls to quickly tag images with your new custom computer vision model.

### Active learning

Images evaluated through your custom vision model become part of a feedback loop you can use to keep improving your classifier.

### What is it?

Custom Vision Service is an easy-to-use tool for prototyping, improving, and deploying a custom image classifier to a cloud service, without any background in computer vision or deep learning required.

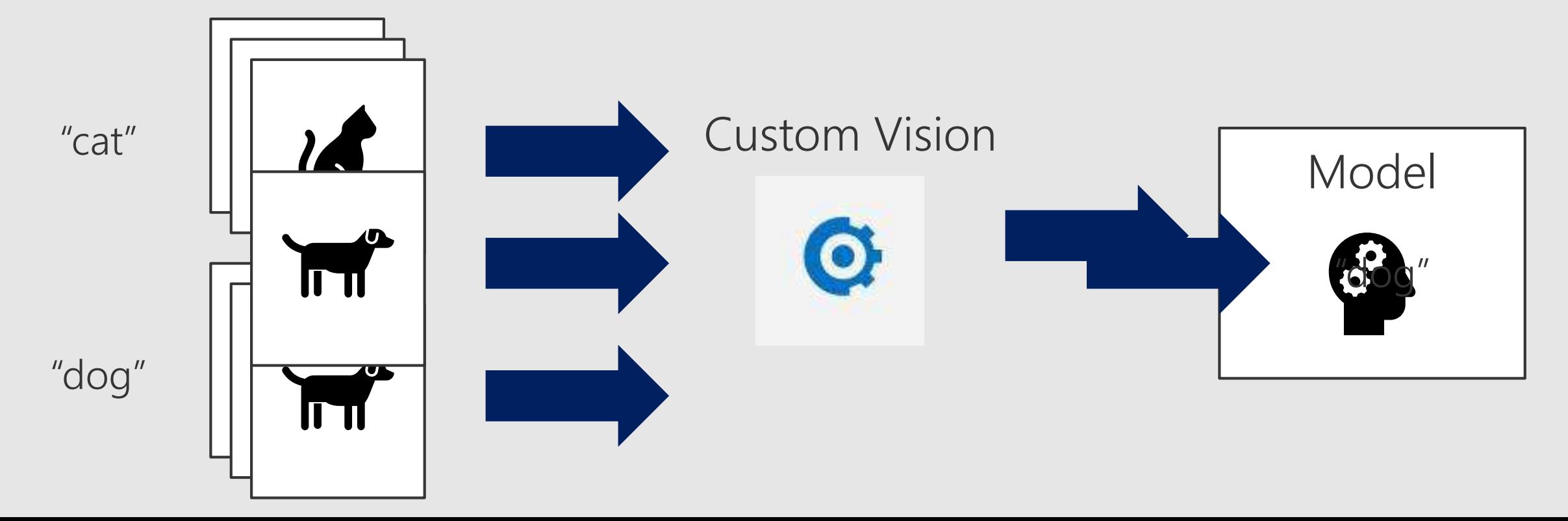

## Export models to mobile!

- · Announcement: <https://aka.ms/cvsexport>
- · Sample: https://github.com/Azure-[Samples/cognitive-services-ios](https://github.com/Azure-Samples/cognitive-services-ios-customvision-sample)customvision-sample
- Xamarin port: https://github.com/Xamarin/ios[samples/tree/master/ios11/Core](https://github.com/Xamarin/ios-samples/tree/master/ios11/CoreMLAzureModel) MLAzureModel

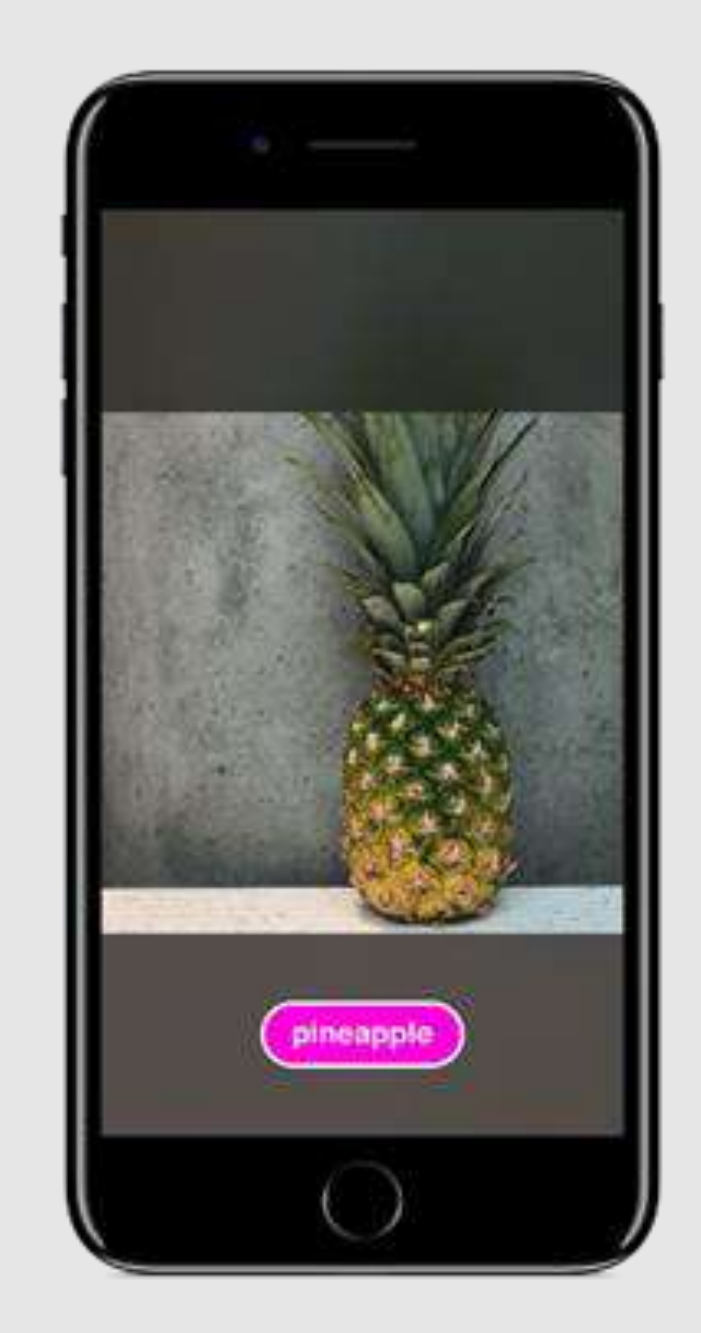

# Demo

Dog vs. cat classifier: [http://customvision.ai](http://customvision.ai/)

Intelligent Kiosk: <https://aka.ms/kioskapp>

Export to CoreML on iOS11: <https://aka.ms/cvsexport>

## Best Practices for using Custom Vision

- Use at least 30 images for each tag
- Images should be the focus of the picture
- Use sufficiently diverse images and backgrounds (ex: cats with red background and dogs with blue background)
- Train with images that are similar in {quality, resolution, lighting, etc.} to the images that will be used in prod
- Supports Microsoft accounts (MSA) and AAD

### Gotchas to watch for

- V1 doesn't currently do object detection with bounding boxes within an image
- Intended to be robust to subtle differences, so V1 is not well suited to tasks like defect detection/quality assurance
- Current project limitations while in preview: 1000 images, 50 tags, 20 iterations saved
- Current account limitations while in preview: 20 projects, 1000 predictions per day

## Example Customer Scenarios

### **Customer Support**

Enable a customer to identify a product for support by taking a photo.  $\bullet$ No finding the manual or pulling the appliance out to identify it!

Service Engineers

Identify parts for ordering  $\bullet$ 

Manufacturing

Fault detection on assembly lines to avoid machine downtime and drop in production rates (provided differences are obvious)

Data Scientists

Automatic tagging instead of manual, to create features or labels

Resources: Custom Vision Service

Get started at [http://customvision.ai](http://customvision.ai/)

Build 2017 Talk: <https://channel9.msdn.com/Events/Build/2017/T6022>

Programmatic API access using C# (Python and Node SDKs coming soon): [https://github.com/Microsoft/Cognitive-](https://github.com/Microsoft/Cognitive-CustomVision-Windows)CustomVision-Windows

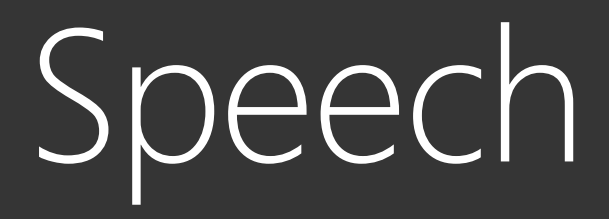

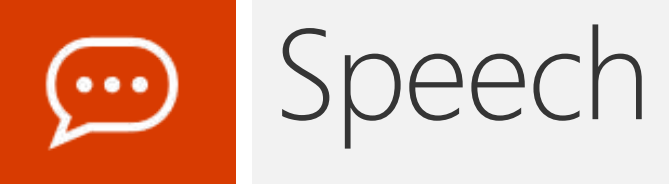

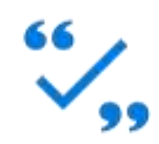

#### **Bing Speech API**

Convert speech to text and back<br>again, and understand its intent

#### **Speaker Recognition API**

Give your app the ability<br>to know who's talking

#### **Custom Speech Service**

Fine-tune speech recognition for anyone, anywhere

# Demo

Speech: [http://dictate.ms](http://dictate.ms/) in Office Speaker Recognition: <http://microsoft.com/cognitive>

# Custom Speech Service

### **Custom Speech** Service

### **Customize both** language and acoustic models

Tailor speech recognition to your app and environment

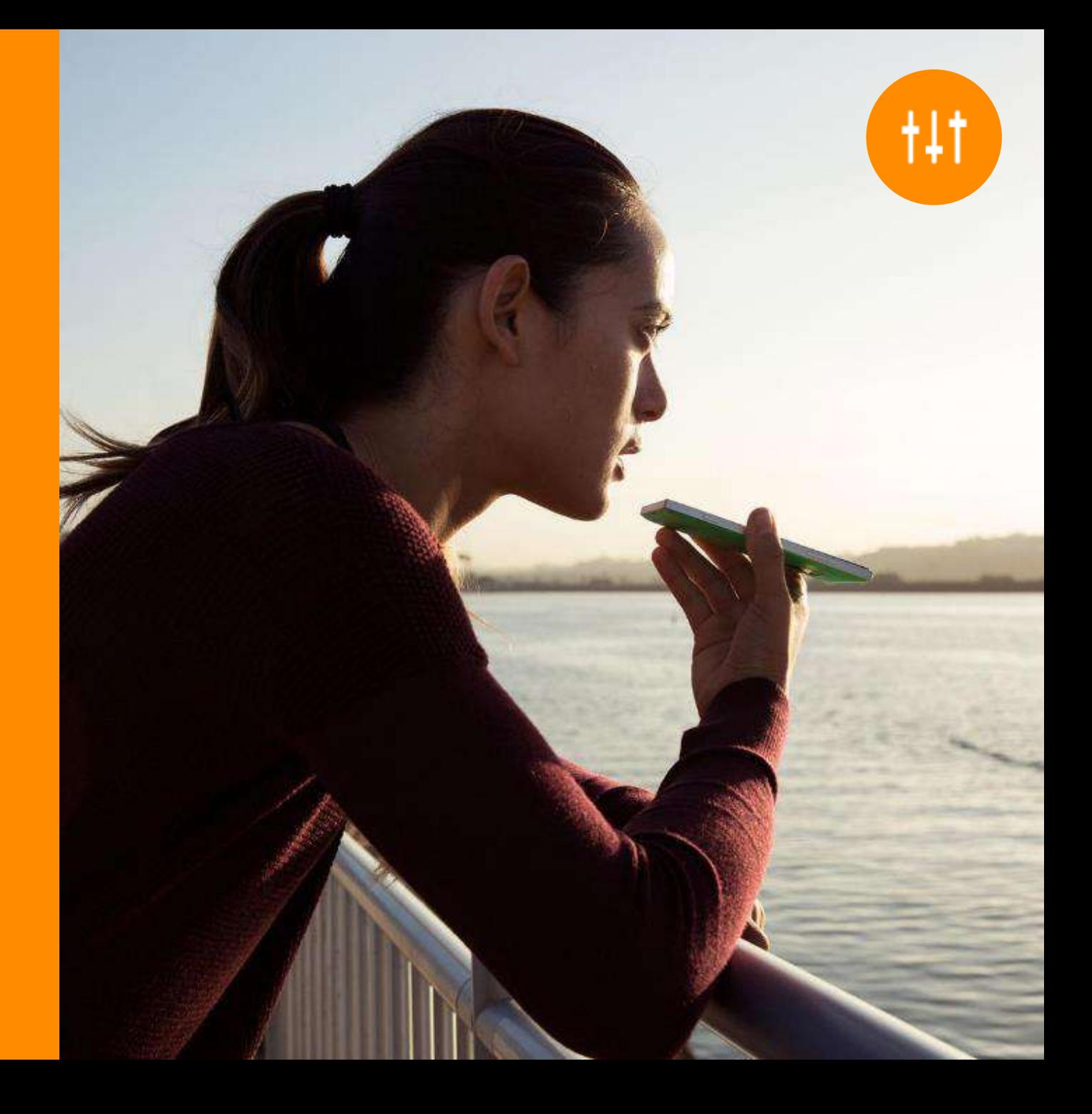

### **Custom Speech** Service

Create custom language models for the vocabulary of the application

Adapt acoustic models to better match the expected environment of the application's users

Deploy to a custom endpoint and access from any device

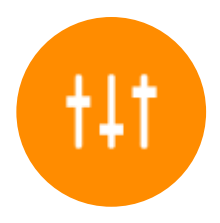

### Record audio

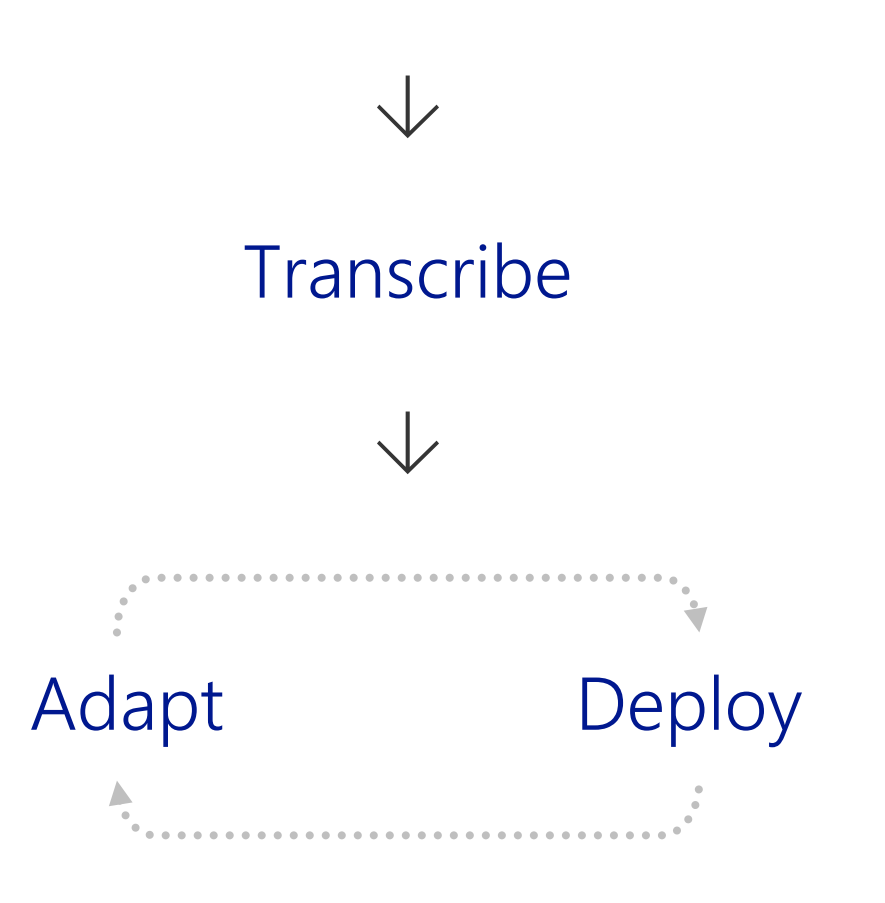

### STARSHIP<br>COMMANDER

"The only reason we can build a product like this is because we are building on the deep learning and speech recognition expertise at Microsoft to deliver an entertainment experience that will be revolutionary."

> Alexander Mejia, Owner and Creative Director, Human Interact

**Custom Speech Service, LUIS** 

Read case study here

See video here

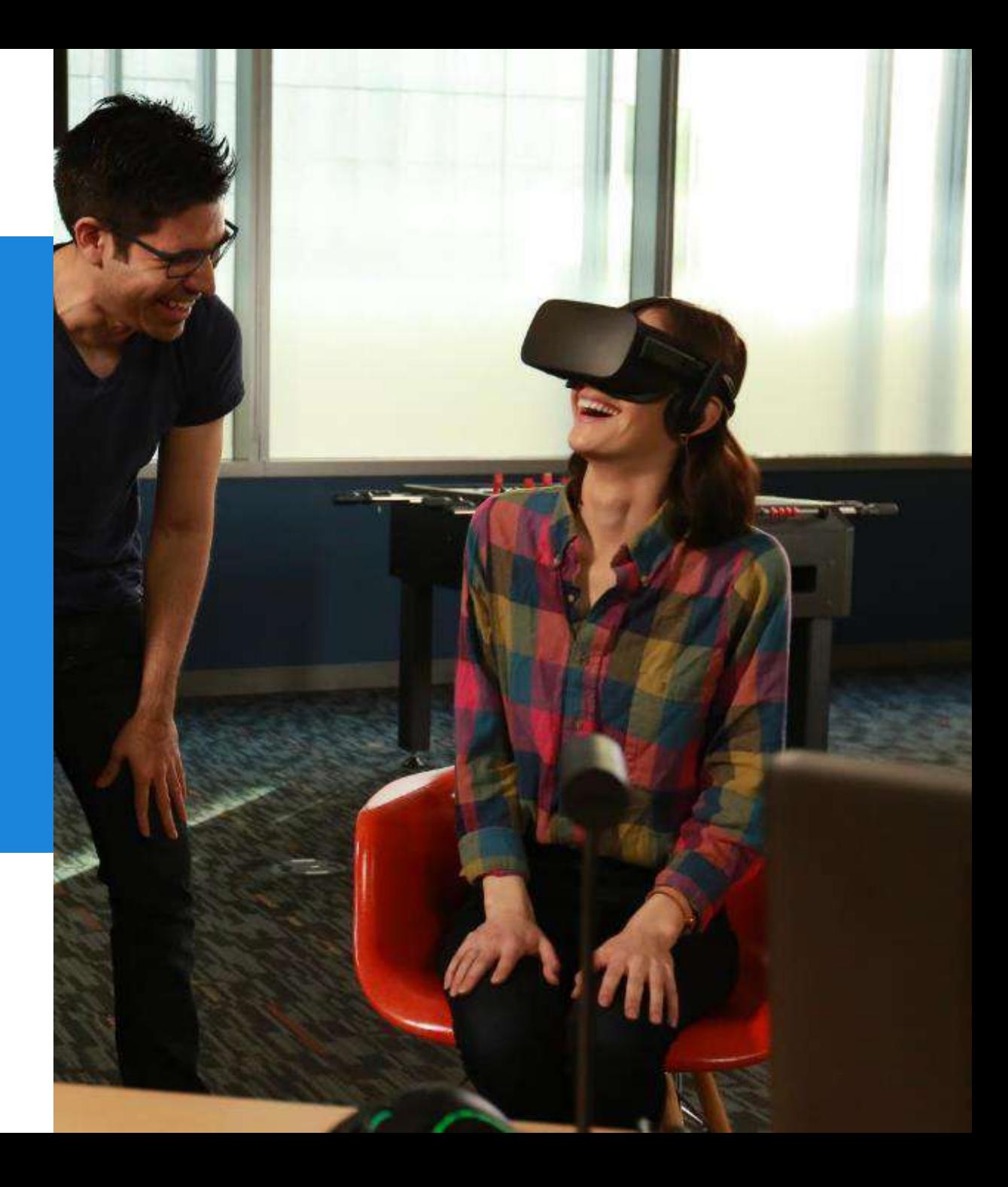
# **Example Customer Scenarios**

- "Hands Free" or Kiosk scenarios across Manufacturing, Retail, etc.
- Drive Through
- Call Center

# Code Sample

Biology sample data: [https://github.com/Microsoft/Cognitive-Custom-Speech-](https://github.com/Microsoft/Cognitive-Custom-Speech-Service)**Service** 

Walkthrough: https://docs.microsoft.com/enus/azure/cognitive-services/custom-speech[service/cognitive-services-custom-speech-get-started](https://docs.microsoft.com/en-us/azure/cognitive-services/custom-speech-service/cognitive-services-custom-speech-get-started)

Service creation: [http://cris.ai](http://cris.ai/)

# Demo

Biology data: <https://cris.ai/AccuracyTests> Airport Kiosk

# Summary

#### Microsoft Cognitive Services Give your apps a human side

#### **Vision**

**Computer Vision** 

**Content Moderator** 

Emotion

Face

Video

Video Indexer

#### **Speech**

**Bing Speech** Speaker Recognition **Translator Speech** 

#### **Language**

**Bing Spell Check** Linguistic Analysis **Text Analytics Translator Text** Web Language Model

#### **Knowledge**

Academic Knowledge **Entity Linking** Knowledge Exploration Recommendations **OnA** Maker

#### **Search**

**Bing Autosuggest Bing Image Search Bing News Search Bing Video Search Bing Web Search Bing Entity Search** 

#### Labs

**Project Prague** (gesture)

**Project Cuzco (events)** 

Project Johannesburg (routing)

> **Project Nanjing** (isochrones)

Project Abu Dhabi (distance matrix)

Project Wollongong (location)

#### **CUSTOMIZATION**

**Custom Vision** Service

**Custom Speech** Service

Language Understanding

**Custom Decision** Service

**Bing Custom** Search

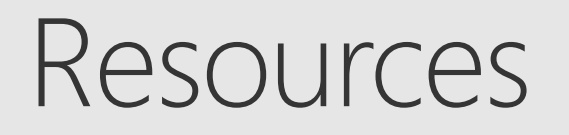

- Website: <http://microsoft.com/cognitive>
- · UserVoice: [https://cognitive.uservoice.com](https://cognitive.uservoice.com/)
- · StackOverflow tag: microsoft-cognitive
- Microsoft Ignite content can be found at <https://channel9.msdn.com/Events/Ignite>

# Resources: Cognitive Services

Microsoft Cognitive Services Developer Code of Conduct: [https://azure.microsoft.com/en-us/support/legal/developer-code](https://azure.microsoft.com/en-us/support/legal/developer-code-of-conduct)of-conduct

Microsoft Cognitive Services Terms - applicable to free previews, excluding generally available Microsoft Azure and Volume Licensing

[https://go.microsoft.com/fwlink/?LinkId=533207](https://go.microsoft.com/fwlink/?LinkId=533207&clcid=0x409)

Online Services Terms - applicable to generally available Cognitive Services use via Microsoft Azure or Volume Licensing (once available)

[http://www.microsoftvolumelicensing.com/DocumentSearch.aspx?M](http://www.microsoftvolumelicensing.com/DocumentSearch.aspx?Mode=3&DocumentTypeId=31) ode=3&DocumentTypeId=31

# **Predictive Analytics** Azure Machine Learning

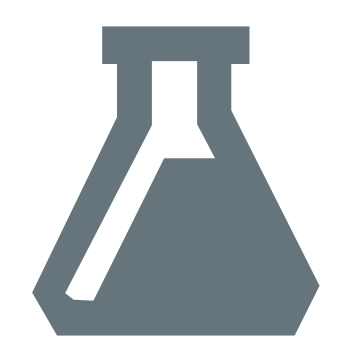

### **Azure Machine Learning**

The power of machine learning to predict future trends or behaviors

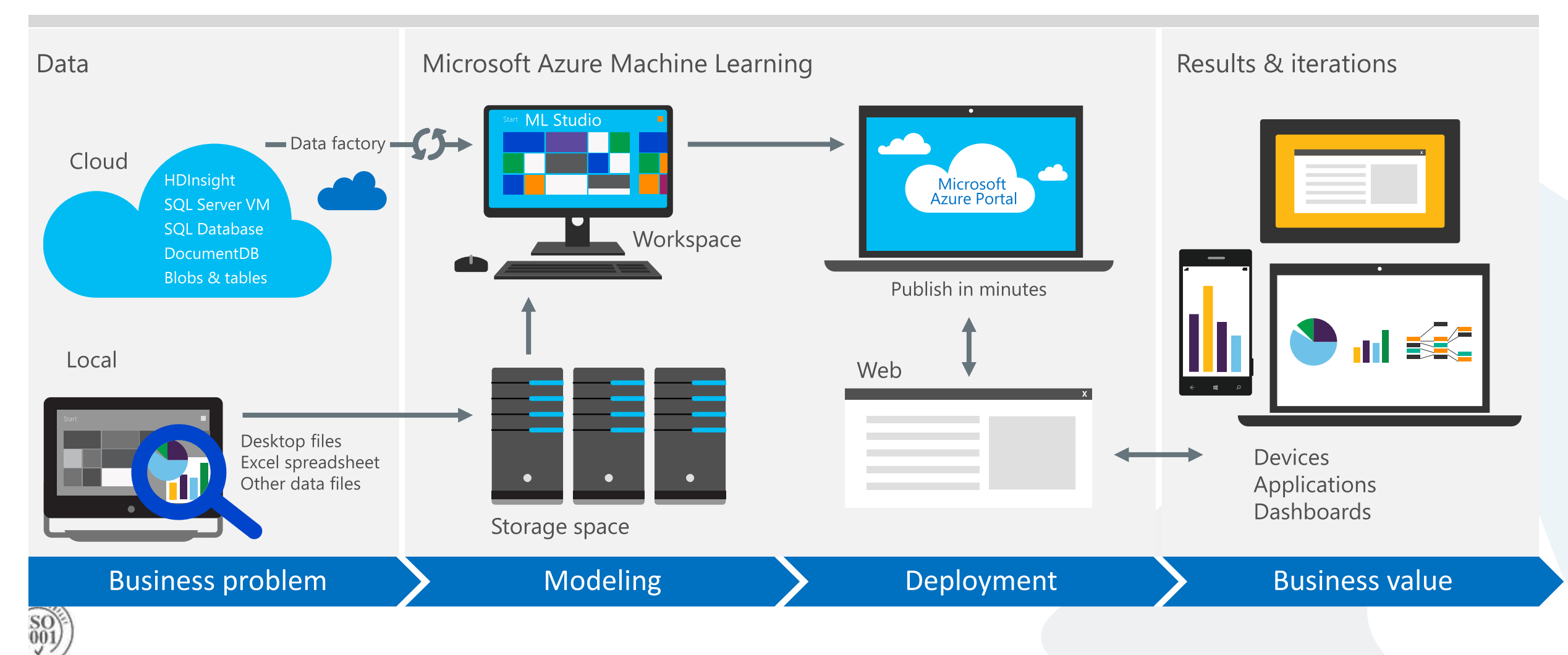

#### **AML - Drag & Drop + Best in Class Algorithms**

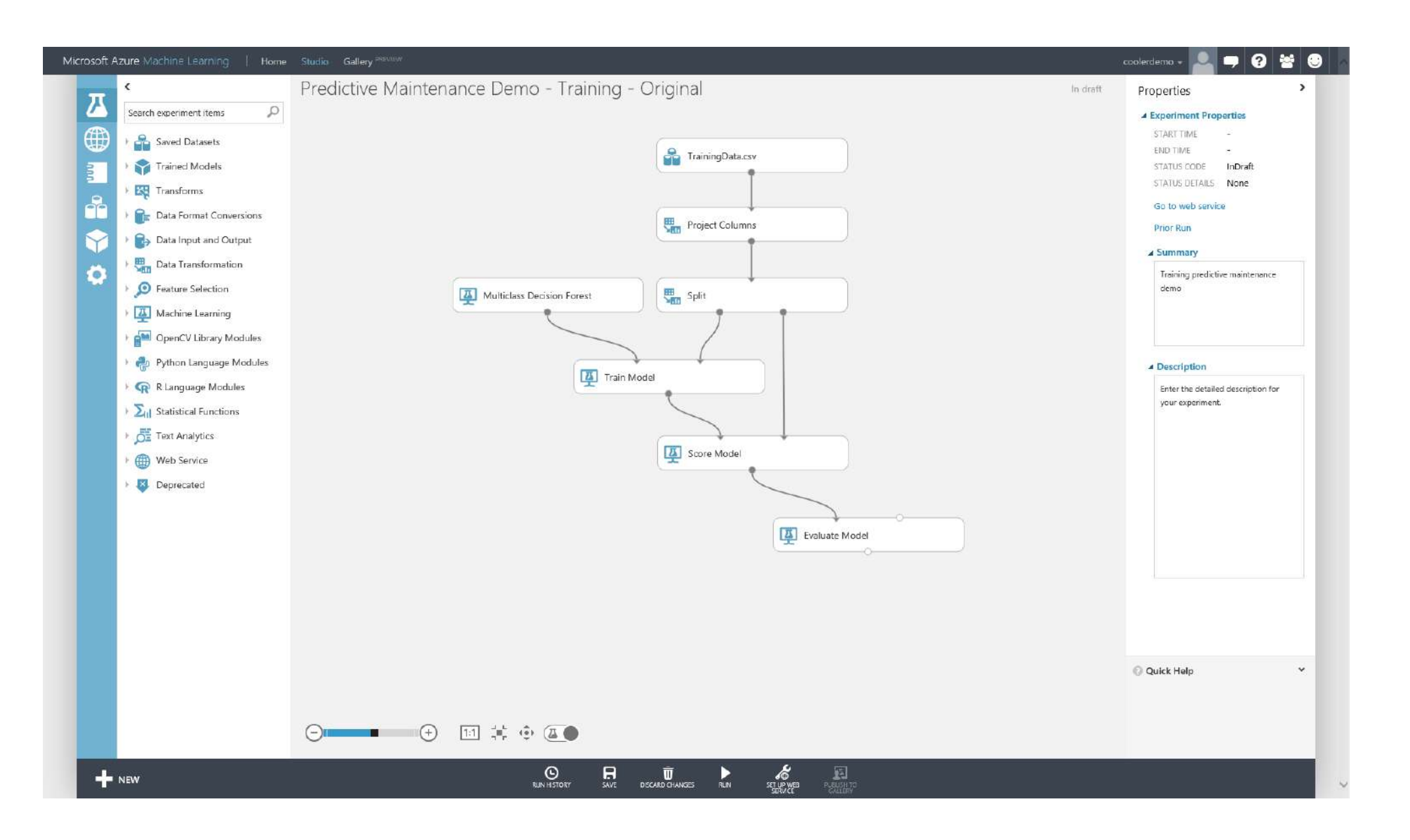

### **Integrated predictive analytics**

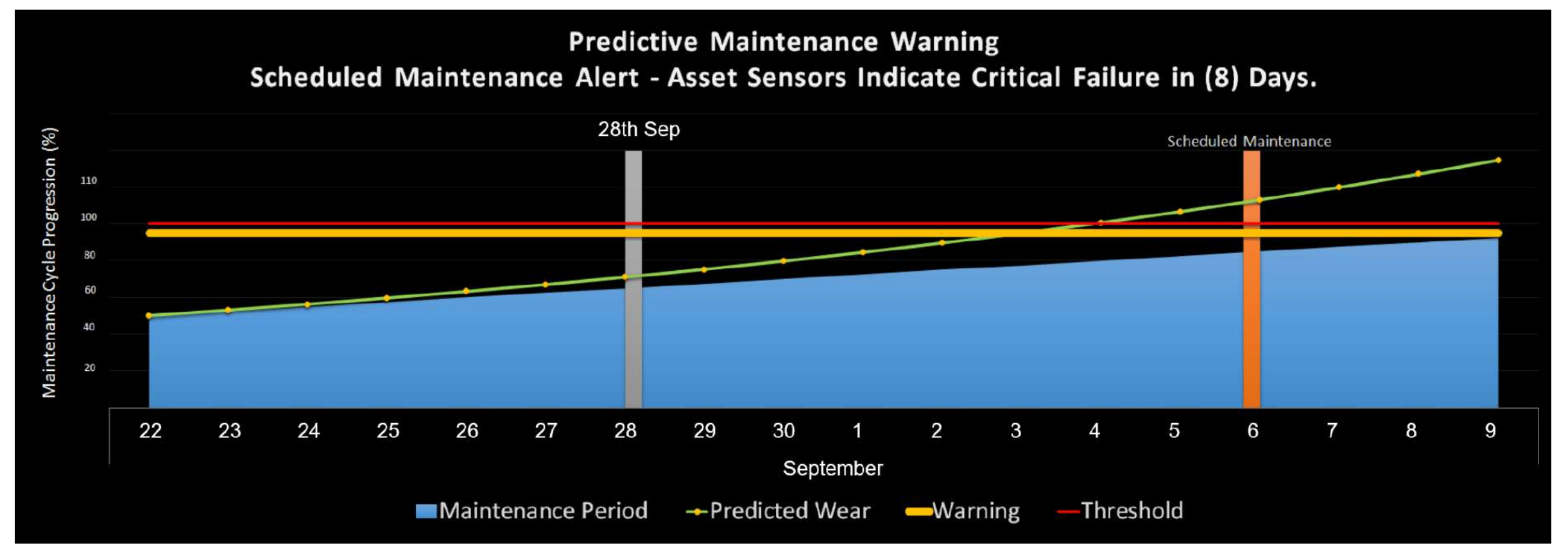

#### **Empower with proactive analysis**

Machine learning solutions allow for powerful predictive analytics solutions, leveraging historical data and real time device ingestion input.

# **Azure Bot Service**

[About](https://docs.microsoft.com/en-us/azure/bot-service/bot-service-overview-introduction)

### **Why a bot?**

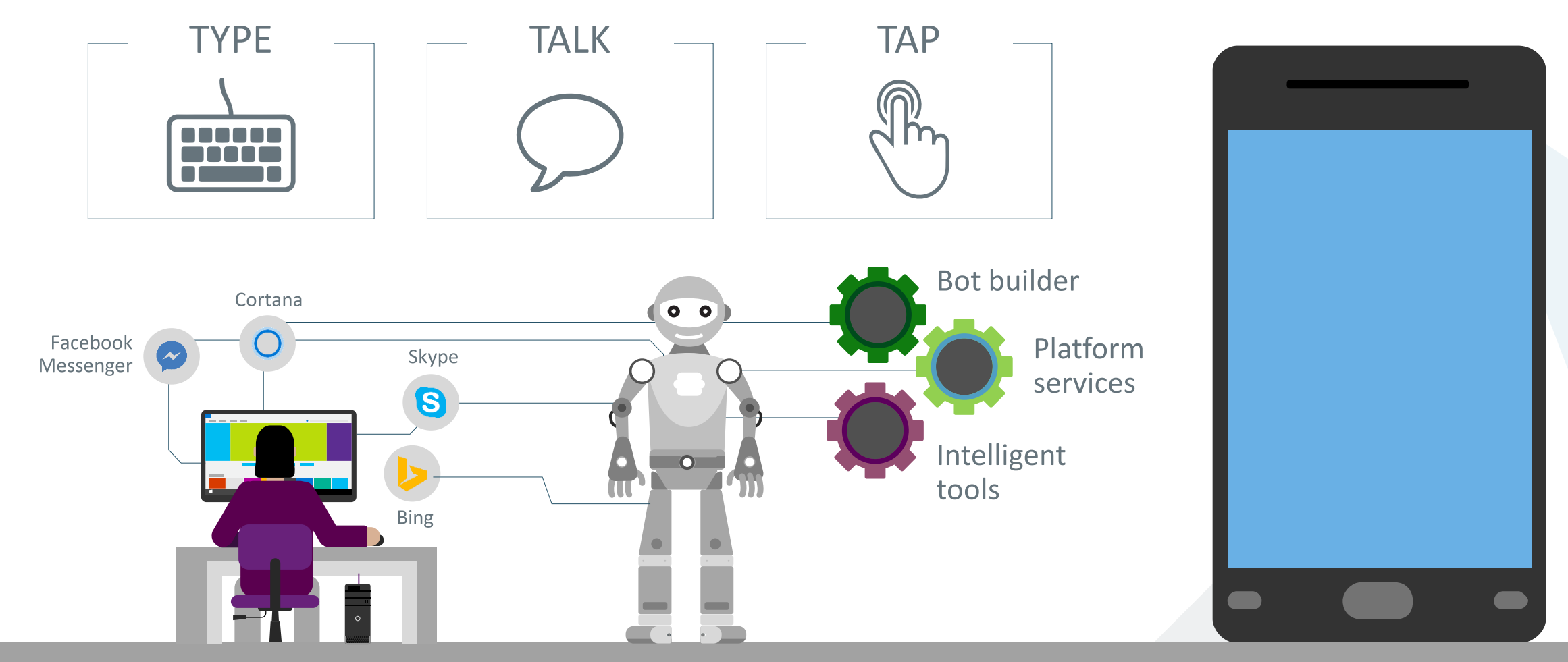

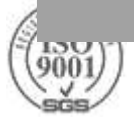

#### **Kinds of bots**

SGS

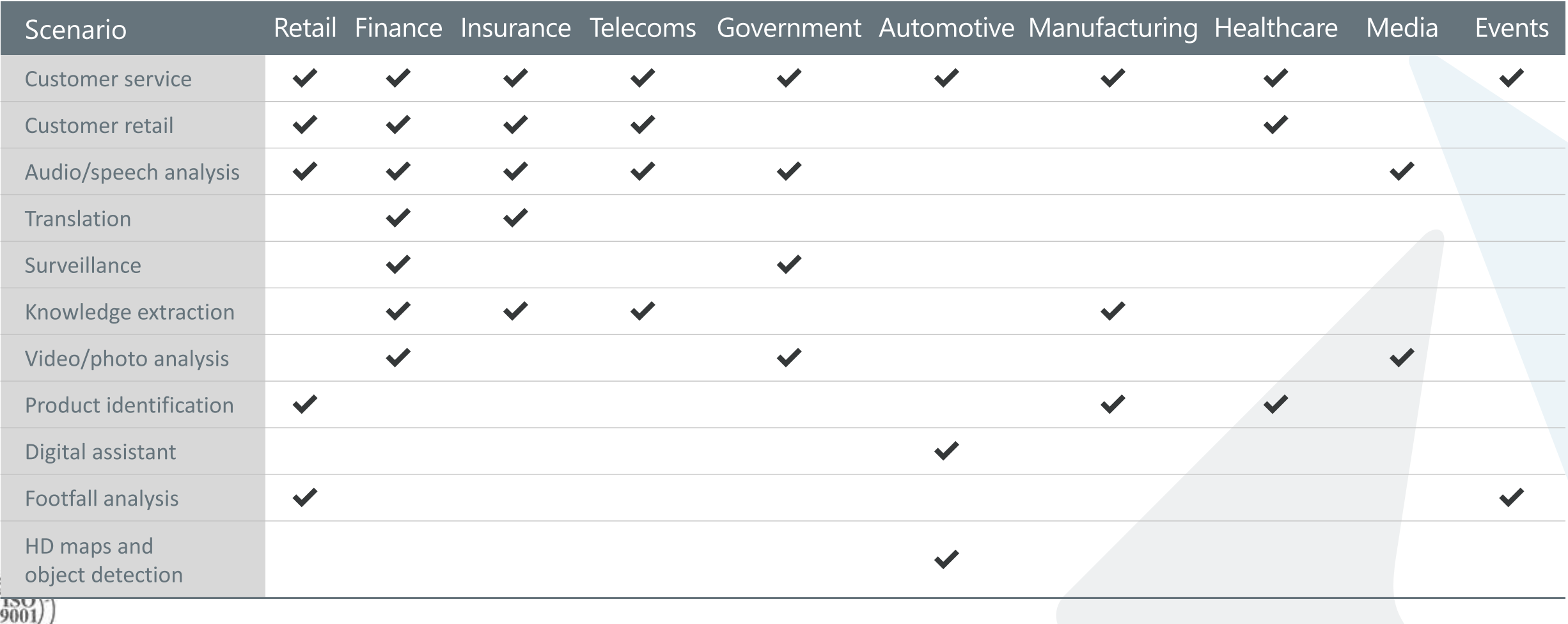

#### **What is a bot?**

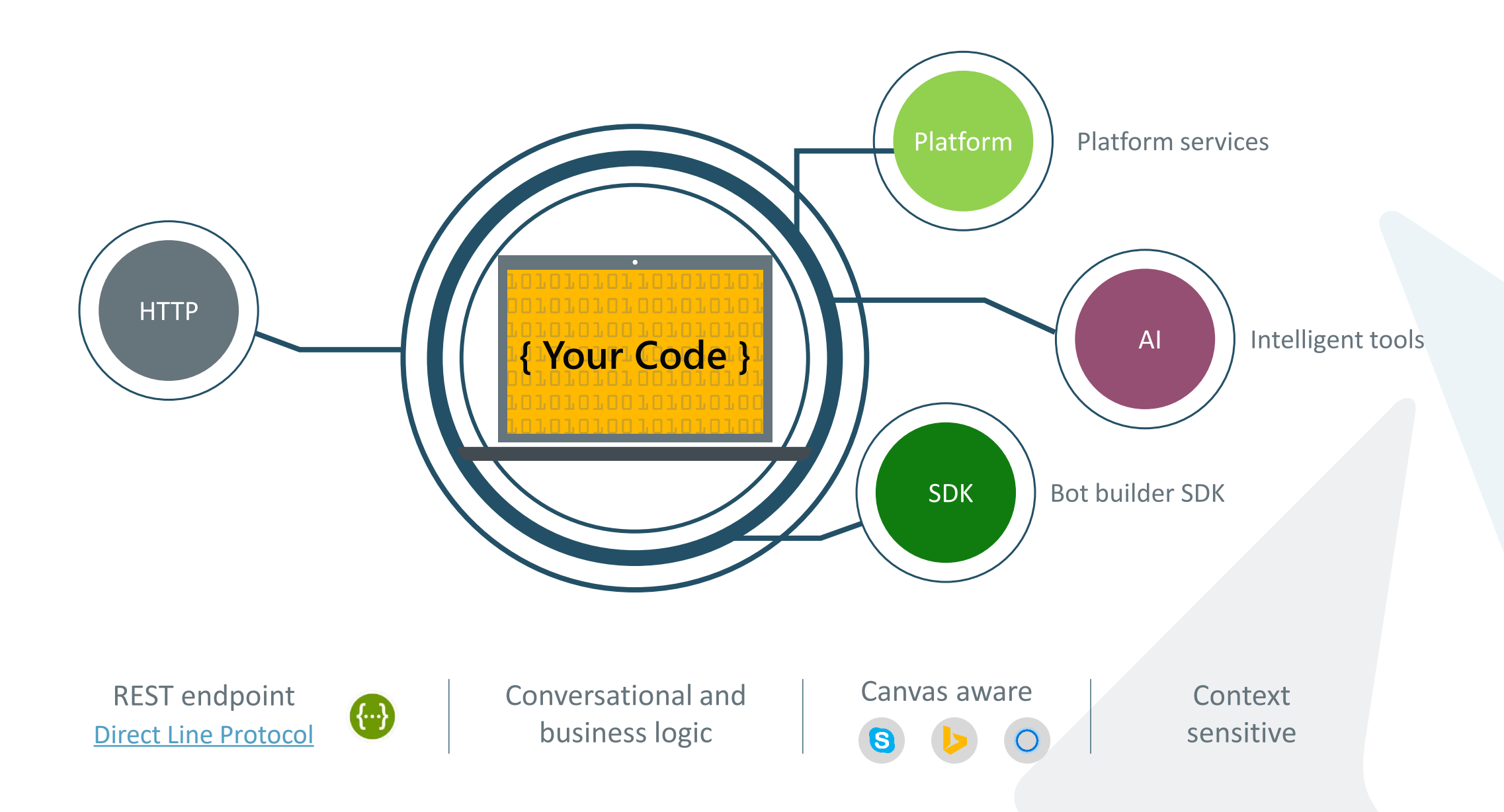

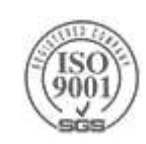

# An x-ray of a typical bot

#### Conversation Canvas/Channels

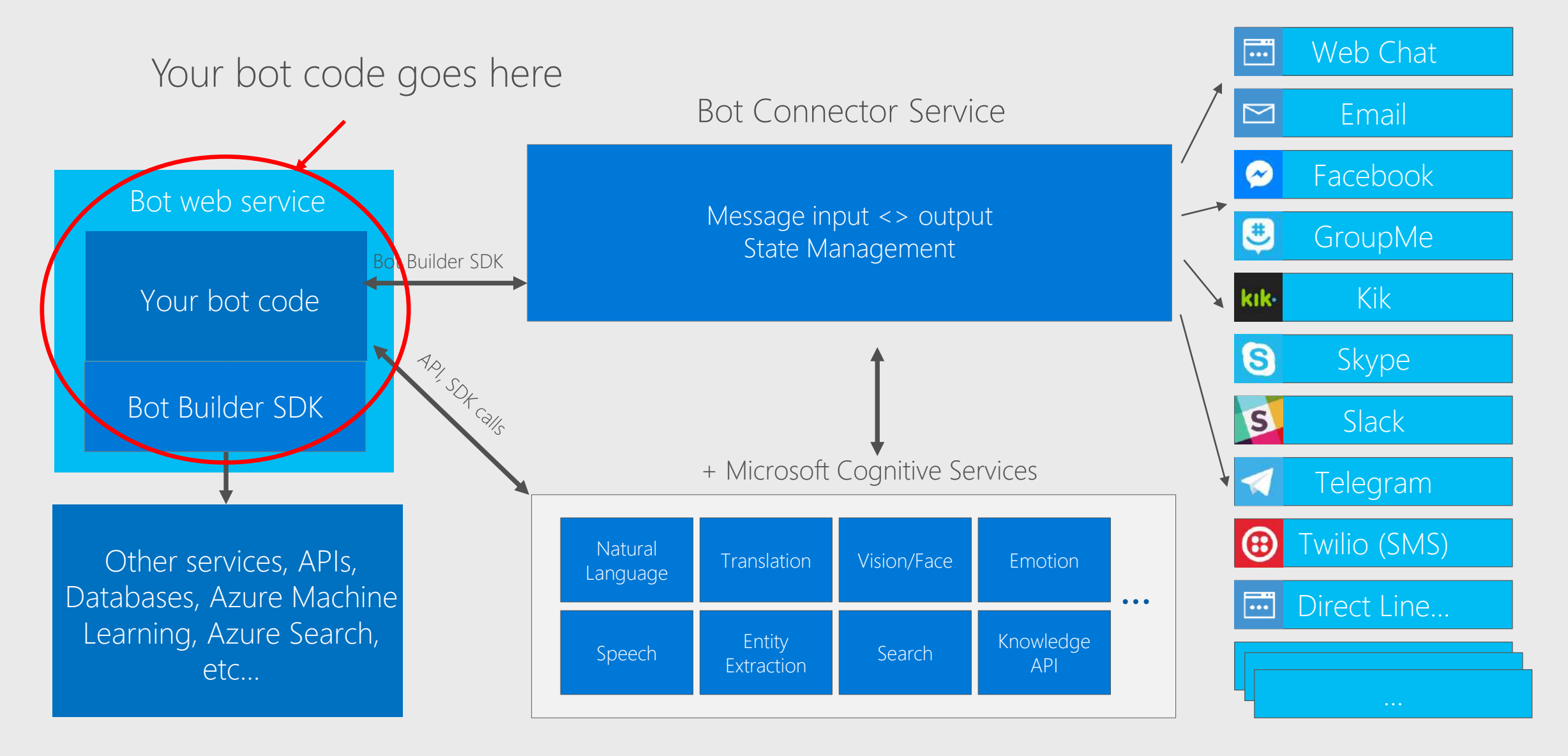

### **Building Bots**

- $\blacktriangleright$  The hard way DIY
	- Implement a REST API

#### ▶The easy(-ier) way – Bot Builder SDK

- .NET
- Node.js

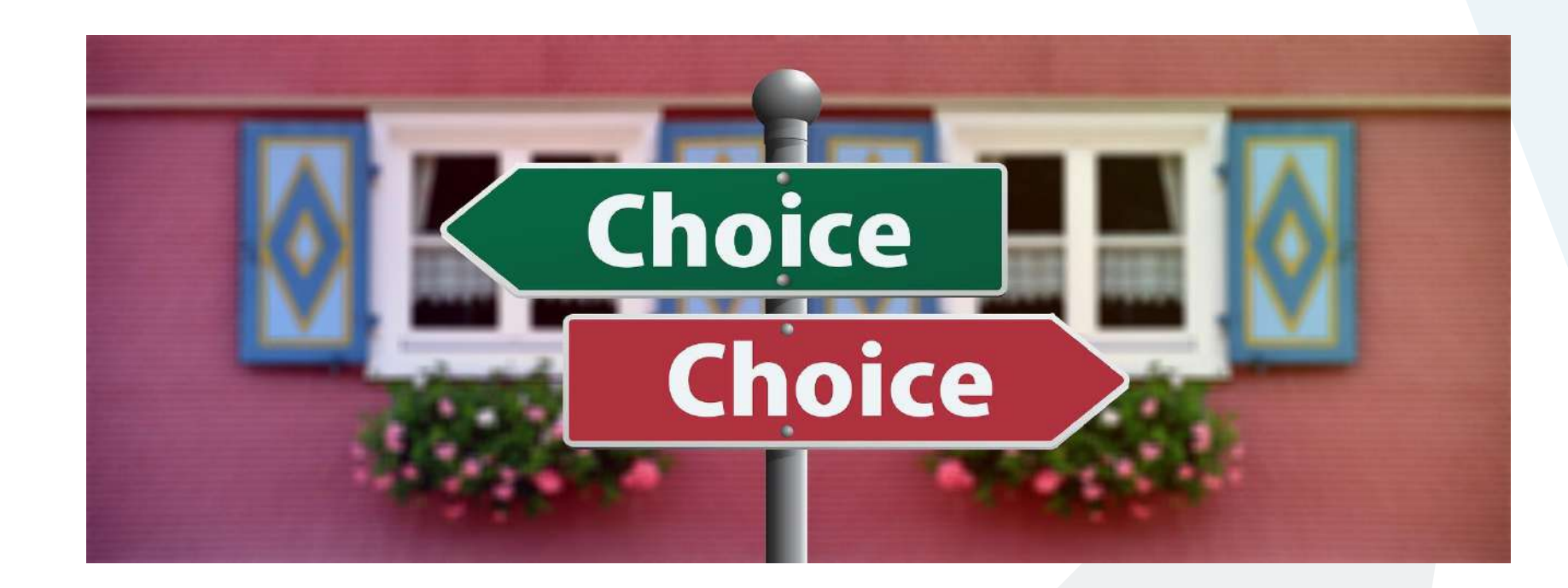

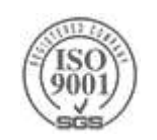

# **Getting Started with Predefined Templates**

- ▶ Bot Service includes five templates to help you get started with building bots (C# and Node.js)
	- $\blacktriangleright$  Basic bot
		- $\triangleright$  A bot that uses dialogs to respond to user input
		- $\triangleright$  The bot echoes back to the user whatever they type in
		- You can use this template to get started building conversation flow in your bot
	- > Form bot
		- $\triangleright$  A bot that collects input from a user via a guided conversation
		- For example, a bot that is designed to obtain a user's sandwich order
	- ▶ Language Understanding bot
		- $\triangleright$  A bot that uses natural language models to understand user intent
		- This template leverages Language Understanding (LUIS) to provide natural language understanding
	- ▶ Question and Answer bot
		- A bot that distills semi-structured data like question and answer pairs into distinct, helpful answers,
		- This template leverages the QnA Maker service to parse questions and provide answers
	- $\triangleright$  Proactive bot
		- $\triangleright$  A bot that can send proactive messages to the user
		- $\triangleright$  For example:
			- $\triangleright$  if a bot sets a timer or reminder, it may need to notify the user when the time arrives
			- if a bot receives a notification about an external event, it may need to communicate that information to the user▶

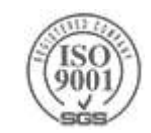

## **Deployment Options**

#### **▶ With the App Service plan**

- a bot is a standard Azure web app you can set to allocate a predefined capacity with predictable costs and scaling.
- **▶ With a Consumption plan** 
	- a bot is a serverless bot that runs on Azure Functions and uses the pay-perrun Azure Functions pricing.

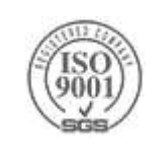

#### Dialogs are for bots like screens are for apps

They separate concerns and organize flows, exactly the same way:

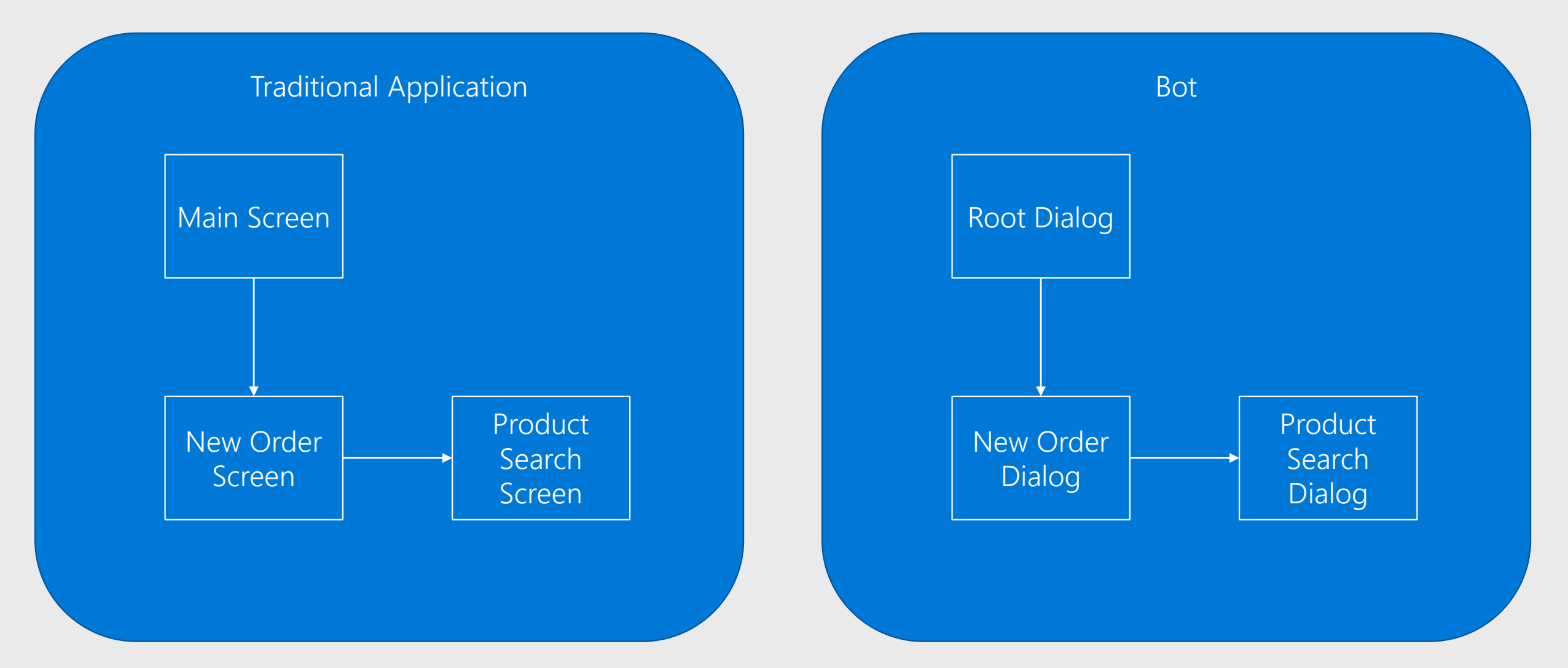

#### Dialogs are serialized into stacks

#### **Root Dialog**

This is how we know how to navigate "back" (Users won't necessarily think that way)

Dialog 1

So careful with too much "modality": Things can get complex quickly

Dialog 2

 $\sim 100$ 

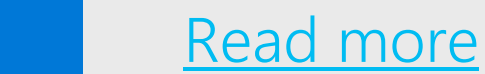

## **Implementing Dialogs**

A dialog is a class implementing a piece of the bot's business logic ▶ One method to implement:

```
public interface IDialog<out TResult>
{
   Task StartAsync(IDialogContext context);
}
```
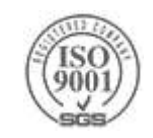

### **Conversation Flow**

> The active dialog takes control of conversation flow

#### Using the SDK you can:

- *Context.Wait()*
- *Context.Done()*
- *Context.Fail()*
- *Context.Foreward()*
- *Context.Call()*

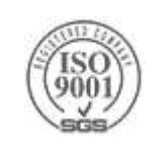

### **Dialog State**

Code continuations allow modeling a state machine

```
if (...)
{
    context.Call(OrderDialog.CreateDialog(), BeerOrderedAsync);
    return;
}
```
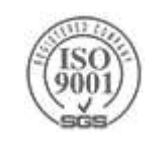

### **Bot Framework Emulator**

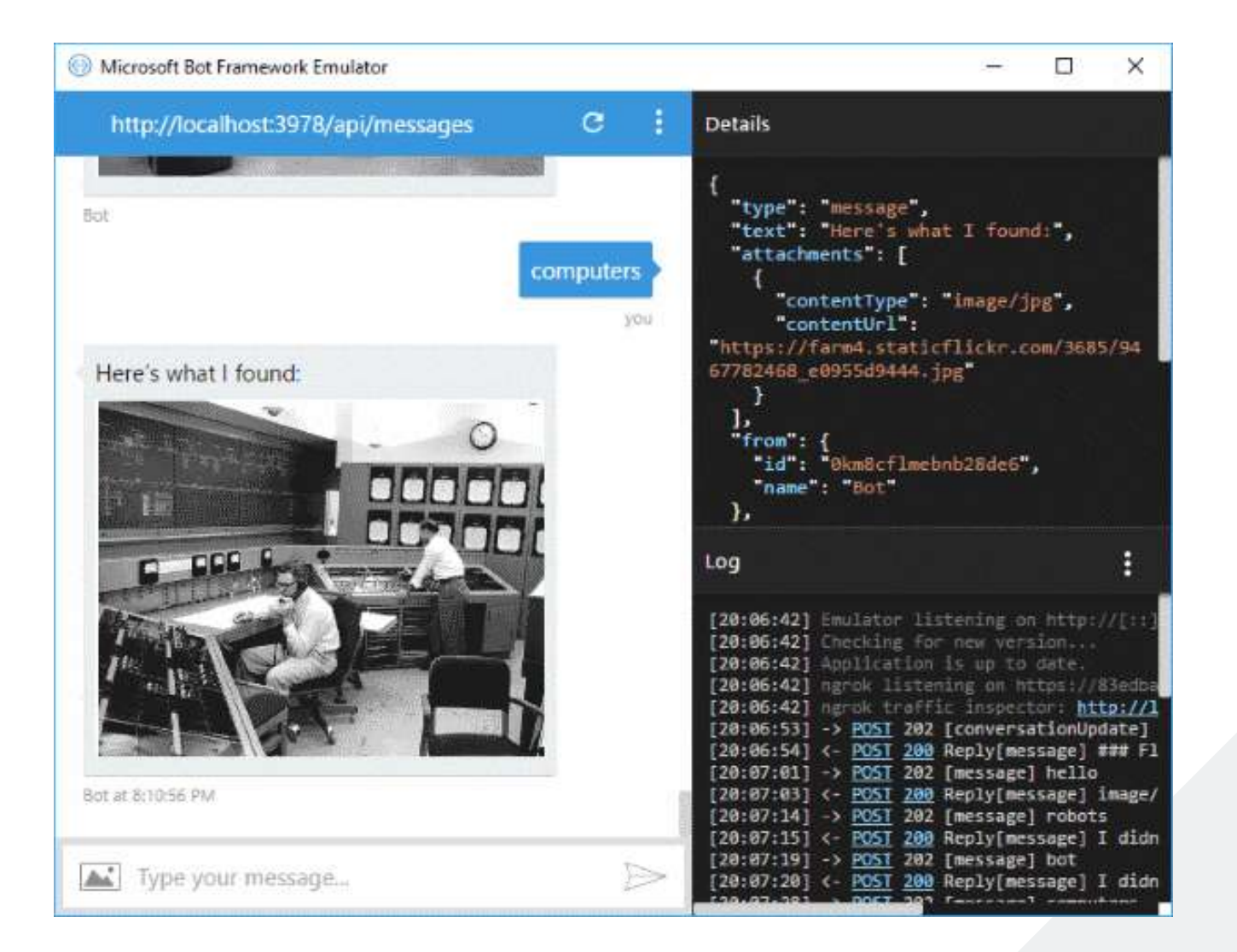

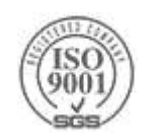

#### **Chain API**

#### A Fluent API for building dialogs Available using the *Chain* class

```
public static readonly IDialog<Beer> Dialog = Chain
            .From(() => new PromptDialog.PromptChoice<RecommendationOptions>(
                new[] { RecommendationOptions.Category, RecommendationOptions.Origin, RecommendationOptions.Name },
                "How would you like me to recommend your beer?",
                "Not sure I got it. Could you try again?",
                3, descriptions: new [] { "By Beer Category", "By Beer Origin", "By Beer Name" }))
            .Switch(
                Chain.Case<...>(option => option == RecommendationOptions.Category, (context, option) => CategoryRecommendation),
                Chain.Case<...> (option => option == RecommendationOptions.Origin, (context, option) => CountryRecommendation),
                Chain.Case<...> (option => option == RecommendationOptions.Name, (context, option) => NameRecommendation)
            )
            .Unwrap();
```
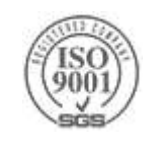

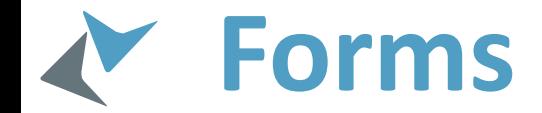

#### Sometimes we need the user to input some predefined fields

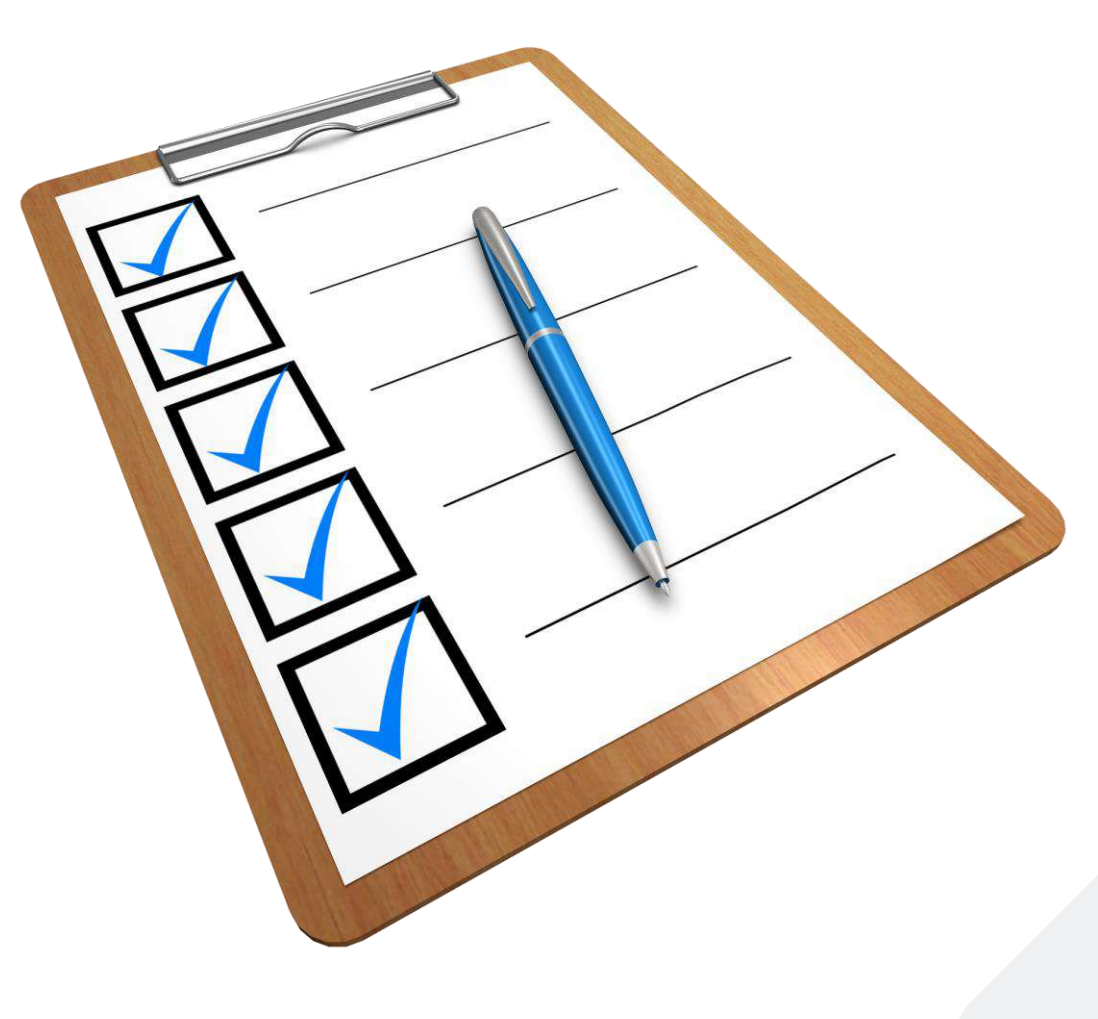

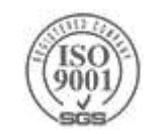

#### **Form Flow**

```
public class BeerOrder
{
    [Prompt("What beer would you like?")]
    public string BeerName { get; set; }
    [Prompt("Which chaser would you like next to your beer? {||}")]
    public Chaser Chaser { get; set; }
    [Prompt("How about something to eat? {||}")]
    public SideDish Side { get; set; }
}
public static IDialog<BeerOrder> CreateDialog(string beerName = null)
{
    return new FormDialog<BeerOrder>(
        new BeerOrder { BeerName = beerName }, ...);
}
```
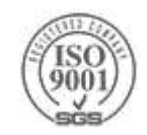

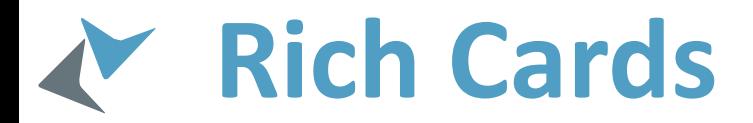

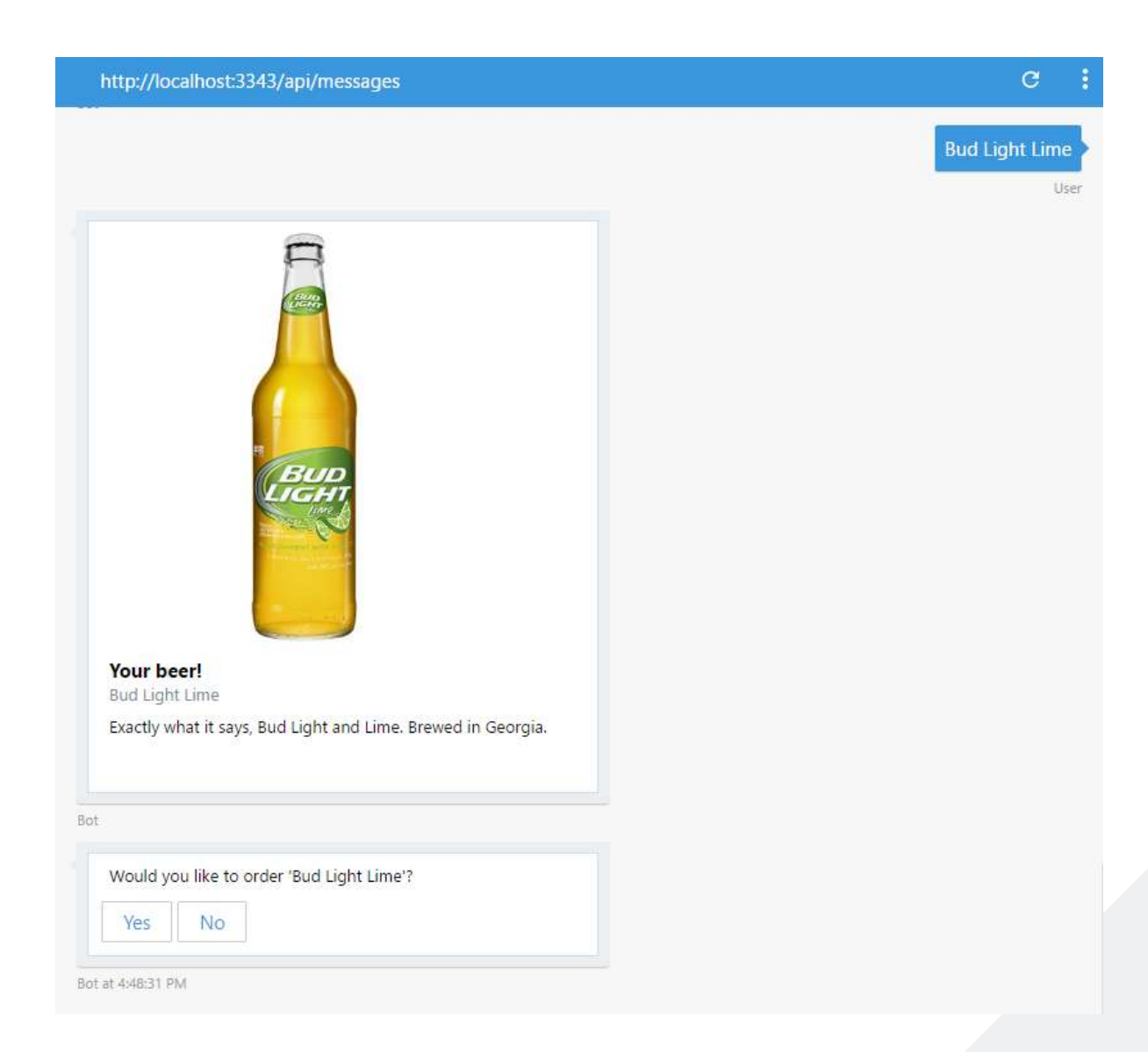

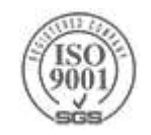

#### **Creating a Card**

```
.ContinueWith(async (context, beerAwaitable) =>
{
        var chosenBeer = await beerAwaitable;
        Uri imageUrl = await ImageSearchService.SearchImage($"{chosenBeer.Name} beer");
        var card = new HeroCard("Your beer!", chosenBeer.Name, chosenBeer.Description, 
                new List<CardImage> { new CardImage(imageUrl.ToString()) });
        var message = context.MakeMessage();
        message.AttachmentLayout = AttachmentLayoutTypes.Carousel;
        message.Attachments = new List<Attachment> \{card.DAttachment()\};await context.PostAsync(message);
        return Chain.Return(chosenBeer);
});
```
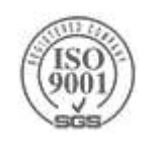

### **"Typing" Indicator**

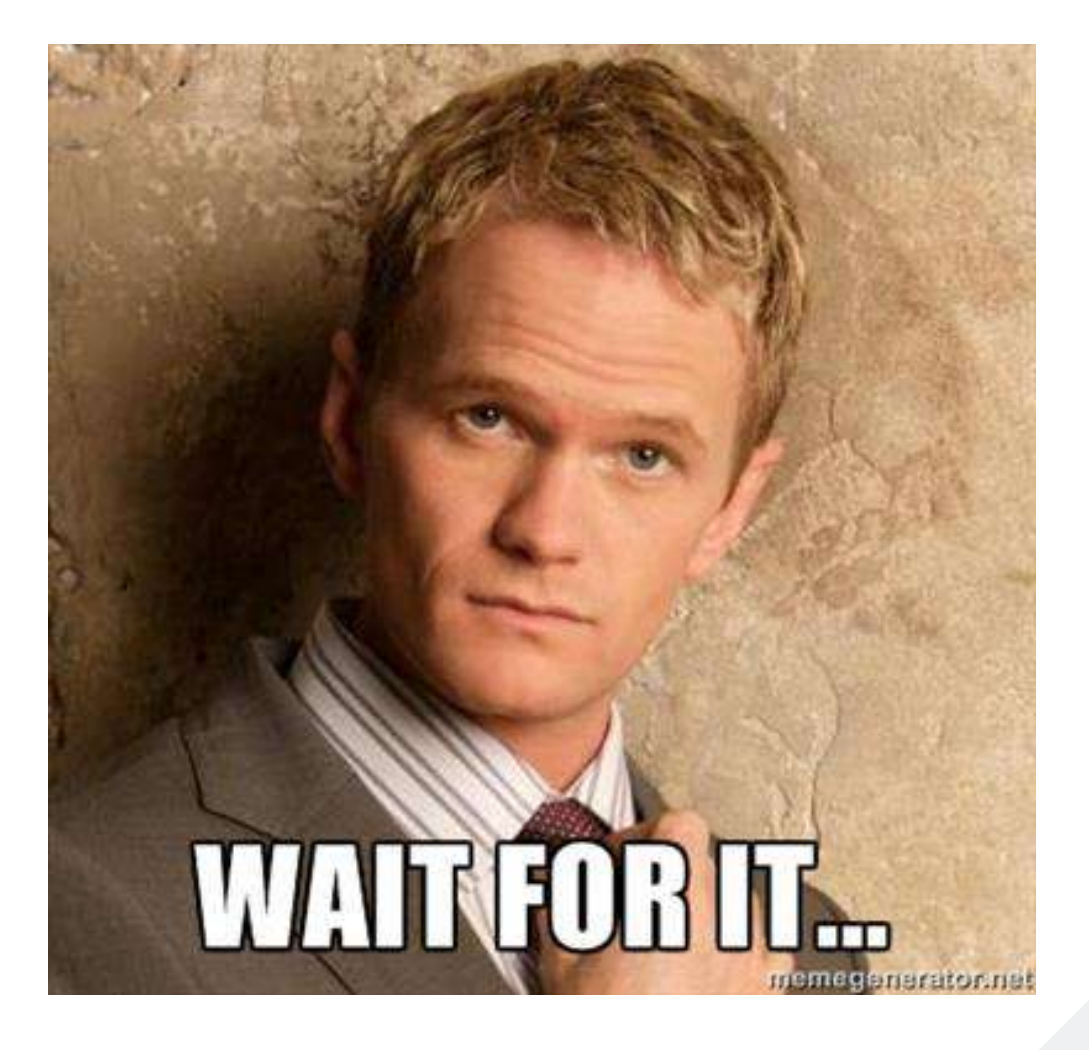

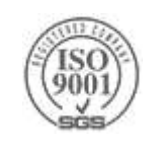

### **X** Sending a Notification

Sending a Typing notification is easy

var typingMessage = context.MakeMessage(); typingMessage.Type = ActivityTypes.Typing; await context.PostAsync(typingMessage); await Task.Delay(1000); // Do Work

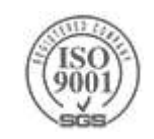

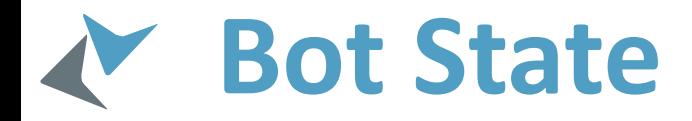

#### Use the session object

- **▶ User Data**
- Conversation Data
- **> Private Conversation Data**
- ▶ Dialog Data
- Persisted and managed by the Bot Framework State Service
	- ▶ IBotStorage
- Various providers exist
	- > In-Memory
	- >Table storage
	- CosmosDB
	- $\triangleright$  DIY...

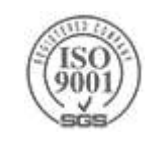

#### **Natural Language**

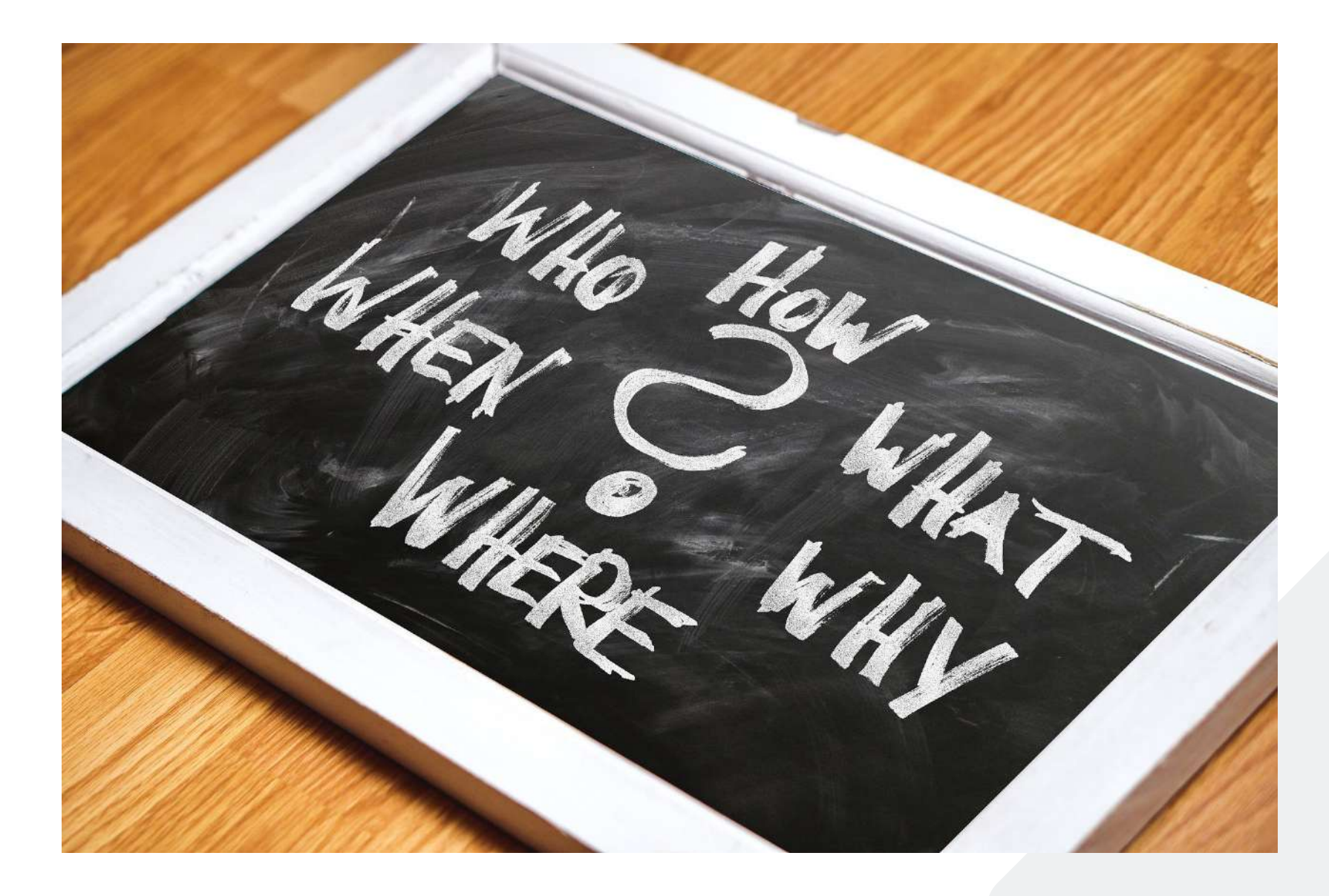

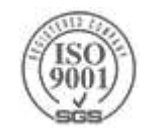

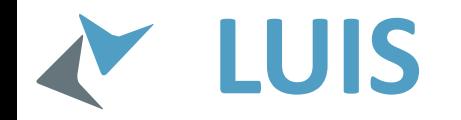

#### Language Understanding Intelligent Service

Add conversational intelligence to your apps.

Sign in or create an account

#### What is the **weather todayin Seattle**?

What's today's weather?

smy in Seattle?

How cold

o I need my umbrella?

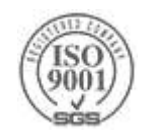

### **LUIS & Bot Framework**

```
[LuisIntent("Bye")]
public async Task OnByeAsync(...)
{
    await context.PostAsync("Bye bye. See you soon!");
    context.Done((object) null);
}
[LuisIntent("RecommendBeer")]
public Task OnRecommendBeerAsync(...)
{
    var beerName = GetEntity(luisResult, BeerNameEntityName);
    var brewery = GetEntity(luisResult, BreweryEntityName);
    var category = GetEntity(luisResult, CategoryEntityName);
    var country = GetEntity(luisResult, CountryEntityName);
```

```
context.Call(RecommendationDialog.CreateDialog(beerName, brewery, category, country), BeerRecommendedAsync);
return Task.FromResult((object) null);
```
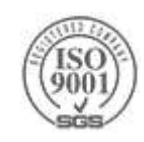

}
## osc

## Line 81, Column 1

The gas passber gives The bit but it with **The Presidents Pride** the security prip.

N. Glasse Pale The Balt Water Ditch

THE FIRE RESERVED FOR LINES

Demo

68

69

70

 $71$ 

 $72$ 

 $73$ 74

75

76  $\overline{\bf 77}$ 78 79

80

81

 $82$ 

83 84

85

rific

"

86

琳

**GRAND** W. Digital Microsoft Rendered Test forces

**USE SOF** 

sparent = m: :mock('Illuminate\Database\Eloquent\Wodel');<br>\$parent = m: :mock('Illuminate\Database\Eloquent\Wodel');<br>\$parent->shouldReceive('getKey')->andReturn(1);<br>\$parent->shouldReceive('getKey')->andReturn(1); public function getRelationArguments() 87

20

W

 $\mathcal{L}$ 

public function getRelation() list(\$builder, \$parent) = \$this->getRelationArguments(); return new MorphToMany(\$builder, \$parent, 'taggable', 'taggables', 'taggable\_id', 'tag\_id');

\$this->assertTrue(\$relation->detach());

\$mockQueryBuilder->shouldReceive('newQuery')->once()->andReturn(\$query);<br>\$relation->expects(\$this->once())->method('touchIfTouching');

255 -

 $\frac{1}{2}$ 

 $\mathcal{P}$ 

**Balt Size A** 

 $\sim$ 

 $\mathcal{O}$ 

 $\sim$ 

یہ جد

 $P_{\text{eff}}$ 

 $\overline{\phantom{0}}$ 

c

 $\ast$ 

 $\mathscr{S}$ 

 $\ddot{\mathcal{L}}$ 

 $\frac{1}{\sqrt{2}}$ 

 $22 - 16$ 

 $\mathbf{r}$ 

 $\epsilon$ 

HC

 $96<sub>o</sub>$ 

Q

## **Deployment**

> The Bot is just a REST API

Can be hosted anywhere

Azure App Service is an easy choice Azure Functions also supported

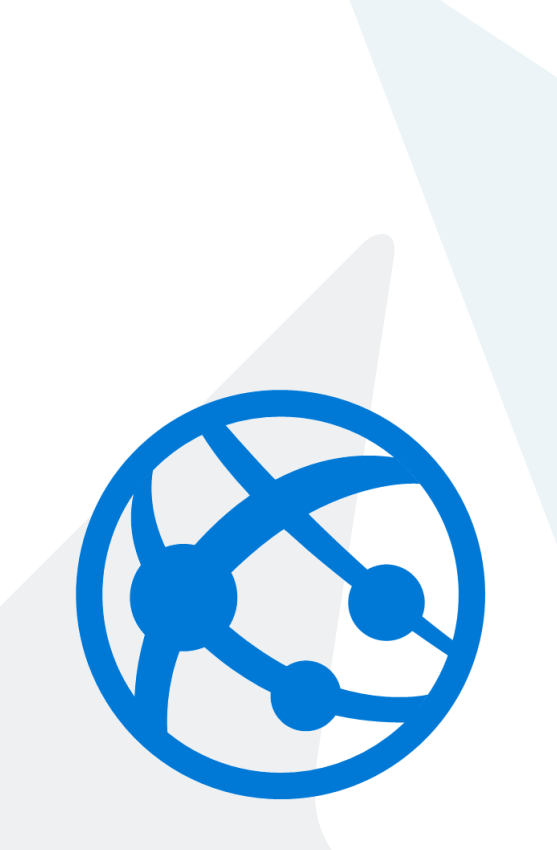

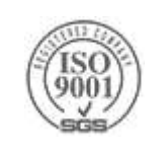

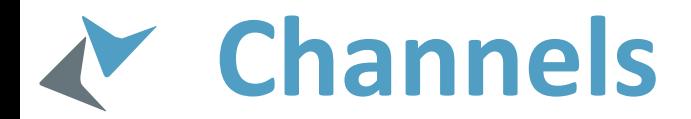

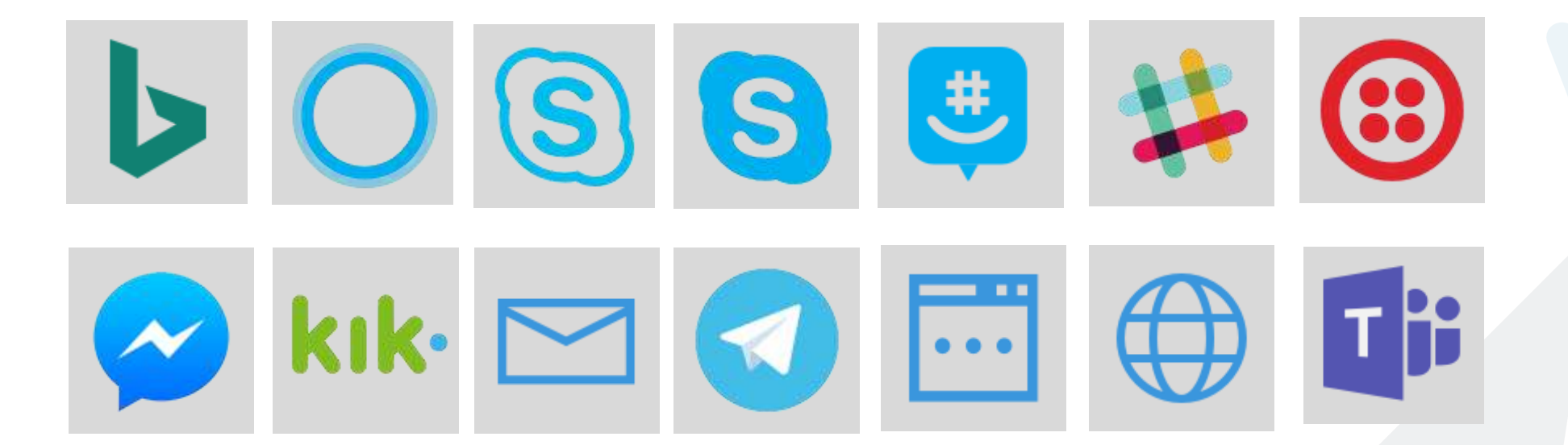

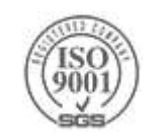

## **Takeaways**

Chat bots are another form of UI (NLUI)

Microsoft Bot Framework makes it easier to write your bot

- Standard connection to various channels
- ▶ Bot Builder SDK
- Integration with Cognitive Services
- If The trickiest part is still designing the conversation

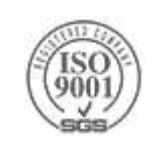

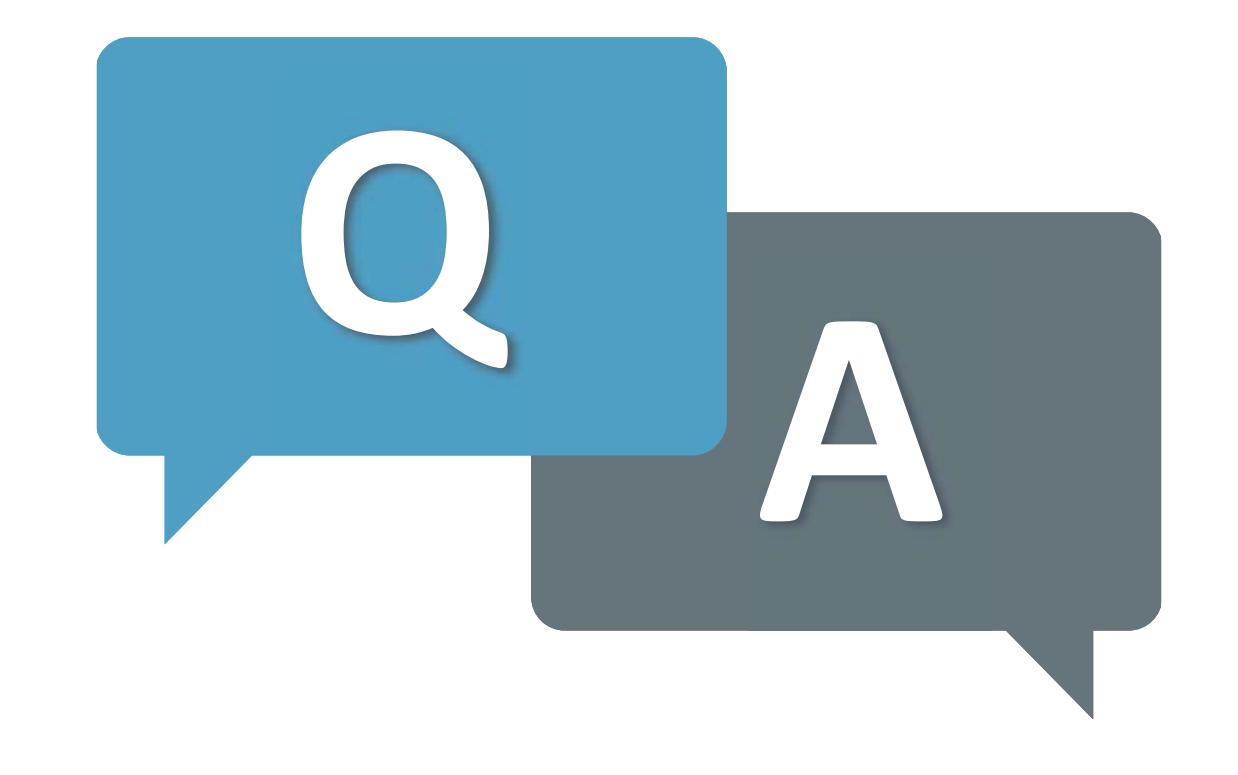

Thank you!